**Oracle® Solaris Administration: Network Interfaces and Network Virtualization**

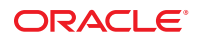

Part No: 821–1458–11 December 2011

Copyright ©2011 500 Oracle Parkway, Redwood City, CA 94065 U.S.A.

This software and related documentation are provided under a license agreement containing restrictions on use and disclosure and are protected by intellectual property laws. Except as expressly permitted in your license agreement or allowed by law, you may not use, copy, reproduce, translate, broadcast, modify, license, transmit, distribute, exhibit, perform, publish or display any part, in any form, or by any means. Reverse engineering, disassembly, or decompilation of this software, unless required by law for interoperability, is prohibited.

The information contained herein is subject to change without notice and is not warranted to be error-free. If you find any errors, please report them to us in writing.

If this is software or related documentation that is delivered to the U.S. Government or anyone licensing it on behalf of the U.S. Government, the following notice is applicable:

#### U.S. GOVERNMENT RIGHTS

Programs, software, databases, and related documentation and technical data delivered to U.S. Government customers are "commercial computer software" or "commercial technical data" pursuant to the applicable Federal Acquisition Regulation and agency-specific supplemental regulations. As such, the use, duplication, disclosure, modification, and adaptation shall be subject to the restrictions and license terms set forth in the applicable Government contract, and, to the extent applicable by the terms of the Government contract, the additional rights set forth in FAR 52.227-19, Commercial Computer Software License (December 2007). Oracle America, Inc., 500 Oracle Parkway, Redwood City, CA 94065.

This software or hardware is developed for general use in a variety of information management applications. It is not developed or intended for use in any inherently dangerous applications, including applications that may create a risk of personal injury. If you use this software or hardware in dangerous applications, then you shall be responsible to take all appropriate fail-safe, backup, redundancy, and other measures to ensure its safe use. Oracle Corporation and its affiliates disclaim any liability for any damages caused by use of this software or hardware in dangerous applications.

Oracle and Java are registered trademarks of Oracle and/or its affiliates. Other names may be trademarks of their respective owners.

Intel and Intel Xeon are trademarks or registered trademarks of Intel Corporation. All SPARC trademarks are used under license and are trademarks or registered trademarks of SPARC International, Inc. AMD, Opteron, the AMD logo, and the AMD Opteron logo are trademarks or registered trademarks of Advanced Micro Devices. UNIX is a registered trademark of The Open Group.

This software or hardware and documentation may provide access to or information on content, products, and services from third parties. Oracle Corporation and its affiliates are not responsible for and expressly disclaim all warranties of any kind with respect to third-party content, products, and services. Oracle Corporation and its affiliates will not be responsible for any loss, costs, or damages incurred due to your access to or use of third-party content, products, or services.

Ce logiciel et la documentation qui l'accompagne sont protégés par les lois sur la propriété intellectuelle. Ils sont concédés sous licence et soumis à des restrictions d'utilisation et de divulgation. Sauf disposition de votre contrat de licence ou de la loi, vous ne pouvez pas copier, reproduire, traduire, diffuser, modifier, breveter, transmettre, distribuer, exposer, exécuter, publier ou afficher le logiciel, même partiellement, sous quelque forme et par quelque procédé que ce soit. Par ailleurs, il est interdit de procéder à toute ingénierie inverse du logiciel, de le désassembler ou de le décompiler, excepté à des fins d'interopérabilité avec des logiciels tiers ou tel que prescrit par la loi.

Les informations fournies dans ce document sont susceptibles de modification sans préavis. Par ailleurs, Oracle Corporation ne garantit pas qu'elles soient exemptes d'erreurs et vous invite, le cas échéant, à lui en faire part par écrit.

Si ce logiciel, ou la documentation qui l'accompagne, est concédé sous licence au Gouvernement des Etats-Unis, ou à toute entité qui délivre la licence de ce logiciel ou l'utilise pour le compte du Gouvernement des Etats-Unis, la notice suivante s'applique :

U.S. GOVERNMENT RIGHTS. Programs, software, databases, and related documentation and technical data delivered to U.S. Government customers are "commercial computer software" or "commercial technical data" pursuant to the applicable Federal Acquisition Regulation and agency-specific supplemental regulations. As such, the use, duplication, disclosure, modification, and adaptation shall be subject to the restrictions and license terms set forth in the applicable Government contract, and, to the extent applicable by the terms of the Government contract, the additional rights set forth in FAR 52.227-19, Commercial Computer Software License (December 2007). Oracle America, Inc., 500 Oracle Parkway, Redwood City, CA 94065.

Ce logiciel ou matériel a été développé pour un usage général dans le cadre d'applications de gestion des informations. Ce logiciel ou matériel n'est pas conçu ni n'est destiné à être utilisé dans des applications à risque, notamment dans des applications pouvant causer des dommages corporels. Si vous utilisez ce logiciel ou matériel dans le cadre d'applications dangereuses, il est de votre responsabilité de prendre toutes les mesures de secours, de sauvegarde, de redondance et autres mesures nécessaires à son utilisation dans des conditions optimales de sécurité. Oracle Corporation et ses affiliés déclinent toute responsabilité quant aux dommages causés par l'utilisation de ce logiciel ou matériel pour ce type d'applications.

Oracle et Java sont des marques déposées d'Oracle Corporation et/ou de ses affiliés.Tout autre nom mentionné peut correspondre à des marques appartenant à d'autres propriétaires qu'Oracle.

AMD, Opteron, le logo AMD et le logo AMD Opteron sont des marques ou des marques déposées d'Advanced Micro Devices. Intel et Intel Xeon sont des marques ou des marques déposées d'Intel Corporation. Toutes les marques SPARC sont utilisées sous licence et sont des marques ou des marques déposées de SPARC International, Inc. UNIX est une marque déposée concédé sous license par X/Open Company, Ltd.

# Contents

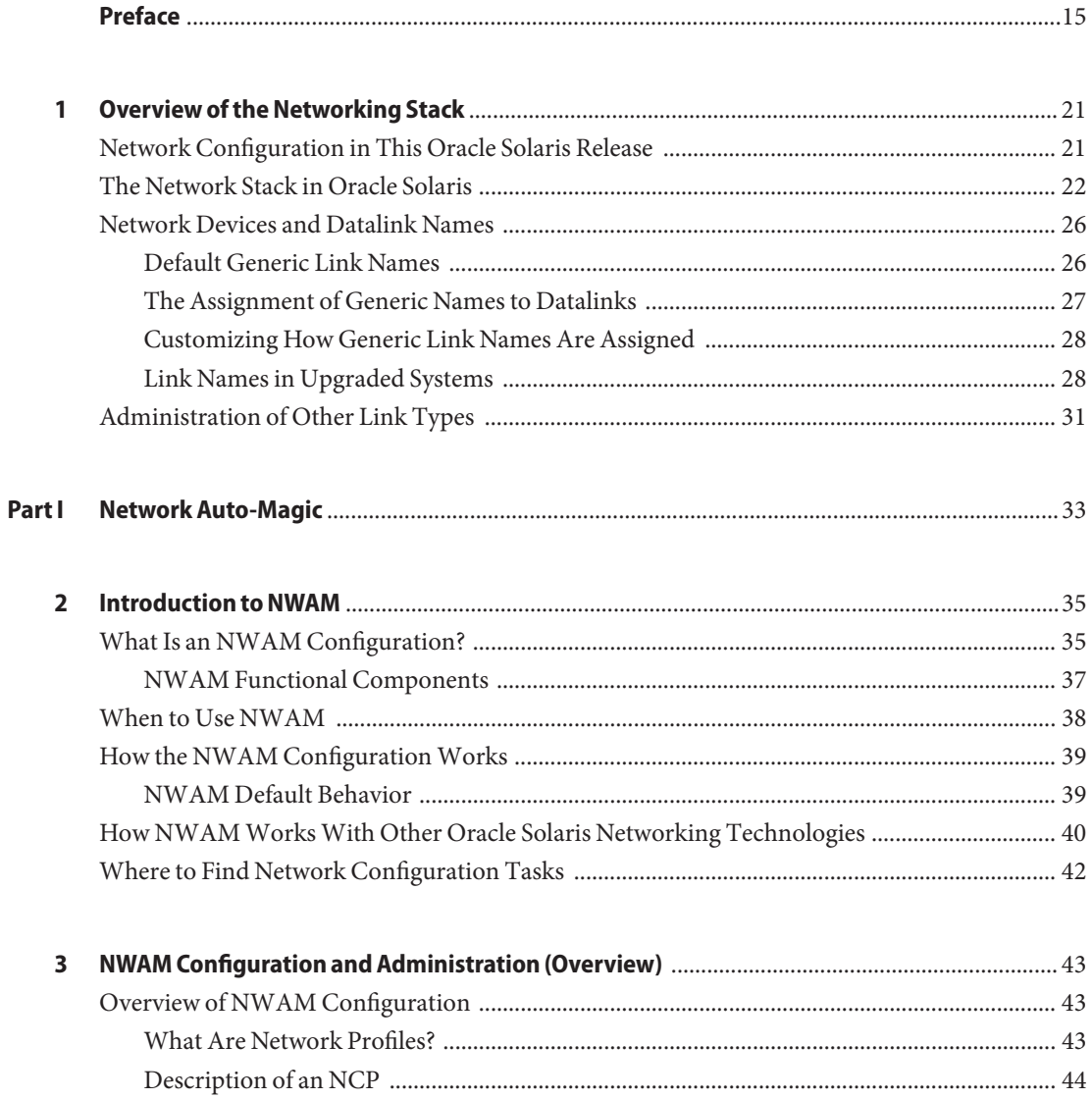

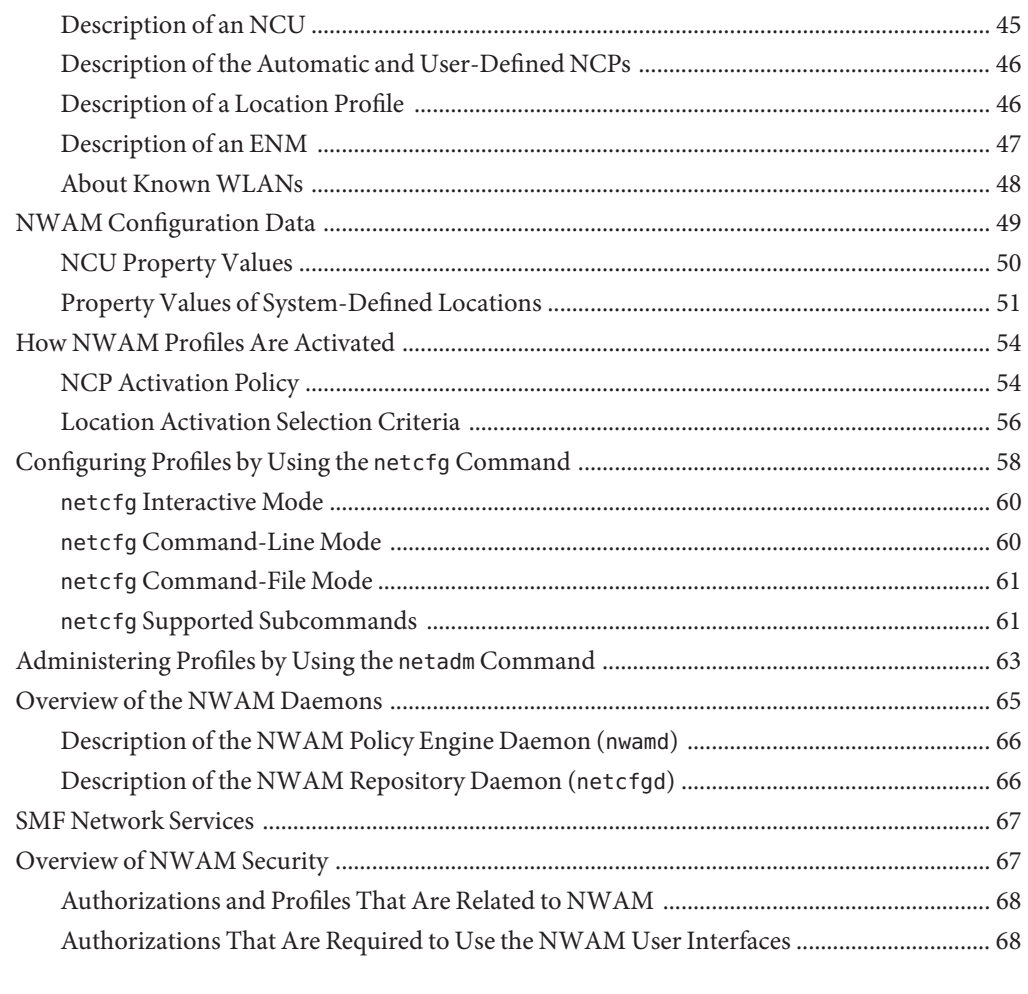

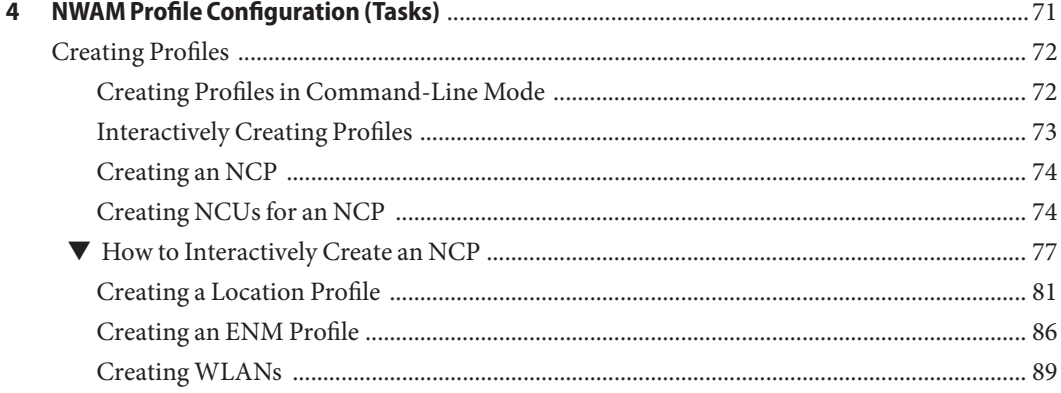

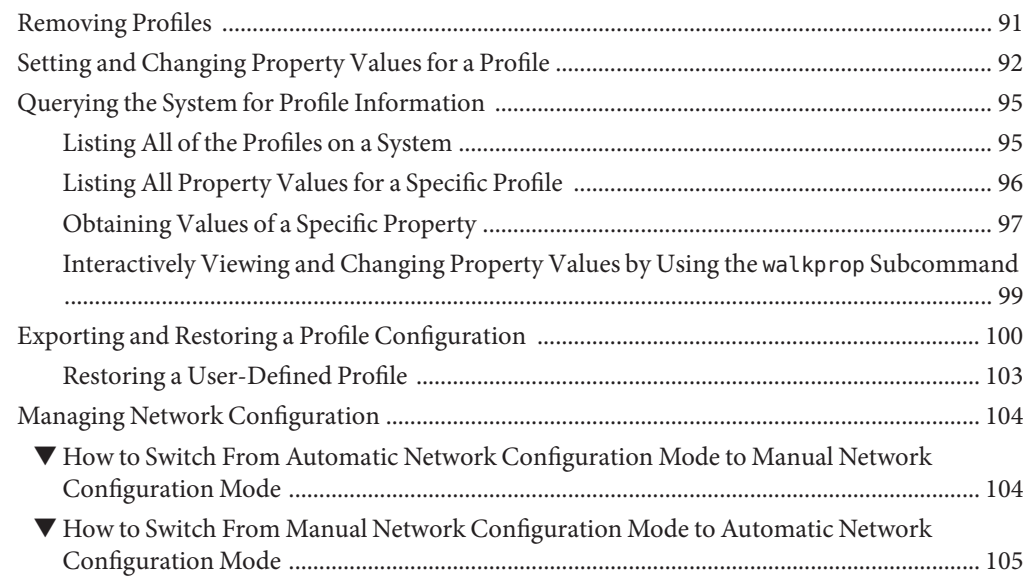

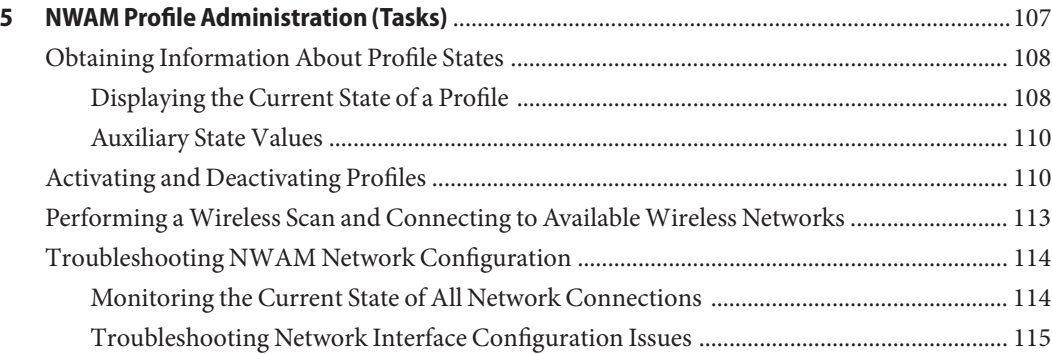

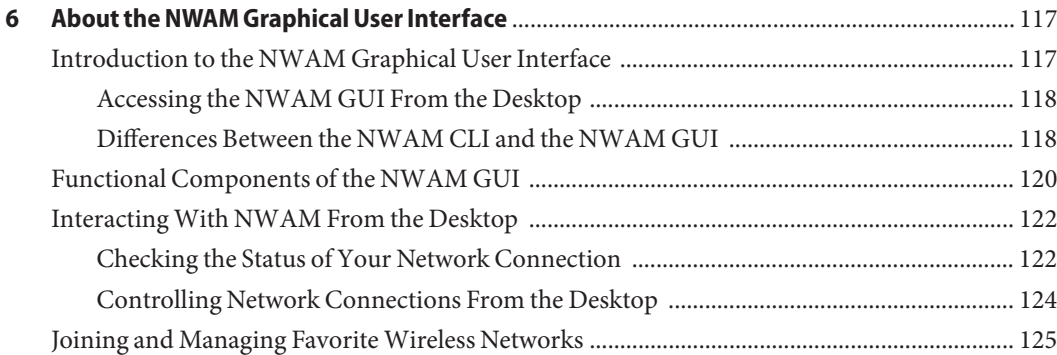

Part

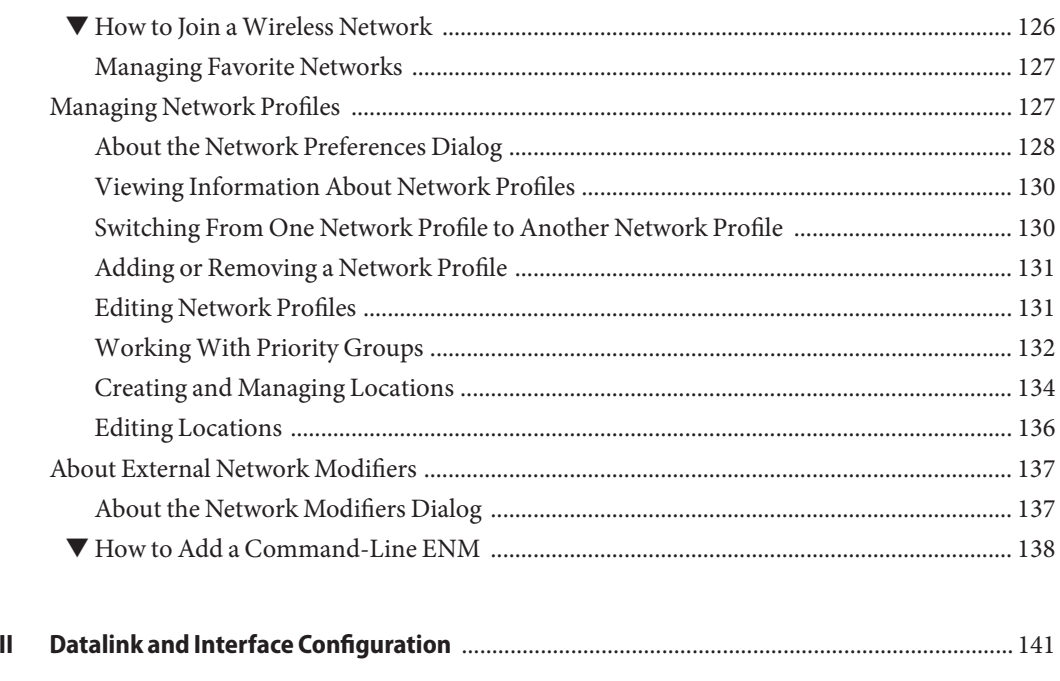

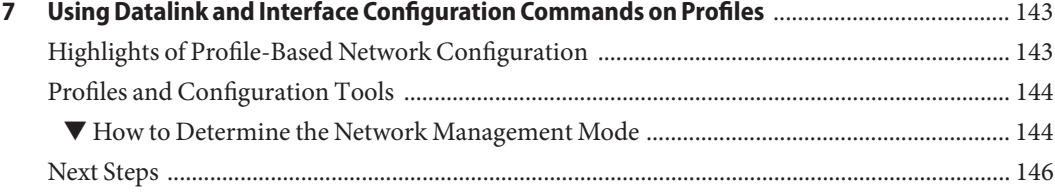

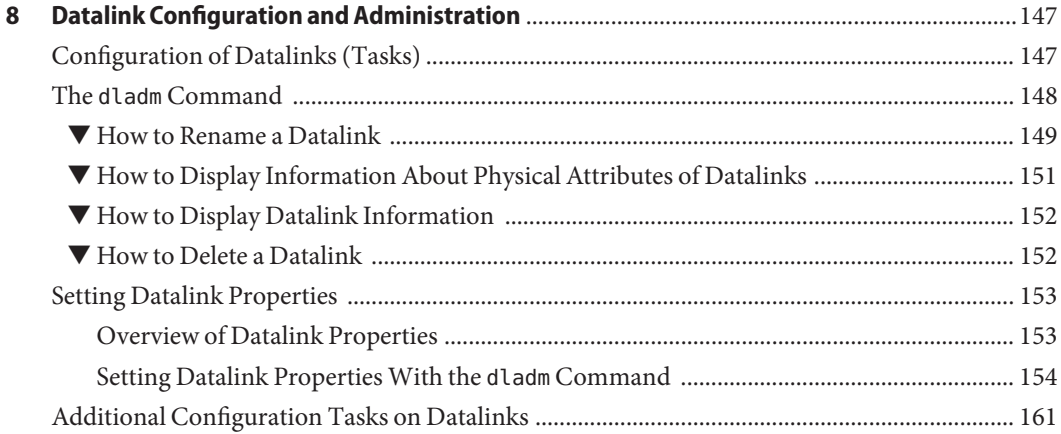

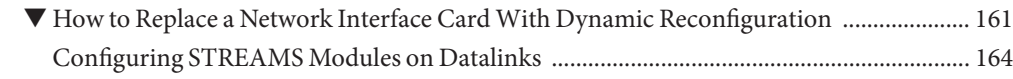

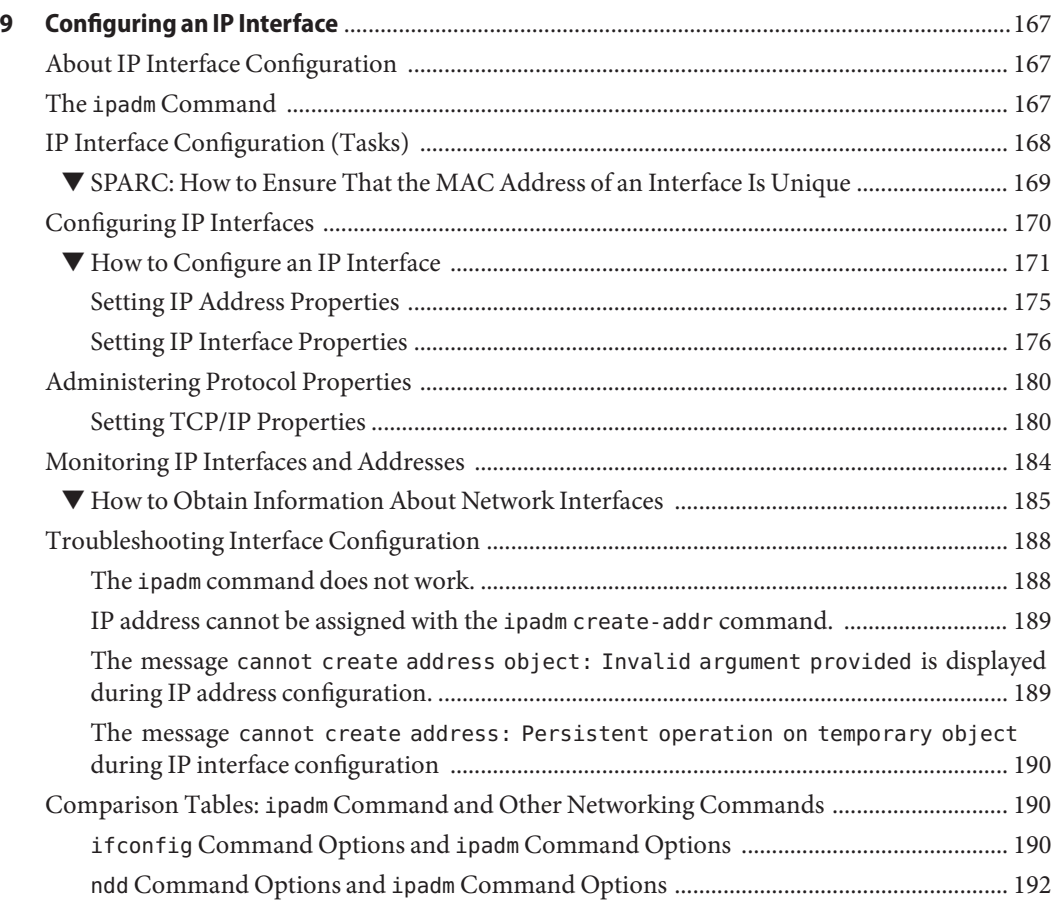

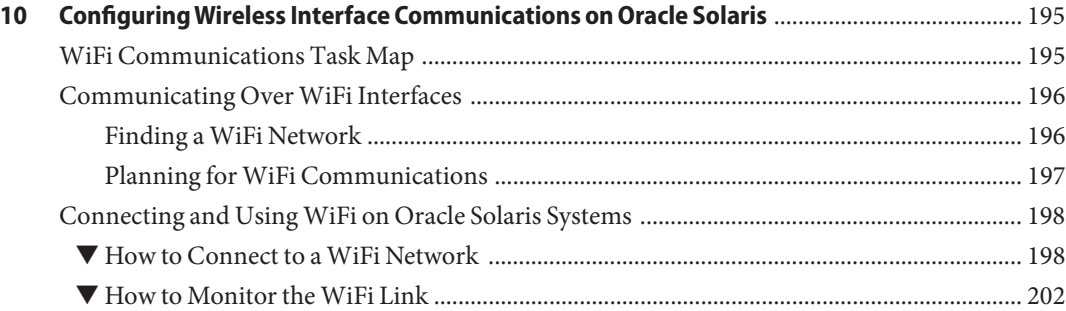

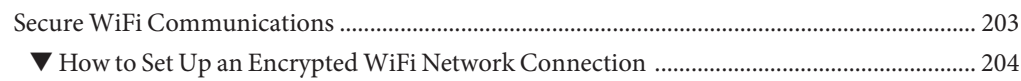

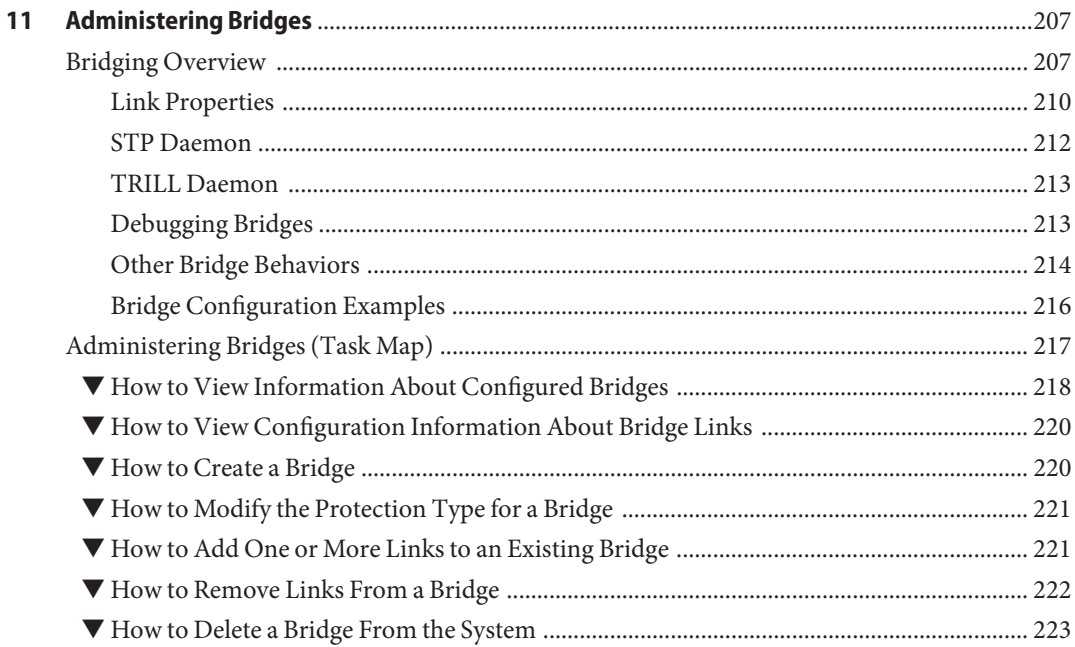

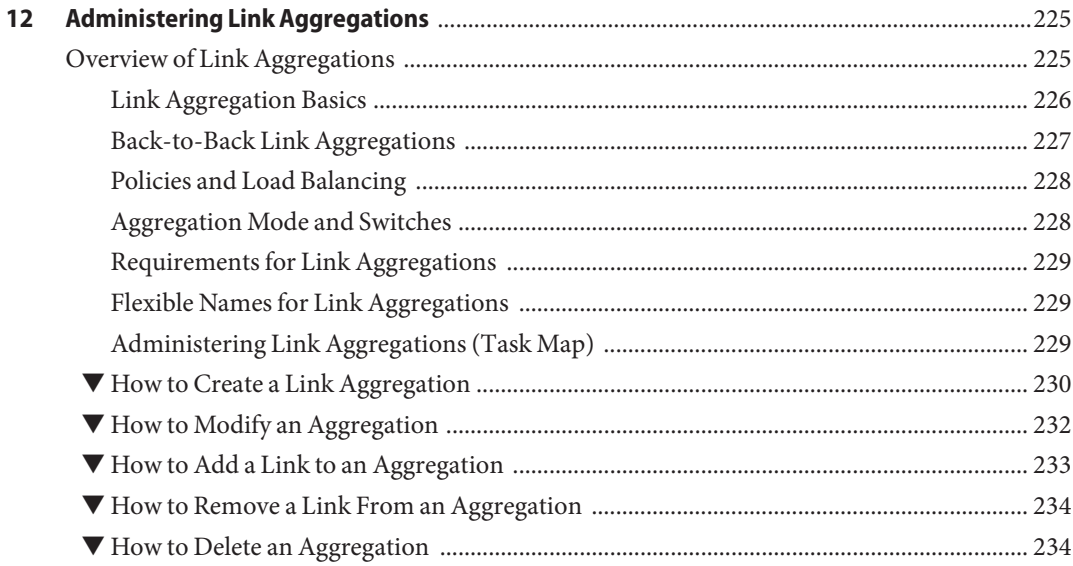

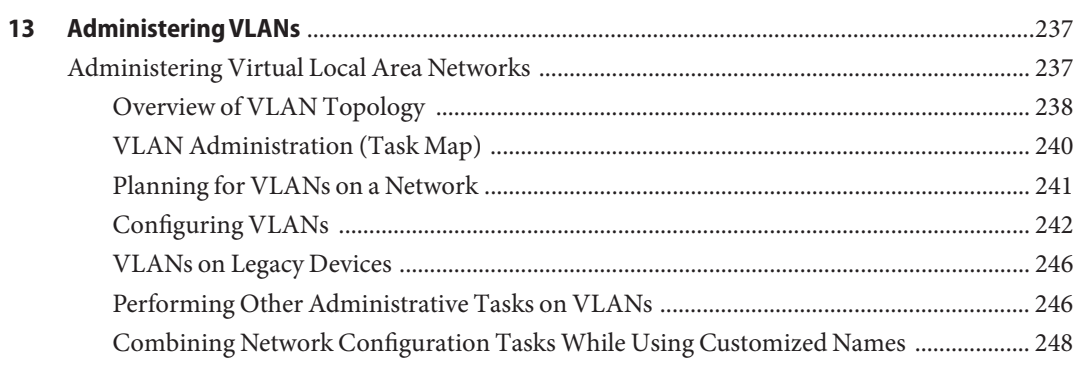

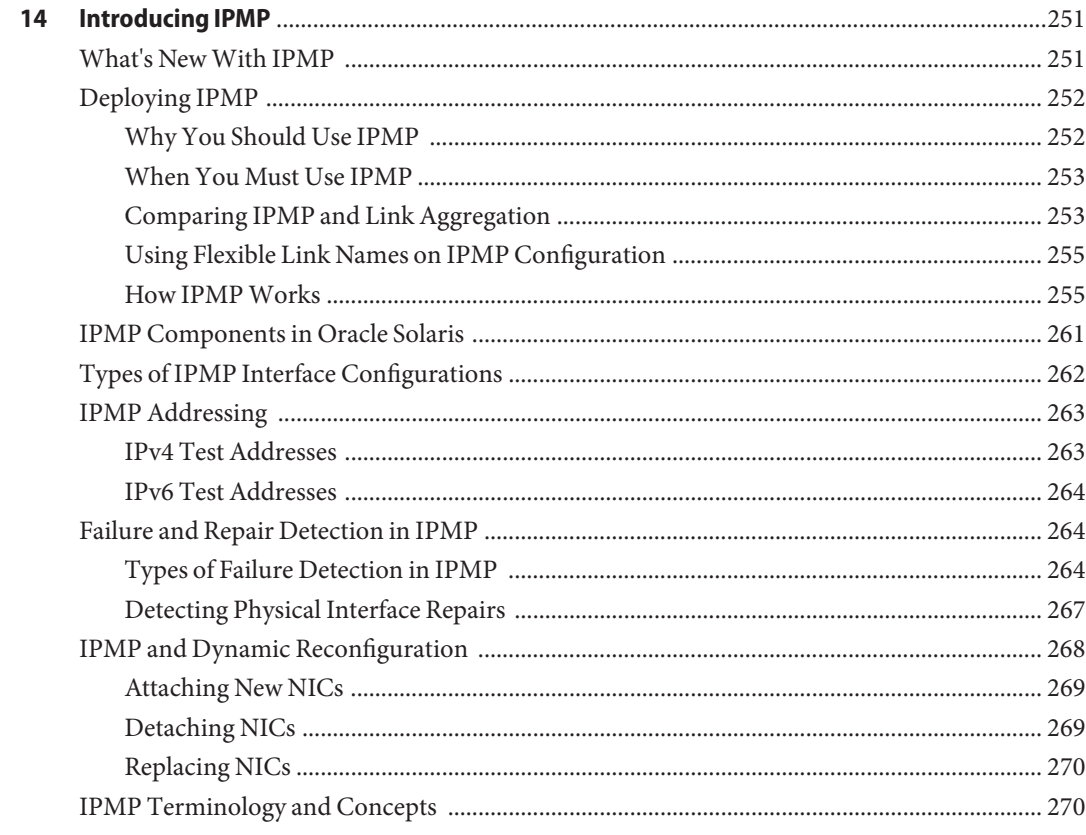

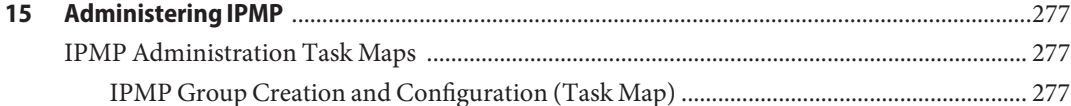

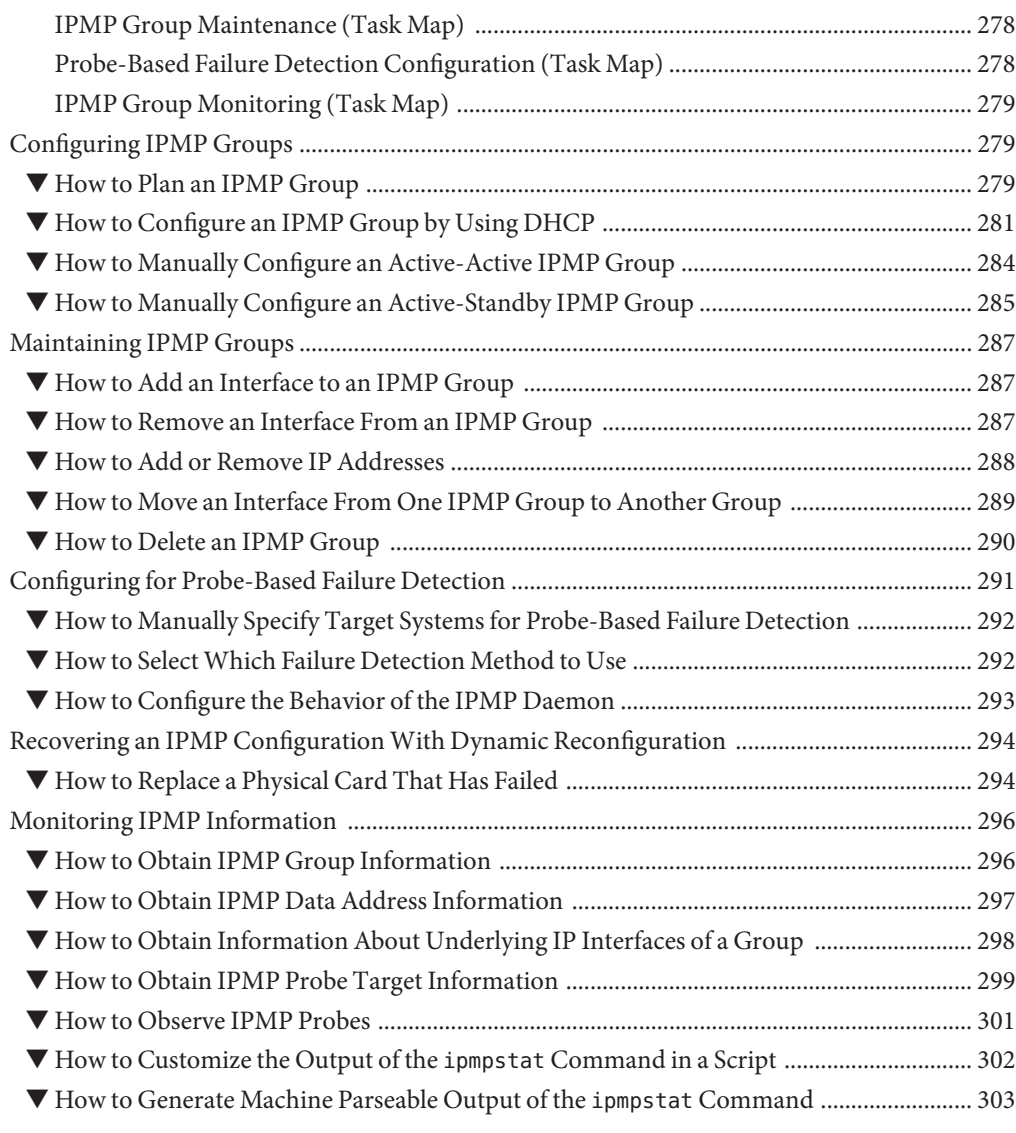

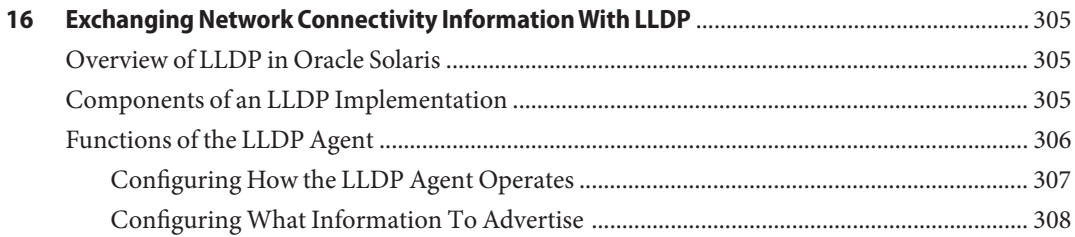

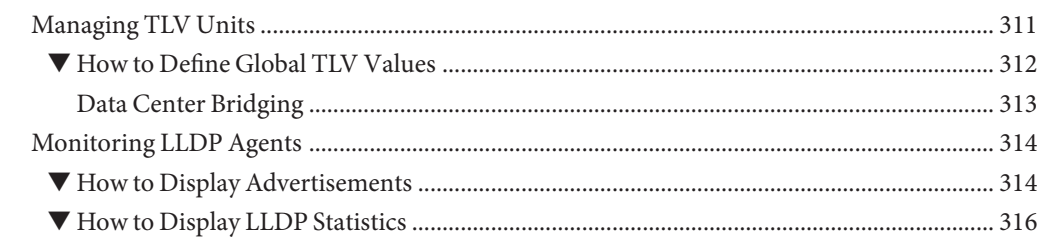

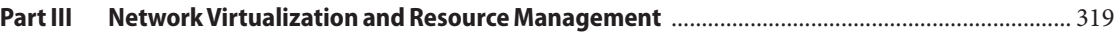

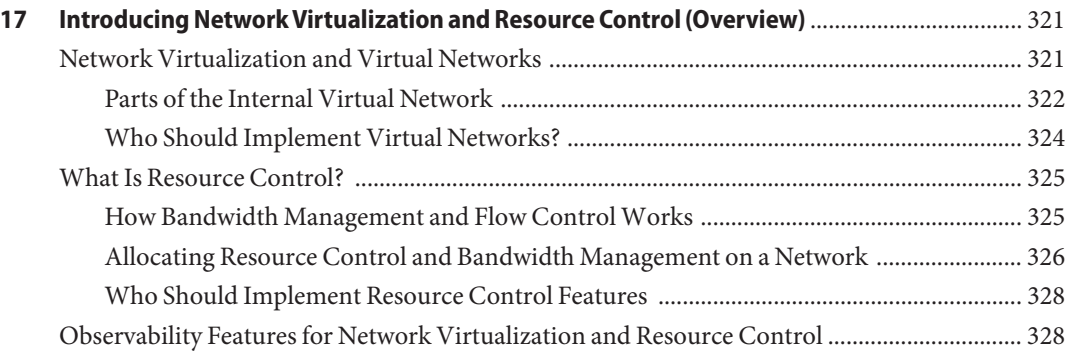

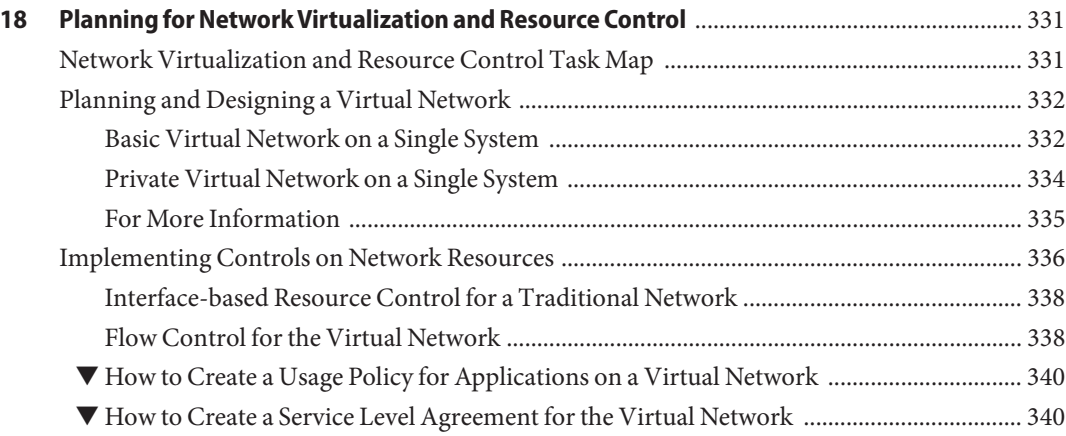

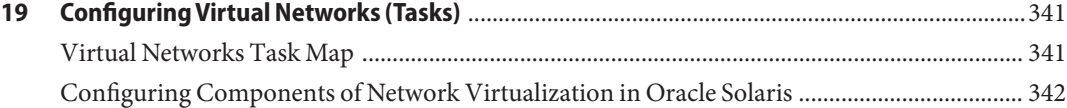

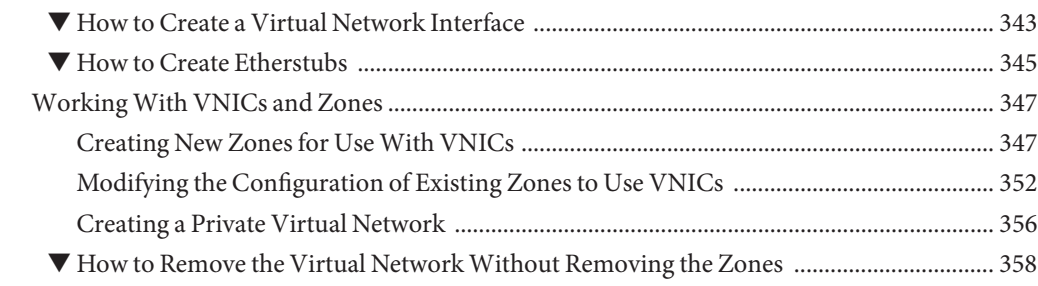

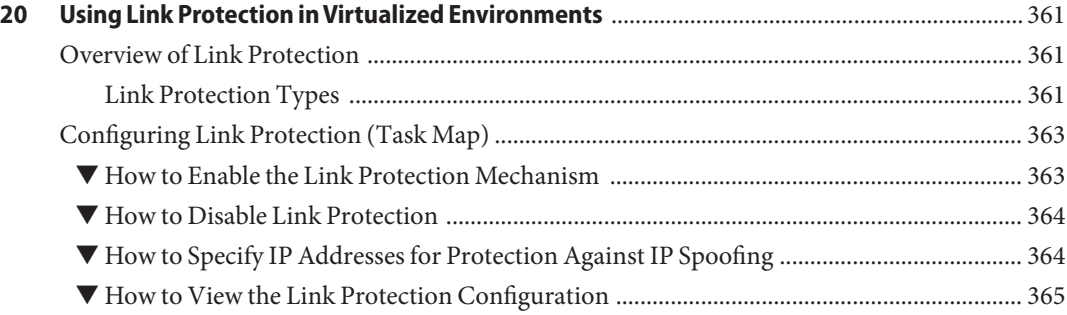

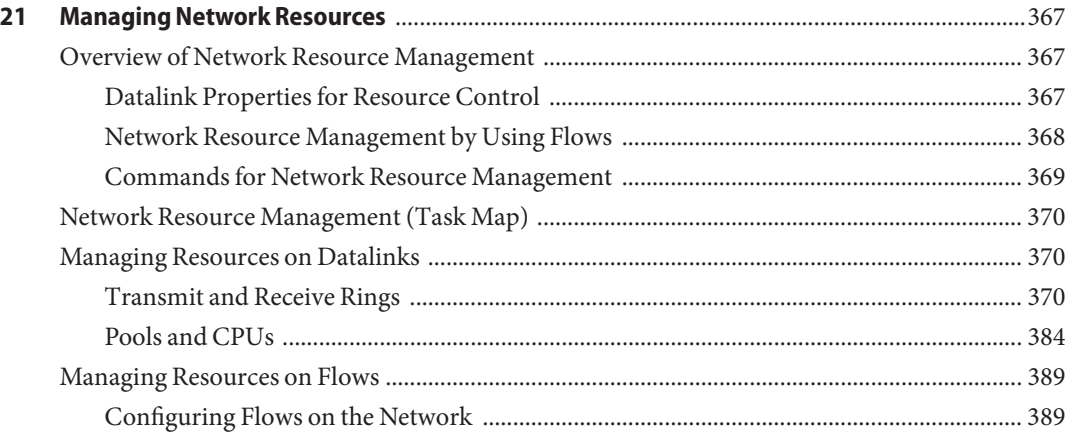

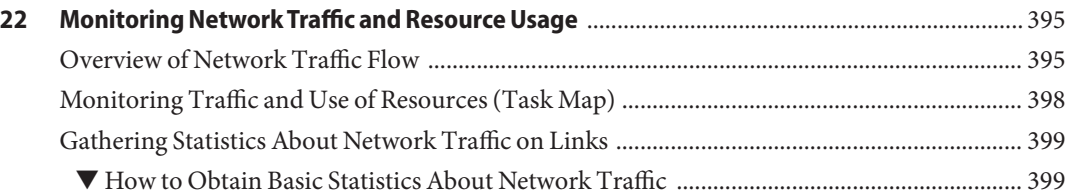

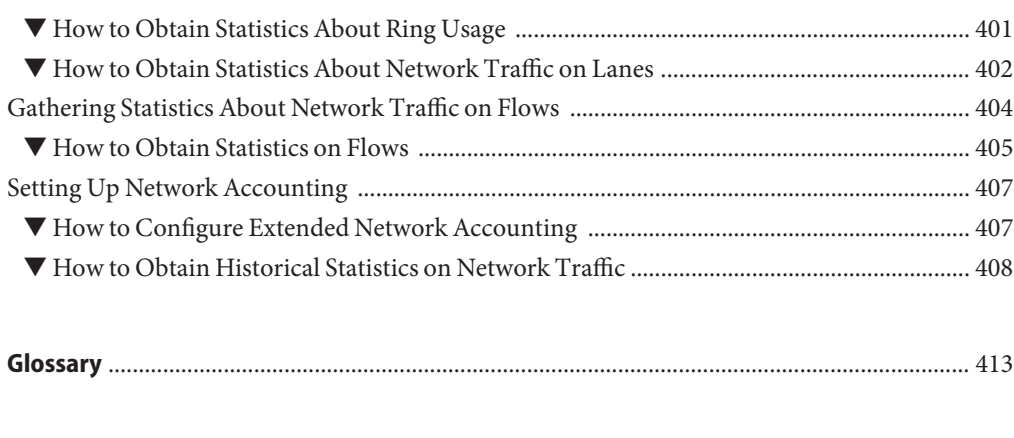

# <span id="page-14-0"></span>Preface

Welcome to the Oracle Solaris Administration: Network Interfaces and Network Virtualization. This book is part of a fourteen-volume set that covers a significant part of the Oracle Solaris system administration information. This book assumes that you have already installed Oracle Solaris. You should be ready to configure your network or ready to configure any networking software that is required on your network.

**Note –** This Oracle Solaris release supports systems that use the SPARC and x86 families of processor architectures. The supported systems appear in the *Oracle Solaris OS: Hardware Compatibility Lists*. This document cites any implementation differences between the platform types.

In this document, these x86 related terms mean the following:

- x86 refers to the larger family of 64-bit and 32-bit x86 compatible products.
- x64 relates specifically to 64-bit x86 compatible CPUs.
- "32-bit x86" points out specific 32-bit information about x86 based systems.

For supported systems, see the *[Oracle Solaris OS: Hardware Compatibility Lists](http://www.oracle.com/webfolder/technetwork/hcl/index.html)*.

### **Who Should Use This Book**

This book is intended for anyone responsible for administering systems that run Oracle Solaris, which are configured in a network. To use this book, you should have at least two years of UNIX system administration experience. Attending UNIX system administration training courses might be helpful.

# **How the System Administration Guides Are Organized**

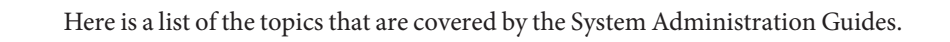

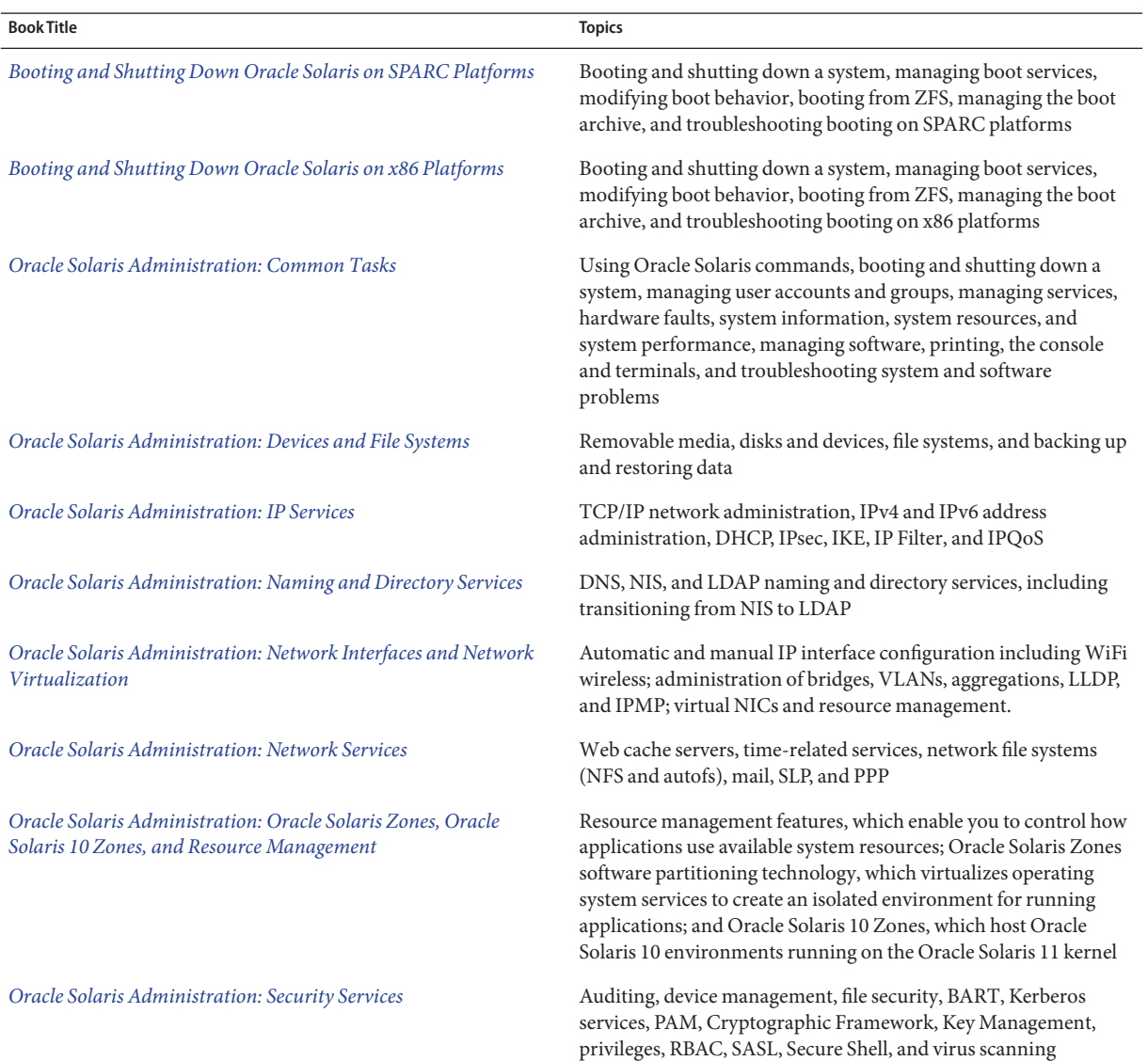

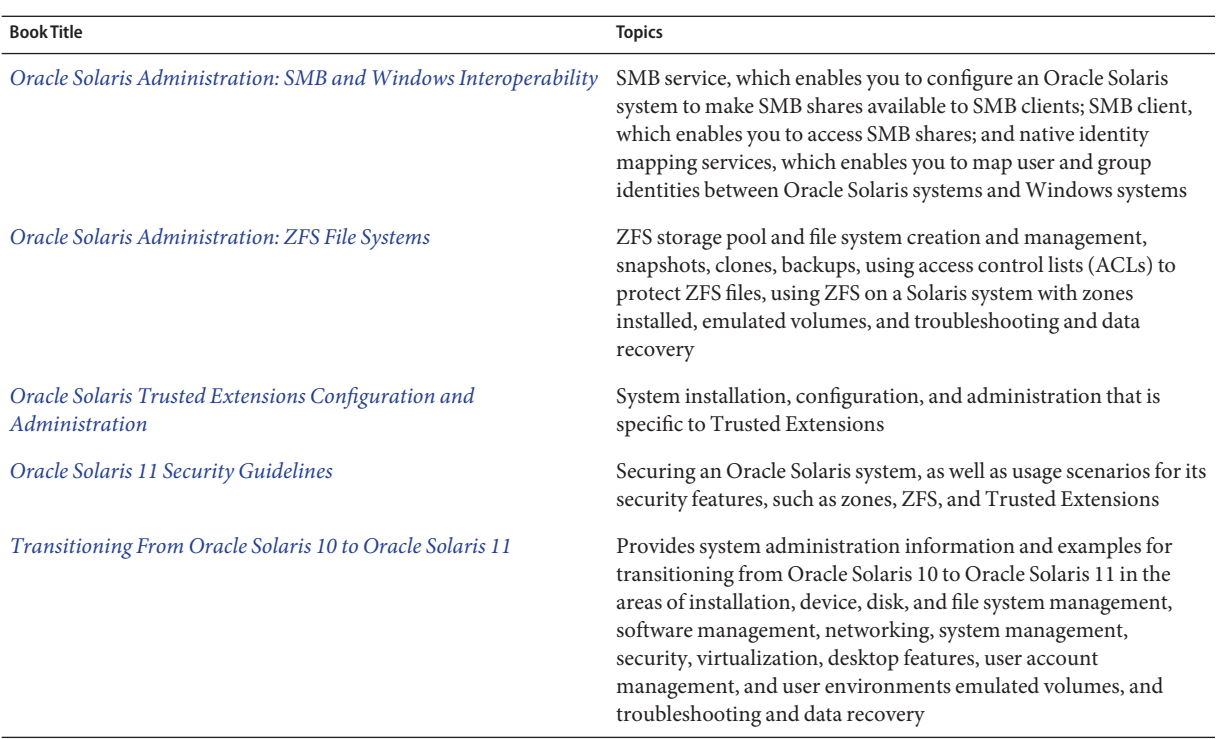

# **Related Third-PartyWeb Site References**

Third party URLs are referenced in this document and provide additional, related information.

**Note –** Oracle is not responsible for the availability of third-party Web sites mentioned in this document. Oracle does not endorse and is not responsible or liable for any content, advertising, products, or other materials that are available on or through such sites or resources. Oracle will not be responsible or liable for any actual or alleged damage or loss caused by or in connection with the use of or reliance on any such content, goods, or services that are available on or through such sites or resources.

### **Access to Oracle Support**

Oracle customers have access to electronic support through My Oracle Support. For information, visit <http://www.oracle.com/pls/topic/lookup?ctx=acc&id=info> or visit <http://www.oracle.com/pls/topic/lookup?ctx=acc&id=trs> if you are hearing impaired.

### **Typographic Conventions**

The following table describes the typographic conventions that are used in this book.

| Typeface  | Description                                                                    | Example                                             |
|-----------|--------------------------------------------------------------------------------|-----------------------------------------------------|
| AaBbCc123 | The names of commands, files, and directories,<br>and onscreen computer output | Edit your . login file.                             |
|           |                                                                                | Use 1s - a to list all files.                       |
|           |                                                                                | machine name% you have mail.                        |
| AaBbCc123 | What you type, contrasted with onscreen<br>computer output                     | machine name% su                                    |
|           |                                                                                | Password:                                           |
| aabbcc123 | Placeholder: replace with a real name or value                                 | The command to remove a file is rm<br>filename.     |
| AaBbCc123 | Book titles, new terms, and terms to be<br>emphasized                          | Read Chapter 6 in the User's Guide.                 |
|           |                                                                                | A <i>cache</i> is a copy that is stored<br>locally. |
|           |                                                                                | Do <i>not</i> save the file.                        |
|           |                                                                                | Note: Some emphasized items<br>appear bold online.  |

**TABLE P–1** Typographic Conventions

### **Shell Prompts in Command Examples**

The following table shows the default UNIX system prompt and superuser prompt for shells that are included in the Oracle Solaris OS. Note that the default system prompt that is displayed in command examples varies, depending on the Oracle Solaris release.

**TABLE P–2** Shell Prompts

| Shell                                    | Prompt |
|------------------------------------------|--------|
| Bash shell, Korn shell, and Bourne shell |        |

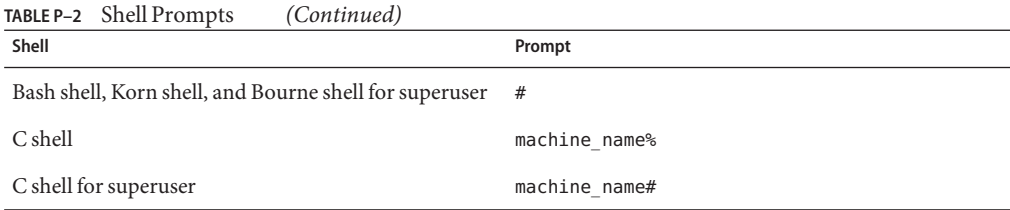

# <span id="page-20-0"></span>CHAP **CHAPTER 1**

# Overview of the Networking Stack

This chapter introduces network administration in Oracle Solaris. It describes interrelationships that underlie interfaces, datalinks over which the interfaces are configured, and network devices. Support for flexible names for datalinks is also discussed at length.

### **Network Configuration in This Oracle Solaris Release**

Note the following differences in the manner the network is configured in this release that distinguishes it from previous Oracle Solaris releases:

- Network configuration is managed by a profile. The type of configuration that is operative in a system depends on which network configuration profile is active. See [Part I, "Network](#page-32-0) [Auto-Magic."](#page-32-0)
- Datalinks on layer 2 of the networking stack are administered by using the dladm command. This command replaces previous ifconfig command options to configure datalink properties. Consequently, the configuration of link aggregations, VLANs, and IP tunnels have also changed. See [Chapter 8, "Datalink Configuration and Administration,"](#page-146-0) [Chapter 12, "Administering Link Aggregations,"](#page-224-0) and [Chapter 13, "Administering VLANs."](#page-236-0) See also Chapter 6, "Configuring IP Tunnels," in *[Oracle Solaris Administration: IP Services](http://www.oracle.com/pls/topic/lookup?ctx=E19963&id=SYSADV3gepyg)*.
- Datalink names are no longer bound to their hardware drivers. Thus, datalinks, by default, are assigned generic link names such as net0, net1, and so on. See ["Network Devices and](#page-25-0) [Datalink Names" on page 26.](#page-25-0)
- IP interfaces on layer 3 of the networking stack are administered by using the ipadm command. This command replaces previous ifconfig command options to configure IP interfaces. See [Chapter 9, "Configuring an IP Interface."](#page-166-0)
- IPMP groups are implemented as IP interfaces and are therefore similarly configured with the ipadm command. Additionally, the ipmpstat is introduced that allows you to obtain IPMP-related information and statistics. See [Chapter 14, "Introducing IPMP,"](#page-250-0) and [Chapter 15, "Administering IPMP."](#page-276-0)

<span id="page-21-0"></span>■ Virtualization is implemented on the network device level. Thus you can configure VNICs and manage the use of network resources for greater efficiency. See [Part III, "Network](#page-318-0) [Virtualization and Resource Management."](#page-318-0)

### **The Network Stack in Oracle Solaris**

Network interfaces provide the connection between the system and the network. These interfaces are configured over datalinks, which in turn correspond to instances of hardware devices in the system. Network hardware devices are also called *network interface cards (NICs)* or *network adapters*. NICs can be built in and already present in the system when the system is purchased. However, you can also purchase separate NICs to add to the system. Certain NICs have only a single interface that resides on the card. Other brands might have multiple interfaces that you can configure to perform network operations.

In the current model of the network stack, interfaces and links on the software layer build on the devices in the hardware layer. More specifically, a hardware device instance in the hardware layer has a corresponding link on the datalink layer and a configured interface on the interface layer. This one-to-one relationship among the network device, its datalink, and the IP interface is illustrated in the figure that follows.

**Note –** For a fuller explanation of the TCP/IP stack, see [Chapter 1, "Oracle Solaris TCP/IP](http://www.oracle.com/pls/topic/lookup?ctx=E18752&id=SYSADV3ipov-1) Protocol Suite (Overview)," in *[System Administration Guide: IP Services](http://www.oracle.com/pls/topic/lookup?ctx=E18752&id=SYSADV3ipov-1)*.

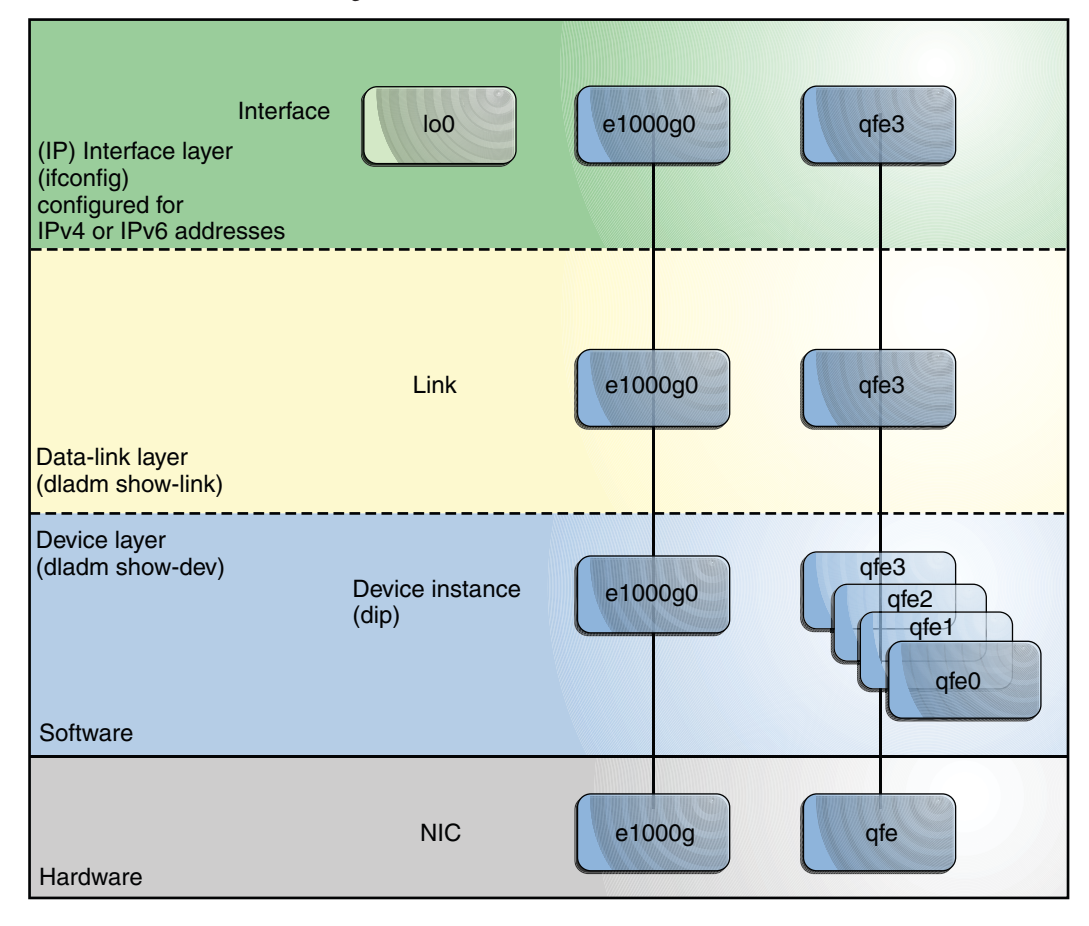

**FIGURE 1–1** Network Stack Showing Network Devices, Links, and Interfaces — Oracle Solaris 10 Model

The figure shows two NICs on the hardware layer: e1000 with a single device instance e1000g0, and qfe with multiple device instances, qfe0 to qfe3. The devices qfe0 through qfe2 are not used. Devices e1000g and qfe3 are used and have corresponding links e1000g and qfe3 on the datalink layer. In the figure, the IP interfaces are likewise named after their respective underlying hardware, e1000g and qfe3. These interfaces can be configured with IPv4 or IPv6 addresses to host both types of network traffic. Note also the presence of the loopback interface lo0 on the interface layer. This interface is used to test, for example, that the IP stack is functioning properly.

Different administrative commands are used at each layer of the stack. For example, hardware devices that are installed on the system are listed by the dladm show-dev command. Information about links on the datalink layer is displayed by the dladm show-link command. The ifconfig command shows the IP interface configuration on the interface layer.

In this model, a one-to-one relationship exists that binds the device, the datalink, and the interface. This relationship means that network configuration is dependent on hardware configuration and network topology. Interfaces must be reconfigured if changes are implemented in the hardware layer, such as replacing the NIC or changing the network topology.

Oracle Solaris 11 introduces an implementation of the network stack in which the basic relationship between the hardware, datalink, and interface layers remains. However, the software layer is decoupled from the hardware layer. With this separation, network configuration on the software level is no longer bound to the chipset or the network topology in the hardware layer. This implementation makes network administration more flexible in the following ways:

- The network configuration is insulated from any changes that might occur in the hardware layer. Link and interface configurations are preserved even if the underlying hardware is removed. These same configurations can then be reapplied to any replacement NIC, provided that the two NICs are of the same type.
- The separation of the network configuration from the network hardware configuration also allows the use of customized link names in the datalink layer.
- With the abstraction of the datalink layer, multiple networking abstractions or configurations such as VLANs, VNICs, physical devices, link aggregations, and IP tunnels are unified into a common administrative entity, which is the datalink.

The following figure illustrates how these network configurations are created on the networking stack:

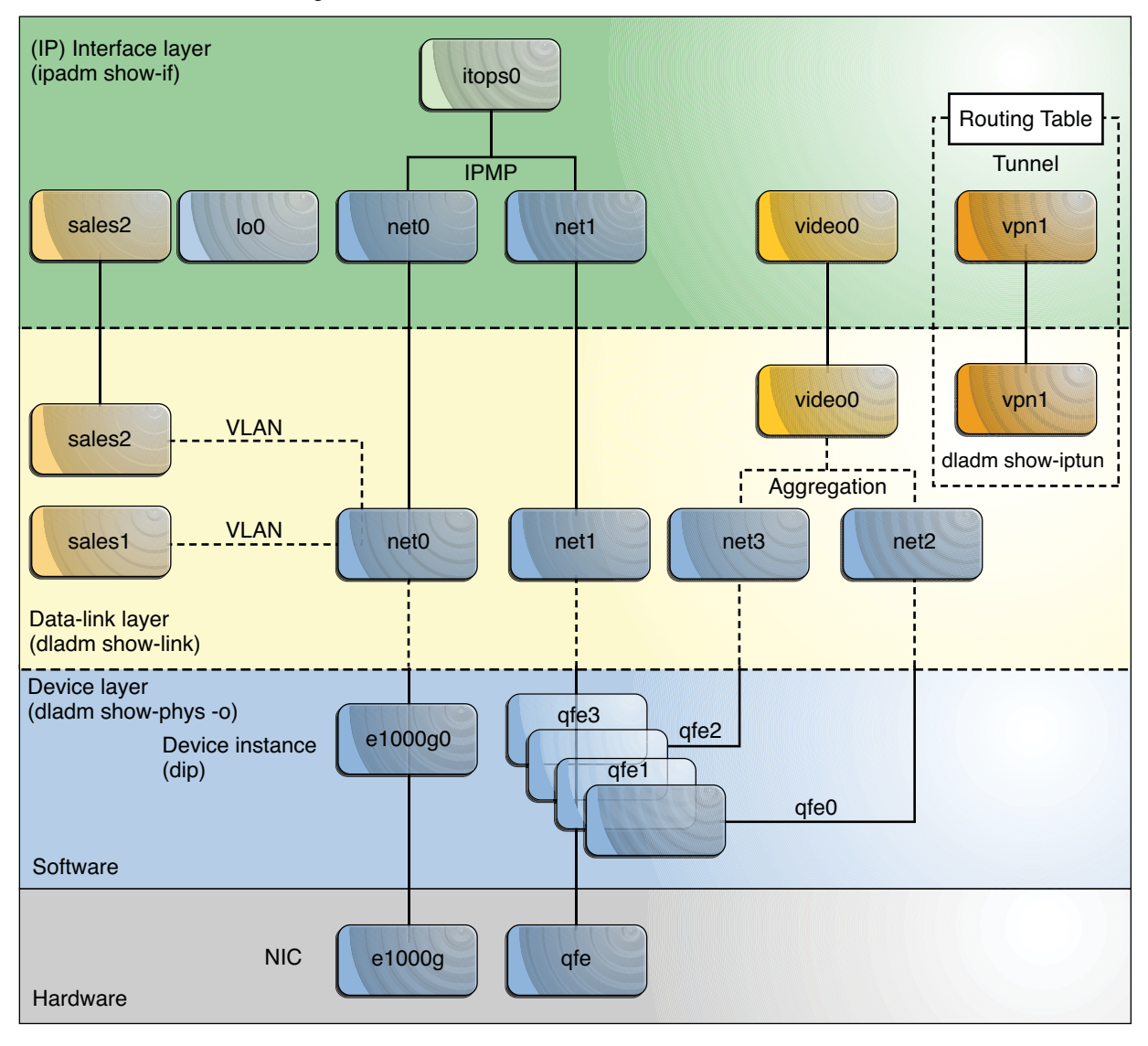

<span id="page-24-0"></span>**FIGURE 1–2** Network Stack Showing Network Devices, Links, and Interfaces — Oracle Solaris 11 Model

The configurations in this illustration are further explained in ["Administration of Other Link](#page-30-0) [Types" on page 31.](#page-30-0)

### <span id="page-25-0"></span>**Network Devices and Datalink Names**

From an administrative perspective, administrators create IP interfaces on top of *datalinks*. The datalink represents a link object in the second layer of the Open Systems Interconnection (OSI) model. The *physical link* is directly associated with a device and possesses a device name. The device name is essentially the device instance name, and is composed of the driver name and the device instance number. The instance number can have a value from zero to *n*, depending on how many NICs use that driver on the system.

For example, consider a Gigabit Ethernet card, which is often used as the primary NIC on both host systems and server systems. Some typical driver names for this NIC are bge and e1000g. When used as the primary NIC, the Gigabit Ethernet interface has a device name such as bge0 or e1000g0. Other driver names are nge, nxge, and so on.

In this Oracle Solaris release, the device instance name continues to depend on the underlying hardware. However, datalinks on top of these devices are not similarly bound and can be given meaningful names. For example, the administrator can assign the datalink on top of device instance e1000g0 the name itops0. In this Oracle Solaris release, datalinks by default are provided with generic names. To display the mapping between the datalinks with their generic names and the corresponding device instances, you use the dladm sho-phys subcommand.

### **Default Generic Link Names**

When you install this Oracle Solaris release on a system for the first time, Oracle Solaris automatically provides generic link names for all the system's physical network devices. This name assignment uses the net*#* naming convention, where the *#* is the instance number. This instance number increments for each device, for example, net0, net1, net2, and so on.

Generic or flexible link names provide advantages in network configuration as shown in the following examples:

- Within a single system, dynamic reconfiguration becomes easier. The network configuration that is set for a given NIC can be inherited by a different NIC replacement.
- Zone migration becomes less complicated with regards to network setup. The zone in the migrated system preserves its network configuration if the destination system's link shares the same name with the link that has been assigned to the zone prior to migration. Thus, no additional network configuration on the zone is required after the migration.
- The generic naming scheme helps with network configuration that is specified in the System Configuration (SC) manifest. The primary network datalink is generally named net0 for all systems. Thus, a generic SC manifest can be used for multiple systems that specify a configuration for net0.
- Datalink administration also becomes flexible. You can further customize the name of datalinks, for example to reflect a specific function that the datalink serves, as shown in [Figure 1–2.](#page-24-0)

<span id="page-26-0"></span>The following table illustrates the new correspondence between the hardware (NIC), the device instance, the link name, and the interface over the link. The names of the datalinks are automatically provided by the OS.

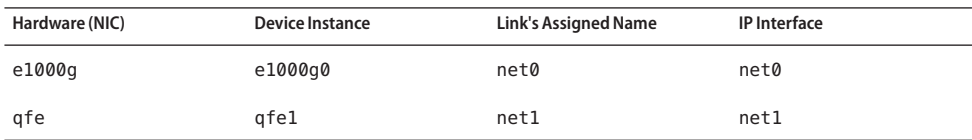

As the table indicates, while the device instance name remains hardware-based, the datalinks have been renamed by the OS after it is installed.

### **The Assignment of Generic Names to Datalinks**

In Oracle Solaris, generic names are automatically assigned to all the datalinks based on specific criteria. All devices share the same prefix net. However, the instance numbers are assigned based on the following:

- Physical network devices are ordered according to media type, where certain types have priority over others. The media types are ordered in descending priority as follows:
	- 1. Ethernet
	- 2. IP over IB (Infiniband devices)
	- 3. Ethernet over IB
	- 4. WiFi
- After devices are grouped and sorted according to media types, these devices are further ordered based on their physical locations, where onboard devices are favored over peripheral devices.
- Devices that have higher priority based on their media type and location are assigned lower instance numbers.

Based on the criteria, Ethernet devices on a lower motherboard or ioboard, hostbridge, PCIe rootcomplex, bus, device, and function are ranked ahead of the other devices.

To display the correspondences of link names, devices, and locations, use the dladm show-phys command as follows:

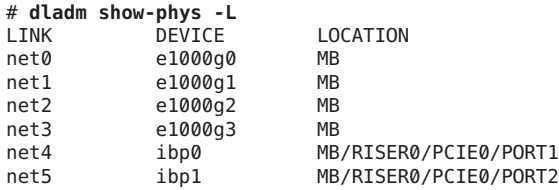

<span id="page-27-0"></span>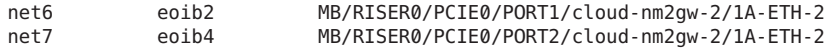

### **Customizing How Generic Link Names Are Assigned**

Oracle Solaris uses the prefix net when assigning link names. However, any custom prefix can be used instead, such as eth. If you prefer, you can also disable the automatic assignment of neutral link names.

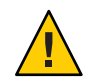

**Caution –** You must customize how generic link names are automatically assigned *before* you install Oracle Solaris. After installation, you cannot customize the default link names without tearing down existing configurations.

To disable automatic link naming, or to customize the prefix of link names, set the following property in the System Configuration manifests that are used by the Automated Install (AI) program.

```
<service name="network/datalink-management" version="1" type="service">
      <instance name="default enabled="true">
          <property_group name='linkname-policy'
             type='application'>
                <propval name='phys-prefix' type='astring'
                    value='net'/>
         </property_group>
      </instance>
</service
```
By default, the value for phys-prefix is set to net, as shown in emphasis.

- To disable automatic naming, remove any value that is set for phys-prefix. If you disable automatic naming, then datalink names will be based on their associated hardware drivers, such as bge0, e1000g0, and so on.
- To use a different prefix other than net, specify a new prefix as the value of phys-prefix, such as eth.

If the value that is provided to phys-prefix is invalid, then that value will be ignored. The datalinks will be named according to their associated hardware drivers, such as bge0, e1000g0, and so on. For rules about valid link names, see ["Rules for Valid Link Names" on page 30.](#page-29-0)

### **Link Names in Upgraded Systems**

In systems where this Oracle Solaris release is freshly installed, datalinks are automatically named net0 through net*N-1*, where *N* represents the total number of network devices.

The case is not true if you upgrade from Oracle Solaris 11 Express. On such upgraded systems, the datalinks retain their names prior to the upgrade. These names would either be the default hardware-based names, or customized names that the administrator assigned to the datalinks before the upgrade. Further, on these upgraded systems, new network devices that are subsequently added also retain the default hardware-based names rather than receive neutral names. This behavior for upgraded systems ensures that no neutral names that are assigned by the OS become mixed with other hardware-based names or customize names assigned by the administrator before the upgrade.

In any system with this Oracle Solaris release, both hardware-based names as well as OS-supplied link names can be replaced by other names that you prefer to use. Typically, the default link names that are assigned by the OS suffice for creating the system's network configuration. However, if you select to change link names, note the important considerations discussed in the following sections.

#### **Replacing Hardware-Based Link Names**

If your system's links have hardware-based names, rename these links with at least generic names. If you retain the hardware-based names of the links, confusion might arise in later situations where these physical devices are removed or replaced.

For example, you retain the link name  $b$ ge $\theta$  that is associated with the device  $b$ ge $\theta$ . All link configurations are performed by referring to the link name. Later, you might replace the NIC bge with the NIC e1000g. To reapply the former device's link configuration to the new NIC e1000g0, you would need to reassign the link name bge0 to e1000g0. The combination of a hardware-based link name bge0 with a different associated NIC e1000g0 can cause confusion. By using names that are not hardware-based, you can better distinguish the links from the associated devices.

#### **Caution About Changing Link Names**

While replacing hardware-based link names is recommended, you must still plan carefully before you rename links. Changing the device's link name does not automatically propagate the new name to all existing associated configurations. The following examples illustrate the risks when you change link names:

- Some rules in an IP Filter configuration apply to specific links. When you change a link's name, the filter rules continue to refer to the link's original name. Consequently, these rules no longer behave as expected after you rename the link. You need to adjust the filter rules to apply to the link by using the new link name.
- Consider the possibility of exporting network configuration information. As previously explained, by using the default net*#* names provided by the OS, you can migrate zones and export network configuration to another system easily. If the target system's network devices are named with generic names such as net0, net1, and others, then the zone simply inherits the network configuration of the datalink whose name matches the datalink assigned to the zone.

<span id="page-29-0"></span>Thus, as a general rule, do not rename datalinks randomly. When renaming datalinks, ensure that all of the link's associated configurations continue to apply after the link name is changed. Some of the configurations that might be affected by renaming links are as follows:

- IP Filter rules
- IP configurations that are specified in configuration files such as  $/etc/d$ hcp.\*
- Oracle Solaris 11 Zones
- autopush configuration

**Note –** No changes are required in the autopush configuration when you rename links. However, you must be aware of how the configuration would work with the per-link autopush property after the link has been renamed. For more information, see ["How to Set](#page-163-0) [STREAMS Modules on Datalinks" on page 164.](#page-163-0)

#### **Rules for Valid Link Names**

When you assign link names, observe the following rules:

- Link names consist of a string and a *physical point of attachment (PPA)* number.
- The name must abide by the following constraints:
	- Names consist of between 3 to 8 characters. However, names can have a maximum of 16 characters.
	- Valid characters for names are alphanumeric (a-z,  $0-9$ ) and the underscore ('\_').

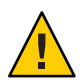

**Caution –** Do not use upper case letters on link names.

- Each datalink must have only one link name at one time.
- Each datalink must have a unique link name within the system.

**Note –** As an added restriction, you cannot use lo0 as a flexible link name. This name is reserved to identify the IP loopback interface.

The function of the link within your network setup can be a useful reference when you assign link names. For example, netmgt0 can be a link that is dedicated to network management. Upstream2 can be the link that connects to the ISP. As a general rule to avoid confusion, do *not* assign names of known devices to your links.

# <span id="page-30-0"></span>**Administration of Other Link Types**

The separation between network configuration and network hardware configuration introduces the same flexibility to other types of link configurations. For example, virtual local area networks (VLANs), link aggregations, and IP tunnels can be assigned administratively-chosen names and then configured by referring to those names. Other related tasks, such as performing dynamic reconfiguration (DR) to replace hardware devices, are also easier to perform because no further network reconfiguration is required, provided that the network configuration was not deleted.

The following figure shows the interrelationship among devices, link types, and their corresponding interfaces.

**Note –** In the figure, the datalinks are named according to specific functions that they perform in the system, such as video0 or sales2. The figure intends to highlight the flexibility with which you can name the datalinks. However, using the default neutral names such as net0 as supplied by the OS is sufficient and preferable.

The figure also provides a sample of how administratively chosen names can be used in the network setup;

- VLANs are configured on the net0 link. These VLANs, in turn, are also assigned customized names, such as sales1 and sales2. The VLAN sales2's IP interface is plumbed and operational.
- The device instances q fe0 and q fe2 are used to service video traffic. Accordingly, the corresponding links in the datalink layer are assigned the names subvideo0 and subvideo1. These two links are aggregated to host video feed. The link aggregation possesses its own customized name as well, video0.
- Two interfaces (net0 and net1) with different underlying hardware (e1000g and qfe) are grouped together as an IPMP group (itops0) to host email traffic.

**Note –** Although IPMP interfaces are not links on the datalink layer, these interfaces, like the links, can also be assigned customized names. For more information about IPMP groups, see [Chapter 14, "Introducing IPMP."](#page-250-0)

■ Two interfaces have no underlying devices: the tunnel vpn1, which is configured for VPN connections and lo0 for IP loopback operations.

All of the link and interface configurations in this figure are independent of the configurations in the underlying hardware. For example, if the qfe card is replaced, the video0 interface configuration for video traffic remains and can later be applied to a replacement NIC.

The following figure shows a bridge configuration. Two interfaces, net0 and videoagg0, are configured as a bridge, bridge0. Packets that are received on one are forwarded to the other. After bridge configuration, both interfaces can still be used to configure VLANs and IP interfaces.

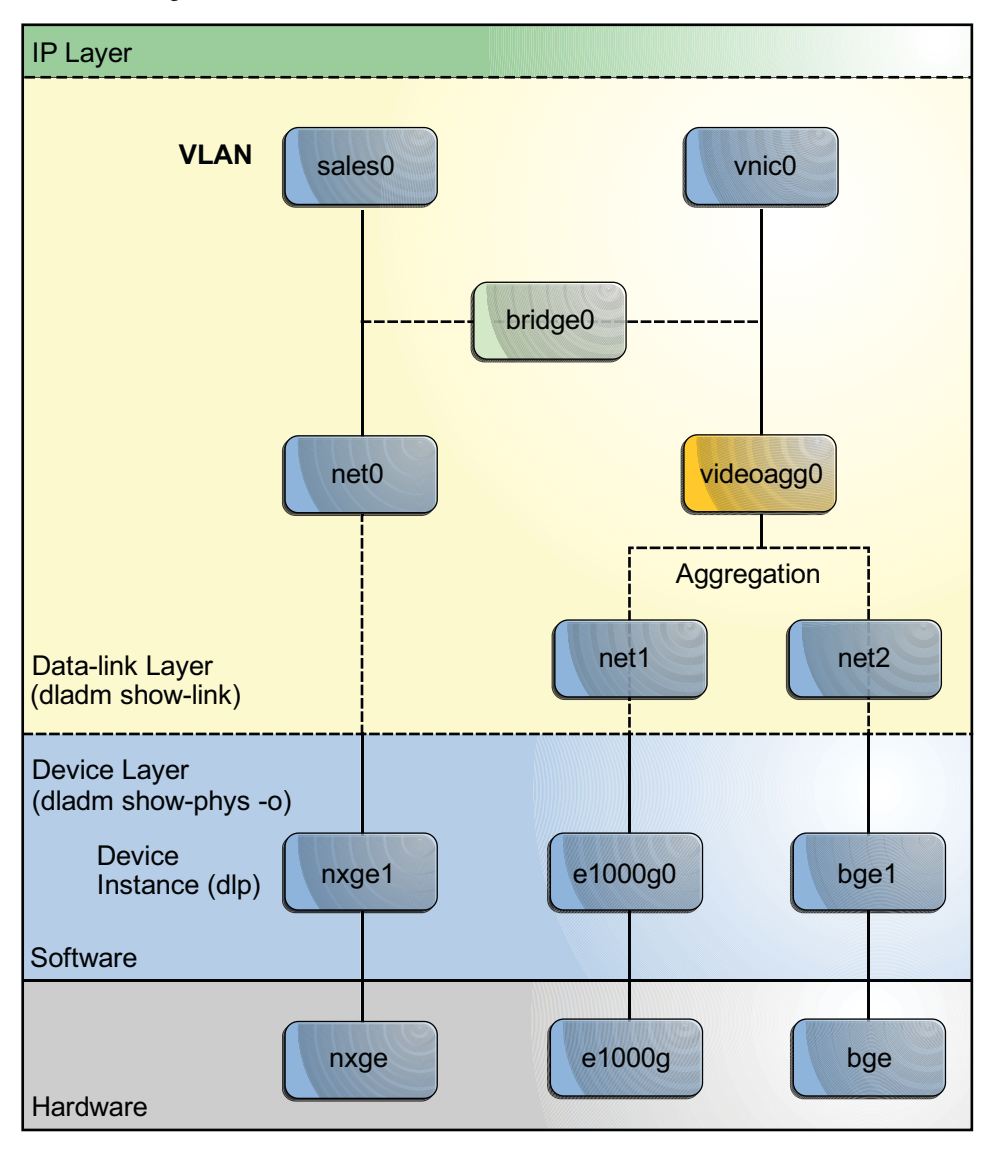

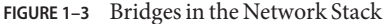

#### <span id="page-32-0"></span>**PART I**

# Network Auto-Magic

Network Auto-Magic (NWAM) is a feature of Oracle Solaris that automates the basic network configuration of your system. The topics that are covered in these chapters describe components of the NWAM architecture and how these components work together to effect automated network configuration on your Oracle Solaris system.

This documentation primarily focuses on how to manage your network configuration by using the NWAM command-line utilities. Also described is basic information about how to use the NWAM graphical user interface (GUI) to view and monitor the status of your network, as well as interact with NWAM from the desktop. Detailed instructions on monitoring and managing your network configuration by using the NWAM GUI can be found in the online help.

#### <span id="page-34-0"></span>**CHAPTER 2** 2

# Introduction to NWAM

The Network Auto-Magic (NWAM) feature simplifies basic network configuration by automatically addressing basic Ethernet and WiFi configurations, such as connecting to your wired or wireless network at startup and displaying notifications about the status of your currently active network connection from the desktop. NWAM is also designed to simplify some of the more complex networking tasks, such as the creation and management of system-wide network profiles, for example, the configuration of naming services, IP Filter, and IP Security (IPsec), all of which are features of Oracle Solaris.

This chapter covers the following topics:

- "What Is an NWAM Configuration?" on page 35
- ["When to Use NWAM" on page 38](#page-37-0)
- ["How the NWAM Configuration Works" on page 39](#page-38-0)
- ["How NWAM Works With Other Oracle Solaris Networking Technologies" on page 40](#page-39-0)
- ["Where to Find Network Configuration Tasks" on page 42](#page-41-0)

This chapter is intended for users and system administrators who have an understanding of basic networking concepts, as well as some experience managing network configuration by using traditional networking tools and commands. If you are ready to use NWAM to manage your network configuration, skip to [Chapter 4, "NWAM Profile Configuration \(Tasks\)."](#page-70-0)

For basic information about administering network interfaces in Oracle Solaris, see [Part II,](#page-140-0) ["Datalink and Interface Configuration."](#page-140-0)

### **What Is an NWAM Configuration?**

An NWAM configuration consists of several components that work together to effect the network configuration of a system in as automated of a manner as possible. With the primary focus on mobility, NWAM is capable of dynamically changing a system's configuration, in response to different network events, or at a user's request. NWAM includes dynamic

capabilities that address any changes in network conditions, for example, if your wired network interface becomes unplugged, or if a new wireless network becomes available.

Network configuration through NWAM is made up of properties and their values that are associated with several different types of profiles, which are also sometimes referred to as *configuration objects*.

These profiles and configuration objects include the following:

#### ■ **Network Configuration Profiles (NCPs)**

An NCP specifies the configuration of network links and interfaces. This profile is one of the primary profile types that comprise an NWAM configuration. The second primary profile type is the Location profile.

The system always defines an NCP called the Automatic NCP. This NCP is activated in the absence of input from the user. The Automatic NCP is created and maintained by the system and cannot be modified or removed.

You can also create additional user-defined NCPs, as needed. For a complete description of the Automatic and user-defined NCPs, see ["Description of the Automatic and User-Defined](#page-45-0) [NCPs" on page 46.](#page-45-0)

#### ■ **Network Configuration Units (NCUs)**

NCUs are the individual configuration objects that contain all of the properties that make up an NCP. The NCP is essentially a container that stores the NCUs that define it. Each NCU correlates to an individual link or interface in the system. For a complete description of an NCU, see ["Description of an NCU" on page 45.](#page-44-0)

#### ■ **Locations**

The Location profile is one of the two primary profile types that make up an NWAM configuration. The location specifies system-wide network configuration, for example, the naming services, the domain, the IP Filter, and IPsec configuration. This information consists of a set of properties that apply to system-wide network configuration. There are both system-defined and user-defined locations. For a complete description of the Location profile, see ["Description of a Location Profile" on page 46.](#page-45-0)

#### ■ **External Network Modifiers (ENMs)**

ENMs are profiles that are used to manage applications that are external to NWAM, for example the VPN application. These applications can modify and create network configuration. The nwamd daemon activates or deactivates an ENM, depending on conditions that are specified as a part of the ENM. For a complete description of an ENM, see ["Description of an ENM" on page 47.](#page-46-0)

#### ■ **Known Wireless Local Area Networks (WLANs)**

Known WLANs are configuration objects that NWAM uses to monitor and store information about wireless networks that are known to your system. NWAM maintains a list of all such wireless networks, then refers to this list to determine the order in which
connections to available wireless networks are attempted. For a complete description of known WLANs, see ["About Known WLANs" on page 48.](#page-47-0)

### **NWAM Functional Components**

NWAM consists of the following functional components:

■ **NWAM profile repository** – The profile repository is where the NWAM configuration data is stored. Access to the profile repository is managed by the repository daemon, netcfgd.

The NWAM profile repository includes a snapshot of your network configuration when NWAM is enabled. This data is preserved, in the event that you need to revert to manual configuration of your network. For more information, see ["NWAM Configuration Data" on](#page-48-0) [page 49.](#page-48-0)

■ **Profile configuration programs (user interfaces)** – The NWAM architecture includes both a command-line interface (CLI) and a graphical user interface (GUI). These interfaces can be used to perform similar tasks, such as creating and modifying profiles, activating profiles, and querying the system for information about profiles.

The NWAM CLI consists of two administrative commands, netcfg and netadm. The netcfg command enables you to create and modify profiles. This command operates in interactive mode, command-line mode, and command-file mode. The netadm command enables you to perform certain actions, for example, enabling or disabling a profile and listing information about profile states. For more information, see the [netcfg](http://www.oracle.com/pls/topic/lookup?ctx=E19963&id=REFMAN1Mnetcfg-1m)(1M) and [netadm](http://www.oracle.com/pls/topic/lookup?ctx=E19963&id=REFMAN1Mnetadm-1m)(1M) man pages.

For step-by-step instructions on creating and managing profiles by using the NWAM CLI, see [Chapter 4, "NWAM Profile Configuration \(Tasks\),"](#page-70-0) and [Chapter 5, "NWAM Profile](#page-106-0) [Administration \(Tasks\)."](#page-106-0)

The NWAM GUI can also be used to create and manage network profiles. The GUI has additional functionality that enables you to quickly view and monitor the status of network connections from the desktop. The GUI also has a notification feature that alerts you about changes in the current status of your network. The notification feature is only available in the GUI. To find about more about using the NWAM GUI, see [Chapter 6, "About the](#page-116-0) [NWAM Graphical User Interface,"](#page-116-0) or refer to the online help. See also the nwammgr(1M) and the nwammgr-properties(1M) man pages.

■ **Policy engine daemon** – The nwamd daemon is the policy component of NWAM. This daemon functions in multiple roles and manages your network configuration based on the profiles that are stored in the profile repository. The daemon determines which profile should be activated, depending on current network conditions, and then activates that profile. To accomplish this task, the daemon integrates information from multiple sources. The multiple roles that the nwamd daemon fulfills are described in detail in the section, ["Overview of the NWAM Daemons" on page 65.](#page-64-0)

- **Repository daemon** The netcfgd daemon controls the common profile repository that stores all of the configuration data for profiles and other configuration objects. The netcfg command, the NWAM GUI, and the nwamd daemon all interact with the netcfgd daemon by sending requests to access the profile repository. The repository daemon's job is to verify whether the various processes that are attempting to access the repository data have the correct authorizations. The daemon prohibits (fails) any access attempts by unauthorized processes. For more information, see ["Description of the NWAM Repository Daemon](#page-65-0) (netcfgd[\)" on page 66.](#page-65-0)
- **NWAM library interface** The libnwam library provides a functional interface to interact with the profile repository, thereby enabling information about profiles to be read and modified by NWAM.
- **Service Management Facility (SMF) network services** Several network services that NWAM uses are already a part of Oracle Solaris. However, some of these existing services have been modified, and new services that are specific to NWAM, have been introduced. For more information, see ["SMF Network Services" on page 67.](#page-66-0)

### **When to Use NWAM**

Typically, if you change work environments and connection methods often (wired or wireless), you will want to take advantage of the automated network configuration capabilities of NWAM. You can use NWAM to set up user-defined profiles that enable you to connect to networks in a variety of settings, for example, the office, at home, or on the road. NWAM is a valuable tool for users of laptop models and systems that require frequent changes in network environments. In addition, the NWAM GUI makes the setting up of static IP configurations and connections to WiFi networks much easier than traditional networking tools and commands.

NWAM can be configured to adapt to changes in your network environment, such as loss of Ethernet connectivity or the addition or removal of a network interface card (NIC).

**Note –** You might choose to configure your network manually, for example, if you are using advanced networking features that are not currently supported by NWAM. For more information, see ["Managing Network Configuration" on page 104.](#page-103-0)

## **How the NWAM ConfigurationWorks**

NWAM's default behavior is to perform basic configuration of your wired or wireless network "automagically", without any user interaction. The only time you are required to interact with NWAM is if you are prompted by the system for more information, for example, to provide a security key or password for a wireless network.

The automated NWAM configuration is triggered by the following events and activities:

- Connecting or disconnecting an Ethernet cable
- Connecting or disconnecting a WLAN card
- Booting a system when a wired interface, a wireless interface, or both, is available
- Resuming from suspend when a wired interface, a wireless interface, or both, is available (if supported)
- Acquiring or losing a DHCP lease

The NWAM components interact with each other in the following manner:

- At all times, one NCP and one Location profile must be active on the system.
- During a system boot, the policy engine daemon, nwamd, performs the following actions:
	- 1. Consults the service property for the currently active NCP
	- 2. Proceeds until one or more IP addresses have been configured
	- 3. Checks the conditions of the Location profiles
	- 4. Activates the Location profile that is specified by the policy engine
	- 5. Configures the network, or networks, accordingly
- As events that might trigger a change in the network configuration occur, the NWAM daemon, nwamd, functions in various roles and performs the following operations:
	- 1. As an event handler, nwamd detects each event as it occurs.
	- 2. As a profile daemon, nwamd consults the active profile.
	- 3. Depending on the change, nwamd might reconfigure the network, or networks, accordingly.

## **NWAM Default Behavior**

In the absence of user-defined network profiles, nwamd manages network configuration based on the following three system-defined profiles:

- Automatic NCP
- Automatic location
- NoNet location

The Automatic NCP implements the following basic policy:

- Configure all available (connected) Ethernet interfaces by using DHCP.
- If no Ethernet interfaces are connected, or if none can obtain an IP address, activate one wireless interface, automatically connecting to the best available WLAN from the *Known WLAN list*. Or, wait for the user to select a wireless network to connect to.
- Until at least one IPv4 address has been obtained, the NoNet location remains active. This Location profile provides a strict set of IP Filter rules that only pass data that is relevant to IP address acquisition (DHCP and IPv6 autoconf messages). All of the properties of the NoNet location, with the exception of the activation conditions, can be modified.
- When at least one IPv4 address has been assigned to one of the system's interfaces, the Automatic location is activated. This Location profile has no IP Filter or IPsec rules. The Location profile applies the DNS configuration data that is obtained from the DHCP server. As with the NoNet location, all of the properties of the Automatic location, with the exception of its activation conditions, can be modified.
- The NoNet location is always applied when the system has no IPv4 addresses assigned to it. When there is at least one IPv4 address assigned, the system selects the Location profile with the activation rules that best match the current network conditions. In the absence of a better match, the system falls back to the Automatic location. For more information, see ["How NWAM Profiles Are Activated" on page 54.](#page-53-0)

## **How NWAMWorksWith Other Oracle Solaris Networking Technologies**

NWAM works with the following other Oracle Solaris networking technologies:

■ **Network virtualization** 

NWAM works with the various Oracle Solaris network virtualization technologies as follows:

■ **Virtual machines: Oracle VM Server for SPARC (formerly Logical Domains) and Oracle VM VirtualBox**

NWAM is supported in both Oracle Solaris hosts and guests. NWAM manages only the interfaces that belong to the specified virtual machines and does not interfere with other virtual machines.

■ **Oracle Solaris Zones and stack instances**

NWAM works in global zones or in an exclusive stack, non-global zone.

**Note –** NWAM does not work in a shared stack zone.

■ **VNICs**

Although the current NWAM implementation does not manage VNICs, manually created VNICs persist across reboots and can be created, for example, for assignment to an exclusive-stack zone.

### ■ **Bridging technology**

Bridging technology is a method of connecting separate network segments to enable communications between the attached nodes, as if only a single segment were in use. Although the current NWAM implementation does not actively support network configurations that use the bridging technology, you do not need to disable NWAM configuration management prior to using this technology on your system.

### ■ **Dynamic Reconfiguration and Network Configuration Profiles**

On systems that support dynamic reconfiguration (DR) and hot-plug capabilities, these features are readily used only if the active NCP on these systems is DefaultFixed.

If the enabled NCP on these systems is Automatic or any other user-created NCP, then before performing any DR operations, you must first do one of the following steps:

- Stop the network service. This action brings down all the network interfaces on the system. Therefore, you must use the system console to stop the service. After you have removed or replaced the device, restart the service.
- **Exercise** Remove the IP interface from that active NCP's configuration by using the netcfg command. Then, you can proceed with physically removing or replacing that IP interface's underlying hardware device. If applicable, reconfigure the IP interface after DR is complete.

### ■ **Traditional networking commands and utilities**

At any given time, the system uses *either*traditional network configuration or NWAM network configuration. If the DefaultFixed NCP is enabled, the system uses traditional network configuration. The system applies the persistent configuration that is stored in the /etc/ipadm/ipadm.conf and /etc/dladm/datalink.conf files when this NCP is enabled. Also, you can use the ipadm and dladm commands to view and alter the network configuration. If an NWAM NCP is enabled, the system ignores the /etc/ipadm/ipadm.conf configuration, and NWAM manages the network configuration according to the policy that is specified in the active NCP.

When NWAM manages network configuration, you can still use the command-line networking utilities, dladm and ipadm, to view the components of your current network configuration.

**Note –** Making changes to network configuration by using command-line tools is not supported, as those changes might conflict with the policy that is enforced by NWAM.

### ■ **IP Network Multipathing (IPMP)**

NWAM does not currently support the use of IPMP. Before configuring your network to use IPMP, ensure that the DefaultFixed NCP is enabled.

# **Where to Find Network Configuration Tasks**

The following table lists network configuration topics and where to go for more information.

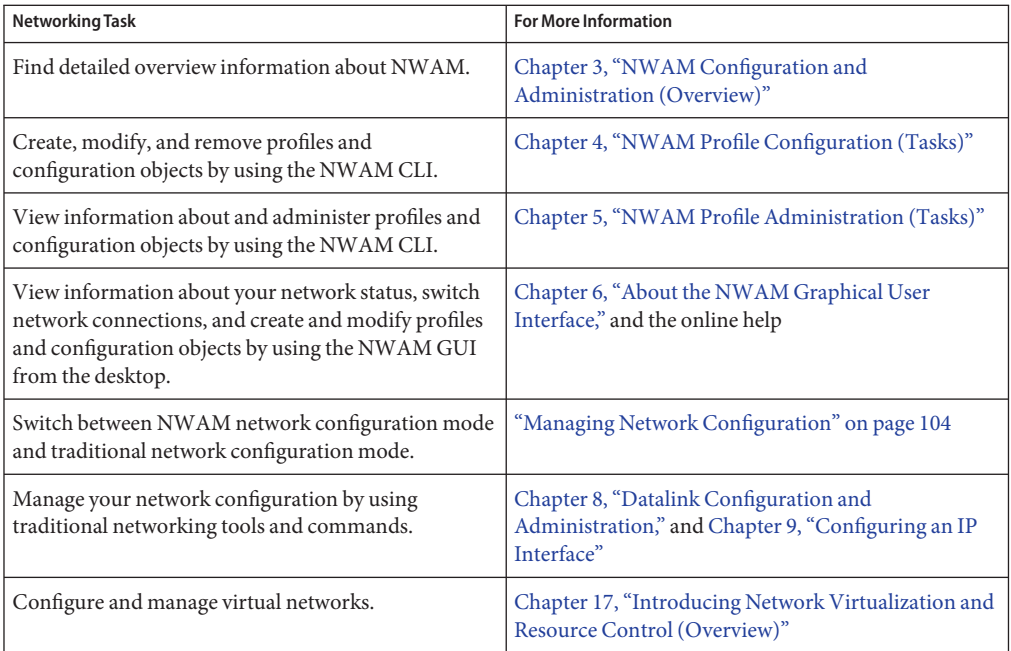

### <span id="page-42-0"></span>**CHAPTER 3** 3

# NWAM Configuration and Administration (Overview)

This chapter provides background and overview information about the NWAM configuration and administration process. A detailed description of the profiles implementation that NWAM uses to simplify and automate network configuration is also provided.

This chapter covers the following topics:

- "Overview of NWAM Configuration" on page 43
- ["NWAM Configuration Data" on page 49](#page-48-0)
- ["How NWAM Profiles Are Activated" on page 54](#page-53-0)
- ["Configuring Profiles by Using the](#page-57-0) netcfg Command" on page 58
- ["Administering Profiles by Using the](#page-62-0) netadm Command" on page 63
- ["Overview of the NWAM Daemons" on page 65](#page-64-0)
- ["SMF Network Services" on page 67](#page-66-0)
- ["Overview of NWAM Security" on page 67](#page-66-0)

## **Overview of NWAM Configuration**

NWAM manages network configuration by storing preferred property values in the form of profiles on the system. NWAM then determines which profile should be activated, depending on current network conditions, and subsequently activates that profile. The NWAM profiles implementation is a primary component of NWAM.

## **What Are Network Profiles?**

Network profiles are collections of properties that determine how the network is configured and how it operates, depending on current network conditions.

The following are the profile types and configuration objects that comprise NWAM configuration:

- Network Configuration Profiles (NCPs)
- Location profiles
- External Network Modifiers (ENMs)
- Known WLANs

The two primary network profile types are the NCP and the Location profile. To effect autoconfiguration of the network through NWAM, exactly one NCP and one Location profile must be active on the system at all times.

The NCP specifies the configuration of the local network, including the configuration of individual components, such as physical links and IP interfaces. Each NCP consists of individual configuration objects that are called *Network Configuration Units* (NCUs). Each NCU represents a physical link or an interface and is made up of properties that define the configuration for that link or interface. The process of configuring a user-defined NCP involves creating NCUs for that NCP. For more information, see ["Description of an NCU" on page 45.](#page-44-0)

A Location profile contains system-wide network configuration information, such as the following:

- Conditions under which the Location profile is activated
- Which naming service to use
- Domain name
- Set of IP Filter rules
- IPsec policy

For more information, see ["Description of a Location Profile" on page 46.](#page-45-0)

ENMs are NWAM profiles that are for external applications that are capable of creating and modifying network configuration. NWAM can be configured to activate and deactivate these external applications under conditions that you specify when you create the ENM.

Known WLANs are NWAM profiles that are used to maintain a list of known wireless networks to which you have connected previously. For more information, see ["Description of an ENM"](#page-46-0) [on page 47](#page-46-0) and ["About Known WLANs" on page 48.](#page-47-0)

### **Description of an NCP**

An NCP defines the network configuration of a system. The NCUs that make up an NCP specify how to configure the various network links and interfaces, for example, which interface or interfaces should be brought up, and under what conditions that interface should be brought up, as well as how the IP address for the interface is obtained. There are two NCP types: Automatic and user-defined. The Automatic NCP is a system-defined profile that is automatically created by NWAM. This profile cannot be created, modified, or removed.

<span id="page-44-0"></span>User-defined NCPs are profiles that you create to meet the needs of your particular network configuration. A user-defined NCP can be modified and removed by the user.

The Automatic NCP is a representation of all of the links and interfaces that are currently in the system. The content of the Automatic NCP changes if network devices are added or removed. However, the configuration preferences that are associated with the Automatic NCP cannot be edited. The Automatic NCP is created to provide access to a profile that utilizes DHCP and address autoconfiguration that make it possible to obtain IP addresses for the system. This profile also implements a link selection policy that favors wired links over wireless links. If the specification of an alternate IP configuration policy, or an alternate link selection policy is required, you would create additional user-defined NCPs on your system.

## **Description of an NCU**

NCUs are the individual configuration objects that make up an NCP. NCUs represent the individual physical links and interfaces that are on a system. The process of configuring a user-defined NCP includes creating NCUs that specify how and under what conditions each link and interface should be configured.

There are two types of NCUs:

■ **Link NCUs**

Link NCUs, for example, physical devices, are Layer 2 entities in the Open Systems Interconnection (OSI) model.

■ **Interface NCUs**

Interface NCUs, specifically, IP interfaces, are Layer 3 entities in the OSI model.

Link NCUs represent data links. There are several different classes of data links:

- Physical links (Ethernet or WiFi)
- Tunnels
- **Aggregations**
- Virtual local area networks (VLANs)
- Virtual network interface cards (VNICs)

<span id="page-45-0"></span>**Note –** The current NWAM implementation includes support for basic network configuration of physical links (Ethernet and WiFi) *only*. Although not actively supported by NWAM, several advanced networking technologies, such as VNICs and bridging, can be configured on your network without requiring that you disable NWAM configuration management.

However, if you configure your system to use IP Network Multipathing (IPMP), you cannot use NWAM configuration management. You must use the traditional network configuration. For instructions, see ["How to Switch From Automatic Network Configuration Mode to Manual](#page-103-0) [Network Configuration Mode" on page 104.](#page-103-0)

### **Description of the Automatic and User-Defined NCPs**

The Automatic NCP is a system-defined profile that is made up of one link NCU and one interface NCU for each physical link that is present in the system. The NCU activation policy in this NCP is to prefer connected, wired links over wireless links, and to plumb both IPv4 and IPv6 on each enabled link. DHCP is used to obtain IPv4 addresses. Stateless Autoconf and DHCP are used to obtain IPv6 addresses. The Automatic NCP changes dynamically when new links are inserted or removed from the system. All NCUs that correspond to the inserted or removed link are also added or removed at the same time. The profile is updated automatically by the nwamd daemon.

User-defined NCPs are created and managed by the user. You must explicitly add and remove NCUs from the specified profile. You can create NCUs that do not correlate to any link that is currently present in the system. You can also remove NCUs that do not correlate to any link that is present in the system. In addition, you can determine the policy for the user-defined NCP. For example, you can allow multiple links and interfaces to be enabled on the system at a given time, as well as specify different dependency relationships between NCUs and static IP addresses.

For step-by-step instructions on creating a user-defined NCP and adding and removing NCUs to this NCP, see ["Creating an NCP" on page 74.](#page-73-0)

### **Description of a Location Profile**

A Location profile provides additional networking details after the basic IP connectivity has been established. Locations contain network configuration information that is comprised of a set of properties that relate to network configuration on a system-wide level.

A Location profile consists of certain network configuration information, for example, a naming service and firewall settings, that are applied together, when required. Also, because a location does not necessarily correspond to a physical location, you can set up several Location profiles to meet different networking needs. For example, one location can be used when you

<span id="page-46-0"></span>are connected to the company intranet. Another location can be used when you are connected to the public Internet by using a wireless access point that is located in your office.

By default, two Location profiles are predefined by the system:

■ **NoNet**

The NoNet location has very specific activation conditions. This profile is applied by NWAM to a stand-alone system when no local interfaces have an assigned IP address. You can modify the NoNet location after it is activated on your system for the first time. A read-only copy of the original NoNet location is stored on the system, in case you want to restore the default settings for this location.

■ **Automatic**

The Automatic location is activated if there are networks available, but no other Location profile supersedes it. You can modify the Automatic location after it has been activated on your system for the first time. A read-only copy of the original Automatic location is stored on the system, in case you want to restore the default settings for this location.

**Note –** The Automatic location should not be confused with the Automatic NCP. The Automatic location is a Location profile type that defines system-wide network properties after the initial network configuration of a system takes place. The Automatic NCP specifies link and interface network configuration on a system.

User-defined locations are profiles that you create with values that you specify for system-wide network configuration. User-defined locations are identical to system-defined locations, except that a user-defined location is configured with values that you set, while system-defined locations have preset values.

For more information about creating user-defined locations, see ["Creating a Location Profile"](#page-80-0) [on page 81.](#page-80-0)

## **Description of an ENM**

ENMs are profiles that pertain to applications that are external to NWAM. These applications can create and modify network configuration. ENMs are included in the NWAM design as a means of creating and removing customized network configuration that is not an NCP or a Location profile. An ENM can also be defined as a service or application that directly modifies network configuration when it is enabled or disabled. You can configure NWAM to activate and deactivate ENMs under conditions that you specify. Unlike an NCP or a Location profile, where only one of each profile type can be active on the system at any given time, multiple ENMs can potentially be active on the system at the same time. The ENMs that are active on a system at any given time are not necessarily dependent on the NCP or Location profile that is also enabled on the system at the same time.

<span id="page-47-0"></span>Although there are several external applications and services for which you can create an ENM, the obvious example is the VPN application. After you install and configure VPN on your system, you can create an ENM that automatically activates and deactivates the application under the conditions that you specify.

**Note –** It is important to understand that NWAM does not have the capability to automatically learn about external applications that are capable of directly modifying the network configuration on a system. To manage the activation or deactivation of a VPN application, or any external application or service, you must first install the application, then create an ENM for it by using either the CLI or the NWAM GUI.

Persistent information about any network configuration that is performed by an ENM is not stored or tracked by NWAM in exactly the same way that information about an NCP or a Location profile is stored. However, NWAM is capable of noting an externally initiated network configuration, and then based on any configuration changes that are made to the system by an ENM, reevaluating which Location profile should be active, and subsequently activating that location. An example would be switching to a location that is activated conditionally when a certain IP address is in use. If the svc:/network/physical:default service is restarted at any time, the network configuration that is specified by the active NCP is reinstated. ENMs are restarted as well, possibly tearing down and recreating network configuration in the process.

For information about creating and modifying the properties of an ENM, see ["Creating an](#page-85-0) [ENM Profile" on page 86.](#page-85-0)

## **About KnownWLANs**

Known WLANs are configuration objects that NWAM uses to manage wireless networks that are known to the system. NWAM maintains a global list of these known wireless networks. This information is then used to determine the order in which NWAM attempts to connect to available wireless networks. If a wireless network that exists in the *Known WLAN list* is available, NWAM automatically connects to that network. If two or more known wireless networks are available, NWAM attempts to connect to the wireless network with the highest priority (lowest number). Any new wireless network that NWAM connects to is automatically added to the top of the known WLAN list and becomes the current highest priority wireless network.

Known WLANs are selected in priority order, with a priority that is assigned by an unsigned integer. A lower number indicates a higher priority in the known WLAN list. The first time you connect to a wireless network, NWAM automatically adds that WLAN to the list. When a new WLAN is added, it assumes the highest priority in this list. The NWAM default behavior is to prefer more recently connected WLANs over WLANs that you connected to previously. At no time can any known WLANs share the same priority. If a new WLAN is added to the list with

<span id="page-48-0"></span>the same priority value as an existing WLAN, the existing entry is shifted to a lower priority value. Subsequently, the priority value of every other WLAN in the list is dynamically shifted to a lower priority value.

One or more key names can also be associated with a known WLAN. *Key names* enable you to create your own keys by using the dladm create-secobj command. You can then associate these keys with WLANs by adding the secure object names to the known WLAN keyname property. For more information, see the [dladm](http://www.oracle.com/pls/topic/lookup?ctx=E19963&id=REFMAN1Mdladm-1m)(1M) man page.

For more information about using the NWAM command-line utilities to manage WLANs, see ["Performing a Wireless Scan and Connecting to Available Wireless Networks" on page 113.](#page-112-0)

### **NWAM Configuration Data**

There are effectively two configuration repositories on the system: the NWAM profile repository, which is stored in the /etc/nwam directory, and the traditional configuration repository, which includes the /etc/ipadm/ipadm.conf and /etc/dladm/datalink.conf files, as well as other configuration files that are associated with network services.

When NWAM manages network configuration, it works primarily from its own repository. The interface configuration that is stored in the /etc/ipadm/ipadm.conf file is ignored. NWAM configures physical links and interfaces directly based on the NCP data.

Location profile data is read from the NWAM profile repository. When a location is activated, this configuration is applied to the running system in most cases by setting the appropriate SMF service properties and restarting the corresponding services to apply the configuration changes. This action overwrites existing values for those service properties.

Because NWAM overwrites legacy configuration data in the process of applying Location profiles, upon startup, any configuration that might be overwritten is saved. NWAM then restores that configuration upon shutdown. Although it is not a location that can be applied as part of the NWAM operation, this data is referred to as the *Legacy location* data.

Property values for the following system-defined and user-defined network profiles are stored in the NWAM repository:

- NCPs Contains values for the Automatic NCP, as well as any user-defined NCPs
- NCUs Contains values for both link and interface NCUs
- Locations Contains values for the three system-defined location types, as well as values for any user-defined locations
- ENMs Contains information about applications
- Known WLANs Contains information about wireless networks that you might be connected to automatically

Configuration data for each NCP is stored persistently as a file in the /etc/nwam directory, using the format, ncp-*name*. There is one file per NCP, with the entries representing each NCU. For example, the file for the Automatic NCP is named ncp-Automatic.conf. All NCP files are stored in the /etc/nwam directory.

Location properties are stored in the /etc/nwam/loc.conf file.

ENM properties are stored in the /etc/nwam/enm.conf file. Known WLANs are stored in the /etc/nwam/known-wlan.conf file. This file format is similar to the file format of the /etc/dladm/datalink.conf file.

**Note –** Although it is possible to modify network profiles by directly editing the files in the NWAM profile repository, the appropriate way to modify a profile is to use the netcfg command or the NWAM GUI configuration panels. The file format and the use of files might change in future releases. See ["Setting and Changing Property Values for a Profile" on page 92.](#page-91-0)

### **NCU Property Values**

NCUs, the individual configuration objects of an NCP, represent individual links and interfaces on a system. General properties for both NCU types (link and interface), as well as properties that are specific to each NCU type, are stored in the NWAM profile repository. The type, class, and parent properties are set when the NCU is created and cannot be changed later. Also, you cannot directly change an enabled property. The property is changed indirectly by enabling or disabling an NCU by using the netadm command.

The Automatic NCP consists of one link NCU for each physical link that is discovered in the system and one interface NCU that is plumbed on each link. The Automatic NCP changes dynamically upon insertion of additional physical links. As new links are inserted, a link NCU and corresponding interface NCU are created for each new link. The following tables define the values that are assigned to each NCU that makes up the Automatic NCP.

**Note –** The properties in this table are listed in the order in which they appear when viewing the NCU properties of the Automatic NCP. Certain values apply to each NCU type.

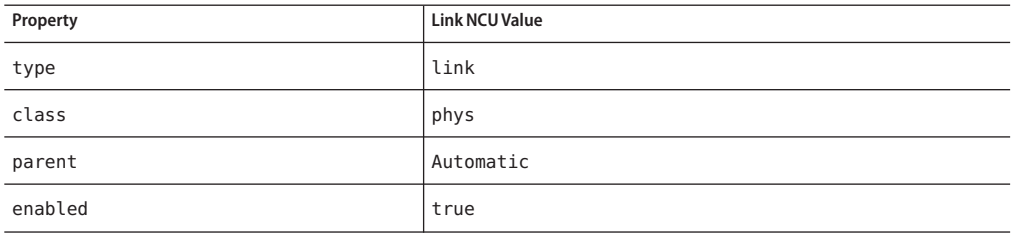

**TABLE 3–1** Link NCU Properties for the Automatic NCP

| <b>TABLE 3-1</b> Link NCU Properties for the Automatic NCP<br>(Continued) |                                                          |  |
|---------------------------------------------------------------------------|----------------------------------------------------------|--|
| Property                                                                  | <b>Link NCU Value</b>                                    |  |
| activation-mode                                                           | prioritized                                              |  |
| priority-group                                                            | $\theta$ (for 802.3 links) or 1 (for 802.11 links)       |  |
| priority-group-mode                                                       | shared (for 802.3 links) or exclusive (for 802.11 links) |  |
| mac-address                                                               | Hardware-assigned                                        |  |
| autopush                                                                  | N/A                                                      |  |
| MTU                                                                       | N/A                                                      |  |

**TABLE 3–1** Link NCU Properties for the Automatic NCP *(Continued)*

**TABLE 3–2** Interface NCU Properties for the Automatic NCP

| Property         | <b>Interface NCU Value</b> |
|------------------|----------------------------|
| type             | interface                  |
| class            | IP                         |
| parent           | Automatic                  |
| enabled          | true                       |
| ip-version       | ipv4, ipv6                 |
| ipv4-addrsrc     | dhcp                       |
| ipv4-static-addr | N/A                        |
| ipv6-addrsrc     | dhcp, autoconf             |
| ipv6-static-addr | N/A                        |

### **Property Values of System-Defined Locations**

The following table provides the default property values for the Automatic location, which is a system-defined profile. You can modify these values, with the exception of the activation-mode and the enabled properties. The system always activates the Automatic location when at least one interface is active and no other Location profile supersedes it.

**TABLE 3–3** Properties of System-Defined Locations

| Property        | Value     |
|-----------------|-----------|
| name            | Automatic |
| activation-mode | system    |

| Properties of System-Defined Locations<br>(Continued)<br>TABLE 3-3 |                              |  |
|--------------------------------------------------------------------|------------------------------|--|
| Property                                                           | Value                        |  |
| enabled                                                            | system modified, as required |  |
| conditions                                                         | N/A                          |  |
| default-domain                                                     | N/A                          |  |
| nameservices                                                       | dns                          |  |
| nameservices-config-file                                           | /etc/nsswitch.dns            |  |
| dns-nameservice-configsrc                                          | dhcp                         |  |
| dns-nameservice-domain                                             | N/A                          |  |
| dns-nameservice-servers                                            | N/A                          |  |
| dns-nameservice-search                                             | N/A                          |  |
| nis-nameservice-configsrc                                          | N/A                          |  |
| nis-nameservice-servers                                            | N/A                          |  |
| ldap-nameservice-configsrc                                         | N/A                          |  |
| ldap-nameservice-servers                                           | N/A                          |  |
| nfsv4-domain                                                       | N/A                          |  |
| ipfilter-config-file                                               | N/A                          |  |
| ipfilter-v6-config-file                                            | N/A                          |  |
| ipnat-config-file                                                  | N/A                          |  |
| ippool-config-file                                                 | N/A                          |  |
| ike-config-file                                                    | N/A                          |  |
| ipsecpolicy-config-file                                            | N/A                          |  |

The following table provides the predefined properties for the NoNet location. Note that you can modify these values, with the exception of the activation-mode and enabled properties. The system always enables the NoNet location when there are no active interfaces.

**TABLE 3–4** Properties of the NoNet Location

| Property        | Value  |
|-----------------|--------|
| name            | NoNet  |
| activation-mode | system |

| Properties of the NoNet Location<br>TABLE 3-4 | (Continued)                                                                                                    |
|-----------------------------------------------|----------------------------------------------------------------------------------------------------|
| Property                                      | Value                                                                                                    |
| enabled                                       | system modified, as required                                                                                                    |
| conditions                                    | N/A                                                                                                    |
| default-domain                                | N/A                                                                                                    |
| nameservices                                  | files                                                                                                    |
| nameservices-config-file                      | /etc/nsswitch.files                                                                                                    |
| dns-nameservice-configsrc                     | N/A                                                                                                    |
| dns-nameservice-domain                        | N/A                                                                                                    |
| dns-nameservice-servers                       | N/A                                                                                                    |
| dns-nameservice-search                        | N/A                                                                                                    |
| nis-nameservice-configsrc                     | N/A                                                                                                    |
| nis-nameservice-servers                       | N/A                                                                                                    |
| ldap-nameservice-configsrc                    | N/A                                                                                                    |
| ldap-nameservice-servers                      | N/A                                                                                                    |
| nfsv4-domain                                  | N/A                                                                                                    |
| ipfilter-config-file                          | /etc/nwam/loc/NoNet/ipf.conf, which consists of<br>IP Filter rules that block all non-loopback traffic, with<br>the exception of a minimum amount of network<br>traffic that is required by NWAM to perform network<br>configuration, such as DHCP address assignment. |
| ipfilter-v6-config-file                       | /etc/nwam/loc/NoNet/ipf6.conf, which consists of<br>IP Filter rules, as described for the<br>ipfilter-config-file.                                                                                                    |
| ipnat-config-file                             | N/A                                                                                                    |
| ippool-config-file                            | N/A                                                                                                    |
| ike-config-file                               | N/A                                                                                                    |
| ipsecpolicy-config-file                       | N/A                                                                                                    |

For more information about location properties, including the properties that make up user-defined locations, see the [netcfg](http://www.oracle.com/pls/topic/lookup?ctx=E19963&id=REFMAN1Mnetcfg-1m)(1M) man page.

## <span id="page-53-0"></span>**How NWAM Profiles Are Activated**

NCPs, Location profiles, and ENMs have activation-mode properties. The allowable values for each profile type differ. In addition, how the activation-mode property is validated differs for each profile type, as do the conditions under which each profile is activated.

For system-defined locations (Automatic and NoNet), the activation-mode property value is set to system, which means that the location can only be activated by the system, under those conditions that the system has predetermined are appropriate for the given location.

For user-defined locations, you can set the activation-mode and conditions properties to manual, conditional-any, or conditional-all. For more information, see ["Location](#page-55-0) [Activation Selection Criteria" on page 56.](#page-55-0)

A Location profile can be manually enabled by using the netadm command or by using the NWAM GUI. If you do not explicitly enable a location, the NWAM daemon, nwamd, checks the activation rules for all of the conditionally activated and system-activated Location profiles, and then chooses the location that best matches the current network environment.

NWAM uses an algorithm to determine the "best match" for a location choice. If there is no suitable match for a location, the Automatic location is then activated. Changes in the network environment cause the nwamd daemon to continually reassess the location selection to determine the best match. However, if you explicitly enable a Location profile by using the netadm command (either a location that is manually activated or a location that is conditionally activated), that location remains active until you explicitly disable it or enable a different location. In this situation, changes in the network environment do not result in a change in Location profiles, regardless of whether there might be a better match available. The fact that you explicitly specified the current location makes it, in effect, the best possible match. For instructions on activating and deactivating profiles, see ["Activating and Deactivating Profiles"](#page-109-0) [on page 110.](#page-109-0)

## **NCP Activation Policy**

NWAM enables you to specify NCP policy, in terms of when NCUs are activated. The NCP policy is enforced through the use of properties and conditions that can be specified for each NCU. Examples of policies that you might specify include: "prefer wired connections over wireless connections" or "activate one interface at a time." How and when NCPs are activated is defined in the properties that are set for each NCU type.

**Note –** An interface NCU must always be associated with an underlying link NCU. Each interface NCU becomes active when its associated link NCU is activated. You can override the default behavior of an NCU by using the netadm command. However, the dependency on the underlying link NCU can never be removed. For example, if you enable an interface NCU without enabling its associated link NCU, the interface will not actually come online until the underlying NCU for that interface is activated.

### **Example of an NCP Policy**

In the following example, NCU properties are set for when the NCP policy needs to specify that all of the available wired links are activated, and that a wireless connection should only be used if no wired connection is available.

For all physical links:

- NCU type: link
- NCU class: phys
- activation-mode: prioritized
- priority-group: 0 for wired; 1 for wireless
- priority-mode: shared for wired; exclusive for wireless

In the following example, NCU properties are set according to an NCP policy that specifies that there be only one active link on the system at any given time, and that a wired connection is preferred over a wireless connection.

For all physical links:

- NCU type: link
- NCU class: phys
- activation-mode: prioritized
- priority-group: 0 for wired; 1 for wireless
- priority-mode: exclusive

### **NCU Activation Properties**

How network connections are activated is set in the link NCU properties. The following properties are used to define the NCP activation policy:

■ activation-mode property

This property can be set to either manual or prioritized.

■ manual – The NCU activation is managed by the administrator. You can use the NWAM CLI or the GUI to activate or deactivate the NCU. If an NCU's activation-mode is set to manual, values that are set for both the priority-group and priority-mode NCU properties are ignored.

<span id="page-55-0"></span>prioritized – The NCU is activated according to the values that are set in the priority-group and priority-mode properties for the specified NCU. The enabled property is always true for prioritized NCUs.

Prioritized activation enables groups of links to be activated at the same time. This activation mode also enables one or more links to be preferred over other links. The priority-group property assigns a numeric priority level to a given link. All links at the same priority level are examined as a group. The priority-mode property defines how many of the group members might or must be available for the group to be activated.

■ enabled property (activation-mode is set to manual)

The value of this property can be true or false. You cannot set the value of this property. Rather, the value reflects the current state of a manually enabled NCU, which can be changed by using the netadm command or by using the NWAM GUI.

priority-group property (activation-mode is set to prioritized)

The value is numeric. Zero (0) indicates the highest priority. Negative values are invalid.

Among all of the available priority-groups, only the NCUs in the highest available priority-group are activated. When more than one NCU with the same priority is available, activation behavior is defined by the priority-mode property. The priority number is not an absolute value. It can change, as the NCP repository is updated.

**Note –** The priority order is strictly enforced.

priority-mode property (activation-mode is set to prioritized)

The property is set when a value for the priority-group property has been specified.

The values for this property are as follows:

- exclusive Specifies that only one NCU in the priority-group can be active at any given time. NWAM activates the first available NCU within the priority group and ignores the other NCUs.
- shared Specifies that multiple NCUs in the priority group can be active at the same time. Any available NCUs in the priority group are activated.
- all Specifies that all of the NCUs in the priority group must be made available for the priority group to be considered available and thus made active.

### **Location Activation Selection Criteria**

Each Location profile contains properties that define activation criteria. These properties specify information about the conditions under which a location is activated. NWAM continuously reevaluates the selection criteria for all the configured locations, each time determining which location has the criteria that is the best match for the current network environment. If changes take place in the current network environment that result in a better criteria match, NWAM deactivates the current Location profile and activates the Location profile that is the better match for the new environment.

The selection criteria for when and how a location is activated are specified by the following properties:

- activation-mode
- conditions

The activation-mode property is set to one of the following possible values:

- manual
- conditional-any
- conditional-all
- system

**Note –** The system value of the activation-mode property can only be assigned to system-provided locations: the Automatic and NoNet locations. The system value indicates that the system determines when to activate these locations.

If the activation-mode property is set to conditional-any or conditional-all, the conditions property contains a conditional expression (or expressions) that are user-defined. Each expression contains a condition that can be assigned a boolean value, for example, "ncu ip:net0 is-not active."

If the activation-mode property is set to conditional-any, the condition is satisfied if any one of the conditions is true.

If the activation-mode property is set to conditional-all, the condition is satisfied only if *all* of the conditions are true. The criteria and operations that can be used to construct the condition strings are defined in the following table.

| <b>Object Type/Attribute</b> | Condition                   | Object                                         |
|------------------------------|-----------------------------|------------------------------------------------|
| ncu, enm, loc                | is/is-not active            | name                                           |
| essid                        | is/is-not                   | name string                                    |
|                              | contains/does-not-contain   |                                                |
| bssid                        | is/is-not                   | bssid string                                   |
| ip-address                   | is/is-not                   | IPv4 or IPv6 address                           |
| ip-address                   | is-in-range/is-not-in-range | IPv4 or IPv6 address plus<br>netmask/prefixlen |

**TABLE 3–5** Criteria and Operations for Constructing Condition Strings

<span id="page-57-0"></span>

| <b>IABLE 3-5</b> CHIEFIA and Operations for Constructing Condition Strings<br>(Continuea) |                           |             |
|-------------------------------------------------------------------------------------------|---------------------------|-------------|
| <b>Object Type/Attribute</b>                                                              | Condition                 | Object      |
| advertised-domain                                                                         | is/is-not                 | name string |
|                                                                                           | contains/does-not-contain |             |
| system-domain                                                                             | $is/is$ -not              | name string |
|                                                                                           | contains/does-not-contain |             |

**TABLE 3–5** Criteria and Operations for Constructing Condition Strings *(Continued)*

**Note –** The essid property represents an Extended Server Set Identifier (ESSID), which is the network name of a wireless LAN (WLAN). The bssid property represents a Basic Service Set Identifier (BSSID), which is the MAC address of a specific wireless access point (WAP) or any access point (AP).

Note the distinction between the advertised-domain and the system-domain attributes. The advertised domain is discovered through external communications, for example, the DNSdmain or NISdmain domain names, which are advertised by a DHCP server. This attribute is useful for the conditional activation of locations, for example, if the advertised domain is mycompany.com, then activate the work location. The system-domain attribute is the domain that is currently assigned to the system. It is the value that is returned by the domainname command. This attribute is useful for the conditional activation of ENMs, as it will only become true after a location has been activated, and the system has been configured for that particular domain. For more information, see the [domainname](http://www.oracle.com/pls/topic/lookup?ctx=E19963&id=REFMAN1Mdomainname-1m)(1M) man page.

For more information about location properties, see ["Description of a Location Profile" on](#page-45-0) [page 46.](#page-45-0)

## **Configuring Profiles by Using the netcfg Command**

The [netcfg](http://www.oracle.com/pls/topic/lookup?ctx=E19963&id=REFMAN1Mnetcfg-1m) command, which is described in the netcfg(1M) man page, is used to configure properties and values of network profiles.

You can use the netcfg command to perform the following tasks:

■ Create or destroy a user-defined profile.

**Note –** You cannot create or destroy a system-defined profile.

- List all of the profiles that exist on a system and their property values.
- List all of the property values and resources for a specified profile.
- Display each property that is associated with a profile.
- Set or modify one or all of the properties of a specified profile.
- Export the current configuration for a user-defined profile to standard output or a file.

**Note –** You cannot export a system-defined profile.

- Delete any changes that were made to a profile and revert to the previous configuration for that profile.
- Verify that a profile has a valid configuration.

You can use the netcfg user interface in interactive mode, command-line mode, or command-file mode. Because the netcfg command is hierarchical, it is more easily understood when used in the interactive mode.

The concept of a *scope* is used for the netcfg command. When you use the command interactively, the scope you are in at any given time depends on the profile type and the task that you are performing. When you type the netcfg command in a terminal window, a prompt is displayed at the *global scope*.

From here, you can use the select or create subcommands to view, modify, or create the following top-level profiles:

- NCPs
- **Locations**
- ENMs
- Known WLANs

Before creating or selecting a profile, the netcfg interactive prompt is displayed in the following form:

### netcfg>

After you have created or selected a profile, the netcfg interactive prompt is displayed as follows:

### netcfg:*profile-type*:*profile-name*>

**Note –** In command-line mode, you must type the complete command on a single line. Changes that you make to a selected profile by using the netcfg command in command-line mode are committed to the persistent repository as soon as you finish typing the command.

For step-by-step instructions on using the netcfg command, see [Chapter 4, "NWAM Profile](#page-70-0) [Configuration \(Tasks\)."](#page-70-0) For more information about using the netcfg command, see the [netcfg](http://www.oracle.com/pls/topic/lookup?ctx=E19963&id=REFMAN1Mnetcfg-1m)(1M) man page.

### **netcfg Interactive Mode**

Selecting or creating a top-level profile while working in the netcfg interactive mode results in a command prompt that is displayed in the *profile scope* for Location profiles and ENMs. For example:

```
netcfg> select loc foo
netcfg:loc:foo>
```
If an NCP is selected, the command prompt is displayed is in the *NCP scope*. From the NCP scope, an NCU can be selected or created. Selecting or creating an NCU results in a profile scope prompt for the selected NCU. In this scope, all of the properties that are associated with the currently selected profile can be viewed and set, as shown in the following example where the User NCP was first selected, then an NCU was created in the NCP scope. This action resulted in the profile scope for the newly created NCU. In this scope, the properties of the NCU can be viewed or set:

```
netcfg> select ncp User
netcfg:ncp:User> create ncu phys net2
Created ncu 'net2'. Walking properties ...
activation-mode (manual) [manual|prioritized]>
```
At any given scope, the command prompt indicates the currently selected profile. Any changes that you make to the profile in this scope can be *committed*, meaning the changes are saved to the persistent repository. Changes are implicitly committed upon exiting the scope. If you do not want to commit the changes that you made to the selected profile, you can revert to the last committed state for that profile. Doing this action reverts any changes that you made to the profile at that level. The revert and cancel subcommands work similarly.

## **netcfg Command-Line Mode**

In command-line mode, any subcommands that affect a selected profile or property must be performed in the particular scope that the selected profile or property exists. For example, to obtain the value of a property of an NCU, you would use the get subcommand in the scope of that particular NCU. When you are in the netcfg interactive mode, it is fairly easy to understand the syntax to use for this command. However, in command-line mode, the syntax might be less obvious.

For example, to obtain the value of a property "foo," which is an attribute of an NCU called myncu in the User NCP, you would use the following syntax:

```
$ netcfg "select ncp User; select ncu ip myncu; get foo"
```
In this example, note the following information:

- Each scope is separated by a semicolon.
- The select subcommand is issued at each scope, once at the global scope and once at the profile scope.
- The get subcommand is used within the scope in which the property "foo" exists.
- Straight quotation marks are required to prevent the shell from interpreting semicolons.

## **netcfg Command-File Mode**

In command-file mode, configuration information is taken from a file. The export subcommand is used to produce this file. The configuration can then be printed to standard output or the -f option can be used to specify an output file. The export subcommand can be used interactively also. For more information, see "netcfg Supported Subcommands" on page 61.

## **netcfg Supported Subcommands**

The following netcfg subcommands are supported in interactive mode and command-line mode. Note that certain subcommands have different semantics within each scope. If a subcommand cannot be used in a certain mode, it has been noted in the subcommand's description.

■ cancel

Ends the current profile specification without committing the current changes to persistent storage, then proceeds to the previous scope, which is one level higher.

■ clear *prop-name*

Clears the value for the specified property.

■ commit

Commits the current profile to persistent storage. A configuration must be correct to be committed. Therefore, this operation automatically performs a verify on the profile or object, as well. The commit operation is attempted automatically upon exiting the current scope by using either the end or exit subcommand.

■ create [ -t *template* ] *object-type* [*class* ] *object-name*

Creates an in-memory profile with the specified type and name. The -t *template* option specifies that the new profile be identical to *template*, where *template* is the name of an existing profile of the same type. If the -t option is not used, the new profile is created with the default values.

■ destroy -a

Removes all user-defined profiles from memory and persistent storage.

■ destroy *object-type* [*class* ] *object-name*

Removes the specified user-defined profile from memory and persistent storage.

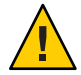

**Caution –** This operation is immediate and does not need to be committed. A destroyed profile cannot be reverted.

end

Ends the current profile specification and proceeds to the previous scope, which is one level higher. The current profile is verified and committed before ending the edit operation. If either the verify or commit operation fails, an error message is displayed. You are then given the opportunity to end the operation without committing the current changes. Or, you can remain in the current scope and continue editing the profile.

■ exit

Exits the netcfg interactive session. The current profile is verified and committed before the current session ends. If either the verify or commit operation fails, an error message is displayed. You are then given the opportunity to end the session without committing the current changes. Or, you can remain in the current scope and continue editing the profile.

■ export [ -d ] [- f *output-file* ] [ *object-type* [ *class* ] *object-name* ]

Prints the current configuration at the current or specified scope to standard output or to a file that is specified with the -f option. The -d option generates the destroy -a subcommand as the first line of output. This subcommand produces output in a form that is suitable for use in a command file.

**Note –** System-defined profiles, including the Automatic NCP and the Automatic, NoNet, and Legacy locations, cannot be exported.

■ get [ -V ] *prop-name*

Gets the current, in-memory value of the specified property. By default, both the property name and value are printed. If the -V option is specified, only the property value is printed.

■ help [ *subcommand* ]

Displays general help or help about a specific subject.

■ list [-a] [*object-type* [*class* ] *object-name* ]

Lists all profiles, property-value pairs and resources that will be used at the current or specified scope. If the -a option is specified, all properties are listed, including those that will be ignored, based on current settings.

revert

Deletes any current changes that were made to a profile, then reverts to the values from persistent storage.

<span id="page-62-0"></span>■ select *object-type* [*class* ] *object-name*

Selects the object that is specified.

■ set *prop-name*=*value*

Sets the current, in-memory value of the specified property.

If performed in command-line mode, the change is also committed immediately to persistent storage.

The delimiter for multi-valued properties is a comma (,). If an individual value for a given property contains a comma, it must be preceded it with a backslash (\). Commas within properties that only have a single value are not interpreted as delimiters and do not need to be preceded by a backslash.

■ verify

Verifies that the current, in-memory profile or object has a valid configuration.

■ walkprop [-a]

"Walks" each property that is associated with the current profile. For each property, the name and current value are displayed. A prompt is provided to enable you to change the current value. If a property is not used, based on the previously specified values, the property is not displayed. For example, if the ipv4-addrsrc property is set to static, the ipv4-addr property is not used, and is not walked or listed, unless you specify the -a option.

When used, the -a option iterates all available properties for the specified profile or object.

The delimiter for multi-valued properties is a comma (,). If an individual value for a given property contains a comma, it must be preceded by a backslash  $(\cdot)$ . Commas within properties that only have a single value are not interpreted as delimiters and do not need to be preceded by a backslash.

**Note –** This subcommand is meaningful when used in interactive mode only.

For task-related information, see [Chapter 4, "NWAM Profile Configuration \(Tasks\)."](#page-70-0)

## **Administering Profiles by Using the netadm Command**

The netadm command is used to administer and obtain the status of profiles (NCPs, locations, ENMs, and WLANs) and NCUs, the individual configuration objects that make up an NCP. In addition, you can use the netadm command to interact with the NWAM daemon (nwamd) in the absence of a GUI. For more information about netadm, see the [netadm](http://www.oracle.com/pls/topic/lookup?ctx=E19963&id=REFMAN1Mnetadm-1m)(1M) man page.

The following netadm subcommands are supported:

■ enable [ -p *profile-type* ] [ -c *ncu-class* ] *profile-name*

Enables the specified profile. If the profile name is not unique, the profile type must be specified. If the profile type is ncu, and the name is not unique, for example, if there is both a link and an interface ncu with the same name, both NCUs are enabled, unless the -c option is used to specify the NCU class.

The profile type must be one of the following:

- ncp
- ncu
- loc
- enm
- wlan

The NCU class must be specified as either phys or ip.

■ disable [- p *profile-type* ] [ -c *ncu-class* ] *profile-name*

Disables the specified profile. If the profile name is not unique, the profile type must be specified to identify the profile that is to be disabled. If the profile type is ncu and the name is not unique, for example, if there is both a link and an interface ncu with the same name, both NCUs will be disabled, unless the -c option is used to specify the NCU class.

The profile type must be one of the following:

- n<sub>cp</sub>
- ncu
- loc
- enm
- wlan

The NCU class must be specified as either phys or ip.

■ list [ -x ] [- p *profile-type* ] [ -c *ncu-class* ] [ *profile-name* ]

Lists all of the available profiles and their current state. Possible state values are listed in the following section. If a profile is specified by name, then only the current state of that profile is listed. If the profile name is not unique, all of the profiles with that given name are listed. Or, the profile type, the NCU class, or both can be included to identify a specific profile. If just the profile type is specified, all of the profiles of that type are listed.

Listing the enabled NCP includes all of the NCUs that make up that NCP.

If the -x option is specified, an expanded description of the state of each listed profile is also included in the output.

Possible profile state values include the following:

■ disabled

Indicates a manually activated profile that has not been enabled.

<span id="page-64-0"></span>■ offline

Indicates a conditionally activated or system-activated profile that has not been enabled. The profile might not be active because its conditions have not been satisfied. Or, the profile might not be active because another profile with more specific conditions that are met has been activated instead. This condition applies to profile types that must be enabled one at a time, for example, the Location profile.

■ online

Indicates a conditionally activated or system-activated profile whose conditions have been met and which has been successfully enabled. Or, it might indicate a manually activated profile that has been successfully enabled at the request of the user.

■ maintenance

Indicates that activation of the profile was attempted, but failed.

■ initialized

Indicates that the profile represents a valid configuration object for which no action has yet been taken.

■ uninitialized

Indicates that the profile represents a configuration object that is not present on the system. For example, this state could indicate an NCU that corresponds to a physical link that was removed from the system.

■ show-events

Listens for a stream of events from the NWAM daemon and displays them.

■ scan-wifi *link-name*

Initiates a wireless scan on the link that is specified as*link-name*.

■ select-wifi *link-name*

Selects a wireless network to connect to from scan results on the link that is specified as *link-name*.

■ help

Displays a usage message with a short description of each subcommand.

For task-related information, see [Chapter 5, "NWAM Profile Administration \(Tasks\)."](#page-106-0)

### **Overview of the NWAM Daemons**

There are two daemons that are used by NWAM: the nwamd daemon and the netcfgd daemon. The policy engine daemon, nwamd, controls network autoconfiguration by functioning in multiple roles. The repository daemon, netcfgd, controls access to the network configuration repository.

## <span id="page-65-0"></span>**Description of the NWAM Policy Engine Daemon (nwamd)**

The nwamd daemon controls network autoconfiguration by assuming the following roles:

■ **Event Collector**

This role involves collecting link-related events that need to be detected through routing socket and sysevent registration. An example of how nwamd performs this task is that the daemon obtains an EC\_DEV\_ADD sysevent, which signifies that a NIC was hot-plugged into the system. All such events are packaged into the nwamd event structure and then sent to the event handling thread, which is responsible for that task.

**Event Handler** 

This role involves running an event loop thread to respond to events of interest. The event handler operates on the state machines that are associated with the different objects that are managed by the NWAM service. In the course of handling events, the nwamd daemon detects changes in the network environment, which might trigger changes to a profile, or profiles, as a result.

■ **Event Dispatcher**

This role involves sending events to external consumers who have registered an interest in such events. Examples of event dispatching include wireless scan events that contain information about available WLANs, which is useful to the NWAM GUI. The GUI can, in turn, display the available options to the user.

■ **Profile Manager**

Management of these profiles by the nwamd daemon involves applying the network configuration, depending on the following information:

- Which links and interfaces are activated
- Characteristics of the connected networks
- Contingencies and dependencies that are built into the enabled profiles
- External events that are received

## **Description of the NWAM Repository Daemon (netcfgd)**

The profile daemon, netcfgd, controls and manages access to a network configuration repository. The daemon is started automatically by the svc:/network/netcfg:default SMF service. The daemon ensures that any application that is attempting to read information from or write information to the repository has the following authorizations:

- solaris.network.autoconf.read
- solaris.network.autoconf.write

For more information about authorizations, see the auth  $attr(4)$  man page. For more information about security profiles, see the  $\text{prof}_\text{attr}(4)$  man page.

For more information about the netcfgd daemon, see the [netcfgd](http://www.oracle.com/pls/topic/lookup?ctx=E19963&id=REFMAN1Mnetcfgd-1m)(1M) man page.

### <span id="page-66-0"></span>**SMF Network Services**

In Oracle Solaris, network configuration is implemented by multiple SMF services:

- svc:/network/loopback:default Creates the IPv4 and IPv6 loopback interfaces.
- $\blacksquare$  svc:/network/netcfg:default This service is a prerequisite for the svc:/network/physical:default service. The service manages the network configuration repository, with its primary function being to start the netcfgd daemon.
- svc:/network/physical:default Brings up links and plumbs IP interfaces. This service determines whether NWAM or traditional network configuration is in use, based on the currently active NCP. If NWAM is in use, the service starts the policy daemon, nwamd. If the DefaultFixed NCP is active, the service stops nwamd and applies the persistent ipadm configuration.
- svc:/network/location:default This service is dependent on the svc:/network/physical:default service and is responsible for activating the Location profile that is selected by the nwamd daemon.

**Note –** The svc:/network/location:default service has a property that stores the current Location profile. Do not directly manipulate this property. Rather, use the NWAM GUI or the CLI to make these types of changes.

## **Overview of NWAM Security**

Security for NWAM is designed to encompass the following components:

- CLI (netcfg and netadm commands)
- NWAM GUI
- NWAM profile repository daemon (netcfgd)
- Policy engine daemon (nwamd)
- NWAM library (libnwam)

The netcfgd daemon controls the repository where all of the network configuration information is stored. The netcfg command, the NWAM GUI, and the nwamd daemon all send requests to the netcfgd daemon to access the repository. These functional components make requests through the NWAM library, libnwam.

The nwamd daemon is the policy engine that receives system events, configures the network, and reads network configuration information. The NWAM GUI and the netcfg command are

configuration tools that can be used to view and modify the network configuration. These components are also used to refresh the NWAM service when a new configuration needs to be applied to the system.

### **Authorizations and Profiles That Are Related to NWAM**

The current NWAM implementation uses the following authorizations to perform specific tasks:

- solaris.network.autoconf.read Enables the reading of NWAM configuration data, which is verified by the netcfgd daemon
- solaris.network.autoconf.write Enables the writing of NWAM configuration data, which is verified by the netcfgd daemon
- solaris.network.autoconf.select Enables new configuration data to be applied, which is verified by the nwamd daemon
- solaris.network.autconf.wlan Enables the writing of known WLAN configuration data

These authorizations are registered in the auth\_attr database. For more information, see the auth  $attr(4)$  man page.

Two security profiles are provided: Network Autoconf User and Network Autoconf Admin. The User profile has read, select, and wlan authorizations. The Admin profile adds the write authorization. The Network Autoconf User profile is assigned to the Console User profile. Therefore, by default, anyone who logged in to the console can view, enable, and disable profiles. Because the Console User is not assigned the solaris.network.autoconf.write authorization, this user cannot create or modify NCPs, NCUs, locations, or ENMs. However, the Console User can view, create, and modify WLANs.

## **Authorizations That Are Required to Use the NWAM User Interfaces**

The NWAM commands, netcfg and netadm, can be used to view and enable NWAM profiles by anyone who has Console User privileges. These privileges are automatically assigned to any user who is logged in to the system from /dev/console.

To modify NWAM profiles by using the netcfg command, you need the solaris.network.autoconf.write authorization or the Network Autoconf Admin profile.

You can determine the privileges that are associated with a rights profile by using the profiles command with the profile name. For more information, see the  $\text{profiles}(1)$  $\text{profiles}(1)$  $\text{profiles}(1)$ man page.

For example, to determine privileges that are associated with the Console User rights profile, use the following command.

#### \$ **profiles -p "Console User" info** Found profile in files repository. name=Console User desc=Manage System as the Console User auths=solaris.system.shutdown,solaris.device.cdrw,solaris.smf.manage.vbiosd, solaris.smf.value.vbiosd profiles=Suspend To RAM, Suspend To Disk, Brightness, CPU Power Management, Network Autoconf User,Desktop Removable Media User help=RtConsUser.html

The NWAM GUI includes the following three components, which are not privileged. These components are granted authorizations, depending on how they are started and the tasks they need to perform:

### ■ **NWAM-specific panel presence**

This component is the panel applet in the desktop that enables a user to interact with NWAM. The panel can be run by any user and is used to monitor the autoconfiguration of the system and handle event notifications. The panel can also be used to perform some basic network configuration tasks, for example, selecting a WiFi network or manually switching locations. To perform these types of tasks, the Network Autoconf User rights profile is required. This rights profile is available in the default configuration, because the panel is running with the authorizations of the user who is logged in from /dev/console, and hence has the Console User profile.

### ■ **NWAM GUI**

The NWAM GUI is the primary means for interacting with NWAM from the desktop. The GUI is used to view the network status, to create and modify NCPs and Location profiles, and to start and stop configured ENMs. Interaction with the GUI requires four of the solaris.network.autoconf authorizations or the Network Autoconf Admin profile. By default, the Console User profile has sufficient authorizations to view the network status and profiles by using the GUI. In addition, you require the solaris.network.autoconf.write authorization or the Network Autoconf Admin profile to modify profiles by using the GUI.

You can obtain additional authorizations in one of the following ways:

Assign the Network Autoconf Admin profile to a specific user.

You can assign appropriate authorizations, or rights profiles, directly to a given user by editing the /etc/user\_attr file for that user.

■ Assign the Network Autoconf Admin profile to the Console User.

You can assign this profile to the Console User instead of the Network Autoconf User profile that is assigned by default. To assign this profile, edit the entry in the /etc/security/prof\_attr file.

<span id="page-70-0"></span>**CHAPTER 4** 4

# NWAM Profile Configuration (Tasks)

This chapter describes the NWAM profile configuration tasks that you can perform by using the netcfg command. These configuration tasks include creating, modifying, and destroying profiles, as well as managing the various SMF services that control the NWAM configuration. This chapter describes how to use the netcfg command in both interactive mode and command-line mode.

The following topics are covered in this chapter:

- ["Creating Profiles" on page 72](#page-71-0)
- ["Removing Profiles" on page 91](#page-90-0)
- ["Setting and Changing Property Values for a Profile" on page 92](#page-91-0)
- ["Querying the System for Profile Information" on page 95](#page-94-0)
- ["Exporting and Restoring a Profile Configuration" on page 100](#page-99-0)
- ["Managing Network Configuration" on page 104](#page-103-0)

For information about displaying profile states, activating and deactivating profiles, and managing known wireless networks by using the netadm command, see [Chapter 5, "NWAM](#page-106-0) [Profile Administration \(Tasks\)."](#page-106-0)

For information about how to interact with NWAM and how to manage your network configuration from the desktop, see [Chapter 6, "About the NWAM Graphical User Interface."](#page-116-0)

For an introduction to NWAM, see [Chapter 2, "Introduction to NWAM."](#page-34-0)

For detailed overview information about NWAM, including a description of the netcfg user interface modes, see [Chapter 3, "NWAM Configuration and Administration \(Overview\)."](#page-42-0)

### <span id="page-71-0"></span>**Creating Profiles**

The [netcfg](http://www.oracle.com/pls/topic/lookup?ctx=E19963&id=REFMAN1Mnetcfg-1m) command, which is described in the  $\mathsf{netcfg}(1\text{M})$  man page, is one of two administrative commands in the NWAM command-line interface.

The netcfg command can be used to display profile configuration data, and to display, create, and modify Known WLAN objects, by anyone who has Console User privileges. These privileges are automatically assigned to any user who is logged in to the system from /dev/console. Users who have the Network Autoconf Admin profile can also create and modify all types of NWAM profiles and configuration objects. For more information, see the ["Overview of NWAM Security" on page 67.](#page-66-0)

You can use the netcfg command to select, create, modify, and destroy user-defined profiles. The command can be used in either interactive mode or command-line mode. The netcfg command also supports the export of profile configuration information to command files.

You can create, modify, and remove the following profiles and configuration objects:

- Network Configuration Profiles (NCPs)
- Location profiles
- External Network Modifiers (ENMs)
- Known wireless local area networks (WLANs)
- Network Configuration Units (NCUs)

### **Creating Profiles in Command-Line Mode**

The basic command syntax to use to create a profile from the command line is as follows:

**netcfg create [ -t** *template* **]** *object-type* **[** *class* **]** *object-name*

create Creates an in-memory profile (or configuration object) of the specified type and name.

-t *template* Specifies that the new profile be identical to *template*, where *template* is the name of an existing profile of the same type. If the -t option is not used, the new profile is created with default values.

*object-type* Specifies the type of profile to be created.

You can specify one of the following values for the *object-type* option:

- n<sub>cp</sub>
- ncu
- $10c$
- enm
- wlan
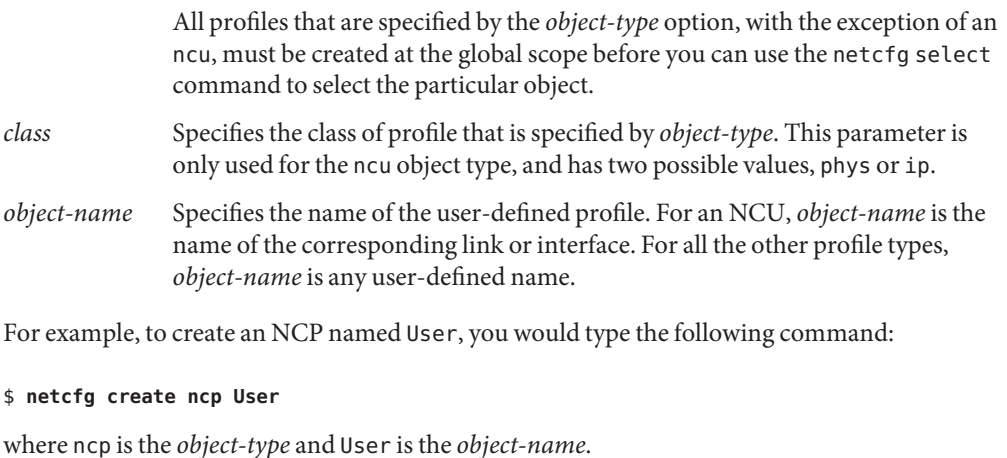

**Note –** For the creation of NCPs, the class option is not required.

Optionally, you can use a copy of the Automatic NCP as your template, then make changes to that profile, as shown here:

```
$ netcfg create -t Automatic ncp
```
To create a Location profile with the name office, you would type the following command:

```
$ netcfg create loc office
```
## **Interactively Creating Profiles**

You can use the netcfg command in interactive mode to perform the following tasks:

- Create a profile.
- Select and modify a profile.
- Verify that all of the required information about a profile is set and valid.
- Commit the changes for a new profile.
- Cancel the current profile configuration without committing any changes to persistent storage.
- Revert the changes that you made for a profile.

## **Creating an NCP**

Creating a profile in interactive mode results in a command prompt that is in one of the following scopes:

- In the NCP scope, if an NCP is created
- In the profile scope, if a Location profile, an ENM, or a WLAN object is created

Creating an NCP or an NCU moves the focus into that object's scope, walking you through the default properties for the specified profile.

To interactively create an NCP, you begin by initiating a netcfg interactive session. Then, you use the create subcommand to create the new NCP User, as follows:

```
$ netcfg
netcfg> create ncp User
netcfg:ncp:User>
```
# **Creating NCUs for an NCP**

The NCP is essentially a container that consists of a set of NCUs. All NCPs contain both link and interface NCUs. Link NCUs specify both link configuration and link selection policy. Interface NCUs specify interface configuration policy. If IP connectivity is required, both a link and an interface NCU are required. NCUs must be added or removed explicitly by using the netcfg command or by using the GUI.

**Note –** It is possible to add NCUs that do not correlate to any link that is currently installed on the system. Additionally, you can remove NCUs that map to a link that is currently installed on the system.

You can create NCUs by using the netcfg command in either interactive mode or command-line mode. Because creating an NCU involves several operations, it is easier and more efficient to create NCUs in interactive mode, rather than trying to construct a single-line command that creates the NCU and all of its properties. NCUs can be created when you initially create an NCP or afterward. The process of creating or modifying an NCU involves setting general NCU properties, as well as setting properties that specifically apply to each NCU type.

The properties that you are presented with during the process of creating NCUs for an NCP make the most sense based on the choices that you made during the creation of that particular NCP.

When you create an NCU interactively, netcfg walks through each relevant property, displaying both the default value, where a default exists, and the possible values. Pressing Return without specifying a value applies the default value (or leaves the property empty if there is no default), or you can specify an alternate value. The properties that are displayed during the process of creating NCUs for an NCP are relevant based on the choices that you have already made. For example, if you choose dhcp for the ipv4-addrsrc property for an interface NCU, you are not prompted to specify a value for the ipv4-addr property.

The following table describes all of the NCU properties that you might specify when creating or modifying an NCU. Some properties apply to both NCU types. Other properties apply to either a link NCU or an interface NCU. For a complete description of all of the NCU properties, including rules and conditions that might apply when you specify these properties, see the [netcfg](http://www.oracle.com/pls/topic/lookup?ctx=E19963&id=REFMAN1Mnetcfg-1m)(1M) man page.

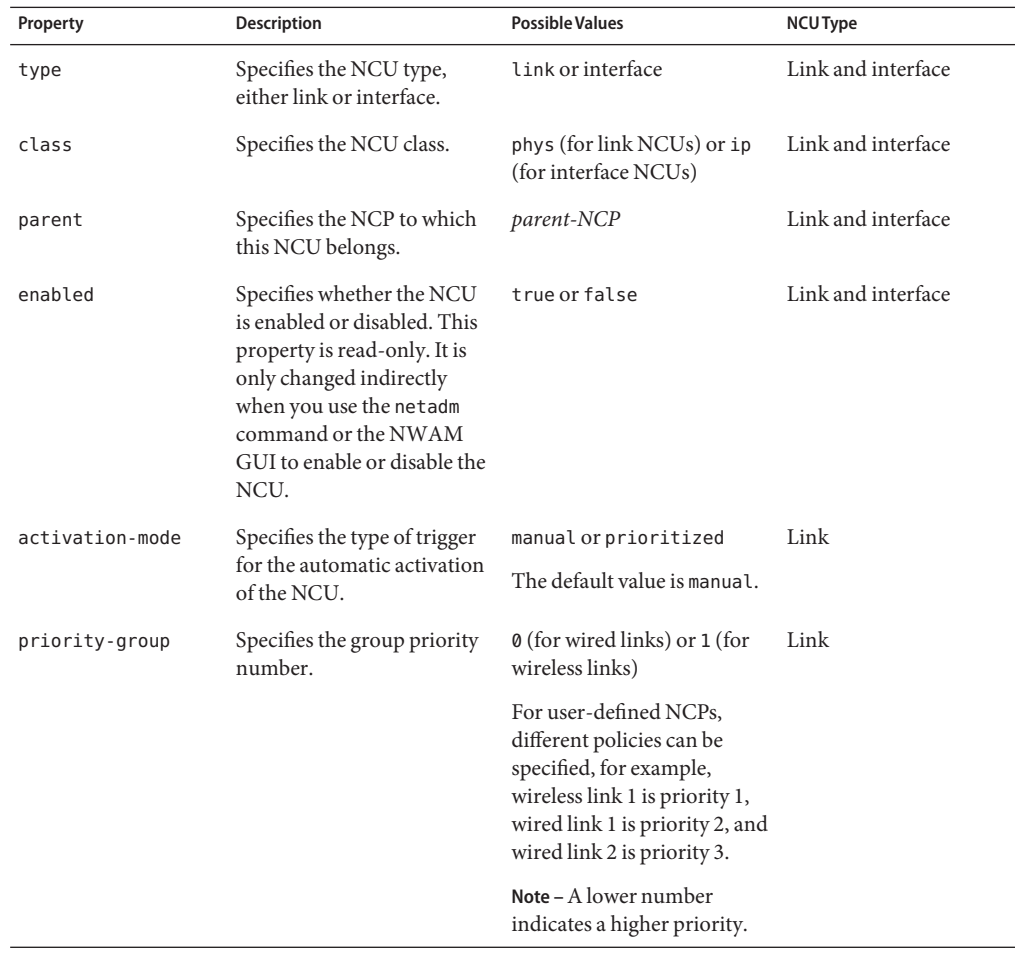

#### **TABLE 4–1** NCU Properties to Create or Modify an NCU

| Property      | 100 Tropernes to Greate of mount anticour<br><b>Description</b>                                                                                                    | $\sqrt{2}$<br><b>Possible Values</b>                                                                                         | <b>NCU Type</b> |
|---------------|----------------------------------------------------------------------------------------------------|----------------------------------------------------------------------------------------------------|-----------------|
| priority-mode | Specifies the mode that is<br>used to determine the<br>activation behavior for a<br>priority group, if the<br>activation-mode property<br>is set to prioritized.                                                     | exclusive, shared, or all<br>See the netcfg $(1M)$ man<br>page for the rules that apply<br>when you specify these<br>values. | Link            |
| link-mac-addr | Specifies the MAC address<br>that is assigned to this link.<br>By default, NWAM uses the<br>factory-assigned or other<br>default MAC address. A<br>different value can be set<br>here to override that<br>selection. | A string containing a 48-bit<br>MAC address                                                                                  |                 |
| link-autopush | Identifies modules that are<br>automatically pushed over<br>the link when it is opened.                                                                                                    | A list of strings (modules<br>that are to be pushed over<br>the link)                                                        | Link            |
|               |                                                                                                    | See autopush $(1M)$ .                                                                                                    |                 |
| link-mtu      | Is automatically set to the<br>default MTU for the physical<br>link. The value can be<br>overridden by setting the<br>property to a different value.                                                                 | MTU size for the link                                                                                                    | Link            |
| ip-version    | Specifies the version of IP to<br>use. Multiple values can be<br>assigned.                                                                                                    | ipv4 and ipv6                                                                                                    | Interface       |
|               |                                                                                                    | The default value is $ipv4$ ,<br>ipv6.                                                                                       |                 |
| ipv4-addrsrc  | Identifies the source of IPv4<br>addresses that are assigned<br>to this NCU. Multiple values<br>can be assigned.                                                                                                    | dhcp and static                                                                                                    | Interface       |
|               |                                                                                                    | The default value is dhcp.                                                                                                   |                 |
| ipv6-addrsrc  | Identifies the source of IPv6<br>addresses assigned to this<br>NCU. Multiple values can be<br>assigned.                                                                                                    | dhcp, autoconf, or static                                                                                                    | Interface       |
|               |                                                                                                    | The default value is dhep,<br>autoconf.                                                                                      |                 |
| ipv4-addr     | Specifies one or more IPv4<br>addresses to be assigned to<br>this NCU.                                                                                                    | One or more IPv4 addresses<br>to be assigned                                                                                 | Interface       |
| ipv6-addr     | Specifies one or more IPv6<br>addresses to be assigned to<br>this NCU.                                                                                                    | One or more IPv6 addresses<br>to be assigned                                                                                 | Interface       |

**TABLE 4–1** NCU Properties to Create or Modify an NCU *(Continued)*

| Property | <b>Description</b>                                                     | <b>Possible Values</b> | <b>NCUType</b> |
|----------|------------------------------------------------------------------------|------------------------|----------------|
|          | ipv4-default-route Specifies the default route<br>for an IPv4 address. | An IPv4 address        | Interface      |
|          | ipv6-default-route Specifies the default route<br>for an IPv6 address. | An IPv6 address        | Interface      |

**TABLE 4–1** NCU Properties to Create or Modify an NCU *(Continued)*

## **How to Interactively Create an NCP**

The following procedure describes how to create an NCP in interactive mode.

**Tip –** The walk process that NWAM performs during the initial profile creation ensures that you are prompted for only those properties that make sense, given the choices that you made previously. Also, the verify subcommand that is described in this procedure verifies your configuration. If any required values are missing, you are notified. You can use the verify subcommand explicitly when creating or modifying a profile or implicitly by using the commit subcommand to save your changes.

#### **Initiate an netcfg interactive session. 1**

\$ **netcfg** netcfg>

#### **Create the NCP. 2**

netcfg> **create ncp User** netcfg:ncp:User>

where ncp is the profile type and User is the profile name.

Creating the NCP automatically takes you into the NCP scope. If you were creating a location, an ENM, or a WLAN object, the command prompt would take you to the profile scope.

#### **Create the link and interface NCUs for the NCP. 3**

### **a. To create the link NCU, type the following command:**

netcfg:ncp:User> **create ncu phys net0** Created ncu 'net0', Walking properties ...

where ncu is the object type, phys is the class, and net0 (for example purposes *only*) is the object name.

Creating an NCU moves you into that object's scope and walks you through the default properties for the object.

### **b. To create an interface NCU, type the following command:**

```
netcfg:ncp:User> create ncu ip net0
Created ncu 'net0'. walking properties ...
```
where ncu is the object type, ip is the class, and net0 (for example purposes *only*) is the object name.

Creating an NCU moves you into that object's scope and walks you through the default properties for the object.

During the creation of an NCU, the class option is used to differentiate between the two types of NCUs. This option is especially valuable in situations where different NCU types share the same name. If the class option is omitted, it is much more difficult to distinguish NCUs that share the same name.

**Add the appropriate properties for the NCU that you created. 4**

**Note –** Repeat Steps 3 and 4 until all of the required NCUs for the NCP are created.

**During the creation of the NCU, or when setting property values for a specified NCU, use the verify subcommand to ensure that the changes that you made are correct. 5**

netcfg:ncp:User:ncu:net0> **verify** All properties verified

### **Commit the properties that you set for the NCU. 6**

netcfg:ncp:User:ncu:net0> **commit** committed changes.

Alternatively, you can use the end subcommand to perform an implicit commit, which moves the interactive session up one level to the next higher scope. In this instance, if you have completed creating the NCP and adding NCUs to it, you can exit the interactive session directly from the NCP scope.

#### <span id="page-78-0"></span>**Note –**

- In interactive mode, changes are not saved to persistent storage until you commit them. When you use the commit subcommand, the entire profile is committed. To maintain the consistency of persistent storage, the commit operation also includes a verification step. If the verification fails, the commit also fails. If an implicit commit fails, you are given the option of ending or exiting the interactive session without committing the current changes. Or, you can remain in the current scope and continue making changes to the profile.
- To cancel the changes that you made, use the cancel or the revert subcommand.

The cancel subcommand ends the current profile configuration without committing the current changes to persistent storage, then moves the interactive session up on level to the next higher scope. The revert subcommand undoes the changes that you made and rereads the previous configuration. When you use the revert subcommand, the interactive session remains in the same scope.

**Use the list subcommand to display the NCP configuration. 7**

#### **When you are finished configuring the NCP, exit the interactive session. 8**

#### netcfg:ncp:User> **exit**

Any time that you use the exit subcommand to end a netcfg interactive session, the current profile is verified and committed. If either the verification or the commit operation fails, an appropriate error message is issued, and you are given the opportunity to exit without committing the current changes. Or, you can remain in the current scope and continue making changes to the profile.

**Note –** To exit the scope without exiting the netcfg interactive session, type the end command:

netcfg:ncp:User> **end** netcfg>

#### Interactively Creating an NCP **Example 4–1**

In the following example, an NCP and two NCUs (one link and one interface) are created.

```
$ netcfg
netcfg> create ncp User
netcfg:ncp:User> create ncu phys net0
Created ncu 'net0', Walking properties ...
activation-mode (manual) [manual|prioritized]>
link-mac-addr>
link-autopush>
link-mtu>
netcfg:ncp:User:ncu:net0> end
Committed changes
```

```
netcfg:ncp:User> create ncu ip net0
Created ncu 'net0'. Walking properties ...
ip-version (ipv4,ipv6) [ipv4|ipv6]> ipv4
ipv4-addrsrc (dhcp) [dhcp|static]>
ipv4-default-route>
netcfg:ncp:User:ncu:net0> verify
All properties verified
netcfg:ncp:User:ncu:net0> end
Committed changes
netcfg:ncp:User> list
NCUs:
       phys net0
       ip net0
netcfg:ncp:User> list ncu phys net0
ncu:net0
       type link
       class phys<br>parent "User"
       parent "User" activation-mode manual
       enabled true
netcfg:ncp:User> list ncu ip net0
ncu:net0
       type interface
       class ip<br>
parent "User"
       parent "User<mark>"</mark><br>enabled true
       ip-version ipv4
       ipv4-addrsrc
       ipv6-addrsrc dhcp,autoconf
netcfg:ncp:User> exit
$
```
In this example, because the value ipv4 is chosen, no prompt is displayed for the ipv6-addrsrc property, as this property is unused. Likewise, for the phys NCU, the default value (manual activation) for the priority-group property is accepted, so no other conditionally related properties are applied.

#### Creating an NCU for an Existing NCP **Example 4–2**

To create an NCU for an existing NCP or to modify the properties of any existing profile, use the netcfg command with the select subcommand.

In the following example, an IP NCU is created for an existing NCP. The process of modifying an existing profile in interactive mode is similar to creating a profile. The difference between the following example and [Example 4–1](#page-78-0) is that in this example, the select subcommand is used instead of the create subcommand because the NCP already exists.

```
$ netcfg
netcfg> select ncp User
netcfg:ncp:User> list
NCUs:
        phys net0
netcfg:ncp:User> create ncu ip net0
Created ncu 'net0'. Walking properties ...
```

```
ip-version (ipv4,ipv6) [ipv4|ipv6]> ipv4
ipv4-addrsrc (dhcp) [dhcp|static]>
ipv4-default-route>
netcfg:ncp:User:ncu:net0> end
Committed changes
netcfg:ncp:User> list
NCUs:
      phys net0
      ip net0
netcfg:ncp:User> list ncu phys net0
ncu:net0
      type link
      class phys<br>parent "User"
      parent
      activation-mode manual
      enabled true
netcfg:ncp:User> list ncu ip net0
NCU:net0
      type interface
      class ip<br>
narent "User"
      parent
      enabled true
      ip-version ipv4
      ipv4-addrsrc dhcp
      ipv6-addrsrc dhcp,autoconf
netcfg:ncp:User> exit
$
```
# **Creating a Location Profile**

A Location profile contains properties that define network configuration settings that are not directly related to basic link and IP connectivity. Some examples include naming service and IP filter settings that are applied together, when required. At any given time, one Location profile and one NCP must be active on the system. There are system-defined locations and user-defined locations. System locations are the default that NWAM chooses under certain conditions, for example, if you did not specify a location, or if no manually activated locations are enabled, and none of the conditions of the conditionally activated locations has been met. System-defined locations have a system activation mode. User-defined locations are those that are configured to be manually or conditionally activated, according to network conditions, for example, an IP address that is obtained by a network connection.

For information about manually activating (enabling) a Location profile, see ["Activating and](#page-109-0) [Deactivating Profiles" on page 110.](#page-109-0)

You can create locations by using the netcfg command in either interactive mode or command-line mode. When you create a Location profile, you must set the properties for the location by specifying values that define the particular configuration parameters for that location. Location properties are categorized by group, where the group signifies a particular class of configuration preferences.

Location properties are also stored by NWAM in a repository. When a particular Location profile is activated, NWAM autoconfigures the network, based on the properties that are set for that location. Creating or modifying locations involves setting the various properties that define how the profile is configured, which in turn, determines how NWAM autoconfigures your network. The properties that you are presented with during the configuration process are those that make the most sense, based on the choices that you made previously.

The following table describes all of the location properties that can be specified. Note that location properties are categorized by group. For a complete description of all of the location properties, including any rules, conditions, and dependencies that might apply when you specify any of these properties, see the [netcfg](http://www.oracle.com/pls/topic/lookup?ctx=E19963&id=REFMAN1Mnetcfg-1m)(1M) man page.

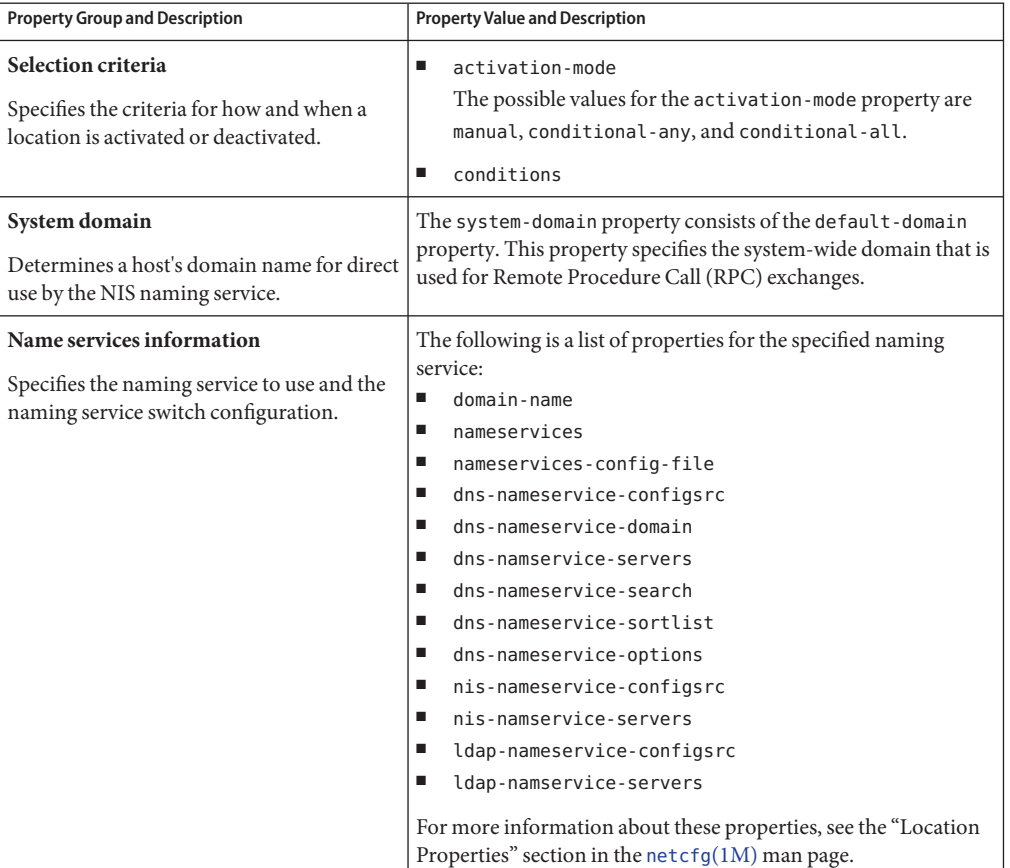

**TABLE 4–2** Location Properties and Their Descriptions

| <b>Property Group and Description</b>                                                                                                    | <b>Property Value and Description</b>                                                                                                    |
|----------------------------------------------------------------------------------------------------|----------------------------------------------------------------------------------------------------|
| NFSv4 domain<br>Specifies the NFSv4 domain.                                                                                                    | The value that is used for the system's nfsmapid domain<br>property. This value is used to set the nfsmapid domain SMF<br>property, as described in the nfsmapid man page, while the<br>location is active. If this property is not set, the system's<br>nfsmapid property is cleared when the location is active. See<br>the $n$ f smapid $(1M)$ man page for more information. |
| IP Filter configuration<br>Specifies the parameters that are used for IP<br>Filter configuration. For these properties,<br>the paths to the appropriate ipf and ipnat<br>files containing IP filter and NAT rules are<br>specified. | ipfilter-config-file<br>■<br>п<br>ipfilter-v6-config-file<br>п<br>ipnat-config-file<br>п<br>ippool-config-file<br>If a configuration file is specified, the rules that are contained<br>in the identified file are applied to the appropriate ipfilter<br>subsystem.                                                                                                    |
| <b>Configuration files for IPsec</b><br>Specifies which files to use for IPsec<br>configuration.                                                                                                    | ike-config-file<br>ш<br>ipsecpolicy-config-file<br>ш                                                                                                    |

**TABLE 4–2** Location Properties and Their Descriptions *(Continued)*

## **How to Interactively Create a Location Profile**

The following procedure describes how to create a Location profile.

**Tip –** The walk process that NWAM performs during an initial profile creation only prompts you for those properties that make sense, given the values that you entered previously. Also, the verify subcommand checks to make sure your configuration is correct. If any required values are missing, you are notified. Note that you can use the verify subcommand explicitly when you creating or modifying a profile configuration or implicitly by using the commit subcommand to save your changes.

**Initiate an netcfg interactive session. 1**

```
$ netcfg
netcfg>
```
**Create or select the location. 2**

```
netcfg> create loc office
netcfg:loc:office>
```
In this example, the location office is created.

Creating the location automatically moves you to into the profile scope for this location.

#### **Set the appropriate properties for the location. 3**

#### **Display the profile configuration. 4**

For example, the following output displays the properties for the location office:

```
netcfg:loc:office> list
LOC:office
   activation-mode conditional-any
   conditions "ncu ip:wpi0 is active"
   enabled false
   nameservices<br>nameservices-config-file "/etc/nsswitch.dns"
   nameservices-config-file
   dns-nameservice-configsrc dhcp
   ipfilter-config-file "/export/home/test/wifi.ipf.conf"
```
#### **Verify that the profile configuration is correct. 5**

In the following example, the configuration for the location office is verified:

netcfg:loc:office> **verify** All properties verified

#### **When you complete the verification, commit the Location profile to persistent storage. 6**

netcfg:loc:office> **commit** Committed changes

Alternatively, you can use the end subcommand to end the session, which also saves the profile configuration.

netcfg:loc:office> **end** Committed changes

#### **Note –**

- In interactive mode, changes are not saved to persistent storage until you commit them. When you use the commit subcommand, the entire profile is committed. To maintain the consistency of persistent storage, the commit operation also includes a verification step. If the verification fails, the commit also fails. If an implicit commit fails, you are given the option of ending or exiting the interactive session without committing the current changes. Or, you can remain in the current scope and continue making changes to the profile.
- To cancel the changes that you made, use the cancel subcommand.

The cancel subcommand ends the current profile configuration without committing the current changes to persistent storage, then moves the interactive session up one level to the next higher scope.

#### **Exit the interactive session. 7**

```
netcfg> exit
Nothing to commit
$
```
#### Interactively Creating a Location Profile **Example 4–3**

In the following example, a location named office is created.

```
$ netcfg
netcfg> create loc office
Created loc 'office'. Walking properties ...
activation-mode (manual) [manual|conditional-any|conditional-all]> conditional-any
conditions> ncu ip:wpi0 is active
nameservices (dns) [dns|files|nis|ldap]>
nameservices-config-file ("/etc/nsswitch.dns")>
dns-nameservice-configsrc (dhcp) [manual|dhcp]>
nfsv4-domain>
ipfilter-config-file> /export/home/test/wifi.ipf.conf
ipfilter-v6-config-file>
ipnat-config-file>
ippool-config-file>
ike-config-file>
ipsecpolicy-config-file>
netcfg:loc:office> list
LOC:office
    activation-mode conditional-any
   conditions "ncu ip:wpi0 is active"
   enabled
   nameservices dns<br>nameservices-config-file "/etc/nsswitch.dns"
   nameservices-config-file "/etc<br>dns-nameservice-configsrc dhcp
   dns-nameservice-configsrc
   ipfilter-config-file "/export/home/test/wifi.ipf.conf"
netcfg:loc:office> verify
All properties verified
netcfg:loc:office> commit
Committed changes
netcfg> list
NCPs:
   User
   Automatic
Locations:
   Automatic
   NoNet
    test-loc
WLANs:
    sunwifi
    ibahn
   gogoinflight
   admiralsclub
   hhonors
   sjcfreewifi
netcfg> exit
Nothing to commit
$
```
In this example, the following properties were specified for the office location:

- The activation-mode property was set to conditional-any, which resulted in a command prompt that enabled the conditions for activation to be specified.
- The condition for activation was specified as: ncu ip:wpi0 is active.

**Note –** The conditions property was required because the conditional-any property was specified in the previous step. If, for example, the manual property had been specified, the conditions property would not be required.

- The following default values were accepted by pressing Return:
	- nameservices
	- nameservices-config-file
	- dns-nameservice-configsrc
	- nfsv4-domain
- For the ipfilter-config-file property, the /export/home/test/wifi.ipf.conf file was specified.
- The following default values were accepted by pressing Return:
	- ipfilter-v6-config-file
	- ipnat-config-file
	- ippool-config-file
	- ike-config-file
	- ipsecpolicy-config-file
- The list subcommand was used to view the properties of the Location profile.
- The verify subcommand was used to perform a verification of the configuration.
- The commit subcommand was used to commit the changes to persistent storage.
- The list subcommand was used again to ensure that the new location was created correctly and that it contains the correct information.
- The exit subcommand was used to exit the netcfg interactive session.

For instructions on which values can be specified for these properties, see the [netcfg](http://www.oracle.com/pls/topic/lookup?ctx=E19963&id=REFMAN1Mnetcfg-1m)(1M) man page.

## **Creating an ENM Profile**

ENMs pertain to the configuration of applications that are external to NWAM, for example, a VPN application. These applications can create and modify network configuration. ENMs can also be defined as services or applications that directly modify network configuration when they are activated or deactivated. You can configure NWAM to activate and deactivate ENMs under conditions that you specify. Unlike an NCP or a Location profile, where only one of each profile type can be active on a system at any given time, multiple ENMs can potentially be active on a system at the same time. The ENMs that are active on a system at any given time do not necessarily depend on the NCP or Location profile that is also active on the system at the same time.

**Note –** NWAM does not automatically recognize an application for which you might create an ENM. These applications must first be installed and then configured on your system before you can use the netcfg command to create an ENM for them.

To create an ENM, type the following command:

```
$ netcfg
netcfg> create enm my_enm
Created enm 'my_enm'. Walking properties ...
```
where enm is the ENM profile and my enm is the object name.

The process of creating the ENM takes you to the profile scope for the newly created ENM, and automatically begins a walk of the properties in the newly created ENM. From here, you can set properties for the ENM that dictate when and how the ENM is activated, as well as other conditions, including the ENM's start and stop method.

For further instructions on specifying ENM properties, see the [netcfg](http://www.oracle.com/pls/topic/lookup?ctx=E19963&id=REFMAN1Mnetcfg-1m)(1M) man page.

The following table describes the properties that you might specify when creating or modifying an ENM.

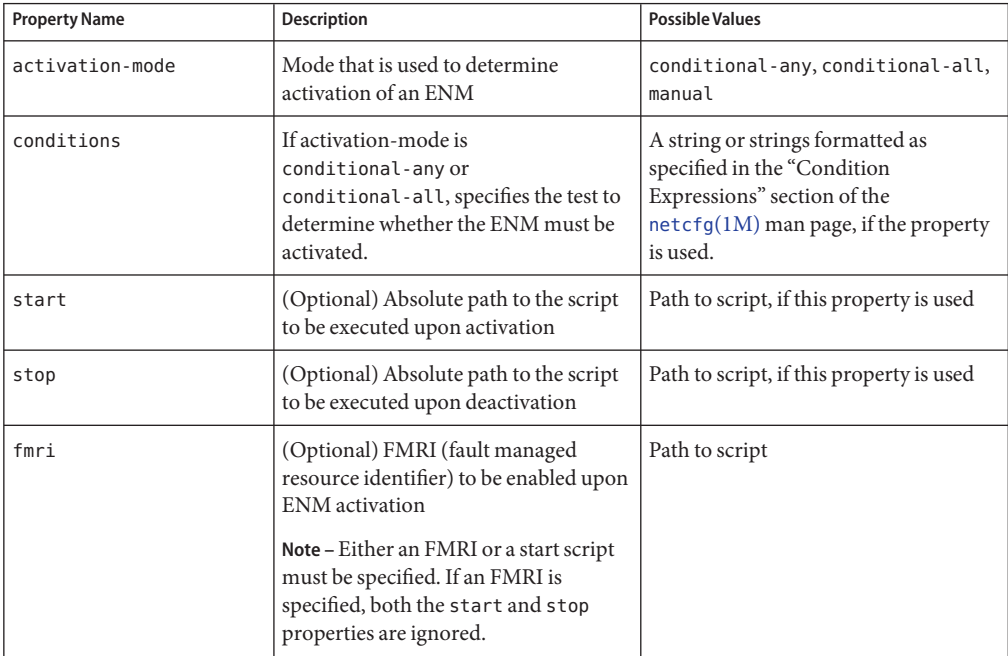

```
EXAMPLE 4–4 Interactively Creating an ENM Profile
```
In the following example, an ENM named test-enm is created in interactive mode.

```
$ netcfg
netcfg> create enm test-enm
Created enm 'testenm'. Walking properties ...
activation-mode (manual) [manual|conditional-any|conditional-all]>
fmri> svc:/application/test-app:default
start>
stop>
netcfg:enm:test-enm> list
ENM:test-enm
   activation-mode manual
    enabled false
    fmri "svc:/application/test-enm:default"
netcfg:enm:test-enm> verify
All properties verified
netcfg:enm:test-enm> end
Committed changes
netcfg> list
NCPs:
    User
    Automatic
Locations:
   Automatic
    NoNet
    test-loc
ENMs:
    test-enm
WLANs:
   sunwifi
    ibahn
    gogoinflight
    admiralsclub
   hhonors
    sjcfreewifi
netcfg> end
$
```
In this example, an ENM named test-enm was created with the following property values:

- The default value (manual) for the activation-mode property was accepted by pressing the Return key.
- The SMF FMRI property svc:/application/test-enm:default was specified as the method to use for activating and deactivating the application.

Note that because an FMRI was specified, the start and stop method properties were bypassed.

- The list subcommand was used to view the properties of the ENM.
- The verify subcommand was used to ensure that the profile configuration is correct.
- The end subcommand was used to implicitly save the configuration.
- The end subcommand was used again to end the interactive session.

# **CreatingWLANs**

NWAM maintains a system-wide list of known WLANs. WLANs are configuration objects that contain history and configuration information for the wireless networks that you connect to from your system. This list is used to determine the order in which NWAM attempts to connect to available wireless networks. If a wireless network that exists in the Known WLAN list is available, NWAM automatically connects to that network. If two or more known networks are available, NWAM connects to the wireless network that has the highest priority (lowest number). Any new wireless network that NWAM connects to is added to the top of the Known WLAN list and becomes the new highest priority wireless network.

To create a WLAN object, type the following command:

\$ **netcfg** netcfg> **create wlan mywifi** Created wlan 'mywifi'. Walking properties ...

where wlan is the WLAN object and mywifi is the object name.

The process of creating a WLAN object takes you to the profile scope for the newly created WLAN, and automatically begins a walk of the properties in the newly created WLAN. From here, you can set properties for the WLAN that define its configuration.

The following table describes the properties that you might specify when creating or modifying WLANs.

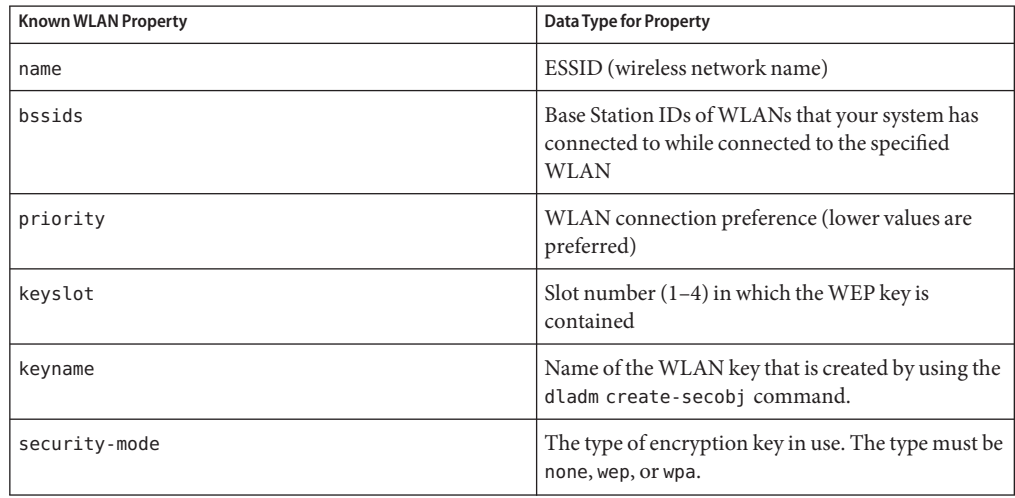

```
EXAMPLE 4–5 Creating aWLAN
```
In the following example, a WLAN object named mywifi is created.

**EXAMPLE 4–5** Creating aWLAN *(Continued)*

This example assumes that a secure object named mywifi-key, which contains the key that is specified by the keyname property for the WLAN mywifi, is created *before* adding the WLAN.

The priority number can change as other WLANs are added or removed. Note that no two WLANs can be assigned the same priority number. Lower numbers indicate a higher priority, in terms of which WLANs are preferred. In this example, the WLAN is assigned the priority number 100 to ensure that it has a lower priority than any other known WLANs.

When the list subcommand is used at the end of the procedure, the new WLAN is added to the bottom of the list, indicating that it has the lowest priority of all the existing known WLANs. If the WLAN was assigned a priority number of zero  $(0)$ , which is the default, it would have been displayed at the top of the list, indicating the highest priority. Subsequently, the priority of all other existing WLANs would have shifted down in priority and would have been displayed in the list after the newly added WLAN.

```
$ netcfg
netcfg> create wlan mywifi
Created wlan 'mywifi'. Walking properties ...
priority (0)> 100
bssids>
keyname> mywifi-key
keyslot>
security-mode [none|wep|wpa]> wpa
netcfg:wlan:mywifi> list
WLAN:mywifi
    priority 100<br>keyname "mywifi-key"
    keyname "myv<br>security-mode wpa
netcfg:wlan:mywifi> verify
All properties verified
netcfg:wlan:mywifi> end
Committed changes
netcfg> list
NCPs:
    User
    Automatic
Locations:
    Automatic
    NoNet
    test-loc
ENMs:
    test-enm
WLANs:
    sunwifi
    ibahn
    gogoinflight
    admiralsclub
    hhonors
    sjcfreewifi
    mywifi
netcfg> exit
Nothing to commit
```
**EXAMPLE 4–5** Creating aWLAN *(Continued)*

\$

## **Removing Profiles**

You can remove all user-defined profiles or a specified user-defined profile from memory and persistent storage by using the netcfg destroy -a command.

**Note –** System-defined profiles, which include the Automatic NCP and the NoNet and Automatic Location profiles, cannot be removed.

The syntax for the destroy command is as follows:

**netcfg destroy** *object-type* **[** *class* **]** *object-name*

Alternatively, you can use the following command to remove all of the user-defined profiles in a system:

```
netcfg destroy -a
```
**EXAMPLE 4–6** Removing All User-Defined Profiles by Using netcfg Command-Line Mode

To remove all of the user-defined profiles on a system, type the following command:

### \$ **netcfg destroy -a**

Because at least one profile must be active on the system at all times, and to avoid in-use errors when removing user-defined profiles, make sure that you enable the Automatic NCP before using the destroy -a command.

**EXAMPLE 4–7** Removing a Specific User-Defined Profile by Using netcfg Command-Line Mode

To remove a specific user-defined profile on the system, for example the NCP named User, type the following command:

### \$ **netcfg destroy ncp User**

The destroy command can also be used to remove NCUs from an existing NCP. In the following example, an interface NCU with the name net1 is removed from the user-defined NCP:

### \$ **netcfg "select ncp User; destroy ncu ip net1"**

To confirm that a profile has been removed, use the list subcommand, as shown here:

<span id="page-91-0"></span>**EXAMPLE 4–7** Removing a Specific User-Defined Profile by Using netcfg Command-Line Mode *(Continued)*

```
$ netcfg
netcfg> select ncp User
netcfg:ncp:User> list
NCUs:
        phys net1
netcfg> exit
Nothing to commit
$
```
**EXAMPLE 4–8** Interactively Removing a Profile

In the following example, an IP NCU named net2 is removed.

```
$ netcfg list
NCPs:
        Automatic
        User
Locations:
        Automatic
        NoNet
        test
        foo
$ netcfg
netcfg> select ncp User
netcfg:ncp:User> list
NCUs:
        phys net2
        ip net2
netcfg:ncp:User> destroy ncu ip net2
Destroyed ncu 'net2'
netcfg:ncp:User> list
NCUs:
        phys net2
netcfg:ncp:User> end
netcfg> exit
Nothing to commit
$
```
## **Setting and Changing Property Values for a Profile**

Property values for new and existing user-defined profiles are set by using the netcfg command with the set subcommand. This subcommand can be used in interactive mode or in command-line mode. If a property value is set or changed in command-line mode, the change is immediately committed to persistent storage.

The syntax for the set subcommand is as follows:

```
netcfg set prop-name=value1[,value2...]
```
If you need to retrieve a specific property value, use the netcfg get command. For more information, see ["Obtaining Values of a Specific Property" on page 97.](#page-96-0)

**EXAMPLE 4–9** Setting Property Values in netcfg Command-Line Mode

If you are using the netcfg command to set a property value in command-line mode, multiple subcommands must be typed on the command line.

For example, to set the mtu property for a link NCU named net1, you would type the following command:

### \$ **netcfg "select ncp User; select ncu phys net1; set mtu=1492"**

In this example, the select subcommand is used to select the top-level profile, then again to select the NCU that contains the mtu property value that is modified.

Multiple values can be set for a given property from the command line at the same time. When setting multiple values, each value must be separated by a comma (,). If individual values for a specified property also contain a comma, the comma that is part of the property value must be preceded by a backslash  $(\setminus, \cdot)$ . Commas within properties that only have a single value are not interpreted as delimiters and therefore do not need to be preceded by a backslash.

In the following example, the ip-version property value for the NCU, myncu, in the NCP User is set:

### \$ **netcfg "select ncp User; select ncu ip myncu; set ip-version=ipv4,ipv6"**

### **EXAMPLE 4–10** Interactively Setting Property Values for a Profile

When interactively setting property values, you must first select a profile at the current scope, which moves the interactive session into that profile's scope. From this scope, you can select the object whose property that you want to modify. The selected profile is then loaded into memory from persistent storage. At this scope, you can modify the profile or its properties, as shown in the following example:

```
$ netcfg
netcfg> select ncp User
netcfg:ncp:User> select ncu ip iwk0
netcfg:ncp:User:ncu:iwk0> set ipv4-default-route = 129.174.7.366
```
In the following example, the ipfilter-config-file property of the location foo is set:

```
$ netcfg
netcfg> list
NCPs:
  Automatic
  User
Locations:
  Automatic
   NoNet
```

```
EXAMPLE 4–10 Interactively Setting Property Values for a Profile (Continued)
```

```
foo
netcfg> select loc foo
netcfg:loc:foo> list
LOC:foo
   activation-mode manual<br>enabled false
   enabled
   nameservices dns
   dns-nameservice-configsrc dhcp<br>nameservices-config-file "/etc/nsswitch.dns"
netcfg:loc:foo> set ipfilter-config-file=/path/to/ipf-file
netcfg:loc:foo> list
LOC:foo
   activation-mode manual<br>enabled false
   enabled
   nameservices dns<br>dns-nameservice-configsrc dhcp
   dns-nameservice-configsrc dhcp<br>nameservices-config-file "/etc/nsswitch.dns"
nameservices-config-file "/etc/nsswitch.dns" ipfilter-config-file "/path/to/ipf-file" netcfg:loc:foo> end
Committed changes
netcfg> exit
Nothing to commit
$
```
In the following example, the link-mtu property of the NCU net0 in the NCP User is modified interactively:

```
$ netcfg
netcfg> select ncp User
netcfg:ncp:User> select ncu phys net0
netcfg:ncp:User:ncu:net0> list
NCU:net0
  type link
  class phys<br>parent "User"
  enabled true<br>activation-mode prioritized
  activation-mode
  priority-mode exclusive
  priority-group 1
netcfg:ncp:User:ncu:net0> set link-mtu=5000
netcfg:ncp:User:ncu:net0> list
NCU:net0
                     link<br>phys
  class phys<br>parent "User"
  enabled true
  activation-mode prioritized
  priority-mode exclusive
  priority-group 1
  link-mtu 5000
netcfg:ncp:User:ncu:net0> commit
Committed changes
netcfg:ncp:User:ncu:net0> exit
Nothing to commit
```
**EXAMPLE 4–10** Interactively Setting Property Values for a Profile *(Continued)*

\$

# **Querying the System for Profile Information**

The netcfg command can be used with the list subcommand to list all of the profiles, property-value pairs, and resources that exist at the current or specified scope. Use the list subcommand to query the system for general information about all profiles or to retrieve specific information about a particular profile. The list subcommand can be used in either interactive mode or command-line mode.

If you need to obtain information about profiles and their current state, use the netadm command with the list subcommand. For more information, see ["Displaying the Current](#page-107-0) [State of a Profile" on page 108.](#page-107-0)

# **Listing All of the Profiles on a System**

The netcfg list command lists all of the system-defined and user-defined profiles on a system. Note that using the list subcommand without any options displays all of the top-level profiles that are on a system. The command does not list the state of each profile. To display a list of the profiles and their state (online or offline), use the netadm list command.

To list all of the top level profiles on a system, type the following command:

```
$ netcfg list
NCPs:
        Automatic
        User
Locations:
        Automatic
        NoNet
        home
        office
ENMs:
        myvpn
        testenm
WLANs:
        workwifi
        coffeeshop
        homewifi
```
In this example, the following profiles are listed:

■ NCPs

There are two NCPs listed: the Automatic NCP, which is a system-defined profile, and a user-defined NCP, named User.

### ■ Locations

There are four Location profiles listed: two locations that are system-defined (Automatic and NoNet) and two locations that are user-defined (home and office).

■ ENMs

There are two ENMs listed: one ENM for an installed and configured VPN application, and one test ENM.

■ WLANs

There are three WLANs listed: one WLAN for work, one WLAN for the local coffee shop, and one WLAN for the user's home wireless network.

**Note –** Only user-defined profiles can be created, modified, or removed.

## **Listing All Property Values for a Specific Profile**

Use the netcfg command with the list subcommand to list all of the property values for a specified profile.

The syntax for the list subcommand is as follows:

\$ **netcfg list [** *object-type* **[** *class* **]** *object-name* **]**

**EXAMPLE 4–11** Listing All of the Property Values of an NCU

For example, to list all of the property values for an IP NCU in the User NCP, you would type the following command:

#### \$ **netcfg "select ncp User; list ncu ip net0"** NCU:net0

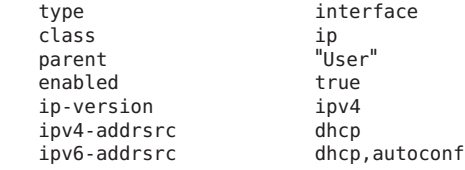

**EXAMPLE 4–12** Listing All of the Property Values of an ENM

In the following example, all of the properties for an ENM named myenm are listed.

```
$ list enm myenm
ENM:myenm
activation-mode manual
enabled true
start "/usr/local/bin/myenm start" stop "/bin/alt_stop"
```

```
EXAMPLE 4–12 Listing All of the Property Values of an ENM (Continued)
```
In this example, the output of the list subcommand displays the following information:

- The activation-mode property for this ENM is set to manual.
- The ENM is enabled.
- The start and stop method properties have been specified, rather than using an FMRI.

# **Obtaining Values of a Specific Property**

You can use the netcfg command with the get subcommand to obtain the specific value for a specified property. This subcommand can be used in either interactive mode or command-line mode.

The syntax for the get subcommand is as follows:

```
netcfg get [ -V ] prop-name
```
To obtain the value of the ip-version property of an NCU named myncu, which is a part of the User NCP, you would type the following command. For example:

```
$ netcfg "select ncp User; select ncu ip myncu; get -V ip-version"
ipv4
```
If the -V option is used with the get subcommand, only the property value is displayed, as shown here:

netcfg:ncp:User:ncu:net0> **get -V activation-mode** manual

Otherwise, both the property and its value are displayed. For example:

```
netcfg:ncp:User:ncu:net0> get activation-mode
activation-mode manual
```
## **How to Interactively Obtain a Single Property Value**

This procedure describes how to obtain a single property value by using the netcfg get command while in the netcfg interactive mode. In this particular procedure, some of the examples show how to obtain a single property value for an NCU in the User NCP. These examples are used for demonstration purposes *only*. The information that you provide when using this command would vary, depending on the profile and the property value that you attempt to retrieve.

If you want to view all of the property values for a profile, you can alternately use the walkprop subcommand. This subcommand walks you through all of the properties of a given profile, one at a time, enabling you to modify one or all of the profile's properties. For more information, see ["Interactively Viewing and Changing Property Values by Using the](#page-98-0) walkprop Subcommand " [on page 99.](#page-98-0)

#### **Initiate an netcfg interactive session. 1**

\$ **netcfg** netcfg>

**Select the profile or configuration object that contains the property value that you want to 2 obtain.**

netcfg> **select** *object-type* **[** *class* **]** *object-name*

**Note –** The *class* parameter is applicable *only* if you are selecting an NCU. Also, the class parameter must be specified if both the phys and ip class NCU share the same name. However, if the NCU name is unique, the class parameter is not required.

For example, to select the User NCP, you would type:

netcfg> **select User NCP**

In this example, selecting the User NCP moves the interactive session into the selected object's scope.

**(Optional) Display the components of the profile. 3**

netcfg:ncp:User> **list** NCUs: phys net0 ip net0

#### **Select the object that contains the property value that you want to obtain. 4**

In the following example, the link (phys) NCU net0 in the User NCP is selected:

netcfg:ncp:User> **select ncu phys net0**

Selecting the NCU net0 moves the interactive session to that object's scope and loads the current properties for the NCU from memory.

### **Obtain the specified property value. 5**

netcfg:ncp:User:ncu:net0> get *property-value*

For example, to obtain the value of the activation-mode property, you would type:

```
netcfg:ncp:User:ncu:net0> get activation-mode
       activation-mode manual
```
At this point, you can set a new value for the property by using the set subcommand, or you can exit the interactive session without making any changes. Note that if you modify a property **Next Steps**

<span id="page-98-0"></span>value while in interactive mode, you must use the commit or exit subcommand to save your changes. For information about setting a property value in netcfg interactive mode, see ["Setting and Changing Property Values for a Profile" on page 92.](#page-91-0)

# **Interactively Viewing and Changing Property Values by Using the walkprop Subcommand**

The walkprop subcommand can be used interactively to view the properties of a profile. This subcommand "walks" you through a profile, one property at a time, displaying the name and current value for each property. An interactive command prompt is also displayed, that you can use to change the current value of the specified property. The delimiter for multi-valued properties is a comma (,). If an individual value for a given property contains a comma, it must be preceded it with a backslash (\). Commas within properties that only have a single value are not interpreted as delimiters and do not need to be preceded by a backslash.

**Note –** The walkprop subcommand is meaningful when used in interactive mode only.

**EXAMPLE 4–13** Viewing and Changing Property Values for a Specific Profile

In the following example, the activation-mode property for the location foo is viewed and then changed by using the walkprop subcommand. Note that when using the walkprop subcommand, you do not need to use the set subcommand to set the property value.

```
$ netcfg
netcfg> select loc foo
netcfg:loc:foo> list
loc:foo
       activation-mode manual
       enabled false
       nameservices dns
       nameservices-config-file "/etc/nsswitch.dns"<br>dns-nameservice-configsrc dhcp
nfsv4-domain "Central.oracle.com" netcfg:loc:foo> walkprop
activation-mode (manual) [manual|conditional-any|conditional-all]> conditional-all
conditions> advertised-domain is oracle.com
nameservices (dns) [dns|files|nis|ldap]>
nameservices-config-file ("/etc/nsswitch.dns")>
dns-nameservice-configsrc (dhcp) [manual|dhcp]>
nfsv4-domain ("Central.oracle.com")>
ipfilter-config-file>
ipfilter-v6-config-file>
ipnat-config-file>
ippool-config-file>
ike-config-file>
ipsecpolicy-config-file>
netcfg:loc:foo> list
loc:foo
       activation-mode conditional-all
```
Chapter 4 • NWAM Profile Configuration (Tasks) 99

\$

```
conditions "advertised-domain is oracle.com" enabled false
      nameservices dns
      dns-nameservice-configsrc dhcp
nfsv4-domain "Central.oracle.com" netcfg:loc:foo> commit
Committed changes
netcfg:loc:foo> end
netcfg> exit
```
**EXAMPLE 4–13** Viewing and Changing Property Values for a Specific Profile *(Continued)*

**Note –** Only relevant properties are walked. For example, if the ipv4-addrsrc property is set to static, the ipv4-addr property is included in the walk. However, if ipv4-addrsrc is set to dhcp, the ipv4-addr property is not walked.

## **Exporting and Restoring a Profile Configuration**

You can use the export subcommand to save and restore profile configurations. Exporting a profile can be useful for system administrators who are responsible for maintaining multiple servers that require identical network configurations. The export subcommand can be used in either interactive or command-line mode. Or, you can use the command in command-file mode to specify a file as the output of the command.

The command syntax for the export subcommand is as follows:

```
$ netcfg export [ -d ] [ -f output-file ] [ object-type [ class ] object-name ]
```
**Note –** The -d and -f options of the export subcommand can be used independently of each other.

**EXAMPLE 4–14** Exporting a Profile Configuration

In the following example, the export subcommand is used to display a system's profile configuration on the screen.

```
$ netcfg
netcfg> export
create ncp "User"
create ncu ip "net2"
set ip-version=ipv4
set ipv4-addrsrc=dhcp
set ipv6-addrsrc=dhcp,autoconf
end
```

```
EXAMPLE 4–14 Exporting a Profile Configuration (Continued)
create ncu phys "net2"<br>set activation-mode=manual
set link-mtu=5000
end<br>create ncu phys "wpi2"
set activation-mode=prioritized
set priority-group=1
set priority-mode=exclusive
set link-mac-addr="13:10:73:4e:2"<br>set link-mtu=1500
end
end<br>create loc "test"
set activation-mode=manual
set nameservices=dns
set nameservices-config-file="/etc/nsswitch.dns"<br>set dns-nameservice-configsrc=dhcp
set nfsv4-domain="domainl.oracle.com"<br>end<br>create loc "foo"
set activation-mode=conditional-all
set conditions="system-domain is oracle.com" set nameservices=dns
set nameservices-config-file="/etc/nsswitch.dns"<br>set dns-nameservice-configsrc=dhcp
set nfsv4-domain="domain.oracle.com"<br>end<br>create enm "myenm"
set activation-mode=conditional-all
set conditions="ip-address is-not-in-range 1.2.3.4"<br>set start="/my/start/script"<br>set stop="/my/stop/script"<br>end
create wlan "mywlan"<br>set priority=0
set bssids="0:13:10:73:4e:2" end
netcfg> end
$
```
**EXAMPLE 4–15** Exporting a Profile Configuration in netcfgInteractive Mode

In the following example, the -d option is used with the export subcommand. The -d option adds the destroy -a command as the first line of the netcfg export output.

```
$ netcfg
netcfg> export -d
destroy -a<br>create ncp "User"
create ncu ip "net2"<br>set ip-version=ipv4
set ipv4-addrsrc=dhcp
set ipv6-addrsrc=dhcp,autoconf
end
create ncu phys "net2"
```

```
EXAMPLE 4–15 Exporting a Profile Configuration in netcfgInteractive Mode (Continued)
```

```
set activation-mode=manual
set link-mtu=5000
end<br>create ncu phys "wpi2"
set activation-mode=prioritized
set priority-group=1
set priority-mode=exclusive
set link-mac-addr="13:10:73:4e:2" set link-mtu=1500
end
end<br>create loc "test"
set activation-mode=manual
set nameservices=dns
set nameservices-config-file="/etc/nsswitch.dns"<br>set dns-nameservice-configsrc=dhcp
set nfsv4-domain="domain.oracle.com"<br>end<br>create loc "foo"
set activation-mode=conditional-all
set conditions="system-domain is oracle.com"<br>set nameservices=dns
set nameservices-config-file="/etc/nsswitch.dns"<br>set dns-nameservice-configsrc=dhcp
set nfsv4-domain="domain.oracle.com"<br>end<br>create enm "myenm"
set activation-mode=conditional-all
set conditions="ip-address is-not-in-range 1.2.3.4"<br>set start="/my/start/script"<br>set stop="/my/stop/script"<br>end
create wlan "mywlan"<br>set priority=0
set bssids="0:13:10:73:4e:2" end
netcfg> end
$
```

```
EXAMPLE 4–16 Exporting a Profile Configuration in netcfg Command-File Mode
```
In the following example, the configuration information for the User NCP is written to a file by using the netcfg export command with the -f option. The -f option writes the output to a new file named user2. The -d option adds the destroy -a command as the first line of the netcfg export output.

\$ **netcfg export -d -f user2 ncp User** \$ **ls -al** drwx------ 3 root root 4 Oct 14 10:53 .<br>drwxr-xr-x 37 root root 40 Oct 14 10:06 .. drwxr-xr-x 37 root root -rw-r--r-- 1 root root 352 Oct 14 10:53 user2 \$

\$ **cat user2** destroy -a<br>create ncp "User" create ncu ip "net2"<br>set ip-version=ipv4 set ipv4-addrsrc=dhcp set ipv6-addrsrc=dhcp,autoconf end<br>create ncu phys "net2" set activation-mode=manual set link-mtu=5000 end<br>create ncu phys "wpi2" set activation-mode=prioritized set priority-group=1 set priority-mode=exclusive set link-mac-addr="13:10:73:4e:2" set link-mtu=1500 end end<br>create loc "test" set activation-mode=manual set nameservices=dns set nameservices-config-file="/etc/nsswitch.dns"<br>set dns-nameservice-configsrc=dhcp set nfsv4-domain="domain.oracle.com"<br>end<br>create loc "foo" set activation-mode=conditional-all set conditions="system-domain is oracle.com" set nameservices=dns set nameservices-config-file="/etc/nsswitch.dns"<br>set dns-nameservice-configsrc=dhcp set nfsv4-domain="domain.oracle.com"<br>end<br>create enm "myenm" set activation-mode=conditional-all set conditions="ip-address is-not-in-range 1.2.3.4"<br>set start="/my/start/script"<br>set stop="/my/stop/script"<br>end create wlan "mywlan"<br>set priority=0 set bssids="0:13:10:73:4e:2" end \$

**EXAMPLE 4–16** Exporting a Profile Configuration in netcfg Command-File Mode *(Continued)*

## **Restoring a User-Defined Profile**

You can restore a user-defined profile by using the netcfg command with the -f option, as follows:

```
$ netcfg [ -f ] profile-name
```
For example:

\$ **netcfg -f user2**

This command executes the command file that contains the exported configuration.

## **Managing Network Configuration**

Network configuration management is profile-based and is managed by switching between the two network configuration modes: manual and automatic. To switch between the modes, enable the appropriate NCP. For manual network configuration, enable the DefaultFixed NCP. For automatic (NWAM) network configuration, enable the Automatic or a user-defined NCP.

# ▼ **How to Switch From Automatic Network Configuration Mode to Manual Network Configuration Mode**

If you are using advanced networking features that are not currently supported by NWAM configuration management, or if you prefer manual network configuration management, you can enable the DefaultFixed NCP, as shown in the following procedure.

- **Become the root user. 1**
- **Enable the DefaultFixed NCP. 2**

# **netadm enable -p ncp DefaultFixed**

**Verify that the network/physical:default service has restarted and is online. 3**

```
# svcs -xv network/physical:default
svc:/network/physical:default (physical network interface configuration)
State: online since Fri Aug 26 16:19:18 2011
  See: man -M /usr/share/man -s 1M ipadm
  See: man -M /usr/share/man -s 5 nwam
  See: /var/svc/log/network-physical:default.log
Impact: None.
#
```
**Verify that the DefaultFixed NCP is active. 4**

```
# netadm list
netadm: DefaultFixed NCP is enabled;
automatic network management is not available.
'netadm list' is only supported when automatic network management is active.
```
**Note –** The netadm command is supported only when the network configuration is in the automatic mode. Consequently, in the manual mode, the output of the command is limited only to indicating that the DefaultFixed profile is enabled. No information about the other NCPs in the system is provided.

# ▼ **How to Switch From Manual Network Configuration Mode to Automatic Network Configuration Mode**

To switch back to the automatic network configuration mode from the manual network configuration mode, enable the network configuration profile that you want to use.

**Become the root user. 1**

# **netadm list -x**

**Enable an NCP, for example, Automatic. 2**

# **netadm enable -p ncp Automatic**

**Verify that the network/physical:default service has restarted and is online. 3**

```
# svcs -xv network/physical:default
svc:/network/physical:default (physical network interface configuration)
State: online since Fri Aug 26 16:19:18 2011
  See: man -M /usr/share/man -s 1M ipadm
  See: man -M /usr/share/man -s 5 nwam
  See: /var/svc/log/network-physical:default.log
Impact: None.
#
```
### **Check the state of the NCP and the other NWAM profiles. 4**

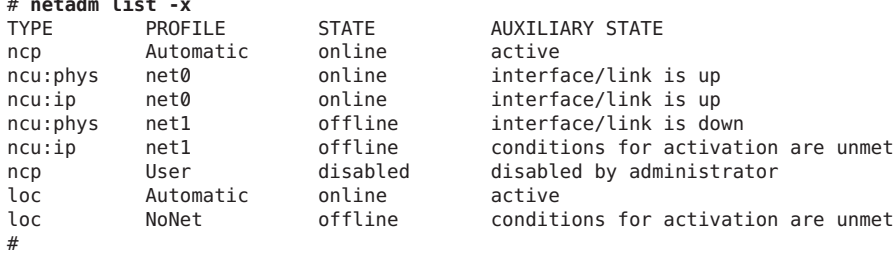

**CHAPTER 5** 5

# NWAM Profile Administration (Tasks)

This chapter describes how to use the netadm command to administer these profiles: NCPs, locations, ENMs, and WLANs. The netadm command can also be used to administer NCUs, which are the individual configuration objects that make up an NCP, and to interact with the NWAM daemon (nwamd) in the absence of the NWAM GUI. For more information about using the netadm command, see the [netadm](http://www.oracle.com/pls/topic/lookup?ctx=E19963&id=REFMAN1Mnetadm-1m)(1M)man page.

The following topics are covered in this chapter:

- ["Obtaining Information About Profile States" on page 108](#page-107-0)
- ["Activating and Deactivating Profiles" on page 110](#page-109-0)
- ["Performing a Wireless Scan and Connecting to Available Wireless Networks" on page 113](#page-112-0)
- ["Troubleshooting NWAM Network Configuration" on page 114](#page-113-0)

For information about creating profiles and configuring their properties by using the netcfg command, see [Chapter 4, "NWAM Profile Configuration \(Tasks\)."](#page-70-0)

For information about how to interact with the NWAM configuration and how to manage your network configuration from the desktop by using the NWAM GUI, see [Chapter 6, "About the](#page-116-0) [NWAM Graphical User Interface."](#page-116-0)

For an introduction to NWAM, see [Chapter 2, "Introduction to NWAM."](#page-34-0)

For more information about all of the NWAM components, as well as NWAM configuration details, see [Chapter 3, "NWAM Configuration and Administration \(Overview\)."](#page-42-0)

# <span id="page-107-0"></span>**Obtaining Information About Profile States**

You can use the netadm command with the list subcommand to display all of the available profiles on a system and their current state, or to display a specific profile and its state.

The syntax for the list subcommand is as follows:

**netadm list** [ **-p** *profile-type* ] [ **-c** *ncu-class* ] [ *profile-name* ]

For example, to display all of the profiles on a system and their state, you would type the following command:

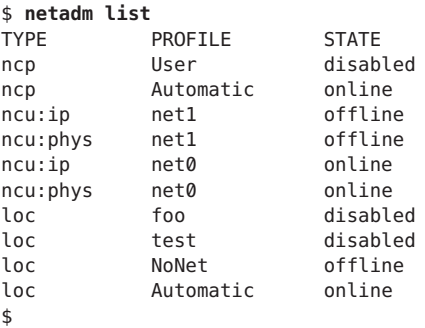

In this example, every system-defined and user-defined profile that is on the system and its current state is displayed. Note that the list subcommand displays the enabled NCP and all of the NCUs that make up that particular NCP.

# **Displaying the Current State of a Profile**

The profile type and NCU class can be included in the command syntax to identify a specific profile. If only a profile type is provided, all of the profiles that are of that type are displayed. If a profile is specified by name, the current state of that profile is displayed. If the profile name is not unique, all of the profiles with that name are listed.

Possible state values for each profile include the following:

- disabled Indicates a manually activated profile that has not been enabled.
- offline Indicates a conditionally activated or system-activated profile that has not been activated. The profile might not be active because its conditions have not been satisfied or because another profile with more specific conditions that have been met is active.
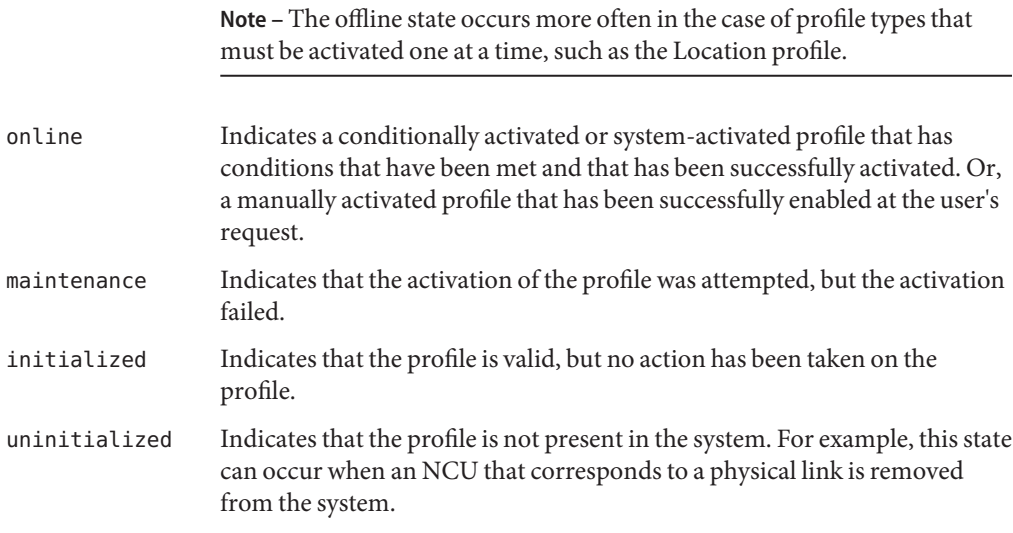

**EXAMPLE 5–1** Displaying the Current State of a Specified Profile

The following example lists the current state of the Automatic NCP, which has been specified by name:

#### \$ **netadm list Automatic**

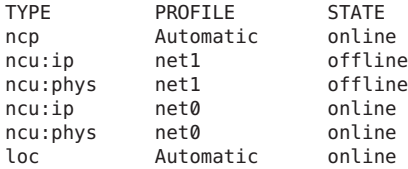

In the following example, the list subcommand is used with the -p option to display all of the locations that are currently on the system:

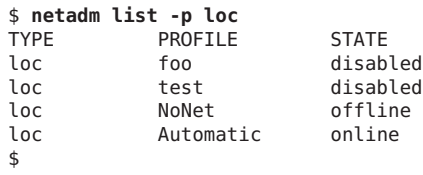

In the following example, the list subcommand is used with the -c option to display all of the interface NCUs in the currently active NCP:

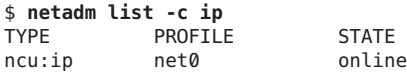

<span id="page-109-0"></span>**EXAMPLE 5–1** Displaying the Current State of a Specified Profile *(Continued)*

ncu:ip net1 disabled \$

### **Auxiliary State Values**

The auxiliary state of a profile provides an explanation about why a given profile is online or offline (enabled or disabled). To list auxiliary state values, use the -x option with the list subcommand, as shown in the following example:

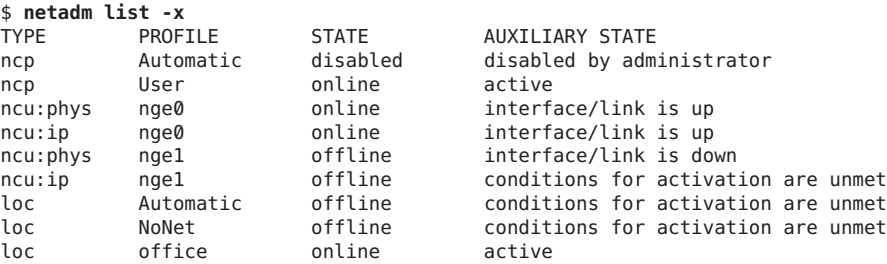

Auxiliary state values vary, depending on the profile type. For detailed information about auxiliary states, see the [nwamd](http://www.oracle.com/pls/topic/lookup?ctx=E19963&id=REFMAN1Mnwamd-1m)(1M) man page.

### **Activating and Deactivating Profiles**

User-defined NCPs, Location profiles, and ENMs all have activation-mode properties. The allowable values for each profile are determined by its type.

To manually enable or disable (activate or deactivate) a profile or configuration object, use the netadm enable command or the netadm disable command. Both system-defined and user-defined profiles can be enabled and disabled, if the activation-mode property for the specified profile is set to manual. The activation-mode property is set when you create or modify a profile by using the netcfg command. For more information, see ["How NWAM](#page-53-0) [Profiles Are Activated" on page 54.](#page-53-0)

At any given time, there must be one active NCP and one active Location profile on the system. Enabling a different NCP or location with an activation-mode of manual implicitly deactivates the currently active NCP or Location profile. The current location can also be deactivated, if its activation-mode property is set to manual. If no other locations are available, NWAM falls back to one of the system-defined locations, either the Automatic location, if IP configuration was successful, or the NoNet location. Conditional and system locations can be manually activated, which means that the location remains active until explicitly disabled. This behavior

makes it easy to switch a conditional Location profile to "always on." Disabling the conditional location switches the system back to its normal conditional behavior. When any location is manually enabled, the system does not change the location, even if a conditionally enabled location's conditions are met.

**Note –** You cannot explicitly disable the NCP that is currently active on a system, as that would effectively shut down the basic network connectivity of the system. An NCP is disabled implicitly when a different NCP is manually enabled. However, there are no constraints on ENM activation. Zero or more ENMs can be active on a system at any given time. Thus, enabling or disabling an ENM has no effect on other currently active ENMs.

You can also manually enable and disable individual NCUs. Note that the specified NCU must be part of the currently active NCP and must have an activation-mode property of manual. If the NCU class is not specified, all of the NCUs (one link NCU and one interface NCU with that name) are activated or deactivated.

Activation and deactivation of objects is performed asynchronously. Therefore, the request to enable or disable might succeed, while the action (activate or deactivate) fails. A failure of this sort is reflected in the profile's state, which changes to maintenance, indicating that the last action taken on the profile failed. For information about displaying the state of profiles, see ["Obtaining Information About Profile States" on page 108.](#page-107-0)

#### **EXAMPLE 5–2** Enabling a Profile

The syntax to manually enable a profile is as follows:

#### **netadm enable** [ **-p** *profile-type* ][ **-c** *ncu-class* ] *profile-name*

If the profile name is not unique, for example, if there are multiple profiles with the same name, but of different types, are on the system, you must also specify the profile type.

The -p option can be used to specify one of the following profile types:

- ncp
- ncu
- loc
- enm

If the configuration object's type is ncu, the -c option can be used to distinguish the NCU class. The -c option is helpful when two NCUs with identical names are on the system.

If the -coption is used, it must specify either phys or ip class type.

In the following example, a location named office is enabled:

**EXAMPLE 5–2** Enabling a Profile *(Continued)*

```
$ netadm enable -p loc office
```
where the *profile-type* is loc, and the *profile-name* is office. Note that the -c *ncu-class* option is not used in this example because the profile type is a location and not an NCP.

```
$ netadm enable -p ncp user
Enabling ncp 'User'
.
.
.
```
Note that when you specify profile names, the netadm command is case-insensitive.

**EXAMPLE 5–3** Disabling a Profile

The syntax to manually disable a profile is as follows:

**netadm disable** [ **-p** *profile-type* ][ **-c** *ncu-class* ] *profile-name*

If the profile name is not unique, you must also specify the profile type.

The -p option can be used to specify one of the following profile or object types:

- ncp
- n<sub>cu</sub>
- loc
- enm

If the configuration object's type is an ncu, the -c option must also be used to distinguish the NCU class.

The NCU class must be specified as either phys or ip.

For example, to manually disable a link NCU named net1, you would type the following command:

#### \$ **netadm disable -p ncu -c phys net1**

where the *profile-type* is ncu, and the *ncu-class* is phys, and the *profile-name* is net1. Note that the -c *ncu-class* option is used in this example because the configuration object is an NCU.

#### **EXAMPLE 5–4** Switching Profiles

To change the active NCP and enable manual configuration, you would type the following command:

```
$ netadm enable -p ncp DefaultFixed
```
**EXAMPLE 5–4** Switching Profiles *(Continued)*

Similarly, to enable automatic (NWAM) configuration with the Automatic NCP, you would type the following command:

\$ **netadm enable -p ncp Automatic**

For more information about netadm, see the [netadm](http://www.oracle.com/pls/topic/lookup?ctx=E19963&id=REFMAN1Mnetadm-1m)(1M) man page.

### **Performing aWireless Scan and Connecting to Available Wireless Networks**

You can scan for and connect to available wireless networks by using the netadm command.

Use the netadm scan-wifi *link-name* command to scan a wireless link to obtain a list of available wireless networks.

Use the netadm select-wifi *link-name* command to select and connect to a wireless network from the scan results on the link that is specified as*link-name*. The select-wifi *link-name* subcommand prompts you for a WiFi selection, a key, and a key slot, if required.

**Note –** You must have already created a key prior to using the netadm select-wifi command.

You can also trigger a subsequent scan of the network to search for available wireless networks by using the netadm scan-wifi *link-name* command. Note that a subsequent scan might not trigger a scan event, if the new scan results are identical to the existing scan results. The nwamd daemon performs the scan, regardless of whether the data has changed since the last scan.

In the following example, the netadm scan-wifi command is used to perform a scan of the wireless link, net1. The netadm select-wifi command is then used to display a list of wireless networks from which to select. The list that is displayed is based on the results of the scan that was previously performed on net1.

```
$ netadm select-wifi net1
1: ESSID home BSSID 0:b:e:85:26:c0
2: ESSID neighbor1 BSSID 0:b:e:49:2f:80
3: ESSID testing BSSID 0:40:96:29:e9:d8
4: Other
Choose WLAN to connect to [1-4]: 1
$
```
In this example, the wireless network that is represented by the number 1, selects the home network.

<span id="page-113-0"></span>If the WLAN requires a key, you are prompted to enter the key and key slot, if WEP is specified. For example:

```
Enter WLAN key for ESSID home: mywlankey
Enter key slot [1-4]: 1
```
### **Troubleshooting NWAM Network Configuration**

The information in this section describes how to troubleshoot NWAM network configuration issues.

### **Monitoring the Current State of All Network Connections**

The netadm command can be used with the show-events subcommand to listen for and display events that are being monitored by the NWAM daemon, nwamd. This subcommand provides useful information about events that are related to the configuration process for profiles and configuration objects, as they are configured by NWAM.

The syntax for the netadm show-events command is as follows:

#### **netadm show-events [-v]**

In the following example, the nwam show-events command is used with the -v option to display events in verbose mode:

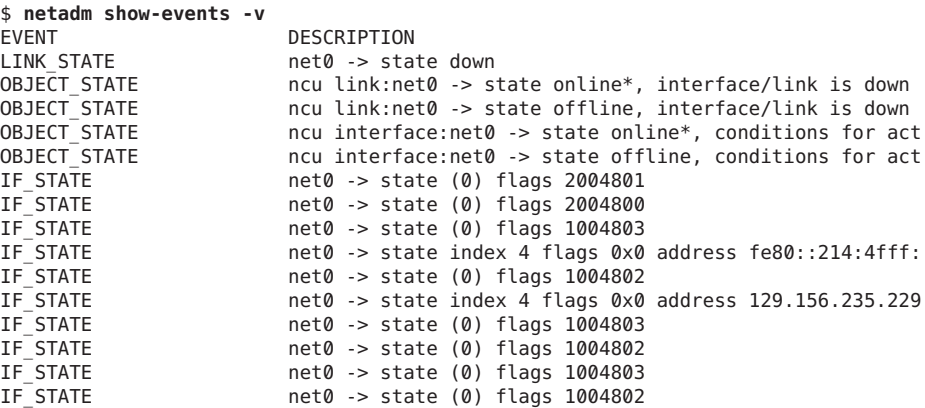

## **Troubleshooting Network Interface Configuration Issues**

The netadm list -x command is useful for determining why a network interface might not be configured correctly. This command displays the various entities that are configured by NWAM, their current state, and the reason why these entities are in that state.

For example, if a cable is unplugged, you can use the netadm list -x command to determine if the link state is offline and why, for example, "link is down." Similarly, for duplicate address detection, the output of the netadm list -x command reveals that the physical link is online (up), but the IP interface is in a maintenance state. In this instance, the reason that is given is "Duplicate address detected."

The following is an example of the output of the netadm list -x command:

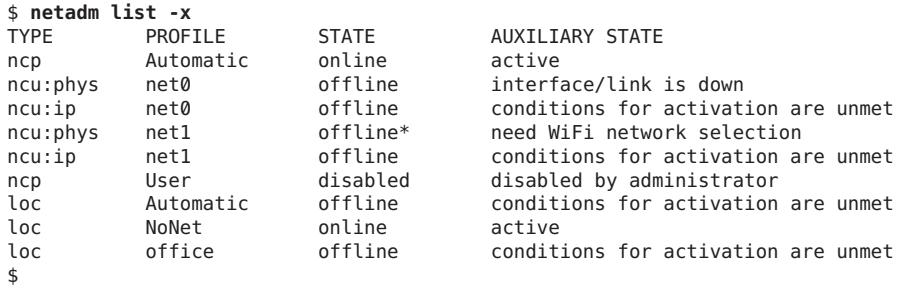

After determining the reason that a link or interface is offline, you can proceed to correct the problem. In the case of a duplicate IP address, you must modify the static IP address that is assigned to the specified interface by using the netcfg command. For instructions, see ["Setting](#page-91-0) [and Changing Property Values for a Profile" on page 92.](#page-91-0) After you commit the changes, run the netadm list -x command again to check that the interface is now configured correctly, and that its state is displayed as online.

Another example of why an interface might not be configured correctly is if no known WLANs are available. In this case, the WiFi link's state would be displayed as offline, and the reason would be "need wifi selection". Or, if a WiFi selection was made, but a key is required, the reason would be "need wifi key".

**CHAPTER 6** 6

# About the NWAM Graphical User Interface

This chapter provides an introduction to the NWAM graphical user interface (GUI), which includes a description of the components that make up the NWAM GUI. Basic instructions for interacting with NWAM from the desktop, controlling network connections, adding wireless networks, and creating and managing network profiles are also included in this chapter.

This chapter does not provide step-by-step instructions on managing your network exclusively by using the GUI. For detailed instructions, refer to the online help, which can be accessed by right-clicking the Network Status icon that is displayed in the panel notification area of the desktop at all times. Links within the GUI take you to pages in the online help that provide more detailed information about each topic. You can also navigate through the online help by clicking links that are displayed in the text or by clicking the various topics in the side pane.

The following topics are covered in this chapter:

- "Introduction to the NWAM Graphical User Interface" on page 117
- ["Functional Components of the NWAM GUI" on page 120](#page-119-0)
- ["Interacting With NWAM From the Desktop" on page 122](#page-121-0)
- ["Joining and Managing Favorite Wireless Networks" on page 125](#page-124-0)
- ["Managing Network Profiles" on page 127](#page-126-0)
- ["Creating and Managing Locations" on page 134](#page-133-0)
- ["About External Network Modifiers" on page 137](#page-136-0)

### **Introduction to the NWAM Graphical User Interface**

The NWAM graphical user interface (GUI) is the graphical equivalent to the NWAM command-line user interface. The NWAM GUI enables you to view and monitor the status of your network in the desktop, as well as interact with NWAM to manage Ethernet and wireless configuration. In addition, you can perform various networking tasks from the desktop, such as connecting to a wired or wireless network at startup and configuring new wired or wireless networks. The NWAM GUI can also be used to create and manage locations, which are profiles that simplify the complex task of system-wide network configuration. The GUI component

includes a feature that displays notifications about the current status of your network connection, as well as information about the overall condition of your network environment.

Basic feature capabilities of the NWAM GUI include the following:

- Network status notification
- Detection of hot-plugged events
- Creation and management of network profiles
- Management of wireless networks

The NWAM GUI manages network configuration the same way that the NWAM CLI does, by storing desired property values in the form of profiles on the system. The NWAM service determines which profile should be active at a given time, based on current network conditions, and then activates the most appropriate profile.

## **Accessing the NWAM GUI From the Desktop**

There are two components that make up the NWAM GUI: the Network Status notification icon that is displayed continuously on the desktop panel and the network configuration dialogs that can be accessed both from the System  $\rightarrow$  Administration menu or by right-clicking the notification icon. The NWAM GUI behaves much the same as any other application that has a continuous status notification icon, for example, the power management icon or the printer icon. These applications enable you perform certain tasks by accessing their right-click (context) menu or by using configuration dialogs that are accessed from either the icon or from various preferences menus.

The panel icon is your most frequent point of contact with NWAM. The icon shows whether you are currently connected to a wired or wireless network. By hovering your mouse over the icon, a tool tip displays additional information, such as the currently active NCP and Location profile. By right-clicking the icon, you can change basic network configuration of your system, such as connecting to a different wireless network.

Clicking (left-clicking) the panel icon opens the Network Preferences dialog. This dialog can also be opened from the System →Administration menu. Here, you can perform more detailed network configuration such as defining static IPv4 and IPv6 addresses, setting connection priorities, managing External Network Modifiers (ENMs), and creating groups of network settings for use in different locations.

### **Differences Between the NWAM CLI and the NWAM GUI**

You can manage network configuration through NWAM by using either the CLI or the GUI. Both user interfaces can be used to manage the network configuration and interact with the NWAM configuration. Whether you choose to use the CLI or the GUI to perform a particular task depends on the task and the given situation. For some tasks, the most logical choice is to use the NWAM GUI. An example would be checking the status of your currently active network connection or choosing a wireless network to connect to at startup. These tasks can be more easily and quickly performed by directly interacting with NWAM from the desktop through the GUI. For more complicated tasks, such as specifying a script as the start and stop method for a new ENM, you might choose to work in the command-line mode.

Although the CLI and GUI are essentially the same, the following differences should be noted:

#### ■ **Functionality differences**

The GUI includes functionality that enables you to interact with NWAM and check network connections from the desktop. How you obtain information regarding the status of your network varies slightly between the GUI and the CLI utilities. If you are using the GUI component, notifications are displayed on the desktop as they occur. If you are using the command-line utility, you can monitor NWAM events as they occur by using the netadm show-events command. For more information, see ["Monitoring the Current State of All](#page-113-0) [Network Connections" on page 114.](#page-113-0)

Also, to obtain information about the status of your network by using the GUI, you would visually check, hover your mouse over, or click the Network Status notification icon that is displayed on the desktop. To obtain information about the status of your network from the command line is to use the netadm command with the list subcommand. The output of this command provides information about the basic state of each network object that is configured on your system. However, the GUI provides more complete information and details about your network status, such as which wireless network you are connected to and the IP address of your network connection.

Some commands that you can perform by using the CLI cannot be performed by using the GUI. For example, you cannot export a profile configuration by using the GUI component. To export a profile configuration, use the netcfg export command. For more information, see ["Exporting and Restoring a Profile Configuration" on page 100.](#page-99-0)

#### ■ **Component name and term usage differences**

In the GUI, a Network Configuration Profile (NCP) is the same as a *Network Profile*. What are called Network Configuration Units (NCUs) in the CLI are referred to as *network connections* in the GUI.

Enabling and disabling NCPs by using the command-line interface is the same as the *Switching network profiles or connections* task if you are using the GUI.

# <span id="page-119-0"></span>**Functional Components of the NWAM GUI**

The NWAM GUI includes several functional components that are used to accomplish virtually the same tasks that you can perform by using the CLI. Table 6–1 describes each of these components. Note that some dialogs can be accessed or opened several different ways. Also, some dialogs display different information, depending on how the dialog was accessed. Specific information about these differences are noted in the related sections throughout this chapter and explained in detail in the online help.

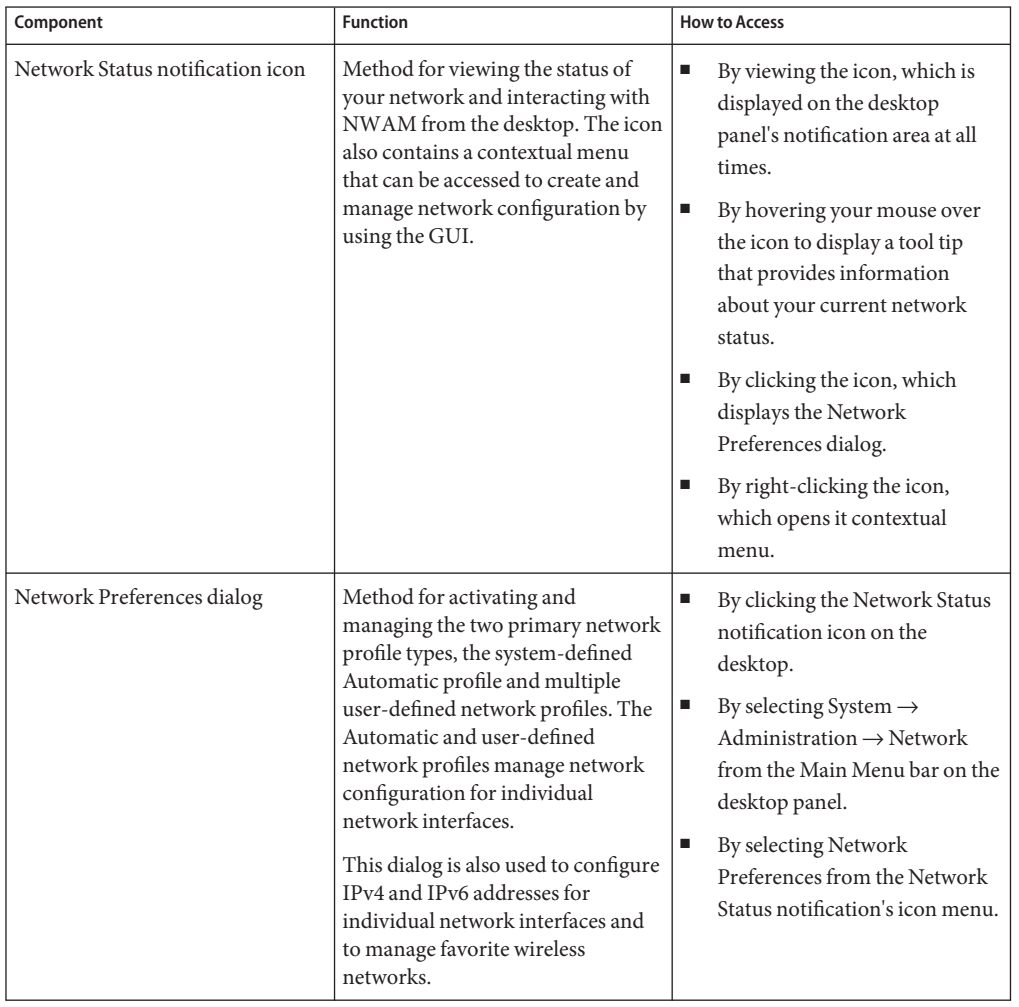

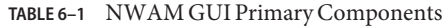

| Component                    | <b>Function</b>                                                                                                    | <b>How to Access</b>                                                                                                    |
|------------------------------|----------------------------------------------------------------------------------------------------|----------------------------------------------------------------------------------------------------|
| Network Locations dialog     | Method for creating, activating, and<br>managing the properties of<br>system-defined and user-defined<br>Location profiles. Locations specify<br>certain elements of a network<br>configuration, for example a<br>naming service and firewall<br>settings, that are applied together<br>when required. | Е<br>By choosing Network<br>Locations from the Network<br>Status notification icon's<br>right-click menu.<br>Or, from the Connection Status<br>п<br>view of the Network<br>Preferences dialog, click the<br>Locations button.                                                                                                    |
| Join Wireless Network dialog | Method for joining wireless<br>networks and managing a list of<br>favorite networks.<br>Note - This dialog opens<br>automatically if you attempt to add<br>a wireless network and more<br>information about that network is<br>required.                                                               | $\blacksquare$<br>By selecting the Join Unlisted<br>Wireless Network option in the<br>notification icon's right-click<br>menu.<br>٠<br>By clicking the Join Unlisted<br>button in the Wireless Chooser<br>dialog.<br>٠<br>By clicking a notification<br>message that says, "No wireless<br>networks found. Click this<br>message to join an unlisted<br>wireless network." |
| Wireless Chooser dialog      | Method for choosing and<br>connecting to a wireless network.                                                                                                    | By clicking a notification message<br>that says, "interface disconnected<br>from ESSID. Click this message to<br>view other available networks."<br>Note - This dialog opens<br>automatically whenever you have a<br>choice of available wireless<br>networks to join.                                                                                                    |
| Network Modifiers dialog     | Method for adding external<br>network modifier applications that<br>are capable of creating or<br>modifying network configuration.                                                                                                    | Е<br>By clicking the Modifiers<br>button in the Connection<br>Status view of the Network<br>Preferences dialog.<br>Е<br>By right-clicking the Network<br>Status notification icon, then<br>selecting the Network Modifier<br>Preferences menu item.                                                                                                    |

**TABLE 6–1** NWAM GUI Primary Components *(Continued)*

# <span id="page-121-0"></span>**InteractingWith NWAM From the Desktop**

The Network Status notification icon, which is displayed on the desktop panel's notification area at all times is the primary method for viewing the status of your network and for interacting with automatic network configuration processes. The Network Status notification icon is also where informational messages about your network are displayed. The icon's contextual (right-click) menu enables quick access to essential network functionality. The icon's appearance indicates the overall condition of your network.

# **Checking the Status of Your Network Connection**

The quickest way to obtain essential information about your network is to look at the Network Status notification icon that is displayed in the panel notification area of the desktop. The Network Status notification icon is the primary method for viewing the status of your currently enabled network connection and for interacting with NWAM. The icon's appearance changes, depending on the status of the currently enabled network connection. Another way you can display information about your currently enabled network connection is to hover your mouse over the Network Status notification icon. To access the notification icon's context menu, right-click the icon. From here, you can change the currently enabled network interface and view more detailed information about the wireless network, if any, you are connected to.

**Note –** The Network Status notification icon is only displayed on the desktop if you are using NWAM to automatically configure your network.

The following table illustrates the Network Status icon's appearance, which changes to reflect the status of the network connections that are enabled on your system.

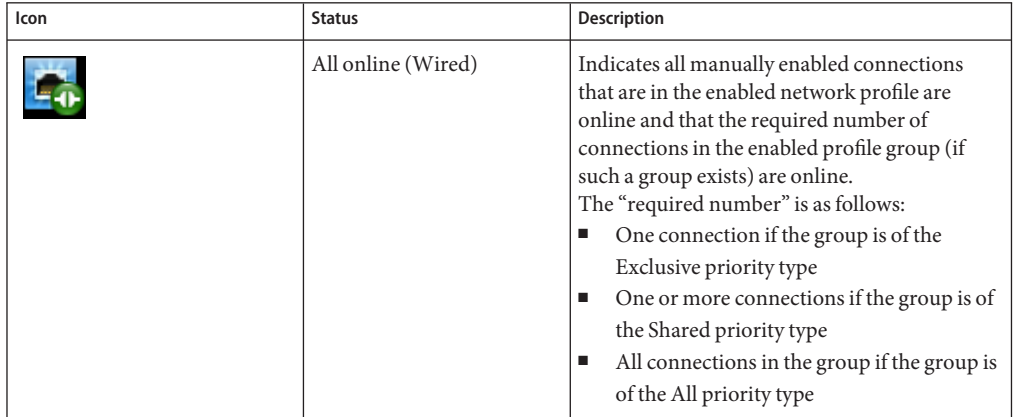

<span id="page-122-0"></span>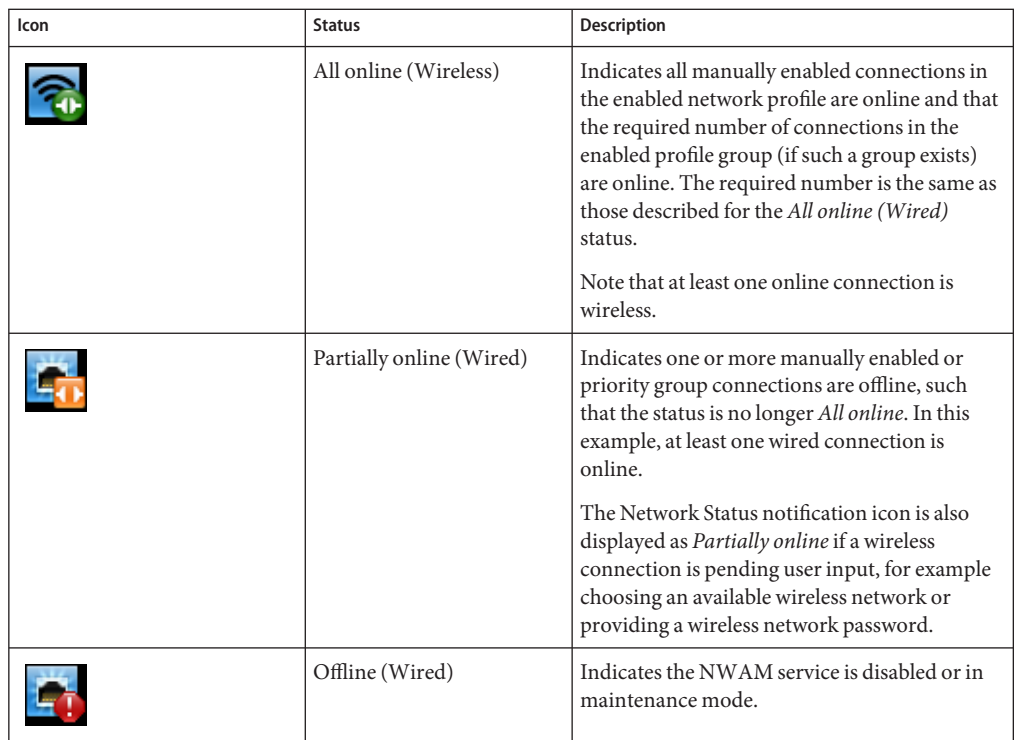

### ▼ **How to Show Details About an Enabled Network Connection**

**Open the Network Preferences dialog and select Connection Status from the drop-down list, if required. 1**

You can open the Network Preferences dialog in one of the following ways:

- **Click the Network Status notification icon on the desktop panel.**
- **Choose System**→**Administration**→**Network from the Main Menu bar on the desktop panel.**
- **Right-click the Network Status notification icon to open its menu, then select Network Preferences.**

For wireless network connections, the IP address, signal strength, connection speed connection status, and security type are displayed.

**To view or edit more properties of a specific network connection, double-click the connection in 2 the list or select the connection from the Show drop-down menu that is located at the top of the dialog.**

### **Controlling Network Connections From the Desktop**

By default, NWAM attempts to maintain a network connection at all times. If a wired network connection fails, an attempt is made to connect to one of your favorite wireless networks. If the attempt fails, other available wireless networks are tried, with your permission.

You can also manually switch between wired and wireless networks, as required.

**Note –** For all connection types, the connection behavior is set for the current session *only*. When you reboot your system or disconnect, an attempt is made to establish network connections, according to the priorities that are defined by the enabled network profile.

You can control network connections from the desktop by using the NWAM in the following ways:

### ■ **Modify the default connection priority.**

By default, all wired network connections take priority over all wireless network connections. That is, a wireless network connection is only attempted if a wired connection cannot be established. If more than one wireless networks are available at the current location, you are prompted to select which network to join. This behavior is defined by the Automatic network profile, which is activated by default. To enforce a different behavior, you must create and activate a different network profile.

### Switch from a wired network to a wireless network.

If the Automatic network profile is enabled, disconnect any network cables from all enabled wired interfaces.

By default, if any of your favorite wireless networks are available, an attempt will be made to join them in the order in which they appear in the favorites list. Otherwise, the Wireless Chooser dialog is displayed. In this dialog you can select which network to join.

**Note –** You can change the way wireless networks are joined on the Wireless tab of the Connection Properties view.

If a network profile other than the Automatic network profile is enabled, the method that you use to switch to a wireless network depends on the definition of that network profile.

Choose from one of the following methods:

- Use the Connections submenu of the Network Status notification icon to disable the wired connection and then activate a wireless connection. Note that this method is only possible if both connections have the Manual activation type.
- Edit the enabled network profile to activate the wired connection and disable other connections, as required.

When the wireless connection is established, a notification message is displayed.

<span id="page-124-0"></span>■ **Switch from a wireless network to a wired network.**

If the Automatic network profile is enabled, plug a network cable into an available wired interface.

If a network profile other than the Automatic network profile is enabled, the method that you use to switch to a wired network depends on the definition of that network profile.

Choose from one of the following methods:

- Use the Connections submenu of the Networks Status notification icon to disable the wireless connection and then enable a wired connection. Note that this method is only possible if both connections have the Manual activation type.
- Edit the enabled network profile to enable the wired connection and disable the wireless connection.

When the wired connection is established, a notification message is displayed.

For other tasks that you can perform by using the NWAM GUI, see the online help.

## **Joining and Managing FavoriteWireless Networks**

By default, when wireless network connections are enabled, NWAM attempts to connect to any available network in the favorites list, without asking, in the priority order in which the connections are listed. If no favorite networks are available, the Wireless Chooser dialog opens. In this dialog you can choose which wireless network to join.

You can also modify the way in which connections to wireless networks are attempted in the Wireless tab of the Network Preferences dialog's Connection Properties view. If required, you can manually connect to a different wireless network by accessing the Network Status notification icon right-click menu.

**Tip –** You can access the Connection Properties view for a selected network through the Network Preferences dialog. This dialog contains a drop-down list that is labeled, Show. This list enables you to switch between views for a given network. In each view, there are different tasks you can perform and information about the selected network that is specific to that view.

The following views exist for every network connection in each network profile that is on the system:

- Connection status
- Network profile
- Connection properties

For more information about working with network profiles, including a description of the Network Preferences dialog, see,["Managing Network Profiles" on page 127.](#page-126-0)

### ▼ **How to Join aWireless Network**

Wireless networks are joined by choosing the Join Wireless Network option that is available by right-clicking the Network Status notification icon. The Wireless Chooser dialog is where you select a wireless network to connect to, from the list of available networks that is displayed.

- **To manually connect to a different wireless network, you can do one of the following: 1**
	- **Select an available wireless network from the Network Status notification icon's right-click menu.**
	- **Select the Join unlisted wireless network option from the Network Status notification's icon menu.**

An unlisted wireless network is one that has been configured so that it does not broadcast its network name, yet is still available to join.

■ **Select an available wireless network from theWireless Chooser dialog.This dialog is displayed automatically, when there is a choice of available wireless networks to join.**

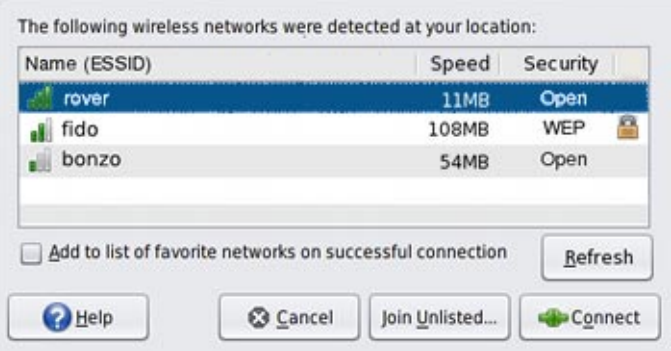

**If the JoinWireless Network dialog opens, provide all of the necessary information for the 2 wireless network you have chosen.**

For more details about the information that you might need to provide, refer to the NWAM GUI online help.

### <span id="page-126-0"></span>**Managing Favorite Networks**

By default, when you join a wireless network for the first time, a check box that is labeled, Add to List of Favorite Networks on Successful Connection, is displayed in the Join Wireless Network dialog.

- To add the wireless network to your list of favorites, if the connection is successful, select this box. If you do not want the network to be added to your list of favorites, deselect the box. The box is selected by default.
- To add a wireless network that is not currently available, or not currently broadcasting its network name to your favorites list, go to the Wireless tab of the Connection Properties view, then click the Add button. To add the network, you will need to know its network name, security type, and security key.

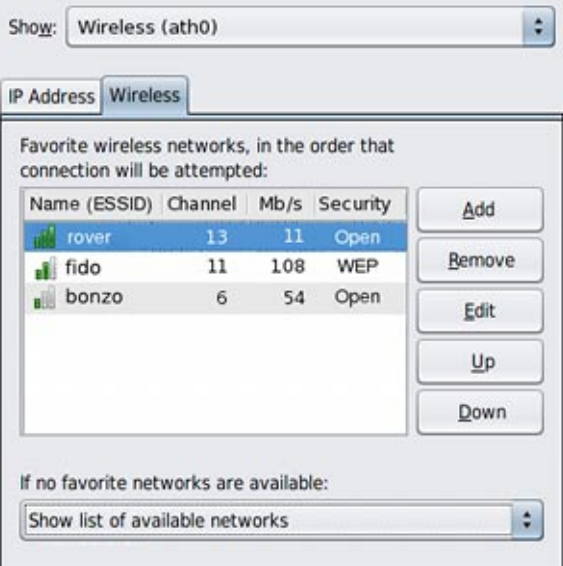

## **Managing Network Profiles**

When using the NWAM GUI, network profiles are the equivalent to the NCPs that are described in ["Description of an NCP" on page 44.](#page-43-0)

A network profile specifies which network interfaces can be enabled or disabled at any given time. Using network profiles can be helpful in situations where you have more than one network interface available. For example, most modern laptop brands have both a wired and a wireless interface. Depending on your physical location, and your work environment, you might want to use only one of those interfaces and disable the other interface for security or other reasons.

There are two network profile types that are available in the NWAM GUI, the default Automatic network profile and the user-defined network profile. You can enable and disable both types of profiles. You can modify user-defined profiles, but not the Automatic profile. You cannot create or destroy the Automatic profile by using the NWAM GUI or the CLI. However, you can create, modify, and destroy user-defined network profiles by using either the GUI or the CLI.

By default, the Automatic network profile first attempts to enable one wired connection. If that attempt fails, it then attempts to enable one wireless connection.

### **About the Network Preferences Dialog**

The Network Preferences dialog is where individual network connections are configured and how the current state of each network connection is viewed. The dialog provides access to various views that you can switch to by using the drop-down list located at the top of the dialog.

You can open the dialog in the following ways:

- By clicking the Network Status notification icon on the desktop.
- By selecting System  $\rightarrow$  Administration  $\rightarrow$  Network from the Main Menu bar on the desktop panel.
- By selecting Network Preferences from the Network Status notification's icon menu.

At the top of the Network Preferences dialog is a drop-down list that is labeled, Show. This list enables you to switch between the Connection Status view, the Network Profile view, and the Connection Properties view for every network connection in each network profile.

#### **Connection Status View**

The Connection Status view displays information about each enabled network connection in the enabled network profile that has a manual activation type and each connection (whether enabled or disabled) in the active priority group. The Enabled Connections: section lists all of the enabled connections, in the same order that they are listed in the Network Profile view. See ["How to Show Details About an Enabled Network Connection"](#page-122-0) [on page 123.](#page-122-0)

#### **Network Profile View**

■ Network profile information can be viewed in the Network profile view of the Network Preferences dialog.

To display this view, select Network Profile in the drop-down list that is located at the top of the Network Preferences dialog.

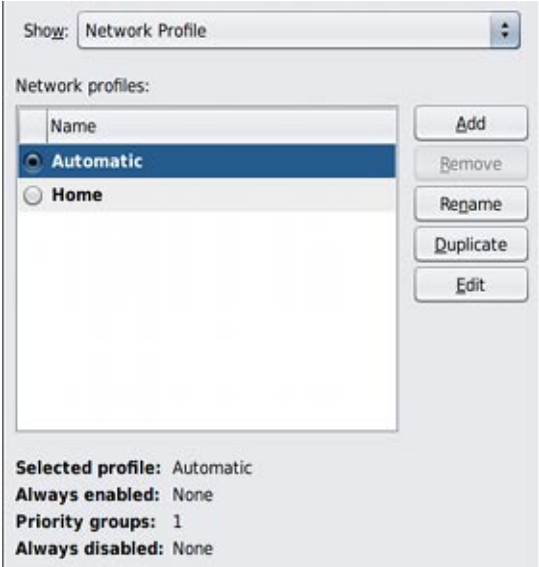

#### **Connection Properties View**

■ The Connection Properties view enables you to view and change properties of a specified network connection. To switch to this view, select the connection name from the Show drop-down list or double-click the connection name while in either the Connection Status or the Network Profile view. A tabbed view is displayed, whereby you can view or edit the connection's properties.

The Connection Properties view has two tabs: an IP address tab and a wireless tab. The wireless tab is only displayed if the connection type is wireless. In this IP address tab, you can configure both IPv4 and IPv6 addresses. In the wireless tab, you can configure the list of favorite networks and choose how the wireless interface connects to available networks.

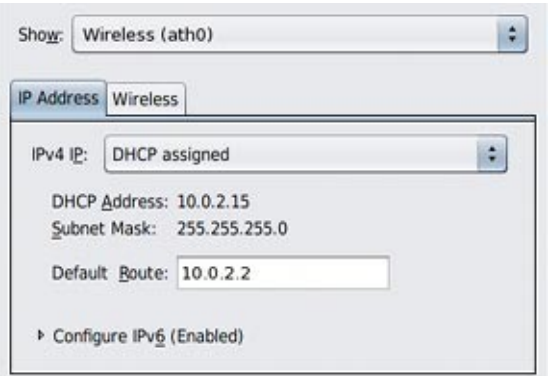

### **Viewing Information About Network Profiles**

Network profile information can be viewed in the Network profile view of the Network Preferences dialog.

To display this view, select Network Profile in the drop-down list that is located at the top of the Network Preferences dialog.

The Network Profiles list displays the name of each available network profile. The currently enabled profile is shown with a radio button indicator. By default, there is one profile, Automatic, that you can activate, but not edit or delete. However, you can create multiple additional network profiles. Network profiles that are manually created can be activated, edited, or deleted, as needed.

Below the Network Profiles list is a summary of the profile that is selected. To view the selected profile in full or edit the profile, click the Edit button.

**Note –** The *selected* profile might be different than the *enabled* profile.

### **Switching From One Network Profile to Another Network Profile**

- 1. Open the Network Profile view of the Network Preferences dialog.
- 2. Select the radio button next to the network profile that you want to activate.
- 3. To switch network profiles, click OK or click Cancel to close the dialog without switching profiles.

### **Adding or Removing a Network Profile**

To create or edit a network profile, select Network Profile from the drop-down list that is located at the top of the Network Preferences dialog.

- To create a new network profile, click the Add button, then type the name of the new profile.
- To duplicate an existing network profile, select the profile in the list, click the Duplicate button, then type the name of the new profile.
- To remove a network profile, select the profile in the list, then click the Remove button.

**Note –** You cannot remove the Automatic network profile.

For more information about editing a profile that you have added or duplicated, see "Editing Network Profiles" on page 131.

### **Editing Network Profiles**

When you manually add a new network profile or duplicate an existing network profile, you must edit the new profile to specify those network connections that are enabled and disabled by the new profile.

**Note –** You can edit and remove a manually created network profile. However, you cannot edit or remove the Automatic network profile.

### **How to Open the Network Profile Dialog**

**To edit a network profile, select the profile in the Network Profile view of the Network Preferences dialog, then click the Edit button.** ●

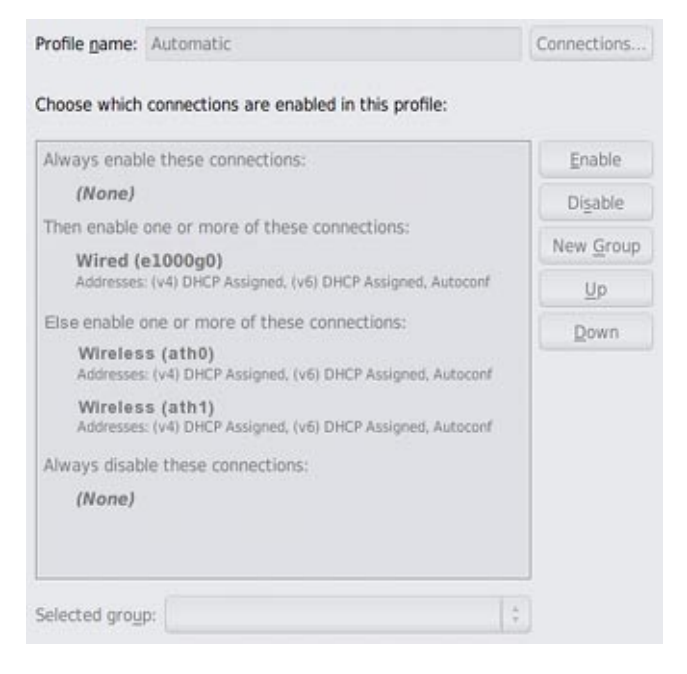

The list of network profiles consists of a minimum of two top level group descriptions. For example, the Automatic profile, which is shown in the preceding figure, contains four group descriptions that are explained in more detail in the following sections.

**Note –** The Automatic network profile cannot be changed or deleted. Any time the Automatic network profile is selected in the Edit Network Profile dialog, all of the profile editing buttons and drop-down lists are disabled.

For more information, see the online help.

### **WorkingWith Priority Groups**

A network connection in the "always enabled" group is always enabled when the selected network profile is active.

To move a network connection to the "always enabled" group, first select the connection, then do one of the following:

- Click the Enable button.
- Click the Up button until the connection moves to the "always enabled" group.

A network connection in the "always disabled" group is always disabled when the selected network profile is active.

To move a network connection to the "always disabled" group, first select the connection, then do one of the following:

- Click the Disable button.
- Click the Down button until the connection moves into the "always disabled" group.

You can create a network profile that treats one or more network interfaces as a group. If one or more of the interfaces in the highest priority group cannot be enabled, according to the group's priority type, then the group with the next highest priority is considered.

The following table describes the three different priority groups that are available.

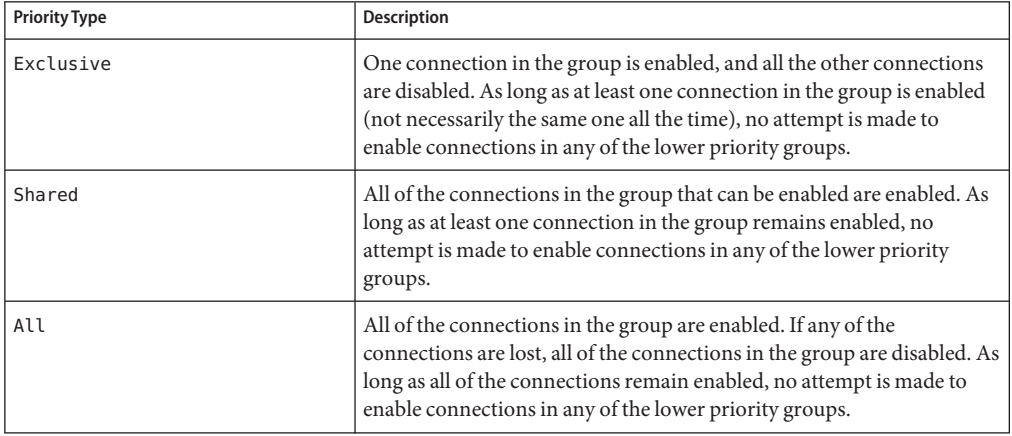

For example, the default Automatic network profile contains two exclusive priority groups. The higher priority group contains all of the *wired* network connections. The lower priority group contains all of the *wireless* network connections.

For detailed instructions on performing these and other tasks, see the online help.

### <span id="page-133-0"></span>**Creating and Managing Locations**

A location comprises certain elements of a network configuration, for example a naming service and firewall settings, that are applied together, when required. You can create multiple locations for various uses. For example, one location can be used when you are connected at the office by using the company intranet. Another location can be used at home when you are connected to the public Internet by using a wireless access point. Locations can be activated manually or automatically, according to environmental conditions, such as the IP address that is obtained by a network connection.

The Network Locations dialog is where you can to switch locations, edit location properties, create new locations, and remove locations. Note that only user-defined locations can be created and removed. The Location dialog can be opened from the Connection Status view of the Network Preferences dialog.

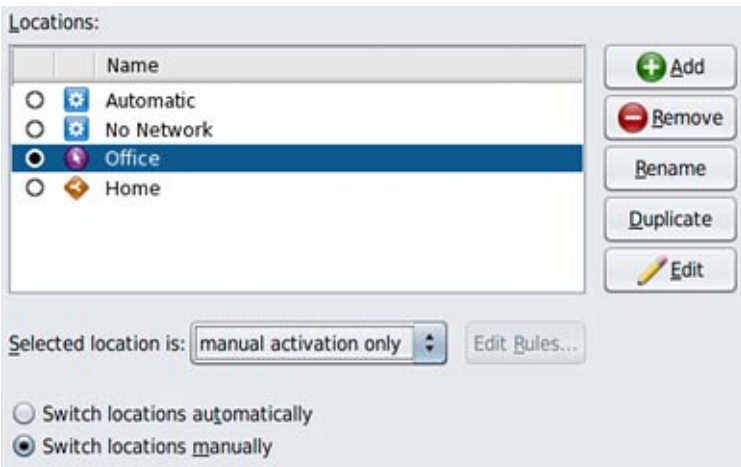

The Locations list is similar to the list on the Network Status notification's icon menu. Each available location, with an icon that represents its activation type, is listed.

Location types are as follows:

- System Locations with this type are system-defined locations (Automatic and No Network), which means the system determines when to activate the location, based on current network conditions.
- Manual Locations with this type can be manually enabled or disabled by using the Network Locations dialog or by interacting with the Network Status notification icon.
- Conditional Locations with this type are enabled or disabled automatically, according to the rules that you specify during the creation of the location.

The activation type of a selected location is also displayed in the Selected location drop-down list. The enabled location is represented by a selected radio button that is displayed in the first column of the list.

### **How to Change a Location's Activation Mode**

The following task describes how to change the activation mode for a location by using the NWAM GUI. If you are using the netcfg command, you would change the activation mode by modifying the properties of the specified location. For more information, see ["Setting and](#page-91-0) [Changing Property Values for a Profile" on page 92.](#page-91-0)

- **From the Network Status notification icon's Location submenu, choose Network Locations. Or, 1 from the Connection Status view of the Network Preferences dialog, click the Locations button.**
- **To change the activation mode of a location, select the location in the list, then select the new activation mode from the Selected location drop-down list. 2**

**Note –** Note that when a system location is selected, the drop-down list displays Activated by system, and both the drop-down list and the Edit Rules button are disabled.

When a manual or a conditional location is selected, the drop-down list options are as follows:

- Manual activation only: This location is only enabled when it is manually selected. When this option is selected, the Edit Rules button is *disabled*.
- Activated by rules: This location is automatically selected under certain network conditions. When this option is selected, the Edit Rules button is *enabled*.
- **(Optional)To set rules for how and when a location is activated, click the Edit Rules button.** For further instructions, see "Working With the Rules Dialog" in the online help. **3**

### **How to Switch From One Location to Another Location**

The following task describes how to switch from one location to another location by using the NWAM GUI. To switch locations by using the CLI, use the netadm command to activate a new location. Because exactly one location must be activated on the system at all times, activating a new location implicitly disables the currently enabled location. The same rule applies when activating a network profile. For more information about activating and deactivating locations, see ["Activating and Deactivating Profiles" on page 110.](#page-109-0)

#### **From the Network Status notification icon's Location submenu, choose the location that you want to activate.** ●

If the Switch Locations Automatically option is selected on the Locations submenu, you cannot manually choose a location to activate. The most appropriate System or Conditional location will be activated automatically at any given time, according to changes in the network environment.

If the Switch Locations Manually option is selected on the Location submenu, you can activate any available location, regardless of its activation type. The selected location remains activated indefinitely.

- **Alternatively, you can switch locations in the Network Locations dialog.To do so, follow these steps:**
	- **a. From the Network Status notification icon's Location submenu, select Network Locations. Or, from the Connection Status view of the Network Preferences dialog, click the Locations button.**
	- **b. Select the radio button of the location to which you want to switch, then click OK.**
		- **If the Switch Locations Automatically radio button is selected in the Network Locations dialog, you cannot manually choose a location to activate.The most appropriate System or Conditional location is activated automatically at any given time, according to changes in the network environment.**
		- **If the Switch Locations Manually radio button is selected in the Network Locations dialog, you can activate any available location, regardless of its activation type. Note that location remains activated indefinitely.**

## **Editing Locations**

Editing a location by using the NWAM GUI is the equivalent to modifying a location's properties if you are using the NWAM CLI.

To edit a location, choose Network Locations from the Network Status notification icon's Location submenu. Or, from the Connection Status view of the Network Preferences dialog, click the Locations button.

To edit the properties of a specified location, select the location in the list, then click Edit.

Alternatively, you can double-click the location in the list.

The Edit Location dialog opens, with the following two tabs available:

Name Services Enables you to configure naming services in the specified location.

<span id="page-136-0"></span>Security Enables you to select configuration files to be used by IP Filter and IPsec features, when the specified location is enabled.

To display the information to be edited, select the appropriate tab.

### **About External Network Modifiers**

External Network Modifiers (ENMs) are profiles that are created for applications that are external to NWAM. However, these applications can create and modify network configuration. For example, VPN applications enable your network connections to communicate with a virtual private network. ENMs are configured and monitored in the NWAM GUI by using the *Network Modifiers* dialog.

**Note –** Before you can manage a network modifier application or service by using the NWAM GUI, you must manually install it, then complete any initial setup, such as the installation of a certificate or shared secret.

An ENM can be started and stopped manually, as required. An ENM can also be started automatically, according to user-defined rules. To be managed by using this dialog, a network modifier application must either be implemented as a command-line tool, or as an SMF service.

To learn more about how to create and manage ENMs by using the NWAM CLI, see ["Creating](#page-85-0) [an ENM Profile" on page 86.](#page-85-0)

### **About the Network Modifiers Dialog**

This dialog is used to add or remove, start and stop, and edit External Network Modifiers (ENMs), applications that are capable of creating and modifying network configuration.

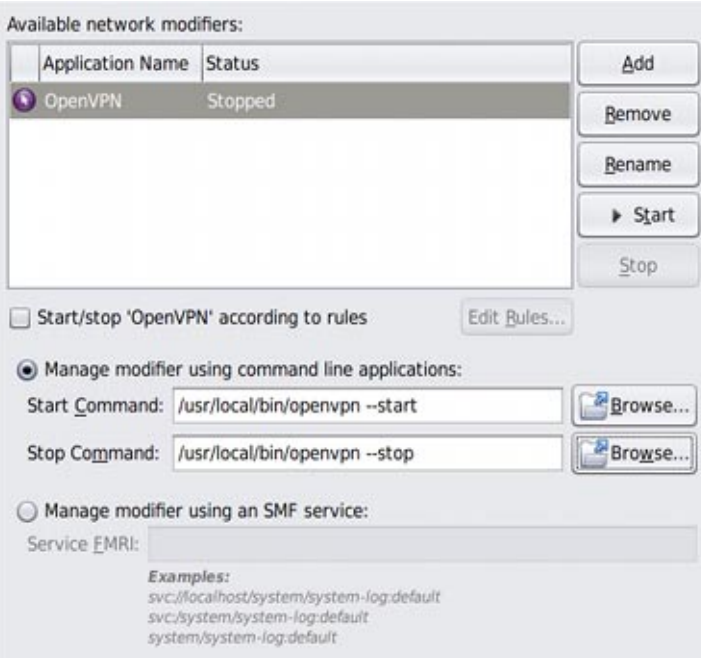

Open the dialog using one of the following methods:

- Click the Modifiers button in the Connection Status view of the Network Preferences dialog.
- Right-click the Network Status notification icon, then choose the Network Modifier Preferences menu item.

The main section of the dialog is a three-column list that displays the following information for each ENM:

- Activation state (Manual or Conditional)
- User-defined name, for example, "Cisco VPN"
- Current status, "Running" or "Stopped"

The Start/Stop according to rules check box is checked if the selected network modifier application has a Conditional activation type, and unchecked if the activation type is Manual. To change the activation type, toggle the check box.

### ▼ **How to Add a Command-Line ENM**

The following procedure describes how to add a command-line ENM. For information about adding a network modifier application service, see the online help.

- **Open the Network Modifiers dialog by using one of the following methods: 1**
	- From then Connection Status view of the Network Preferences dialog, click the Modifiers button.
	- Right-click the Network Status notification icon, then choose the Network Modifier Preferences menu item.
- **Click the Add button. 2**
- **Type the name of the new network modifier application. 3**
- **Do one of the following: 4**
	- **To add a new entry that will have the Manual activation type, press Enter orTab.**

The two Manage modifiers radio buttons are enabled. The first of these, Command Line Applications, is selected by default. The Start and Stop command fields, and the two Browse buttons, are also enabled.

- **To cancel your changes, press Esc.**
- **Type the command that starts the network modifier application into the Start Command field. 5**

Alternatively, you can use the Browse button to open a file chooser dialog, where you can select the command to use.

The Start button remains disabled for the network modifier application until a valid command has been typed into this field.

**Type the command that stops the network modifier application into the Stop Command field. 6**

Alternatively, you can use the Browse button to open a file chooser dialog, where you can select the command to use.

The Stop button remains disabled for the network modifier application until a valid command has been typed into this field.

#### **To add this application, click OK. 7**

The external network modifier is added.

### **PART II**

# Datalink and Interface Configuration

This part discusses datalink and interface configuration procedures in the context of network configuration profiles as introduced in [Part I, "Network Auto-Magic."](#page-32-0) The procedures apply to any fixed profile that has been enabled or activated.

### **CHAPTER 7** 7

# Using Datalink and Interface Configuration Commands on Profiles

This chapter describes the use of traditional configuration commands such as dladm and ipadm as they relate to profile-based network configuration.

# **Highlights of Profile-Based Network Configuration**

In this Oracle Solaris release, network configuration is based on profiles. A system's network configuration setup is managed by a specific network configuration profile (NCP) and a corresponding location profile. For a more detailed explanation of NCPs, location profiles and other profile types, their properties, and the commands that you use to manipulate and monitor profiles, see [Part I, "Network Auto-Magic."](#page-32-0)

**Note –** For network configuration, the principal profile types are NCPs, location profiles, external network modifiers (ENMs), and wireless local area networks (WLANs). Of these types, the main profile is the NCP. Throughout this documentation, unless specified otherwise, the term *profile* refers to the NCP.

The highlights of profile-based network configuration follow:

- Only one pair of NCP and location profiles can be active at one time to manage a system's network configuration. All other existing NCPs in the system are non-operational.
- The active NCP can either be *reactive* or *fixed*. With a reactive profile, the network configuration is monitored to adapt to changes in the system's network environment. With a fixed profile, the network configuration is instantiated but not monitored.
- The values of the different properties of an NCP constitute a policy that governs how the profile manages the network configuration.
- Changes to the NCP's properties are immediately implemented as new property values, which become part of the profile's policy that manages the network configuration.

**Note –** On a system that has been upgraded from the Oracle Solaris 11 11 Express release, the operational network configuration prior to the upgrade becomes the active profile after the upgrade. If the previous configuration was created by the dladm and ipadm commands, that configuration constitutes the profile DefaultFixed, which becomes active in the system. Otherwise, the configuration becomes the profile Automatic that manages the system's network configuration.

### **Profiles and Configuration Tools**

The tools to use to customize profiles depend on the active profile. If the active profile is reactive such as Automatic, then you use the netcfg and netadm commands to configure and monitor the profile. If the active profile is fixed such as DefaultFixed, then you use the dladm and ipadm commands.

The dladm and ipadm commands are effective only on active profiles. Consequently, before you use these commands, you must make sure of the following:

- Know which profile is active to ensure that you make changes to the correct target profile by using the appropriate commands.
- Know whether the target profile is reactive or fixed to avoid causing unexpected configuration behaviors after using the commands. A reactive profile manages the network configuration differently from a fixed profile. Accordingly, the behavior of the two profiles also differs when changes are implemented.

**Note –** Using the -t option of the dladm and ipadm commands to create temporary settings can be effective only on a fixed profile. The option is not supported on reactive profiles.

Follow these two procedures to properly use the dladm and ipadm commands on profiles.

### **How to Determine the Network Management Mode**

A system's network management mode is automatic if a reactive NCP such as Automatic is the active NCP in the system. Use this procedure to know the network management mode before performing any network configuration. The procedure ensures that you are using the correct commands to implement configuration on the appropriate profile.

#### **List the profiles in the system. 1**

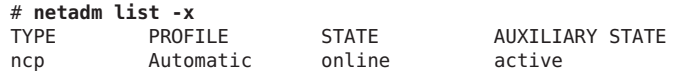
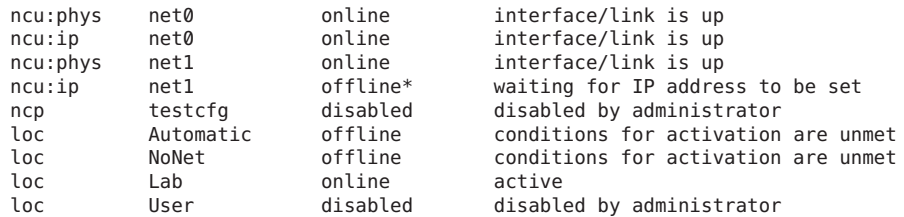

The output provides two pieces of information:

■ The netadm list command is supported only if the network management mode is automatic. Therefore, the generation of a profile list indicates network management is in automatic mode. Otherwise, the netadm list command would have generated the following message to indicate that the DefaultFixed profile is active in the system instead.

netadm: DefaultFixed NCP is enabled; automatic network management is not available. 'netadm list' is only supported when automatic network management is active.

■ The profile list, if generated, also identifies which specific reactive NCP is enabled by means of that NCP's online status. In the sample output, the Automatic NCP is listed as the only existing reactive NCP. Other user-created NCPs would have been included in the list if these were also present in the system.

#### **Make sure that the appropriate profile is active for the configuration tools that you want to use. 2**

For example, the dladm and ipadm commands can only be used on the DefaulfFixed profile. However, the netcfg command can only be used on reactive profiles such as Automatic, where network management is in automatic mode.

If the profile whose properties you want to modify with your selected configuration tools is not active, proceed to the following step to enable the proper profile. Otherwise, you can begin using the tools to configure the network.

For example, you do not want network management to be in automatic mode, but prefer to use command lines such as dladm and ipadm to configure datalinks and interfaces manually. The output in Step 1 shows that the Automatic profile is enabled. To use command lines for network configuration, you must therefore enable the DefaultFixed profile.

### **To configure a different profile, enable that profile by typing the following: 3**

# **netadm enable -p ncp** *profile-name*

For example:

### # **netadm enable -p ncp defaultfixed**

You also use the same command syntax if network management is in automatic mode, and you want to use a different reactive NCP. From the sample output of Step 1, suppose that you want to activate the user-created NCP testcfg in place of Automatic. You will therefore type:

### # **netadm enable -p ncp testcfg**

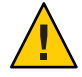

**Caution –** The command switches active profiles. When you switch active profiles, the existing network configuration is removed, and a new configuration is created. Any persistent changes that were implemented on a previously active NCP are excluded in the new active NCP.

## **Next Steps**

The following chapters describe procedures that you can use to perform various types of datalink and interface configurations.

- To configure datalinks, see [Chapter 8, "Datalink Configuration and Administration."](#page-146-0)
- To configure IP interfaces, see [Chapter 9, "Configuring an IP Interface."](#page-166-0)
- To configure wireless interfaces, see [Chapter 10, "Configuring Wireless Interface](#page-194-0) [Communications on Oracle Solaris."](#page-194-0)
- To configure bridges, see [Chapter 11, "Administering Bridges."](#page-206-0)
- To configure link aggregations, see [Chapter 12, "Administering Link Aggregations."](#page-224-0)
- To configure VLANs, see [Chapter 13, "Administering VLANs."](#page-236-0)
- To configure IPMP groups, see [Chapter 14, "Introducing IPMP,"](#page-250-0) and [Chapter 15,](#page-276-0) ["Administering IPMP."](#page-276-0)
- To configure the link layer discovery protocol (LLDP), see [Chapter 16, "Exchanging](#page-304-0) [Network Connectivity Information With LLDP."](#page-304-0)

<span id="page-146-0"></span>**CHAPTER 8** 8  $\bullet$   $\bullet$   $\bullet$ 

## Datalink Configuration and Administration

This chapter discusses the dladm command and how the command is used to configure datalinks.

## **Configuration of Datalinks (Tasks)**

The following tables list the different datalink configuration tasks that you can perform by using the dladm command. The tables also links you to the step-by-step procedures to complete the tasks.

| Task                                          | <b>Description</b>                                                                                                    | <b>For Instructions</b>                                                               |
|-----------------------------------------------|----------------------------------------------------------------------------------------------------|---------------------------------------------------------------------------------------|
| Rename a datalink.                            | Customizes a datalink name<br>instead of using the<br>hardware-based name.                                                               | "How to Rename a Datalink" on<br>page 149                                             |
| Display physical attributes of a<br>datalink. | Lists physical information that<br>underly a datalink, including type<br>of media, associated device<br>instance, and other information. | "How to Display Information<br>About Physical Attributes of<br>Datalinks" on page 151 |
| Display state of datalinks.                   | Lists information about the status<br>of datalinks.                                                                                      | "How to Display Datalink<br>Information" on page 152                                  |
| Remove a datalink.                            | Removes a link configuration that<br>is associated with a NIC no longer<br>in use.                                                       | "How to Delete a Datalink" on<br>page 152                                             |

**TABLE 8–1** Performing Basic Datalink Configuration (Task Map)

| <b>Task</b>                                   | Description                                                                                                    | <b>For Instructions</b>                                                                         |
|-----------------------------------------------|----------------------------------------------------------------------------------------------------|-------------------------------------------------------------------------------------------------|
| Modify the MTU size.                          | Increases the MTU size of packet<br>transmission to handle Jumbo<br>frames.                                                      | "How to Enable Support for Jumbo<br>Frames" on page 154                                         |
| Modify the link speed.                        | Switches off higher link speed and<br>advertises only the lower link speed<br>to allow communications with an<br>older system.   | "How to Change Link Speed<br>Parameters" on page 156                                            |
| Display information about link<br>properties. | Lists link properties and their<br>current configuration; lists<br>Ethernet parameter settings.                                  | "How to Obtain Status Information<br>About Datalink Properties" on<br>page 157                  |
| Configure the driver to use DMA<br>binding.   | Sets threshold that causes the<br>driver to switch between DMA<br>binding and bcopy function during<br>transmission.             | "How to Set the e1000g Driver to<br><b>Use Direct Memory Access</b><br>Binding" on page 159     |
| Set interrupt rates.                          | Manually defines rates at which<br>interrupts are delivered by the<br>driver instead of the rate being<br>defined automatically. | "How to Manually Set the Interrupt<br>Rate" on page 159                                         |
| Replace a network interface card<br>(NIC).    | Changes a NIC in a system during<br>dynamic reconfiguration (DR).                                                                | "How to Replace a Network<br><b>Interface Card With Dynamic</b><br>Reconfiguration" on page 161 |
| Set per-link autopush properties.             | Configure STREAMS module to be<br>pushed on top of a datalink.                                                                   | "How to Set STREAMS Modules<br>on Datalinks" on page 164                                        |

**TABLE 8–2** Setting Datalink Properties (Task Map)

## **The dladm Command**

After the full implementation of the GLDv3 driver configuration framework, the dladm command has acquired expanded capabilities over time. The framework enhances configuration of NIC drivers as follows:

- Only a single command interface, the dladm command, is needed to configure network driver properties.
- A uniform syntax is used regardless of the properties: dladm *subcommand properties datalink*.
- Use of the dladm command applies to both public and private properties of the driver.
- Using the dladm command on a specific driver does not disrupt network connections of other NICs of similar types. Thus, you can configure datalink properties dynamically.

<span id="page-148-0"></span>■ Datalink configuration settings are stored in a dladm repository and persist even after you reboot the system.

To avail of the advantages previously listed when you configure datalinks, you should use dladm as the configuration tool instead of the customary tools in previous releases, such as the ndd command.

To administer datalinks, you use the following dladm subcommands:

- dladm rename-link changes the name of a datalink.
- dladm show-link displays existing datalinks in the system.
- dladm show-phys displays physical attributes of datalinks.
- dladm delete-phys deletes a datalink.
- dladm show-linkprop displays the properties that are associated with the datalink.
- dladm set-linkprop sets specified datalink properties.
- dladm reset-linkprop restores properties to their default settings.
- dladm show-ether displays Ethernet parameter settings of a datalink.

The dladm command is also used to perform other types of link administration, such as the following:

- Configuring bridges. See [Chapter 11, "Administering Bridges"](#page-206-0)
- Configuring link aggregations. See [Chapter 12, "Administering Link Aggregations"](#page-224-0)
- Configuring VLANs. See [Chapter 13, "Administering VLANs"](#page-236-0)
- Configuring tunnels. See [Chapter 6, "Configuring IP Tunnels," in](http://www.oracle.com/pls/topic/lookup?ctx=E19963&id=SYSADV3gepyg) *Oracle Solaris [Administration: IP Services](http://www.oracle.com/pls/topic/lookup?ctx=E19963&id=SYSADV3gepyg)*.

For more information about the commands, see the [dladm](http://www.oracle.com/pls/topic/lookup?ctx=E19963&id=REFMAN1Mdladm-1m)(1M) man page.

The following procedures show how to use the dladm command to configure datalinks. In most cases, datalink configuration is a part of the configuration of an IP interface over that link. Thus, where applicable, the procedures include IP interface configuration steps with the ipadm command. However, IP interface configuration and the ipadm command are discussed in further detail in [Chapter 9, "Configuring an IP Interface."](#page-166-0)

## **How to Rename a Datalink**

Use this procedure if you want to change a datalink name to a customized name. For example, some of the datalinks in upgraded system might have retained legacy hardware-based names and you want to change these names to generic ones.

Make sure that you have studied and prepared for other steps you need to perform on associated configurations that might be affected by the change of link names. For more information, see ["Link Names in Upgraded Systems" on page 28.](#page-27-0) **Before You Begin**

#### **Become an administrator. 1**

For more information, see ["How to Obtain Administrative Rights" in](http://www.oracle.com/pls/topic/lookup?ctx=E19963&id=SYSADV6rbactask-28) *Oracle Solaris [Administration: Security Services](http://www.oracle.com/pls/topic/lookup?ctx=E19963&id=SYSADV6rbactask-28)*.

- **If an IP interface is configured over the datalink, remove the IP interface. 2**
	- # **ipadm delete-ip** *interface*

#### **Change the link's current link name. 3**

# **dladm rename-link** *old-linkname new-linkname*

- *old-linkname* Refers to the current name of the datalink. By default, the link name is hardware-based, such as bge0.
- *new-linkname* Refers to any name that you want to assign to the datalink. For rules for assigning link names, refer to ["Rules for Valid Link Names" on page 30.](#page-29-0) See also ["Link Names in Upgraded Systems" on page 28](#page-27-0) for further information about renaming datalinks.

If you do not want the new link name to persist across a system reboot, then use the -t option immediately after the subcommand. The option renames a link temporarily. The original link name reverts when the system is rebooted.

**Note –** You can use dladm rename-link to transfer link configurations from one datalink to another. For an example, see ["How to Replace a Network Interface Card With Dynamic](#page-160-0) [Reconfiguration" on page 161.](#page-160-0) When you rename a link for this purpose, make sure that the link that is inheriting the configuration does not have any prior existing configurations. Otherwise, the transfer fails.

#### Changing the System's Primary Network Interface **Example 8–1**

The following example shows how you can switch the primary network interface on your system to a second NIC by renaming datalinks. The system's primary network interface is net0, the generic name of the datalink on e1000g0. This primary network interface will be switched from using e1000g0 as the underlying interface to nge0. You can use this example as part of the procedure to create a new boot environment.

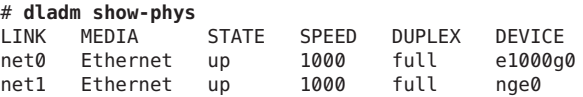

<span id="page-150-0"></span>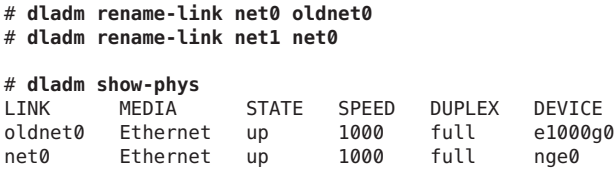

## ▼ **How to Display Information About Physical Attributes of Datalinks**

This procedure lists the steps to display information about the physical attributes of a system's datalinks.

#### **Become an administrator. 1**

For more information, see ["How to Obtain Administrative Rights" in](http://www.oracle.com/pls/topic/lookup?ctx=E19963&id=SYSADV6rbactask-28) *Oracle Solaris [Administration: Security Services](http://www.oracle.com/pls/topic/lookup?ctx=E19963&id=SYSADV6rbactask-28)*.

**Display information about physical attributes of datalinks currently on the system. 2**

### # **dladm show-phys**

You can use the -P with this command to also display flag status of each link. A datalink becomes unavailable if its associated hardware has been removed. Without the -P option, the command displays only available datalinks.

To view the /devices path of the datalinks, use the -v option.

#### Displaying Available Datalinks **Example 8–2**

In the following example, the -P option includes the FLAGS column where unavailable links are indicated. The r flag for the datalink net  $\theta$  indicates the hardware that is associated with the link (nge) has been removed.

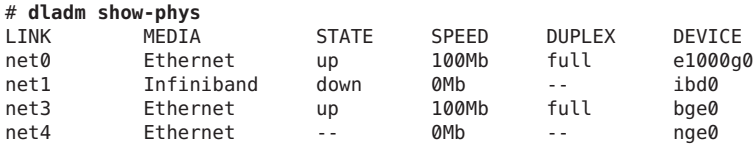

The following example shows the links and their physical locations that are displayed when you use the -L option.

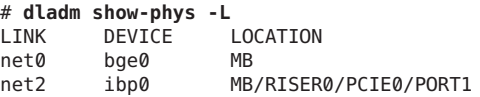

<span id="page-151-0"></span>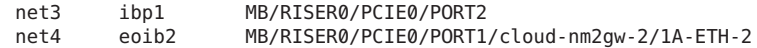

## ▼ **How to Display Datalink Information**

This procedure displays the status of available links.

#### **Become an administrator. 1**

For more information, see ["How to Obtain Administrative Rights" in](http://www.oracle.com/pls/topic/lookup?ctx=E19963&id=SYSADV6rbactask-28) *Oracle Solaris [Administration: Security Services](http://www.oracle.com/pls/topic/lookup?ctx=E19963&id=SYSADV6rbactask-28)*.

### **Display link information. 2**

# **dladm show-link**

#### Displaying Available Links **Example 8–3**

The following example shows persistent and available links on the system.

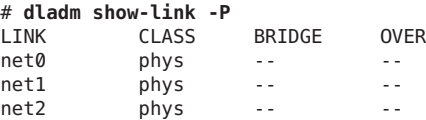

The -P option also displays any existing persistent but unavailable links. A persistent link becomes unavailable if the link is temporarily deleted. A link also becomes unavailable if the associated hardware has been removed.

## ▼ **How to Delete a Datalink**

This procedure deletes link configurations that are associated with NICs. If you detach a NIC without intending to replace it, then you can delete the link configuration that is associated with that NIC. After you complete this procedure, the link name can be reused.

#### **Become an administrator. 1**

For more information, see ["How to Obtain Administrative Rights" in](http://www.oracle.com/pls/topic/lookup?ctx=E19963&id=SYSADV6rbactask-28) *Oracle Solaris [Administration: Security Services](http://www.oracle.com/pls/topic/lookup?ctx=E19963&id=SYSADV6rbactask-28)*.

**Display the datalinks on the system including those links whose hardware have been removed. 2**

To include information about removed hardware, use the -P option.

# **dladm show-phys**

**Remove the link configuration of the removed hardware that you do not intend to replace.** # **dladm delete-phys** *link* **3**

#### Deleting a Datalink **Example 8–4**

In the following example, the r flag for net2 indicates that the link's associated hardware (e1000g0) has been removed. Therefore, you can also remove the link net2 and then reassign the name to a new datalink.

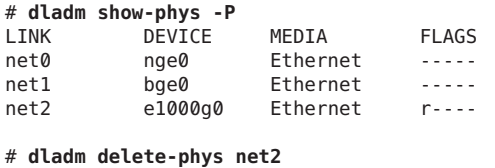

## **Setting Datalink Properties**

In addition to performing basic datalink configuration, you can also use the dladm command to set datalink properties and customize them according to the needs of your network.

**Note –** Datalink properties can be customized by using the dladm command provided that the link's network driver has been converted to the GLDv3 framework, such as e1000g. To confirm whether your specific driver supports this feature, refer to the driver's man page.

## **Overview of Datalink Properties**

Datalink properties that can be customized depend on the properties a specific NIC driver supports. Datalink properties that are configurable by using the dladm command fall into one of two categories:

- *Public properties* that can be applied to any driver of the given media type such as link speed, autonegotiation for Ethernet, or the MTU size that can be applied to all datalink drivers.
- *Private properties* that are particular to a certain subset of NIC drivers for a given media type. These properties can be specific to that subset because they are closely related either to the hardware that is associated with the driver or to the details of the driver implementation itself, such as debugging-related tunables.

Link properties typically have default settings. However, certain networking scenarios might require you to change specific property settings of a datalink. These property settings can be either public or private properties. For example, a NIC might be communicating with an old

<span id="page-153-0"></span>switch that does not properly perform autonegotiation. Or, a switch might have been configured to support Jumbo frames. Or, driver specific properties that regulate packet transmission or packet receiving might need to be modified for the given driver. In Oracle Solaris, all of these settings can now be reset by a single administrative tool, dladm.

## **Setting Datalink PropertiesWith the dladm Command**

The following section provides procedures with examples to set certain datalink properties. The selected properties are public and common to all NIC drivers. A separate section describes datalink properties that are driver specific. This section is followed by procedures to configure selected private properties of the e1000g driver.

## **How to Enable Support for Jumbo Frames**

Enabling support for Jumbo frames in a network setup is a common task for most network scenarios. Support for Jumbo frames requires increasing the size of a datalink's maximum transmission unit (MTU). The following procedure includes the use of customized names to identify datalinks. For an overview of customized names and their use in network configuration, see ["The Network Stack in Oracle Solaris" on page 22.](#page-21-0)

#### **Become an administrator. 1**

For more information, see ["How to Obtain Administrative Rights" in](http://www.oracle.com/pls/topic/lookup?ctx=E19963&id=SYSADV6rbactask-28) *Oracle Solaris [Administration: Security Services](http://www.oracle.com/pls/topic/lookup?ctx=E19963&id=SYSADV6rbactask-28)*.

## **To identify the specific Ethernet device whose MTU size you need to reset, display the links in the 2 system.**

### # **dladm show-phys**

Perform this step especially if your network configuration uses customized names for datalinks. With customized names, datalinks are no longer necessarily identified by their hardware-based names. For example, the Ethernet device is bge0. However, the datalink over the device is renamed net 0. Therefore, you would need to configure the MTU size of net 0. Refer to ["IP](#page-167-0) [Interface Configuration \(Tasks\)" on page 168](#page-167-0) for examples of configuration tasks on datalinks that use customized names.

#### **(Optional) Display the datalink's current MTU size and other properties. 3**

■ **To display a specific property of a datalink, use the following syntax: dladm show-linkprop -p** *property datalink*

This command displays the settings of the property that you specify.

- **To display several selected properties of the datalink, use the following syntax:** # **dladm show-link** *datalink* This command displays datalink information, including MTU size.
- **If an IP interface is configured over the datalink, remove the IP interface. 4** # **ipadm delete-ip** *interface*
- **Change the link's MTU size to 9000, the setting for Jumbo frames. 5** # **dladm set-linkprop -p mtu=9000** *datalink*
- **Create the IP interface. 6**
	- # **ipadm create-ip** *interface*
- **Configure the IP interface. 7**

# **ipadm create-addr -T** *addr-type* **[-a** *address***]** *addrobj* For more information about the [ipadm](http://www.oracle.com/pls/topic/lookup?ctx=E19963&id=REFMAN1Mipadm-1m) command, see the ipadm(1M).

**(Optional) Verify that the interface uses the new MTU size by using one of the command 8 syntaxes in Step 3.**

# **dladm show-linkprop -p mtu** *datalink*

- **(Optional) Display the link's current Ethernet settings. 9**
	- # **dladm show-ether** *datalink*

#### Enabling Support for Jumbo Frames **Example 8–5**

The following example that enables support for Jumbo frames builds on the following scenario:

- The system has two bge NICs: bge0 and bge1.
- The device bge0 is used as a primary interface, while the device bge1 is used for test purposes.
- You want to enable support for Jumbo frames on bge1, while you retain the default MTU size of the primary interface.
- The network configuration uses customized names for datalinks. The link name of bge0 is net0. The link name of bge1 is net1.

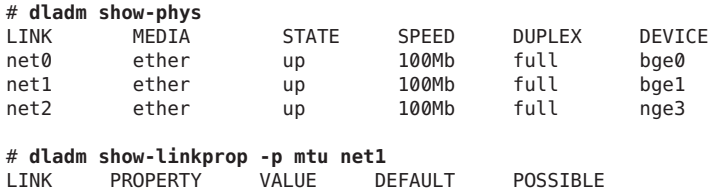

<span id="page-155-0"></span>net1 mtu 1500 1500 -- # **ipadm delete-ip net1** # **dladm set-linkprop -p mtu=9000 net1** # **ipadm create-ip net1** # **ipadm create-addr -T static -a 10.10.1.2/35 net1/v4** # **dladm show-link web1** LINK CLASS MTU STATE BRIDGE OVER web1 phys 9000 up -- - -

Notice that the MTU setting is now 9000. In this example, the dladm command enabled you to change net1's MTU size directly. The previous method that uses the ndd command would have required you to deleted net0 as well, which would have unnecessarily disrupted the primary interface's operations.

## **How to Change Link Speed Parameters**

Most network setups consist of a combination of systems with varying speed capabilities. For example, the advertised speed between an older system and a newer system might need to be changed to a lower setting to allow communication. By default, all the speed and duplex capabilities of a NIC card are advertised. This procedure shows how to turn off the gigabit capabilities and advertise only the megabit capabilities.

#### **Become an administrator. 1**

For more information, see ["How to Obtain Administrative Rights" in](http://www.oracle.com/pls/topic/lookup?ctx=E19963&id=SYSADV6rbactask-28) *Oracle Solaris [Administration: Security Services](http://www.oracle.com/pls/topic/lookup?ctx=E19963&id=SYSADV6rbactask-28)*.

**(Optional) Display the current status of the property you want to modify. 2**

# **dladm show-linkprop -p** *property datalink*

**To advertise lower speed capabilities, turn off the higher speed capabilities to prevent them 3 from being advertised.**

# **dladm set-linkprop -p** *property***=***value1 datalink*

#### Disabling Advertisement of a NIC's Gigabit Capabilities **Example 8–6**

This example shows how you can prevent the link net1 from advertising gigabit capabilities.

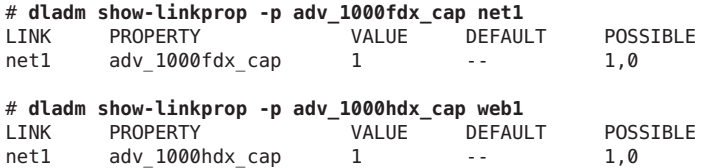

<span id="page-156-0"></span>The properties that advertise the link's gigabit capabilities are adv\_1000fdx\_cap and adv\_1000hdx\_cap. To disable these properties from being advertised, you would type the following commands:

```
# dladm set-linkprop -p adv_1000fdx_cap=0 net1
# dladm set-linkprop -p adv_1000hdx_cap=0 net1
```
Listing the Ethernet parameter settings would display the following output:

# **dladm show-ether net1** LINK PTYPE STATE AUTO-SPEED-DUPLEX PAUSE<br>net1 current up yes 1G-f current up

## **How to Obtain Status Information About Datalink Properties**

You can obtain information about the datalink's properties by displaying either the Ethernet parameter settings or the link properties.

#### **Become an administrator. 1**

For more information, see ["How to Obtain Administrative Rights" in](http://www.oracle.com/pls/topic/lookup?ctx=E19963&id=SYSADV6rbactask-28) *Oracle Solaris [Administration: Security Services](http://www.oracle.com/pls/topic/lookup?ctx=E19963&id=SYSADV6rbactask-28)*.

**To obtain information about the Ethernet parameter settings, use the following command: 2**

# **dladm show-ether [-x]** *datalink*

where the -x option includes additional parameter information about the link. Without the -x option, only the current parameter settings are displayed.

**To obtain information about all the properties of the link, use the following command: 3**

# **dladm show-linkprop** *datalink*

#### Displaying Ethernet Parameter Settings **Example 8–7**

This example displays an extended list of parameter information about a specified link.

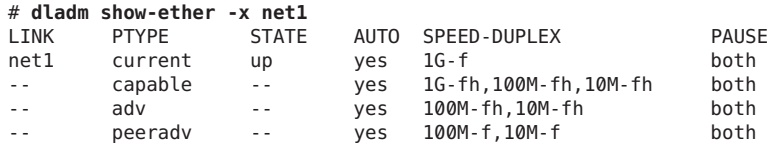

With the -x option, the command also displays the built-in capabilities of the specified link, as well as the capabilities that are currently advertised between the host and the link partner. The following information is displayed:

- For the Ethernet device's current state, the link is up and functioning at 1 gigabits per second at full duplex. Its autonegotiation capability is enabled and has bidirectional flow control, in which both host and link partner can send and receive pause frames.
- Regardless of the current setting, the capabilities of the Ethernet device are listed. The negotiation type can be set to automatic, the device can support speeds of 1 gigabits per second, 100 megabits per second, and 10 megabits per second, at both full and half duplex. Likewise, pause frames can be received or sent in both directions between host and link partner.
- The capabilities of net1 are advertised as follows: autonegotiation, speed-duplex, and flow control of pause frames.
- Similarly, net1's link or peer partner advertises the following capabilities: autonegotiation, speed-duplex, and flow control of pause frames.

#### Displaying Link Properties **Example 8–8**

This example shows how to list all the properties of a link. If you want to display only specific properties, you use the -p option with the specific properties that you want to monitor.

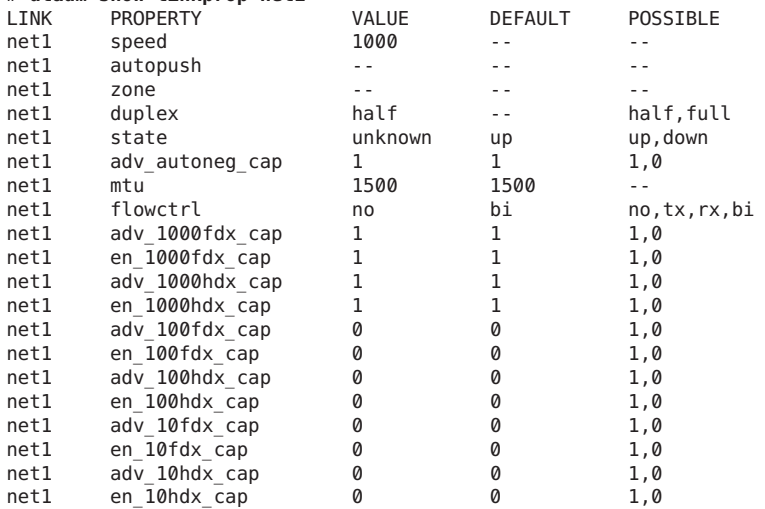

### # **dladm show-linkprop net1**

The settings for the speed and duplex capabilities of the link are manually configured on the enabled-speed properties which are labeled en \* cap. For example, en 1000fdx cap is the property for the gigabit full-duplex capability, and en\_100hdx\_cap is the property for the 100 megabits half-duplex capability. The settings of these enabled speed properties are advertised between the host and its link partner by corresponding advertised speed properties, which are labeled adv\_\*\_cap such as adv\_1000fdx\_cap and adv\_100hdx\_cap.

<span id="page-158-0"></span>Normally, the settings of a given enabled speed property and the corresponding advertised property are identical. However, if a NIC supports some advanced features such as Power Management, those features might set limits on the bits that are actually advertised between the host and its link partner. For example, with Power Management, the settings of the adv  $*$  cap properties might only be a subset of the settings of the en\_\*\_cap properties. For more details about the enabled and advertised speed properties, see the [dladm](http://www.oracle.com/pls/topic/lookup?ctx=E19963&id=REFMAN1Mdladm-1m)(1M) man page.

## ▼ **How to Set the e1000gDriver to Use Direct Memory Access Binding**

This procedure and the next procedure show how to configure private properties. Both procedures apply to properties specific to the e1000g driver. However, the general steps can be used to configure private properties of other NIC drivers as well.

Bulk traffic, such as file transfers, normally involves negotiation of large packets across the network. In such cases, you can obtain better performance from the e1000g driver by configuring it to automatically use DMA binding, where a threshold is defined for packet fragment sizes. If a fragment size surpasses the threshold, then DMA binding is used for transmitting. If a fragment size is within the threshold, then bcopy mode is used, where the fragment data is copied to the preallocated transmit buffer.

To set the threshold, perform the following steps:

#### **Become an administrator. 1**

For more information, see ["How to Obtain Administrative Rights" in](http://www.oracle.com/pls/topic/lookup?ctx=E19963&id=SYSADV6rbactask-28) *Oracle Solaris [Administration: Security Services](http://www.oracle.com/pls/topic/lookup?ctx=E19963&id=SYSADV6rbactask-28)*.

**Set the appropriate setting for the \_tx\_bcopy\_threshold property. 2**

# **dladm set-linkprop -p \_tx\_bcopy\_threshold=***value e1000g-datalink*

For this property, the valid settings for the threshold range from 60 through 2048.

**Note –** As with configuring public properties, the interface must also be unplumbed before private property settings can be modified.

**(Optional) Verify the new threshold setting. 3**

# **dladm show-linkprop -p \_tx\_bcopy\_threshold** *e1000g-datalink*

## **How to Manually Set the Interrupt Rate**

Parameters that regulate the rate at which interrupts are delivered by the e1000g driver also affect network and system performance. Typically network packets are delivered to the upper layer of the stack by generating an interrupt for every packet. In turn the interrupt rate, by default, is automatically adjusted by the GLD layer in the kernel. However, this mode might not be desirable in all network traffic conditions. For a discussion of this issue, refer to this

document (<http://www.stanford.edu/class/cs240/readings/mogul.pdf>) that was presented at the USENIX technical conference in 1996. Thus, in certain circumstances, setting the interrupt rate manually becomes necessary to obtain better performance.

To define the interrupt rate, you set the following parameters:

- \_intr\_throttling\_rate determines the delay between interrupt assertions regardless of network traffic conditions.
- intr\_adaptive determines whether automatic tuning of the interrupt throttling rate is enabled. By default, this parameter is enabled.
- **Become an administrator. 1**

For more information, see ["How to Obtain Administrative Rights" in](http://www.oracle.com/pls/topic/lookup?ctx=E19963&id=SYSADV6rbactask-28) *Oracle Solaris [Administration: Security Services](http://www.oracle.com/pls/topic/lookup?ctx=E19963&id=SYSADV6rbactask-28)*.

- **If necessary, identify the device whose driver property you want to modify. 2**
	- # **dladm show-phys**

### **Disable automatic tuning of the interrupt throttling rate. 3**

# **dladm set-linkprop -p \_intr\_adaptive=0** *e1000g-datalink*

**Note –** When automatic tuning of the interrupt throttling rate is enabled, then any existing setting for the parameter intr throttling rate is ignored.

**Remove any IP interface that is configured over the datalink. 4**

### **Set the setting for the minimum inter interrupt level. 5**

# **dladm set-linkprop -p \_intr\_throttling\_rate=***value e1000g-datalink*

**Note –** The default setting of the \_intr\_throttling\_rate parameter is 550 on SPARC based systems and 260 on x86 based systems. Setting the minimum inter-interrupt level to 0 disables the interrupt throttling logic.

- **Configure the IP interface. 6**
- **(Optional) Display the threshold's new settings. 7**

#### Configuring for DMA Binding and Setting the Interrupt Throttling Rate **Example 8–9**

This example uses an x86 based system with an e1000g NIC. The driver is configured with a threshold setting toggle between using DMA binding or the bcopy mode for transmitting packets. The setting for the interrupt throttling rate is also modified. Further, the e1000g

<span id="page-160-0"></span>datalink uses the default generic name that is assigned by the OS. Therefore, the configuration is performed on the datalink by referring to the customized name, net0.

# **dladm show-phys** LINK MEDIA STATE SPEED DUPLEX DEVICE up 100Mb full e1000g0 # **dladm show-linkprop -p \_tx\_bcopy\_threshold net0** LINK PROPERTY VALUE DEFAULT POSSIBLE net0 \_\_ tx\_bcopy\_threshold 512 512 # **dladm show-linkprop -p \_intr-throttling\_rate** LINK PROPERTY VALUE DEFAULT POSSIBLE  $intr-throtting rate$  260 260 --# **ipadm delete-ip net0** # **dladm set-linkprop -p \_tx\_bcopy\_threshold=1024 net0** # **dladm set-linkprop -p \_intr\_adaptive=0 net0** # **dladm set-linkprop -p \_intr-throttling\_rate=1024 net0** # **ipadm create-ip net0** # **ipadm create-addr -T static -a 10.10.1.2/24 net0/v4addr** # **dladm show-linkprop -p \_tx\_bocopy\_threshold=1024 net0** LINK PROPERTY VALUE DEFAULT POSSIBLE net0 tx\_bcopy\_threshold 1024 512 --# **dladm show-linkprop -p \_intr\_adaptive net0** LINK PROPERTY VALUE DEFAULT POSSIBLE net0 \_\_ intr-adaptive 0 1 --# **dladm show-linkprop -p \_intr-throttling\_rate** LINK PROPERTY VALUE DEFAULT POSSIBLE net0 intr-throttling rate 1024 260 --

## **Additional Configuration Tasks on Datalinks**

This section describes other common configuration procedures that have become simplified by using the dladm command, such as performing dynamic reconfiguration (DR) and working with STREAMS modules.

## **How to Replace a Network Interface Card With Dynamic Reconfiguration**

This procedure applies only to systems that support dynamic reconfiguration (DR). It shows how DR is now facilitated by the separation of the network link configuration from the network hardware configuration. You no longer need to reconfigure your network links after you complete DR. Instead, you just transfer the link configurations of the removed NIC to be inherited by the replacement NIC.

- Procedures to perform DR vary with the type of system. Make sure that you complete the following first: **Before You Begin**
	- Ensure that your system supports DR.
	- Ensure that your active network configuration profile is DefaultFixed. Refer to the section *Dynamic Reconfiguration and Network Configuration Profiles* in ["How NWAM Works With](#page-39-0) [Other Oracle Solaris Networking Technologies" on page 40](#page-39-0) for information about using DR if your system's active NCP is not DefaultFixed.
	- Consult the appropriate manual that describes DR on your system.

To locate current documentation about DR on Sun servers from Oracle, search for dynamic reconfiguration on [http://www.oracle.com/technetwork/indexes/documentation/](http://www.oracle.com/technetwork/indexes/documentation/index.html) [index.html](http://www.oracle.com/technetwork/indexes/documentation/index.html)

**Note –** The following procedure refers only to aspects of DR that are specifically related to the use of flexible names for datalinks. The procedure does not contain the complete steps to perform DR. You must consult the appropriate DR documentation for your system.

#### **Become an administrator. 1**

For more information, see ["How to Obtain Administrative Rights" in](http://www.oracle.com/pls/topic/lookup?ctx=E19963&id=SYSADV6rbactask-28) *Oracle Solaris [Administration: Security Services](http://www.oracle.com/pls/topic/lookup?ctx=E19963&id=SYSADV6rbactask-28)*.

## **(Optional) Display information about physical attributes of datalinks and their respective 2 locations on the system.**

# **dladm show-phys -L**

For more information about the type of information that is displayed by dladm show-phys -L, refer to the [dladm](http://www.oracle.com/pls/topic/lookup?ctx=E19963&id=REFMAN1Mdladm-1m)(1M) man page.

## **Perform the DR procedures as detailed in your system's documentation to remove a NIC and 3 then insert a replacement NIC.**

Consult your system's DR documentation to perform this step.

After you have installed the replacement NIC, proceed to the next step.

### **If you inserted the replacement NIC into the same slot as the old NIC, then skip to Step 6. 4 Otherwise, proceed to the next step.**

With the new NIC using the same location which the old NIC previously occupied, the new NIC inherits the link name and configuration of the old NIC.

- **Perform one of the following steps depending on which circumstance applies. 5**
	- If the old NIC to be replaced remains in its slot in the system as an unused NIC, perform the following steps:

a. Assign a different name to the NIC to be replaced.

# **dladm rename-link** *oldNIC new-name*

*oldNIC* Refers to the NIC that is replaced but which you keep in the system.

*new-name* Refers to the new name you give to *removedNIC*. The name must not be shared by any other links in the system.

b. Assign the name of the old NIC to the replacement NIC.

# **dladm rename-link** *replacementNIC oldNIC*

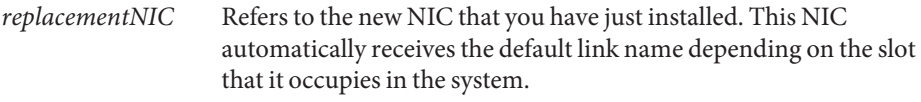

*oldNIC* Refers to the NIC that is replaced but which you keep in the system.

■ If you removed the old NIC and you install the replacement NIC in a different slot but want the NIC to inherit the configurations of the old NIC, assign the name of the old NIC to the new NIC.

# **dladm rename-link** *replacementNIC oldNIC*

## **Complete the DR process by enabling the new NIC's resources to become available for use by 6 Oracle Solaris.**

For example, you use the cfgadm command to configure the NIC. For more information see the [cfgadm](http://www.oracle.com/pls/topic/lookup?ctx=E19963&id=REFMAN1Mcfgadm-1m)(1M) man page.

## **(Optional) Display link information. 7**

For example, you can use either dladm show-phys or dladm show-link to show information about the datalinks.

#### Performing Dynamic Reconfiguration by Installing a New Network Card **Example 8–10**

This example shows how a bge card with link name net0 is replaced by a e1000g card. The link configurations of net0 are transferred from bge to e1000g after e1000g is connected to the system.

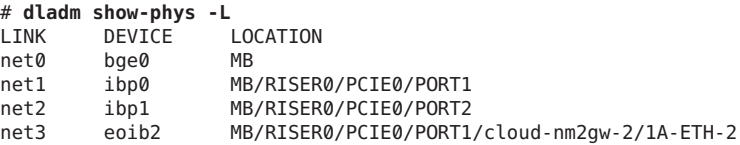

You perform the DR-specific steps such as using cfgadm to remove bge and install e1000g in its place. After the card is installed, the datalink of e1000g0 automatically assumes the name net0 and inherits the link configurations.

<span id="page-163-0"></span>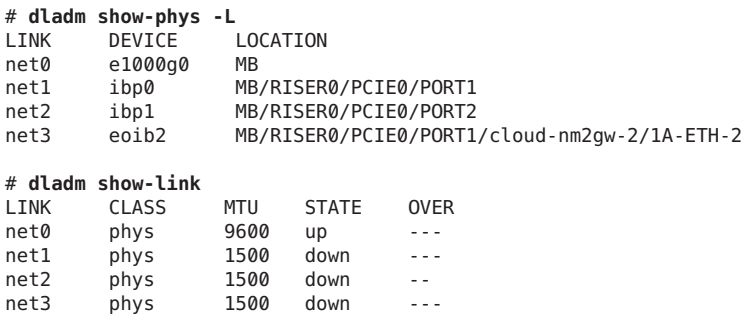

## **Configuring STREAMS Modules on Datalinks**

If necessary, you can set up to eight STREAMS modules to be pushed on top of a datalink. These modules are typically used by third-party networking software such as virtual private networks (VPNs) and firewalls. Documentation about such networking software is provided by the software vendor.

The list of STREAMS modules to push on a specific datalink is controlled by the autopush link property. In turn, the value of the autopush link property is set by using the dladm set-linkprop subcommand.

A separate autopush command can also be used to set the STREAMS autopush modules on a per-driver basis. However, the driver is always bound to the NIC. If the datalink's underlying NIC is removed, then the link's autopush property information becomes lost as well.

To configure the STREAMS modules to be pushed on top of a datalink, use the dladm set-linkprop command in preference over the autopush command. If both per-driver and per-link types of autoputsh configuration exist for a specific datalink, the per-link information that is set with dladm set-linkprop is used and the per-driver information is ignored.

## **How to Set STREAMS Modules on Datalinks**

The following procedure describes how to configure STREAMS modules with the dladm set-linkprop command.

#### **Become an administrator. 1**

For more information, see ["How to Obtain Administrative Rights" in](http://www.oracle.com/pls/topic/lookup?ctx=E19963&id=SYSADV6rbactask-28) *Oracle Solaris [Administration: Security Services](http://www.oracle.com/pls/topic/lookup?ctx=E19963&id=SYSADV6rbactask-28)*.

### **Push the modules to the stream when the link is opened. 2**

# **dladm set-linkprop -p autopush=***modulelist link*

- *modulelist* Specifies the list of modules that you want to be automatically pushed on to the stream. A maximum of eight modules can be pushed over a link. These modules are pushed in the order that they are listed in *modulelist*. Separate the modules in the list by using dots as delimiters.
- *link* Specifies the link on which the modules are pushed.

#### Setting the autopush Link Property **Example 8–11**

In this example, you push the vpnmod and bufmod modules on top of the link net  $\emptyset$ . The link's underlying device is bge0.

### # **dladm set-linkprop -p autopush=vpnmod.bufmod net0**

If you later replace the bge card with e1000g, you can switch to the new datalink without needing to reconfigure the autopush settings. The e1000g card automatically inherits bge's link name and configuration.

## **How to Obtain** autopush Link Property Settings

#### **Become an administrator. 1**

For more information, see ["How to Obtain Administrative Rights" in](http://www.oracle.com/pls/topic/lookup?ctx=E19963&id=SYSADV6rbactask-28) *Oracle Solaris [Administration: Security Services](http://www.oracle.com/pls/topic/lookup?ctx=E19963&id=SYSADV6rbactask-28)*.

## **Display autopush link property settings. 2**

```
# dladm show-linkprop -p autopush [link]
```
If you do not specify *link*, then the information for all configured links is displayed.

## **How to Remove** autopush Link Property Settings

#### **Become an administrator. 1**

For more information, see ["How to Obtain Administrative Rights" in](http://www.oracle.com/pls/topic/lookup?ctx=E19963&id=SYSADV6rbactask-28) *Oracle Solaris [Administration: Security Services](http://www.oracle.com/pls/topic/lookup?ctx=E19963&id=SYSADV6rbactask-28)*.

## **Remove the autopush link property settings of a specific datalink. 2**

# **dladm reset-linkprop [-t] -p autopush** *link*

Use the -t option to remove the property settings temporarily. The settings are restored when you reboot the system.

# <span id="page-166-0"></span>**CHAPTER 9** 9

## Configuring an IP Interface

This chapter provides the procedures that are used to configure an IP interface over a datalink.

## **About IP Interface Configuration**

After you install Oracle Solaris, you might perform the following tasks:

- Configure an IP interface over a datalink for a basic interface configuration. This chapter describes the procedures.
- Configure Wireless Interfaces. The procedures are described in [Chapter 10, "Configuring](#page-194-0) [Wireless Interface Communications on Oracle Solaris"](#page-194-0)
- Configure IP interfaces as members of an IPMP group. The procedures are described in [Chapter 15, "Administering IPMP."](#page-276-0)

## **The ipadm Command**

Advances in Oracle Solaris have surpassed the capabilities of traditional tools to efficiently administer various aspects of network configuration. The ifconfig command, for example, has been the customary tool to configure network interfaces. However, this command does not implement persistent configuration settings. Over time, ifconfig has undergone enhancements for added capabilities in network administration. However, as a consequence, the command has become complex and confusing to use.

Another issue with interface configuration and administration is the absence of simple tools to administer TCP/IP Internet protocol properties or tunables. The ndd command has been the prescribed customization tool for this purpose. However, like the ifconfig command, ndd does not implement persistent configuration settings. Previously, persistent settings could be simulated for a network scenario by editing the boot scripts. With the introduction of the SMF feature of Oracle Solaris, using such workarounds can become risky because of the complexities of managing SMF dependencies, particularly in the light of upgrades to the Oracle Solaris installation.

<span id="page-167-0"></span>The ipadm command is introduced to eventually replace the ifconfig command for interface configuration. The command also replaces the ndd command to configure protocol properties.

As a tool for configuring interfaces, the ipadm command offers the following advantages:

- It manages IP interfaces and IP addresses more efficiently by being the tool uniquely for IP interface administration, unlike the ifconfig command that is used for purposes other than interface configuration.
- It provides an option to implement persistent interface and address configuration settings.

For a list of ifconfig options and their equivalent ipadm subcommands, see "[ifconfig](#page-189-0) Command Options and ipadm [Command Options" on page 190.](#page-189-0)

As a tool to set protocol properties, the ipadm command provides the following benefits:

- It can set temporary or persistent protocol properties for IP, Address Resolution Protocol (ARP), Stream Control Transmission Protocol (SCTP), and Internet Control Messaging Protocol (ICMP), as well as upper layer protocols such as TCP and User Datagram Protocol (UDP).
- It provides information about each TCP/IP parameter, such as a property's current and default setting, as well as the range of possible settings. Thus, debugging information is more easily obtained.
- The ipadm command also follows a consistent command syntax and therefore is easier to use.

For a list of ndd options and their equivalent ipadm subcommands, see "ndd [Command Options](#page-191-0) and ipadm [Command Options" on page 192.](#page-191-0)

For more details about the ipadm command, refer to the [ipadm](http://www.oracle.com/pls/topic/lookup?ctx=E19963&id=REFMAN1Mipadm-1m)(1M) man page.

## **IP Interface Configuration (Tasks)**

This section describes basic configuration procedures on an IP interface. The following table describes configuration tasks and maps these tasks to their corresponding procedures.

| Task                                                                       | <b>Description</b>                                                                   | <b>For Instructions</b>                                                                 |
|----------------------------------------------------------------------------|--------------------------------------------------------------------------------------|-----------------------------------------------------------------------------------------|
| Set a system to support unique<br>MAC addresses.                           | Configures a SPARC based system<br>to allow unique MAC addresses for<br>interfaces.  | "SPARC: How to Ensure That the<br>MAC Address of an Interface Is<br>Unique" on page 169 |
| Perform basic IP interface<br>configuration by using the ipadm<br>command. | Creates an IP interface and assigns<br>valid IP addresses, either static or<br>DHCP. | "How to Configure an IP Interface"<br>on page 171                                       |

**TABLE 9–1** Configuring IP Interfaces (Task Map)

<span id="page-168-0"></span>

| <b>Task</b>                                                 | <b>Description</b>                                                                                         | <b>For Instructions</b>                                                 |
|-------------------------------------------------------------|----------------------------------------------------------------------------------------------------|-------------------------------------------------------------------------|
| Customize an IP address by using<br>the ipadm command.      | Sets the network ID of a given IP<br>address.                                                              | "How to Set the Property of an IP<br>Address" on page 175               |
| Obtain interface information by<br>using the ipadm command. | Lists different properties of<br>interfaces, addresses, and protocols<br>and their corresponding settings. | "How to Obtain Information"<br>About Network Interfaces" on<br>page 185 |

**TABLE 9–1** Configuring IP Interfaces (Task Map) *(Continued)*

## ▼ **SPARC: How to Ensure That the MAC Address of an Interface Is Unique**

Some applications require every interface on a host to have a unique MAC addresses. However, every SPARC based system has a system-wide MAC address, which by default is used by all interfaces. Here are two situations where you might want to configure the factory-installed MAC addresses for the interfaces on a SPARC system.

- For link aggregations, you should use the factory-set MAC addresses of the interfaces in the aggregation configuration.
- For IPMP groups, each interface in the group must have a unique MAC address. These interfaces must use their factory-installed MAC addresses.

The EEPROM parameter local-mac-address? determines whether all interfaces on a SPARC system use the system-wide MAC address or their unique MAC address. The next procedure shows how to use the eeprom command to check the current value of local-mac-address? and change it, if necessary.

**Become an administrator. 1**

> For more information, see ["How to Obtain Administrative Rights" in](http://www.oracle.com/pls/topic/lookup?ctx=E19963&id=SYSADV6rbactask-28) *Oracle Solaris [Administration: Security Services](http://www.oracle.com/pls/topic/lookup?ctx=E19963&id=SYSADV6rbactask-28)*.

**Determine whether all interfaces on the system currently use the system-wide MAC address. 2**

# **eeprom local-mac-address?** local-mac-address?=false

In the example, the response to the eeprom command, local-mac-address?=false, indicates that all interfaces do use the system-wide MAC address. The value of local-mac-address?=false must be changed to local-mac-address?=true before the interfaces can become members of an IPMP group. You should also change local-mac-address?=false to local-mac-address?=true for aggregations.

**If necessary, change the value of local-mac-address? as follows: 3**

```
# eeprom local-mac-address?=true
```
When you reboot the system, the interfaces with factory-installed MAC addresses now use these factory settings, rather than the system-wide MAC address. Interfaces without factory-set MAC addresses continue to use the system-wide MAC address.

#### **Check the MAC addresses of all the interfaces on the system. 4**

Look for cases where multiple interfaces have the same MAC address. In this example, all interfaces use the system-wide MAC address 8:0:20:0:0:1.

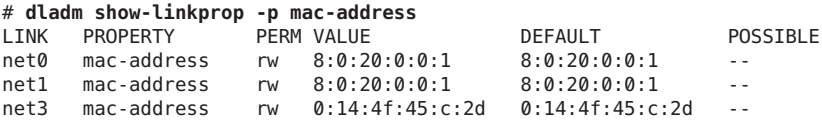

**Note –** Continue to the next step only if more than one network interface still has the same MAC address. Otherwise, go on to the final step.

**If necessary, manually configure the remaining interfaces so that all interfaces have unique 5 MAC addresses.**

# **dladm set-linkprop -p mac-address=***mac-address interface*

In the example in the previous step, you would need to configure net  $\theta$  and net 1 with locally administered MAC addresses. For example, to reconfigure net0 with the locally administered MAC address 06:05:04:03:02, you would type the following command:

# **dladm set-linkprop -p mac-address=06:05:04:03:02 net0**

Refer to the [dladm](http://www.oracle.com/pls/topic/lookup?ctx=E19963&id=REFMAN1Mdladm-1m)(1M) man page for details about this command.

**Reboot the system. 6**

## **Configuring IP Interfaces**

The procedures that follow show how you use the ipadm command for different IP configuration needs. Although the ifconfig command still functions to configure interfaces, the ipadm command should be the preferred tool. For an overview of the ipadm command and its benefits, see "The ipadm [Command" on page 167.](#page-166-0)

**Note –** Typically, IP interface configuration and datalink configuration occur together. Thus, where applicable, procedures that follow include datalink configuration steps with the use of the dladm command. For more information about using the dladm command to configure and administer datalinks, see [Chapter 8, "Datalink Configuration and Administration."](#page-146-0)

## <span id="page-170-0"></span>▼ **How to Configure an IP Interface**

The following procedure provides an example of performing a basic configuration of an IP interface.

### Determine if you want to rename datalinks on the system. Typically, you use the generic names that have been assigned by default to the datalinks. To change link names, see ["How to Rename](#page-148-0) [a Datalink" on page 149.](#page-148-0) **Before You Begin**

#### **Become an administrator. 1**

For more information, see ["How to Obtain Administrative Rights" in](http://www.oracle.com/pls/topic/lookup?ctx=E19963&id=SYSADV6rbactask-28) *Oracle Solaris [Administration: Security Services](http://www.oracle.com/pls/topic/lookup?ctx=E19963&id=SYSADV6rbactask-28)*.

**(Optional) Display information about the physical attributes of datalinks currently on the system. 2**

### # **dladm show-phys**

This command shows the physical network cards that are installed on your system and some of their properties. For more information about this command, see [How to Display Information](http://www.oracle.com/pls/topic/lookup?ctx=E19963&id=SYSADV3geyru) [About Physical Attributes of Datalinks.](http://www.oracle.com/pls/topic/lookup?ctx=E19963&id=SYSADV3geyru)

#### **Display information about datalinks currently on the system. 3**

## # **dladm show-link**

This command shows the datalinks and certain properties that have been set for them, including the physical cards over which the links have been created.

## **Create the IP interface. 4**

## # **ipadm create-***interface-class interface*

*interface-class* Refers to one of three classes of interfaces that you can create:

- IP interface. This interface class is the most common that you create when you perform network configuration. To create this interface class, use the create-ip subcommand.
- STREAMS virtual network interface driver (VNI interface). To create this interface class, use the create-vni subcommand. For more information about VNI devices or interfaces, see the vni[\(7d\)](http://www.oracle.com/pls/topic/lookup?ctx=E19963&id=REFMAN1Mvni-7d) man page.
- IPMP interface. This interface is used when you configure IPMP groups. To create this interface class, use the create-ipmp subcommand. For more information about IPMP groups, see [Chapter 14, "Introducing](#page-250-0) [IPMP,"](#page-250-0) and [Chapter 15, "Administering IPMP."](#page-276-0)
- *interface* Refers to the name of the interface. The name is identical to the name of the link over which the interface is being created.

**Note –** You must create the IP interface before you can assign the IP address to it.

#### **Configure the IP interface with a valid IP address. 5**

The following syntax assigns a static address to an interface. Refer to the  $ipadm(1M)$  $ipadm(1M)$  man page for other options for assigning IP addresses.

### # **ipadm create-addr -T** *address-type* **-a** *address***/***prefixlen addrobj*

- -T *address-type* Specifies the type of IP address that is assigned to the interface, which is one of the following: static, dhcp, or addrconf. Addrconf refers to automatically generated IPv6 addresses.
- -a Specifies the IP address to configure on the interface. You can specify either just a local address, or both a local address and a remote address in the case of tunnel configuration. Typically, you assign only a local address. In this case, you specify the address directly with the -a option, such as: -a *address*. The address is automatically considered a local address.

If you are configuring tunnels, you might be required to provide both the local address of the system and the remote address of the destination system. In this case, you must specify local and remote to distinguish the two addresses, as follows: -a local=*local-addr*, remote=*remote-addr*. For more information about configuring tunnels, see [Chapter 6, "Configuring](http://www.oracle.com/pls/topic/lookup?ctx=E19963&id=SYSADV3gepyg) IP Tunnels," in *[Oracle Solaris Administration: IP Services](http://www.oracle.com/pls/topic/lookup?ctx=E19963&id=SYSADV3gepyg)*.

If you are using a numeric IP address, use the format *address*/*prefixlen* for addresses in CIDR notation, for example, 1.2.3.4/24. See the explanation for the *prefixlen* option.

Optionally, you can specify a host name for *address* instead of a numeric IP address. Using a host name is valid if a corresponding numeric IP address is defined for that host name in the /etc/hosts file. If no numeric IP address is defined in the file, then the numeric value is uniquely obtained by using the resolver order that is specified for host in the name-service/switch service. If multiple entries exist for a given host name, then an error is generated.

**Note –** During the boot process, the creation of IP addresses precedes naming services being brought online. Therefore you must ensure that any host name that is used in the network configuration must be defined in the /etc/hosts file.

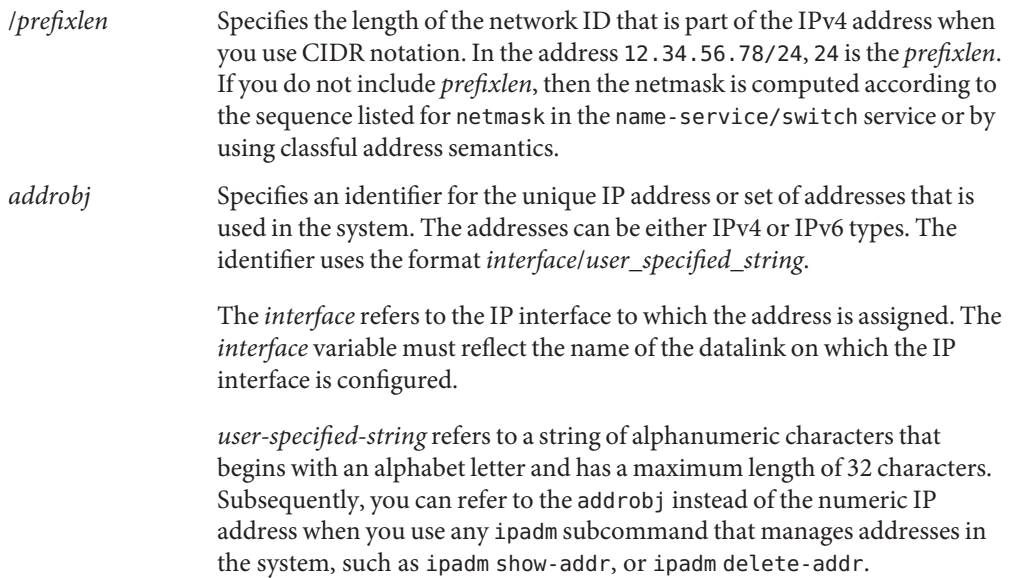

#### **(Optional) Display information about the newly configured IP interface. 6**

You can use the following commands, depending on the information that you want to check:

■ Display the general status of the interface.

# **ipadm show-if [***interface***]**

If you do not specify the interface, then information for all interfaces in the system is displayed.

■ Display the interface's address information.

# **ipadm show-addr [***addrobj***]**

If you do not specify the *addrobj*, then information for all address objects in the system is displayed.

For more information about the output of the ipadm show-\* subcommand, see ["Monitoring IP](#page-183-0) [Interfaces and Addresses" on page 184.](#page-183-0)

#### **(Optional) Add entries for the IP addresses in the /etc/hosts file. 7**

The entries in this file consist of IP addresses and the corresponding host names.

**Note –** This step applies only if you are configuring static IP addresses that use hostnames. If you are configuring DHCP addresses, you do not need to update the /etc/hosts file.

#### Configuring a Network InterfaceWith a Static Address **Example 9–1**

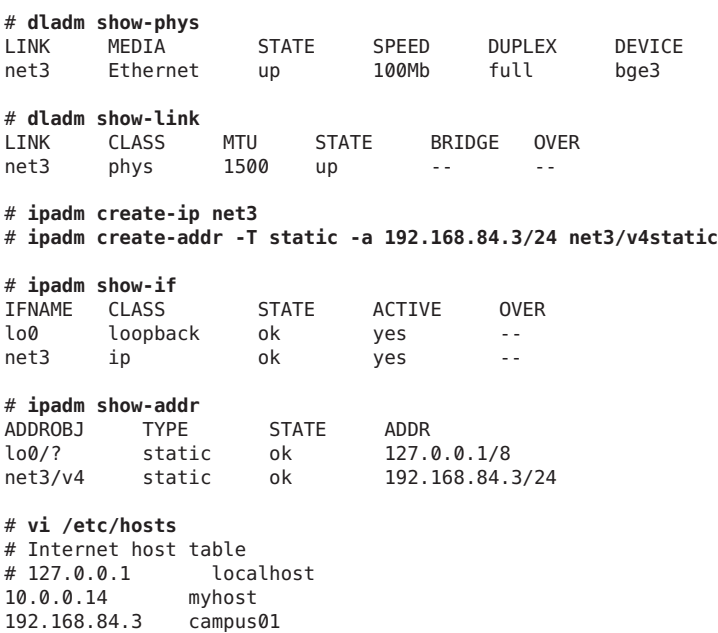

Note that if campus01 is already defined in the /etc/hosts file, you can use that host name when assigning the following address:

### # **ipadm create-addr -T static -a campus01 net3/v4static**

#### Automatically Configuring a Network InterfaceWith an IP Address **Example 9–2**

# **dladm show-phys**

This example uses the same network device as the previous example but configures the IP interface to receive its address from a DHCP server.

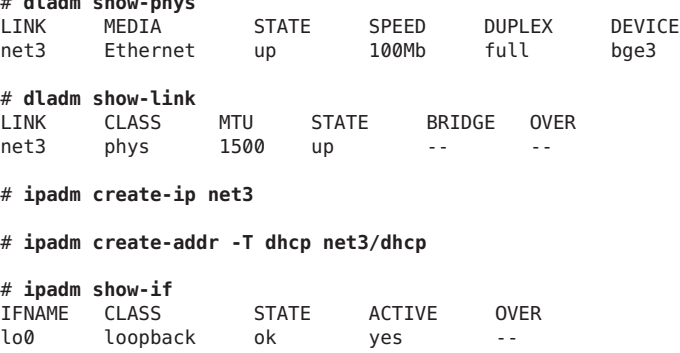

<span id="page-174-0"></span>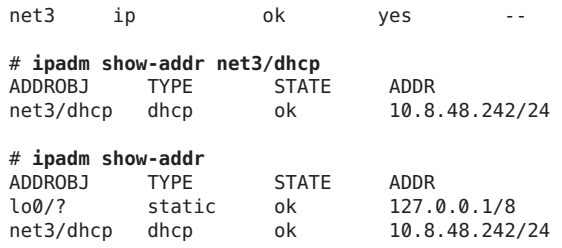

## **Setting IP Address Properties**

The ipadm command enables you to set address–specific properties after these addresses are assigned to interfaces. By setting these properties, you can determine the following:

- The prefixlen of an address.
- Whether an IP address can be used as a source address for outbound packets.
- Whether the address belongs to a global or non–global zone.
- Whether the address is a private address.

To list the properties of an IP address, use the following syntax:

```
# ipadm show-addrprop [-p property] [addrobj]
```
The information that is displayed depends on the options that you use.

- If you do not specify a property nor an address object, then all properties of all existing addresses are displayed.
- If you specify only the property, then that property for all the addresses is displayed.
- If you specify only the address object, then all the properties of that address object are displayed.

**Note –** You can only set address properties one at a time.

## **How to Set the Property of an IP Address**

This procedure shows the general steps to configure a property for an IP address.

**Become an administrator. 1**

> For more information, see ["How to Obtain Administrative Rights" in](http://www.oracle.com/pls/topic/lookup?ctx=E19963&id=SYSADV6rbactask-28) *Oracle Solaris [Administration: Security Services](http://www.oracle.com/pls/topic/lookup?ctx=E19963&id=SYSADV6rbactask-28)*.

- **List the IP addresses currently in use on the system. 2**
	- # **ipadm show-addr**

#### **(Optional) Determine the current setting of a specific property of an IP address that you want to change. 3**

### # **ipadm show-addrprop -p** *property addrobj*

If you do not know the property, you can issue a general ipadm show-addrprop command. When you display IP addresses with this command, the addresses are displayed with the current settings of all their properties.

#### **Set the selected property to the desired value. 4**

# **ipadm set-addrprop -p** *property***=***value addrobj*

### **View the new setting for the property. 5**

# **ipadm show-addrprop -p** *property addrobj*

#### Setting the *prefixlen* Property of an Address **Example 9–3**

The prefixlen property refers to the netmask of an IP address. The following example changes the length of the prefixlen property of net3's IP address. In this example, the -t option is used to create only a temporary change in the property. If the system is rebooted, the property's value reverts to the default setting.

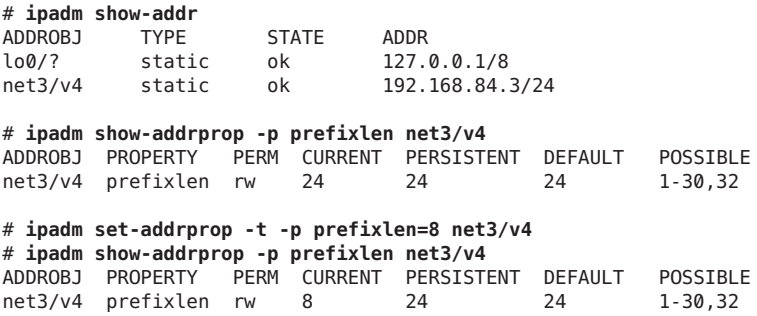

## **Setting IP Interface Properties**

IP interfaces, like datalinks, have properties that you can customize for your specific network setting. For each interface, two sets of properties exist that apply to IPv4 and IPv6 protocols, respectively. Some properties, such as MTU, are common to both datalinks and the IP interface. Thus, you can have one MTU setting for a datalink and a different MTU setting for the interface configured over that link. Further, you can have different MTU settings that apply to IPv4 and IPv6 packets, respectively, that traverse that IP interface.

IP forwarding is an IP interface property that is typically configured in networking scenarios. The following procedure shows the steps.

## **Enabling Packet Forwarding**

In a network, a host can receive data packets that are destined for another host system. By enabling packet forwarding in the receiving local system, that system can forward the data packet to the destination host. By default, IP forwarding is disabled. The following two procedures describe how to enable this functionality. In previous Oracle Solaris releases, the routeadm command was used to enable packet forwarding. The ipadm syntax in this procedure replaces the routeadm command.

Consider the following to determine whether to use the interface–based or protocol–based procedure.

- If you want to be selective in how packets are forwarded, then you enable packet forwarding on the interface. For example, you might have a system that has multiple NICs. Some NICs are connected to the external network, while other NICs are connected to the private network. You would therefore enable packet forwarding only on some of the interfaces, rather than on all interfaces. See "How to Enable IP Packet Forwarding by Setting an Interface Property" on page 177.
- If you want to implement packet forwarding globally within the system, then you enable the forwarding property of the protocol. For this second method, see ["How to Enable Packet](#page-178-0) [Forwarding by Setting the Protocol Property" on page 179.](#page-178-0)

**Note –** The two methods of forwarding packets are not mutually exclusive. For example, you can enable packet forwarding globally, and then customize the forwarding property for each interface. Thus, packet forwarding can still be selective for that particular system.

## **How to Enable IP Packet Forwarding by Setting an Interface Property**

This procedure shows how to enable packet forwarding selectively by configuring the IP forwarding property on specific interfaces.

**Note –** Packet forwarding involves the IP protocol. Thus, distinguishing between IP *protocol versions* is also included in the steps.

#### **Become an administrator. 1**

For more information, see ["How to Obtain Administrative Rights" in](http://www.oracle.com/pls/topic/lookup?ctx=E19963&id=SYSADV6rbactask-28) *Oracle Solaris [Administration: Security Services](http://www.oracle.com/pls/topic/lookup?ctx=E19963&id=SYSADV6rbactask-28)*.

#### **Display the current setting of an interface's IP forwarding property. 2**

# **ipadm show-ifprop -p forwarding [-m** *protocol-version***]** *interface*

where *protocol-version* can either be ipv4 or ipv6. If you do not specify the version, then the settings for both IPv4 and IPv6 protocols are displayed.

**Note –** To display all the valid protocol properties of a given interface, do not specify a property, as follows:

# **ipadm show-ifprop** *interface*

This syntax is also shown in Example 9–4.

**For every interface on which you want to enable packet forwarding, type the following 3 command:**

# **ipadm set-ifprop forwarding=on -m** *protocol-version interface*

**(Optional) Display the settings of an interface's forwarding property. 4**

# **ipadm show-ifprop -p forwarding** *interface*

**To restore an interface's forwardingproperty to its default setting, type the following 5 command:**

# **ipadm reset-ifprop -p forwarding -m** *protocol-version interface*

#### Enabling an Interface to Forward Only IPv4 Packets **Example 9–4**

The following example shows how to implement selective packet forwarding, where forwarding of IPv4 packets is enabled only in the net0 interface. In the other remaining interfaces of the system, packet forwarding is disabled, which is the default setting.

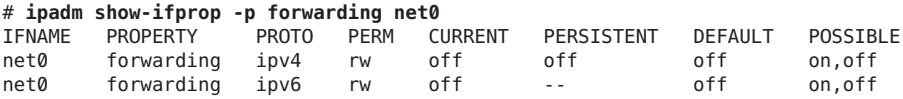

The ipadm show-ifprop command syntax that uses the -p property option provides information only about a specific property.

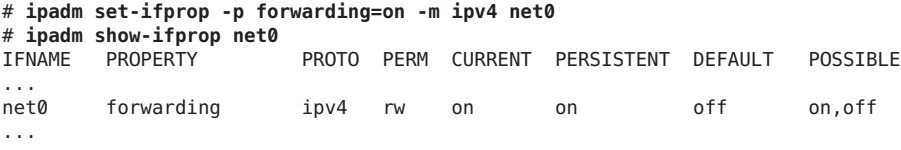

The ipadm show-ifprop command syntax without the -p property option displays all the properties of an interface and their corresponding settings.

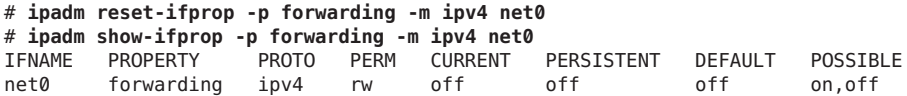

<span id="page-178-0"></span>The ipadm reset-ifprop command syntax resets the specified property to the default setting.

**How to Enable Packet Forwarding by Setting the Protocol Property** 

This procedure shows how to enable packet forwarding globally in the system.

#### **Become an administrator. 1**

For more information, see ["How to Obtain Administrative Rights" in](http://www.oracle.com/pls/topic/lookup?ctx=E19963&id=SYSADV6rbactask-28) *Oracle Solaris [Administration: Security Services](http://www.oracle.com/pls/topic/lookup?ctx=E19963&id=SYSADV6rbactask-28)*.

### **Display the current setting of the IP forwarding property. 2**

# **ipadm show-prop -p forwarding** *protocol-version*

where *protocol-version* can either be ipv4 or ipv6.

**Note –** To display all the valid tunable properties for a given protocol and their current settings, type the following command:

# **ipadm show-prop** *protocol*

where *protocol* can be ip, ipv4, ipv6, udp, tcp, icmp, and sctp.

This syntax is shown in [Example 9–5.](#page-179-0)

**For every protocol version on which you want to enable forwarding, type the following 3 command:**

# **ipadm set-prop forwarding=on** *protocol-version*

- **(Optional) Display the settings of the IP forwarding property by performing one of the 4 following:**
	- To display all the properties and current settings of a protocol, type the following:

# **ipadm show-prop** *protocol*

■ To display a specific property of a protocol, type the following:

# **ipadm show-prop -p** *property protocol*

- To display a specific property of a specific protocol version, type the following:
	- # **ipadm show-prop -p** *property protocol-version*
- **To reset a specific property of a protocol version to its default setting, type the following: 5**
	- # **ipadm reset-prop -p** *property protocol-version*

#### <span id="page-179-0"></span>Enabling Forwarding for IPv4 and IPv6 Packets **Example 9–5**

The following example parallels the previous example about forwarding packets on interfaces. The two uses of ipadm show-prop display the settings of a specified property or all the properties of a protocol and their corresponding settings.

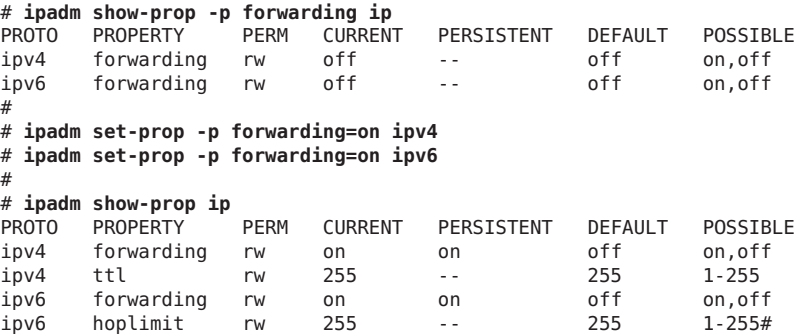

## **Administering Protocol Properties**

Aside from interfaces, the ipadm command can be used to configure protocol properties, also known as tunables. The ipadm replaces the ndd command which was commonly used in previous releases to set tunables. This section provides procedures and examples to customize selected TCP/IP protocol properties.

## **Setting TCP/IP Properties**

TCP/IP properties can either be interface based or global. Properties can be applied to a specific interface, or globally to all interfaces in the zone. Global properties can have different settings in different non-global zones. For a list of supported protocol properties, refer to the [ipadm](http://www.oracle.com/pls/topic/lookup?ctx=E19963&id=REFMAN1Mipadm-1m) $(1M)$ man page.

Typically, the default settings of the TCP/IP internet protocol suffice for the network to function. However, if the default settings are insufficient for your network topology, the procedures in the following table illustrate how you can customize these TCP/IP properties.

The table describes tasks to configure certain of the protocol's properties and provides links to the respective procedures.
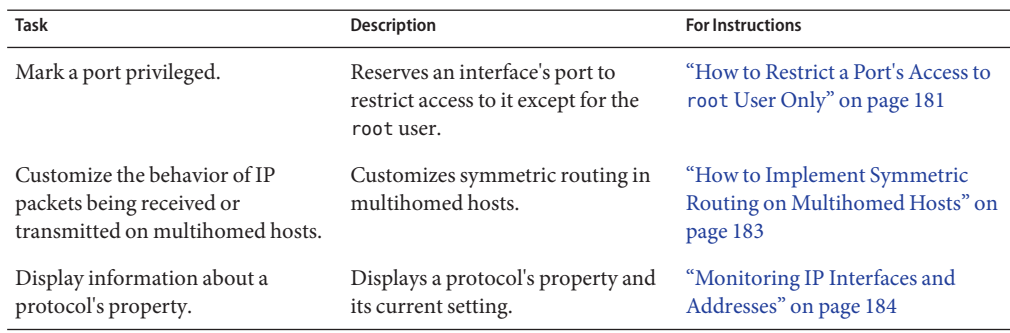

**TABLE 9–2** Setting Selected TCP/IP Properties

**Note –** For procedures that use the ipadm tool to configure network interfaces and IP addresses, refer to ["Configuring IP Interfaces" on page 170.](#page-169-0)

### **How to Restrict a Port's Access to root User Only**

On transport protocols such as TCP, UDP, and SCTP, ports 1–1023 are default privileged ports where only processes that run with root permissions can bind to these ports. By using the ipadm command, you can reserve a port beyond this given default range such that it becomes a privileged port. Thus, only root processes can bind to that port. For this procedure, you use the following transport protocol properties:

- smallest nonpriv port
- extra priv ports
- **Determine if the designated port is in the range of regular ports and therefore can be used. 1**

### # **ipadm show-prop -p smallest\_nonpriv\_port** *protocol*

where *protocol* is the protocol type for which you want to configure a privileged port, such as IP, UDP, ICMP, and others.

In the command output, the POSSIBLE field shows the range of port numbers to which regular users can bind. If the designated port is within this range, then you can set it as a privileged port.

#### **Verify that the port that you want to reserve is available and not already marked as a privileged port. 2**

### # **ipadm show-prop -p extra\_priv\_ports** *protocol*

In the command output, the CURRENT field indicates which ports are currently marked as privileged. If the designated port is not included under this field, then you can set it as a privileged port.

**Add the designated port as a privileged port. 3**

```
# ipadm set-prop -p extra_priv_ports=port-number protocol
```
- **For every additional port that you want to add or remove as privileged ports, repeat one of the 4 following:**
	- To add a ports as a privileged port, type the following syntax.

```
# ipadm set-prop -p extra_priv_ports+=portnumber protocol
```
**Note –** By the plus sign (+) qualifier, you can assign multiple ports to become privileged ports. The plus sign qualifier enables you to build a list of these ports. Use this syntax with the qualifier to add ports to the list individually. If you do not use the qualifier, then the port that you assign replaces all the other ports that were previously listed as privileged.

To remove a port as a privileged port, type the following syntax.

# **ipadm set-prop -p extra\_priv\_ports-=***portnumber protocol*

**Note –** By using the minus sign (-) qualifier, you can remove the port from the existing ports currently listed as privileged. Use the same syntax to remove all extra privileged ports, including the default ports.

### **Verify the new status of the designated port. 5**

### # **ipadm show-prop -p extra\_priv\_ports** *protocol*

In the command output, make sure that the designated ports are now included in the CURRENT field.

#### Setting a Privileged Port **Example 9–6**

In this example, you are setting ports 3001 and 3050 as privileged ports. You also remove port 4045, which is currently listed as a privileged port.

In the output for the smallest nonpriv port property, the POSSIBLE field indicates that port 1024 is the lowest non–privileged port and that the designated ports 3001 and 3050 are within the range of possible non–privileged ports to use. In the output for the extra\_priv\_ports property, ports 2049 and 4045 under the CURRENT field are marked as privileged. Thus, you can proceed with setting port 3001 as a privileged port.

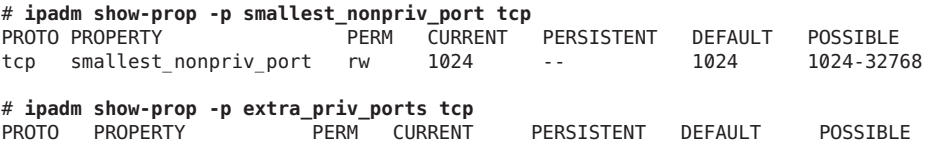

<span id="page-182-0"></span>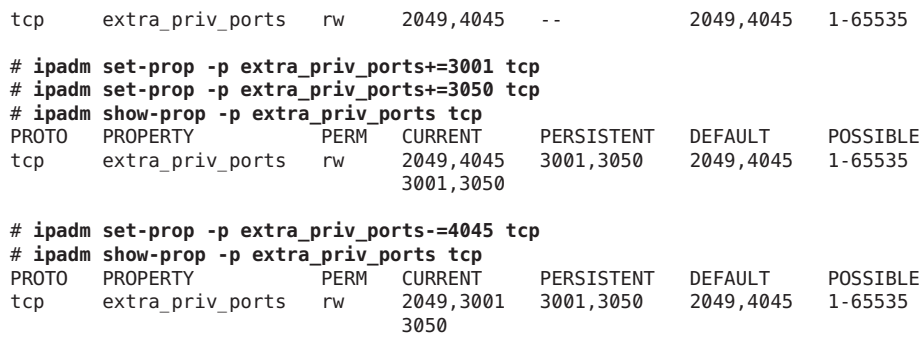

### **How to Implement Symmetric Routing on Multihomed Hosts**

By default, a system with multiple interfaces, also called a *multihomed host*, routes its network traffic based on the longest matching route to the traffic's destination in the routing table. When multiple routes of equal length to the destination exist, Oracle Solaris applies Equal Cost Multipathing (ECMP) algorithms to spread the traffic across those routes.

Spreading the traffic in this manner is not ideal in certain cases. An IP packet might be sent through an interface on the multihomed host that is not on the same subnet as the IP source address in the packet. Further, if the outgoing packet is a response to a certain incoming request, such as an ICMP echo request, the request and the response might not traverse the same interface. Such a traffic routing configuration is called asymmetric routing. If your Internet service provider is implementing ingress filtering as described in RFC 3704 (<http://rfc-editor.org/rfc/bcp/bcp84.txt>), an asymmetric routing configuration might cause an outgoing packet to be dropped by the provider.

RFC 3704 intends to limit denial of service attacks across the Internet. To comply with this intent, your network must be configured for symmetric routing. In Oracle Solaris, the IP hostmodel property enables you to meet this requirement. This property controls the behavior of IP packets that are received or transmitted through a multihomed host.

The following procedure shows how to use the ipadm command to set the hostmodel property for a specific routing configuration:

#### **On the multihomed host, become an Administrator. 1**

#### **Configure the routing of network packets in the system. 2**

# **ipadm set-prop -p hostmodel=***value protocol*

The property can be configured to one of the following three settings:

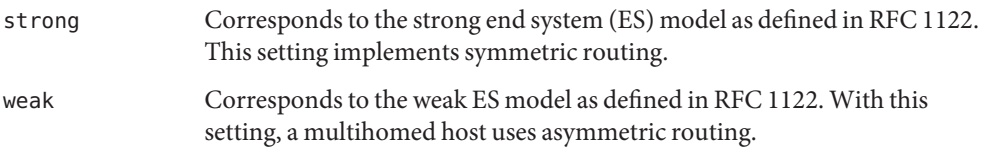

<span id="page-183-0"></span>src-priority Configures packet routing by using preferred routes. If multiple destination routes exist in the routing table, then the preferred routes are those that use interfaces on which the IP source address of an outgoing packet is configured. If no such routes exist, then the outgoing packet will use the longest matching route to the packet's IP destination.

#### **(Optional) Check the setting of the hostmodel property. 3**

# **ipadm show-prop** *protocol*

#### Setting Symmetric Routing on a Multihomed Host **Example 9–7**

In this example, you want to enforce symmetric routing of all IP traffic in the multihomed host.

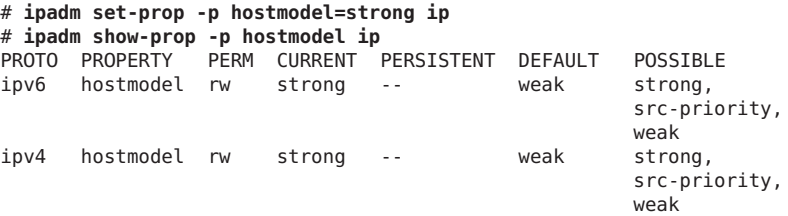

## **Monitoring IP Interfaces and Addresses**

The ipadm command is also the preferred tool for monitor and obtain information about IP interfaces and their properties or parameters. The ipadm subcommands to obtain interface information use the following basic syntax:

**ipadm show-\* [***other-arguments***] [***interface***]**

- To obtain interface information, use ipadm show-if.
- To obtain address information, use ipadm show-addr.
- To obtain information about a specific interface property, use ipadm show-ifprop.
- To obtain information about a specific address property, use ipadm show-addrprop

This section provides several examples of using the ipadm command to obtain information about the network interfaces. For other types of monitoring tasks that you perform on the network, refer to [Chapter 5, "Administering a TCP/IP Network," in](http://www.oracle.com/pls/topic/lookup?ctx=E19963&id=SYSADV3ipv6-admintasks-1) *Oracle Solaris [Administration: IP Services](http://www.oracle.com/pls/topic/lookup?ctx=E19963&id=SYSADV3ipv6-admintasks-1)*.

**Note –** For an explanation of all the fields in the ipadm show-\* commands, refer to the [ipadm](http://www.oracle.com/pls/topic/lookup?ctx=E19963&id=REFMAN1Mipadm-1m)(1M) man page.

## ▼ **How to Obtain Information About Network Interfaces**

This procedure describes how to display information about an interface's general status, address information, and IP properties.

#### **Become an administrator. 1**

For more information, see ["How to Obtain Administrative Rights" in](http://www.oracle.com/pls/topic/lookup?ctx=E19963&id=SYSADV6rbactask-28) *Oracle Solaris [Administration: Security Services](http://www.oracle.com/pls/topic/lookup?ctx=E19963&id=SYSADV6rbactask-28)*.

### **To obtain status information about an interface, type the following command: 2**

### # **ipadm show-if [***interface***]**

If you do not specify an interface, then the information covers all the interfaces on the system.

The fields in the command output refer to the following:

IFNAME Refers to the interface whose information is being displayed.

CLASS Refers to the class of interface, which can be one of four:

- ip refers to an IP interface
- ipmp refers to an IPMP interface
- vni refers to a virtual interface
- loopback refers to a loopback interface, which is automatically created. Except for the loopback interface, you can manually create the remaining 3 interface classes.
- STATE Refers to the status of the interface, which can either be ok, offline, failed, down, or disabled.

The status failed applies to IPMP groups and can refer to a datalink or an IP interface that is down and cannot host traffic. If the IP interface belongs to an IPMP group, then the IPMP interface can continue to receive and send traffic by using other active IP interfaces in the group.

The status down refers to an IP interface that is switched offline by the administrator.

The status disable refers to the IP interface that is unplumbed by using the ipadm disable-if command.

- ACTIVE Indicates whether the interface is being used to host traffic, and is set either to yesor no.
- OVER Applies only to the IPMP class of interfaces and refers to the underlying interfaces that constitute the IPMP interface or group.

#### **To obtain address information for the interface, type the following command: 3**

### # **ipadm show-addr [***addrobj***]**

If you do not specify an address identifier, then address information is provided for all the address identifiers on the system.

The fields in the command output refer to the following:

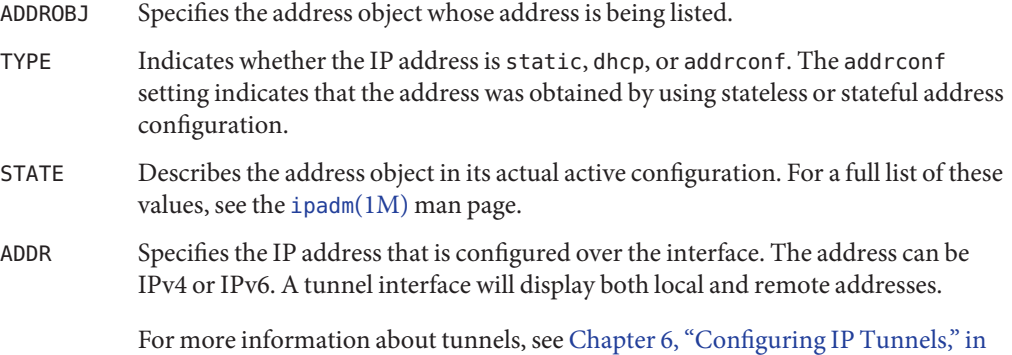

#### **To obtain information about interface properties, type the following command: 4**

*[Oracle Solaris Administration: IP Services](http://www.oracle.com/pls/topic/lookup?ctx=E19963&id=SYSADV3gepyg)*.

### # **ipadm show-ifprop [-p** *property***]** *interface*

If you do not specify a property, then all the properties and their settings are displayed.

The fields in the command output refer to the following:

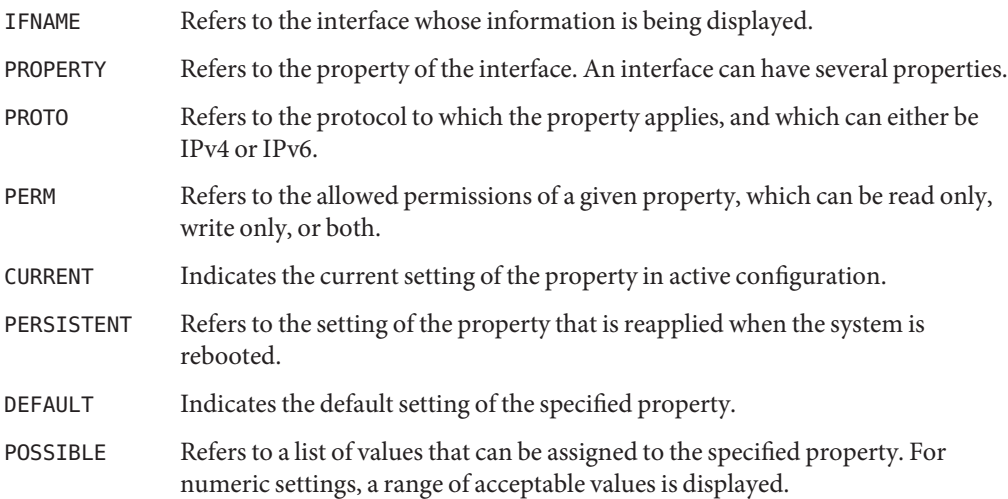

**Note –** If any field value is unknown, such as when an interface does not support the property whose information is being requested, the setting is displayed as a question mark (?).

- **To obtain information about an address property, type the following command: 5**
	- # **ipadm show-addrprop [-p** *property***,...] [***addrobj***]**

The information that is displayed depends on the options that you use.

- If you do not specify a property, then all properties are listed.
- If you specify only the property, then that property for all the addresses is displayed.
- If you specify only the address object, then the properties of all existing addresses on the system are displayed.

The fields in the command output refer to the following:

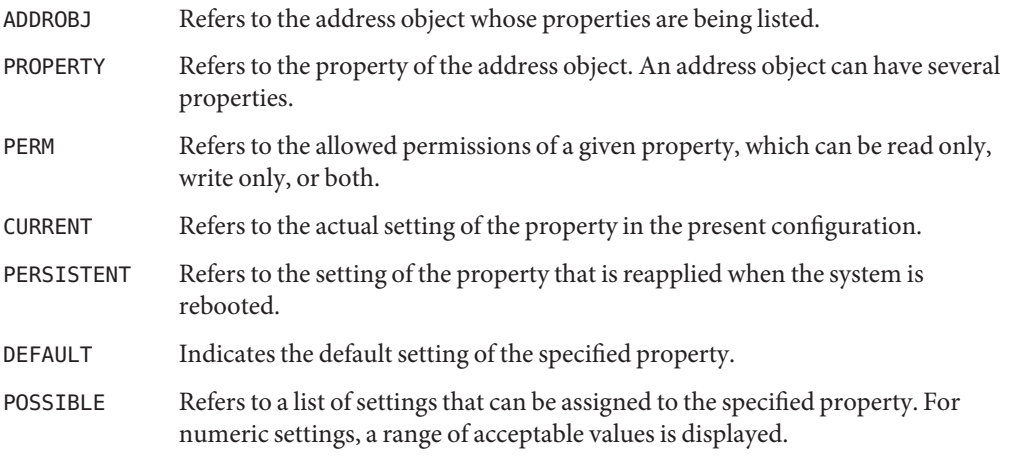

#### Using the ipadm Command to Monitor Interfaces **Example 9–8**

This set of examples shows the types of information that can be obtained by using the ipadm show-\* subcommands. First, general interface information is displayed. Then, address information is provided. Finally, information about a specific property, the MTU of the interface net1, is provided. The examples include tunnel interfaces as well as interfaces that use a customized name.

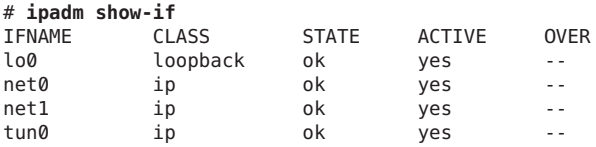

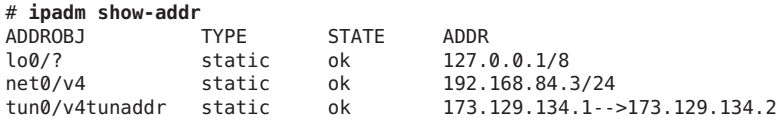

Note that an address object that is listed as*interface*/? indicates that the address was configured on the interface by an application that did not use libipadm APIs. Such applications are not under the control of the ipadm command, which requires that the address object name use the format *interface*/*user-defined-string*. For examples of assigning IP addresses, see ["How to](#page-170-0) [Configure an IP Interface" on page 171.](#page-170-0)

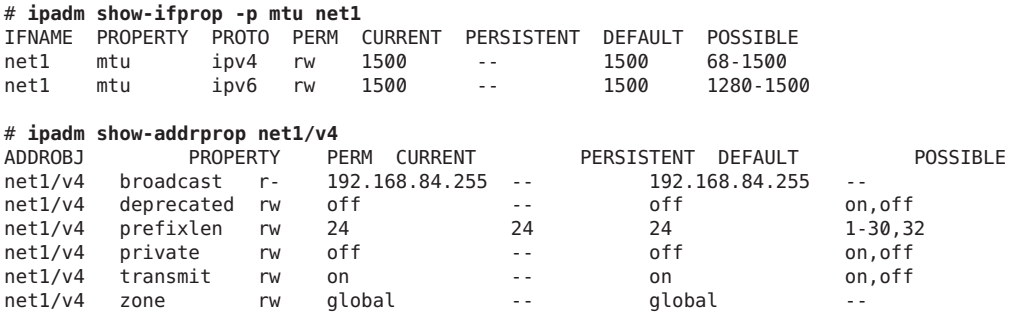

## **Troubleshooting Interface Configuration**

This section discusses common problems that you might encounter while using the ipadm command to configure IP interfaces.

## **The ipadm command does not work.**

Manual IP interface configuration with the dladm and ipadm commands work only on fixed-type network configuration profiles (NCP), such as DefaultFixed. If the active NCP in the system is an automatic-type profile, switch to a fixed-type profile before using the dladm and ipadm commands.

```
# netadm list
TYPE PROFILE STATE
ncp DefaultFixed disabled
ncp Automatic online<br>loc Automatic offline
loc Automatic
loc NoNet offline
...
# netadm enable -p ncp defaultfixed
```
## **IP address cannot be assigned with the ipadm create-addr command.**

With the traditional ifconfig command, you can plumb and assign an IP address with a single command syntax. When using the ipadm create-addr command to configure an IP address, you must first create the IP interface with a separate command.

```
# ipadm create-ip interface
# ipadm create-addr -T addr-type -a address addrobj
```
## **The message cannot create address object: Invalid argument provided is displayed during IP address configuration.**

The address object identifies a specific IP address bound to an IP interface. The address object is a unique identifier for each IP address on the IP interface. You must specify a different address object to identify a second IP address that you want to assign to the same IP interface. If you want to use the same address object name, then you must delete the first instance of the address object before assigning it to identify a different IP address.

# **ipadm show-addr** ADDROBJ TYPE STATE ADR lo0 static ok 127.0.0.1/10 net0/v4 static ok 192.168.10.1 # **ipadm create-addr -T static -a 192.168.10.5 net0/v4b** or # **ipadm show-addr** ADDROBJ TYPE STATE ADR<br>lo0 static ok 127.0.0.1/10 static ok 127.0.0.1/10<br>static ok 192.168.10.1 net0/v4 static ok # **ipadm delete-addr net0/v4** # **ipadm create-addr -T static -a 192.168.10.5 net0/v4**

## **The message cannot create address: Persistent operation on temporary object during IP interface configuration**

The ipadm command creates persistent configuration. If the IP interface that you are configuring was created as a temporary interface, then you cannot use the ipadm command to configure persistent settings on the interface. After you verify that an interface that you are configuring is temporary, delete that interface, re-create it as a persistent object, then resume configuring.

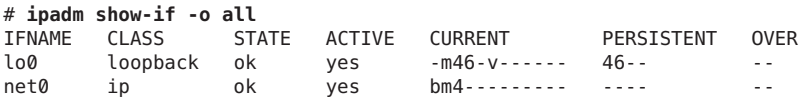

The absence of the 4 flag for IPv4 configuration or 6 flag for IPv6 configuration on the PERSISTENT field indicates that net0 was created as a temporary interface.

```
# ipadm delete-ip net0
# ipadm create-ip net0
# # ipadm create-addr -T static -a 192.168.1.10 net0/v4
```
## **Comparison Tables: ipadm Command and Other Networking Commands**

The ipadm command is the preferred tool to use for all configuration tasks on IP interfaces. This command replaces the commands in previous releases that were used for network configuration, such as the ifconfig and ndd commands. The following tables list selected command options of these previous tools and their equivalents in the ipadm command.

**Note –** These tables do not provide a comprehensive list of ipadm options. For a full list, see [ipadm](http://www.oracle.com/pls/topic/lookup?ctx=E19963&id=REFMAN1Mipadm-1m)(1M) man page.

## **ifconfig Command Options and ipadm Command Options**

The following table shows the ifconfig command options and the approximate corresponding ipadm subcommands.

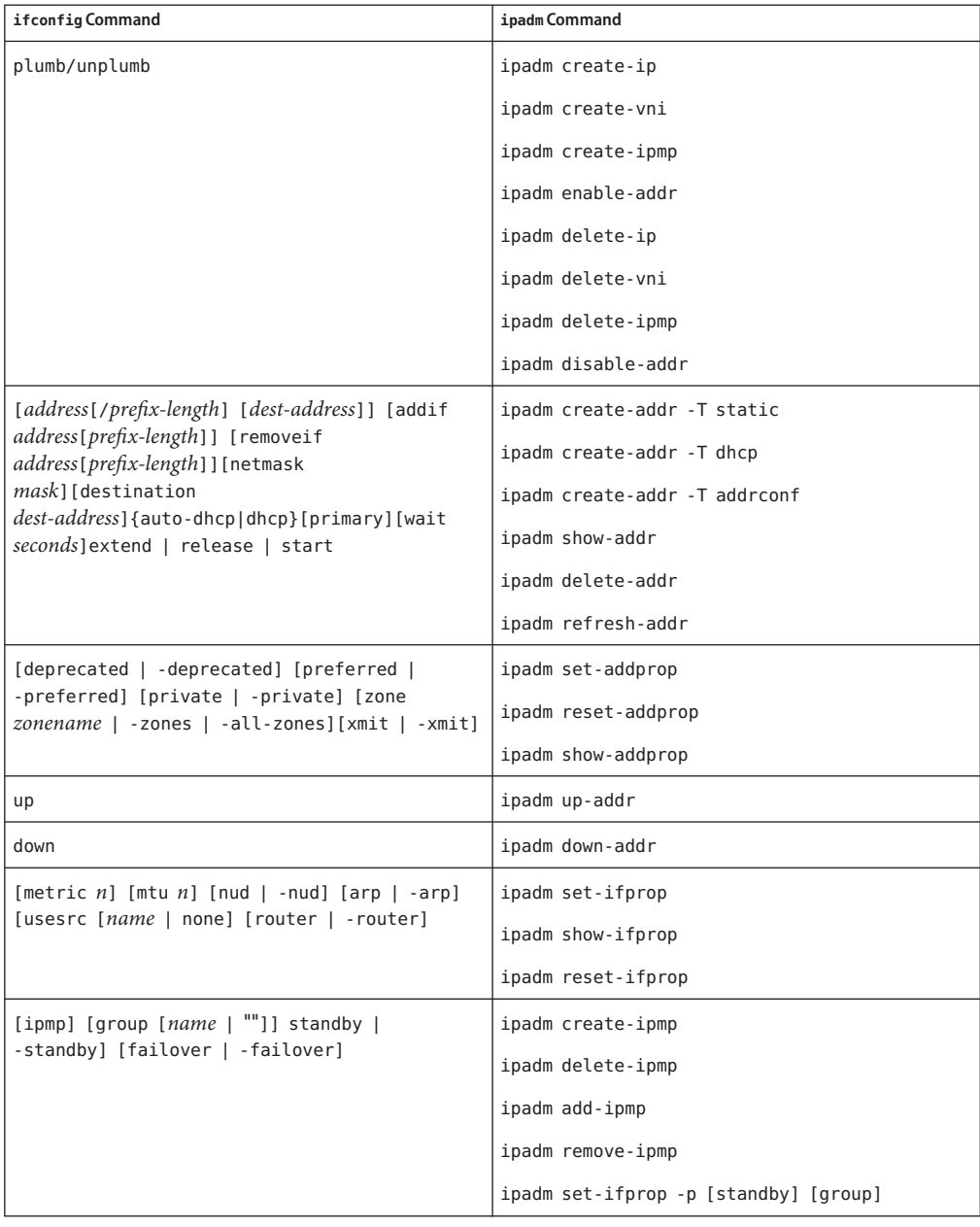

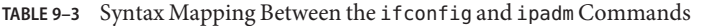

| ifconfigCommand                                                                                                    | ipadm Command                                                                                                    |
|----------------------------------------------------------------------------------------------------|----------------------------------------------------------------------------------------------------|
| [tdst tunnel-dest-addr] [tsrc tunnel-srcs-addr]<br>[encaplimit $n$ ] -encaplimit] [thoplimit $n$ ]                                                                                                    | dladm <sup>*</sup> -iptun set of commands. For more details,<br>see the dladm(1M) man page and "Tunnel<br>Configuration and Administration With the dladm<br>Command" in Oracle Solaris Administration: IP<br>Services. |
| [auth algs <i>authentication algorithm</i> ] [encr algs<br>encryption algorithm] [encr auth algs encryption<br>authentication algorithm]                                                               | ipsecconf<br>For details, see the ipsecconf $(1M)$ and Chapter 15,<br>"Configuring IPsec (Tasks)," in Oracle Solaris<br>Administration: IP Services.                                                                    |
| [auth revarp] [ether [address]] [index<br>if-index] [subnet subnet-address] [broadcast<br>broadcast-address] [token address/prefix-length]<br>$d$ hcp options –<br>inform, ping, release, status, drop | Equivalent subcommands currently unavailable.                                                                                                    |
| modlist] [modinsert mod_name@pos] [modremove<br>mod_name@pos]                                                                                                    | Equivalent subcommands currently unavailable.                                                                                                    |

**TABLE 9–3** Syntax Mapping Between the ifconfig and ipadm Commands *(Continued)*

## **ndd Command Options and ipadm Command Options**

The following table shows the ndd command options and the approximate corresponding ipadm subcommands.

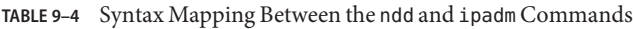

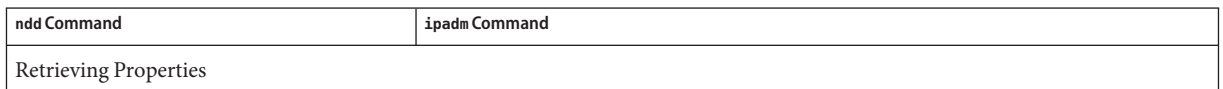

| ndd Command                      |                  |                              | ipadm Command                             |      |            |                |                                                |                |                        |
|----------------------------------|------------------|------------------------------|-------------------------------------------|------|------------|----------------|------------------------------------------------|----------------|------------------------|
| bash-3.2# $ndd - get /dev(ip ?$  |                  | bash-3.2# ipadm show-prop ip |                                           |      |            |                |                                                |                |                        |
| ip def ttl                       | (read and write) |                              | PROTO PROPERTY                            |      | PERM       | <b>CURRENT</b> | PERSISTENT                                     | <b>DEFAULT</b> | POSSIBLE               |
| ip6 def hops                     | (read and write) |                              | ipv4 forwarding                           |      | rw         | off            | $\sim$ $\sim$                                  | off            | on, off                |
| ip forward directed broadcasts   |                  | ipv4                         | ttl                                       |      | rw         | 255            | $\sim$ $\sim$                                  | 255            | $1 - 255$              |
|                                  | (read and write) | ipv6                         | forwarding                                |      | rw         | off            | $\sim$                                         | off            | on, off                |
| ip forwarding                    | (read and write) | ipv6                         | hoplimit                                  |      | rw         | 255            | $\sim$ $\sim$                                  | 255            | $1 - 255$              |
| $\cdots$                         |                  | $\cdots$                     |                                           |      |            |                |                                                |                |                        |
| $\cdots$                         |                  |                              |                                           |      |            |                |                                                |                |                        |
|                                  |                  |                              |                                           |      |            |                |                                                |                |                        |
| bash-3.2# $ndd - get$ /dev/ip \  |                  |                              |                                           |      |            |                | bash-3.2# ipadm show-prop -p ttl, hoplimit ip  |                |                        |
| ip_def_ttl                       |                  |                              | PROTO PROPERTY                            | PERM |            | <b>CURRENT</b> | PERSISTENT                                     | <b>DEFAULT</b> | POSSIBLE               |
| 100                              |                  | ipv4 ttl                     |                                           | rw   | 255        |                | $\sim$ $\sim$                                  | 255            | $1 - 255$              |
| bash-3.2# $ndd - get$ /dev/ip \  |                  |                              | ipv6 hoplimit                             | rw   | 255        |                | $\sim$ $\sim$                                  | 255            | $1 - 255$              |
| ip6_def_hops                     |                  |                              |                                           |      |            |                |                                                |                |                        |
| 255                              |                  |                              | bash-3.2# ipadm show-prop tcp             |      |            |                |                                                |                |                        |
| bash-3.2# $ndd - get$ /dev/tcp ? |                  |                              | PROTO PROPERTY                            |      |            |                | PERM CURRENT PERSISTENT DEFAULT                |                | POSSIBLE               |
| tcp cwnd max                     | (read and write) | tcp                          | ecn                                       |      | rw         | passive --     |                                                | passive        | never, passive,        |
| tcp strong iss                   | (read and write) |                              |                                           |      |            |                |                                                |                | active                 |
| tcp time wait interval           |                  | tcp                          | extra                                     |      | rw         | 2049           | 2049,4045                                      | 2049,4045      | 1-65535                |
|                                  | (read and write) |                              | priv ports                                |      |            |                |                                                |                |                        |
| tcp tstamp always                | (read and write) | tcp                          | largest                                   |      | rw         | 65535          |                                                | 65535          | 1024-65535             |
| tcp tstamp if wscale             |                  |                              | anon port                                 |      |            |                |                                                |                |                        |
|                                  | (read and write) | tcp                          | recv                                      |      | rw         | 128000         | $\sim$ $\sim$                                  | 128000         | 2048-1073741824        |
| $\cdots$                         |                  |                              | maxbuf                                    |      |            |                |                                                |                |                        |
| $\cdots$                         |                  | tcp                          | sack                                      |      | rw         | active         | $\sim$ $\sim$                                  | active         | never, passive,        |
|                                  |                  |                              |                                           |      |            |                |                                                |                | active                 |
| bash-3.2# ndd -get /dev/tcp ecn  |                  | tcp                          | send                                      |      | rw         | 49152          | $\sim$ $\sim$                                  | 49152          | 4096-1073741824        |
| $\mathbf{1}$                     |                  |                              | maxbuf                                    |      |            |                |                                                |                |                        |
|                                  |                  | tcp                          | smallest                                  |      | rw         | 32768          | - -                                            | 32768          | 1024-65535             |
| bash-3.2# ndd -get /dev/tcp sack |                  |                              | anon port                                 |      |            |                |                                                |                |                        |
| 2                                |                  | tcp                          | smallest                                  |      | rw         | 1024           | $\sim$ $\sim$                                  | 1024           | 1024-32768             |
|                                  |                  |                              | nonpriv port                              |      |            |                |                                                |                |                        |
|                                  |                  | $\sim$ $\sim$ $\sim$         |                                           |      |            |                |                                                |                |                        |
|                                  |                  | $\sim$ $\sim$ $\sim$         |                                           |      |            |                |                                                |                |                        |
|                                  |                  | $\cdots$                     |                                           |      |            |                |                                                |                |                        |
|                                  |                  |                              | bash-3.2# ipadm show-prop -p ecn,sack tcp |      |            |                |                                                |                |                        |
|                                  |                  |                              |                                           |      |            |                | PROTO PROPERTY PERM CURRENT PERSISTENT DEFAULT | POSSIBLE       |                        |
|                                  |                  | tcp                          | ecn                                       | rw   | passive -- |                | passive                                        |                | never, passive, active |
|                                  |                  | tcp                          | sack                                      | rw   | active     | $\sim$ $-$     | active                                         |                | never, passive, active |
| <b>Setting Properties</b>        |                  |                              |                                           |      |            |                |                                                |                |                        |

**TABLE 9–4** Syntax Mapping Between the ndd and ipadm Commands *(Continued)*

| ndd Command                  | ipadm Command                                                                           |  |  |  |  |  |  |  |
|------------------------------|-----------------------------------------------------------------------------------------|--|--|--|--|--|--|--|
| bash-3.2# ndd -set /dev/ip \ | $bash-3.2#$ ipadm set-prop -p ttl=64 ipv4                                               |  |  |  |  |  |  |  |
| ip def ttl                   | $bash-3.2#$ ipadm show-prop -p ttl ip                                                   |  |  |  |  |  |  |  |
| 64                           | PROTO PROPERTY FAMILY PERM VALUE DEFAULT POSSIBLE                                       |  |  |  |  |  |  |  |
| bash-3.2# ndd -get /dev/ip \ | ttl<br>inet<br>64<br>255<br>$1 - 255$<br>rw<br>ip                                       |  |  |  |  |  |  |  |
| ip_def_ttl                   | PROPERTY<br>PERM<br><b>PROTO</b><br>CURRENT<br>PERSISTENT<br>DEFAULT<br>POSSIBLE        |  |  |  |  |  |  |  |
| 64                           | ttl<br>$1 - 255$<br>64<br>64<br>255<br>ipv4<br>rw                                       |  |  |  |  |  |  |  |
|                              | bash-3.2# ipadm reset-prop -p ttl ip                                                    |  |  |  |  |  |  |  |
|                              | bash-3.2# ipadm show-prop -p ttl ip                                                     |  |  |  |  |  |  |  |
|                              | <b>PROTO</b><br>PROPERTY<br>PERM<br><b>CURRENT</b><br>PERSISTENT<br>DEFAULT<br>POSSIBLE |  |  |  |  |  |  |  |
|                              | ttl<br>255<br>255<br>$1 - 255$<br>ipv4<br>255<br>rw                                     |  |  |  |  |  |  |  |
|                              |                                                                                         |  |  |  |  |  |  |  |

**TABLE 9–4** Syntax Mapping Between the ndd and ipadm Commands *(Continued)*

## 10**CHAPTER 10**

## ConfiguringWireless Interface Communications on Oracle Solaris

This chapter explains how to configure and use wireless interface communications on a laptop that runs Oracle Solaris. The following topics are covered:

- Communicating over WiFi Interfaces
- Finding a WiFi Network
- Connecting and Using WiFi on Oracle Solaris Systems
- Secure WiFi Communications

## **WiFi Communications Task Map**

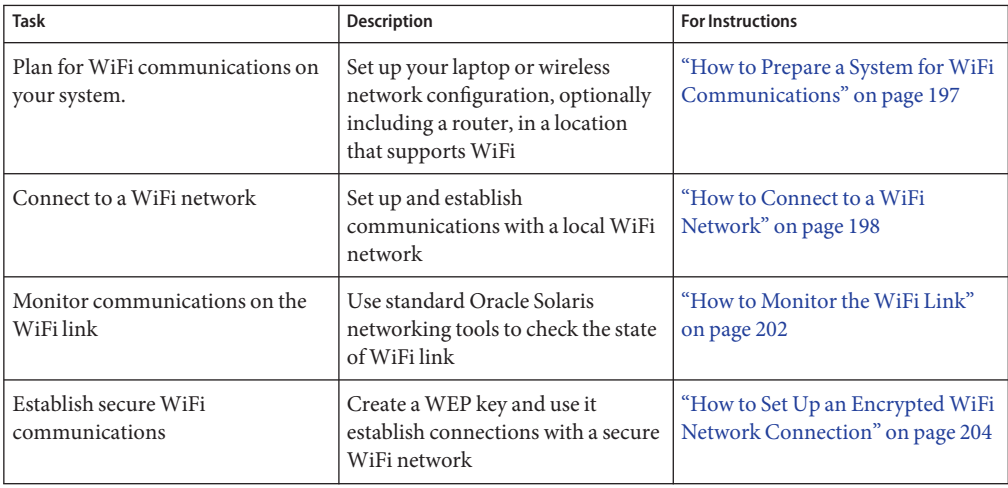

## **Communicating OverWiFi Interfaces**

The IEEE 802.11 specifications define wireless communications for local area networks. These specifications and the networks they describe are referred to collectively as *WiFi*, a term that is trademarked by the Wi-Fi Alliance trade group. WiFi networks are reasonably easy to configure by both providers and prospective clients. Therefore, they are increasingly popular and in common use throughout the world. WiFi networks use the same radio wave technology as cellular phones, televisions, and radios.

Oracle Solaris contains features that enable you to configure a system as a WiFi client. This section explains how to use the WiFi connectivity options of the dladm command to connect a laptop or home computer to a local WiFi network.

**Note –** Oracle Solaris does not contain features for configuring WiFi servers or access points.

## **Finding aWiFi Network**

WiFi networks typically come in three varieties:

- Commercially available WiFi networks
- Municipal WiFi networks
- Private WiFi networks

A location that is served by WiFi is referred to as a *hot spot*. Each hot spot includes an access point. The *access point* is a router with a "wired" connection to the Internet, for example, Ethernet or DSL. The Internet connection is usually through a wireless Internet service provider (WISP) or traditional ISP.

## **CommercialWiFi Networks**

Many hotels and cafes offer wireless Internet connections as a service to their customers with laptop computers. These commercial hot spots have access points within their facilities. The access points are routers with wired connections to a WISP that serves commercial locations. Typical WISPs include independent providers and cellular phone companies.

You can use a laptop that runs Oracle Solaris to connect to a WiFi network that is offered by a hotel or other commercial hot spot. Ask for instructions at the hot spot for connecting to the WiFi network. Typically, the connection process involves supplying a key to a browser that you launch upon login. You might have to pay a fee to the hotel or WISP in order to use the network.

Commercial locations that are Internet hot spots usually advertise this capability to their patrons. You can also find lists of wireless hot spots from various web sites, for example, Wi-FiHotSpotList.com (<http://www.wi-fihotspotlist.com>).

## <span id="page-196-0"></span>**MunicipalWiFi Networks**

Cities throughout the world have constructed free municipal WiFi networks, which their citizens can access from systems in their homes. Municipal WiFi uses radio transmitters on telephone poles or other outdoor locations to form a "mesh" over the area that the network serves. These transmitters are the access points to the municipal WiFi network. If your area is served by a municipal WiFi network, your home might be included in the network's mesh.

Access to municipal WiFi is usually free. You can access the municipal network from a properly equipped laptop or personal computer that runs Oracle Solaris. You do not need a home router to access the municipal network from your system. However, configuring a home router is recommended for areas where the signal from the municipal network is weak. Home routers are also recommended if you require secure connections over the WiFi network. For more information, see ["Secure WiFi Communications" on page 203.](#page-202-0)

## **PrivateWiFi Networks**

Because WiFi networks are relatively easy to configure, companies and universities use private WiFi networks with access limited to employees or students. Private WiFi networks typically require you to supply a key when you connect or run a secure VPN after you connect. You need a properly equipped laptop or PC that runs Oracle Solaris and permission to use the security features in order to connect to the private network.

## **Planning forWiFi Communications**

Before you can connect your system to a WiFi network, complete the following instructions.

## **How to Prepare a System for WiFi Communications**

#### **Equip your system with a supportedWiFi interface. 1**

Your system must have a WiFi card that is supported by Oracle Solaris, such as cards that support the Atheros chip sets. For a list of currently supported drivers and chip sets, refer to Wireless Networking for OpenSolaris ([http://hub.opensolaris.org/bin/view/](http://hub.opensolaris.org/bin/view/Community+Group+laptop/wireless) [Community+Group+laptop/wireless](http://hub.opensolaris.org/bin/view/Community+Group+laptop/wireless)).

If the interface is not already present on the system, follow the manufacturer's instructions for installing the interface card. You configure the interface software during the procedure ["How to](#page-197-0) [Connect to a WiFi Network" on page 198.](#page-197-0)

### **Locate your system in a place that is served by aWiFi network, either commercial, municipal, or 2 private.**

Your system must be near the access point for the network, which is normally not a consideration for a commercial or private network hot spot. However, if you plan to use a free municipal network, your location must be near the transmitter access point.

### <span id="page-197-0"></span>**(Optional) Set up a wireless router to serve as an additional access point. 3**

Set up your own router if no WiFi network is available at your location. For example, if you have a DSL line, connect the wireless router to the DSL router. Then the wireless router becomes the access point for your wireless devices.

## **Connecting and UsingWiFi on Oracle Solaris Systems**

This section contains tasks for establishing and monitoring WiFi connections for a laptop or desktop computer that runs Oracle Solaris.

## **How to Connect to a WiFi Network**

#### **Before You Begin**

The following procedure assumes that you have followed the instructions in ["How to Prepare a](#page-196-0) [System for WiFi Communications" on page 197.](#page-196-0)

#### **Become an administrator. 1**

For more information, see ["How to Obtain Administrative Rights" in](http://www.oracle.com/pls/topic/lookup?ctx=E19963&id=SYSADV6rbactask-28) *Oracle Solaris [Administration: Security Services](http://www.oracle.com/pls/topic/lookup?ctx=E19963&id=SYSADV6rbactask-28)*.

#### **Check for available links. 2**

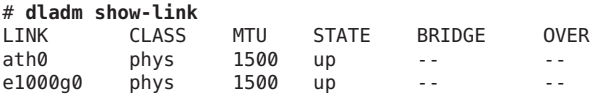

In this example, the output indicates that two links are available. The ath0 link supports WiFi communications. The e1000g link is for attaching the system to a wired network.

### **Configure theWiFi interface. 3**

Use the following steps to configure the interface:

■ Create the interface that supports WiFi:

### # **ipadm create-ip ath0**

■ Verify that the link has been plumbed:

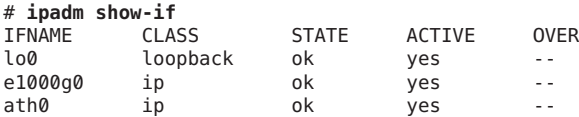

#### **Check for available networks. 4**

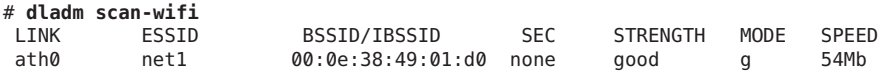

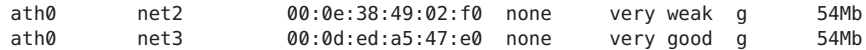

The example output of the scan-wifi command displays information about the available WiFi networks at the current location. The information in the output includes:

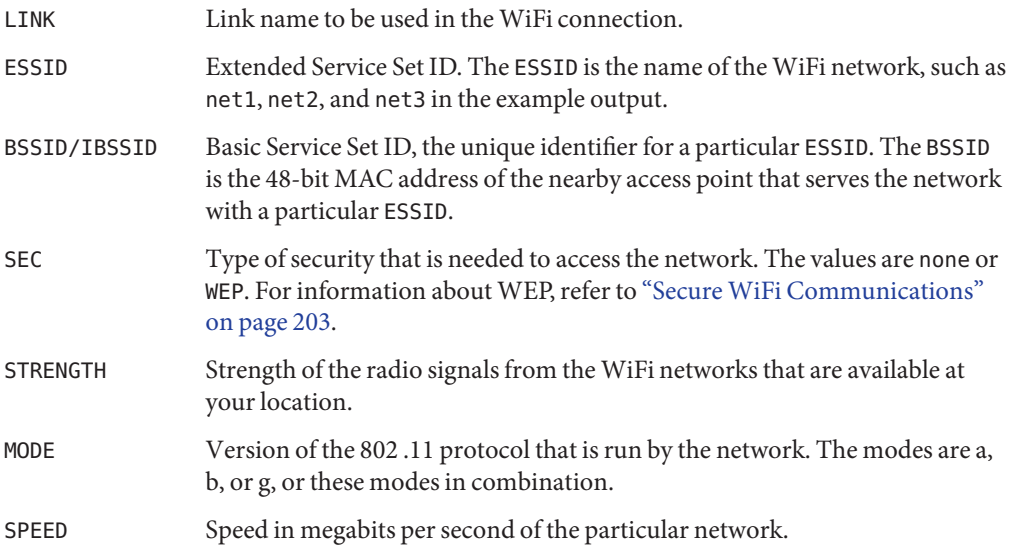

### **Connect to aWiFi network. 5**

Do either of the following:

- Connect to the unsecured WiFi network with the strongest signal.
	- # **dladm connect-wifi**
- Connect to an unsecured network by specifying its ESSID.

```
# dladm connect-wifi -e ESSID
```
The connect-wifi subcommand of dladm has several more options for connecting to a WiFi network. For complete details, refer to the [dladm](http://www.oracle.com/pls/topic/lookup?ctx=E19963&id=REFMAN1Mdladm-1m)(1M) man page.

### **Configure an IP address for the interface. 6**

Do either of the following:

■ Obtain an IP address from a DHCP server.

```
# ipadm create-addr -T dhcp addrobj
```
where *addrobj* uses the naming convention *interface*/*user–defined–string*.

If the WiFi network does not support DHCP, you receive the following message:

ipadm: *interface*: interface does not exist or cannot be managed using DHCP

■ Configure a static IP address:

Use this option if you have a dedicated IP address for the system.

```
# ipadm create-addr -T static -a address addrobj
```
#### **Check the status of theWiFi network to which the system is connected. 7**

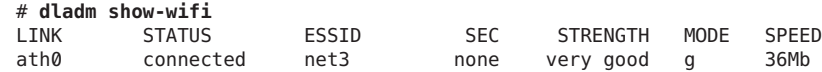

In this example, the output indicates that the system is now connected to the net3 network. The earlier scan-wifi output indicated that net3 had the strongest signal among the available networks. The dladm show-wifi command automatically chooses the WiFi network with strongest signal, unless you directly specify a different network.

#### **Access the Internet through theWiFi network. 8**

Do either of the following, depending on the network to which the system is connected:

- If the access point offers free service, you can now run a browser or an application of your choice.
- If the access point is in a commercial hot spot that requires a fee, follow the instructions provided at the current location. Typically, you run a browser, supply a key, and give credit card information to the network provider.

#### **Conclude the session. 9**

Do one of the following:

- Terminate the WiFi session but leave the system running.
	- # **dladm disconnect-wifi**
- Terminate a particular WiFi session when more than one session is currently running.

#### # **dladm disconnect-wifi** *link*

where *link* represents the interface that was used for the session.

■ Cleanly shut down the system while the WiFi session is running.

### # **shutdown -g0 -i5**

You do not need to explicitly disconnect the WiFi session prior to turning off the system through the shutdown command.

#### Connecting to a SpecificWiFi Network **Example 10–1**

The following example shows a typical scenario that you might encounter when using a laptop that runs Oracle Solaris in an Internet coffee house.

Learn whether a WiFi link is available.

# **dladm show-wifi** type: non-vlan mtu: 1500 device: ath0

The ath0 link is installed on the laptop. Configure the ath0 interface, and verify that it is up.

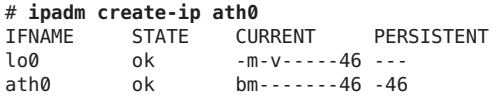

Display the available WiFi links at your location.

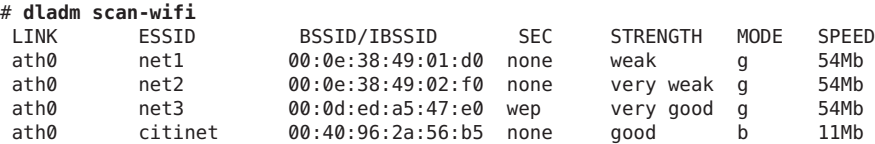

The output indicates that net3 has the best signal. net3 requires a key, for which the provider for the coffee house charges a fee. citinet is a free network provided by the local town.

Connect to the citinet network.

#### # **dladm connect-wifi -e citinet**

The -e option of connect-wifi takes the ESSID of the preferred WiFi network as its argument. The argument in this command is citinet, the ESSID of the free local network. The dladm connect-wifi command offers several options for connecting to the WiFi network. For more information, refer to the  $d$ ladm $(1M)$  man page.

Configure an IP address for the WiFi interface.

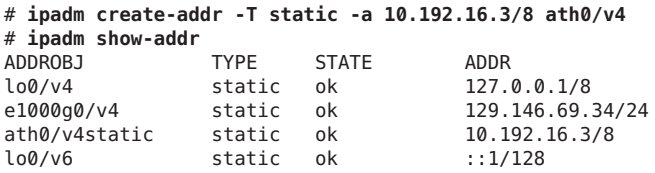

This example assumes that you have the static IP address 10.192.16.3/24 configured on your laptop.

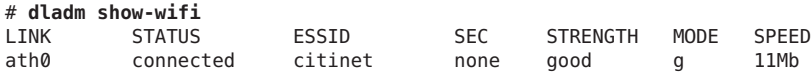

The output indicates that the laptop is now connected to network citinet.

### <span id="page-201-0"></span># **firefox**

The home page for the Firefox browser displays.

Run a browser or other application to commence your work over the WiFi network.

# **dladm disconnect-wifi** # **dladm show-wifi** LINK STATUS ESSID SEC STRENGTH MODE SPEED ath0 disconnected -- - --

The output of show-wifi verifies that you have disconnected the ath0 link from the WiFi network.

## **How to Monitor the WiFi Link**

This procedure shows how to monitor the status of a WiFi link through standard networking tools, and change link properties through the linkprop subcommand.

#### **Become an administrator. 1**

For more information, see ["How to Obtain Administrative Rights" in](http://www.oracle.com/pls/topic/lookup?ctx=E19963&id=SYSADV6rbactask-28) *Oracle Solaris [Administration: Security Services](http://www.oracle.com/pls/topic/lookup?ctx=E19963&id=SYSADV6rbactask-28)*.

#### **Connect to theWiFi network, as described in ["How to Connect to aWiFi Network"on page 198.](#page-197-0) 2**

#### **View the properties of the link. 3**

Use the following syntax:

# **dladm show-linkprop** *interface*

For example, you would use the following syntax to show the status of the connection established over the ath0 link:

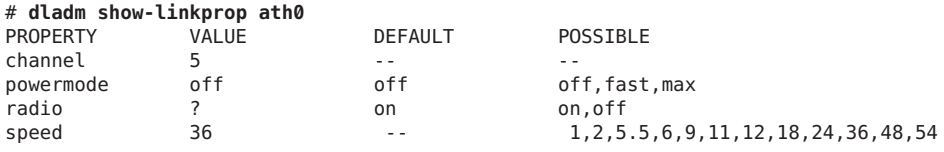

#### **Set a fixed speed for the link. 4**

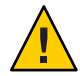

**Caution –** Oracle Solaris automatically chooses the optimal speed for the WiFi connection. Modifying the initial speed of the link might cause reduced performance or prevent the establishment of certain WiFi connections.

<span id="page-202-0"></span>You can modify the link speed to one of the possible values for speed that is listed in the show-linkprop output.

- # **dladm set-linkprop -p speed=***value link*
- **Check the packet flow over the link. 5**

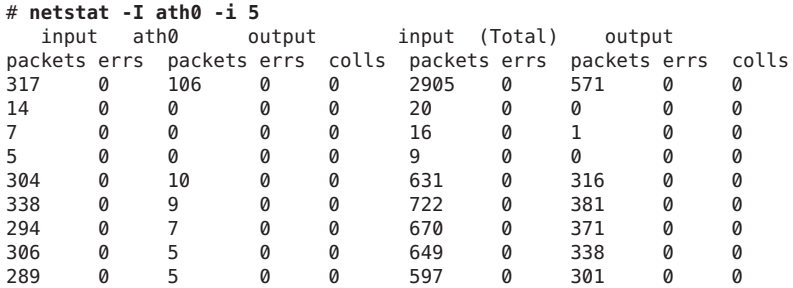

### **Example 10-2** Set the Speed of a Link

This example shows how to set the speed of a link after you have connected to a WiFi network

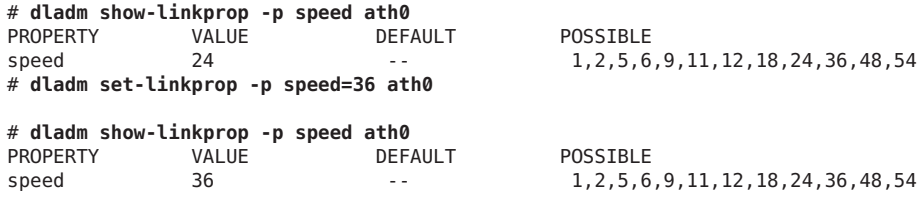

## **SecureWiFi Communications**

Radio wave technology makes WiFi networks readily available and often freely accessible to users in many locations. As a result, connecting to a WiFi network can be an insecure undertaking. However, certain types of WiFi connections are more secure:

■ Connecting to a private, restricted-access WiFi network

Private networks, such as internal networks established by corporations or universities, restrict access to their networks to users who can provide the correct security challenge. Potential users must supply a key during the connection sequence or log in to the network through a secure VPN.

■ Encrypting your connection to the WiFi network

<span id="page-203-0"></span>You can encrypt communications between your system and a WiFi network by using a secure key. Your access point to the WiFi network must be a router in your home or office with a secure key-generating feature. Your system and the router establish and then share the key before creating the secure connection.

The dladm command can use a Wired Equivalent Privacy (WEP) key for encrypting connections through the access point. The WEP protocol is defined in IEEE 802.11 specifications for wireless connections. For complete details on the WEP-related options of the dladm command, refer to the [dladm](http://www.oracle.com/pls/topic/lookup?ctx=E19963&id=REFMAN1Mdladm-1m)(1M) man page.

## **How to Set Up an Encrypted WiFi Network Connection**

The next procedure shows how to set up secure communications between a system and a router in the home. Many wireless and wired routers for the home have an encryption feature that can generate a secure key. This procedure assumes that you use such a router and have its documentation available. The procedure also assumes that your system is already plugged into the router.

#### **Start the software for configuring the home router. 1**

Refer to the manufacturer's documentation for instructions. Router manufacturers typically offer an internal web site or a graphical user interface for router configuration.

### **Generate the value for theWEP key. 2**

Follow the manufacturer's instructions for creating a secure key for the router. The router configuration GUI might ask you to supply a passphrase of your choice for the key. The software then uses the passphrase to generate a hexadecimal string, typically 5 bytes or 13 bytes in length. This string becomes the value to be used for the WEP key.

### **Apply and save the key configuration. 3**

Refer to the manufacturer's documentation for instructions.

#### **Become an administrator. 4**

For more information, see ["How to Obtain Administrative Rights" in](http://www.oracle.com/pls/topic/lookup?ctx=E19963&id=SYSADV6rbactask-28) *Oracle Solaris [Administration: Security Services](http://www.oracle.com/pls/topic/lookup?ctx=E19963&id=SYSADV6rbactask-28)*.

### **Create a secure object that contains theWEP key. 5**

Open a terminal window on the system and type the following:

### # **dladm create-secobj -c wep** *keyname*

where *keyname* represents the name you want to give to the key.

### **Supply the value for theWEP key to the secure object. 6**

The create-secobj subcommand then runs a script that requests the value for the key.

provide value for *keyname*: *5 or 13 byte key* confirm value for *keyname*: *retype key*

This value is the key that was generated by the router. The script accepts either a five byte or thirteen byte string, in ASCII or in hexadecimal for the key value.

#### **View the contents of the key that you just created. 7**

# **dladm show-secobj** OBJECT CLASS *keyname* wep

where *keyname* is the name for the secure object.

### **Make an encrypted connection to theWiFi network. 8**

# **dladm connect-wifi -e** *network* -k *keyname interface*

#### **Verify that the connection is secure. 9**

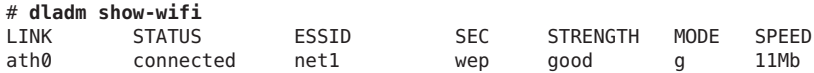

The wep value under the SEC heading indicates that WEP encryption is in place for the connection.

#### Setting Up EncryptedWiFi Communications **Example 10–3**

This example assumes that you have already done the following:

- Connected your system to a home router that can create a WEP key
- Followed the router manufacturer's documentation and created the WEP key
- Saved the key so that you can use it to create the secure object on your system

```
# dladm create-secobj -c wep mykey
provide value for mykey: *****
confirm value for mkey: *****
```
When you supply the WEP key generated that is by the router, asterisks mask the value that you type.

```
# dladm show-secobj
OBJECT CLASS
mykey wep
# dladm connect-wifi -e citinet -k mykey ath0
```
This command establishes an encrypted connection to the WiFi network citinet, using the secure object mykey.

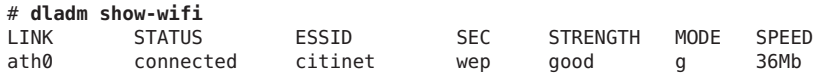

This output verifies that you are connected to citinet through WEP encryption.

# 11**CHAPTER 11**

## Administering Bridges

This chapter describes bridges and how to administer them.

This chapter covers the following topics:

- "Bridging Overview" on page 207
- ["Administering Bridges \(Task Map\)" on page 217](#page-216-0)

## **Bridging Overview**

Bridges are used to connect separate network segments. When connected by a bridge, the attached network segments communicate as if they were a single network segment. Bridging is implemented at the datalink layer (L2) of the networking stack. Bridges use a packet-forwarding mechanism to connect subnetworks together.

While bridging and routing can both be used to distribute information about the locations of resources on the network, they differ in several ways. Routing is implemented at the IP layer (L3) and uses routing protocols. No routing protocols are used on the datalink layer. Instead, the destinations of forwarded packets are determined by examining the network traffic that is received on the links that are attached to the bridge.

When a packet is received, its source address is examined. The packet's source address associates the node from which the packet was sent to the link on which it is received. Thereafter, when a received packet uses that same address as the destination address, the bridge forwards the packet over the link to that address.

The link associated with a source address might be an intermediate link that is connected to another bridge in the bridged subnetwork. Over time, all of the bridges within the bridged subnetwork "learn" which of the links sends a packet toward a given node. Thus, the packet's destination address is used to direct the packet to its final destination by means of hop-by-hop bridging.

A local "link-down" notification indicates that all nodes on a given link are no longer reachable. In this situation, packet forwarding to the link is halted and all forwarding entries over the link are flushed. Forwarding entries are also aged away over time. When a link is restored, packets that are received over the link are treated as new. The "learning" process based on a packet's source address begins again. This process enables the bridge to properly forward packets over that link when the address is used as the destination address.

To forward packets to their destinations, bridges must listen in promiscuous mode on every link that is attached to the bridge. Listening in promiscuous mode causes bridges to become vulnerable to the occurrences of forwarding loops, in which packets circle forever at full line rate. Thus, bridging uses the Spanning Tree Protocol (STP) mechanism to prevent network loops that would render the subnetworks unusable.

In addition to using STP and the Rapid Spanning Tree Protocol (RSTP) for bridges, Oracle Solaris supports the TRILL protection enhancement. STP is used by default, but you can use TRILL by specifying the -P trill option for the bridging commands.

Using a bridge configuration simplifies the administration of the various nodes in the network by connecting them into a single network. By connecting these segments through a bridge, all the nodes share a single broadcast network. Thus, each node can reach the others by using network protocols such as IP rather than by using routers to forward traffic across network segments. If you do not use a bridge, you must configure IP routing to permit the forwarding of IP traffic between nodes.

The following figure shows a simple bridged network configuration. The bridge, goldengate, is an Oracle Solaris system that has bridging configured. sanfrancisco and sausalito are systems that are physically connected to the bridge. Network A uses a hub that is physically connected to the bridge on one side and to computer systems on the other side. The bridge ports are links, such as bge0, bge1, and bge2.

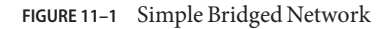

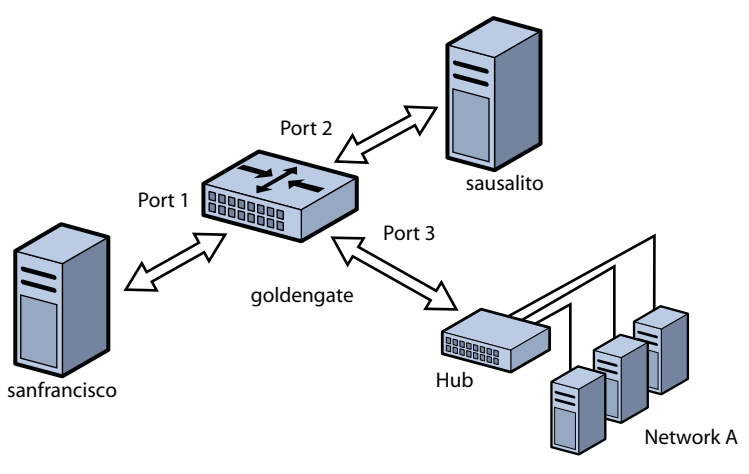

Bridge networks can be formed into rings that physically connect several bridges together. Such configurations are common in networks. This type of configuration could cause problems with old packets saturating the network links by endlessly looping around the ring. To protect against such looping conditions, Oracle Solaris bridges implement both the STP and TRILL protocols. Note that most hardware bridges also implement STP loop protection.

The following figure shows a bridged network that is configured in a ring. The configuration shows three bridges. Two systems are physically connected to westminster. One system is physically connected to waterloo. And one system is physically connected to tower. Each of the bridges are physically connected to each other through the bridge ports.

When STP or RSTP is used for loop protection, the physical loop is mitigated by preventing one of the connections in the loop from forwarding packets. The figure shows that the physical link between the westminster and tower bridges is not used to forward packets.

Note that by shutting down usable physical links to perform loop protection, STP and RSTP cost you bandwidth.

Unlike STP and RSTP, TRILL does not shut down physical links to prevent loops. Instead, TRILL computes the shortest-path information for each TRILL node in the network and uses that information to forward packets to individual destinations.

As a result, TRILL enables the system to leave *all* links in use at all times. Loops are not a problem as they are handled similarly to the way that IP handles loops. Namely, TRILL creates routes as needed and uses forwarding hop limits to avoid problems that are caused by momentary loop states.

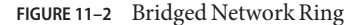

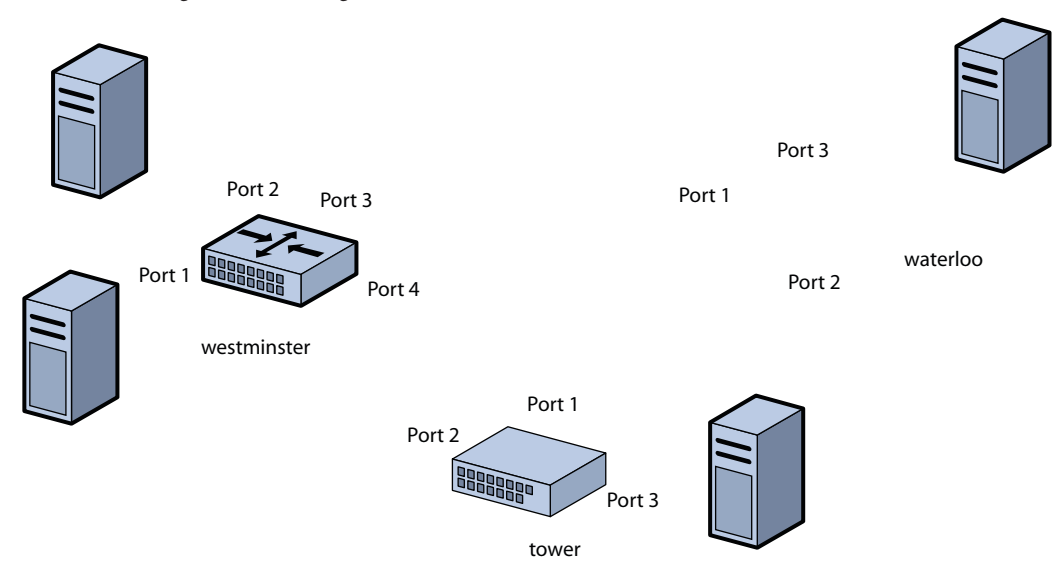

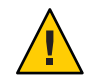

**Caution –** Do *not*set local-mac-address?=false on SPARC platforms, or the systems will errantly use the same MAC address on multiple ports and on the same network.

**Note –** *Do not* configure a link into a bridge when the highest possible levels of performance are required. Bridging *requires* that the underlying interfaces are in promiscuous mode, which disables a number of important optimizations that are in the hardware, driver, and other layers of the system. The disabling of these performance enhancements is an unavoidable consequence of the bridging mechanism.

You can use a bridge on a system where *some* of the system's links are not bridged and are thus not subject to those constraints. These performance issues only affect those links that are configured to be part of a bridge.

For information about STP, see IEEE 802.1D-1998. For information about RSTP, see IEEE 820.1Q-2004. For information about TRILL, see the [Internet Engineering Task Force \(IETF\)](http://tools.ietf.org/wg/trill) TRILL draft documents (<http://tools.ietf.org/wg/trill>).

## **Link Properties**

These link properties can be shown and modified by the dladm show-linkprop, dladm set-linkprop, and reset-linkprop commands:

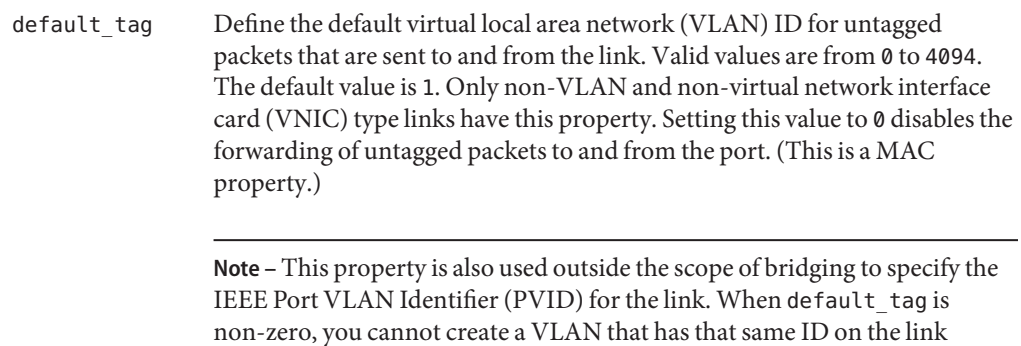

because the base link itself automatically represents the PVID.

For example, if PVID is set to 5 on net0, you cannot create a VLAN with ID 5 on net0. To specify VLAN 5 in this situation, use net0.

You cannot set default\_tag to be equal to the ID of any existing VLAN that is created on that link. For instance, the following command creates VLAN 22 on net0:

### # **dladm create-vlan -l net0 -v 22 myvlan0**

In this situation, you cannot set default\_tag to 22, which would make both net0 and myvlan0 represent the same VLAN.

By setting default\_tag to 0, you enable untagged packets on net0 to be unassociated with any VLAN at all. This situation prevents such packets from being forwarded by a configured bridge.

point-to-point links that are connected to end nodes. Only non-VLAN and

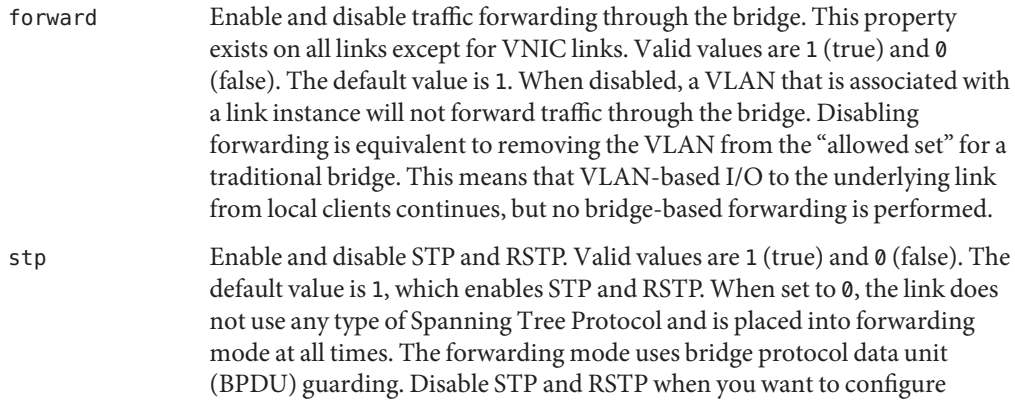

non-VNIC type links have this property.

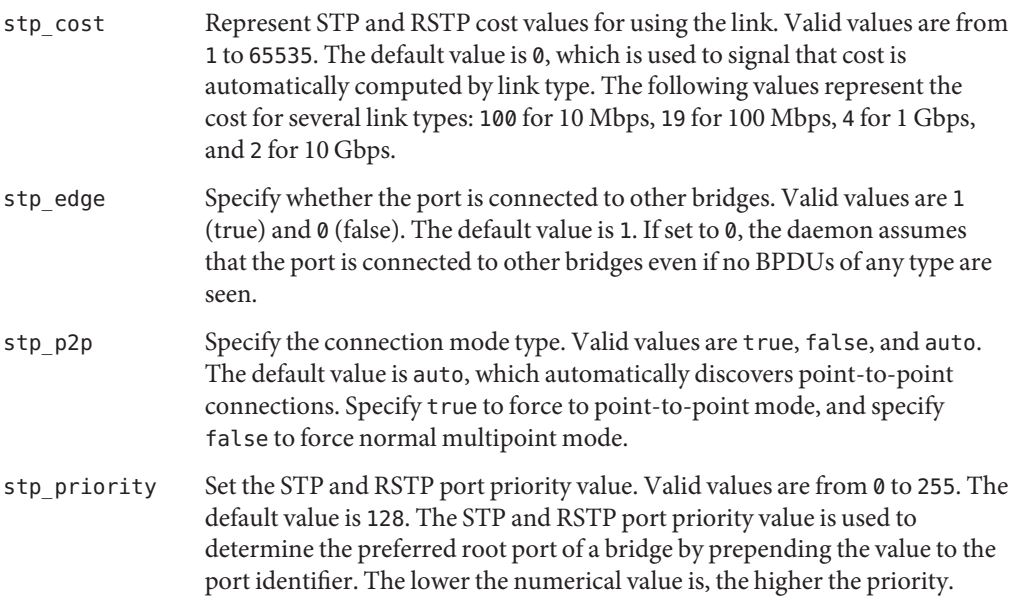

## **STP Daemon**

Each bridge that you create by using the dladm create-bridge command is represented as an identically named SMF instance of svc:/network/bridge. Each instance runs a copy of the /usr/lib/bridged daemon, which implements the STP.

The following command example creates a bridge called pontevecchio:

```
# dladm create-bridge pontevecchio
```
The system creates an SMF service called svc:/network/bridge:pontevecchio and an observability node called /dev/net/pontevecchio0.

For safety purposes, all ports run standard STP by default. A bridge that does not run some form of bridging protocol, such as STP, can form long-lasting forwarding loops in the network. Because Ethernet has no hop-count or TTL on packets, any such loops are fatal to the network.

When you know that a particular port is not connected to another bridge (for example, a direct point-to-point connection to a host system), you can administratively disable STP for that port. Even if all ports on a bridge have STP disabled, the STP daemon still runs. The daemon continues to run for the following reasons:

- To handle any new ports that are added
- To implement BPDU guarding
- To enable or disable forwarding on the ports, as necessary

When a port has STP disabled, the bridged daemon continues to listen for BPDUs (BPDU guarding). The daemon uses syslog to flag any errors and disables forwarding on the port to indicate a serious network misconfiguration. The link is reenabled when link status goes down and comes up again, or when you manually remove the link and re-add it.

If you disable the SMF service instance for a bridge, bridge forwarding stops on those ports as the STP daemon is stopped. If the instance is restarted, STP starts from its initial state.

## **TRILL Daemon**

Each bridge that you create by using the dladm create-bridge -P trill command is represented as an identically named SMF instance of svc:/network/bridge and svc:/network/routing/trill. Each instance of svc:/network/routing/trill runs a copy of the /usr/lib/trilld daemon, which implements the TRILL protocol.

The following command example creates a bridge called bridgeofsighs:

### # **dladm create-bridge -P trill bridgeofsighs**

The system creates two SMF services called svc:/network/bridge:bridgeofsighs and svc:/network/routing/trill:bridgeofsighs. In addition, the system creates an observability node called /dev/net/bridgeofsighs0.

## **Debugging Bridges**

Each bridge instance is assigned an "observability node," which appears in the /dev/net/ directory and is named by the bridge name plus a trailing 0.

The observability node is intended for use with the snoop and wireshark utilities. This node behaves like a standard Ethernet interface, except for the transmission of packets, which are silently dropped. You cannot plumb IP on top of an observability node, and you cannot perform bind requests (DL\_BIND\_REQ) unless you use the passive option.

When used, the observability node makes a single unmodified copy of every packet handled by the bridge available to the user. This behavior is similar to a "monitoring" port on a traditional bridge, and is subject to the usual DLPI "promiscuous mode" rules. You can use pfmod or features in the snoop and wireshark utilities to filter based on VLAN ID.

The delivered packets represent the data that is received by the bridge.

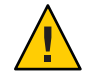

**Caution –** In the cases where the bridging process adds, removes, or modifies a VLAN tag, the data shown describes the state prior to this process taking place. This rare situation might be confusing if there are distinct default\_tag values used on different links.

To see the packets that are transmitted and received on a particular link (after the bridging process is complete), run snoop on the individual links rather than on the bridge observability node.

For information about observability nodes, see ["Observability Features for Network](#page-327-0) [Virtualization and Resource Control" on page 328.](#page-327-0)

## **Other Bridge Behaviors**

The following sections describe how link behavior changes when bridges are used in the configuration.

For information about standard link behavior, see ["Administering Virtual Local Area](#page-236-0) [Networks" on page 237.](#page-236-0)

## **DLPI Behavior**

The following describes the differences in link behavior when a bridge is enabled:

■ Link up (DL\_NOTE\_LINK\_UP) and link down (DL\_NOTE\_LINK\_DOWN) notifications are delivered in the aggregate. This means that when all external links are showing link-down status, the upper-level clients that are using the MAC layers will also see link-down events. When any external link on the bridge shows link-up status, all upper-level clients see link-up.

This aggregate link-up and link-down reporting is performed for the following reasons:

- When link-down is seen, nodes on the link are no longer reachable. This is not true when the bridging code can still send and receive packets through another link. Administrative applications that need the actual status of links can use the existing MAC-layer kernel statistics to reveal the status. These applications are unlike ordinary clients, such as IP, in that they report hardware status information and do not get involved in forwarding.
- When all external links are down, the status shows through as though the bridge itself were shut down. In this special case, the system recognizes that nothing could possibly be reachable. The trade-off is that bridges cannot be used to allow local-only communication in the case where all interfaces are "real" (not virtual) and all are disconnected.

■ All link-specific features are made generic. Links that support special hardware acceleration features are unable to use those features because actual output link determination is not made entirely by the client. The bridge forwarding function must choose an output link based on the destination MAC address, and this output link can be any link on the bridge.

## **VLAN Administration**

By default, VLANs that are configured on the system are forwarded among all the ports on a bridge instance. When you invoke the dladm create-vlan or dladm create-vnic -v command, and the underlying link is part of a bridge, that command will also enable forwarding of the specified VLAN on that bridge link.

To configure a VLAN on a link and disable forwarding to or from other links on the bridge, you must disable forwarding by setting the forward property with the dladm set-linkprop command.

Use the dladm create-vlan command to automatically enable the VLAN for bridging when the underlying link is configured as part of a bridge.

VLANs are ignored in the standards-compliant STP. The bridging protocol computes just one loop-free topology by using tag-free BPDU messages, and uses this tree to enable and disable links. You must configure any duplicate links that are provisioned in your networks such that when those links are automatically disabled by STP, the configured VLANs are not disconnected. This means that you should either run all VLANs everywhere on your bridged backbone or carefully examine all redundant links.

TRILL does not need to follow the complex STP rules. Instead, TRILL automatically encapsulates packets that have the VLAN tag intact, and passes them through the network. This means that TRILL binds together isolated VLANs where the same VLAN ID has been reused within a single bridged network.

This is an important difference from STP where you might reuse VLAN tags in isolated sections of the network to manage sets of VLANs that are larger than the 4094 limit. While you cannot use TRILL to manage networks in this way, you might be able to implement other solutions, such as provider-based VLANs.

In an STP network with VLANs, it might be difficult to configure the failover characteristics to prevent VLAN partitioning when STP disables the "wrong" link. The relatively small loss of functionality in isolated VLANs is more than made up for in the robustness of the TRILL model.

### **VLAN Behavior**

The bridge performs forwarding by examining the allowed set of VLANs and the default\_tag property for each link. The general process is as follows:

- **Input VLAN determination.** This task begins when a packet is received on a link. When a packet is received, it is checked for a VLAN tag. If that tag is not present or if the tag is priority-only (tag zero), the default\_tag configured on that link (if not set to zero) is taken as the internal VLAN tag. If the tag is not present or zero and default\_tag is zero, the packet is ignored. No untagged forwarding is performed. If the tag is present and is equal to default tag, the packet is also ignored. Otherwise, the input tag is taken to be the input VLAN.
- **Link membership check.** If the input VLAN is not configured as an allowed VLAN on this link, the packet is ignored. Forwarding is then computed, and the same check is made for the output link.
- **Tag update.** If the VLAN (nonzero at this point) is equal to default tag on the output link, the tag on the packet (if any) is removed, regardless of priority. If the VLAN is not equal to default tag on the output link, a tag is added if not currently present, and the tag is set for the output packet, with the current priority copied into the packet.

**Note –** In the case where forwarding sends to multiple interfaces (for broadcast, multicast, and unknown destinations), the output link check and tag update must be done independently for each output link. Some transmissions might be tagged while others are untagged.

## **Bridge Configuration Examples**

The following examples show how to view information about bridge configurations and bridging services.

■ You can obtain information about bridges by running the following command:

# **dladm show-bridge** BRIDGE PROTECT ADDRESS PRIORITY DESROOT tonowhere trill 32768/66:ca:b0:39:31:5d 32768 32768/66:ca:b0:39:31:5d sanluisrey stp 32768/ee:2:63:ed:41:94 32768 32768/ee:2:63:ed:41:94 pontoon trill 32768/56:db:46:be:b9:62 32768 32768/56:db:46:be:b9:62

■ You can obtain TRILL nickname information for a bridge by running the following command:

```
# dladm show-bridge -t tonowhere
NICK FLAGS LINK NEXTHOP
38628 -- simblue2 56:db:46:be:b9:62
58753 L -- --
```
# **Administering Bridges (Task Map)**

Oracle Solaris uses the dladm command and the SMF feature to administer bridges. Use SMF commands to enable, disable, and monitor bridge instances by using the fault-managed resource identifier (FMRI) of the instance, svc:/network/bridge. Use the dladm command to create or destroy bridges, as well as to assign links to bridges or to remove links from them.

The following table points to the tasks that you can use to administer bridges.

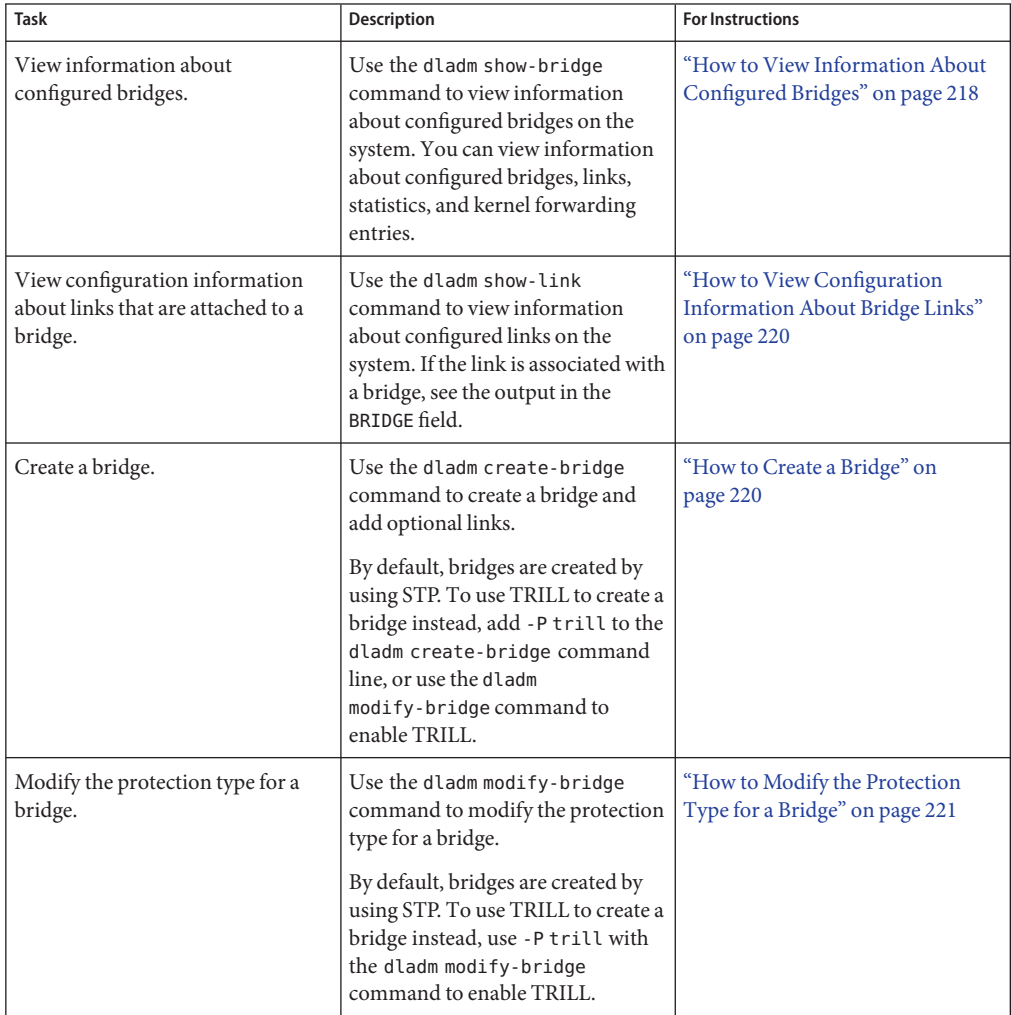

<span id="page-217-0"></span>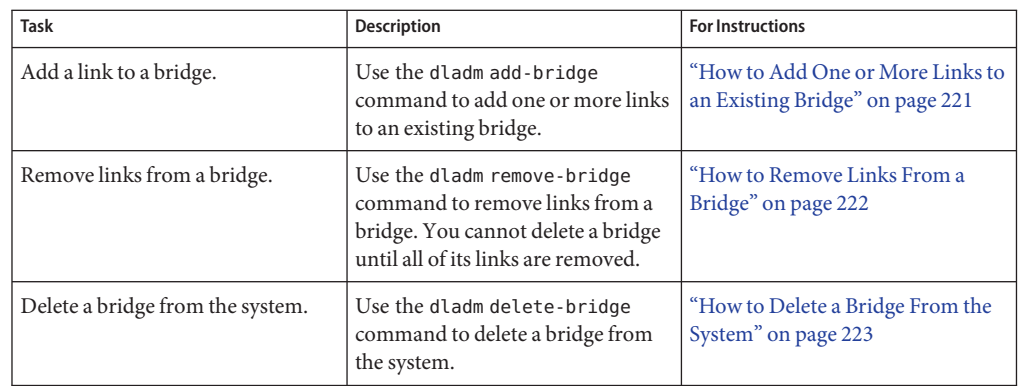

# **How to View Information About Configured Bridges**

This procedure shows how to use the dladm show-bridge command with various options to show different kinds of information about configured bridges.

For more information about the [dladm](http://www.oracle.com/pls/topic/lookup?ctx=E19963&id=REFMAN1Mdladm-1m) show-bridge command options, see the dladm $(1M)$ man page.

#### **Become an administrator. 1**

For more information, see ["How to Obtain Administrative Rights" in](http://www.oracle.com/pls/topic/lookup?ctx=E19963&id=SYSADV6rbactask-28) *Oracle Solaris [Administration: Security Services](http://www.oracle.com/pls/topic/lookup?ctx=E19963&id=SYSADV6rbactask-28)*.

#### **View information about a bridge or all configured bridges. 2**

■ View the list of bridges.

# **dladm show-bridge**

■ Show link-related status for the bridge.

# **dladm show-bridge -l** *bridge-name*

■ Show statistics for the bridge.

# **dladm show-bridge -s** *bridge-name*

**Note –** The names and definitions of the statistics reported are subject to change.

■ Show link-related statistics for the bridge.

# **dladm show-bridge -ls** *bridge-name*

- Show kernel forwarding entries for the bridge.
	- # **dladm show-bridge -f** *bridge-name*
- Show TRILL information about the bridge.
	- # **dladm show-bridge -t** *bridge-name*

#### Viewing Bridge Information **Example 11–1**

The following are examples of using the dladm show-bridge command with various options.

■ The following shows information about all bridges that are configured on the system:

```
# dladm show-bridge
BRIDGE PROTECT ADDRESS PRIORITY DESROOT
                     32768/8:0:20:bf:f 32768 8192/0:d0:0:76:14:38<br>32768/8:0:20:e5:8 32768 8192/0:d0:0:76:14:38
baybridge stp 32768/8:0:20:e5:8 32768
```
■ The following dladm show-bridge -l command shows link-related status information for a single bridge instance, tower. To view configured parameters, use the dladm show-linkprop command instead.

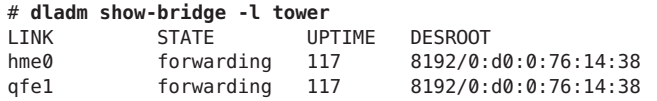

■ The following dladm show-bridge -s command shows statistics for the specified bridge, terabithia:

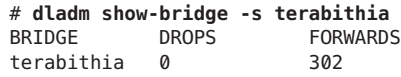

■ The following dladm show-bridge -ls command shows statistics for all of the links on the specified bridge, london:

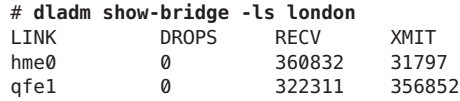

■ The following dladm show-bridge -f command shows kernel forwarding entries for the specified bridge, avignon:

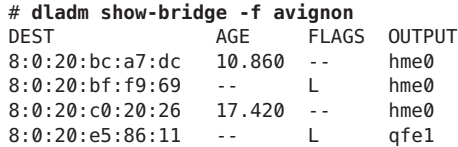

■ The following dladm show-bridge -t command shows TRILL information about the specified bridge, key:

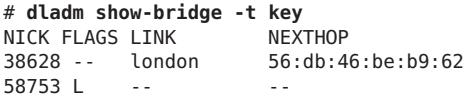

# <span id="page-219-0"></span>**How to View Configuration Information About Bridge Links**

The dladm show-link output includes a BRIDGE field. If a link is a member of a bridge, this field identifies the name of the bridge of which it is a member. This field is shown by default. For links that are not part of a bridge, the field is blank if the -p option is used. Otherwise, the field shows --.

The bridge observability node also appears in the dladm show-link output as a separate link. For this node, the existing OVER field lists the links that are members of the bridge.

#### **Become an administrator. 1**

For more information, see ["How to Obtain Administrative Rights" in](http://www.oracle.com/pls/topic/lookup?ctx=E19963&id=SYSADV6rbactask-28) *Oracle Solaris [Administration: Security Services](http://www.oracle.com/pls/topic/lookup?ctx=E19963&id=SYSADV6rbactask-28)*.

### **View configuration information about any link that is a member of a bridge. 2**

# **dladm show-link [-p]**

The -p option produces output in a parseable format.

### ▼ **How to Create a Bridge**

This procedure shows how to use STP to create a bridge, which is the default. For more information about bridge creation options, see the description of dladm create-bridge in the [dladm](http://www.oracle.com/pls/topic/lookup?ctx=E19963&id=REFMAN1Mdladm-1m)(1M) man page.

**Note –** To use TRILL to create a bridge instead, add -P trill to the dladm create-bridge command line, or use the dladm modify-bridge command to enable TRILL.

The dladm create-bridge command creates a bridge instance and optionally assigns one or more network links to the new bridge. Because no bridge instances are present on the system by default, Oracle Solaris does not bridge between network links by default.

To bridge between links, you must create at least one bridge instance. Each bridge instance is separate. Bridges do not include a forwarding connection between them, and a link is a member of at most one bridge.

*bridge-name* is an arbitrary string that must be a legal SMF service instance name. This name is a FMRI component that has no escape sequences, which means that whitespace, ASCII control characters, and the following characters cannot be present:

;/?:@&=+\$,%<># "

<span id="page-220-0"></span>The name default is reserved, as are all names beginning with the SUNW string. Names that have trailing digits are reserved for the creation of "observability devices." Because of the use of the observability devices, the names of legal bridge instances are further constrained to be a legal [dlpi](http://www.oracle.com/pls/topic/lookup?ctx=E19963&id=REFMAN1Mdlpi-7p)(7P) name. The name must begin and end with an alphabetic character or an underscore character. The rest of the name can contain alphanumeric and underscore characters.

#### **Become an administrator. 1**

For more information, see ["How to Obtain Administrative Rights" in](http://www.oracle.com/pls/topic/lookup?ctx=E19963&id=SYSADV6rbactask-28) *Oracle Solaris [Administration: Security Services](http://www.oracle.com/pls/topic/lookup?ctx=E19963&id=SYSADV6rbactask-28)*.

### **Create the bridge. 2**

# **dladm create-bridge [-l** *link***]...** *bridge-name*

The -l *link* option adds a link to the bridge. Note that if any of the specified links cannot be added, the command fails and the bridge is not created.

The following example shows how to create the brooklyn bridge by connecting the hme0 and qfe1 links:

```
# dladm create-bridge -l hme0 -l qfe1 brooklyn
```
### ▼ **How to Modify the Protection Type for a Bridge**

This procedure shows how to use the dladm modify-bridge command to modify the protection type from STP to TRILL or from TRILL to STP.

#### **Modify the protection type for a bridge.** ●

# **dladm modify-bridge -P** *protection-type bridge-name*

The -P *protection-type* option specifies which protection type to use. By default, the protection type is STP (-P stp). To use the TRILL protection type instead, use the -P trill option.

The following example shows how to modify the protection type for the brooklyn bridge from the default STP to TRILL:

```
# dladm modify-bridge -P trill brooklyn
```
### ▼ **How to Add One or More Links to an Existing Bridge**

This procedure shows how to add one or more links to a bridge instance.

A link can be a member of at most one bridge. So, if you want to move a link from one bridge instance to another, you must first remove the link from the current bridge before adding it to another one.

<span id="page-221-0"></span>The links that are assigned to a bridge cannot be VLANs, VNICs, or tunnels. Only links that would be acceptable as part of an aggregation, or links that are aggregations themselves can be assigned to a bridge.

Links that are assigned to a bridge must all have the same MTU value. Note that Oracle Solaris allows you to change the MTU value on an existing link. In this case, the bridge instance goes into maintenance state until you remove or change the assigned links so that the MTU values match before you restart the bridge.

The links that are assigned to the bridge must be an Ethernet type, which includes 802.3 and 802.11 media.

#### **Become an administrator. 1**

For more information, see ["How to Obtain Administrative Rights" in](http://www.oracle.com/pls/topic/lookup?ctx=E19963&id=SYSADV6rbactask-28) *Oracle Solaris [Administration: Security Services](http://www.oracle.com/pls/topic/lookup?ctx=E19963&id=SYSADV6rbactask-28)*.

### **Add a new link to the existing bridge. 2**

# **dladm add-bridge -l** *new-link bridge-name*

The following example shows how to add the qfe2 link to the existing bridge rialto:

# **dladm add-bridge -l qfe2 rialto**

### **How to Remove Links From a Bridge**

This procedure shows how to remove one or more links from a bridge instance. Use this procedure if you intend to delete a bridge. Before the bridge can be deleted, all of its links must first be removed.

#### **Become an administrator. 1**

For more information, see ["How to Obtain Administrative Rights" in](http://www.oracle.com/pls/topic/lookup?ctx=E19963&id=SYSADV6rbactask-28) *Oracle Solaris [Administration: Security Services](http://www.oracle.com/pls/topic/lookup?ctx=E19963&id=SYSADV6rbactask-28)*.

### **Remove the links from the bridge. 2**

```
# dladm remove-bridge [-l link]... bridge-name
```
The following example shows how to remove the hme0, qfe1, and qfe2 links from the bridge charles:

# **dladm remove-bridge -l hme0 -l qfe1 -l qfe2 charles**

## <span id="page-222-0"></span>▼ **How to Delete a Bridge From the System**

This procedure shows how to delete a bridge instance. Before you can delete a bridge, you must first deactivate any attached links by running the dladm remove-bridge command. See ["How](#page-221-0) [to Remove Links From a Bridge" on page 222.](#page-221-0)

#### **Become an administrator. 1**

For more information, see ["How to Obtain Administrative Rights" in](http://www.oracle.com/pls/topic/lookup?ctx=E19963&id=SYSADV6rbactask-28) *Oracle Solaris [Administration: Security Services](http://www.oracle.com/pls/topic/lookup?ctx=E19963&id=SYSADV6rbactask-28)*.

#### **Delete the bridge from the system. 2**

### # **dladm delete-bridge** *bridge-name*

The following example shows how to first remove the hme0, qfe1, and qfe2 links from the coronado bridge, and then remove the bridge itself from the system:

```
# dladm remove-bridge -l hme0 -l qfe1 -l qfe2 coronado
# dladm delete-bridge coronado
```
<span id="page-224-0"></span>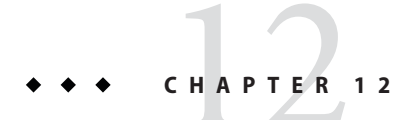

# Administering Link Aggregations

This chapter describes procedures to configure and maintain link aggregations. The procedures include steps that avail of new features such as support for flexible link names.

# **Overview of Link Aggregations**

Oracle Solaris supports the organization of network interfaces into link aggregations. A *link aggregation* consists of several interfaces on a system that are configured together as a single, logical unit. Link aggregation, also referred to as*trunking*, is defined in the [IEEE 802.3ad Link](http://www.ieee802.org/3/index.html) Aggregation Standard (<http://www.ieee802.org/3/index.html>).

The IEEE 802.3ad Link Aggregation Standard provides a method to combine the capacity of multiple full-duplex Ethernet links into a single logical link. This link aggregation group is then treated as though it were, in fact, a single link.

The following are features of link aggregations:

- **Increased bandwidth** The capacity of multiple links is combined into one logical link.
- **Automatic failover/failback** Traffic from a failed link is failed over to working links in the aggregation.
- **Load balancing** Both inbound and outbound traffic is distributed according to user selected load-balancing policies, such as source and destination MAC or IP addresses.
- **Support for redundancy** Two systems can be configured with parallel aggregations.
- **Improved administration** All interfaces are administered as a single unit.
- **Less drain on the network address pool** The entire aggregation can be assigned one IP address.

# **Link Aggregation Basics**

The basic link aggregation topology involves a single aggregation that contains a set of physical interfaces. You might use the basic link aggregation in the following situations:

- For systems that run an application with distributed heavy traffic, you can dedicate an aggregation to that application's traffic.
- For sites with limited IP address space that nevertheless require large amounts of bandwidth, you need only one IP address for a large aggregation of interfaces.
- For sites that need to hide the existence of internal interfaces, the IP address of the aggregation hides its interfaces from external applications.

Figure 12–1 shows an aggregation for a server that hosts a popular web site. The site requires increased bandwidth for query traffic between Internet customers and the site's database server. For security purposes, the existence of the individual interfaces on the server must be hidden from external applications. The solution is the aggregation aggr1 with the IP address 192.168.50.32. This aggregation consists of three interfaces,bge0 through bge2. These interfaces are dedicated to sending out traffic in response to customer queries. The outgoing address on packet traffic from all the interfaces is the IP address of aggr1, 192.168.50.32.

**FIGURE 12–1** Basic Link Aggregation Topology

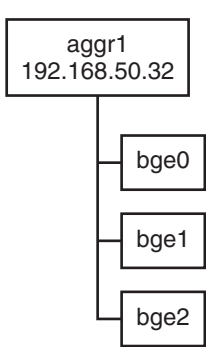

[Figure 12–2](#page-226-0) depicts a local network with two systems, and each system has an aggregation configured. The two systems are connected by a switch. If you need to run an aggregation through a switch, that switch must support aggregation technology. This type of configuration is particularly useful for high availability and redundant systems.

In the figure, System A has an aggregation that consists of two interfaces, bge0 and bge1. These interfaces are connected to the switch through aggregated ports. System B has an aggregation of four interfaces, e1000g0 through e1000g3. These interfaces are also connected to aggregated ports on the switch.

<span id="page-226-0"></span>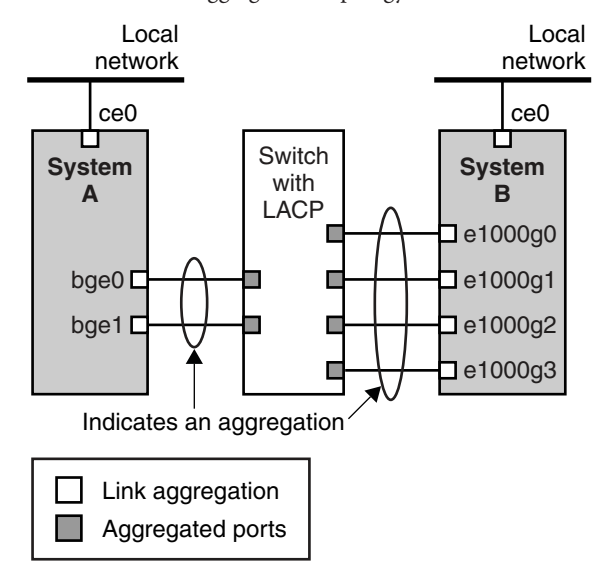

**FIGURE 12–2** Link Aggregation Topology With a Switch

# **Back-to-Back Link Aggregations**

The back-to-back link aggregation topology involves two separate systems that are cabled directly to each other, as shown in the following figure. The systems run parallel aggregations.

**FIGURE 12–3** Basic Back-to-Back Aggregation Topology

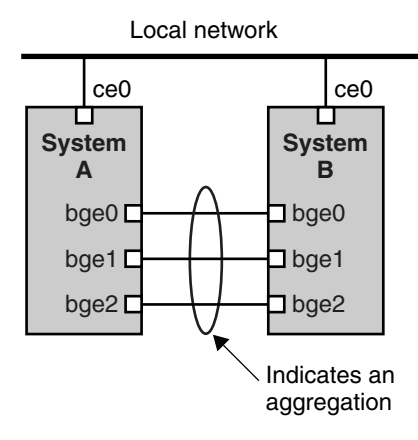

<span id="page-227-0"></span>In this figure, device bge0 on System A is directly linked to bge0 on System B, and so on. In this way, Systems A and B can support redundancy and high availability, as well as high-speed communications between both systems. Each system also has interface ce0 configured for traffic flow within the local network.

The most common application for back-to-back link aggregations is mirrored database servers. Both servers need to be updated together and therefore require significant bandwidth, high-speed traffic flow, and reliability. The most common use of back-to-back link aggregations is in data centers.

# **Policies and Load Balancing**

If you plan to use a link aggregation, consider defining a policy for outgoing traffic. This policy can specify how you want packets to be distributed across the available links of an aggregation, thus establishing load balancing. The following are the possible layer specifiers and their significance for the aggregation policy:

- **L2** Determines the outgoing link by hashing the MAC (L2) header of each packet
- **L3** Determines the outgoing link by hashing the IP (L3) header of each packet
- **L4** Determines the outgoing link by hashing the TCP, UDP, or other ULP (L4) header of each packet

Any combination of these policies is also valid. The default policy is L4. For more information, refer to the dladm(1M) man page.

# **Aggregation Mode and Switches**

If your aggregation topology involves connection through a switch, you must note whether the switch supports the *link aggregation control protocol (LACP)*. If the switch supports LACP, you must configure LACP for the switch and the aggregation. However, you can define one of the following *modes* in which LACP is to operate:

- **Off mode** The default mode for aggregations. LACP packets, which are called *LACPDUs* are not generated.
- **Active mode** The system generates LACPDUs at regular intervals, which you can specify.
- **Passive mode** The system generates an LACPDU only when it receives an LACPDU from the switch. When both the aggregation and the switch are configured in passive mode, they cannot exchange LACPDUs.

See the dladm(1M) man page and the switch manufacturer's documentation for syntax information.

# **Requirements for Link Aggregations**

Your link aggregation configuration is bound by the following requirements:

- You must use the dladm command to configure aggregations.
- An interface that has been created cannot become a member of an aggregation.
- All interfaces in the aggregation must run at the same speed and in full-duplex mode.
- You must set the value for MAC addresses to "true" in the EEPROM parameter local-mac-address? For instructions, refer to [How to Ensure That the MAC Address of an](http://www.oracle.com/pls/topic/lookup?ctx=E19963&id=SYSADV3eyprp) [Interface Is Unique.](http://www.oracle.com/pls/topic/lookup?ctx=E19963&id=SYSADV3eyprp)

Certain devices do not fulfill the requirement of the IEEE 802.3ad Link Aggregation Standard to support link state notification. This support must exist in order for a port to attach to an aggregation or to detach from an aggregation. Devices that do not support link state notification can be aggregated only by using the -f option of the dladm create-aggr command. For such devices, the link state is always reported as UP. For information about the use of the -f option, see ["How to Create a Link Aggregation" on page 230.](#page-229-0)

# **Flexible Names for Link Aggregations**

Flexible names can be assigned to link aggregations. Any meaningful name can be assigned to a link aggregation. For more information about flexible or customized names, see ["Network](#page-25-0) [Devices and Datalink Names" on page 26.](#page-25-0) Previous Oracle Solaris releases identify a link aggregation by the value of a *key* that you assign to the aggregation. For an explanation of this method, see [Overview of Link Aggregations.](http://www.oracle.com/pls/topic/lookup?ctx=E18752&id=SYSADV3fpjvl) Although that method continues to be valid, preferably, you should use customized names to identify link aggregations.

Similar to all other datalink configurations, link aggregations are administered with the dladm command.

# **Administering Link Aggregations (Task Map)**

The following table links to procedures for administering link aggregations.

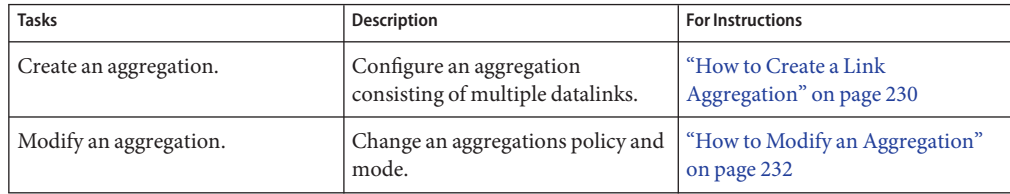

<span id="page-229-0"></span>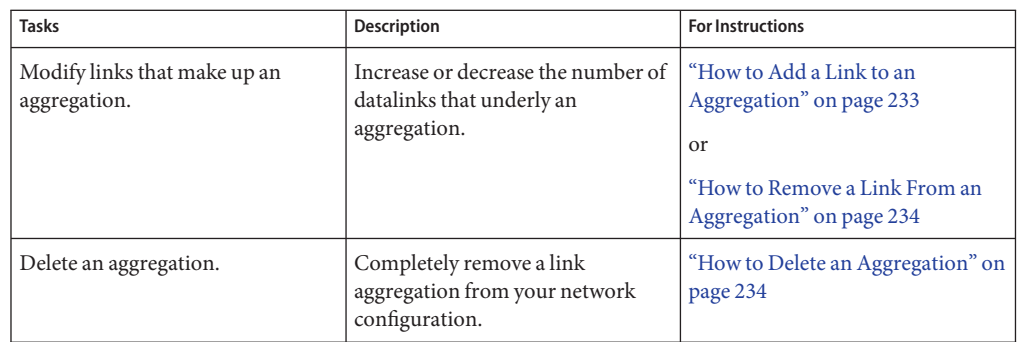

# ▼ **How to Create a Link Aggregation**

### **Before You Begin**

**Note –** Link aggregation only works on full-duplex, point-to-point links that operate at identical speeds. Make sure that the interfaces in your aggregation conform to this requirement.

If you are using a switch in your aggregation topology, make sure that you have done the following on the switch:

- Configured the ports to be used as an aggregation
- If the switch supports LACP, configured LACP in either active mode or passive mode

#### **Become an administrator. 1**

For more information, see ["How to Obtain Administrative Rights" in](http://www.oracle.com/pls/topic/lookup?ctx=E19963&id=SYSADV6rbactask-28) *Oracle Solaris [Administration: Security Services](http://www.oracle.com/pls/topic/lookup?ctx=E19963&id=SYSADV6rbactask-28)*.

### **Display the network datalink information. 2**

# **dladm show-link**

**Make sure that the link over which you are creating the aggregation is not opened by any 3 application.**

For example, if the IP interface over the link is created, then remove the interface.

- **a. To determine whether a link is being used by any application, examine the output of either the dladm show-link syntax or the ipadm show-if syntax.**
	- If a datalink is in use, then STATE field in the output of the dladm show-link will indicate that the link is up. Thus:

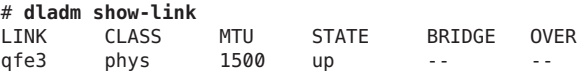

■ If the datalink is in use, then the IP interface over that link will be included in the output of the ipadm show-if syntax. Thus:

# **ipadm show-if** IFNAME CLASS STATE ACTIVE OVER lo0 loopback ok yes - qfe3 ip ok no --

**Note –** Even if the output displays an offline status, the datalink is still in use because an IP interface exists over the link.

### **b. To remove the IP interface, type the following command:**

# **ipadm delete-ip** *interface*

where

*interface* Specifies the IP interface that is created over the link.

#### **Create a link aggregation. 4**

# **dladm create-aggr [-f] -l** *link1* **-l** *link2* **[...]** *aggr*

- -f Forces the creation of the aggregation. Use this option when you are attempting to aggregate devices that do not support link state notification.
- *linkn* Specifies the datalinks that you want to aggregate.
- *aggr* Specifies the name that you want to assign to the aggregation.

### **Create an IP interface over the aggregation. 5**

# **ipadm create-ip** *interface*

### **Configure the IP interface with a valid IP address. 6**

# **ipadm create-addr** *interface* **-T static -a** *IP-address addrobj*

where *interface* should take the name of the aggregation and *addrobj* uses the naming convention *interface*/*user-defined-string*.

### **Check the status of the aggregation you just created. 7**

The aggregation's state should be UP.

# **dladm show-aggr**

#### Creating a Link Aggregation **Example 12–1**

This example shows the commands that are used to create a link aggregation with two datalinks, subvideo0 and subvideo1. The configuration is persistent across system reboots.

```
# dladm show-link
LINK CLASS MTU STATE BRIDGE OVER
subvideo0 phys 1500 up -- - ----
subvideo1 phys 1500 up46 -- - ----
# ipadm delete-ip subvideo0
# ipadm delete-ip subvideo1
# dladm create-aggr -l subvideo0 -l subvideo1 video0
# ipadm create-ip video0
# ipadm create-addr -T static -a 10.8.57.50/24 video/v4
# dladm show-aggr
LINK POLICY ADDRPOLICY LACPACTIVITY LACPTIMER FLAGS<br>video0 L4 auto off short -----
video0 L4 auto off short -----
```
When you display link information, the link aggregation is included in the list.

```
# dladm show-link
```
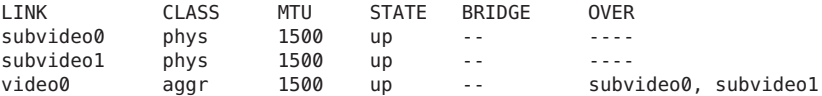

### ▼ **How to Modify an Aggregation**

This procedure shows how to make the following changes to an aggregation definition:

- Modifying the policy for the aggregation
- Changing the mode for the aggregation

#### **Become an administrator. 1**

For more information, see ["How to Obtain Administrative Rights" in](http://www.oracle.com/pls/topic/lookup?ctx=E19963&id=SYSADV6rbactask-28) *Oracle Solaris [Administration: Security Services](http://www.oracle.com/pls/topic/lookup?ctx=E19963&id=SYSADV6rbactask-28)*.

### **Modify the policy of the aggregation. 2**

# **dladm modify-aggr -P** *policy-key aggr*

*policy-key* Represents one or more of the policies L2, L3, and L4, as explained in ["Policies](#page-227-0) [and Load Balancing" on page 228.](#page-227-0)

*aggr* Specifies the aggregation whose policy you want to modify.

### **Modify the LACP mode of the aggregation. 3**

# **dladm modify-aggr -L** *LACP-mode* **-T** *timer-value aggr*

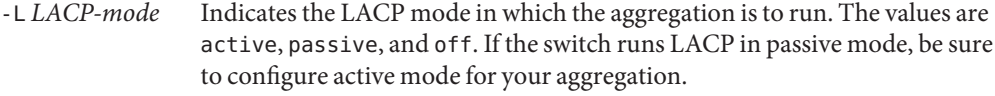

-T *timer-value* Indicates the LACP timer value, either short or long.

#### <span id="page-232-0"></span>Modifying a Link Aggregation **Example 12–2**

This example shows how to modify the policy of aggregation video0 to L2 and then turn on active LACP mode.

# **dladm modify-aggr -P L2 video0** # **dladm modify-aggr -L active -T short video0** # **dladm show-aggr** LINK POLICY ADDRPOLICY LACPACTIVITY LACPTIMER FLAGS video0 L2 auto active short -----

# **How to Add a Link to an Aggregation**

**Become an administrator. 1**

> For more information, see ["How to Obtain Administrative Rights" in](http://www.oracle.com/pls/topic/lookup?ctx=E19963&id=SYSADV6rbactask-28) *Oracle Solaris [Administration: Security Services](http://www.oracle.com/pls/topic/lookup?ctx=E19963&id=SYSADV6rbactask-28)*.

**Ensure that the link you want to add has no IP interface that is plumbed over the link. 2**

# **ipadm delete-ip** *interface*

**Add the link to the aggregation. 3**

# **dladm add-aggr -l** *link* **[-l** *link***] [...]** *aggr*

where *link* represents a datalink that you are adding to the aggregation.

**Perform other tasks to modify the entire link aggregation configuration after more datalinks are 4 added.**

For example, in the case of a configuration that is illustrated in [Figure 12–3,](#page-226-0) you might need to add or modify cable connections and reconfigure switches to accommodate the additional datalinks. Refer to the switch documentation to perform any reconfiguration tasks on the switch.

#### Adding a Link to an Aggregation **Example 12–3**

This example shows how to add a link to the aggregation video0.

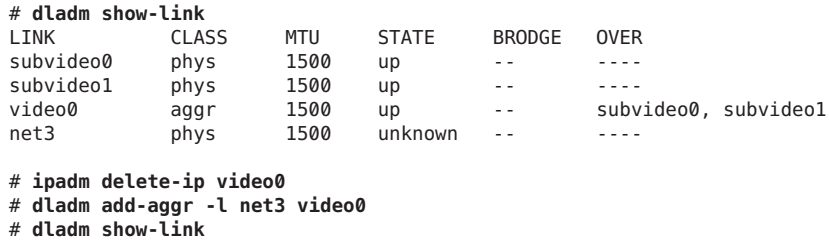

<span id="page-233-0"></span>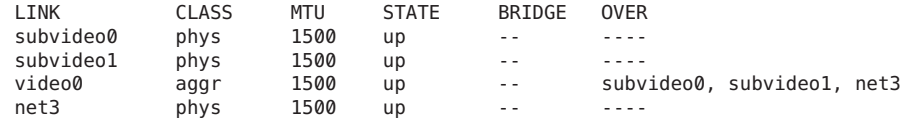

### ▼ **How to Remove a Link From an Aggregation**

#### **Become an administrator. 1**

For more information, see ["How to Obtain Administrative Rights" in](http://www.oracle.com/pls/topic/lookup?ctx=E19963&id=SYSADV6rbactask-28) *Oracle Solaris [Administration: Security Services](http://www.oracle.com/pls/topic/lookup?ctx=E19963&id=SYSADV6rbactask-28)*.

### **Remove a link from the aggregation. 2**

# **dladm remove-aggr -l** *link aggr-link*

#### Removing a Link From an Aggregation **Example 12–4**

This example shows how to remove a link from the aggregation video0.

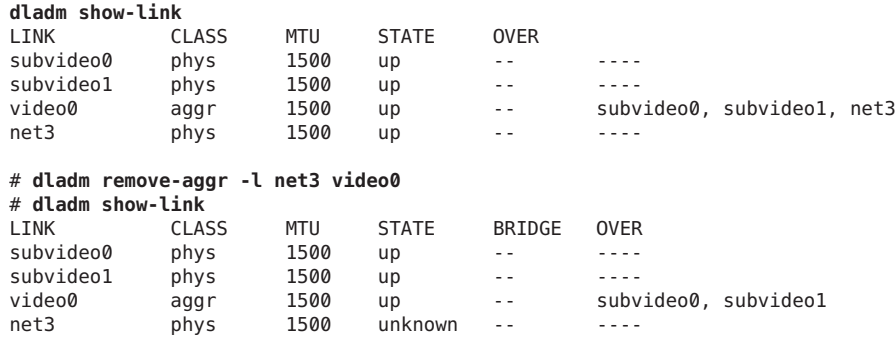

### ▼ **How to Delete an Aggregation**

#### **Become an administrator. 1**

For more information, see ["How to Obtain Administrative Rights" in](http://www.oracle.com/pls/topic/lookup?ctx=E19963&id=SYSADV6rbactask-28) *Oracle Solaris [Administration: Security Services](http://www.oracle.com/pls/topic/lookup?ctx=E19963&id=SYSADV6rbactask-28)*.

### **Delete the IP interface that is configured over the aggregation. 2**

### # **ipadm delete-ip** *IP-aggr*

where *IP-aggr*is the IP interface over the link aggregation.

#### **Delete the link aggregation. 3**

# **dladm delete-aggr** *aggr*

#### Deleting an Aggregation **Example 12–5**

This example deletes the aggregation video0. The deletion is persistent.

- # **ipadm delete-ip video0**
- # **dladm delete-aggr video0**

# 13**CHAPTER 13**

# Administering VLANs

This chapter describes procedures to configure and maintain virtual local area networks (VLANs). The procedures include steps that avail of features such as support for flexible link names.

# **Administering Virtual Local Area Networks**

A *virtual local area network (VLAN)* is a subdivision of a local area network at the datalink layer of the TCP/IP protocol stack. You can create VLANs for local area networks that use switch technology. By assigning groups of users to VLANs, you can improve network administration and security for the entire local network. You can also assign interfaces on the same system to different VLANs.

Consider dividing your local network into VLANs if you need to do the following:

■ Create a logical division of workgroups.

For example, suppose all hosts on a floor of a building are connected on one switched-based local network. You could create a separate VLAN for each workgroup on the floor.

■ Enforce differing security policies for the workgroups.

For example, the security needs of a Finance department and an Information Technologies department are quite different. If systems for both departments share the same local network, you could create a separate VLAN for each department. Then, you could enforce the appropriate security policy on a per-VLAN basis.

■ Split workgroups into manageable broadcast domains.

The use of VLANs reduces the size of broadcast domains and improves network efficiency.

# <span id="page-237-0"></span>**Overview of VLAN Topology**

Switched LAN technology enables you to organize the systems on a local network into VLANs. Before you can divide a local network into VLANs, you must obtain switches that support VLAN technology. You can configure all ports on a switch to serve a single VLAN or multiple VLANs, depending on the VLAN topology design. Each switch manufacturer has different procedures for configuring the ports of a switch.

The following figure shows a local area network that has the subnet address 192.168.84.0. This LAN is subdivided into three VLANs, Red, Yellow, and Blue.

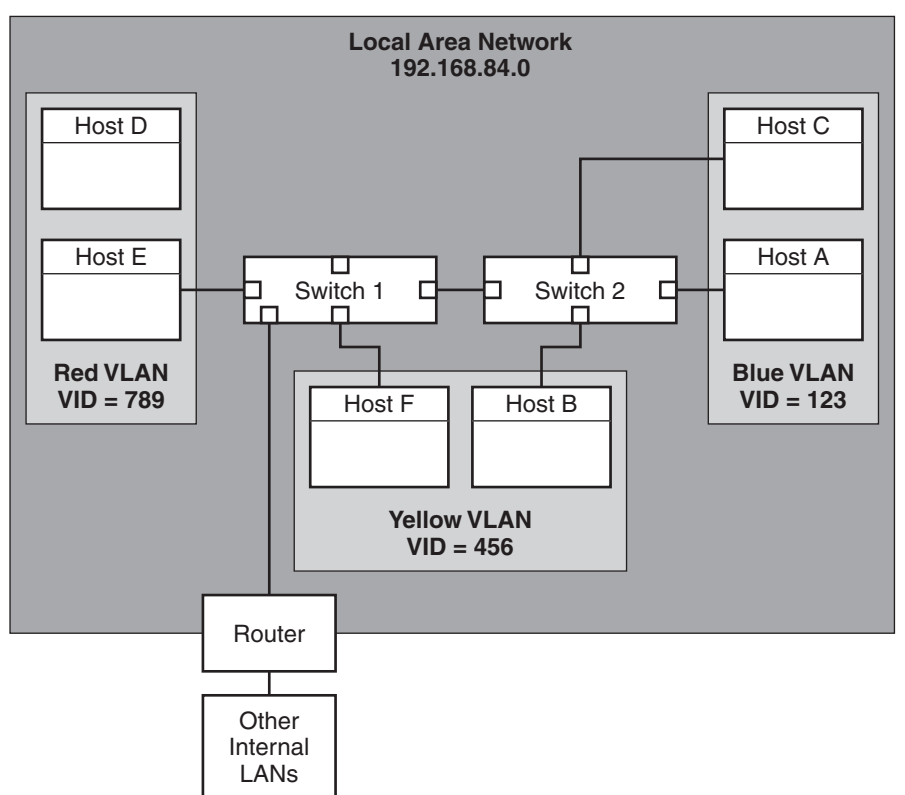

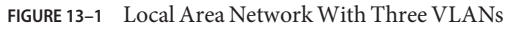

Connectivity on LAN 192.168.84.0 is handled by Switches 1 and 2. The Red VLAN contains systems in the Accounting workgroup. The Human Resources workgroup's systems are on the Yellow VLAN. Systems of the Information Technologies workgroup are assigned to the Blue VLAN.

### <span id="page-238-0"></span>**Consolidating the Network by Using VLANs**

VLANs on zones allow you to configure multiple virtual networks within a single network unit such as a switch. Consider the following illustration of a system with three physical NICs:

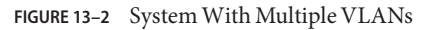

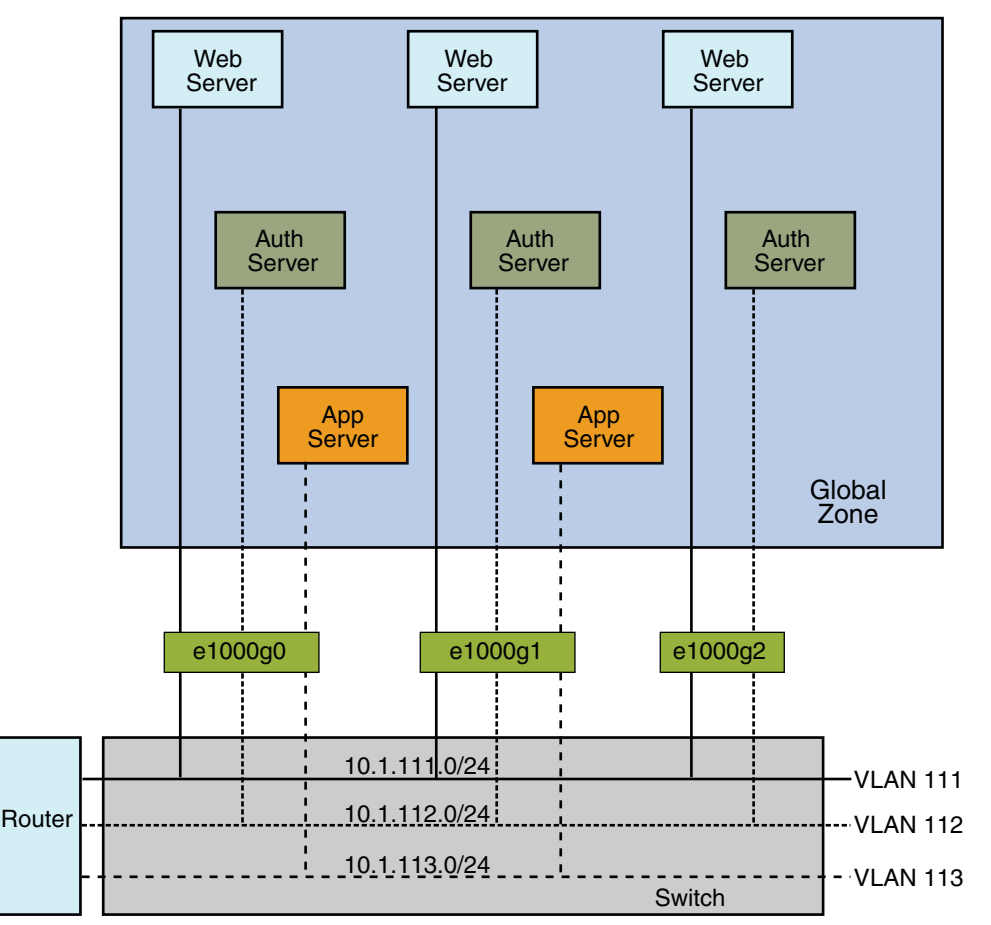

Without VLANs, you would configure different systems to perform specific functions and connect these systems to separate networks. For example, web servers would be connected to one LAN, authentication servers to another, and application servers to a third network. With VLANs and zones, you can collapse all eight systems and configure them as zones in a single system. Then you use VLAN tags, or VLAN IDs (VIDs) to assign a VLAN to each set of zones that performs the same functions. The information provided in the figure can be tabulated as follows:

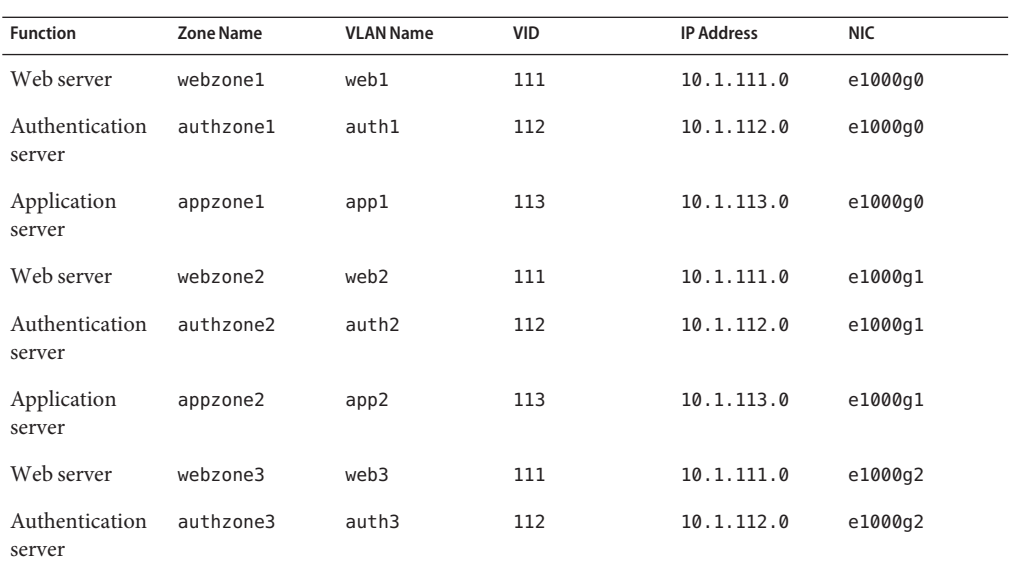

To create the configuration shown in the figure, refer to [Example 13–1.](#page-241-0)

### **Meaningful Names for VLANs**

In Oracle Solaris, you can assign meaningful names to VLAN interfaces. VLAN names consist of a link name and the VLAN ID number (VID), such as sales0 You should assign customized names when you create VLANs. For more information about customized names, see ["Network](#page-25-0) [Devices and Datalink Names" on page 26.](#page-25-0) For more information about valid customized names, see ["Rules for Valid Link Names" on page 30.](#page-29-0)

# **VLAN Administration (Task Map)**

The following table links you to different tasks to administer VLANs.

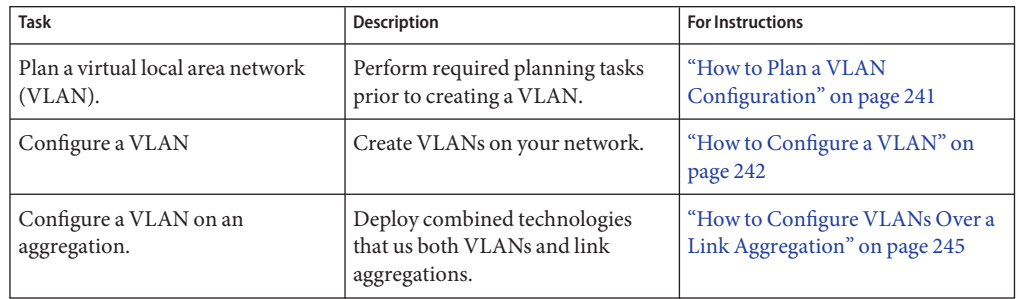

<span id="page-240-0"></span>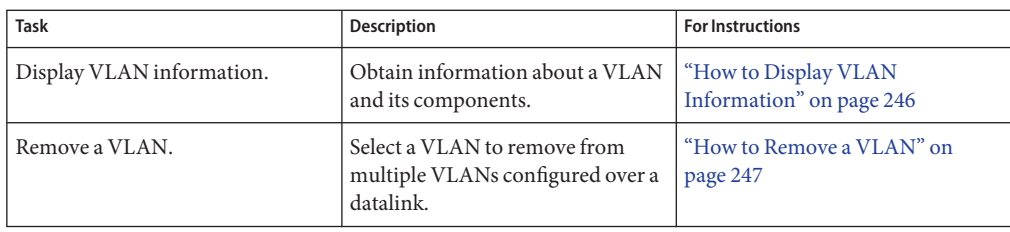

# **Planning for VLANs on a Network**

Use the following procedure to plan for VLANs on your network.

### **How to Plan a VLAN Configuration**

**Examine the local network topology and determine where subdivision into VLANs is appropriate. 1**

For a basic example of such a topology, refer to [Figure 13–1.](#page-237-0)

**Create a numbering scheme for the VIDs, and assign a VID to each VLAN. 2**

**Note –** A VLAN numbering scheme might already exist on the network. If so, you must create VIDs within the existing VLAN numbering scheme.

- **On each system, determine which interfaces will be members of a particular VLAN. 3**
	- **a. Determine which interfaces are configured on a system.**
		- # **dladm show-link**
	- **b. Identify which VID will be associated with each datalink on the system.**
	- **c. Create the VLAN by using the dladm create-vlan command.**
- **Check the connections of the interfaces to the network's switches. 4**

Note the VID of each interface and the switch port where each interface is connected.

**Configure each port of the switch with the same VID as the interface to which it is connected. 5** Refer to the switch manufacturer's documentation for configuration instructions.

# <span id="page-241-0"></span>**Configuring VLANs**

The following procedure shows how to create and configure a VLAN. In Oracle Solaris, all Ethernet devices can support VLANs. However, some restrictions exist with certain devices. For these exceptions, refer to ["VLANs on Legacy Devices" on page 246.](#page-245-0)

### **How to Configure a VLAN**

**Before You Begin**

Data links must already be configured on your system before you can create VLANs. See ["How](#page-170-0) [to Configure an IP Interface" on page 171.](#page-170-0)

#### **Become an administrator. 1**

For more information, see ["How to Obtain Administrative Rights" in](http://www.oracle.com/pls/topic/lookup?ctx=E19963&id=SYSADV6rbactask-28) *Oracle Solaris [Administration: Security Services](http://www.oracle.com/pls/topic/lookup?ctx=E19963&id=SYSADV6rbactask-28)*.

**Determine the types of links that are in use in your system. 2**

# **dladm show-link**

### **Create a VLAN link over a datalink. 3**

# **dladm create-vlan -l** *link* **-v** *VID vlan-link*

- *link* Specifies the link on which the VLAN interface is being created.
- *VID* Indicates the VLAN ID number
- *vlan-link* Specifies the name of the VLAN, which can also be an administratively-chosen name.

### **Verify the VLAN configuration. 4**

# **dladm show-vlan**

### **Create an IP interface over the VLAN. 5**

# **ipadm create-ip** *interface* where *interface* uses the VLAN name.

### **Configure the IP interface with an IP address. 6**

# **ipadm create-addr -T static -a** *IP-address addrobj* where *addrobj* uses the naming convention *interface*/*user-defined-string*.

#### Configuring a VLAN **Example 13–1**

This example creates the VLAN configuration that is illustrated in [Figure 13–2.](#page-238-0) This example assumes that you have already configured the different zones in the system. For more

information about configuring zones, see [Part II, "Oracle Solaris Zones," in](http://www.oracle.com/pls/topic/lookup?ctx=E19963&id=SYSADV3zone) *Oracle Solaris [Administration: Oracle Solaris Zones, Oracle Solaris 10 Zones, and Resource Management](http://www.oracle.com/pls/topic/lookup?ctx=E19963&id=SYSADV3zone)*.

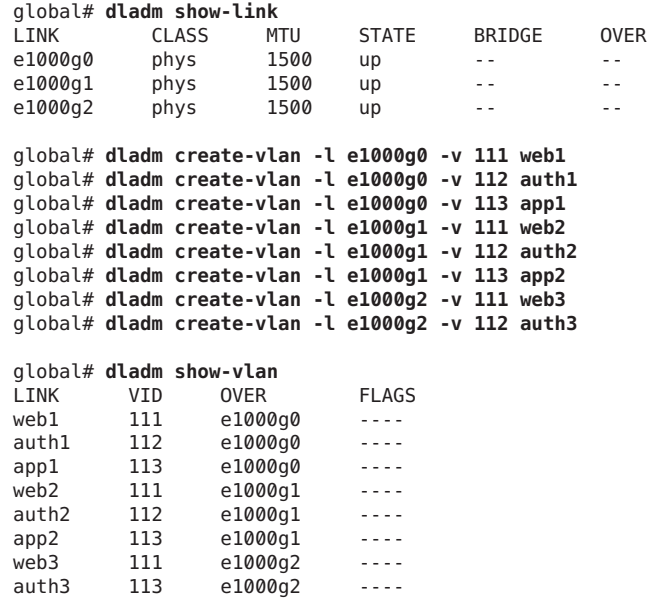

When link information is displayed, the VLANs are included in the list.

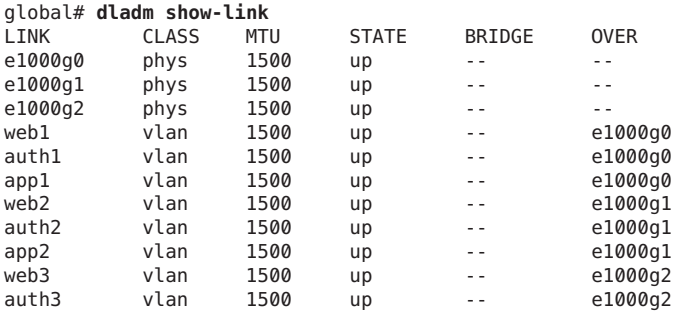

You assign the VLANs to their respective zones. For example, when you check for network information about individual zones, data similar to the following would be displayed for each zone:

```
global# zonecfg -z webzone1 info net
net:
    address not specified
    physical: web1
global# zonecfg -z authzone1 info net
```

```
net:
     address not specified
     physical: auth1
global# zonecfg -z appzone2 info net
net:
     address not specified
     physical: app2
```
The value of the property physical indicates the VLAN that is set for the given zone.

You log in to each non-global zone to configure the VLAN with an IP address.

In webzone1:

```
webzone1# ipadm create-ip web1
webzone1# ipadm create-addr -T static -a 10.1.111.0/24 web1/v4
In webzone2:
webzone2# ipadm create-ip web2
webzone2# ipadm create-addr -T static -a 10.1.111.0/24 web2/v4
In webzone3:
webzone3# ipadm create-ip web3
webzone3# ipadm create-addr -T static -a 10.1.111.0/24 web3/v4
In authzone1:
authzone1# ipadm create-ip auth1
authzone1# ipadm create-addr -T static -a 10.1.112.0/24 auth1/v4
In authzone2:
authzone2# ipadm create-ip auth2
autzone2# ipadm create-addr -T static -a 10.1.112.0/24 auth2/v4
In authzone3:
authzone3# ipadm create-ip auth3
authzone3# ipadm create-addr -T static -a 10.1.112.0/24 auth3/v4
In appzone1:
appzone1# ipadm create-ip app1
appzone1# ipadm create-addr -T static -a 10.1.113.0/24 app1/v4
In appzone2:
appzone2# ipadm create-ip app2
appzone2# ipadm create-addr -T static -a 10.1.113.0/24 app2/v4
```
### <span id="page-244-0"></span>**How to Configure VLANs Over a Link Aggregation**

In the same manner as configuring VLANs over an interface, you can also create VLANs on a link aggregation. Link aggregations are described in [Chapter 12, "Administering Link](#page-224-0) [Aggregations."](#page-224-0) This section combines configuring VLANs and link aggregations.

Create the link aggregation first and configure it with a valid IP address. To create link aggregations, refer to ["How to Create a Link Aggregation" on page 230.](#page-229-0) **Before You Begin**

- **List the aggregations that are configured in the system.** # **dladm show-link 1**
- **For every VLAN that you want to create over the aggregation, issue the following command. 2** # **dladm create-vlan -l** *link* **-v** *VID vlan-link*

where

- *link* Specifies the link on which the VLAN interface is being created. In this specific case, the link refers to the link aggregation.
- *VID* Indicates the VLAN ID number
- *vlan-link* Specifies the name of the VLAN, which can also be an administratively-chosen name.

#### **Create IP interfaces over the VLANs. 3**

# **ipadm create-ip** *interface*

where *interface* uses the VLAN name.

### **Configure IP interfaces over the VLANs with valid IP addresses. 4**

# **ipadm create-addr -T static -a** *IP-address addrobj*

where *addrobj* must follow the naming convention *vlan-int*/*user-defined-string*

#### Configuring Multiple VLANs Over a Link Aggregation **Example 13–2**

In this example, two VLANs are configured on a link aggregation. The VLANs are assigned VIDs 193 and 194, respectively.

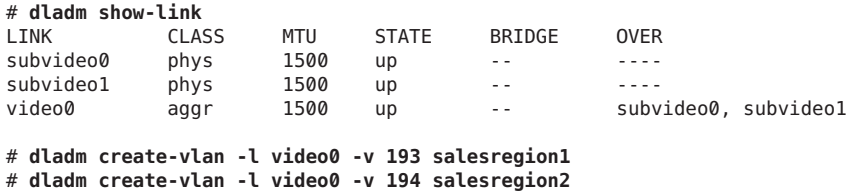

```
# ipadm create-ip salesregion1
# ipadm create-ip salesregion2
# ipadm create-addr -T static -a 192.168.10.5/24 salesregion1/v4static
```
### # **ipadm create-addr -T static -a 192.168.10.25/24 salesregion2/v4static**

### **VLANs on Legacy Devices**

Certain legacy devices handle only packets whose maximum frame size is 1514 bytes. Packets whose frame sizes exceed the maximum limit are dropped. For such cases, follow the same procedure listed in ["How to Configure a VLAN" on page 242.](#page-241-0) However, when creating the VLAN, use the -f option to force the creation of the VLAN.

The general steps to perform are as follows:

1. Create the VLAN with the -f option.

```
# dladm create-vlan -f -l link -v VID [vlan-link]
```
2. Set a lower size for the maximum transmission unit (MTU), such as 1496 bytes.

```
# dladm set-linkprop -p default_mtu=1496 vlan-link
```
The lower MTU value allows space for the link layer to insert the VLAN header prior to transmission.

3. Perform the same step to set the same lower value for the MTU size of each node in the VLAN.

For more information about changing link property values, refer to ["Configuration of](#page-146-0) [Datalinks \(Tasks\)" on page 147.](#page-146-0)

# **Performing Other Administrative Tasks on VLANs**

This section describes the usage of new dladm subcommands for other VLAN tasks. These dladm commands also work with link names.

### **How to Display VLAN Information**

#### **Become an administrator. 1**

For more information, see ["How to Obtain Administrative Rights" in](http://www.oracle.com/pls/topic/lookup?ctx=E19963&id=SYSADV6rbactask-28) *Oracle Solaris [Administration: Security Services](http://www.oracle.com/pls/topic/lookup?ctx=E19963&id=SYSADV6rbactask-28)*.

### **Display VLAN information. 2**

# **dladm show-vlan [***vlan-link***]**

If you do not specify a VLAN link, the command displays information about all configured VLANs.

#### <span id="page-246-0"></span>Displaying VLAN Information **Example 13–3**

The following example is based on the system with multiple VLANs illustrated by [Figure 13–2](#page-238-0) and shows the available VLANs in the system.

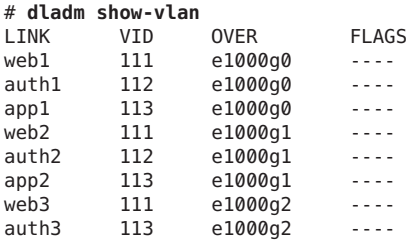

Configured VLANs also appear when you issue the dladm show-link command. In the command output, the VLANs are appropriately identified in the CLASS column.

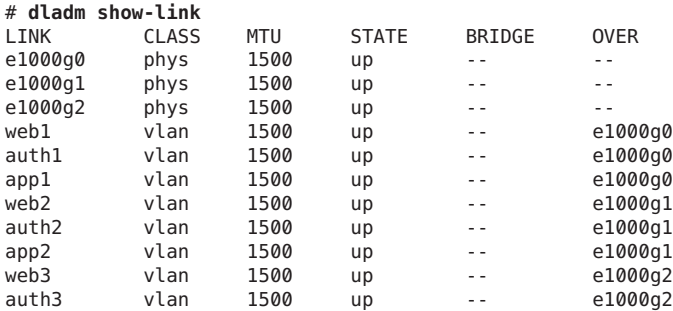

### **How to Remove a VLAN**

#### **Become an administrator. 1**

For more information, see ["How to Obtain Administrative Rights" in](http://www.oracle.com/pls/topic/lookup?ctx=E19963&id=SYSADV6rbactask-28) *Oracle Solaris [Administration: Security Services](http://www.oracle.com/pls/topic/lookup?ctx=E19963&id=SYSADV6rbactask-28)*.

#### **Determine which VLAN you want to remove. 2**

# **dladm show-vlan**

#### **Unplumb the VLAN's IP interface. 3**

# **ipadm delete-ip** *vlan-interface*

where *vlan-interface* is the IP interface that is configured over the VLAN.

**Note –** You cannot remove a VLAN that is currently in use.

#### **Remove the VLAN by performing one of the following steps: 4**

■ To delete the VLAN temporarily, use the -t option as follows:

# **dladm delete-vlan -t** *vlan*

- To make the deletion persist, perform the following:
	- a. Remove the VLAN.

# **dladm delete-vlan** *vlan*

#### Removing a VLAN **Example 13–4**

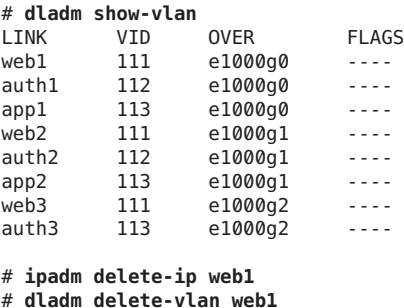

# **Combining Network Configuration TasksWhile Using Customized Names**

This section provides an example that combines all the procedures in the previous chapters about configuring links, link aggregations, and VLANs while using customized names. For a description of other networking scenarios that use customized names, see the article in <http://www.oracle.com/us/sun/index.htm>.

### **EXAMPLE 13–5** Configuring Links, VLANs, and Link Aggregations

In this example, a system that uses 4 NICs needs to be configured to be a router for 8 separate subnets. To attain this objective, 8 links will be configured, one for each subnet. First, a link aggregation is created on all 4 NICs. This untagged link becomes the default untagged subnet for the network to which the default route points.

Then VLAN interfaces are configured over the link aggregation for the other subnets. The subnets are named by basing on a color-coded scheme. Accordingly, the VLAN names are

```
EXAMPLE 13–5 Configuring Links, VLANs, and Link Aggregations (Continued)
```
likewise named to correspond to their respective subnets. The final configuration consists of 8 links for the eight subnets: 1 untagged link, and 7 tagged VLAN links.

To make the configurations persist across reboots, the same procedures apply as in previous Oracle Solaris releases. For example, IP addresses need to be added to configuration files like /etc/inet/ndpd.conf. Or, filter rules for the interfaces need to be included in a rules file. These final steps are not included in the example. For these steps, refer to the appropriate chapters in *[Oracle Solaris Administration: IP Services](http://www.oracle.com/pls/topic/lookup?ctx=E19963&id=SYSADV3)*, particularly *TCP/IP Administration* and *DHCP*.

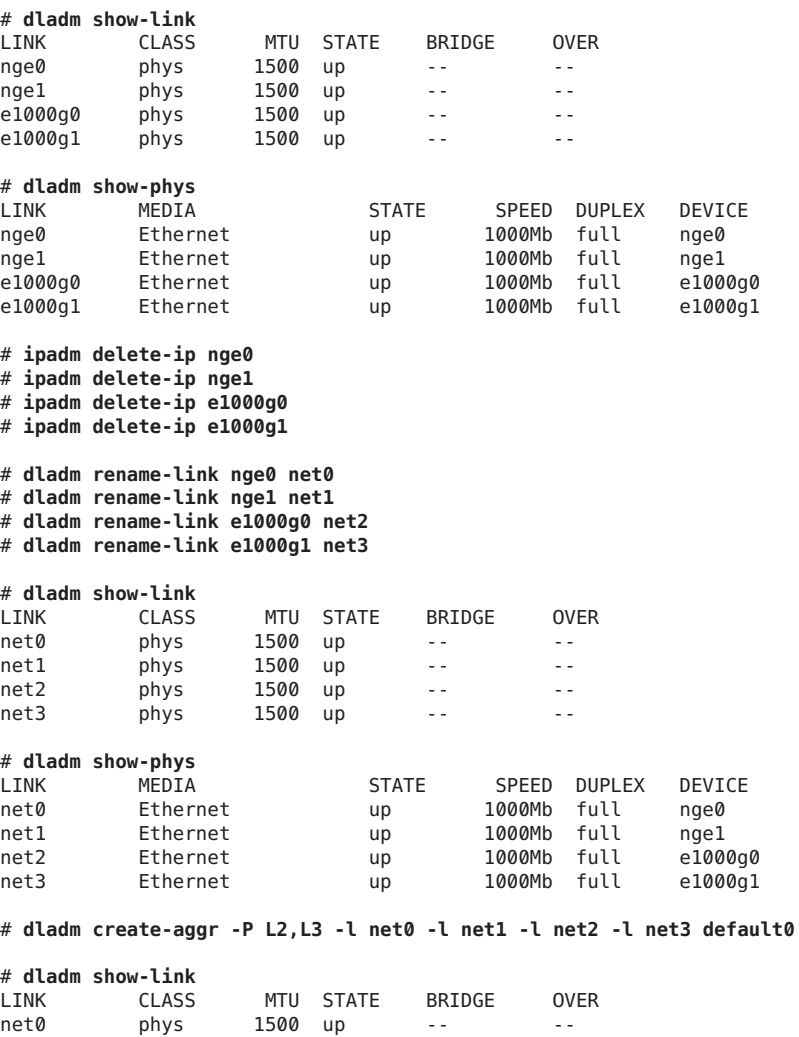

```
EXAMPLE 13–5 Configuring Links, VLANs, and Link Aggregations (Continued)
net1 phys 1500 up -- - -
net2 phys 1500 up -- - -
net3 phys 1500 up -- - -
default0 aggr 1500 up -- net0 net1 net2 net3
# dladm create-vlan -v 2 -l default0 orange0
# dladm create-vlan -v 3 -l default0 green0
# dladm create-vlan -v 4 -l default0 blue0
# dladm create-vlan -v 5 -l default0 white0
# dladm create-vlan -v 6 -l default0 yellow0
# dladm create-vlan -v 7 -l default0 red0
# dladm create-vlan -v 8 -l default0 cyan0
# dladm show-link
                  MTU STATE BRIDGE OVER
net0 phys 1500 up -- - --
net1 phys 1500 up -- - --
net2 phys 1500 up -- - --
net3 phys 1500 up -- - --<br>default0 aggr 1500 up -- - ne
default0 aggr 1500 up -- net0 net1 net2 net3<br>orange0 vlan 1500 up -- default0
orange0 vlan 1500 up -- default0
green0 vlan 1500 up -- default0
blue0 vlan 1500 up -- default0
white0 vlan 1500 up --  default0<br>vellow0 vlan 1500 up --  default0
vellow0 vlan 1500 up --
red0 vlan 1500 up -- default0
cyan0 vlan 1500 up --
# dladm show-vlan
LINK VID OVER FLAGS
orange0 2 default0 -----
green0 3 default0 -----<br>blue0 4 default0 -----
blue0 4 default0
white0 5 default0 -----
yellow0 6 default0 -----
red0 7 default0 -----
cyan0 8 default0 -----
# ipadm create-ip orange0
# ipadm create-ip green0
# ipadm create-ip blue0
# ipadm create-ip white0
# ipadm create-ip yellow0
# ipadm create-ip red0
# ipadm create-ip cyan0
# ipadm create-addr -T static -a IP-address orange0/v4
# ipadm create-addr -T static -a IP-address green0/v4
# ipadm create-addr -T static -a IP-address blue0/v4
# ipadm create-addr -T static -a IP-address white0/v4
# ipadm create-addr -T static -a IP-address yellow0/v4
# ipadm create-addr -T static -a IP-address red0/v4
# ipadm create-addr -T static -a IP-address cyan0/v4
```
# 14**CHAPTER 14**

# Introducing IPMP

IP network multipathing (IPMP) provides physical interface failure detection, transparent network access failover, and packet load spreading for systems with multiple interfaces that are connected to a particular local area network or LAN.

This chapter contains the following information:

- "What's New With IPMP" on page 251
- ["Deploying IPMP" on page 252](#page-251-0)
- ["IPMP Components in Oracle Solaris" on page 261](#page-260-0)
- ["Types of IPMP Interface Configurations" on page 262](#page-261-0)
- ["IPMP Addressing" on page 263](#page-262-0)
- ["Failure and Repair Detection in IPMP" on page 264](#page-263-0)
- ["IPMP and Dynamic Reconfiguration" on page 268](#page-267-0)
- ["IPMP Terminology and Concepts" on page 270](#page-269-0)

**Note –** Throughout the description of IPMP in this chapter and in [Chapter 15, "Administering](#page-276-0) [IPMP,"](#page-276-0) all references to the term *interface* specifically mean *IP interface*. Unless a qualification explicitly indicates a different use of the term, such as a network interface card (NIC), the term always refers to the interface that is configured on the IP layer.

# **What's NewWith IPMP**

The following features differentiate the current IPMP implementation from the previous implementation:

■ An IPMP group is represented as an IPMP IP interface. This interface is treated just like any other interface on the IP layer of the networking stack. All IP administrative tasks, routing tables, Address Resolution Protocol (ARP) tables, firewall rules, and other IP-related procedures work with an IPMP group by referring to the IPMP interface.

- <span id="page-251-0"></span>The system becomes responsible for the distribution of data addresses among underlying active interfaces. In the previous IPMP implementation, the administrator initially determines the binding of data addresses to corresponding interfaces when the IPMP group is created. In the current implementation, when the IPMP group is created, data addresses belong to the IPMP interface as an address pool. The kernel then automatically and randomly binds the data addresses to the underlying active interfaces of the group.
- The ipmpstat tool is introduced as the principal tool to obtain information about IPMP groups. This command provides information about all aspects of the IPMP configuration, such as the underlying IP interfaces of the group, test and data addresses, types of failure detection being used, and which interfaces have failed. The ipmpstat functions, the options you can use, and the output each option generates are all described in ["Monitoring IPMP](#page-295-0) [Information" on page 296.](#page-295-0)
- The IPMP interface can be assigned a customized name to identify the IPMP group more easily within your network setup. For the procedures to configure IPMP groups with customized names, see any procedure that describes the creation of an IPMP group in ["Configuring IPMP Groups" on page 279.](#page-278-0)

**Note –** To use IPMP, make sure that the DefaultFixed profile is enabled on the system. For procedures, see ["Profiles and Configuration Tools" on page 144.](#page-143-0) For more information about profile-managed network configuration, see [Chapter 4, "NWAM Profile Configuration](#page-70-0) [\(Tasks\)."](#page-70-0)

# **Deploying IPMP**

This section describes various topics about the use of IPMP groups.

### **Why You Should Use IPMP**

Different factors can cause an interface to become unusable. Commonly, an IP interface can fail. Or, an interface might be switched offline for hardware maintenance. In such cases, without an IPMP group, the system can no longer be contacted by using any of the IP addresses that are associated with that unusable interface. Additionally, existing connections that use those IP addresses are disrupted.

With IPMP, one or more IP interfaces can be configured into an *IPMP group*. The group functions like an IP interface with data addresses to send or receive network traffic. If an underlying interface in the group fails, the data addresses are redistributed among the remaining underlying active interfaces in the group. Thus, the group maintains network connectivity despite an interface failure. With IPMP, network connectivity is always available, provided that a minimum of one interface is usable for the group.
<span id="page-252-0"></span>Additionally, IPMP improves overall network performance by automatically spreading out outbound network traffic across the set of interfaces in the IPMP group. This process is called outbound *load spreading*. The system also indirectly controls inbound load spreading by performing source address selection for packets whose IP source address was not specified by the application. However, if an application has explicitly chosen an IP source address, then the system does not vary that source address.

## **When You Must Use IPMP**

The configuration of an IPMP group is determined by your system configurations. Observe the following rules:

■ Multiple IP interfaces on the same local area network or LAN must be configured into an IPMP group. LAN broadly refers to a variety of local network configurations including VLANs and both wired and wireless local networks whose nodes belong to *the same link-layer broadcast domain*.

**Note –** Multiple IPMP groups on the same link layer (L2) broadcast domain are unsupported. A L2 broadcast domain typically maps to a specific subnet. Therefore, you must configure only one IPMP group per subnet.

Underlying IP interfaces of an IPMP group must not span different LANs.

For example, suppose that a system with three interfaces is connected to two separate LANs. Two IP interfaces link to one LAN while a single IP interface connects to the other. In this case, the two IP interfaces connecting to the first LAN must be configured as an IPMP group, as required by the first rule. In compliance with the second rule, the single IP interface that connects to the second LAN cannot become a member of that IPMP group. No IPMP configuration is required of the single IP interface. However, you can configure the single interface into an IPMP group to monitor the interface's availability. The single-interface IPMP configuration is discussed further in ["Types of IPMP Interface Configurations" on page 262.](#page-261-0)

Consider another case where the link to the first LAN consists of three IP interfaces while the other link consists of two interfaces. This setup requires the configuration of two IPMP groups: a three-interface group that links to the first LAN, and a two-interface group to connect to the second.

## **Comparing IPMP and Link Aggregation**

IPMP and link aggregation are different technologies to achieve improved network performance as well as maintain network availability. In general, you deploy link aggregation to obtain better network performance, while you use IPMP to ensure high availability.

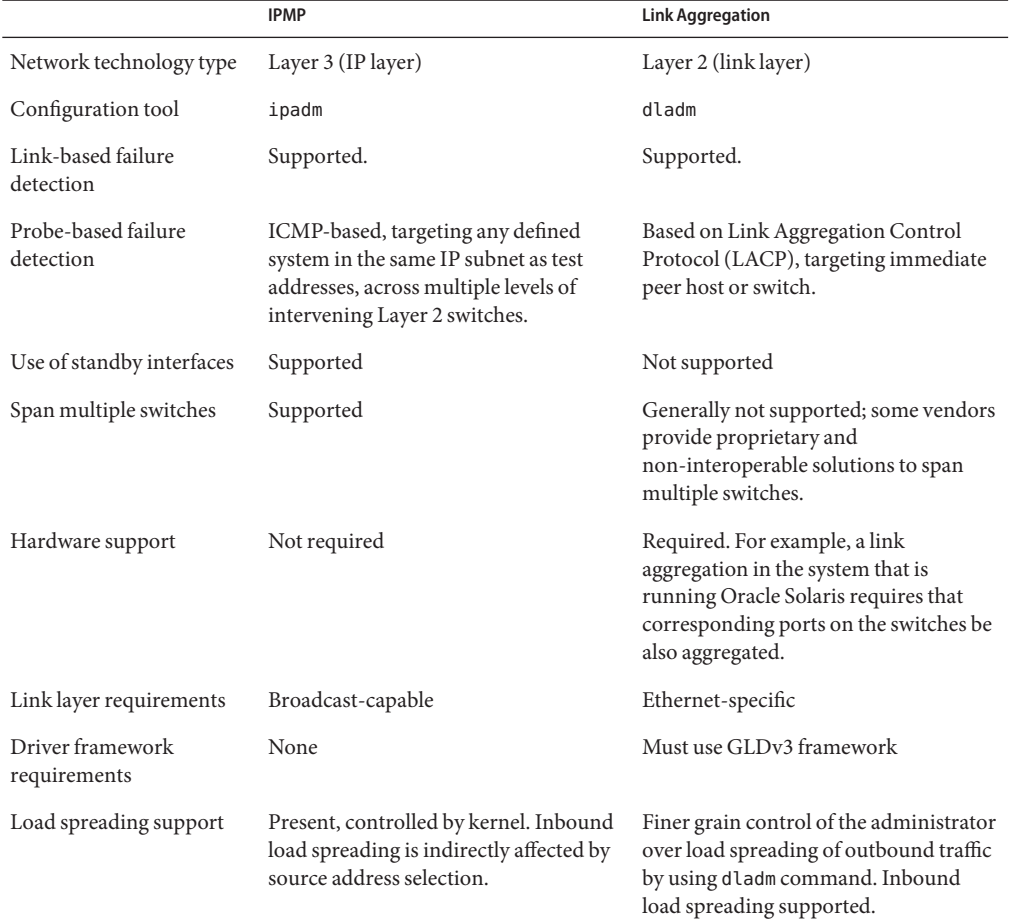

The following table presents a general comparison between link aggregation and IPMP.

In link aggregations, incoming traffic is spread over the multiple links that comprise the aggregation. Thus, networking performance is enhanced as more NICs are installed to add links to the aggregation. IPMP's traffic uses the IPMP interface's data addresses as they are bound to the available active interfaces. If, for example, all the data traffic is flowing between only two IP addresses but not necessarily over the same connection, then adding more NICs will not improve performance with IPMP because only two IP addresses remain usable.

The two technologies complement each other and can be deployed together to provide the combined benefits of network performance and availability. For example, except where proprietary solutions are provided by certain vendors, link aggregations currently cannot span multiple switches. Thus, a switch becomes a single point of failure for a link aggregation

<span id="page-254-0"></span>between the switch and a host. If the switch fails, the link aggregation is likewise lost, and network performance declines. IPMP groups do not face this switch limitation. Thus, in the scenario of a LAN using multiple switches, link aggregations that connect to their respective switches can be combined into an IPMP group on the host. With this configuration, both enhanced network performance as well as high availability are obtained. If a switch fails, the data addresses of the link aggregation to that failed switch are redistributed among the remaining link aggregations in the group.

For other information about link aggregations, see [Chapter 12, "Administering Link](#page-224-0) [Aggregations."](#page-224-0)

## **Using Flexible Link Names on IPMP Configuration**

With support for customized link names, link configuration is no longer bound to the physical NIC to which the link is associated. Using customized link names allows you to have greater flexibility in administering IP interfaces. This flexibility extends to IPMP administration as well. If an underlying interface of an IPMP group fails and requires a replacement, the procedures to replace the interface is greatly facilitated. The replacement NIC, provided it is the same type as the failed NIC, can be renamed to inherit the configuration of the failed NIC. You do not have to create new configurations before you can add it a new interface to the IPMP group. After you assign the link name of the failed NIC to the new NIC, the new NIC is configured with the same settings as the failed interface. The multipathing daemon then deploys the interface according to the IPMP configuration of active and standby interfaces.

Therefore, to optimize your networking configuration and facilitate IPMP administration, you must employ flexible link names for your interfaces by assigning them generic names. In the following section "How IPMP Works" on page 255, all the examples use flexible link names for the IPMP group and its underlying interfaces. For details about the processes behind NIC replacements in a networking environment that uses customized link names, refer to ["IPMP](#page-267-0) [and Dynamic Reconfiguration" on page 268.](#page-267-0) For an overview of the networking stack and the use of customized link names, refer to ["The Network Stack in Oracle Solaris" on page 22.](#page-21-0)

### **How IPMPWorks**

IPMP maintains network availability by attempting to preserve the original number of active and standby interfaces when the group was created.

IPMP failure detection can be link-based or probe-based or both to determine the availability of a specific underlying IP interface in the group. If IPMP determines that an underlying interface has failed, then that interface is flagged as failed and is no longer usable. The data IP address that was associated with the failed interface is then redistributed to another functioning interface in the group. If available, a standby interface is also deployed to maintain the original number of active interfaces.

<span id="page-255-0"></span>Consider a three-interface IPMP group itops0 with an active-standby configuration, as illustrated in Figure 14–1.

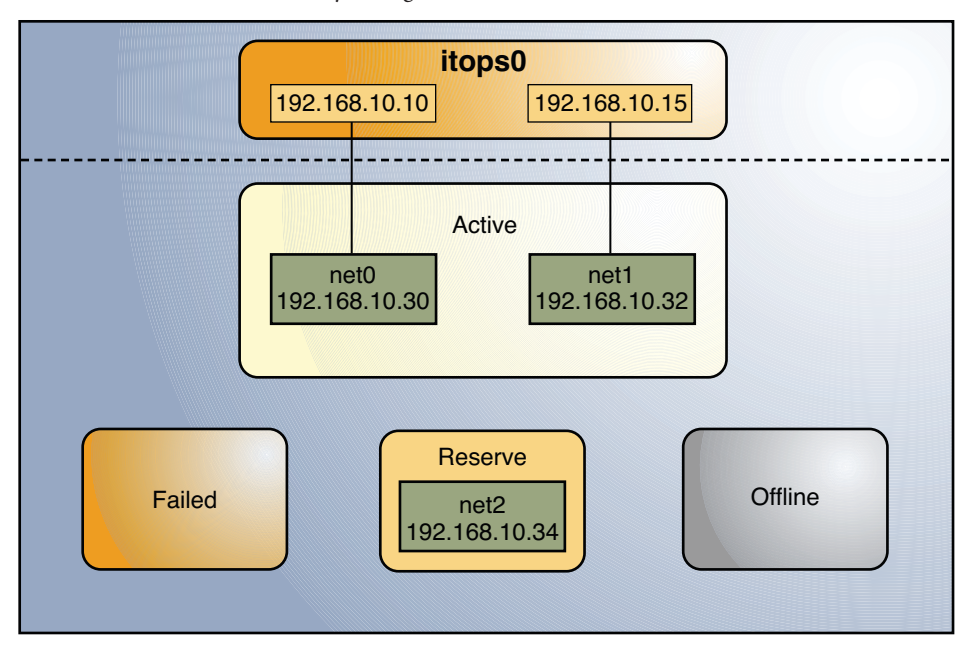

**FIGURE 14–1** IPMP Active–Standby Configuration

The group itops0 is configured as follows:

- Two data addresses are assigned to the group: 192.168.10.10 and 192.168.10.15.
- Two underlying interfaces are configured as active interfaces and are assigned flexible link names: net0 and net1.
- The group has one standby interface, also with a flexible link name: net2.
- Probe–based failure detection is used, and thus the active and standby interfaces are configured with test addresses, as follows:
	- net0: 192.168.10.30
	- net1: 192.168.10.32
	- net2:192.168.10.34

**Note –** The Active, Offline, Reserve, and Failed areas in the figures indicate only the status of underlying interfaces, and not physical locations. No physical movement of interfaces or addresses nor transfer of IP interfaces occur within this IPMP implementation. The areas only serve to show how an underlying interface changes status as a result of either failure or repair.

You can use the ipmpstat command with different options to display specific types of information about existing IPMP groups. For additional examples, see ["Monitoring IPMP](#page-295-0) [Information" on page 296.](#page-295-0)

The IPMP configuration in [Figure 14–1](#page-255-0) can be displayed by using the following ipmpstat command:

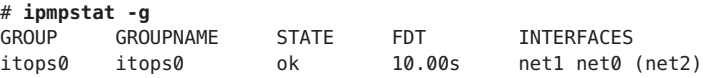

To display information about the group's underlying interfaces, you would type the following:

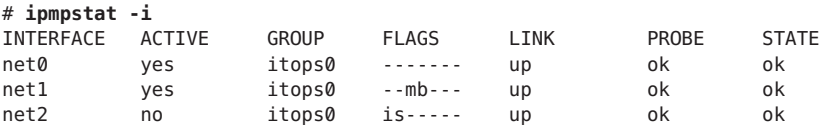

IPMP maintains network availability by managing the underlying interfaces to preserve the original number of active interfaces. Thus, if net0 fails, then net2 is deployed to ensure that the group continues to have two active interfaces. The activation of the net2 is shown in [Figure 14–2.](#page-257-0)

<span id="page-257-0"></span>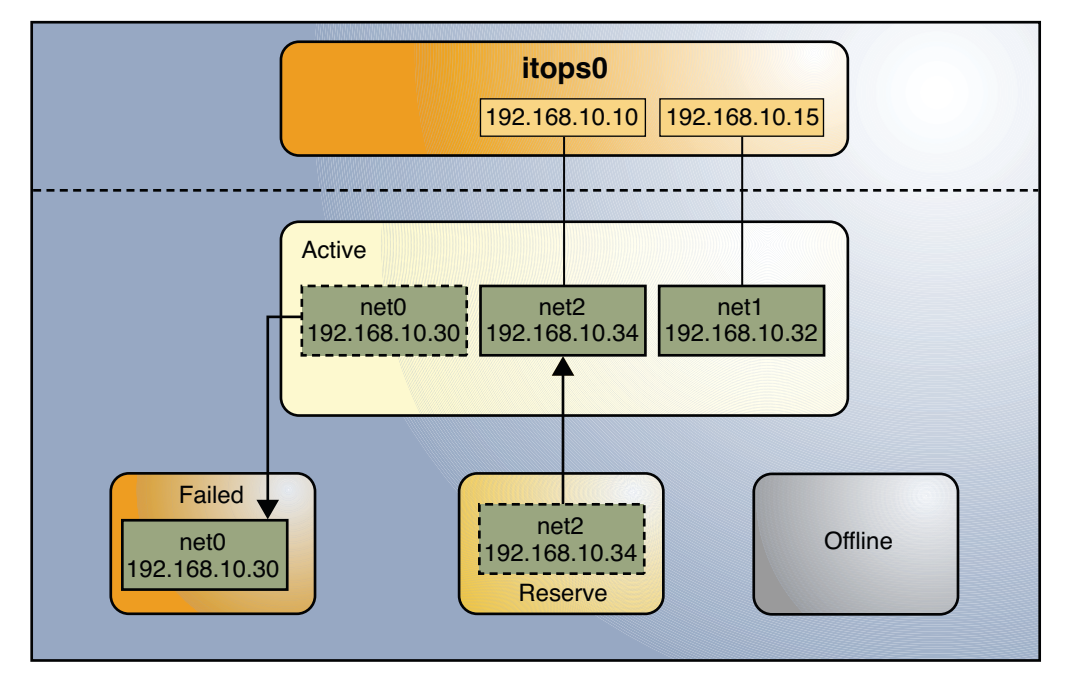

**FIGURE 14–2** Interface Failure in IPMP

**Note –** The one–to–one mapping of data addresses to active interfaces in Figure 14–2 serves only to simplify the illustration. The IP kernel module can assign data addresses randomly without necessarily adhering to a one–to–one relationship between data addresses and interfaces.

The ipmpstat utility displays the information in Figure 14–2 as follows:

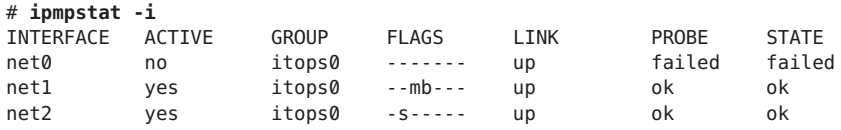

After net0 is repaired, then it reverts to its status as an active interface. In turn, net2 is returned to its original standby status.

A different failure scenario is shown in [Figure 14–3,](#page-258-0) where the standby interface net fails (1), and later, one active interface, net1, is switched offline by the administrator (2). The result is that the IPMP group is left with a single functioning interface, net0.

<span id="page-258-0"></span>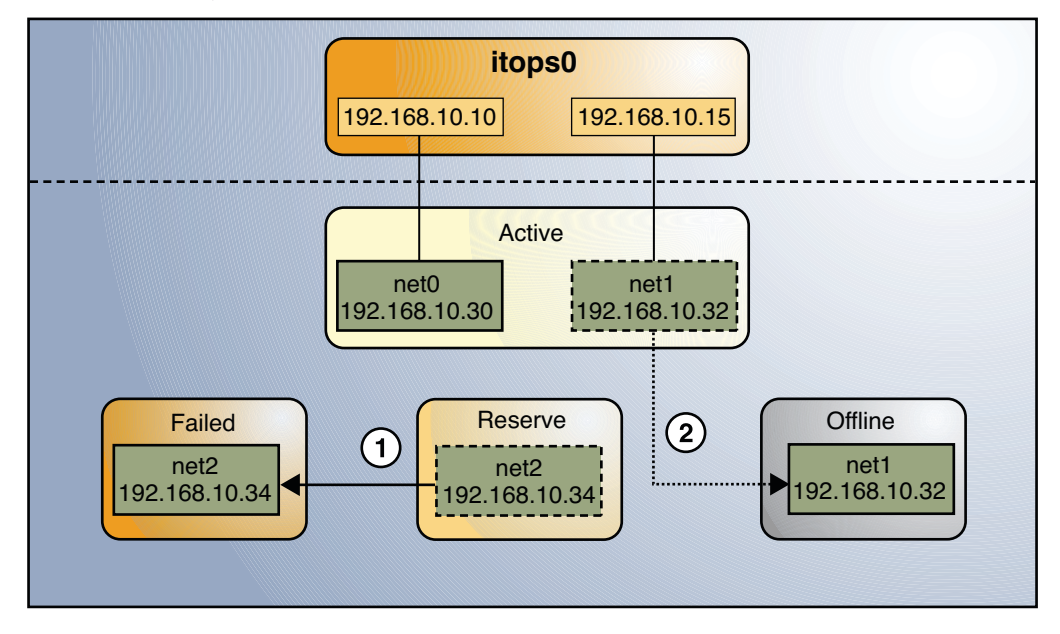

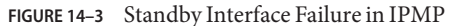

The ipmpstat utility would display the information illustrated by Figure 14–3 as follows:

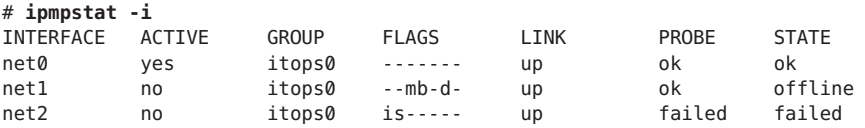

For this particular failure, the recovery after an interface is repaired behaves differently. The restoration depends on the IPMP group's original number of active interfaces compared with the configuration after the repair. The recovery process is represented graphically in [Figure 14–4.](#page-259-0)

<span id="page-259-0"></span>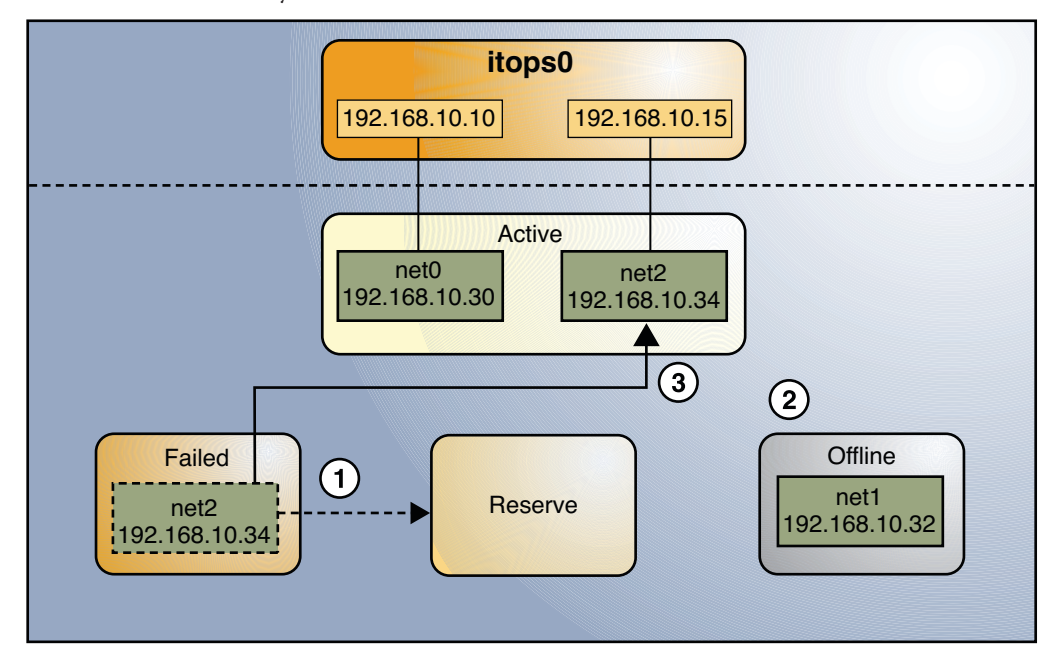

**FIGURE 14–4** IPMP Recovery Process

In Figure 14–4, when net2 is repaired, it would normally revert to its original status as a standby interface (1). However, the IPMP group still would not reflect the original number of two active interfaces, because net1 continues to remain offline (2). Thus, IPMP deploys net2 as an active interface instead (3).

The ipmpstat utility would display the post-repair IPMP scenario as follows:

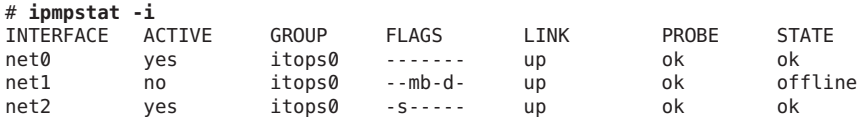

A similar restore sequence occurs if the failure involves an active interface that is also configured in FAILBACK=no mode, where a failed active interface does not automatically revert to active status upon repair. Suppose net0 in Figure 14-2 is configured in FAILBACK=no mode. In that mode, a repaired  $net0$  is switched to a reserve status as a standby interface, even though it was originally an active interface. The interface net2 would remain active to maintain the IPMP group's original number of two active interfaces. The ipmpstat utility would display the recovery information as follows:

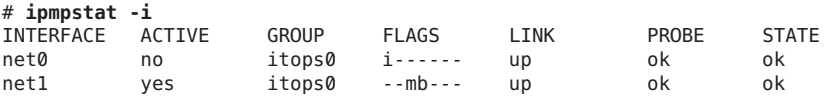

net2 yes itops0 -s----- up ok ok

For more information about this type of configuration, see "The [FAILBACK=no](#page-266-0) Mode" on [page 267.](#page-266-0)

### **IPMP Components in Oracle Solaris**

Oracle Solaris IPMP involves the following software:

The *multipathing daemon* in.mpathd detects interface failures and repairs. The daemon performs both link-based failure detection and probe-based failure detection if test addresses are configured for the underlying interfaces. Depending on the type of failure detection method that is employed, the daemon sets or clears the appropriate flags on the interface to indicate whether the interface failed or has been repaired. As an option, the daemon can also be configured to monitor the availability of all interfaces, including those that are not configured to belong to an IPMP group. For a description of failure detection, see ["Failure and Repair](#page-263-0) [Detection in IPMP" on page 264.](#page-263-0)

The in.mpathd daemon also controls the designation of active interfaces in the IPMP group. The daemon attempts to maintain the same number of active interfaces that was originally configured when the IPMP group was created. Thus in.mpathd activates or deactivates underlying interfaces as needed to be consistent with the administrator's configured policy. For more information about the manner by which the in.mpathd daemon manages activation of underlying interfaces, refer to ["How IPMP Works" on page 255.](#page-254-0) For more information about the daemon, refer to the [in.mpathd](http://www.oracle.com/pls/topic/lookup?ctx=E19963&id=REFMAN1Min.mpathd-1m) $(1M)$  man page.

The *IP kernel module* manages outbound load-spreading by distributing the set of available IP data addresses in the group across the set of available underlying IP interfaces in the group. The module also performs source address selection to manage inbound load-spreading. Both roles of the IP module improve network traffic performance.

The *IPMP configuration file* /etc/default/mpathd is used to configure the daemon's behavior. For example, you can specify how the daemon performs probe-based failure detection by setting the time duration to probe a target to detect failure, or which interfaces to probe. You can also specify what the status of a failed interface should be after that interface is repaired. You also set the parameters in this file to specify whether the daemon should monitor all IP interfaces in the system, not only those that are configured to belong to IPMP groups. For procedures to modify the configuration file, refer to ["How to Configure the Behavior of the](#page-292-0) [IPMP Daemon" on page 293.](#page-292-0)

The *ipmpstat utility* provides different types of information about the status of IPMP as a whole. The tool also displays other specific information about the underlying IP interfaces for each group, as well as data and test addresses that have been configured for the group. For more information about the use of this command, see ["Monitoring IPMP Information" on page 296](#page-295-0) and the [ipmpstat](http://www.oracle.com/pls/topic/lookup?ctx=E19963&id=REFMAN1Mipmpstat-1m) $(1M)$  man page.

## <span id="page-261-0"></span>**Types of IPMP Interface Configurations**

An IPMP configuration typically consists of two or more physical interfaces on the same system that are attached to the same LAN. These interfaces can belong to an IPMP group in either of the following configurations:

- active-active configuration an IPMP group in which all underlying interfaces are active. An *active interface* is an IP interface that is currently available for use by the IPMP group. By default, an underlying interface becomes active when you configure the interface to become part of an IPMP group. For additional information about active interfaces and other IPMP terms, see also ["IPMP Terminology and Concepts" on page 270.](#page-269-0)
- active-standby configuration an IPMP group in which at least one interface is administratively configured as a reserve. The reserve interface is called the *standby interface*. Although idle, the standby IP interface is monitored by the multipathing daemon to track the interface's availability, depending on how the interface is configured. If link-failure notification is supported by the interface, link-based failure detection is used. If the interface is configured with a test address, probe-based failure detection is also used. If an active interface fails, the standby interface is automatically deployed as needed. You can configure as many standby interfaces as you want for an IPMP group.

A single interface can also be configured in its own IPMP group. The single interface IPMP group has the same behavior as an IPMP group with multiple interfaces. However, this IPMP configuration does not provide high availability for network traffic. If the underlying interface fails, then the system loses all capability to send or receive traffic. The purpose of configuring a single-interfaced IPMP group is to monitor the availability of the interface by using failure detection. By configuring a test address on the interface, you can set the daemon to track the interface by using probe-based failure detection. Typically, a single-interfaced IPMP group configuration is used in conjunction with other technologies that have broader failover capabilities, such as Oracle Solaris Cluster software. The system can continue to monitor the status of the underlying interface. But the Oracle Solaris Cluster software provides the functionalities to ensure availability of the network when failure occurs. For more information about the Oracle Solaris Cluster software, see *[Sun Cluster Overview for Solaris OS](http://www.oracle.com/pls/topic/lookup?ctx=dsc&id=/app/docs/doc/820-2553)*.

An IPMP group without underlying interfaces can also exist, such as a group whose underlying interfaces have been removed. The IPMP group is not destroyed, but the group cannot be used to send and receive traffic. As underlying IP interfaces are brought online for the group, then the data addresses of the IPMP interface are allocated to these interfaces and the system resumes hosting network traffic.

### **IPMP Addressing**

You can configure IPMP failure detection on both IPv4 networks and dual-stack, IPv4 and IPv6 networks. Interfaces that are configured with IPMP support two types of addresses:

- *Data Addresses* are the conventional IPv4 and IPv6 addresses that are assigned to an IP interface dynamically at boot time by the DHCP server, or manually by using the ipadm command. Data addresses are assigned to the IPMP interface. The standard IPv4 packet traffic and, if applicable, IPv6 packet traffic are considered *data traffic*. Data traffic flow use the data addresses that are hosted on the IPMP interface and flow through the active interfaces of that group.
- *Test Addresses* are IPMP-specific addresses that are used by the in.mpathd daemon to perform probe-based failure and repair detection. Test addresses can also be assigned dynamically by the DHCP server, or manually by using the ipadm command. While data addresses are assigned to the IPMP interface, only test addresses are assigned to the underlying interfaces of the group. For an underlying interface on a dual-stack network, you can configure an IPv4 test address or an IPv6 test address or both. When an underlying interface fails, the interface's test address continues to be used by the in.mpathd daemon for probe-based failure detection to check for the interface's subsequent repair.

**Note –** You need to configure test addresses only if you specifically want to use probe-based failure detection. Otherwise, you can enable transitive probing to detect failure without using test addresses. For more information about probe-based failure detection with or without using test addresses, refer to ["Probe-Based Failure Detection" on page 264.](#page-263-0)

In previous IPMP implementations, test addresses needed to be marked as DEPRECATED to avoid being used by applications especially during interface failures. In the current implementation, test addresses reside in the underlying interfaces. Thus, these addresses can no longer be accidentally used by applications that are unaware of IPMP. However, to ensure that these addresses will not be considered as a possible source for data packets, the system automatically marks any addresses with the NOFAILOVER flag as also DEPRECATED.

## **IPv4 Test Addresses**

In general, you can use any IPv4 address on your subnet as a test address. IPv4 test addresses do not need to be routeable. Because IPv4 addresses are a limited resource for many sites, you might want to use non-routeable RFC 1918 private addresses as test addresses. Note that the in.mpathd daemon exchanges only ICMP probes with other hosts on the same subnet as the test address. If you do use RFC 1918-style test addresses, be sure to configure other systems, preferably routers, on the network with addresses on the appropriate RFC 1918 subnet. The in.mpathd daemon can then successfully exchange probes with target systems. For more information about RFC 1918 private addresses, refer to [RFC 1918, Address Allocation for](http://www.ietf.org/rfc/rfc1918.txt?number=1918) Private Internets (<http://www.ietf.org/rfc/rfc1918.txt?number=1918>).

## <span id="page-263-0"></span>**IPv6 Test Addresses**

The only valid IPv6 test address is the link-local address of a physical interface. You do not need a separate IPv6 address to serve as an IPMP test address. The IPv6 link-local address is based on the Media Access Control (MAC ) address of the interface. Link-local addresses are automatically configured when the interface becomes IPv6-enabled at boot time or when the interface is manually configured through ipadm.

For more information on link-local addresses, refer to ["Link-Local Unicast Address" in](http://www.oracle.com/pls/topic/lookup?ctx=E18752&id=SYSADV3ipv6-overview-15) *System [Administration Guide: IP Services](http://www.oracle.com/pls/topic/lookup?ctx=E18752&id=SYSADV3ipv6-overview-15)*.

When an IPMP group has both IPv4 and IPv6 plumbed on all the group's interfaces, you do not need to configure separate IPv4 test addresses. The in.mpathd daemon can use the IPv6 link-local addresses as test addresses.

## **Failure and Repair Detection in IPMP**

To ensure continuous availability of the network to send or receive traffic, IPMP performs failure detection on the IPMP group's underlying IP interfaces. Failed interfaces remain unusable until these are repaired. Remaining active interfaces continue to function while any existing standby interfaces are deployed as needed.

## **Types of Failure Detection in IPMP**

The in.mpathd daemon handles the following types of failure detection:

- Probe-based failure detection, of two types:
	- No test addresses are configured (transitive probing).
	- Test addresses are configured.
- Link-based failure detection, if supported by the NIC driver

### **Probe-Based Failure Detection**

Probe-based failure detection consists of using ICMP probes to check whether an interface has failed. The implementation of this failure detection method depends on whether test addresses are used or not.

### **Probe-Based Failure DetectionWithout UsingTest Addresses**

With no test addresses, this method is implemented by using two types of probes:

■ ICMP probes

ICMP probes are sent by the active interfaces in the group to probe targets that are defined in the routing table. An *active* interface is the underlying interface that can receive inbound IP packets that are addressed to the interface's link layer (L2) address. The ICMP probe uses the data address as the probe's source address. If the ICMP probe reaches its target and gets a response from the target, then the active interface is operational.

■ Transitive probes

Transitive probes are sent by the alternate interfaces in the group to probe the active interface. An alternate interface is an underlying interface that does not actively receive any inbound IP packets.

For example, consider an IPMP group that consists of four underlying interfaces. The group is configured with one data address but no test addresses. In this configuration, outbound packets can use all the underlying interfaces. However, inbound packets can only be received by the interface to which the data address is bound. The remaining three underlying interfaces that cannot receive inbound packets are the *alternate* interfaces.

If an alternate interface can successfully send a probe to an active interface and receive a response, then the active interface is functional, and by inference, so is the alternate interface that sent the probe.

**Note –** You must enable transitive probing to use this failure detection method that does not require test addresses.

### **Probe-Based Failure Detection UsingTest Addresses**

This failure detection method involves sending and receiving ICMP probe messages that use test addresses. These messages, also called *probe traffic* or test traffic, go out over the interface to one or more target systems on the same local network. The daemon probes all the targets separately through all the interfaces that have been configured for probe-based failure detection. If no replies are made in response to five consecutive probes on a given interface, in.mpathd considers the interface to have failed. The probing rate depends on the *failure detection time* (FDT). The default value for failure detection time is 10 seconds. However, you can tune the failure detection time in the IPMP configuration file. For instructions, go to ["How](#page-292-0) [to Configure the Behavior of the IPMP Daemon" on page 293.](#page-292-0) To optimize probe-based failure detection, you must set multiple target systems to receive the probes from the multipathing daemon. By having multiple target systems, you can better determine the nature of a reported failure. For example, the absence of a response from the only defined target system can indicate a failure either in the target system or in one of the IPMP group's interfaces. By contrast, if only one system among several target systems does not respond to a probe, then the failure is likely in the target system rather than in the IPMP group itself.

The in.mpathd daemon determines which target systems to probe dynamically. First the daemon searches the routing table for target systems on the same subnet as the test addresses that are associated with the IPMP group's interfaces. If such targets are found, then the daemon uses them as targets for probing. If no target systems are found on the same subnet, then

in.mpathd sends multicast packets to probe neighbor hosts on the link. The multicast packet is sent to the all hosts multicast address, 224.0.0.1 in IPv4 and ff02::1 in IPv6, to determine which hosts to use as target systems. The first five hosts that respond to the echo packets are chosen as targets for probing. If in.mpathd cannot find routers or hosts that responded to the multicast probes, then ICMP echo packets, in.mpathd cannot detect probe-based failures. In this case, the ipmpstat -i utility will report the probe state as unknown.

You can use host routes to explicitly configure a list of target systems to be used by in.mpathd. For instructions, refer to ["Configuring for Probe-Based Failure Detection" on page 291.](#page-290-0)

### **Group Failure**

A *group failure* occurs when all interfaces in an IPMP group appear to fail at the same time. In this case, no underlying interface is usable. Also, when all the target systems fail at the same time and probe-based failure detection is enabled, the in.mpathd daemon flushes all of its current target systems and probes for new target systems.

In an IPMP group that has no test addresses, a single interface that can probe the active interface will be designated as a prober. This designated interface will have both the FAILED flag and PROBER flag set. The data address is bound to this interface which allows the interface to continue probing the target to detect recovery.

### **Link-Based Failure Detection**

Link-based failure detection is always enabled, provided that the interface supports this type of failure detection.

To determine whether a third-party interface supports link-based failure detection, use the ipmpstat -i command. If the output for a given interface includes an unknown status for its LINK column, then that interface does not support link-based failure detection. Refer to the manufacturer's documentation for more specific information about the device.

These network drivers that support link-based failure detection monitor the interface's link state and notify the networking subsystem when that link state changes. When notified of a change, the networking subsystem either sets or clears the RUNNING flag for that interface, as appropriate. If the in.mpathd daemon detects that the interface's RUNNING flag has been cleared, the daemon immediately fails the interface.

### **Failure Detection and the Anonymous Group Feature**

IPMP supports failure detection in an anonymous group. By default, IPMP monitors the status only of interfaces that belong to IPMP groups. However, the IPMP daemon can be configured to also track the status of interfaces that do not belong to any IPMP group. Thus, these interfaces are considered to be part of an "anonymous group." When you issue the command ipmpstat -g, the anonymous group will be displayed as double-dashes (--). In anonymous groups, the interfaces would have their data addresses function also as test addresses. Because

<span id="page-266-0"></span>these interfaces do not belong to a named IPMP group, then these addresses are visible to applications. To enable tracking of interfaces that are not part of an IPMP group, see ["How to](#page-292-0) [Configure the Behavior of the IPMP Daemon" on page 293.](#page-292-0)

## **Detecting Physical Interface Repairs**

*Repair detection time* is twice the failure detection time. The default time for failure detection is 10 seconds. Accordingly, the default time for repair detection is 20 seconds. After a failed interface has been marked with the RUNNING flag again and the failure detection method has detected as repaired, in.mpathd clears the interface's FAILED flag. The repaired interface is redeployed depending on the number of active interfaces that the administrator has originally set.

When an underlying interface fails and probe-based failure detection is used, the in.mpathd daemon continues probing, either by means of the designated prober when no test addresses are configured, or by using the interface's test address. During an interface repair, the restoration proceeds depending on the original configuration of the failed interface:

■ Failed interface was originally an active interface – the repaired interface reverts to its original active status. The standby interface that functioned as a replacement during the failure is switched back to standby status if enough interfaces are active for the group as defined by the system administrator.

**Note –** An exception to this step are cases when the repaired active interface is also configured with the FAILBACK=no mode. For more information, see "The FAILBACK=no Mode" on page 267

■ Failed interface was originally a standby interface – the repaired interface reverts to its original standby status, provided that the IPMP group reflects the original number of active interfaces. Otherwise, the standby interface is switched to become an active interface.

To see a graphical presentation of how IPMP behaves during interface failure and repair, see ["How IPMP Works" on page 255.](#page-254-0)

### **The FAILBACK=noMode**

By default, active interfaces that have failed and then repaired automatically return to become active interfaces in the group. This behavior is controlled by the setting of the FAILBACK parameter in the daemon's configuration file. However, even the insignificant disruption that occurs as data addresses are remapped to repaired interfaces might not be acceptable to some administrators. The administrators might prefer to allow an activated standby interface to continue as an active interface. IPMP allows administrators to override the default behavior to <span id="page-267-0"></span>prevent an interface to automatically become active upon repair. These interfaces must be configured in the FAILBACK=no mode. For related procedures, see ["How to Configure the](#page-292-0) [Behavior of the IPMP Daemon" on page 293.](#page-292-0)

When an active interface in FAILBACK=no mode fails and is subsequently repaired, the IPMP daemon restores the IPMP configuration as follows:

- The daemon retains the interface's INACTIVE status, provided that the IPMP group reflects the original configuration of active interfaces.
- If the IPMP configuration at the moment of repair does not reflect the group's original configuration of active interfaces, then the repaired interface is redeployed as an active interface, notwithstanding the FAILBACK=no status.

**Note –** The FAILBACK=NO mode is set for the whole IPMP group. It is not a per-interface tunable parameter.

## **IPMP and Dynamic Reconfiguration**

Dynamic reconfiguration (DR) feature allows you to reconfigure system hardware, such as interfaces, while the system is running. DR can be used only on systems that support this feature.

You typically use the cfgadm command to perform DR operations. However, some platforms provide other methods. Make sure to consult your platform's documentation for details to perform DR. For systems that use Oracle Solaris, you can find specific documentation about DR in the resources that are listed in Table 14–1. Current information about DR is also available at <http://www.oracle.com/technetwork/indexes/documentation/index.html> and can be obtained by searching for the topic "dynamic reconfiguration."

**TABLE 14–1** Documentation Resources for Dynamic Reconfiguration

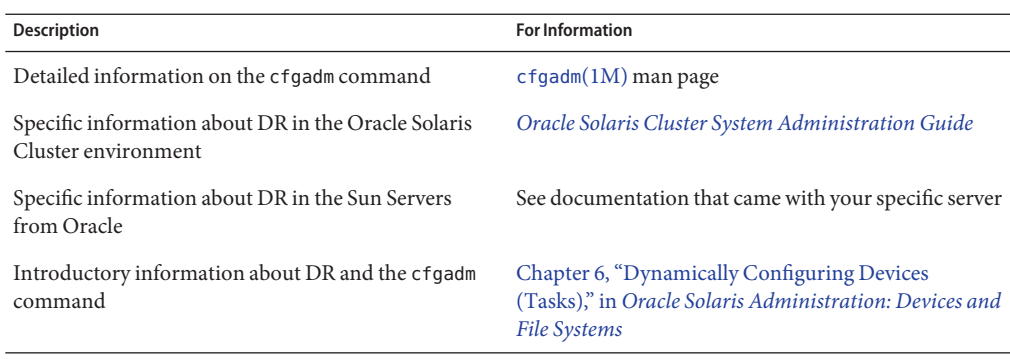

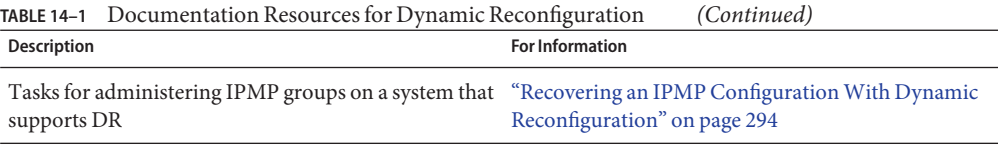

The sections that follow explain how DR interoperates with IPMP.

On a system that supports DR of NICs, IPMP can be used to preserve connectivity and prevent disruption of existing connections. IPMP is integrated into the Reconfiguration Coordination Manager (RCM) framework. Thus, you can safely attach, detach, or reattach NICs and RCM manages the dynamic reconfiguration of system components.

### **Attaching New NICs**

With DR support, you can attach, plumb, and then add new interfaces to existing IPMP groups. Or, if appropriate, you can configure the newly added interfaces into their own IPMP group. For procedures to configure IPMP groups, refer to ["Configuring IPMP Groups" on page 279.](#page-278-0) After these interfaces have been configured, they are immediately available for use by IPMP. However, to benefit from the advantages of using customized link names, you must assign generic link names to replace the interface's hardware-based link names. Then you create corresponding configuration files by using the generic name that you just assigned. For procedures to configure a singe interface by using customized link names, refer to ["How to](#page-170-0) [Configure an IP Interface" on page 171.](#page-170-0) After you assign a generic link name to interface, make sure that you always refer to the generic name when you perform any additional configuration on the interface such as using the interface for IPMP.

## **Detaching NICs**

All requests to detach system components that contain NICs are first checked to ensure that connectivity can be preserved. For instance, by default you cannot detach a NIC that is not in an IPMP group. You also cannot detach a NIC that contains the only functioning interfaces in an IPMP group. However, if you must remove the system component, you can override this behavior by using the  $-$ f option of [cfgadm](http://www.oracle.com/pls/topic/lookup?ctx=E19963&id=REFMAN1Mcfgadm-1m), as explained in the cfgadm $(1M)$  man page.

If the checks are successful, the daemon sets the OFFLINE flag for the interface. All test addresses on the interfaces are unconfigured. Then, the NIC is unplumbed from the system. If any of these steps fail, or if the DR of other hardware on the same system component fails, then the previous configuration is restored to its original state. A status message about this event will be displayed. Otherwise, the detach request completes successfully. You can remove the component from the system. No existing connections are disrupted.

## <span id="page-269-0"></span>**Replacing NICs**

When an underlying interface of an IPMP group fails, a typical solution would be to replace the failed interface by attaching a new NIC. RCM records the configuration information associated with any NIC that is detached from a running system. If you replace a failed NIC with an *identical* NIC, then RCM automatically configures the interface according to the persistent configurations that had been previously defined by using the ipadm command.

For example, suppose you replace a failed bge0 interface with another bge0 interface. The failed bge0's configuration settings that were defined by using the ipadm command are persistent settings. After you attach the replacement bge NIC, RCM plumbs and then configures the bge0 interface according to these persistent settings. Thus the interface is properly configured with the test address and is added to the IPMP group.

You can replace a failed NIC with a different NIC, provided that both are the same type, such as Ethernet. In this case, RCM plumbs the new interface after it is attached. If you did not use customized link names when you first configured your interfaces, then you will have to configure the new NIC before you can add the interface to the IPMP group.

However, if you used customized link names, the additional configuration steps are unnecessary. By reassigning the failed interface's link name to the new interface, then the new interface acquires the configuration specified in the removed interface's persistent settings. RCM then configures the interface according to those settings. For procedures to recover your IPMP configuration by using DR when an interface fails, refer to ["Recovering an IPMP](#page-293-0) [Configuration With Dynamic Reconfiguration" on page 294.](#page-293-0)

## **IPMP Terminology and Concepts**

This section introduces terms and concepts that are used throughout the IPMP chapters in this book.

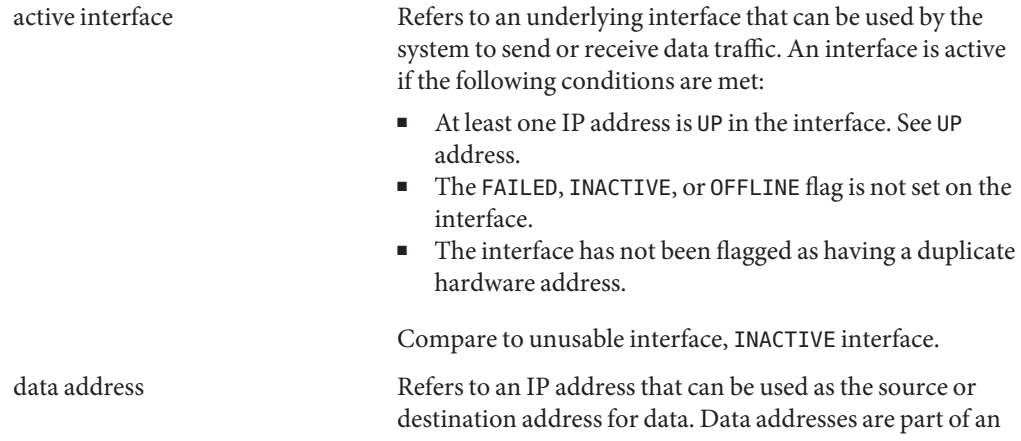

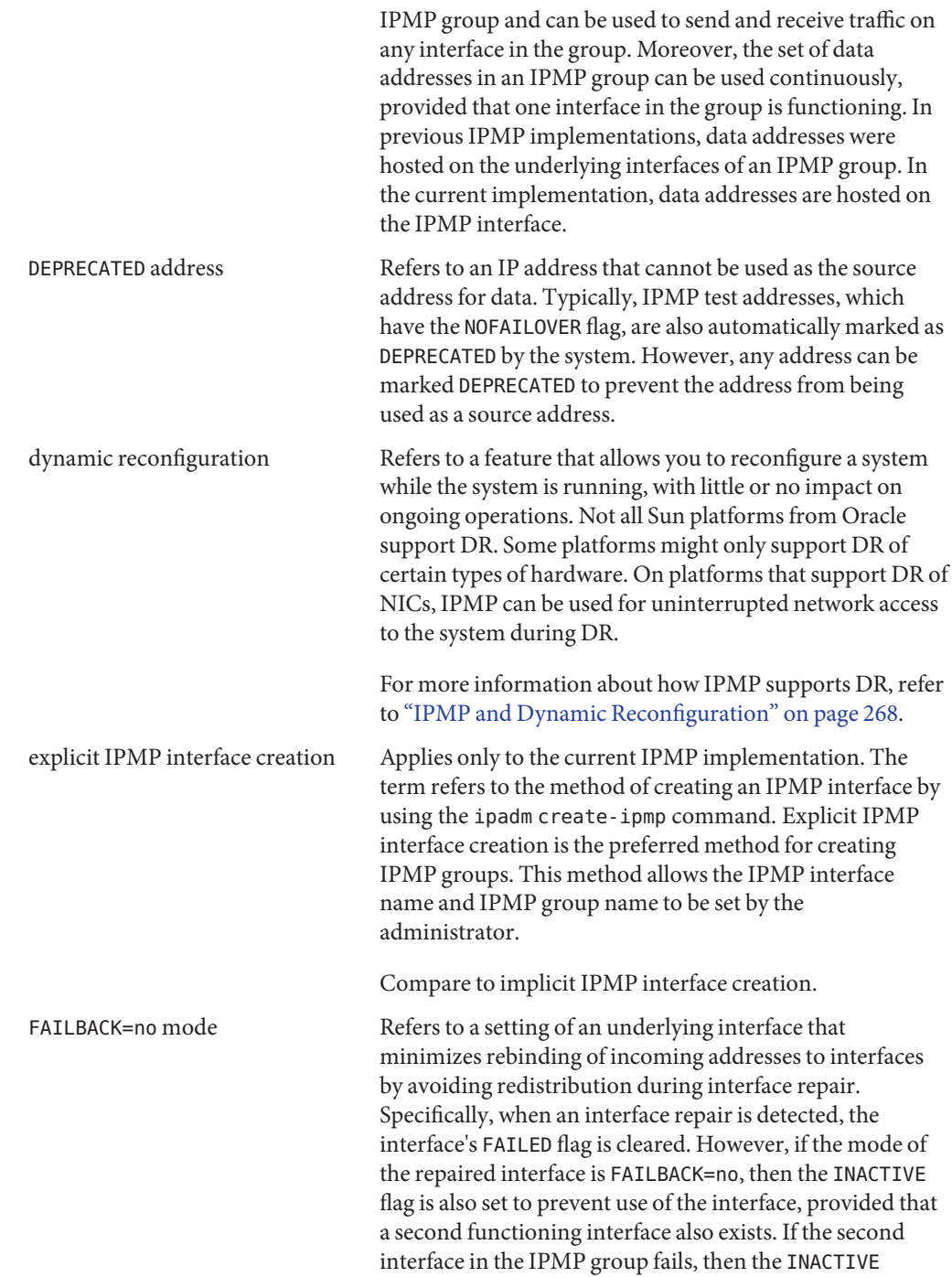

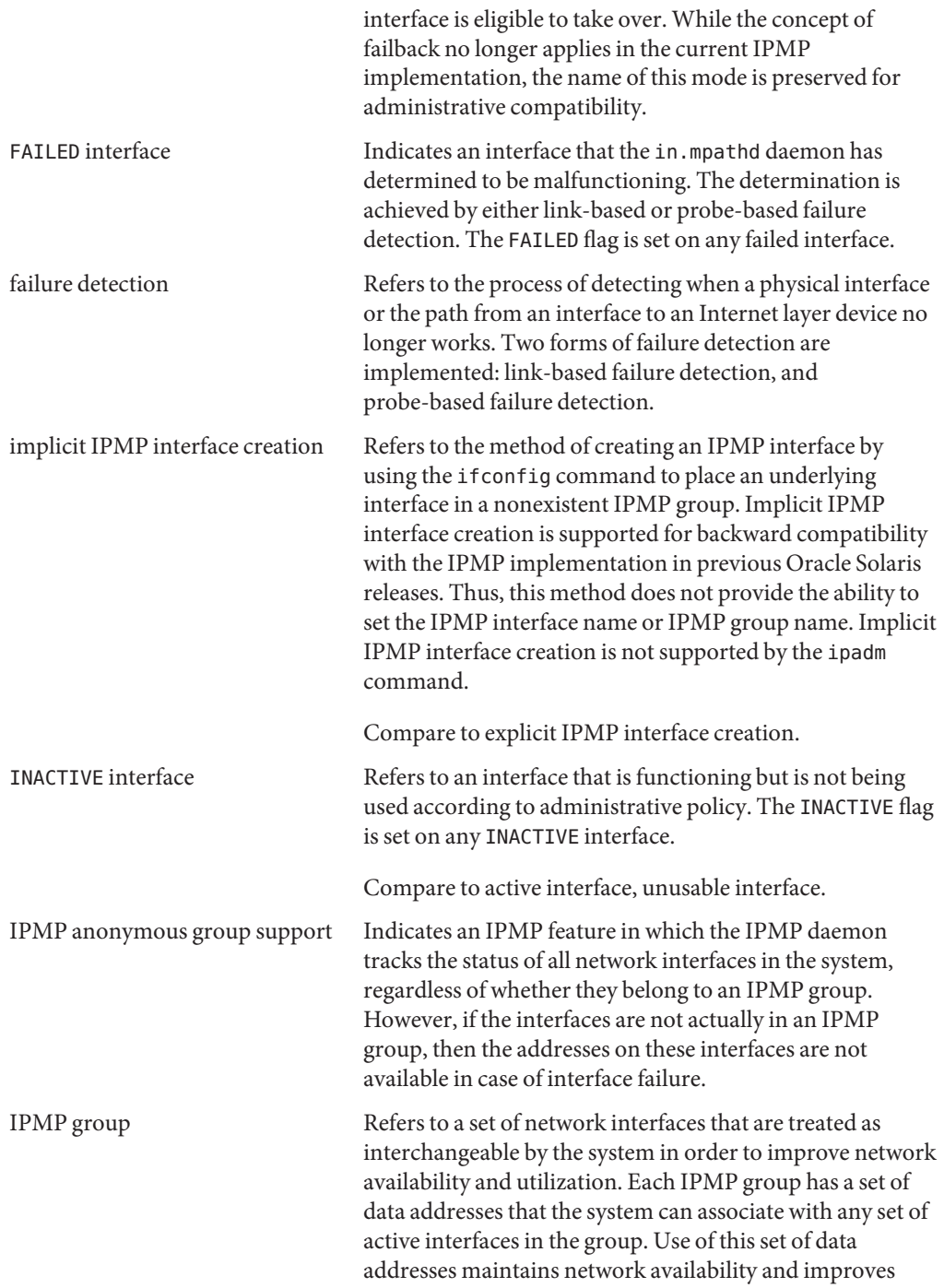

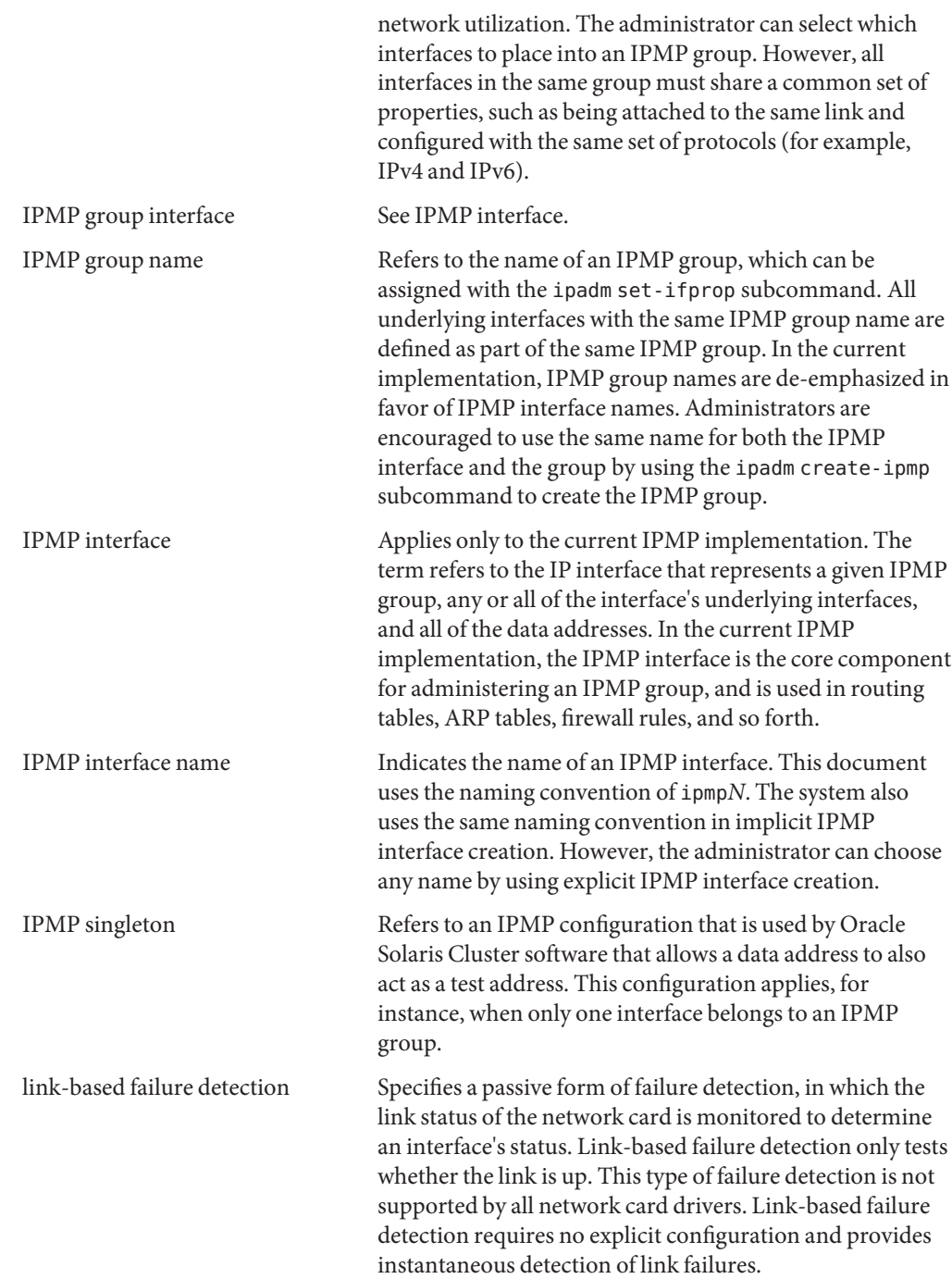

Compare to probe-based failure detection. load spreading **Refers** to the process of distributing inbound or outbound traffic over a set of interfaces. Unlike load balancing, load spreading does not guarantee that the load is evenly distributed. With load spreading, higher throughput is achieved. Load spreading occurs only when the network traffic is flowing to multiple destinations that use multiple connections. Inbound load spreading indicates the process of distributing inbound traffic across the set of interfaces in an IPMP group. Inbound load spreading cannot be controlled directly with IPMP. The process is indirectly manipulated by the source address selection algorithm. Outbound load spreading refers to the process of distributing outbound traffic across the set of interfaces in an IPMP group. Outbound load spreading is performed on a per-destination basis by the IP module, and is adjusted as necessary depending on the status and members of the interfaces in the IPMP group. NOFAILOVER address Applies only to the previous IPMP implementation. Refers to an address that is associated with an underlying interface and thus remains unavailable if the underlying interface fails. All NOFAILOVER addresses have the NOFAILOVER flag set. IPMP test addresses must be designated as NOFAILOVER, while IPMP data addresses must never be designated as NOFAILOVER. The concept of failover does not exist in the IPMP implementation. However, the term NOFAILOVER remains for administrative compatibility. OFFLINE interface Indicates an interface that has been administratively disabled from system use, usually in preparation for being removed from the system. Such interfaces have the OFFLINE flag set. The if\_mpadm command can be used to switch an interface to an offline status. physical interface See: underlying interface probe Refers to an ICMP packet, similar to the packets that are used by the ping command. This probe is used to test the send and receive paths of a given interface. Probe packets

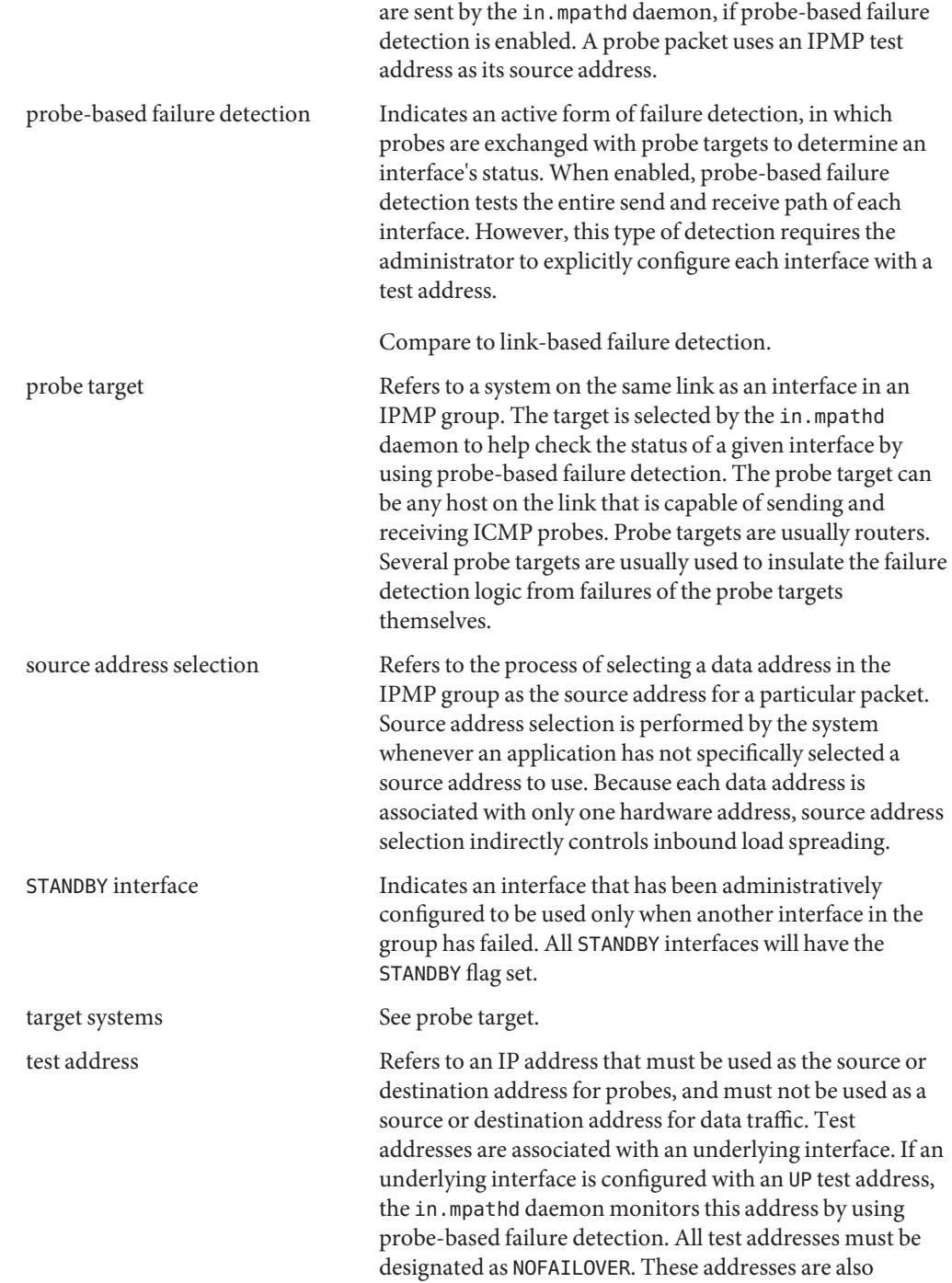

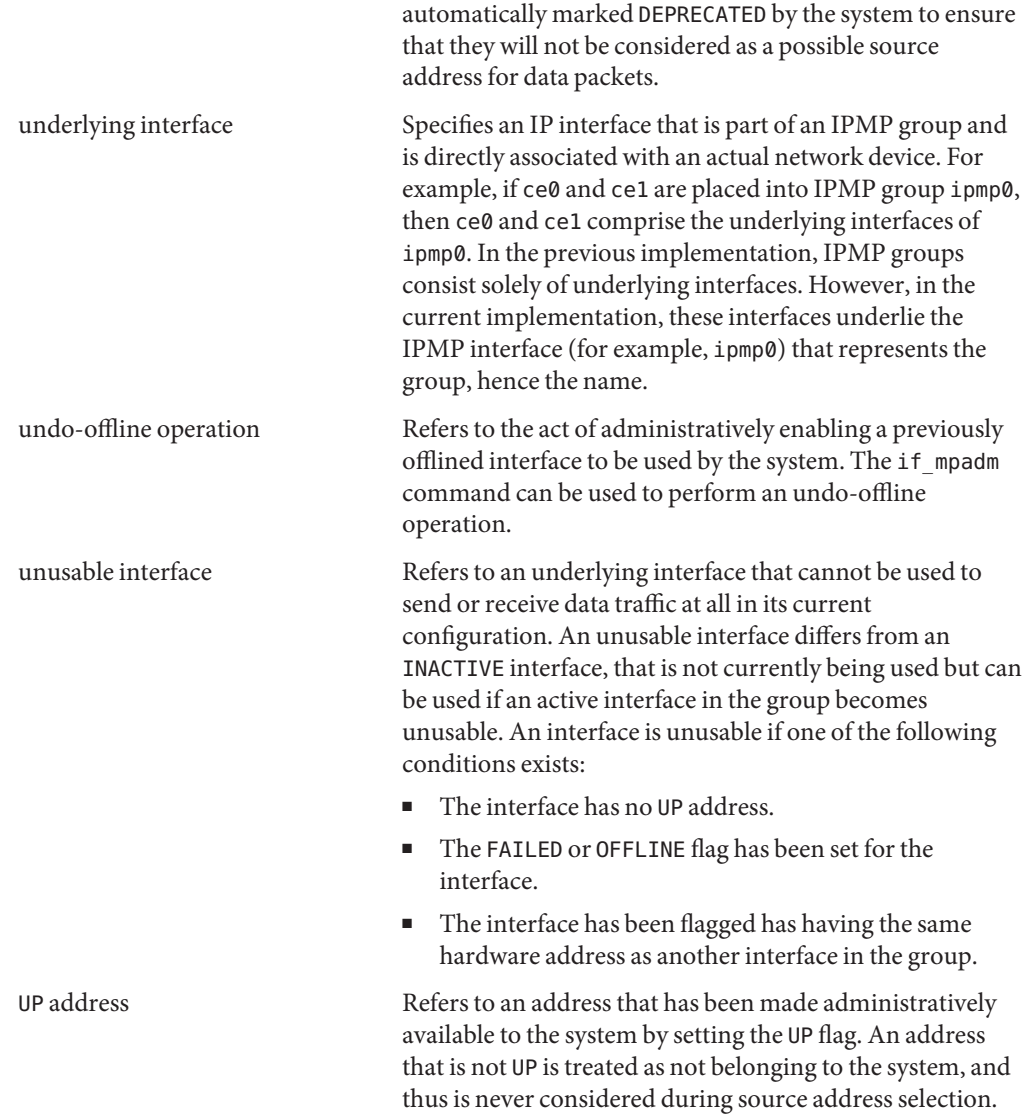

# 15**CHAPTER 15**

## Administering IPMP

This chapter provides tasks for administering interface groups with IP network multipathing (IPMP). The following major topics are discussed:

- "IPMP Administration Task Maps" on page 277
- ["Configuring IPMP Groups" on page 279](#page-278-0)
- ["Maintaining IPMP Groups" on page 287](#page-286-0)
- ["Configuring for Probe-Based Failure Detection" on page 291](#page-290-0)
- ["Recovering an IPMP Configuration With Dynamic Reconfiguration" on page 294](#page-293-0)
- ["Monitoring IPMP Information" on page 296](#page-295-0)

## **IPMP Administration Task Maps**

In Oracle Solaris, the ipmpstat command is the preferred tool to use to obtain information about IPMP group information. In this chapter, the ipmpstat command replaces certain functions of the ifconfig command that were used in previous Oracle Solaris releases to provide IPMP information.

For information about the different options for the ipmpstat command, see ["Monitoring IPMP](#page-295-0) [Information" on page 296.](#page-295-0)

This following sections provide links to the tasks in this chapter.

## **IPMP Group Creation and Configuration (Task Map)**

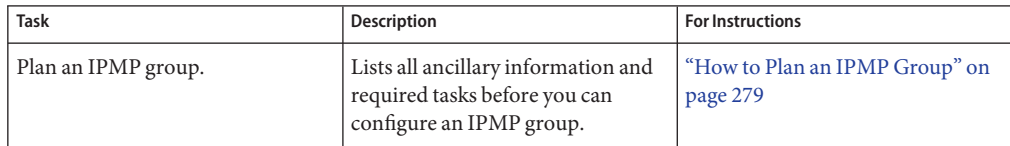

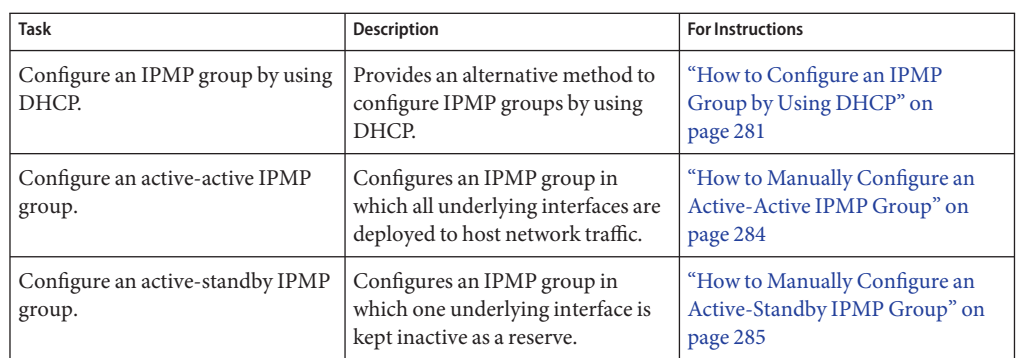

## **IPMP Group Maintenance (Task Map)**

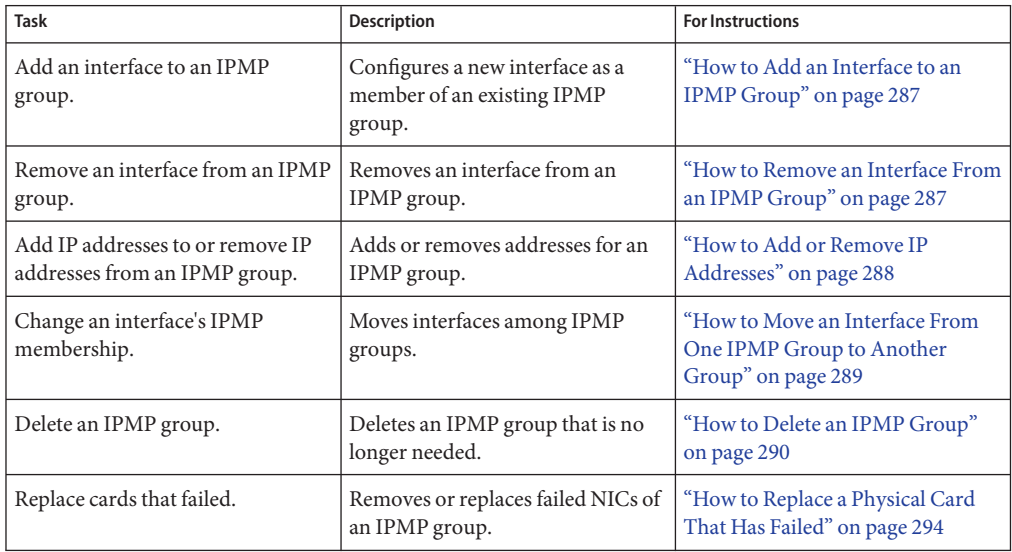

## **Probe-Based Failure Detection Configuration (Task Map)**

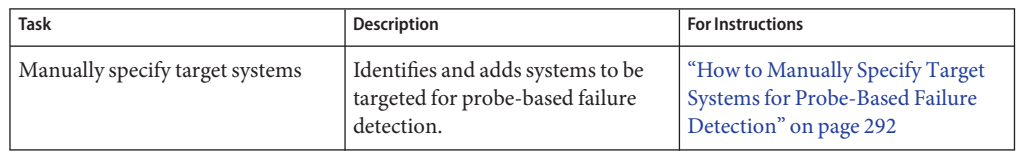

<span id="page-278-0"></span>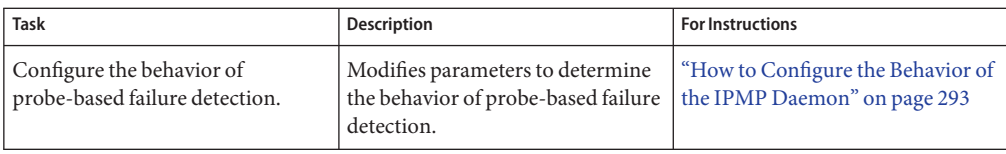

### **IPMP Group Monitoring (Task Map)**

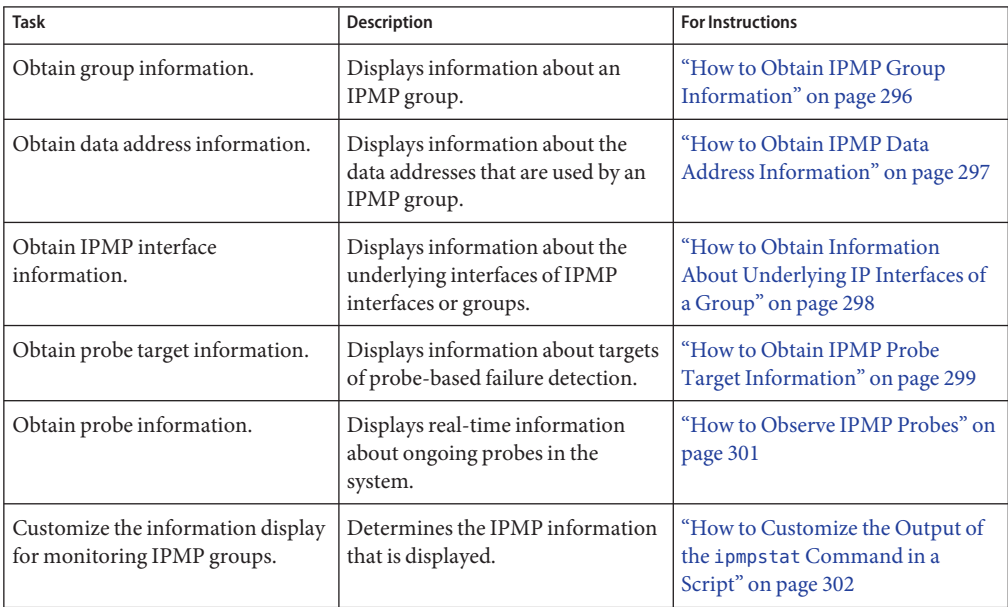

## **Configuring IPMP Groups**

This section provides procedures that are used to plan and configure IPMP groups. The overview in [Chapter 14, "Introducing IPMP,"](#page-250-0) describes the implementation of the IPMP group as an interface. Thus, in this chapter, the terms*IPMP group* and *IPMP interface* are used interchangeably.

## ▼ **How to Plan an IPMP Group**

The following procedure includes the required planning tasks and information to be gathered prior to configuring an IPMP group. The tasks do not have to be performed in sequence.

**Note –** You must configure only one IPMP group for each subnet or L2 broadcast domain. For more information, see ["When You Must Use IPMP" on page 253.](#page-252-0)

#### **Determine the general IPMP configuration that would suit your needs. 1**

Your IPMP configuration depends on what your network needs to handle the type of traffic that is hosted on your system. IPMP spreads outbound network packets across the IPMP group's interfaces, and thus improves network throughput. However, for a given TCP connection, inbound traffic normally follows only one physical path to minimize the risk of processing out-of-order packets.

Thus, if your network handles a huge volume of outbound traffic, configuring a big number of interfaces into an IPMP group can improve network performance. If instead, the system hosts heavy inbound traffic, then the number of interfaces in the group does not necessarily improve performance by load spreading traffic. However, having more underlying interfaces helps to guarantee network availability during interface failure.

**For SPARC based systems, verify that each interface in the group has a unique MAC address. 2**

To configure a unique MAC address for each interface in the system, see ["SPARC: How to](#page-168-0) [Ensure That the MAC Address of an Interface Is Unique" on page 169.](#page-168-0)

**Ensure that the same set of STREAMS modules is pushed and configured on all interfaces in the IPMP group. 3**

All interfaces in the same group must have the same STREAMS modules configured in the same order.

**a. Check the order of STREAMS modules on all interfaces in the prospective IPMP group.**

You can print a list of STREAMS modules by using the ifconfig *interface* modlist command. For example, here is the ifconfig output for an net0 interface:

```
# ifconfig net0 modlist
```

```
0 arp
1 ip
2 e1000g
```
As the output shows, interfaces normally exist as network drivers directly below the IP module. These interfaces should not require additional configuration.

However, certain technologies insert themselves as a STREAMS module between the IP module and the network driver. If a STREAMS module is stateful, then unexpected behavior can occur on failover, even if you push the same module onto all of the interfaces in a group. However, you can use stateless STREAMS modules, provided that you push them in the same order on all interfaces in the IPMP group.

<span id="page-280-0"></span>**b. Push the modules of an interface in the standard order for the IPMP group.**

**ifconfig** *interface* **modinsert** *module-name*@*position*

ifconfig net0 modinsert vpnmod@3

**Use the same IP addressing format on all interfaces of the IPMP group. 4**

If one interface is configured for IPv4, then all interfaces of the group must be configured for IPv4. For example, if you add IPv6 addressing to one interface, then all interfaces in the IPMP group must be configured for IPv6 support.

#### **Determine the type of failure detection that you want to implement. 5**

For example, if you want to implement probe-based failure detection, then you must configure test addresses on the underlying interfaces. For related information, se[e"Types of Failure](#page-263-0) [Detection in IPMP" on page 264.](#page-263-0)

**Ensure that all interfaces in the IPMP group are connected to the same local network. 6**

For example, you can configure Ethernet switches on the same IP subnet into an IPMP group. You can configure any number of interfaces into an IPMP group.

**Note –** You can also configure a single interface IPMP group, for example, if your system has only one physical interface. For related information, see ["Types of IPMP Interface](#page-261-0) [Configurations" on page 262.](#page-261-0)

**Ensure that the IPMP group does not contain interfaces with different network media types. 7**

The interfaces that are grouped together should be of the same interface type, as defined in /usr/include/net/if\_types.h. For example, you cannot combine Ethernet and Token ring interfaces in an IPMP group. As another example, you cannot combine a Token bus interface with asynchronous transfer mode (ATM) interfaces in the same IPMP group.

**For IPMP with ATM interfaces, configure the ATM interfaces in LAN emulation mode.** IPMP is not supported for interfaces using Classical IP over ATM. **8**

## **How to Configure an IPMP Group by Using DHCP**

In the current IPMP implementation, IPMP groups can be configured with Dynamic Host Configuration Protocol (DHCP) support.

A multiple-interfaced IPMP group can be configured with active-active interfaces or active-standby interfaces. For related information, see ["Types of IPMP Interface](#page-261-0) [Configurations" on page 262.](#page-261-0) The following procedure describes steps to configure an active-standby IPMP group by using DHCP.

Make sure that IP interfaces that will be in the IPMP group have been correctly configured over the system's network datalinks. You can create an IPMP interface even if underlying IP interfaces do not yet exist. However, subsequent configurations on this IPMP interface will fail. **Before You Begin**

> For procedures to configure links and IP interfaces, see ["IP Interface Configuration \(Tasks\)" on](#page-167-0) [page 168.](#page-167-0) For information about configuring IPv6 interfaces, see ["Configuring an IPv6](http://www.oracle.com/pls/topic/lookup?ctx=E19963&id=SYSADV3ipv6-config-tasks-64) Interface" in *[Oracle Solaris Administration: IP Services](http://www.oracle.com/pls/topic/lookup?ctx=E19963&id=SYSADV3ipv6-config-tasks-64)*.

> Additionally, if you are using a SPARC system, configure a unique MAC address for each interface. For procedures, see ["SPARC: How to Ensure That the MAC Address of an Interface Is](#page-168-0) [Unique" on page 169.](#page-168-0)

Finally, if you are using DHCP, make sure that the underlying interfaces have infinite leases. Otherwise, in case of a group failure, the test addresses will expire and the IPMP daemon will then disable probe-based failure detection and link-based failure detection will be used. If link-based failure detection discovers that the interface is functioning, the daemon might erroneously report that the interface has been repaired. For more information about configuring DHCP, refer to [Chapter 13, "Planning for DHCP Service \(Tasks\)," in](http://www.oracle.com/pls/topic/lookup?ctx=E18752&id=SYSADV3chap2-26) *System [Administration Guide: IP Services](http://www.oracle.com/pls/topic/lookup?ctx=E18752&id=SYSADV3chap2-26)*.

**Note –** You cannot use IPMP if the active network profile on the system is a reactive profile. Before configuring IPMP groups, if necessary enable the DefaultFixed profile to switch to a fixed network configuration profile. For procedures, see ["Profiles and Configuration Tools" on](#page-143-0) [page 144.](#page-143-0)

#### **Become an administrator. 1**

For more information, see ["How to Obtain Administrative Rights" in](http://www.oracle.com/pls/topic/lookup?ctx=E19963&id=SYSADV6rbactask-28) *Oracle Solaris [Administration: Security Services](http://www.oracle.com/pls/topic/lookup?ctx=E19963&id=SYSADV6rbactask-28)*.

### **Create an IPMP interface. 2**

# **ipadm create-ipmp** *ipmp-interface*

where

*ipmp-interface* specifies the name of the IPMP interface. You can assign any meaningful name to the IPMP interface. As with any IP interface, the name consists of a string and a number, such as ipmp0.

### **Create the underlying IP interfaces if these do not exist yet. 3**

# **ipadm create-ip** *under-interface*

where *under-interface* refers to the IP interface that you will add to the IPMP group.

**Add underlying IP interfaces that will contain test addresses to the IPMP group. 4**

# **ipadm add-ipmp -i** *under-interface1* **[-i** *under-interface2* **...]** *ipmp-interface*

You can create as many IP interfaces to the IPMP group as are available in the system.

#### **Have DHCP configure and manage the data addresses on the IPMP interface. 5**

### # **ipadm create-addr -T dhcp** *addrobj*

The *addrobj*represents an address object and uses the format *interface*/*string*. The *interface* in this step is the IPMP interface. The string can be any user-defined string. Thus, if you have multiple data addresses on the IPMP interface, the corresponding address objects would be *ipmp-interface*/*string1*, *ipmp-interface*/*string2*, *ipmp-interface*/*string3*, and so on.

### **Have DHCP manage the test addresses in the underlying interfaces. 6**

You need to issue the following command for each underlying interface of the IPMP group.

# **ipadm create-addr -T dhcp** *addrobj*

The *addrobj*represents an address object and uses the format *interface*/*string*. The *interface* in this step is the underlying interface. The string can be any user-defined string. Thus, if you have multiple underlying interfaces for the IPMP group, the corresponding address objects would be *under-interface1*/*string*, *ipmp-interface2*/*string*, *ipmp-interface3*/*string*, and so on.

#### Configuring an IPMP GroupWith DHCP **Example 15–1**

This example shows how to configure an active-standby IPMP group with DHCP and is based on the following scenario:

- Three underlying interfaces for the IPMP group will be configured over their respective datalinks net0, net1, and net2 are designated members of the IPMP group.
- The IPMP interface itops0 shares the same name with the IPMP group.
- net2 is the designated standby interface.
- To use probe-based failure detection, all the underlying interfaces are assigned test addresses.

```
# ipadm create-ipmp itops0
# ipadm create-ip net0
# ipadm create-ip net1
# ipadm create-ip net2
# ipadm add-ipmp -i net0 -i net1 -i net2 itops0
# ipadm create-addr -T dhcp itops0/dhcp0
# ipadm create-addr -T dhcp itops0/dhcp1
# ipadm create-addr -T dhcp net0/test
# ipadm create-addr -T dhcp net2/test
# ipadm create-addr -T dhcp net3/test
# ipadm set-ifprop -p standby=on net2
```
### <span id="page-283-0"></span>**How to Manually Configure an Active-Active IPMP Group**

The following procedure describes steps to manually configure an active-active IPMP group.

Make sure that IP interfaces that will be in the prospective IPMP group have been correctly configured over the system's network datalinks. For procedures to configure links and IP interfaces, see ["IP Interface Configuration \(Tasks\)" on page 168.](#page-167-0) For information about configuring IPv6 interfaces, see ["Configuring an IPv6 Interface" in](http://www.oracle.com/pls/topic/lookup?ctx=E19963&id=SYSADV3ipv6-config-tasks-64) *Oracle Solaris [Administration: IP Services](http://www.oracle.com/pls/topic/lookup?ctx=E19963&id=SYSADV3ipv6-config-tasks-64)*. You can create an IPMP interface even if underlying IP interfaces do not yet exist. However, subsequent configurations on this IPMP interface will fail. **Before You Begin**

> Additionally, if you are using a SPARC system, configure a unique MAC address for each interface. For procedures, see ["SPARC: How to Ensure That the MAC Address of an Interface Is](#page-168-0) [Unique" on page 169.](#page-168-0)

#### **Become an administrator. 1**

For more information, see ["How to Obtain Administrative Rights" in](http://www.oracle.com/pls/topic/lookup?ctx=E19963&id=SYSADV6rbactask-28) *Oracle Solaris [Administration: Security Services](http://www.oracle.com/pls/topic/lookup?ctx=E19963&id=SYSADV6rbactask-28)*.

### **Create an IPMP interface. 2**

# **ipadm create-ipmp** *ipmp-interface*

where

*ipmp-interface* specifies the name of the IPMP interface. You can assign any meaningful name to the IPMP interface. As with any IP interface, the name consists of a string and a number, such as ipmp0.

### **Add underlying IP interfaces to the group. 3**

# **ipadm add-ipmp -i** *under-interface1* **[-i** *underinterface2* **...]** *ipmp-interface*

where *under-interface* refers to the underlying interface of the IPMP group. You can add as many IP interfaces as are available in the system.

**Note –** In a dual-stack environment, placing the IPv4 instance of an interface under a particular group automatically places the IPv6 instance under the same group as well.

#### **Add data addresses to the IPMP interface. 4**

# **ipadm create-addr -T static** *IP-address addrobj*

The *IP-address* can be in CIDR notation.

The *addrobj* must use the naming convention *ipmp-interface*/*any-string*. Thus, if the name of the IPMP interface is ipmp0, then the *addrobj* can be ipmp0/dataaddr.

### <span id="page-284-0"></span>**Add test addresses on the underlying interfaces. 5**

# **ipadm create-addr -T static** *IP-address addrobj*

The *IP-address* can be in CIDR notation.

The *addrobj* must use the naming convention *under-interface*/*any-string*. Thus, if the name of an underlying interface is net0, then the *addrobj* can be net0/testaddr.

**Note –** You need to configure a test address only if you want to use probe-based failure detection on a particular interface.

All test IP addresses in an IPMP group must use the same network prefix. The test IP addresses must belong to a single IP subnet.

### ▼ **How to Manually Configure an Active-Standby IPMP Group**

For more information about standby interfaces, see ["Types of IPMP Interface Configurations"](#page-261-0) [on page 262.](#page-261-0) The following procedure configures an IPMP group where one interface is kept as a reserve. This interface is deployed only when an active interface in the group fails.

#### **Become an administrator. 1**

For more information, see ["How to Obtain Administrative Rights" in](http://www.oracle.com/pls/topic/lookup?ctx=E19963&id=SYSADV6rbactask-28) *Oracle Solaris [Administration: Security Services](http://www.oracle.com/pls/topic/lookup?ctx=E19963&id=SYSADV6rbactask-28)*.

### **Create an IPMP interface. 2**

# **ipadm create-ipmp** *ipmp-interface*

where

*ipmp-interface* specifies the name of the IPMP interface. You can assign any meaningful name to the IPMP interface. As with any IP interface, the name consists of a string and a number, such as ipmp0.

#### **Add underlying IP interfaces to the group. 3**

# **ipadm add-ipmp -i** *under-interface1* **[-i** *underinterface2* **...]** *ipmp-interface*

where *under-interface* refers to the underlying interface of the IPMP group. You can add as many IP interfaces as are available in the system.

**Note –** In a dual-stack environment, placing the IPv4 instance of an interface under a particular group automatically places the IPv6 instance under the same group as well.

#### **Add data addresses to the IPMP interface. 4**

# **ipadm create-addr -T static** *IP-address addrobj*

The *IP-address* can be in CIDR notation.

The *addrobj* must use the naming convention *ipmp-interface*/*any-string*. Thus, if the name of the IPMP interface is ipmp0, then the *addrobj* can be ipmp0/dataaddr.

### **Add test addresses on the underlying interfaces. 5**

# **ipadm create-addr -T static** *IP-address addrobj*

The *IP-address* can be in CIDR notation.

The *addrobj* must use the naming convention *under-interface*/*any-string*. Thus, if the name of an underlying interface is net0, then the *addrobj* can be net0/testaddr.

**Note –** You need to configure a test address only if you want to use probe-based failure detection on a particular interface.

All test IP addresses in an IPMP group must use the same network prefix. The test IP addresses must belong to a single IP subnet.

### **Configure one of the underlying interfaces as a standby interface. 6**

# **ipadm set-ifprop -p standby=yes** *under-interface*

### Configuring an Active-Standby IPMP Group **Example 15–2**

This example shows how to manually create an active-standby IPMP configuration. The example begins with creating the underlying interfaces.

```
# ipadm create-ip net0
# ipadm create-ip net1
# ipadm create-ip net2
# ipadm create-ipmp itops0
# ipadm add-ipmp -i net0 -i net1 -i net2 itops0
# ipadm create-addr -T static -a 192.168.10.10/24 itops0/v4add1
# ipadm create-addr -T static -a 192.168.10.15/24 itops0/v4add2
# ipadm create-addr -T static -a 192.168.85.30/24 net0/test
# ipadm create-addr -T static -a 192.168.85.32/24 net1/test
# ipadm create-addr -T static -a 192.168.85.34/24 net2/test
# ipadm set-ifprop -p standby=yes net2
# ipmpstat -g
        GROUPNAME STATE FDT INTERFACES
itops0 itops0 ok 10.00s net0 net1 (net2)
```
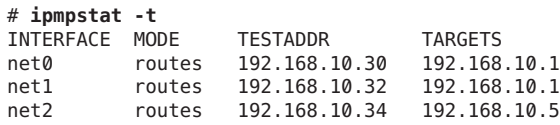

## <span id="page-286-0"></span>**Maintaining IPMP Groups**

This section contains tasks for maintaining existing IPMP groups and the interfaces within those groups. The tasks presume that you have already configured an IPMP group, as explained in ["Configuring IPMP Groups" on page 279.](#page-278-0)

### ▼ **How to Add an Interface to an IPMP Group**

**Before You Begin**

Make sure that the interface that you add to the group matches all the constraints to be in the group. For a list of the requirements of an IPMP group, see ["How to Plan an IPMP Group" on](#page-278-0) [page 279.](#page-278-0)

### **Become an administrator. 1**

For more information, see ["How to Obtain Administrative Rights" in](http://www.oracle.com/pls/topic/lookup?ctx=E19963&id=SYSADV6rbactask-28) *Oracle Solaris [Administration: Security Services](http://www.oracle.com/pls/topic/lookup?ctx=E19963&id=SYSADV6rbactask-28)*.

#### **If the underlying IP interface does not yet exist, create the interface. 2**

# **ipadm create-ip** *interface*

**Add the IP interface to the IPMP group. 3**

# **ipadm add-ipmp -i** *under-interface ipmp-interface*

### Adding an Interface to an IPMP Group **Example 15–3**

To add the interface net4 to the IPMP group itops0, you would type the following commands:

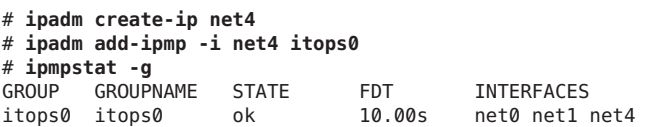

## ▼ **How to Remove an Interface From an IPMP Group**

#### **Become an administrator. 1**

For more information, see ["How to Obtain Administrative Rights" in](http://www.oracle.com/pls/topic/lookup?ctx=E19963&id=SYSADV6rbactask-28) *Oracle Solaris [Administration: Security Services](http://www.oracle.com/pls/topic/lookup?ctx=E19963&id=SYSADV6rbactask-28)*.

#### <span id="page-287-0"></span>**Remove the interface from the IPMP group. 2**

# **ipadm remove-ipmp -i** *under-interface***[, -i** *under-interface***, ...]** *ipmp-interface*

You can remove as many underlying interfaces in a single command as required. Removing all underlying interfaces does not delete the IPMP interface. Rather exists as an empty IPMP interface or group.

#### Removing an Interface From a Group **Example 15–4**

To remove the interface net4 from the IPMP group itops0, you would type the following command:

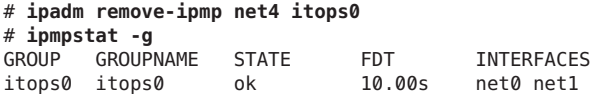

### **How to Add or Remove IP Addresses**

You use the ipadm create-addr subcommand to add addresses or the ipadm delete-addr subcommand to remove addresses from interfaces. In the current IPMP implementation, test addresses are hosted on the underlying IP interface, while data addresses are assigned to the IPMP interface. The following procedures describes how to add or remove IP addresses that are either test addresses or data addresses.

#### **Become an administrator. 1**

For more information, see ["How to Obtain Administrative Rights" in](http://www.oracle.com/pls/topic/lookup?ctx=E19963&id=SYSADV6rbactask-28) *Oracle Solaris [Administration: Security Services](http://www.oracle.com/pls/topic/lookup?ctx=E19963&id=SYSADV6rbactask-28)*.

#### **Add or remove data addresses. 2**

■ To add data addresses to the IPMP group, type the following command:

# **ipadm create-addr -T static -a** *ip-address addrobj*

The *addrobj* uses the naming convention *ipmp-interface*/*user-string*.

■ To remove an address from the IPMP group, type the following command:

# **ipadm delete-addr** *addrobj*

The *addrobj* uses the naming convention *inder-interface*/*user-string*.

#### **Add or remove test addresses. 3**

■ To assign a test address to an underlying interface of the IPMP group, type the following command:

# **ipadm create-addr -T static** *ip-address adrobj*
- To remove a test address from an underlying interface of the IPMP group, type the following command:
	- # **ipadm delete-addr** *addrobj*

#### Removing a Test Address From an Interface **Example 15–5**

The following example uses the configuration of itops0 in [Example 15–2.](#page-285-0) The step removes the test address from the interface net1. In this example, assume that the test address is named net1/test1

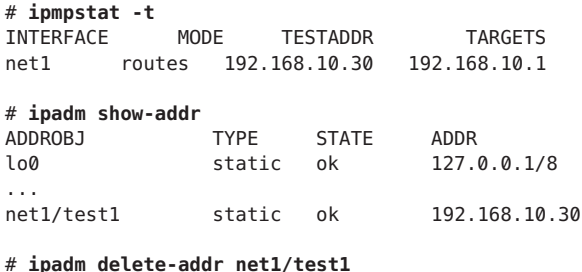

# **How to Move an Interface From One IPMP Group to Another Group**

You can place an interface in a new IPMP group when the interface belongs to an existing IPMP group. You do not need to remove the interface from the current IPMP group. When you place the interface in a new group, the interface is automatically removed from any existing IPMP group.

#### **Become an administrator. 1**

For more information, see ["How to Obtain Administrative Rights" in](http://www.oracle.com/pls/topic/lookup?ctx=E19963&id=SYSADV6rbactask-28) *Oracle Solaris [Administration: Security Services](http://www.oracle.com/pls/topic/lookup?ctx=E19963&id=SYSADV6rbactask-28)*.

### **Move the interface to a new IPMP group. 2**

# **ipadm add-ipmp -i** *under-interface ipmp-interface*

where *under-interface* refers to the underlying interface that you want to move and *ipmp-interface* refers to the IPMP interface or group to which you want to move the underlying interface.

Placing the interface in a new group automatically removes the interface from any existing group.

#### Moving an Interface to a Different IPMP Group **Example 15–6**

This example assumes that the underlying interfaces of your group are net0, net11, and net2. To move net0 to the IPMP group cs-link1, you would type the following:

# **ipadm add-ipmp -i net0 ca-link1**

This command removes the net  $\theta$  interface from IPMP group itops $\theta$  and then puts net  $\theta$  to cs-link1.

### **How to Delete an IPMP Group**

Use this procedure if you no longer need a specific IPMP group.

#### **Become an administrator. 1**

For more information, see ["How to Obtain Administrative Rights" in](http://www.oracle.com/pls/topic/lookup?ctx=E19963&id=SYSADV6rbactask-28) *Oracle Solaris [Administration: Security Services](http://www.oracle.com/pls/topic/lookup?ctx=E19963&id=SYSADV6rbactask-28)*.

- **Identify the IPMP group and the underlying IP interfaces. 2**
	- # **ipmpstat -g**

### **Delete all IP interfaces that currently belong to the IPMP group. 3**

# **ipadm remove-ipmp -i** *under-interface***[, -i** *under-interface***, ...]** *ipmp-interface*

**Note –** To successfully delete an IPMP interface, no IP interface must exist as part of the IPMP group.

#### **Delete the IPMP interface. 4**

# **ipadm delete-ipmp** *ipmp-interface*

After you delete the IPMP interface, any IP address that is associated with the interface is deleted from the system.

#### Deleting an IPMP Interface **Example 15–7**

To delete the interface itops0 that has the underlying IP interface net0 and net1, you would type the following commands:

# **ipmpstat -g** GROUP GROUPNAME STATE FDT INTERFACES<br>itops0 itops0 ok 10.00s net0.net1 itops0 itops0 ok # **ipadm remove-ipmp -i net0 -i net1 itops0** # **ipadm delete-ipmp itops0**

# **Configuring for Probe-Based Failure Detection**

Probe-based failure detection involves the use of target systems, as explained in ["Probe-Based](#page-263-0) [Failure Detection" on page 264.](#page-263-0) In identifying targets for probe-based failure detection, the in.mpathd daemon operates in two modes: router target mode or multicast target mode. In the router target mode, the multipathing daemon probes targets that are defined in the routing table. If no targets are defined, then the daemon operates in multicast target mode, where multicast packets are sent out to probe neighbor hosts on the LAN.

Preferably, you should set up host targets for the in.mpathd daemon to probe. For some IPMP groups, the default router is sufficient as a target. However, for some IPMP groups, you might want to configure specific targets for probe-based failure detection. To specify the targets, set up host routes in the routing table as probe targets. Any host routes that are configured in the routing table are listed before the default router. IPMP uses the explicitly defined host routes for target selection. Thus, you should set up host routes to configure specific probe targets rather than use the default router.

To set up host routes in the routing table, you use the route command. You can use the -p option with this command to add persistent routes. For example, route -p add adds a route which will remain in the routing table even after you reboot the system. The -p option thus allows you to add persistent routes without needing any special scripts to recreate these routes every system startup. To optimally use probe-based failure detection, make sure that you set up multiple targets to receive probes.

The sample procedure that follows shows the exact syntax to add persistent routes to targets for probe-based failure detection. For more information about the options for the route command, refer to the [route](http://www.oracle.com/pls/topic/lookup?ctx=E19963&id=REFMAN1Mroute-1m)(1M) man page.

Consider the following criteria when evaluating which hosts on your network might make good targets.

- Make sure that the prospective targets are available and running. Make a list of their IP addresses.
- Ensure that the target interfaces are on the same network as the IPMP group that you are configuring.
- The netmask and broadcast address of the target systems must be the same as the addresses in the IPMP group.
- The target host must be able to answer ICMP requests from the interface that is using probe-based failure detection.

### **How to Manually Specify Target Systems for Probe-Based Failure Detection**

- **Log in with your user account to the system where you are configuring probe-based failure detection. 1**
- **Add a route to a particular host to be used as a target in probe-based failure detection. 2**

### \$ **route -p add -host** *destination-IP gateway-IP* **-static**

where *destination-IP* and *gateway-IP* are IPv4 addresses of the host to be used as a target. For example, you would type the following to specify the target system 192.168.10.137, which is on the same subnet as the interfaces in IPMP group itops0:

\$ **route -p add -host 192.168.10.137 192.168.10.137 -static**

This new route will be automatically configured every time the system is restarted. If you want to define only a temporary route to a target system for probe-based failure detection, then do not use the -p option.

**Add routes to additional hosts on the network to be used as target systems. 3**

### **How to Select Which Failure Detection Method to Use**

By default, probe-based failure detection can only be performed by using test addresses. If the NIC driver supports it, link-based failure detection is also enabled automatically.

You cannot disable link-based failure detection if this method is supported by the NIC driver. However, you can select which type of probe-based failure detection to implement.

- **To use only transitive probing, perform the following steps: 1**
	- **a. Use the appropriate SMF commands to switch on the IPMP property transitive-probing.**

```
# svccfg -s svc:/network/ipmp setprop config/transitive-probing=true
# svcadm refresh svc:/network/ipmp:default
```
For more information about setting this property, see the [in.mpathd](http://www.oracle.com/pls/topic/lookup?ctx=E19963&id=REFMAN1Min.mpathd-1m) $(1M)$  man page.

- **b. Remove any existing test addresses that have been configured for the IPMP group.**
- **To use only test addresses to probe for failure, perform the following steps: 2**
	- **a. If necessary, turn off transitive probing.**

```
# svccfg -s svc:/network/ipmp setprop config/transitive-probing=false
# svcadm refresh svc:/network/ipmp:default
```
**b. Assign test addresses to the underlying interfaces of the IPMP group.**

### **How to Configure the Behavior of the IPMP Daemon**

Use the IPMP configuration file /etc/default/mpathd to configure the following system-wide parameters for IPMP groups.

- FAILURE\_DETECTION\_TIME
- TRACK INTERFACES ONLY WITH GROUPS
- FAILBACK

#### **Become an administrator. 1**

For more information, see ["How to Obtain Administrative Rights" in](http://www.oracle.com/pls/topic/lookup?ctx=E19963&id=SYSADV6rbactask-28) *Oracle Solaris [Administration: Security Services](http://www.oracle.com/pls/topic/lookup?ctx=E19963&id=SYSADV6rbactask-28)*.

#### **Edit the /etc/default/mpathd file. 2**

Change the default value of one or more of the three parameters.

### **a. Type the new value for the FAILURE\_DETECTION\_TIME parameter.**

FAILURE\_DETECTION\_TIME=*n*

where *n* is the amount of time in seconds for ICMP probes to detect whether an interface failure has occurred. The default is 10 seconds.

### **b. Type the new value for the FAILBACK parameter.**

FAILBACK=[yes | no]

- *yes* The *yes* value is the default for the failback behavior of IPMP. When the repair of a failed interface is detected, network access fails back to the repaired interface, as described in ["Detecting Physical Interface Repairs" on page 267.](#page-266-0)
- *no* The *no* value indicates that data traffic does not move back to a repaired interface. When a failed interfaces is detected as repaired, the INACTIVE flag is set for that interface. This flag indicates that the interface is currently not to be used for data traffic. The interface can still be used for probe traffic.

For example, the IPMP group ipmp0 consists of two interfaces, net0 and net1. In the /etc/default/mpathd file, the *FAILBACK=no* parameter is set. If net0 fails, then it is flagged as FAILED and becomes unusable. After repair, the interface is flagged as INACTIVE and remains unusable because of the *FAILBACK=no* setting.

If net1 fails and only net0 is in the INACTIVE state, then net0's INACTIVE flag is cleared and the interface becomes usable. If the IPMP group has other interfaces that are also in the INACTIVE state, then any one of these INACTIVE interfaces, and not necessarily net0, can be cleared and become usable when net1 fails.

**c. Type the new value for the TRACK\_INTERFACES\_ONLY\_WITH\_GROUPS parameter.**

TRACK\_INTERFACES\_ONLY\_WITH\_GROUPS=[yes | no]

**Note –** For information about this parameter and the anonymous group feature, see ["Failure](#page-265-0) [Detection and the Anonymous Group Feature" on page 266.](#page-265-0)

- *yes* The *yes* value is the default for the behavior of IPMP. This parameter causes IPMP to ignore network interfaces that are not configured into an IPMP group.
- *no* The *no* value sets failure and repair detection for *all* network interfaces, regardless of whether they are configured into an IPMP group. However, when a failure or repair is detected on an interface that is not configured into an IPMP group, no action is triggered in IPMP to maintain the networking functions of that interface. Therefore, the*no* value is only useful for reporting failures and does not directly improve network availability.
- **Restart the in.mpathd daemon. 3**
	- # **pkill -HUP in.mpathd**

# **Recovering an IPMP ConfigurationWith Dynamic Reconfiguration**

This section contains procedures that relate to administering systems that support dynamic reconfiguration (DR).

### **How to Replace a Physical Card That Has Failed**

This procedure explains how to replace a physical card on a system that supports DR. The procedure assumes the following conditions:

- Your system's active NCP is DefaultFixed. Refer to the section *Dynamic Reconfiguration and Network Configuration Profiles* in ["How NWAM Works With Other Oracle Solaris](#page-39-0) [Networking Technologies" on page 40](#page-39-0) for information about using DR if your system's active NCP is not DefaultFixed.
- The system's IP interfaces are net0 and net1.
- Both interfaces belong to the IPMP group, itops0.
- The underlying interface net0 contains a test address.
- The underlying interface net  $\theta$  has failed, and you need to remove net  $\theta$ 's card, bge.
- You are replacing the bge card with a e1000g card.
- The procedures for performing DR vary with the type of system. Therefore, make sure that you complete the following: **Before You Begin**
- Ensure that your system supports DR.
- Consult the appropriate manual that describes DR procedures on your system. For Sun hardware from Oracle, all systems that support DR are servers. To locate current DR documentation on Sun systems, search for "dynamic reconfiguration" on <http://www.oracle.com/technetwork/indexes/documentation/index.html>.

**Note –** The steps in the following procedure refer only to aspects of DR that are specifically related to IPMP and the use of link names. The procedure does not contain the complete steps to perform DR. For example, some layers beyond the IP layer require manual configuration steps, such as for ATM and other services, if the configuration is not automated. Follow the appropriate DR documentation for your system.

For the detailed procedure to replace NICs, refer to ["How to Replace a Network Interface](#page-160-0) [Card With Dynamic Reconfiguration" on page 161.](#page-160-0)

#### **Become an administrator. 1**

For more information, see ["How to Obtain Administrative Rights" in](http://www.oracle.com/pls/topic/lookup?ctx=E19963&id=SYSADV6rbactask-28) *Oracle Solaris [Administration: Security Services](http://www.oracle.com/pls/topic/lookup?ctx=E19963&id=SYSADV6rbactask-28)*.

**Perform the appropriate DR steps to remove the failed NIC from the system. 2**

For example, you would remove the bge card.

#### **Attach the replacement NIC to the system. 3**

For example, you would install the e1000g card on the same location that the bge card used to occupy. The e1000g's datalink assumes the name net0 and inherits that datalink's configuration.

### **Complete the DR process by enabling the new NIC's resources to become available for use. 4**

For example, you use the cfgadm command to perform this step. For more information, see the [cfgadm](http://www.oracle.com/pls/topic/lookup?ctx=E19963&id=REFMAN1Mcfgadm-1m)(1M) man page.

After this step, the new interface is configured with the test address, added as an underlying interface of the IPMP group, and deployed either as an active or a standby interface, all depending on the persistent configurations of net0. The kernel can then allocate data addresses to this new interface according to the persistent configurations of the IPMP interface, itops0.

# **Monitoring IPMP Information**

The following procedures use the ipmpstat command, enabling you to monitor different aspects of IPMP groups on the system. You can observe the status of the IPMP group as a whole or its underlying IP interfaces. You can also verify the configuration of data and test addresses for the group. Information about failure detection is also obtained by using the ipmpstat command. For more details about the ipmpstat command and its options, see the [ipmpstat](http://www.oracle.com/pls/topic/lookup?ctx=E19963&id=REFMAN1Mipmpstat-1m)(1M) man page.

By default, host names are displayed on the output instead of the numeric IP addresses, provided that the host names exist. To list the numeric IP addresses in the output, use the -n option together with other options to display specific IPMP group information.

**Note –** In the following procedures, use of the ipmpstat command does not require system administrator privileges, unless stated otherwise.

# **How to Obtain IPMP Group Information**

Use this procedure to list the status of the various IPMP groups on the system, including the status of their underlying interfaces. If probe-based failure detection is enabled for a specific group, the command also includes the failure detection time for that group.

#### **Display the IPMP group information.** ●

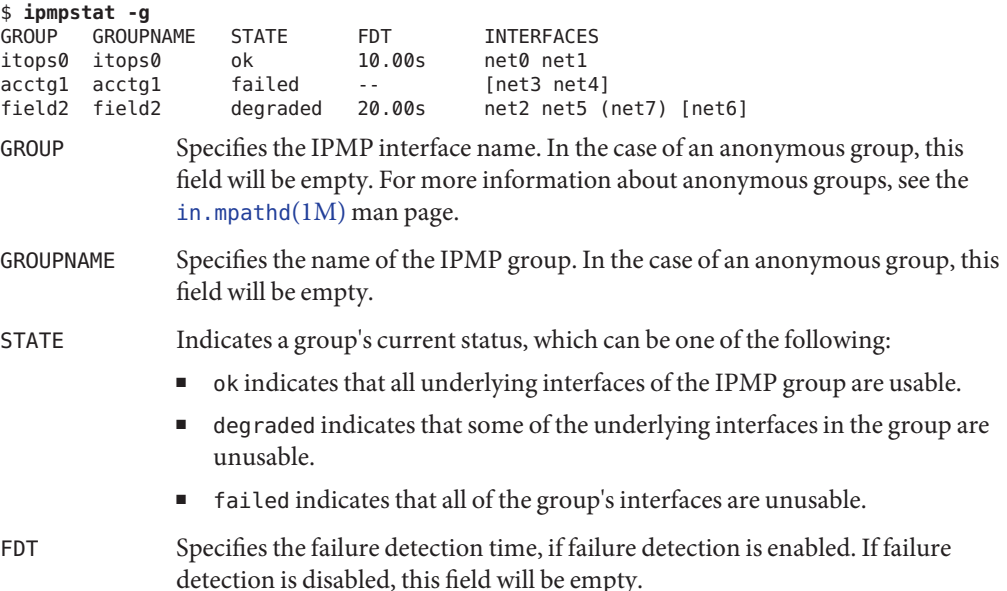

- INTERFACES Specifies the underlying interfaces that belong to the group. In this field, active interfaces are listed first, then inactive interfaces, and finally unusable interfaces. The status of the interface is indicated by the manner in which it is listed:
	- *interface* (without parentheses or brackets) indicates an active interface. Active interfaces are those interfaces that being used by the system to send or receive data traffic.
	- *(interface)* (with parentheses) indicates a functioning but inactive interface. The interface is not in use as defined by administrative policy.
	- *[interface]* (with brackets) indicates that the interface is unusable because it has either failed or been taken offline.

### **How to Obtain IPMP Data Address Information**

Use this procedure to display data addresses and the group to which each address belongs. The displayed information also includes which address is available for use, depending on whether the address has been toggled by the ipadm [up-addr/down-addr] command. You can also determine on which inbound or outbound interface an address can be used.

#### **Display the IPMP address information.** ●

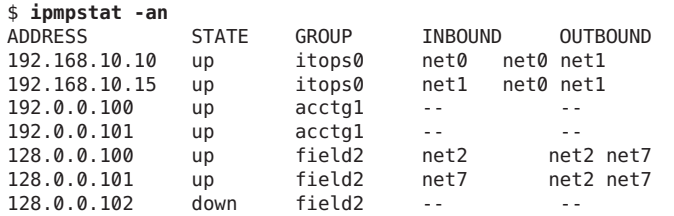

- ADDRESS Specifies the hostname or the data address, if the -n option is used in conjunction with the -a option.
- STATE Indicates whether the address on the IPMP interface is up, and therefore usable, or down, and therefore unusable.
- GROUP Specifies the IPMP IP interface that hosts a specific data address.
- INBOUND Identifies the interface that receives packets for a given address. The field information might change depending on external events. For example, if a data address is down, or if no active IP interfaces remain in the IPMP group, this field will be empty. The empty field indicates that the system is not accepting IP packets that are destined for the given address.
- OUTBOUND Identifies the interface that sends packets that are using a given address as a source address. As with the INBOUND field, the OUTBOUND field information might

also change depending on external events. An empty field indicates that the system is not sending out packets with the given source address. The field might be empty either because the address is down, or because no active IP interfaces remain in the group.

# ▼ **How to Obtain Information About Underlying IP Interfaces of a Group**

Use this procedure to display information about an IPMP group's underlying IP interfaces. For a description of the corresponding relationship between the NIC, datalink, and IP interface, see ["The Network Stack in Oracle Solaris" on page 22.](#page-21-0)

#### **Display the IPMP interface information.** ●

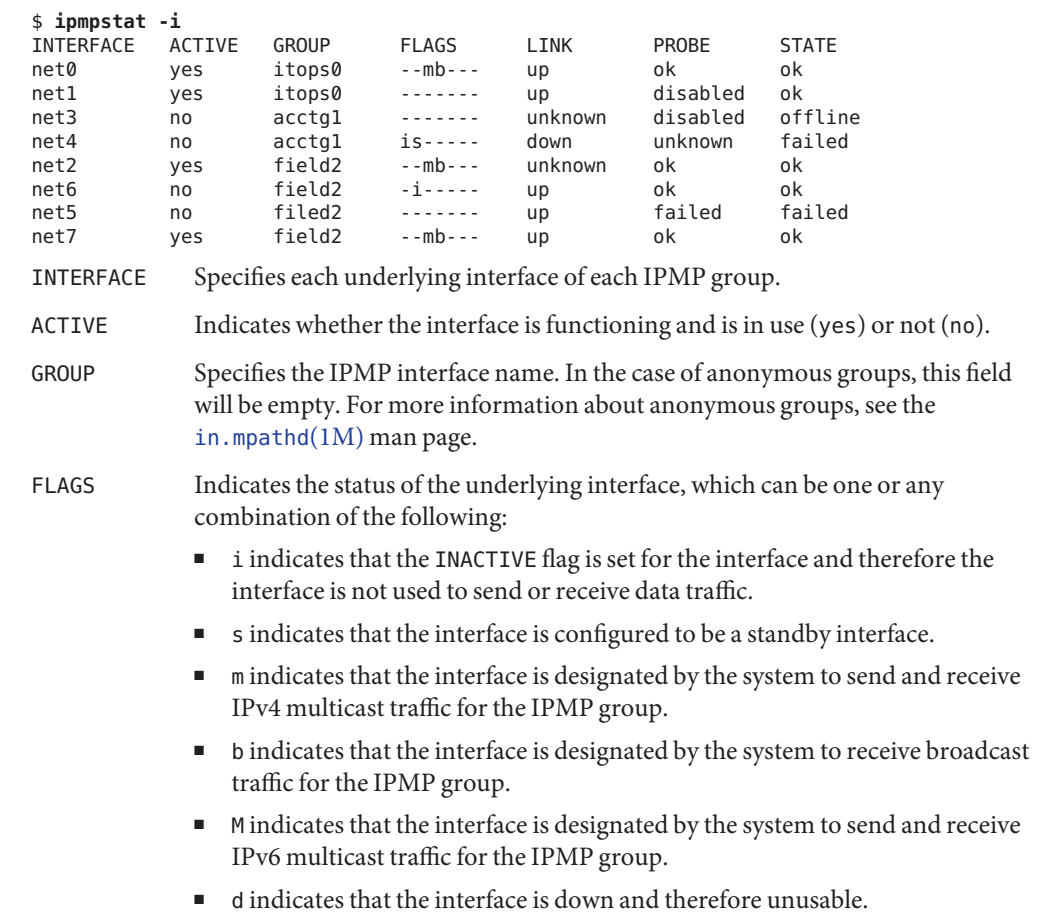

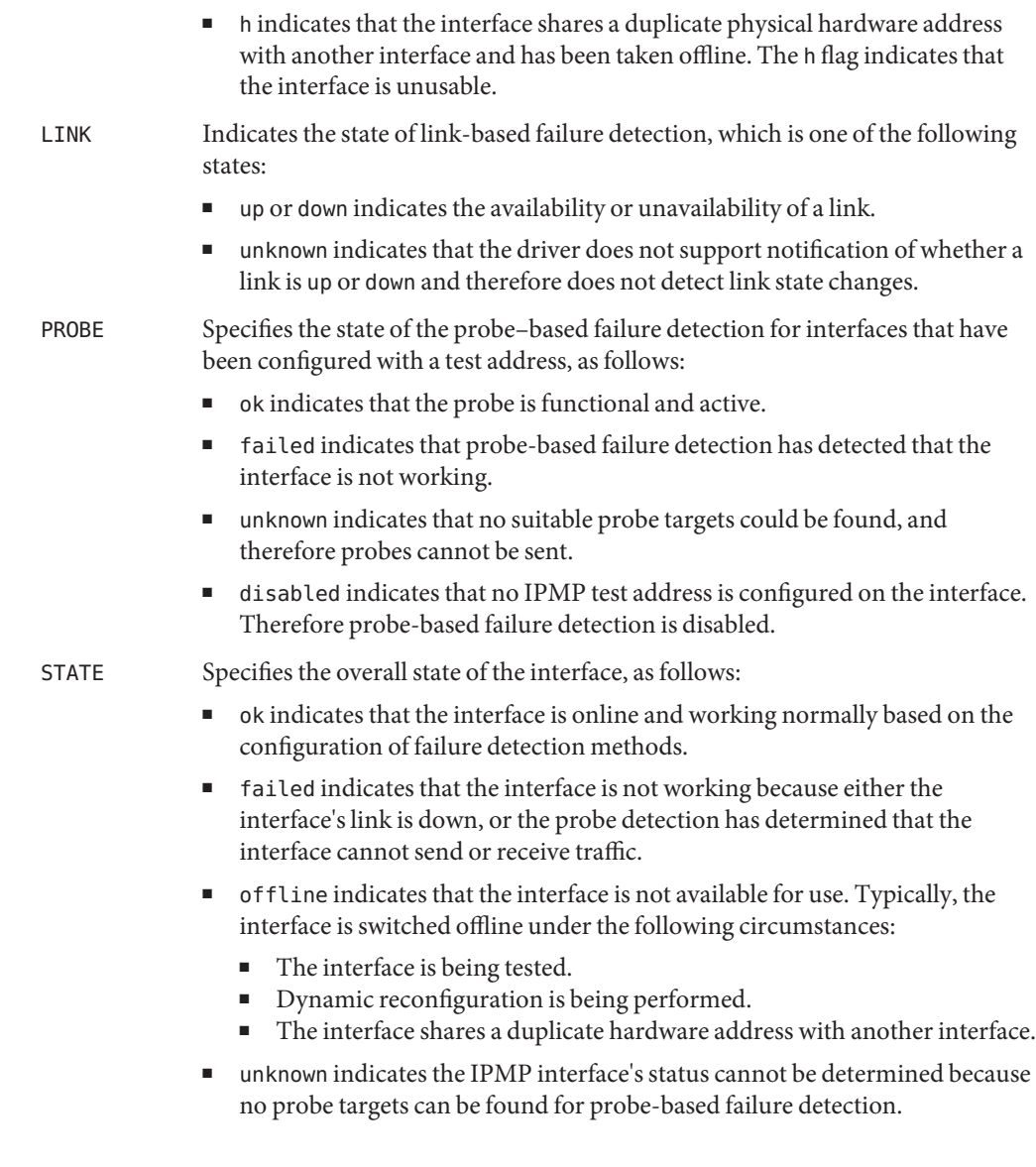

# ▼ **How to Obtain IPMP Probe Target Information**

Use this procedure to monitor the probe targets that are associated with each IP interface in an IPMP group.

#### **Display the IPMP probe targets.** ●

\$ **ipmpstat -nt**

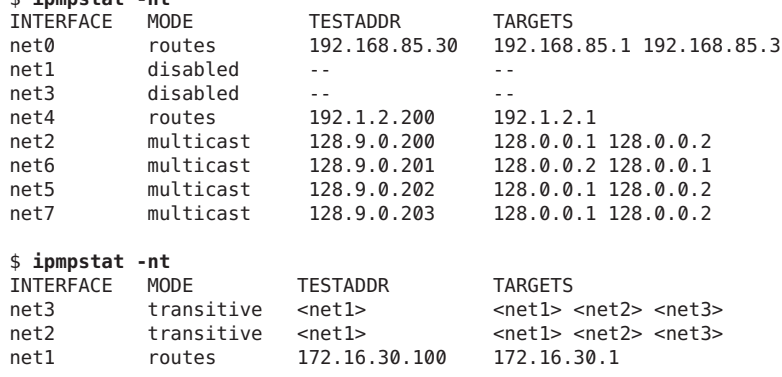

INTERFACE Specifies the underlying interfaces of the IPMP group.

MODE Specifies the method for obtaining the probe targets.

- routes indicates that the system routing table is used to find probe targets.
- mcast indicates that multicast ICMP probes are used to find targets.
- disabled indicates that probe-based failure detection has been disabled for the interface.
- transitive indicates that transitive probing is used to for failure detection, as shown in the second example. Note that you cannot implement probe-based failure detection by simultaneously using transitive probes and test addresses. If you do not want to use test addresses, then you must switch on transitive probing. If you do not want to use transitive probing, then you must configure test addresses. For an overview, see ["Probe-Based Failure](#page-263-0) [Detection" on page 264.](#page-263-0)
- TESTADDR Specifies the hostname or, if the -n option is used in conjunction with the -t option, the IP address that is assigned to the interface to send and receive probes.

If transitive probing is used, then the interface names refer to the underlying IP interfaces that are not actively used to receive data. The names also indicate that the transitive test probes are being sent out with the source address of these specified interfaces. For active underlying IP interfaces that receive data, an IP address that is displayed indicates the source address of outgoing ICMP probes.

**Note –** If an IP interface is configured with both IPv4 and IPv6 test addresses, the probe target information is displayed separately for each test address.

TARGETS Lists the current probe targets in a space-separated list. The probe targets are displayed either as hostnames or IP addresses, if the -n is used in conjunction with the -t option.

### ▼ **How to Observe IPMP Probes**

Use this procedure to observe ongoing probes. When you issue the command to observe probes, information about probe activity on the system is continuously displayed until you terminate the command with Ctrl-C. You must have Primary Administrator privileges to run this command.

#### **Become an administrator. 1**

For more information, see ["How to Obtain Administrative Rights" in](http://www.oracle.com/pls/topic/lookup?ctx=E19963&id=SYSADV6rbactask-28) *Oracle Solaris [Administration: Security Services](http://www.oracle.com/pls/topic/lookup?ctx=E19963&id=SYSADV6rbactask-28)*.

#### **Display the information about ongoing probes. 2**

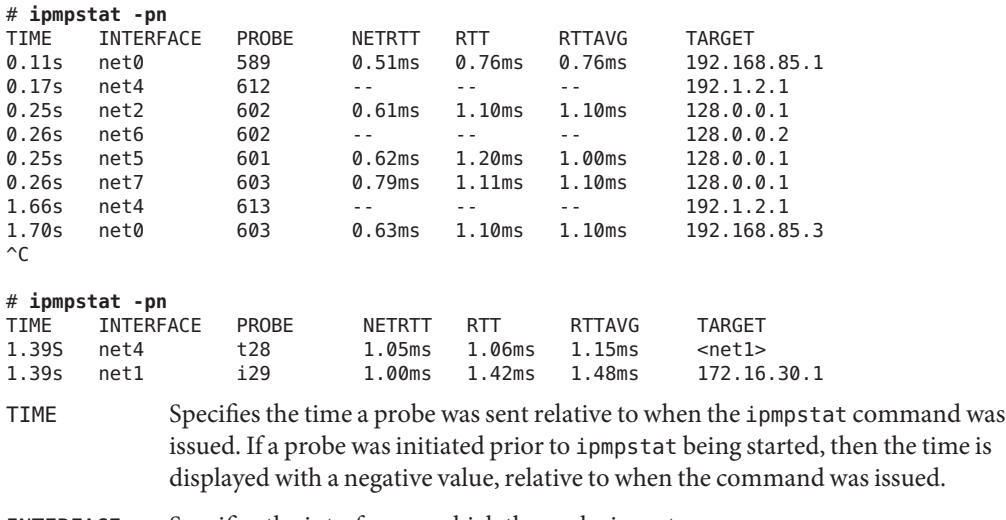

- INTERFACE Specifies the interface on which the probe is sent.
- PROBE Specifies the identifier that represents the probe. If transitive probing is used for failure detection, the identifier is prefixed with either t for transitive probes or i for ICMP probes.
- NETRTT Specifies the total network round-trip time of the probe and is measured in milliseconds. NETRTT covers the time between the moment when the IP module sends the probe and the moment the IP module receives the ack packets from the target. If the in.mpathd daemon has determined that the probe is lost, then the field will be empty.

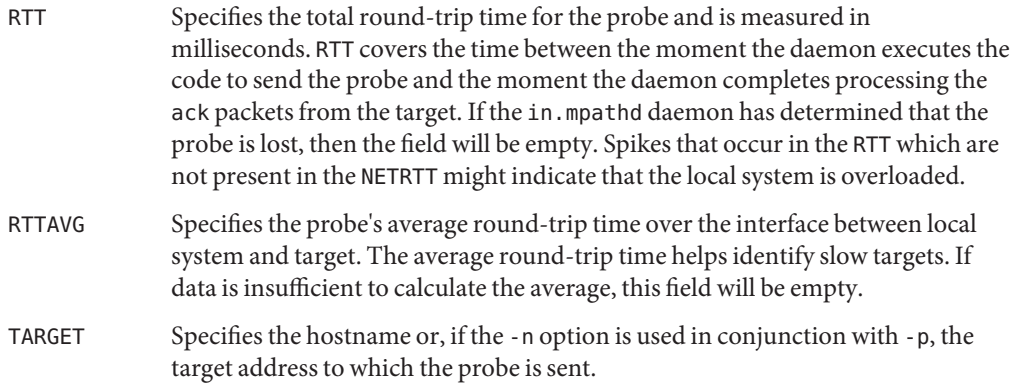

### ▼ **How to Customize the Output of the ipmpstat Command in a Script**

When you use the ipmpstat, by default, the most meaningful fields that fit in 80 columns are displayed. In the output, all the fields that are specific to the option that you use with the ipmpstat command are displayed, except in the case of the ipmpstat -p syntax. If you want to specify the fields to be displayed, then you use the -o option in conjunction with other options that determine the output mode of the command. This option is particularly useful when you issue the command from a script or by using a command alias

#### **To customize the output, issue one of the following commands:** ●

■ To display selected fields of the ipmpstat command, use the -o option in combination with the specific output option. For example, to display only the GROUPNAME and the STATE fields of the group output mode, you would type the following:

```
$ ipmpstat -g -o groupname,state
GROUPNAME STATE<br>itops0 ok
itops0
accgt1 failed<br>field2 degrad
              degraded
```
To display all the fields of a given ipmpstat command, use the following syntax:

```
# ipmpstat -o all
```
### ▼ **How to Generate Machine Parseable Output of the ipmpstat Command**

You can generate machine parseable information by using the ipmpstat -P syntax. The -P option is intended to be used particularly in scripts. Machine-parseable output differs from the normal output in the following ways:

- Headers are omitted.
- Fields are separated by colons  $(:)$ .
- $\blacksquare$  Fields with empty values are empty rather than being filled with the double dash  $(-)$ .
- In the case of multiple fields being requested, if a field contains a literal colon (:) or back slash  $(\cdot)$ , these can be escaped or excluded by prefixing these characters with a back slash  $(\cdot)$ .

To correctly use the ipmpstat -P syntax, observe the following rules:

- Use the *-o option fields* together with the *-P* option.
- Never use -o all with the -P option.

Ignoring either one of these rules will cause ipmpstat -P to fail.

**To display in machine parseable format the group name, the failure detection time, and the underlying interfaces, you would type the following:** ●

```
$ ipmpstat -P -o -g groupname,fdt,interfaces
itops0:10.00s:net0 net1
acctg1::[net3 net4]
field2:20.00s:net2 net7 (net5) [net6]
```
The group name, failure detection time, and underlying interfaces are group information fields. Thus, you use the -o -g options together with the -P option.

#### Using ipmpstat -P in a Script **Example 15–8**

This sample script displays the failure detection time of a particular IPMP group.

```
getfdt() {
         ipmpstat -gP -o group,fdt | while IFS=: read group fdt; do
             [[ "$group" = "$1" ]] && { echo "$fdt"; return; }
         done
     }
```
# 16**CHAPTER 16**

# Exchanging Network Connectivity Information With LLDP

This chapter describes how to enable systems to exchange system and network connectivity information throughout the local network by using the Link Layer Discovery Protocol (LLDP).

# **Overview of LLDP in Oracle Solaris**

LLDP is used to advertise information throughout a local network for purposes of topology discovery. With this protocol, a system can advertise connectivity and management information to other systems on the network. This information can include system capabilities, management addresses, and other relevant information. This protocol also enables that same system to receive similar information about other the systems that are on the same local network.

In Oracle Solaris, support for LLDP also includes Data Center Bridging (DCB) for exchanging configuration information about DCB features such as priority-based flow control (PFC) and the Application TLV.

With LLDP, the system administrator can easily detect faulty system configurations particularly in complex networks that include virtual local area networks (VLANs), link aggregations, and other link types.

# **Components of an LLDP Implementation**

LLDP is implemented with the following components:

- The LLDP package must be installed to enable the LLDP feature. This package delivers the LLDP daemon, command-line utilities, service manifest and scripts, and other components that are required for LLDP to operate.
- The lldp service is enabled by the svcadm command. This service manages the LLDP daemon and is responsible for starting, stopping, restarting, or refreshing the daemon. The service is disabled by default. Therefore, to use LLDP, the service must first be enabled

globally for the system. After the lldp service is enabled and the daemon is started, then the LLDP functionality can be enabled on individual links as determined by the system administrator.

- The lldpadm command administers LLDP on individual links and is used, for example, to configure the operating mode of LLDP, to specify Time-Length-Value (TLV) units that will be transmitted, and to configure DCB application information. Specifically, the command is used to set per-agent LLDP properties as well as global LLDP properties. The general subcommands of the lldpadm command parallel those of the dladm and ipadm commands.
	- ldpadm set-\* specifies the action to be performed in which one or more values are set for a given LLDP property.
	- lldpadm show-\* displays the values that are set for a specified LLDP property.
	- lldpadm reset \* returns the configuration of a specified LLDP property to its default values.

Use of these subcommands is illustrated in subsequent sections. For more information about the lldpadm command, refer to the [lldpadm](http://www.oracle.com/pls/topic/lookup?ctx=E19963&id=REFMAN1Mlldpadm-1m)(1M) man page.

- The LLDP library (liblldp.so) provides APIs that can be used to retrieve LLDP information on a link, to parse LLDP packets, and to perform other functions.
- LLDP agents are LLDP instances that are associated with the physical NICs where LLDP is enabled. An LLDP agent controls LLDP behavior on the associated NIC. LLDP agents can be configured only on physical NICs.
- The LLDP daemon (lldpd) functions as a manager of the LLDP agents on the system. It also interacts with snmpd, the daemon for the Simple Network Management Protocol (SNMP), to retrieve LLDP information that is received on the system through SNMP. In addition, the daemon posts sysevents information as well as responds to queries from the LLDP library.

The following section describes the LLDP agent in more detail.

# **Functions of the LLDP Agent**

The LLDP agent transmits as well as receives LLDP packets, which are also called *protocol data units (PDUs)*. The agent manages and stores the information contained in these packets in two types of data stores:

- Local management information base, or local MIB. This data store contains network information that pertains to the specific link on which the LLDP agent is enabled. A local MIB contains both common and unique information. For example, the chassis ID is common information that is shared among all the LLDP agents on the system. However, port numbers are different for the system's datalinks. Thus, each agent manages its own local MIB.
- Remote MIB. Information in this data store pertains to other systems on the local network.

### **Configuring How the LLDP Agent Operates**

The LLDP agent can be configured to operate in the following modes:

- In transmit only (txonly) mode, the agent does not process incoming LLDP packets. Therefore, the remote MIB is empty.
- In receive only (rxonly) mode, the agent processes only incoming LLDP packets and stores the information in remote MIBs. However, no information from the local MIB is being transmitted.
- In both transmit and receive (both) mode, the agent transmits as well as receives LLDP packets. Both types of MIBs are actively in use. This mode also automatically enables DCB features that are supported by the underlying link.
- In disabled (disable) mode, the agent does not exist.

### **How to Enable LLDP**

This procedure enables LLDP on your system for the first time.

**Install the LLDP package. 1**

```
# pkg install lldp
```
**Note –** For an overview about Oracle Solaris packages and how to install them, see [Chapter 12,](http://www.oracle.com/pls/topic/lookup?ctx=E19963&id=SYSADV3softmanage-1) "Managing Software Packages (Tasks)," in *[Oracle Solaris Administration: Common Tasks](http://www.oracle.com/pls/topic/lookup?ctx=E19963&id=SYSADV3softmanage-1)*.

**Start the LLDP service on the system. 2**

```
# svcadm enable svc:/network/lldp:default
```
- **Identify the datalink on which you want to enable LLDP. 3**
- **Set the mode of operation for that datalink's LLDP agent. 4**

```
# lldpadm set-agentprop -p mode=value agent
```
where *value* can be one of the modes of operation, and *agent* uses the name of the datalink on which LLDP is enabled.

**Note –** The subcommands of the lldpadm command can be typed in abbreviated form to facilitate the command's use. For example, lldpadm set-agentprop can instead be typed as [lldpadm](http://www.oracle.com/pls/topic/lookup?ctx=E19963&id=REFMAN1Mlldpadm-1m) set-ap. Refer to the lldpadm $(1M)$  man page for the subcommands and their abbreviated forms.

**To confirm the LLDP agent's mode of operation, type the following command: 5**

```
# lldpadm show-agentprop -p mode agent
```
- **To disable an LLDP agent, use either of the following commands: 6**
	- **lldpadm set-agentprop -p mode=disable** *agent*
	- **lldpadm reset-agentprop -p mode** *agent*
- **To turn off LLDP in the entire system, type the following: 7**
	- # **svcadm disable svc:/network/lldp:default**

#### Enabling LLDP on Multiple Datalinks **Example 16–1**

In this example, a system has two datalinks, net0 and net1, and LLDP is enabled in different modes for each LLDP agent. One agent operates by both transmitting and receiving LLDP packets while the other agent only transmits LLDP packets.

# **svcadm enable svc:/network/lldp:default**

- # **lldpadm set-agentprop -p mode=both net0**
- # **lldpadm set-agentprop -p mode=txonly net1**

### **ConfiguringWhat Information To Advertise**

The LLDP agent transmits system and connectivity information in LLDP packets or LLDPDUs. Such packets would contain information units that are individually formatted in Type-Length-Value (TLV) format. Thus, the information units are also called TLV units. Certain TLV units are mandatory and are included in LLDP packets by default when LLDP is enabled. The mandatory TLV units are as follows:

- Chassis ID
- Port ID
- TTL (time to live)
- End of PDU

The Chassis ID is the information that is generated by the hostid command while the Port ID is the MAC address of the physical NIC. Multiple LLDP agents can be enabled in a single system depending on the number of links. The combined Chassis ID and Port ID uniquely identifies an agent and distinguishes it from other agents on the system.

You cannot use the lldpadm command to exclude any of the mandatory TLV units from LLDP packets.

Optional TLV units can be added to an LLDP packet. These optional TLV units are means for vendors to insert vendor-specific TLV units to be advertised. The TLV units are identified by individual organization unique identifiers (OUIs) and are typed according to whether these OUIs are IEEE 802.1 specifications or IEEE 802.3 specifications. LLDP agent properties that correspond to each TLV type are created so that you can set the values for each type.

The following table lists the TLV types or groups, their corresponding property names, the TLV units for each property, and their descriptions.

| <b>TLV Type</b>                                          | <b>Property Name</b> | <b>TLVs</b>                                          | Description                                                                                                    |
|----------------------------------------------------------|----------------------|------------------------------------------------------|----------------------------------------------------------------------------------------------------|
| Basic management                                         | basic-tly            | sysname, portdesc,<br>syscapab, sysdesc,<br>mgmtaddr | Specifies the system<br>name, port description,<br>system capability, system<br>description, and<br>management address to<br>be advertised |
| 802.1 OUI                                                | $dot1-tlv$           | vlanname, pvid,<br>linkaggr, pfc, appln              | Specifies the VLAN name,<br>port VLAN ID, link<br>aggregation, port<br>description, and<br>application TLV to be<br>advertised             |
| 802.3 OUI                                                | $dot3 - t$ lv        | max-framesize                                        | Specifies the maximum<br>frame size to be<br>advertised                                                                                    |
| Oracle-specific OUI<br>(which is defined as<br>0x0003BA) | virt-tlv             | vnic                                                 | Specifies the VNIC to be<br>advertised if a virtual<br>network is configured                                                               |

**TABLE 16–1** TLV Units That Can Be Enabled for an LLDP Agent

You configure any one of these properties to specify the TLV units to be included in the packets when LLDP is enabled.

### **How to Specify TLV Units for LLDP Packets**

This procedure shows how to add a TLV unit to be advertised in the LLDP packet. To set TLV units for LLDP packets, you use the lldpadm set-agentprop subcommand.

#### **If necessary, identify the LLDP agent property that can contain theTLV unit that you want to add. 1**

This subcommand also displays the TLV units that are already set for each property.

### # **lldpadm show-agentprop** *agent*

Without specifying the property, this subcommand displays all the LLDP agent properties and their TLV values.

#### **Add theTLV unit to the property. 2**

```
# lldpadm set-agentprop -p property[+|-]=value[,...] agent
```
The +|- qualifiers are used for properties that accept multiple values. These qualifiers enable you to add (+) or remove (-) values from the list. If you do not use the qualifiers, then the value that you set replaces all the values that were previously defined for the property.

### **(Optional) Display the new values for the property. 3**

# **lldpadm show-agentprop -p** *property agent*

#### Adding Optional TLV Units to the LLDP Packet **Example 16–2**

In this example, the LLDP agent net0 is already configured to advertise VLAN information in the packet. You want to include system capabilities, link aggregation, and network virtualization information to be advertised as well. However, you want to remove the VLAN description from the packet.

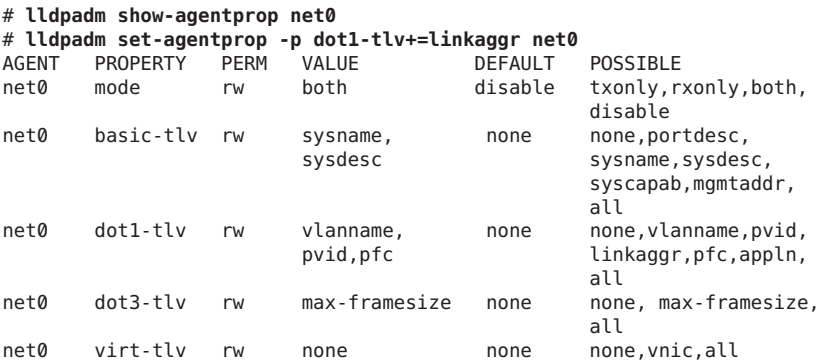

#### # **lldpadm set-agentprop -p basic-tlv+=syscapab,dot1-tlv+=linkaggr,virt-tlv=vnic net0** # **lldpadm set-agentprop -p dot1-tlv-=pfc net0** # **lldpadm show-agentprop -p net0**

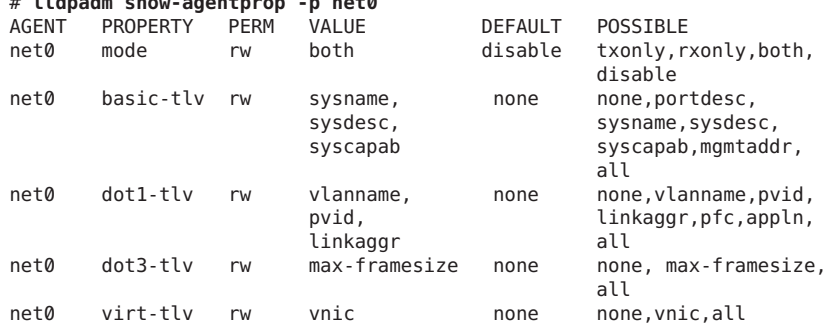

### <span id="page-310-0"></span>**Managing TLV Units**

Each TLV unit has properties that you can further configure with specific values. When that TLV unit is enabled as an LLDP agent's property, then that TLV unit is advertised in the network only with the specified values. Consider, for example, the TLV value syscapab which advertises a system's capabilities. These capabilities can potentially include support for routers, bridges, repeaters, telephones, and other devices. However, you can set syscapab so that only those capabilities that are actually supported in your specific system, such as routers and bridges, are advertised.

The procedure for managing TLVs depends on whether you are configuring global TLVs or per-agent TLVs.

*Global TLVs* apply to all the LLDP agents on the system. The following table displays the global TLV values and their corresponding possible configurations.

| <b>TLV Name</b> | <b>TLV Property Name</b> | <b>Possible Property Values</b>                                                                       | <b>Value Description</b>                                                                                                    |
|-----------------|--------------------------|----------------------------------------------------------------------------------------------------|----------------------------------------------------------------------------------------------------|
| syscapab        | supported                | other, repeater, bridge,<br>wlan-ap, router, telephone,<br>docsis-cd, station, cvlan,<br>sylvan, tpmr | Represent the primary<br>supported functions of the<br>system. Default values are<br>router, station, and bridge.                                                                                                    |
|                 | enabled                  | Subset of the values listed for<br>supported                                                          | Represents the enabled<br>functions of the system.                                                                                                    |
| mgmtaddr        | ipaddr                   | ipv4 or ipv6                                                                                          | Specifies the type of IP<br>addresses that will be associated<br>with the local LLDP agent. The<br>addresses will be used to reach<br>higher layer entities and will<br>assist in discovery by network<br>management. Only one type<br>can be specified. |

**TABLE 16–2** Global TLVs and Their Properties

TLV units that cannot have global values are managed at the LLDP agent level. With *per-agent TLV units*, the values that you provide are used when the TLV unit is enabled for transmission by a specific LLDP agent.

The following table displays the TLV values and their corresponding possible configurations for an LLDP agent.

| <b>TLV Name</b> | <b>TLV Property Name</b> | <b>Possible Property Values</b>                                                                | <b>Value Description</b>                                                                                                    |
|-----------------|--------------------------|------------------------------------------------------------------------------------------------|----------------------------------------------------------------------------------------------------|
| pfc             | willing                  | on, off                                                                                        | Sets an LLDP agent to accept or<br>reject configuration<br>information from a remote<br>machine.                                                                                                    |
| appln           | apt                      | Values are taken from the<br>information that is defined in<br>the Application Priority Table. | Configures the Application<br>Priority Table. This table<br>contains the list of application<br>TLV units and their<br>corresponding priorities. The<br>application is identified by the<br>id/selector pair. The contents<br>of the table use the following<br>format: |
|                 |                          |                                                                                                | id/selector/priority                                                                                                    |

<span id="page-311-0"></span>**TABLE 16–3** Per-Agent TLV Units and Their Properties

The following procedure shows how to define global TLV values. For a discussion about how to define per-agent TLV units, see ["Data Center Bridging" on page 313.](#page-312-0)

### **How to Define Global TLV Values**

This procedure shows how to provide global values for specific TLV units. To set global TLV values, you use the llpadm set-tlvprop subcommand.

**Configure the appropriateTLV property to contain the values that you want to advertise. 1**

For reference, see [Table 16–2.](#page-310-0)

# **lldpadm set-tlvprop -p** *tlv-property***=***value***[***,value,value,...***]** *tlv*

- **(Optional) Display the values of the property that you have just configured. 2**
	- # **lldpadm show-tlvprop**

#### Specifying the System's Capabilities and the Management IP Address **Example 16–3**

This example accomplishes two objectives:

- Provides specific information about the system's capabilities to be advertised in the LLDP packet. To achieve this objective, both supported and enabled properties of the syscapab TLV unit must be configured.
- Provides the management IP address that is used in the advertisement.

```
# llpdadm set-tlvprop -p supported=bridge,router,repeater syscapab
# llpdadm set-tlvprop -p enabled=router syscapab
# llpdadm set-tlvprop -p ipaddr=192.168.1.2 mgmtaddr
# llpdadm show-tlvprop
TLVNAME PROPERTY PERM VALUE DEFAULT POSSIBLE<br>syscapab supported rw bridge, bridge,router, other,ro
                          bridge, bridge, router, other, router,
                          router, station repeater, bridge,
                          repeater wlan-ap,telephone,
                                                     docis-cd,station,
                                                      cvlan,svlan,tpmr
syscapab enabled rw router none bridge, router,
                                                      repeater
mgmtaddr ipaddr rw 192.162.1.2 none
```
### **Data Center Bridging**

To support Fibre Channel over Ethernet (FCoE) traffic, the LLDP implementation in Oracle Solaris includes data center bridging (DCB) support.

In networks that use traditional Ethernet for traffic exchange, an ongoing risk is that packets might be dropped when the network is busy. A key requirement for FCoE traffic is that no packet drops can occur during transmission. With support for Data Center Bridging Exchange (DCBx), the priority—based flow control (PFC) TLV, and the Application TLV, dropped packets are avoided.

PFC extends the standard PAUSE frame to include the priority information for packets. Typically, a PAUSE frame is sent on a link when traffic is heavy to enable the receiving end to process packets it has already received. With PFC, instead of transmitting a PAUSE frame to stop all traffic on the link, traffic is paused according to priorities defined for the packets. A PFC frame can be sent for the priority for which traffic needs to be paused. The sender stops traffic for that specific priority, while traffic for other priorities are unaffected. After a specified time, another PFC frame is sent to signal that the paused traffic can resume.

PFC configuration information is exchanged between peer stations by means of DCBx. If peers in a traffic exchange have matching PFC configurations, then PFC can pause or resume traffic transmission as needed. To enable different packets to be assigned different priorities, the Application TLV is used to define priority information. If peers have mismatching PFC configurations, the PFC TLV can be customized to accept the other peer's configuration, as shown in the procedure that follows.

Data Center Bridging is a specific case to illustrate how to configure per-agent TLV units as explained in ["Managing TLV Units" on page 311.](#page-310-0)

### **How to Set Per-Agent TLV Values**

This procedure shows how to set TLV values at the LLDP agent level by using the llpadm set-agenttlvprop subcommand.

**Configure the appropriateTLV property to contain the values that you want to advertise by a given LLDP agent. 1**

For reference, see [Table 16–3.](#page-311-0)

# **lldpadm set-agenttlvprop -p** *tlv-property***[+|-]=***value***[***,value,value,...***] -a** *agent tlv-name*

**(Optional) Display the values of the property that you have just configured. 2**

# **lldpadm show-agenttlvprop**

Enabling the LLDP Agent to Accept Information and Specifying TLV Application **Priorities Example 16–4**

> This example shows how the pfc as well as the appln TLV values are customized. The TLV units in this example specify how DCB operates for FCoE traffic. The system is configured to accept the peer's PFC configuration in case the local configuration does not match the peer's configuration. The example also shows how the priority is set for the LLDP agent's application TLV.

```
# lldpadm set-agenttlvprop -p willing=on -a net0 pfc
# lldpadm set-agenttlvprop -p apt=8906/1/4 -a net0 appln
# lldpadm show-agenttlvprop
AGENT TLVNAME PROPERTY PERM VALUE DEFAULT POSSIBLE
               willing rw on
net0 appln apt rw 8906/1/4
```
### **Monitoring LLDP Agents**

The lldpadm show-agent subcommand displays the complete information that is advertised by an LLDP agent. Relative to a given system, the advertisement can be information about the local system that is transmitted to the rest of the network. Or, the advertisement can be information that is received by the system from other systems on the same network.

### **How to Display Advertisements**

This procedure shows how to display the information that is being advertised by an LLDP agent. The information can be either local or remote. *Local* information comes from the local system. *Remote* information comes from other systems on the network, which is received by the local system.

- **Use the lldpadm show-agent subcommand with the appropriate option to display the information what you want.** ●
	- **To display local information that is advertised by the LLDP agent, type the following command:**

```
# lldpadm show-agent -l agent
```
■ **To display remote information that is received by the LLDP agent, type the following command:**

# **lldpadm show-agent -r** *agent*

- **To display either the local or the remote information in detail, type the following command:** 
	- # **lldpadm show-agent -[l|r]v** *agent*

#### Obtaining LLDP Agent Information That Is Advertised **Example 16–5**

The following example shows how to display the information that is being advertised locally or remotely by an LLDP agent. By default, the information is displayed in short form. By using the -v option, you can obtain verbose or detailed information.

```
# lldpadm show-agent -l net0
        CHASSISID PORTID
net0 004bb87f 00:14:4f:01:77:5d
# lldpadm show-agent -lv net0
                      Agent: net0
         Chassis ID Subtype: Local(7)
            Port ID Subtype: MacAddress(3)
                    Port ID: 00:14:4f:01:77:5d
           Port Description: net0
               Time to Live: 81 (seconds)
                System Name: hosta.example.com
         System Description: SunOS 5.11 dcb-clone-x-01-19-11 i86pc
     Supported Capabilities: bridge, router
       Enabled Capabilities: router
         Management Address: 192.168.1.2
         Maximum Frame Size: 3000
               Port VLAN ID: --
               VLAN Name/ID: vlan25/25
        VNIC PortID/VLAN ID: 02:08:20:72:71:31
   Aggregation Information: Capable, Not Aggregated
                PFC Willing: --
                    PFC Cap: --
                    PFC MBC: --
                 PFC Enable: --
Application(s) (ID/Sel/Pri): --
   Information Valid Until: 117 (seconds)
# lldpdadm show-agent -r net0
AGENT SYSNAME CHASSISID PORTID<br>net0 hostb 0083b390 00:14:
        hostb 0083b390 00:14:4f:01:59:ab
# llpdadm show-agent -rv net0
                      Agent: net0
         Chassis ID Subtype: Local(7)
            Port ID Subtype: MacAddress(3)
                    Port ID: 00:14:4f:01:59:ab
           Port Description: net0
               Time to Live: 121 (seconds)
                System Name: hostb.example.com
         System Description: SunOS 5.11 dcb-clone-x-01-19-11 i86pc
```

```
Supported Capabilities: bridge, router
      Enabled Capabilities: router
        Management Address: 192.168.1.3
        Maximum Frame Size: 3000
               Port VLAN ID: --
               VLAN Name/ID: vlan25/25
        VNIC PortID/VLAN ID: 02:08:20:72:71:31
   Aggregation Information: Capable, Not Aggregated
                PFC Willing: --
                    PFC Cap: --
                    PFC MBC: --
                 PFC Enable: --
Application(s) (ID/Sel/Pri): --
   Information Valid Until: 117 (seconds)
```
### **How to Display LLDP Statistics**

You can display LLDP statistics to obtain information about LLDP packets that are being advertised by the local system or by remote systems. The statistics refer to significant events that involve LLDP packet transmission and reception.

**To display all the statistics about LLDP packet transmission and reception, use the following command: 1**

# **lldpadm show-agent -s** *agent*

**To display selected statistics information, use the -o option. 2**

# **lldpadm show-agent -s -o** *field***[,***field***,...]***agent*

where *field* refers to any field name in the output of the show-agent -s command.

Displaying LLDP Packet Statistics **Example 16–6**

This example shows how to display information about LLDP packet advertisement.

```
# lldpadm show-agent -s net0
AGENT IFRAMES IEER IDISCARD OFRAMES OLENERR TLVDISCARD TLVUNRECOG AGEOUT
net0 9 0 0 14 0 4 5 0
```
The command output provides the following information:

- AGENT specifies the name of the LLDP agent, which is identical to the datalink on which the LLDP agent is enabled.
- IFRAMES, IEER, and IDISCARD display information about packets being received, incoming packets with errors, and incoming packets that are dropped.
- OFRAMES and OLENERR refer to outgoing packets as well as packets that have length errors.
- TLVDISCARD and TLVUNRECOG display information about TLV units that are discarded as well as TLV units that are not recognized.
- AGEOUT refers to packets that have timed out.

The example indicates that out of 9 frames received into the system, 5 TLVs are unrecognized, possibly because of noncompliance with standards. The example also shows that 14 frames were transmitted by the local system to the network.

**PART III**

# Network Virtualization and Resource Management

### 17**CHAPTER 17**

# Introducing Network Virtualization and Resource Control (Overview)

This chapter explains the basic concepts involved in network virtualization and resource control. The following topics are covered:

- Network virtualization
- Types of virtual networks
- Virtual machines and zones
- Resource control, including flow management
- Enhanced network observability

These features help you to manage flow control, improve system performance, and configure the network utilization needed to achieve OS virtualization, utility computing, and server consolidation.

For specific tasks, refer to the following chapters:

- [Chapter 19, "Configuring Virtual Networks \(Tasks\)"](#page-340-0)
- [Chapter 22, "Monitoring Network Traffic and Resource Usage"](#page-394-0)
- [Chapter 20, "Using Link Protection in Virtualized Environments"](#page-360-0)
- [Chapter 21, "Managing Network Resources"](#page-366-0)

### **Network Virtualization and Virtual Networks**

*Network virtualization* is the process of combining hardware network resources and software network resources into a single administrative unit. The goal of network virtualization is to provide systems and users with efficient, controlled, and secure sharing of the networking resources.

The end product of network virtualization is the *virtual network*. Virtual networks are classified into two broad types, external and internal. *External virtual networks* consist of several local networks that are administered by software as a single entity. The building blocks of classic external virtual networks are switch hardware and VLAN software technology. Examples of external virtual networks include large corporate networks and data centers.

An *internal virtual network* consists of one system using virtual machines or zones that are configured over at least one pseudo-network interface. These containers can communicate with each other as though on the same local network, providing a virtual network on a single host. The building blocks of the virtual network are *virtual network interface cards or virtual NICs (VNICs)* and virtual switches. Oracle Solaris network virtualization provides the internal virtual network solution.

You can combine networking resources to configure both internal and external virtual networks. For example, you can configure individual systems with internal virtual networks onto LANs that are part of a large, external virtual network. The network configurations that are described in this part include examples of combined internal and external virtual networks.

### **Parts of the Internal Virtual Network**

An internal virtual network built on Oracle Solaris contains the following parts:

- At least one network interface card, or NIC.
- A virtual NIC, or VNIC, which is configured on top of the network interface
- A virtual switch, which is configured at the same time as the first VNIC on the interface.
- A container, such as a zone or virtual machine, which is configured on top of the VNIC.

The next figure shows these parts and how they fit together on a single system.

<span id="page-322-0"></span>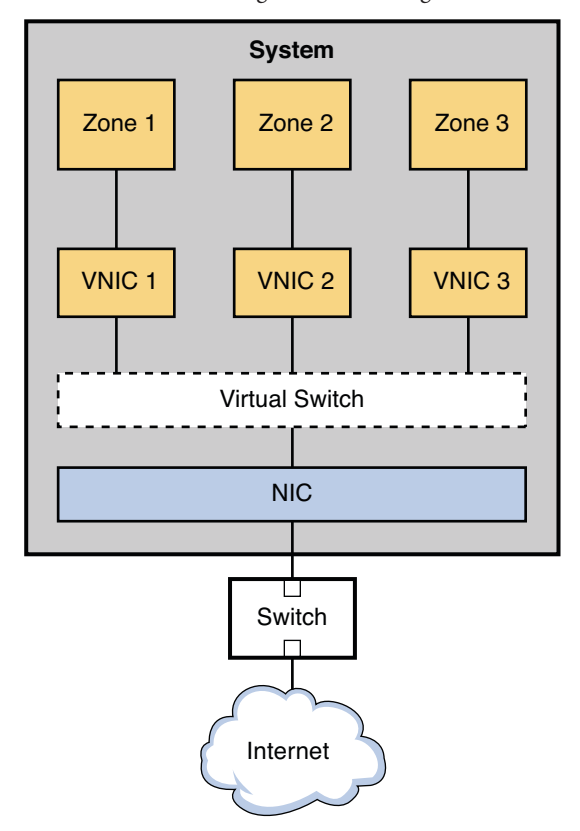

**FIGURE 17–1** VNIC Configuration for a Single Interface

The figure shows a single system with one NIC. The NIC is configured with three VNICs. Each VNIC supports a single zone. Therefore, Zone 1, Zone 2, and Zone 3 are configured over VNIC 1, VNIC 2, and VNIC 3, respectfully. The three VNICs are virtually connected to one virtual switch. This switch provides the connection between the VNICs and the physical NIC upon which the VNICs are built. The physical interface provides the system with its external network connection.

Alternatively, you can create a virtual network based on the etherstub. Etherstubs are purely software and do not require a network interface as the basis for the virtual network.

A *VNIC* is a virtual network device with the same datalink interface as a physical interface. You configure VNICs on top of a physical interface. For the current list of physical interfaces that support VNICs, refer to the [Network Virtualization and Resource Control FAQ](http://hub.opensolaris.org/bin/view/Project+crossbow/faq) (<http://hub.opensolaris.org/bin/view/Project+crossbow/faq>). You can configure up to 900 VNICs on a single physical interface. When VNICs are configured, they behave like physical NICs. In addition, the system's resources treat VNICs as if they were physical NICs.

Each VNIC is implicitly connected to a *virtual switch* that corresponds to the physical interface. The virtual switch provides the same connectivity between VNICs on a virtual network that switch hardware provides for the systems connected to a switch's ports.

In accordance with Ethernet design, if a switch port receives an outgoing packet from the host connected to that port, that packet cannot go to a destination on the same port. This design is a drawback for systems that are configured with zones or virtual machines. Without network virtualization, outgoing packets from a virtual machine or a zone with an exclusive stack cannot be passed to another virtual machine or zone on the same system. The outgoing packets go through a switch port out onto the external network. The incoming packets cannot reach their destination zone or virtual machine because the packets cannot return through the same port as they were sent. Therefore, when virtual machines and zones on the same system need to communicate, a data path between the containers must open on the local machine. Virtual switches provide these containers with the method to pass packets.

### **How Data Travels Through a Virtual Network**

[Figure 17–1](#page-322-0) illustrates a simple VNIC configuration for a virtual network on a single system.

When the virtual network is configured, a zone sends traffic to an external host in the same fashion as a system without a virtual network. Traffic flows from the zone, through the VNIC to the virtual switch, and then to the physical interface, which sends the data out onto the network.

But what happens if one zone on a virtual network wants to send packets to another zone on the virtual network, given the previously mentioned Ethernet restrictions? As shown in [Figure 17–1,](#page-322-0) suppose Zone 1 needs to send traffic to Zone 3? In this case packets pass from Zone 1 through its dedicated VNIC 1. The traffic then flows through the virtual switch to VNIC 3. VNIC 3 then passes the traffic to Zone 3. The traffic never leaves the system, and therefore never violates the Ethernet restrictions.

# **Who Should Implement Virtual Networks?**

If you need to consolidate resources on Oracle's Sun servers, consider implementing VNICs and virtual networks. Consolidators at ISPs, telecommunications companies, and large financial institutions can use the following network virtualization features to improve the performance of their servers and networks.

- NIC hardware, including the powerful new interfaces that support hardware rings
- Multiple MAC addresses for the VNICs
- The large amount of bandwidth provided by newer interfaces

You can replace many systems with a single system that implements running multiple zones or virtual machines, without significantly losing separation, security, and flexibility.
### <span id="page-324-0"></span>**What Is Resource Control?**

*Resource control* is the process of allocating a system's resources in a controlled fashion. Oracle Solaris resource control features enable bandwidth to be shared among the VNICs on a system's virtual network. You can also use resource control features to allocate and manage bandwidth on a physical interface without VNICs and virtual machines. This section introduces the major features of resource control and briefly explains how these features work.

# **How Bandwidth Management and Flow ControlWorks**

Searchnetworking.com (<http://searchnetworking.techtarget.com>) defines bandwidth as "the amount of data that can be carried from one point to another in a given time period (usually a second)." *Bandwidth management* enables you to assign a portion of the available bandwidth of a physical NIC to a consumer, such as an application or customer. You can control bandwidth on a per- application, per-port, per-protocol, and per-address basis. Bandwidth management assures efficient use of the large amount of bandwidth available from the new GLDv3 network interfaces.

Resource control features enable you implement a series of controls on an interface's available bandwidth. For example, you can set a *guarantee* of an interface's bandwidth to a particular consumer. That guarantee is the minimum amount of assured bandwidth allocated to the application or enterprise The allocated portion of bandwidth is known as a *share*. By setting up guarantees, you can allocate enough bandwidth for applications that cannot function properly without a certain amount of bandwidth. For example, streaming media and Voice over IP consume a great deal of bandwidth. You can use the resource control features to guarantee that these two applications have enough bandwidth to successfully run.

You can also set a *limit* on the share. The limit is the maximum allocation of bandwidth the share can consume. Using limits, you can contain non-critical services from taking away bandwidth from critical services.

Finally, you can prioritize among the various shares allotted to consumers. You can give highest priority to critical traffic, such as heartbeat packets for a cluster, and lower priority for less critical applications.

For example, application service providers (ASPs) can offer customers fee-based levels of service that are based on the bandwidth share that the customer purchases. As part of the service level agreement (SLA), each share is then guaranteed an amount of bandwidth, to not exceed the purchased limit. (For more information on service level agreements, see ["Implementing Service-Level Agreements" in](http://www.oracle.com/pls/topic/lookup?ctx=E19963&id=SYSADV3ipqos-intro-15) *Oracle Solaris Administration: IP Services*. Priority controls might be based on different tiers of the SLA, or different prices paid by the SLA customer.

Bandwidth usage is controlled through management of flows. A *flow* is a stream of packets that all have certain characteristics, such as the port number or destination address. These flows are managed by transport, service, or virtual machine, including zones. Flows cannot exceed the amount of bandwidth that is guaranteed to the application or to the customer's purchased share.

When a VNIC or flow is assigned a guarantee, the VNIC is assured its designated bandwidth even if other flows or VNICs also use the interface. However, assigned guarantees are workable only if they do not exceed the maximum bandwidth of the physical interface.

# **Allocating Resource Control and Bandwidth Management on a Network**

The following figure shows a corporate network topology that uses resource control to manage various applications.

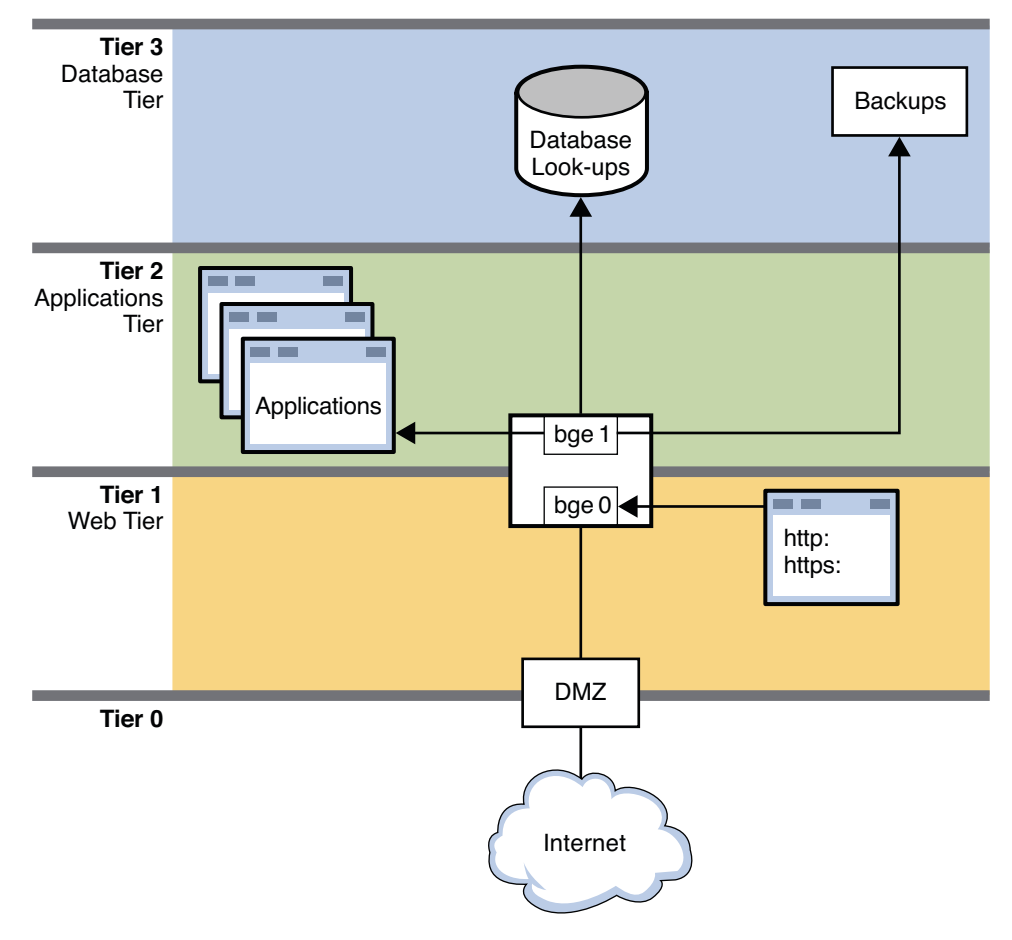

**FIGURE 17–2** Network With Resource Controls in Place

This figure shows a typical network topology that uses resource controls to improve network efficiency and performance. The network does not implement VNICs and containers, such as exclusive zones and virtual machines. However, VNICs and containers could be used on this network for consolidation and other purposes.

The network is divided into four tiers:

- **Tier 0** is the demilitarized zone (DMZ). This is a small local network that controls access to and from the outside world. Resource control is not used on the systems of the DMZ.
- **Tier 1** is the web tier and includes two systems. The first system is a proxy server that does filtering. This server has two interfaces, bge0 and bge1. The bge0 link connects the proxy server to the DMZ on Tier 0. The bge0 link also connects the proxy server to the second system, the web server. The http and https services share the bandwidth of the web server

with other standard applications. Due to the size and critical nature of web servers, shares of http and https require guarantees and prioritization.

- **Tier 2** is the applications tier and also includes two systems. The second interface of the proxy server, bge1, provides the connection between the web tier and the applications tier. Through a switch, an applications server connects to bge1 on the proxy server. The applications server requires resource control to manage the shares of bandwidth given to the various applications that are run. Critical applications that need a lot of bandwidth must be given higher guarantees and priorities than smaller, or less critical applications.
- **Tier 3** is the database tier. The two systems on this tier connect through a switch to the proxy server's bge1 interface. The first system, a database server, needs to issue guarantees and to prioritize the various processes involved in database lookups. The second system is a backup server for the network. This system must consume a great deal of bandwidth during backups. However, backup activities are typically carried out overnight. Using resource controls, you can control when the backup processes have the highest bandwidth guarantees and highest priorities.

# **Who Should Implement Resource Control Features**

Any system administrator who wants to improve a system's efficiency and performance should consider implementing the resource control features. Consolidators can delegate bandwidth shares in combination with VNICs to help balance the load of large servers. Server administrators can use share allocation features to implement SLA's, such as those offered by ASPs. Traditional system administrators can use the bandwidth management features to isolate and prioritize certain applications. Finally, share allocation makes it easy for you to observe bandwidth usage by individual consumers.

# **Observability Features for Network Virtualization and Resource Control**

Network virtualization and resource control includes observability features to help you view resource usage before setting up controls such as VNICs and flows. In tandem with Oracle Solaris extended accounting, the resource control observability features allow you to accumulate systems statistics into logs. The observability features of network virtualization and resource control include:

- Ability to monitor a running system.
- Ability to log and report statistics.
- Extended accounting features to log historical data

The new flowadm command and extensions to the dladm and netstat commands implement the network virtualization observability features. You can use these commands to monitor current system usage and to gather statistical data into logs.

By analyzing the historical logs, you can determine the following:

- Where network resources can be consolidated from many systems to a single system, possibly with greater bandwidth through the new generation of network interfaces. Do this prior to setting up VNICs and virtual machines or exclusive zones.
- Which applications consume the most bandwidth. This information can help you to set up bandwidth management, so that critical applications are guaranteed the most bandwidth within a particular time slot. For example, you can guarantee a video stream the greatest amount of an interface's bandwidth for 20 hours a day. For a designated four hours a day, you can give highest priority to the system's backup program. Do this as part of bandwidth management implementation.
- How to much bill customers for bandwidth used. Application service providers and other businesses that rent out system space can use the Resource control observability features to determine usage by paying customers. Some businesses offer customers Service Level Agreements, wherein the customer buys a guaranteed percentage of bandwidth from the provider. The observability features let you view how much bandwidth each customer uses and bill for possible overages. Other businesses offer customers bandwidth on a per use basis. Here the observability features directly help in billing. Do this after you have implemented resource control and, possibly, VNICs and virtual machines on a system.

The next chapter, [Chapter 18, "Planning for Network Virtualization and Resource Control,"](#page-330-0) contains scenarios that show where the observability features are used for planning consolidation and resource control.

### <span id="page-330-0"></span>18**CHAPTER 18**

# Planning for Network Virtualization and Resource Control

This chapter contains information and example scenarios to help you evaluate and then design network virtualization and resource control solutions for your site. The chapter discusses the following scenarios:

- ["Basic Virtual Network on a Single System" on page 332](#page-331-0)
- ["Private Virtual Network on a Single System" on page 334](#page-333-0)
- ["Interface-based Resource Control for a Traditional Network" on page 338](#page-337-0)

Each scenario contains "best usage" suggestions that explain the types of networks that best benefit from the particular scenario.

# **Network Virtualization and Resource Control Task Map**

The following table describes tasks for configuring a virtual network and implementing resource controls on the network.

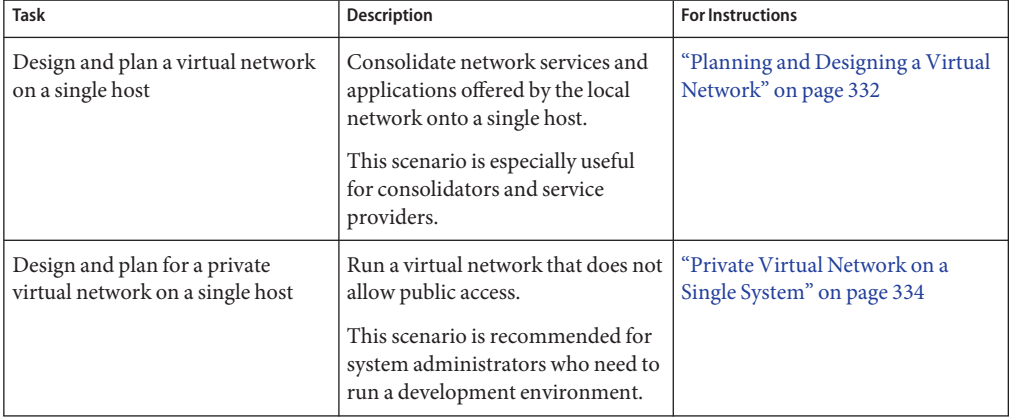

<span id="page-331-0"></span>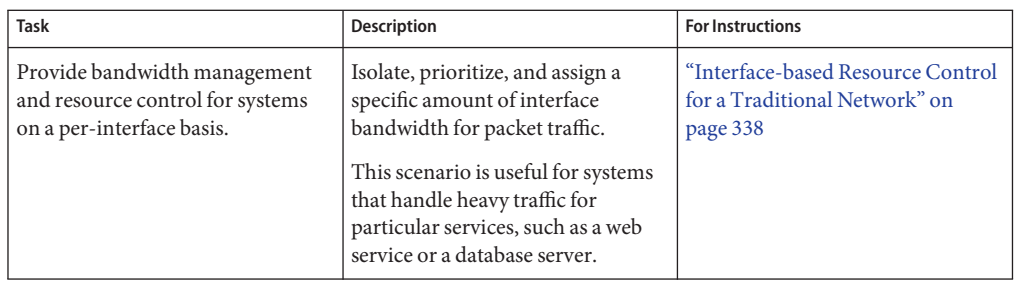

# **Planning and Designing a Virtual Network**

This section describes two different scenarios for configuring a virtual network. Look over the scenarios to help determine which most closely fits the needs of your site. Then use that scenario as the basis for designing your specific virtualization solution. The scenarios include:

- Basic virtual network of two zones, especially useful for consolidating network services from the local network onto a single host.
- Private virtual network, useful for a development environment where you isolate applications and services from the public network.

# **Basic Virtual Network on a Single System**

Figure 18-1 shows the basic virtual network, or "network in a box" that is used in examples throughout the section ["Configuring Components of Network Virtualization in Oracle Solaris"](#page-341-0) [on page 342.](#page-341-0)

<span id="page-332-0"></span>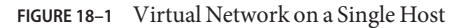

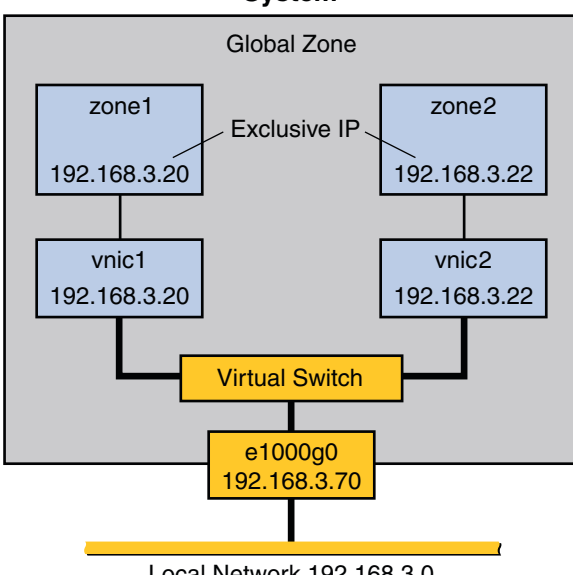

**System**

Local Network 192.168.3.0

This virtual network consists of the following:

- A single GLDv3 network interface e1000q0. This interface connects to the public network 192.168.3.0/24. Interface e1000g0 has the IP address 192.168.3.70.
- A virtual switch, which is automatically configured when you create the first VNIC.
- Two VNICs, ynic1 has the IP address 192, 168, 3, 20, and ynic2 has the IP address 192.168.3.22.
- Two exclusive IP zones to which the VNICs are assigned. vnic1 is assigned to zone1, and vnic2 is assigned to zone2.

The VNICs and zones in this configuration allow access to the public. Therefore, the zones can pass traffic beyond the e1000g0 interface. Likewise, users on external networks can reach applications and services offered by the zones.

### **Best Uses for the Basic Virtual Network**

The network in a box scenario enables you to isolate processes and applications into individual virtual machines or zones on a single host. Furthermore, this scenario is expandable to include many containers, each of which could run a completely isolated set of applications. The scenario improves a system's efficiency and, by extension, the efficiency of the local network. Therefore, this scenario is ideal for the following users:

- <span id="page-333-0"></span>■ Network consolidators and others who want to consolidate the services of a LAN onto a single system.
- Any site that rents out services to customers. You can rent out individual zones or virtual machines, observe traffic, and take statistics for performance measuring or for billing purposes on each zone in the virtual network.
- Any administrator who wants to isolate processes and applications to separate containers to improve system efficiency .

# **Private Virtual Network on a Single System**

Figure 18–2 shows a single system with a private network behind packet filtering software that performs network address translation (NAT). This figure illustrates the scenario that is built in [Example 19–5.](#page-355-0)

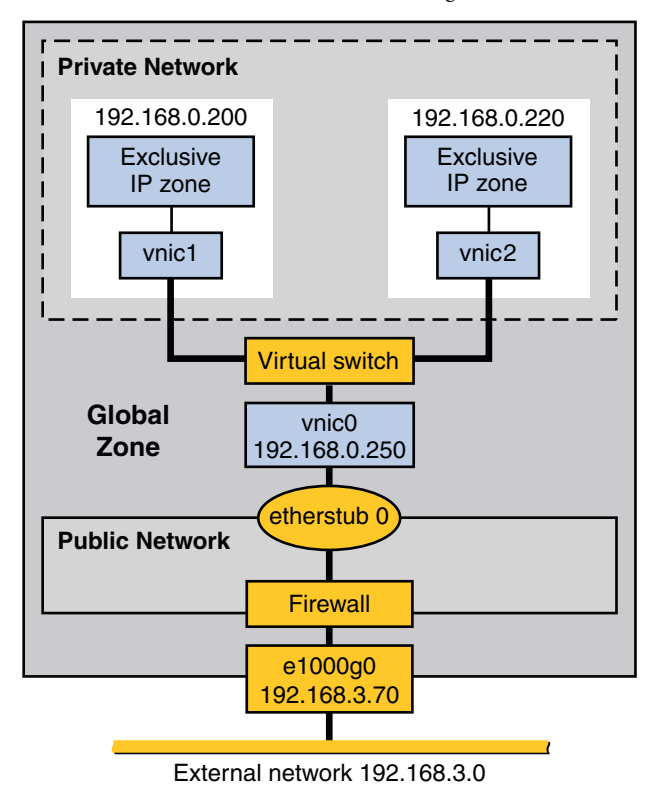

**FIGURE 18–2** Private Virtual Network on a Single Host

The topology features a single system with a public network, including a firewall, and a private network built on an etherstub pseudo-interface. The public network runs in the global zone and consists of the following elements:

- GLDv3 network interface e1000q0 with the IP address 192.168.3.70.
- A firewall implemented in the IP Filter software. For an introduction to IP Filter, refer to "Introduction to IP Filter" in *[Oracle Solaris Administration: IP Services](http://www.oracle.com/pls/topic/lookup?ctx=E19963&id=SYSADV3eupss)*.
- etherstub0, a pseudo-interface upon which the virtual network topology is built. *Etherstubs* provide the ability to create a virtual network on a host. That network is totally isolated from the external network.

The private network consists of the following elements:

- A virtual switch which provides packet forwarding among the VNICs of the private network.
- vnic0, which is the VNIC for the global zone, and has the IP address 192.168.0.250.
- vnic1 with the IP address 192.168.0.200 and vnic2 with the IP address 192.168.0.220. All three VNICs are configured over etherstub0.
- vnic1 is assigned to zone1, and vnic2 is assigned to zone2.

### **Best Uses for a Private Virtual Network**

Consider creating a private virtual network for a host that is used in a development environment. By using the etherstub framework, you can totally isolate software or features under development to the containers of the private network. Moreover, you can use firewall software for network address translation of outgoing packets that originate from the containers of the private network. The private network is a smaller version of the eventual deployment environment.

## **For More Information**

- For procedures that configure a virtual network and implement the scenarios described in this chapter, go to ["Creating a Private Virtual Network" on page 356.](#page-355-0)
- For conceptual information about VNICs and virtual networks, go to ["Network](#page-320-0) [Virtualization and Virtual Networks" on page 321.](#page-320-0)
- For conceptual information about zones, go to [Chapter 15, "Introduction to Oracle Solaris](http://www.oracle.com/pls/topic/lookup?ctx=E19963&id=SYSADV3zones.intro-1) Zones," in *[Oracle Solaris Administration: Oracle Solaris Zones, Oracle Solaris 10 Zones, and](http://www.oracle.com/pls/topic/lookup?ctx=E19963&id=SYSADV3zones.intro-1) [Resource Management](http://www.oracle.com/pls/topic/lookup?ctx=E19963&id=SYSADV3zones.intro-1)*.
- For information about IP Filter, go to ["Introduction to IP Filter" in](http://www.oracle.com/pls/topic/lookup?ctx=E19963&id=SYSADV3eupss) *Oracle Solaris [Administration: IP Services](http://www.oracle.com/pls/topic/lookup?ctx=E19963&id=SYSADV3eupss)*.

# **Implementing Controls on Network Resources**

Network virtualization enables you to implement your network setup more efficiently at lower cost by constructing a network-in-a-box. To increase efficiency, you can also implement controls to determine how resources are being used by the networking processes. Link properties that are specifically related to network resources, such as rings, CPUs, and so on, can be customized to process network packets. In addition, you can also create flows to manage network usage. Network resource control is discussed in detail in [Chapter 21, "Managing](#page-366-0) [Network Resources."](#page-366-0)

[Figure 18–3](#page-336-0) shows the network topology for a small business that needs to manage the bandwidth on its proxy server. The proxy server offers a public web site as well as a proxy for internal clients that require services from various servers on the site's internal network.

**Note –** This scenario does not show how to configure flow control for a virtual network, and consequentially does not include VNICs. For flow control on a virtual network, refer to Flow Control for a Virtual Network.

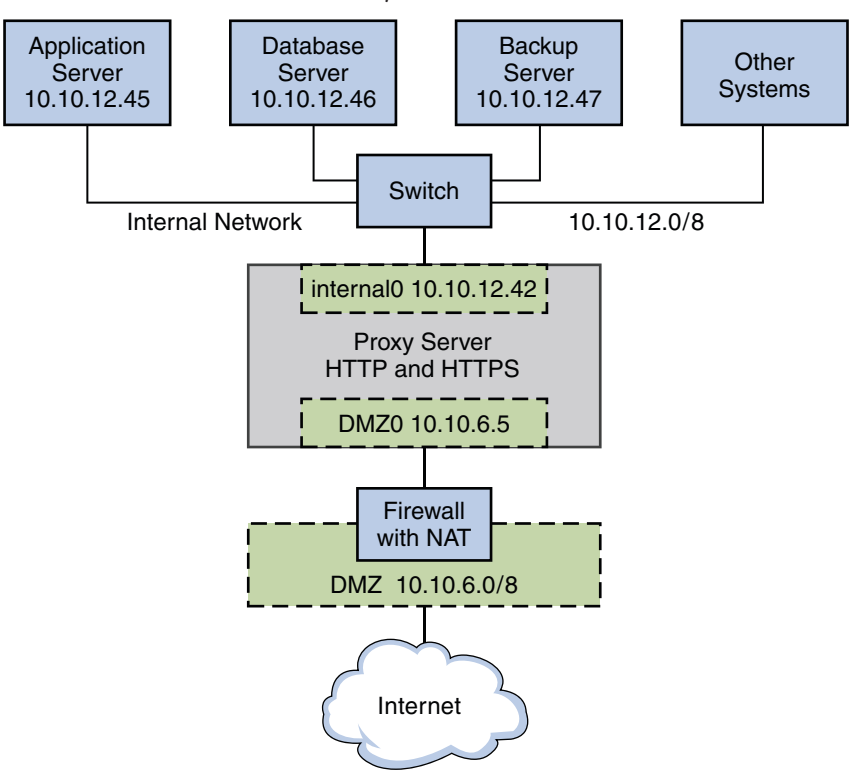

<span id="page-336-0"></span>**FIGURE 18–3** Resource Control for a Proxy Server on a Traditional Network

The figure shows that the company has a public network, 10.10.6.0/8, that also serves as a demilitarized zone (DMZ). A system on the DMZ provides name-to-address translation (NAT) through an IP Filter firewall. The company has a large system that functions as the proxy server. The system has two wired interfaces and 16 processor sets with IDs 0–16. This system is connected to the public network through the interface  $nge0$ , with IP address 10 10.6.5. The link name for the interface is DMZ0. Through DMZ0, the proxy server offers HTTP and HTTPS service through the company's public web site.

The figure also illustrates the company's internal network, 10.10.12.0/24. The proxy server connects to the internal 10.10.12.0/8 network through interface nge1, with the IP address 10.10.12.42. The link name for this interface is internal0. Through the internal0 datalink, the proxy server operates on behalf of internal clients that request the services of an application server, 10.10.12.45, database server, 10.10.12.46, and backup server, 10.10.12.47.

# <span id="page-337-0"></span>**Interface-based Resource Control for a Traditional Network**

### **Best Use of Interface–based Resource Control on a Traditional Network**

Consider establishing flow control for heavily used systems, especially those with newer GLDv3 interfaces with large amounts of available bandwidth. Interface-based flow control improves the efficiency of the interface, the system, and potentially the network. You can apply flow control to any system on any type of network. Furthermore, if your goal is to improve network efficiency, you can separate various services into individual flows. This action assigns separate hardware and software resources to the individual flows, thus isolating them from other services on a particular system. After you establish flows, you can observe traffic for each flow and gather statistics. Thereafter, you can assign bandwidth amount and priorities to control usage on the interfaces.

### **For More Information**

- For tasks for implementing flow control, refer to [Chapter 21, "Managing Network](#page-366-0) [Resources"](#page-366-0)
- For conceptual information about bandwidth management and resource control, refer to ["What Is Resource Control?" on page 325](#page-324-0)
- For detailed technical information, refer to the [dladm](http://www.oracle.com/pls/topic/lookup?ctx=E19963&id=REFMAN1Mdladm-1m)(1M) and [flowadm](http://www.oracle.com/pls/topic/lookup?ctx=E19963&id=REFMAN1Mflowadm-1m)(1M)man pages.

# **Flow Control for the Virtual Network**

This scenario shows how flow control is used within a virtual network, such as the basic virtual network that is introduced in ["Basic Virtual Network on a Single System" on page 332.](#page-331-0)

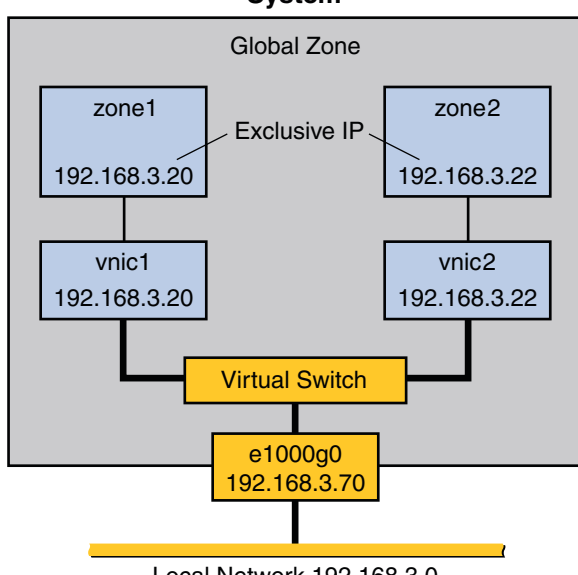

**FIGURE 18–4** Basic Virtual Network With Flow Controls

**System**

Local Network 192.168.3.0

The topology is described in ["Basic Virtual Network on a Single System" on page 332.](#page-331-0) Here a host has one network interface, e1000q0, with two VNICs, vnic1 and vnic2. zone1 is configured over vnic1, and zone2 is configured over vnic2. Resource management for the virtual network involves creating flows on a per-VNIC basis. These flows define and isolate packets with similar characteristics, such as port number or IP address of the sending host. You assign bandwidth based on the usage policy for the system.

Another very common usage for flow controls on VNIC traffic is by companies that rent out zones. You create different service level agreements for customers, and rent out zones with a guaranteed amount of bandwidth. When you create flows on a per-zone basis, you can isolate and observe each customer's traffic and monitor bandwidth usage. If your service level agreement is based strictly on usage, you can use statistics and accounting features to bill customers.

Flow controls are effective for any network that requires bandwidth management for traffic over zones. Larger organizations, such as application service providers (ASPs) or Internet service providers (ISP), can take advantage of resource control for VNICs for data centers and for multiprocessor systems. The individual zones can be rented out to customers for different levels of service. Therefore, you could rent out zone1 at the standard price and offer a standard bandwidth. Then, you could rent out zone2 at a premium price and give that customer a high level of bandwidth.

### **How to Create a Usage Policy for Applications on a Virtual Network**

- **List the applications that you want to run on the host. 1**
- **Determine which applications have historically used the most bandwidth or require the most 2 bandwidth.**

For example, the telnet application might not consume huge amounts of bandwidth on your system, but it could be heavily used. Conversely, database applications consume a huge amount of bandwidth, but might only be used on a sporadic basis. Consider monitoring traffic for these applications prior to assigning them to zones. You can use the statistical option of the dladm show-link command to gather statistics, as described in ["Gathering Statistics About Network](#page-398-0) [Traffic on Links" on page 399.](#page-398-0)

- **Assign these applications to separate zones. 3**
- **Create flows for any application running in zone1 whose traffic you want to isolate and control. 4**
- **Assign bandwidth to flows based on usage policies in place for your site. 5**

## ▼ **How to Create a Service Level Agreement for the Virtual Network**

**Design a policy that offers different levels of services at different prices. 1**

For example, you might create a basic, superior, and high levels of service, and price each level accordingly.

**Decide whether you want to charge customers on a monthly, per service level basis, or charge 2 customers on an actual bandwidth consumed basis.**

If you choose the latter pricing structure, you need to gather statistics on each customer's usage.

**Create a virtual network on a host, with containers for each customer. 3**

A very common implementation is to give each customer their own zone running over a VNIC.

- **Create flows that isolate traffic for each zone.** To isolate all traffic for the zone, you use the IP address that is assigned to the zone's VNIC. **4**
- **Assign bandwidth to each VNIC based on the service level purchased by the customer assigned to that VNIC's zone. 5**

# 19**CHAPTER 19**

# Configuring Virtual Networks (Tasks)

This chapter contains tasks for configuring internal virtual networks, or "networks in a box." The topics that are covered include:

- "Virtual Networks Task Map" on page 341
- ["Configuring Components of Network Virtualization in Oracle Solaris" on page 342](#page-341-0)
- ["Working With VNICs and Zones" on page 347](#page-346-0)

## **Virtual Networks Task Map**

This table lists the tasks for configuring a virtual network, including links to the specific tasks. Note that not all tasks will apply to your virtual network scenario.

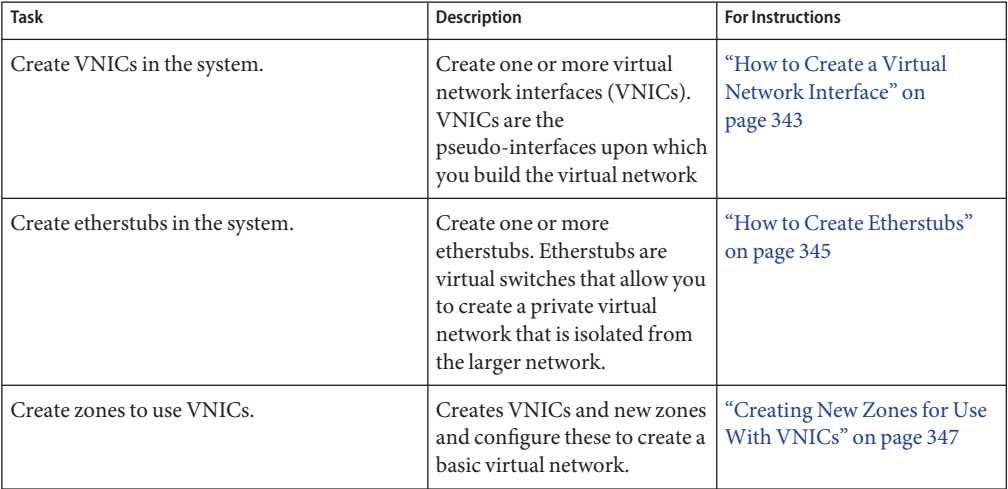

<span id="page-341-0"></span>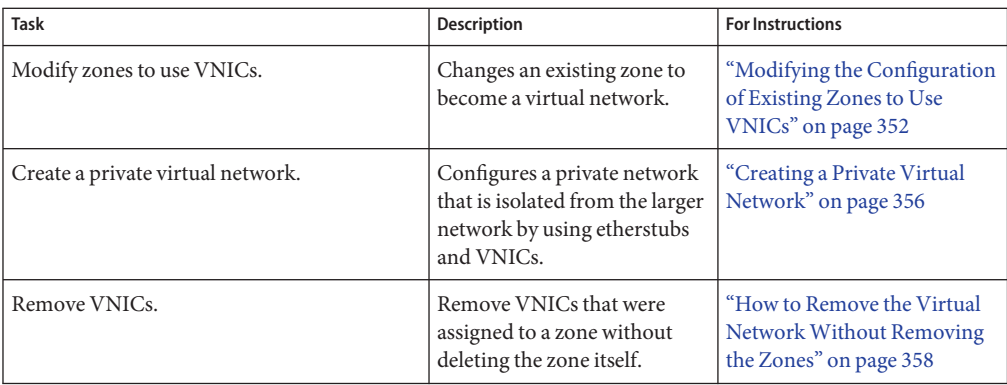

# **Configuring Components of Network Virtualization in Oracle Solaris**

This section contains tasks for configuring the building blocks of network virtualization in Oracle Solaris. The following comprise the basic components:

- Virtual network interface cards (VNICs)
- **Etherstubs**

*VNICs* are pseudo interfaces that you create on top of datalinks. A VNIC has an automatically generated MAC address. Depending on the network interface in use, you can explicitly assign to a VNIC a MAC address other than the default address, as described in the [dladm](http://www.oracle.com/pls/topic/lookup?ctx=E19963&id=REFMAN1Mdladm-1m)(1M) man page. You can create as many VNICs over a datalink as you require.

*Etherstubs* are pseudo Ethernet NICs which are managed by the system administrator. You can create VNICs over etherstubs instead of over physical links. VNICs over an etherstub become independent of the physical NICs in the system. With etherstubs, you can construct a private virtual network that is isolated both from the other virtual networks in the system and from the external network. For example, you want to create a network environment whose access is limited only to your company developers than to the network at large. Etherstubs can be used to create such an environment.

Etherstubs and VNICs are only a part of the virtualization features of Oracle Solaris. You typically use these components together with Oracle Solaris containers or zones. By assigning VNICs or etherstubs for use by zones, you can create a network within a single system.

# <span id="page-342-0"></span>▼ **How to Create a Virtual Network Interface**

This procedure shows how to create a virtual network interface card (VNIC).

#### **Become an administrator. 1**

For more information, see ["How to Obtain Administrative Rights" in](http://www.oracle.com/pls/topic/lookup?ctx=E19963&id=SYSADV6rbactask-28) *Oracle Solaris [Administration: Security Services](http://www.oracle.com/pls/topic/lookup?ctx=E19963&id=SYSADV6rbactask-28)*.

### **(Optional)To view information about the system's available physical interfaces, type the 2 following command:**

### # **dladm show-phys**

This command displays the physical NICs on the system and their corresponding datalink names. Unless you create customized names for your datalinks, the datalink has the same name as the network interface device name. For example, the device e1000g0 uses the data link name e1000g0 until you replace the link name with another name. For more information about customized datalink names, see ["Network Devices and Datalink Names" on page 26.](#page-25-0)

**(Optional)To view information about the system's datalinks, type the following command: 3**

### # **dladm show-link**

This command lists the datalinks and their current status. Make sure that a datalink's STATE field indicates that the datalink is up. You can configure VNICs only over datalinks whose status is up.

### **(Optional)To view IP address information on configured interfaces, type the following 4 command:**

### # **ipadm show-addr**

This command lists configured interfaces on your system including their corresponding IP addresses.

### **Create a VNIC over a datalink. 5**

# **dladm create-vnic -l** *link vnic*

- *link* is the name of the datalink over which the VNIC is configured.
- *vnic* is the VNIC which you can label with a customized name as well.

### **Create a VNIC IP interface over the link. 6**

# **ipadm create-ip** *vnic*

### **Configure the VNIC with a valid IP address. 7**

If you are assigning a static IP address, use the following syntax:

```
# ipadm create-addr -T static -a address addrobj
```
where *addrobj* uses the naming format *interface*/*user-defined-string*, such as e1000g0/v4globalz. For other options when using this command, refer to the [ipadm](http://www.oracle.com/pls/topic/lookup?ctx=E19963&id=REFMAN1Mipadm-1m)(1M) man page.

- **If you are using static IP addresses, add the address information in the /etc/hosts file. 8**
- **(Optional)To display the VNIC's address configuration, type the following:** # **ipadm show-addr 9**
- **(Optional)To display VNIC information, type the following: 10**
	- # **dladm show-vnic**

#### Creating Virtual Network Interfaces **Example 19–1**

This example contains the commands to create VNICs. You must log in to the system as superuser or the equivalent role to run the commands.

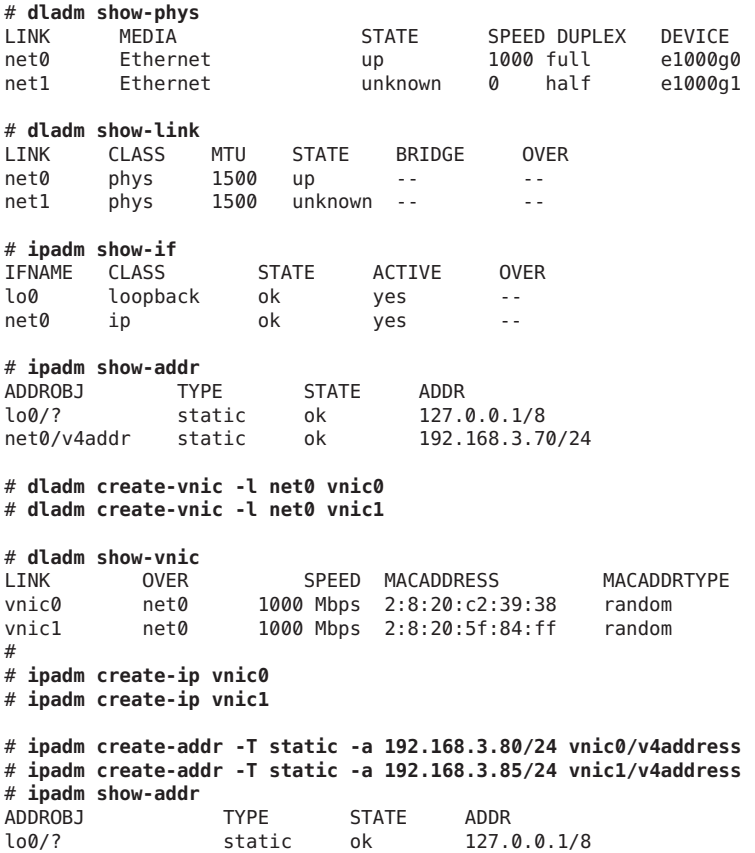

<span id="page-344-0"></span>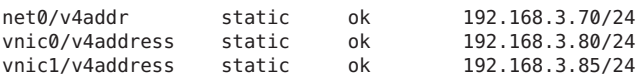

The system's /etc/hosts file would contain information similar to the following:

#### # **cat /etc/hosts** #

::1 localhost 127.0.0.1 localhost 192.168.3.70 loghost #For e1000g0 192.168.3.80 vnic1 192.168.3.85

### **How to Create Etherstubs**

You use etherstubs to isolate the virtual network from the rest of the virtual networks in the system as well as the external network to which the system is connected. You cannot use an etherstub just by itself. Instead, you use VNICs with an etherstub to create the private or isolated virtual networks. You can create as many etherstubs as you require. You can also create as many VNICs over each etherstub as required.

#### **Become an administrator. 1**

For more information, see ["How to Obtain Administrative Rights" in](http://www.oracle.com/pls/topic/lookup?ctx=E19963&id=SYSADV6rbactask-28) *Oracle Solaris [Administration: Security Services](http://www.oracle.com/pls/topic/lookup?ctx=E19963&id=SYSADV6rbactask-28)*.

#### **Create an etherstub 2**

# **dladm create-etherstub** *etherstub*

**Create a VNIC over the etherstub. 3**

# **dladm create-vnic -l** *etherstub vnic*

**Configure the VNIC with a private address. 4**

**Note –** To isolate the network for which you are configuring the VNIC over an etherstub, make sure to use a private IP address that cannot be forwarded by the default router of the external network. For example, suppose the physical interface has an address 192.168.3.0/24 that indicates that the system is on a 192.168.3.x network. You therefore assign another address that is not known to the default router, for example, 192.168.0.x.

#### **(Optional)To display information about VNICs, type the following command. 5**

#### # **dladm show-vnic**

This command lists all the VNICs in the system and the datalinks or etherstubs over which the VNICs are created.

**(Optional)To display information about all the physical and virtual links on the system, type the 6 following command.**

# **dladm show-link**

### **Example 19-2** Creating an Etherstub

The following example shows how to create an etherstub and then configure a VNIC over the etherstub. This example develops the previous example by adding a third VNIC that is configured over the etherstub.

You must log in to the system as superuser or equivalent role to run the next commands.

```
# dladm create-etherstub stub0
#
dladm show-vnic
LINK OVER SPEED MACADDRESS MACADDRTYPE
vnic1 net9 1000 Mbps 2:8:20:c2:39:38 random
vnic2 net0 1000 Mbps 2:8:20:5f:84:ff random
#
# dladm create-vnic -l stub0 vnic3
# ipadm create-vnic vnic3
# ipadm create-addr -T static -a 192.168.0.10/24 vnic3/privaddr
#
# dladm show-vnic
LINK OVER SPEED MACADDRESS MACADDRTYPE
vnic1 net0 1000 Mbps 2:8:20:c2:39:38 random
vnic2 net0 1000 Mbps 2:8:20:5f:84:ff random
vnic3 stub0 1000 Mbps 2:8:20:54:f4:74 random
#
# ipadm show-addr
ADDROBJ TYPE STATE ADDR
lo0/? static ok 127.0.0.1/8
             tatic ok 192.168.3.70/24<br>static ok 192.168.3.80/24
vnic1/v4address static ok 192.168.3.80/24
vnic2/v4address static ok 192.168.3.85/24
vnic3/privaddr static ok
```
The system's /etc/hosts file would contain information similar to the following:

```
# cat /etc/hosts
```
# ::1 localhost 127.0.0.1 localhost 192.168.3.70 loghost #For e1000g0 192.168.3.80 vnic1 192.168.3.85 vnic2 192.168.0.10 vnic3

# <span id="page-346-0"></span>**WorkingWith VNICs and Zones**

This section shows you how you deploy the network virtualization components by configuring these components to be used by zones. This section provides two approaches when working with zones to use VNICs:

- Creating entirely new zones and configuring VNICs over these zones
- Modifying existing zone configurations to use VNICs.

When you first log in to a system, you are automatically in its *global zone*. You create VNICs on the global zone. Then you further configure these VNICs depending on whether they are to be used by the global zone or non-global exclusive type zones. For an introduction to zones, refer to "Zones Overview" in *[Oracle Solaris Administration: Oracle Solaris Zones, Oracle Solaris 10](http://www.oracle.com/pls/topic/lookup?ctx=E19963&id=SYSADV3zones.intro-2) [Zones, and Resource Management](http://www.oracle.com/pls/topic/lookup?ctx=E19963&id=SYSADV3zones.intro-2)*.

# **Creating New Zones for UseWith VNICs**

Use this approach if no configured zones exist in the system, or if you want to create new zones to use VNICs.

To use VNICs, a zone must be configured as an exclusive IP zone. The steps that follow configure zone1 with vnic1. You must perform the same steps to configure zone2. For clarity, the prompts indicate in which zone a specific command is issued. However, the actual path that the prompts display might vary depending on the prompt settings of your specific system.

### ▼ **How to Create and Configure the Exclusive IP Zone**

When creating zones, you can set several parameters. The zone procedures throughout this chapter focus only on those parameters that are relevant to make the zone operate with VNICs. For more detailed information about zone configuration, refer to [Part II, "Oracle Solaris Zones,"](http://www.oracle.com/pls/topic/lookup?ctx=E19963&id=SYSADV3zone) in *[Oracle Solaris Administration: Oracle Solaris Zones, Oracle Solaris 10 Zones, and Resource](http://www.oracle.com/pls/topic/lookup?ctx=E19963&id=SYSADV3zone) [Management](http://www.oracle.com/pls/topic/lookup?ctx=E19963&id=SYSADV3zone)*.

Make sure you have accomplished the following: **Before You Begin**

- Created the VNICs for the zones, as explained in ["How to Create a Virtual Network](#page-342-0) [Interface" on page 343.](#page-342-0)
- Defined the zone names.
- Determined zone home directories.
- Determined the specific VNIC to be associated with a specific zone.
- Determined the IP addresses for the VNICs.
- Obtained other network information such as router address to supply to the zone.

#### **Become an administrator. 1**

For more information, see ["How to Obtain Administrative Rights" in](http://www.oracle.com/pls/topic/lookup?ctx=E19963&id=SYSADV6rbactask-28) *Oracle Solaris [Administration: Security Services](http://www.oracle.com/pls/topic/lookup?ctx=E19963&id=SYSADV6rbactask-28)*.

- **For every zone that you create, perform the following steps. 2**
	- **a. Start the zone configuration utility and create the zone.**

```
global# zonecfg -z zone
zonecfg:zone> create
```
**b. Set the home directory by defining the parameter zonepath.**

zonecfg:*zone*> **set zonepath=/home/export/***zone*

**c. Enable automatic booting.**

zonecfg:*zone*> **set autoboot=true**

**d. Configure the zone to be an exclusive IP zone.**

zonecfg:*zone*> **set ip-type=exclusive**

**e. Set the zone's interface to be a designated VNIC.**

```
zonecfg:zone> add net
zonecfg:zone:net> set physical=vnic
zonecfg:zone:net> end
zonecfg:zone>
```
**f. Verify and commit the settings, then exit the zone configuration utility.**

```
zonecfg:zone>verify
zonecfg:zone> commit
zonecfg:zone> exit
global#
```
**g. (Optional)To verify that the information for the zone is correct, type the following:**

global# **zonecfg -z** *zone* **info**

**Note –** You can display the same information while running the zone configuration utility by typing the following:

zonecfg:*zone*> **info**

#### **Install the zone. 3**

global# **zoneadm -z** *zone* **install**

**Note –** The installation process can take a while.

#### **(Optional) After the zone is completely installed, check the status of the zone. zoneadm list -iv 4**

**Note –** The -iv option lists all configured zones regardless of whether they are running or not. At this stage, the status of the zone you just created will be "installed" rather than "running." If you use the -v option, only zones that are running are listed, and the zone you just created will be excluded.

#### **Start the zone. 5**

global# **zoneadm -z** *zone* **boot**

**(Optional) Verify that the zone is now running. 6**

global# **zoneadm list -v**

**After the zone completely boots up, connect to the zone's console. 7**

# **zlogin -C** *zone*

#### **Supply the information as you are prompted. 8**

Some of the information are terminal type, region, language, and so on. Most of the information is supplied by selecting from a list of choices. Typically, the default options suffice unless your system configuration requires otherwise.

The following information are relevant to the current procedure which you need to supply or verify:

- Host name of the zone, for example zone1.
- IP address of the zone which is based on the IP address of the zone's VNIC.
- Whether IPv6 should be enabled.
- Whether the system with the virtual network is part of a subnet.
- Netmask of the IP address.
- Default route, which can be the IP address of the physical interface on which the virtual network is built.

After you have supplied the required information for the zone, the zone is restarted.

#### Configuring a Basic Virtual Network by Creating Zones and VNICs **Example 19–3**

This example consolidates all the steps that were previously provided to creating zones and VNICs to configure the virtual network. The example uses zone1 as the sample zone

The example is based on the following assumptions:

■ VNICs: vnic1

- Zone names: zone1
- Zone home directories: /home/export/*zone-name*.
- VNIC zone assignments: vnic1 for zone1
- IP addresses: vnic1 uses 192.168.3.80
- Physical interface IP address: 192.168.3.70
- Router address: 192.168.3.25

global# **dladm show-phys** STATE SPEED DUPLEX DEVICE net0 Ethernet up 1000 full e1000g0<br>net1 Ethernet unknown 1000 full bge0 Ethernet unknown 1000 full bge0 global# **dladm show-lnk** LINK CLASS MTU STATE BRIDGE OVER<br>net0 phys 1500 up -- -- net0 phys 1500 up --<br>net1 phys 1500 unknown phys 1500 unknown -- - -global# **ipadm show-if** IFNAME CLASS STATE ACTIVE OVER lo0 loopback ok yes - net0 ip ok yes -global # **ipadm show-addr** ADDROBJ TYPE STATE ADDR lo0/? static ok 127.0.0.1/8 net0/v4addr static ok 192.168.3.70/24 global # **dladm create-vnic -l net0 vnic1** global # **dladm show-vnic** OVER SPEED MACADDRESS MACADDRTYPE vnic1 net0 1000 Mbps 2:8:20:5f:84:ff random global # **ipadm create-ip vnic1** global # **ipadm create-addr -T static -a 192.168.3.80/24 vnic1/v4address** global # **ipadm show-addr** ADDROBJ TYPE STATE ADDR lo0/? static ok 127.0.0.1/8 net0/v4addr static ok 192.168.3.70/24 vnic1/v4address static ok 192.168.3.80/24 global # **cat /etc/hosts** ::1 localhost 127.0.0.1 localhost 192.168.3.70 loghost #For net0 192.168.3.80 zone1 #using vnic1 global # **zonecfg -z zone1** zonecfg:zone1> **create** zonecfg:zone1> **set zonepath=/export/home/zone1** zonecfg:zone1> **seet autoboot=true** zonecfg:zone1> **set ip-type=exclusive** zonecfg:zone1> **add net** zonecfg:zone1:net> **set physical=vnic1** zonecfg:zone1:net> **end** zonecfg:zone1> **verify**

```
zonecfg:zone1> info
zonename: zone1
zonepath: /export/home/zone1
brand: native
autoboot: true
net:
         address not specified
         physical: vnic1
zonecfg:zone1> commit
zonecfg:zone1> exit
global#
global# zoneadm -z zone1 verify
WARNING: /export/home/zone1 does not exist, so it could not be verified.
When 'zoneadm install' is run, 'install' will try to create
/export/home/zone1, and 'verify' will be tried again,
but the 'verify' may fail if:
the parent directory of /export/home/zone1 is group- or other-writable
or
/export/home/zone1 overlaps with any other installed zones.
global# zoneadm -z zone1 install
Preparing to install zone <zone1>
Creating list of files to copy from the global zone.
.
.
Zone <zone1> is initialized.
global# zoneadm list -iv
         STATUS PATH BRAND IP
0 global running / native shared
- zone1 installed /export/home/zone1 native excl
global# zoneadm -z zone1 boot
global# zoneadm list -v
          STATUS PATH BRAND IP
0 global running / native shared
1 zone1 running /export/home/zone1 native excl
zlogin -C zone1
What type of terminal are you using?
.
.
.
8) Sun Workstation
9) Televideo 910
10) Televideo 925
11) Wyse Model 50
12) X Terminal Emulator (xterms)
13) CDE Terminal Emulator (dtterm)
14) Other
Type the number of your choice and press Return: 13
.
(More prompts)
..
```
Provide the information as prompted. For network information, supply the following:

```
Hostname: zone1
IP address: 192.168.3.80
System part of a subnet: Yes
Netmask: 255.255.255.0
Enable IPv6: No
Default route: 192.168.3.70
Router IP address: 192.168.3.25
```
- You can use various tools to observe network traffic and take statistics on zone usage. **Next Steps**
	- To verify that your network is properly configured, refer to [Chapter 5, "Administering a](http://www.oracle.com/pls/topic/lookup?ctx=E19963&id=SYSADV3ipv6-admintasks-1) TCP/IP Network," in *[Oracle Solaris Administration: IP Services](http://www.oracle.com/pls/topic/lookup?ctx=E19963&id=SYSADV3ipv6-admintasks-1)*.
	- To observe traffic over the network, refer to ["Monitoring Packet Transfers With the snoop](http://www.oracle.com/pls/topic/lookup?ctx=E19963&id=SYSADV3gexkw) Command" in *[Oracle Solaris Administration: IP Services](http://www.oracle.com/pls/topic/lookup?ctx=E19963&id=SYSADV3gexkw)*.
	- To manage how the network uses system resources, refer to [Chapter 21, "Managing](#page-366-0) [Network Resources."](#page-366-0)
	- To obtain statistics for accounting purposes, refer to [Chapter 22, "Monitoring Network](#page-394-0) [Traffic and Resource Usage."](#page-394-0)

If you need to disassemble the virtual network, refer to ["How to Remove the Virtual Network](#page-357-0) [Without Removing the Zones" on page 358.](#page-357-0)

### **Modifying the Configuration of Existing Zones to Use VNICs**

Use this approach if you want existing zones to use VNICs. In this case, the zones already have zone names and their home directories or zonepaths are already defined.

### **How to Reconfigure a Zone to Use a VNIC**

Make sure you have accomplished the following: **Before You Begin**

- Created the VNICs for the zones, as explained in ["How to Create a Virtual Network](#page-342-0) [Interface" on page 343.](#page-342-0)
- Determined the specific VNIC to be associated with a specific zone.
- Determined the IP addresses for the VNICs.
- Obtained other network information such as router address to supply to the zone.
- **Become an administrator. 1**

For more information, see ["How to Obtain Administrative Rights" in](http://www.oracle.com/pls/topic/lookup?ctx=E19963&id=SYSADV6rbactask-28) *Oracle Solaris [Administration: Security Services](http://www.oracle.com/pls/topic/lookup?ctx=E19963&id=SYSADV6rbactask-28)*.

**Verify that zones are properly configured and running on the system. 2** global# **zoneadm list -v**

**Note –** The -v option lists only zones that are running. To list all configured zones including those that have not been started, use the -iv option.

#### **For every zone that you want to configure with VNICs, perform the following steps: 3**

#### **a. Verify the information about the zone.**

```
global# zonecfg -z zone info
```
Check the information about IP type and network interface. The network interface is designated by the parameter *physical*. For a zone to be configured with a VNIC, the zone must be an exclusive IP zone and the network interface must specify the VNIC.

#### **b. If necessary, change the shared zone to an exclusive IP zone.**

```
global# zonecfg -z zone
zonecfg:zone1> set ip-type=exclusive
zonecfg:zone1>
```
#### **c. Change the zone's interface to use a VNIC.**

```
zonecfg:zone1> remove net physical=non-vnic-interface
zonecfg:zone1> add net
zonecfg:zone1:net> set physical=vnic
zonecfg:zone1:net> end
zonecfg:zone1>
```
- **d. Change other parameter values as appropriate.**
- **e. Verify and commit the changes you have implemented and then exit the zone.**

```
zonecfg:zone1 verify
zonecfg:zone1> commit
zonecfg:zone1> exit
global#
```
**f. Reboot the zone.**

global# **zoneadm -z** *zone* **reboot**

**g. After the zone reboots, verify that the zone information about ip-type and physical are correct.**

global# **zonecfg -z** *zone* **info ip-type** global# **zonecfg -z** *zone* **info net**

The information must show that the zone's IP type is exclusive and that it uses the designated VNIC.

#### **Log in to the zone. 4**

global# **zlogin** *zone*

#### **Configure the VNIC with a valid IP address. 5**

If you are assigning a static address to the VNIC, you would type the following: *zone*# **ipadm create-addr -T static -a** *address addrobj* where *address* can use CIDR notation while *addrobj* follows the naming convention *interface*/*user-defined-string*.

#### **(Optional) Verify the interface configuration within the zone. 6**

*zone*# **ipadm show-if**

or

*zone*# **ipadm show-addr**

#### Configuring a Basic Virtual Network by Modifying Zone Configuration to Use VNICs **Example 19–4**

This example uses the same system and operates on the same assumptions as the previous example. Suppose that in this system, zone2 already exists as a shared zone. You want to modify zone2 to use vnic2.

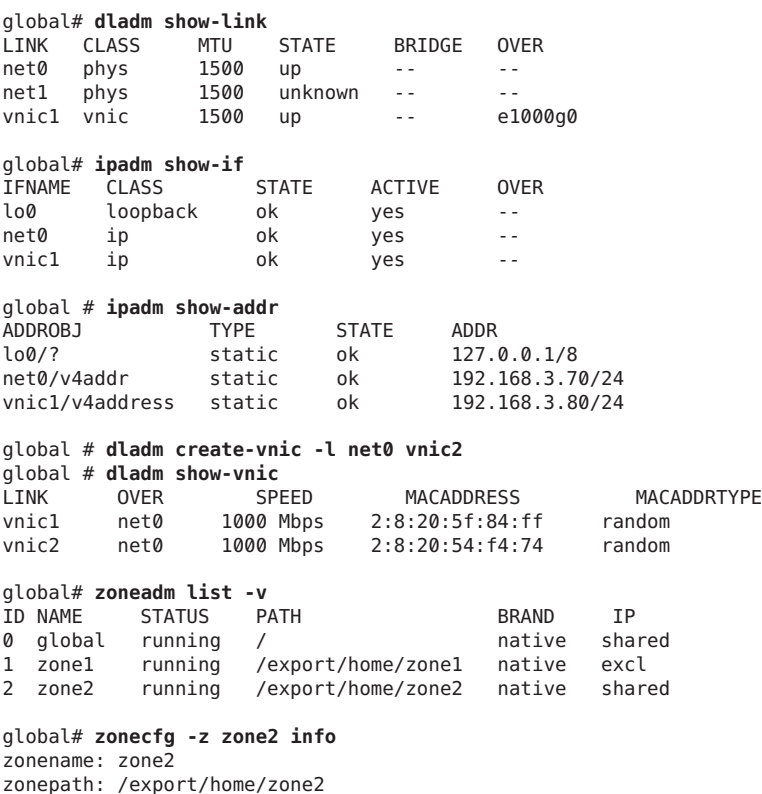

```
brand: native
autoboot: true
bootargs:
pool: z2-pool
limitpriv:
scheduling-class:
ip-type: shared
hostid:
inherit-pkg-dir:
       dir: /lib
inherit-pkg-dir:
       dir: /platform
inherit-pkg-dir:
       dir: /sbin
inherit-pkg-dir:
       dir: /usr
inherit-pkg-dir:
       dir: /etc/crypto
net:
       address not specified
       physical: e1000g0
       defrouter not specified
global#
global# zonecfg -z zone2
zonecfg:zone1> set ip-type=exclusive
zonecfg:zone1> remove net physical=net0
zonecfg:zone1> add net
zonecfg:zone1:net> set physical=vnic2
zonecfg:zone1:net> end
zonecfg:zone1> verify
zonecfg:zone1> commit
zonecfg:zone1> exit
global#
global# zonecfg -z zone2 info ip-type
ip-type: exclusive
global#
global# zonecfg -z zone2 info net
net:
       address ot specified
       physical: vnic2
       defrouter not specified
global#
global# zlogin zone2
zone2# ipadm create-ip vnic2
zone2# ipadm create-addr -T static -a 192.168.3.85/24 vnic2/v4address
zone2# ipadm show-addr
ADDROBJ TYPE STATE ADDR
lo0/v4 static ok 127.0.0.1/8
vnic2/v4address static ok
zone1# exit
global#
```

```
global# vi /etc/hosts
#
::1 localhost
            localhost
192.168.3.70 loghost #For e1000g0
192.168.3.80 zone1 #using vnic1
192.168.3.85 zone2 #using vnic2
```
You can either configure the network setup further to customize use of system resources, or use various tools to observe network traffic and take statistics on resource usage. **Next Steps**

- To verify that your network is properly configured, refer to
- To observe traffic over the network, refer to
- To manage how the network uses system resources, refer to
- To obtain statistics for accounting purposes, refer to

If you need to disassemble the virtual network, refer to ["How to Remove the Virtual Network](#page-357-0) [Without Removing the Zones" on page 358](#page-357-0)

### **Creating a Private Virtual Network**

The example in this section shows how to configure a *private virtual network* on a single system. Private virtual networks are different from virtual private networks (VPNs). VPN software creates a secure point-to-point link between two endpoint systems. The private network configured by the tasks in this section is a virtual network on a box that cannot be accessed by external systems.

To allow the zones of the private network to send packets beyond the host, configure a network address translation (NAT) device. NAT translates the VNIC's private IP addresses to routeable IP addresses of the physical network interface, but without exposing the private IP addresses to the external network. Routing configuration is also included in the following example.

#### **EXAMPLE 19–5** Creating a Private Virtual Network Configuration

The following example uses the same system and proceeds on the same assumptions as the previous examples. Specifically, zone1 and zone2 are now configured as virtual networks. Suppose that zone3 already exists in the system. You will modify zone3 to become a private network isolated from the rest of the network. Then you will configure NAT and IP forwarding to allow the virtual private network to send packets outside the host but still concealing its private address from the external network.

global# **dladm create-etherstub stub0**

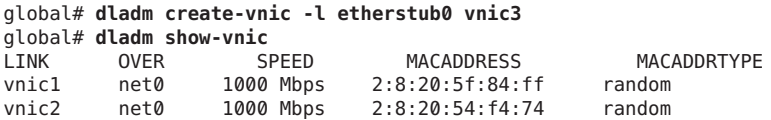

**EXAMPLE 19–5** Creating a Private Virtual Network Configuration *(Continued)* vnic3 stub0 0 Mbps 2:8:20:6b:8:ab random global# **vi /etc/hosts** # ::1 localhost 127.0.0.1 localhost 192.168.3.70 loghost #For e1000g0 192.168.3.80 zone1 #using vnic1 192.168.3.85 zone2 #using vnic2 At this stage, you modify zone3 to become an exclusive IP zone over vnic3. global# **zonecfg -z zone3** zonecfg:zone3> **set ip-type=exclusive** zonecfg:zone3> **remove net physical=e1000g0** zonecfg:zone3> **add net** zonecfg:zone3:net> **set physical=vnic3** zonecfg:zone3:net> **end** zonecfg:zone3> **verify** zonecfg:zone3> **commit** zonecfg:zone3> **exit** global# global# **zonecfg -z zone3 info ip-type** ip-type: exclusive global# global# **zonecfg -z zone3 info net** net: address ot specified physical: vnic3 defrouter not specified global# global# **zlogin zone3** zone3# **ipadm create-ip vnic3** zone3# **ipadm create-addr -T static -a 192.168.0.10/24 vnic3/privaddr** zone3# **ipadm show-addr** ADDROBJ TYPE STATE ADDR<br>lo0/v4 static ok 127. static ok 127.0.0.1/8 vnic3/privaddr static ok 192.168.0.10/24 zone3# **exit** global# **ipadm show-addr** ADDROBJ TYPE STATE ADDR<br>
127.00/v4 static ok 127.0 lo0/v4 static ok 127.0.0.1/8 192.168.3.70/24 static ok 192.168.3.70<br>192.168.3.80/24 static ok vnic1/v4address<br>vnic2/v4address vnic2/v4address static ok 192.168.3.85/24 192.168.0.10/24 global# **vi /etc/hosts**  $\frac{1}{127.0.0.1}$  localhost<br>127.0.0.1 localhost  $127.0.0.1$ 

```
EXAMPLE 19–5 Creating a Private Virtual Network Configuration (Continued)
192.168.3.70 loghost #For e1000g0
192.168.3.80 zone1 #using vnic1
192.168.3.85 zone2 #using vnic2
192.168.0.10 zone3 #using vnic3
global# routeadm
            Configuration Current Current
                  Option Configuration System State
---------------------------------------------------------------
              IPv4 routing enabled enabled
              IPv6 routing disabled disabled
           IPv4 forwarding disabled disabled
           IPv6 forwarding disabled disabled
          Routing services "route:default ripng:default"
global# ipadm set-ifprop -p forwarding=on -m ipv4 e1000g0
global# vi /etc/ipf/ipnat.conf
map e1000g0 192.168.0.0/24 -> 0/32 portmap tcp/udp auto
map e1000g0 192.168.0.0/24 -> 0/32
global# svcadm enable network/ipfilter
global# zoneadm -z zone1 boot
global# zoneadm -z zone2 boot
global# zoneadm -z zone3 boot
```
### ▼ **How to Remove the Virtual NetworkWithout Removing the Zones**

The following procedure shows how to disable a zone's virtual network but maintain the zone intact.

Use this procedure if you must do any of the following:

- Use the existing zones in a different configuration. For example, you might need to configure the zones as part of a private network that would require the zone to be created by using an etherstub.
- Migrate the zones to another network.
- Move the zones to a different zone path.
- Clone the zones, as explained in ["Cloning a Non-Global Zone on the Same System" in](http://www.oracle.com/pls/topic/lookup?ctx=E19963&id=SYSADV3gbwmc) *[Oracle Solaris Administration: Oracle Solaris Zones, Oracle Solaris 10 Zones, and Resource](http://www.oracle.com/pls/topic/lookup?ctx=E19963&id=SYSADV3gbwmc) [Management](http://www.oracle.com/pls/topic/lookup?ctx=E19963&id=SYSADV3gbwmc)*.

**Before You Begin** This task assumes that you have a running virtual network that consists of exclusive IP zones.

#### **Become an administrator. 1**

For more information, see ["How to Obtain Administrative Rights" in](http://www.oracle.com/pls/topic/lookup?ctx=E19963&id=SYSADV6rbactask-28) *Oracle Solaris [Administration: Security Services](http://www.oracle.com/pls/topic/lookup?ctx=E19963&id=SYSADV6rbactask-28)*.

#### **Verify the state of the currently configured zones. 2**

#### # **zoneadm list -v**

Information similar to the following is displayed:

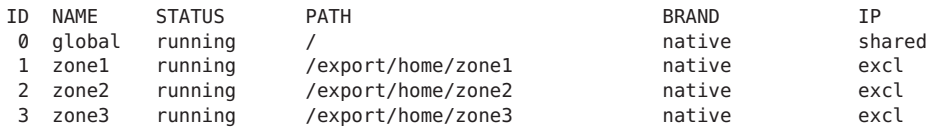

#### **Halt the exclusive IP zones of the virtual network. 3**

Issue the following command separately for each zone to be halted.

global# **zoneadm -z** *zone-name* **halt**

When you halt the zone, you remove the zone's application environment and terminate a number of system activities, as explained in "Halting a Zone" in *[Oracle Solaris Administration:](http://www.oracle.com/pls/topic/lookup?ctx=E19963&id=SYSADV3z.inst.ov-7) [Oracle Solaris Zones, Oracle Solaris 10 Zones, and Resource Management](http://www.oracle.com/pls/topic/lookup?ctx=E19963&id=SYSADV3z.inst.ov-7)*.

#### **Verify that the zones have been halted. 4**

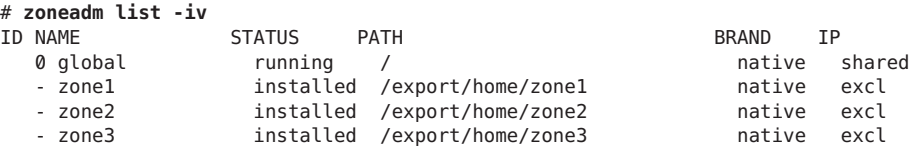

Note that the zones are no longer running, although they remain installed. To reboot a halted zone, refer to "How to Boot a Zone" in *[Oracle Solaris Administration: Oracle Solaris Zones,](http://www.oracle.com/pls/topic/lookup?ctx=E19963&id=SYSADV3z.inst.task-13) [Oracle Solaris 10 Zones, and Resource Management](http://www.oracle.com/pls/topic/lookup?ctx=E19963&id=SYSADV3z.inst.task-13)*.

#### **List the VNICs that were configured for the halted zones. 5**

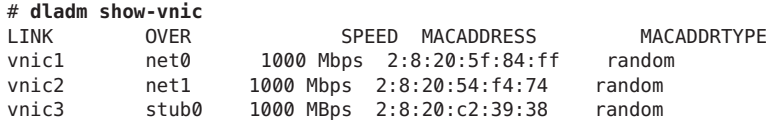

The resulting output shows that the VNICs are still configured as datalinks in the global zone. However, their corresponding IP interfaces were created and enabled on the zones with which these VNICs are associated, and not on the global zone. These non–global zones are now halted.

#### **Delete the VNICs. 6**

# **dladm delete-vnic** *vnic*

For example, you would type the following to delete the VNICs in the zones in [Figure 18–1.](#page-332-0)

# **dladm delete-vnic vnic1** # **dladm delete-vnic vnic2**
## **CHAPTER 20** 20

# Using Link Protection in Virtualized Environments

This chapter describes link protection and how to configure it on Oracle Solaris systems. The chapter covers the following topics:

- "Overview of Link Protection" on page 361
- ["Configuring Link Protection \(Task Map\)" on page 363](#page-362-0)

# **Overview of Link Protection**

With the increasing adoption of virtualization in system configurations, guest virtual machines (VMs) can be given exclusive access to a physical or virtual link by the host administrator. This configuration improves network performance by allowing the virtual environment's network traffic to be isolated from the wider traffic that is received or sent by the host system. At the same time, this configuration can expose the system and the entire network to the risk of harmful packets that a guest environment might generate.

Link protection aims to prevent the damage that can be caused by potentially malicious guest VMs to the network. The feature offers protection from the following basic threats:

- IP and MAC spoofing
- L2 frame spoofing such as Bridge Protocol Data Unit (BPDU) attacks

**Note –** Link protection should not replace the deployment of a firewall, particularly for configurations with more complex filtering requirements.

# **Link Protection Types**

The link protection mechanism is disabled by default. To enable link protection, specify one or more of the following protection types as values of the protection link property:

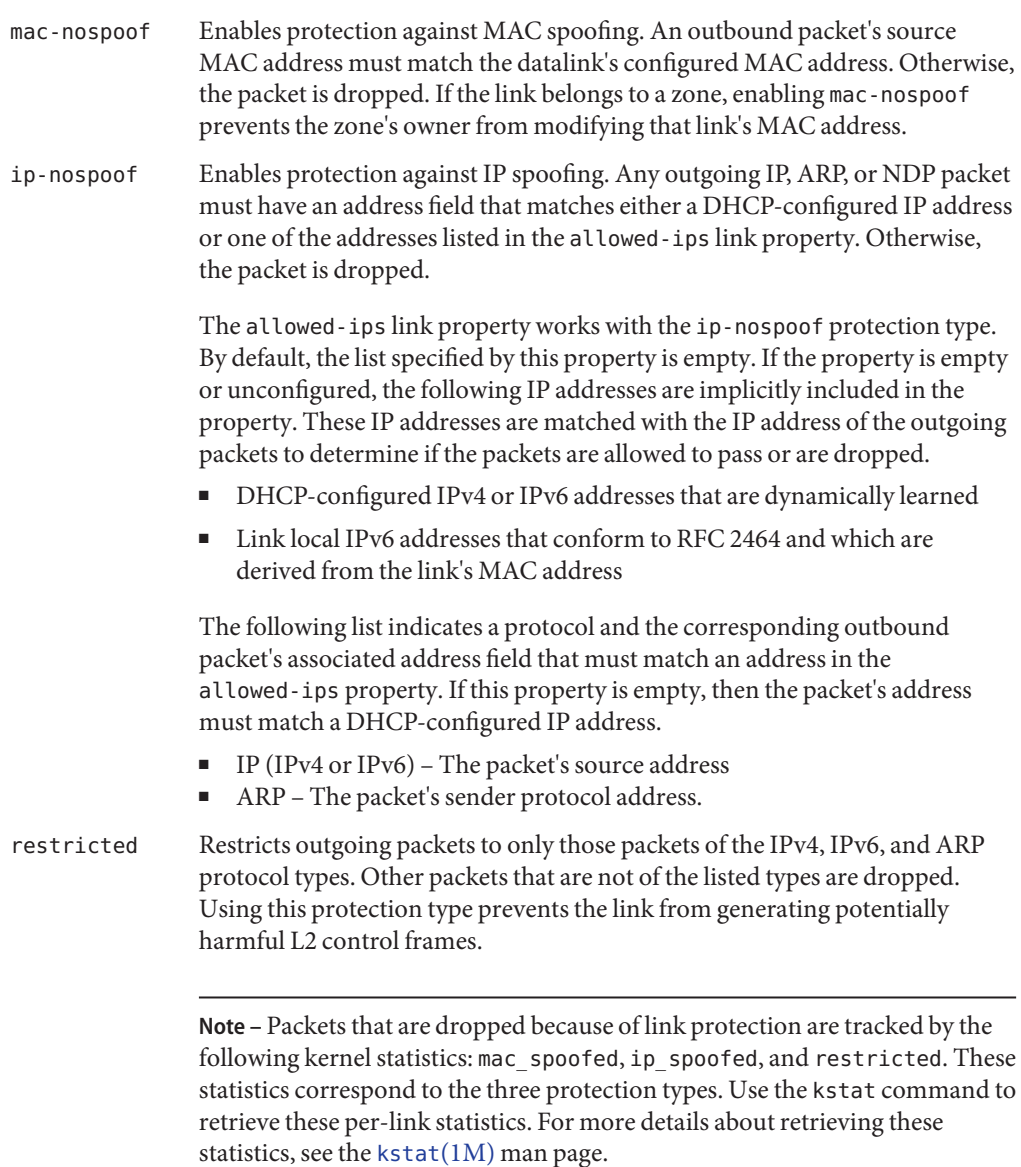

# <span id="page-362-0"></span>**Configuring Link Protection (Task Map)**

To use link protection, you use one of the options of the dladm command to set the link properties. If the type of protection works with other configuration files, for example, ip-nospoof with allowed-ips, then you perform two general actions. First, you enable link protection. Then, you customize the configuration file to determine how the link protection operates.

**Note –** You must configure link protection in the global zone.

The following points to the tasks that you can use to configure link protection on a Oracle Solaris server.

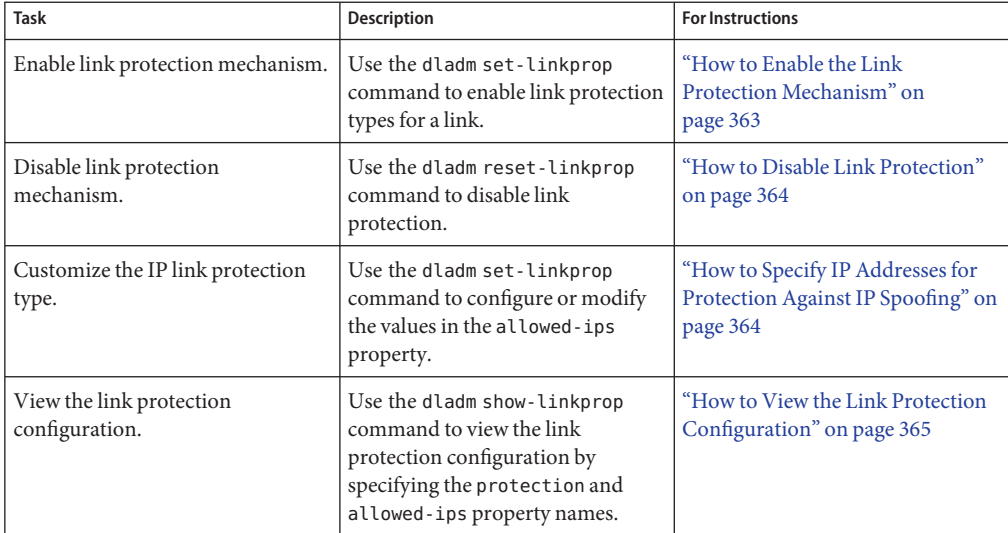

# **How to Enable the Link Protection Mechanism**

This procedure enables one or more of the following link protection types: mac-nospoof, ip-nospoof, and restricted.

### **Become an administrator. 1**

For more information, see ["How to Obtain Administrative Rights" in](http://www.oracle.com/pls/topic/lookup?ctx=E19963&id=SYSADV6rbactask-28) *Oracle Solaris [Administration: Security Services](http://www.oracle.com/pls/topic/lookup?ctx=E19963&id=SYSADV6rbactask-28)*.

<span id="page-363-0"></span>**Enable link protection by specifying one or more protection types. 2**

# **dladm set-linkprop -p protection=***value***[,***value***,...]** *link*

In the following example, all three link protection types on the vnic0 link are enabled:

# **dladm set-linkprop -p protection=mac-nospoof,ip-nospoof,restricted vnic0**

## **How to Disable Link Protection**

This procedure resets link protection to the default values, which disables link protection.

### **Become an administrator. 1**

For more information, see ["How to Obtain Administrative Rights" in](http://www.oracle.com/pls/topic/lookup?ctx=E19963&id=SYSADV6rbactask-28) *Oracle Solaris [Administration: Security Services](http://www.oracle.com/pls/topic/lookup?ctx=E19963&id=SYSADV6rbactask-28)*.

- **Disable link protection by resetting the protection property to its default value. 2**
	- # **dladm reset-linkprop -p protection** *link*

## **How to Specify IP Addresses for Protection Against IP Spoofing**

Note that the allowed-ips property is used only if the protection property enables the ip-nospoof protection type.

### **Become an administrator. 1**

For more information, see ["How to Obtain Administrative Rights" in](http://www.oracle.com/pls/topic/lookup?ctx=E19963&id=SYSADV6rbactask-28) *Oracle Solaris [Administration: Security Services](http://www.oracle.com/pls/topic/lookup?ctx=E19963&id=SYSADV6rbactask-28)*.

### **Make sure that you have enabled protection from IP spoofing. 2**

If you have not yet enabled this type of link protection, then issue the following command: # **dladm set-linkprop -p protection=ip-nospoof**

### **Specify a list of IP addresses as values for the allowed-ips link property. 3**

# **dladm set-linkprop -p allowed-ips=***IP-addr***[,***IP-addr***,...]** *link*

The following example shows how to specify the 10.0.0.1 and 10.0.0.2 IP addresses as values for the allowed-ips property for the vnic0 link:

# **dladm set-linkprop -p allowed-ips=10.0.0.1,10.0.0.2 vnic0**

# <span id="page-364-0"></span>▼ **How to View the Link Protection Configuration**

The values of the protection and allowed-ips properties indicate how link protection is configured. Note that the allowed-ips property is used only if the protection property specifies the ip-nospoof protection type.

### **Become an administrator. 1**

For more information, see ["How to Obtain Administrative Rights" in](http://www.oracle.com/pls/topic/lookup?ctx=E19963&id=SYSADV6rbactask-28) *Oracle Solaris [Administration: Security Services](http://www.oracle.com/pls/topic/lookup?ctx=E19963&id=SYSADV6rbactask-28)*.

## **View the link protection property values. 2**

### # **dladm show-linkprop -p protection,allowed-ips** *link*

The following example shows the values for the protection and allowed-ips properties for the vnic0 link:

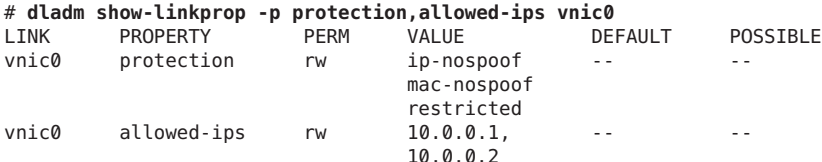

<span id="page-366-0"></span>**CHAPTER 21** 21

# Managing Network Resources

This chapter explains how to manage resources on datalinks, including virtual links such as VNICs. Network resource management implements quality of service to enhance performance especially in the virtual network.

The chapter covers the following topics:

- "Overview of Network Resource Management" on page 367
- ["Network Resource Management \(Task Map\)" on page 370](#page-369-0)
- ["Managing Resources on Datalinks" on page 370](#page-369-0)
- ["Managing Resources on Flows" on page 389](#page-388-0)

## **Overview of Network Resource Management**

This section explains network resource management by introducing network lanes. It also describes how you implement network resource management by setting datalink properties. Flows are also defined as another way of further setting resource controls to process network traffic.

# **Datalink Properties for Resource Control**

In previous Oracle Solaris releases, implementing quality of service is a complicated process. The process consists of defining queuing disciplines, classes, and filter rules and indicating the relationships among all of these components. For more information, see [Part V, "IP Quality of](http://www.oracle.com/pls/topic/lookup?ctx=E19963&id=SYSADV3ipqostm-1) Service (IPQoS)," in *[Oracle Solaris Administration: IP Services](http://www.oracle.com/pls/topic/lookup?ctx=E19963&id=SYSADV3ipqostm-1)*.

In this release, quality of service is obtained more easily and dynamically by managing network resources. Network resource management consists of setting datalink properties that pertain to network resources. By setting these properties, you determine how much of a given resource can be used for networking processes. For example, a link can be associated with a specific number of CPUs that are reserved exclusively for networking processes. Or, a link can be

<span id="page-367-0"></span>allotted a given bandwidth to process a specific type of network traffic. After a resource property is defined, the new setting takes effect immediately. This method makes managing resources flexible. You can set resource properties when you create the link. Alternatively, you can set these properties later, for example, after studying resource usage over time and determining how to better allocate the resource. The procedures for allocating resources apply to both the virtual network environment as well as the traditional physical network.

Network resource management is comparable to creating dedicated lanes for traffic. When you combine different resources to cater to specific types of network packets, those resources form a *network lane* for those packets. Resources can be assigned differently for each network lane. For example, you can allocate more resources to a lane where network traffic is heaviest. By configuring network lanes where resources are distributed according to actual need, you increase the system's efficiency to process packets. For more information about network lanes, see ["Overview of Network Traffic Flow" on page 395.](#page-394-0)

Network resource management is helpful for the following tasks:

- Network provisioning.
- Establishing service level agreements.
- Billing clients.
- Diagnosing security problems.

You can isolate, prioritize, track, and control data traffic on an individual system without the complex QoS rule definitions in previous releases.

# **Network Resource Management by Using Flows**

A *flow* is a customized way of categorizing packets to further control how resources are used to process these packets. Network packets can be categorized according to an *attribute*. Packets that share an attribute constitute a flow and are labeled with a specific flow name. The flow can then be assigned specific resources.

The attributes that serve as the basis for creating flows are derived from the information in a packet's header. You can organize packet traffic into flows according to one of the following attributes:

- IP address
- Transport protocol name (UDP, TCP, or SCTP)
- Application port number, for example, port 21 for FTP
- DS field attribute, which is used for quality of service in IPv6 packets only. For more information about the DS field, refer to "DS Codepoint" in *[Oracle Solaris Administration: IP](http://www.oracle.com/pls/topic/lookup?ctx=E19963&id=SYSADV3ipqos-intro-99) [Services](http://www.oracle.com/pls/topic/lookup?ctx=E19963&id=SYSADV3ipqos-intro-99)*.

A flow can be based on only one of the attributes in the list. For example, you can create a flow according to the port that is being used, such as port 21 for FTP, or according to IP addresses, such as packets from a specific source IP address. However, you cannot create a flow for packets from a specified IP address that are received on port number 21 (FTP). Likewise, you cannot create a flow for all traffic from IP address 192.168.1.10, and then create a flow for transport layer traffic on 192.168.1.10. Thus, you can configure multiple flows on a system, with each flow based on a different attribute.

# **Commands for Network Resource Management**

The command for allocating network resources depends on whether you are directly working on datalinks or on flows.

For datalinks, you use the appropriate dladm subcommand depending on whether you are setting the property while creating the link or setting the property of an existing link. To simultaneously create a link and allocate resources to it, use the following syntax:

```
# dladm create-vnic -l link -p property=value[,property=value] vnic
```
where *link* can be either a physical link or a virtual link.

To set the property of an existing link, use the following syntax:

```
# dladm set-linkprop -p property=value[,property=value] link
```
For more details about the dladm command and the properties that this command manages, refer to the [dladm](http://www.oracle.com/pls/topic/lookup?ctx=E19963&id=REFMAN1Mdladm-1m)(1M) man page.

The following are link properties that you can set for resource allocation:

- Bandwidth You can limit a hardware's bandwidth for a certain link's use.
- NIC rings If a NIC supports ring allocation, its transmit and receive rings can be assigned for dedicated use by datalinks. NIC rings are discussed in ["Transmit and](#page-369-0) [Receive Rings" on page 370](#page-369-0)
- CPU pools Pools of CPUs are generally created and associated with specific zones. These pools can be assigned to datalinks to reserve the sets of CPUs to manage the network processes of their associated zones. CPUs and pools are discussed in ["Pools and](#page-383-0) [CPUs" on page 384.](#page-383-0)
- CPUs In a system with multiple CPUs, you can dedicate a given number of CPUs for specific network processing.
- For flows, you use flowadm subcommands. First you create the flow by using the flowadm add-flow subcommand. Then you assign resources to the flow by using the flowadm set-flowprop subcommand. The set of defined attributes that characterizes the flows together constitutes the system's *flow control policy*.

<span id="page-369-0"></span>**Note –** The properties for resource allocation that can be assigned to a flow are the same as the properties that are assigned directly to a link. Currently however, only the bandwidth properties can be associated with flows. Although the commands to set properties are different for datalinks and for flows, the syntax is similar. To configure the bandwidth properties, see the examples in ["How to Configure a Flow" on page 389](#page-388-0)

For more information, refer to the [flowadm](http://www.oracle.com/pls/topic/lookup?ctx=E19963&id=REFMAN1Mflowadm-1m)(1M) man page.

# **Network Resource Management (Task Map)**

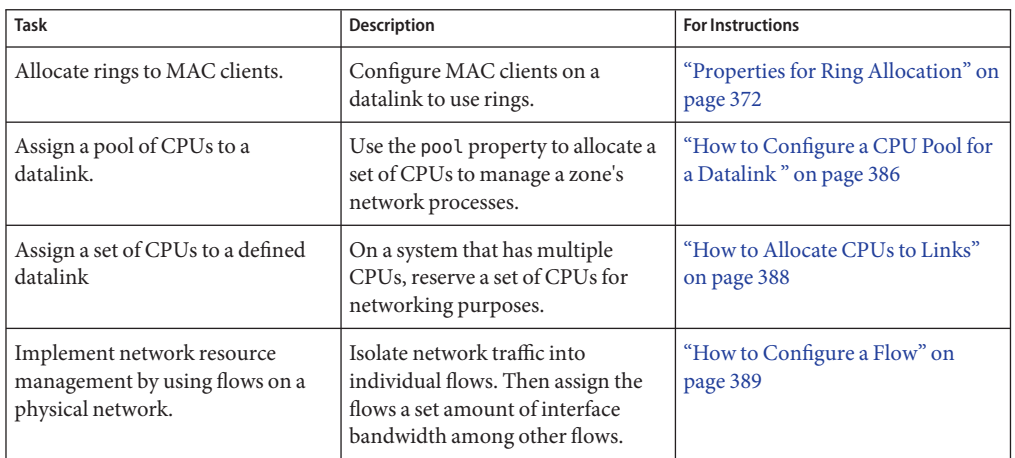

The following table lists different methods of establishing resource controls and determining how these resources are allocated for network processing.

# **Managing Resources on Datalinks**

This section describes selected link properties that you can set to improve network performance for either a physical network or a virtual network.

# **Transmit and Receive Rings**

On NICs, receive (Rx) rings and transmit (Tx) rings are hardware resources through which the system receives and sends network packets, respectively. The following sections provide an

<span id="page-370-0"></span>overview of rings followed by procedures that are used to allocate rings for networking processes. Examples are also provided to show the mechanism works when you issue commands to allocate rings.

## **MAC Clients and Ring Allocation**

MAC clients such as VNICs and other datalinks are configured over the NIC to enable communication between a system and other network nodes. After a client is configured, it uses both Rx and Tx rings to receive or transmit network packets respectively. A MAC client can either be hardware-based or software-based. A hardware-based client fulfills any one of the following conditions:

- It has dedicated use of one or more Rx rings.
- It has dedicated use of one or more Tx rings.
- It has dedicated use of one or more Rx rings and one or more Tx rings.

Clients that do not fulfill any of these conditions are called software-based MAC clients.

Hardware-based clients can be assigned rings for exclusive use depending on the NIC. NICs such as nxge support *dynamic ring allocation*. On such NICs, you can configure not only hardware-based clients. You also have the flexibility to determine the number of rings to allocate to such clients, assuming that rings remain available for allocation. Use of rings is always optimized for the primary interface, for example, nxge0. The primary interface is also known as the *primary client*. Any available rings that have not been assigned for exclusive use by other clients are automatically assigned to the primary interface.

Other NICs such as ixge only support *static ring allocation*. On these NICs, you can only create hardware-based clients. The clients are automatically configured with a fixed set of rings per client. The fixed set is determined during the NIC driver's initial configuration. For more information about a driver's initial configuration for static ring allocation, refer to the *[Oracle](http://www.oracle.com/pls/topic/lookup?ctx=E19963&id=SOLTUNEPARAMREF) [Solaris Tunable Parameters Reference Manual](http://www.oracle.com/pls/topic/lookup?ctx=E19963&id=SOLTUNEPARAMREF)*.

## **Ring Allocation in VLANs**

With VLANs, the assignment of rings proceeds differently depending on how the VLAN is created. VLANs are created in one of two ways:

■ By using the dladm create-vlan subcommand:

```
# dladm create-vlan -l link -v VID vlan
```
■ By using the dladm create-vnic subcommand:

```
# dladm create-vnic -l link -v VID vnic
```
A VLAN that is created by the dladm create-vlan subcommand shares the same MAC address as the underlying interface. Consequently, that VLAN also shares the Rx and Tx rings of the underlying interface. A VLAN that is created as a VNIC by using the dladm create-vnic command has a different MAC address from its underlying interface. The allocation of rings for <span id="page-371-0"></span>such a VLAN is independent of the allocation for the underlying link. Thus, that VLAN can be assigned its own dedicated rings, assuming that the NIC supports hardware-based clients.

## **Properties for Ring Allocation**

To administer rings, two ring properties can be set by using the dladm command:

- rxrings refers to the number of assigned Rx rings to a specified link.
- txrings refers to the number of assigned Tx rings to a specified link.

You can set each property to one of three possible values:

- sw indicates that you are configuring a software-based client. The client does not have exclusive use of rings. Rather, the client shares rings with any other existing clients that are similarly configured.
- *n* > 0 (number greater than zero) applies to the configuration of a hardware-based client only. The number refers to the quantity of rings that you allocate to the client for its exclusive use. You can specify a number only if the underlying NIC supports dynamic ring allocation.
- hw also applies to the configuration of a hardware-based client. However, for such a client, you cannot specify the actual number of dedicated rings. Rather, the fixed number of rings per client is already set according to the NIC driver's initial configuration. You set the \*rings properties to hw if the underlying NIC supports static ring allocation only.

To provide information about current ring assignments and use, the following additional read-only ring properties are available:

- rxrings-available and txrings-available indicate the number of Rx and Tx rings that are available for allocation.
- $r$ xhwclnt-available and txhwclnt-available indicate the number of  $Rx$  and  $Tx$ hardware-based clients that can be configured over a NIC.

## **Preparations for Configuring Hardware-Based Clients**

Before you configure hardware-based clients, you must know the ring allocation capabilities of the NIC on your system. To obtain the required information, use the following command:

```
# dladm show-linkprop link
```
where *link* refers to the datalink of your specific NIC.

To display specific properties, use the following command:

## # **dladm show-linkprop -p** *property***[,***property***,...]** *link*

To properly configure hardware-based clients, you must determine the following:

■ Whether the NIC supports hardware-based clients

The rxrings and txrings properties in the command output indicate whether a NIC supports hardware-based clients. From the same data, you can also determine the type of ring allocation that is supported by the NIC.

■ The availability of rings to allocate to hardware-based clients

The rxrings-available and txrings-available properties in the command output indicate the available Rx rings and Tx rings that you can allocate to a hardware-based client.

■ The availability of hardware-based clients that you can configure on the link

Rings are allocated as sets. No one-to-one correspondence exists between the number of available rings and the number of clients that can use dedicated rings. Consequently, to allocate rings, you must check not only the availability of rings but also the number of additional hardware-based clients that you can still configure to use dedicated rings. You can allocate rings only if both rings and hardware-based clients are available.

The rxhwclnt-available and txhwclnt-available properties in the command output indicate how many hardware-based clients you can configure that can use dedicated Rx and Tx rings.

If the NIC supports ring allocation, and rings and hardware-based clients are available, then you can configure this type of client on the system, as explained in ["How to Configure a](#page-374-0) [Hardware-Based Client" on page 375.](#page-374-0) Alternatively, you can configure a software-based client instead, as explained in ["How to Create a Software-Based Client" on page 376.](#page-375-0)

The following examples show different information that is displayed for ring-related link properties of an nxge NIC, an ixgbe NIC, and an e1000g NIC.

**EXAMPLE 21–1** nxge NIC Ring Information

The following example shows ring information for an nxge NIC.

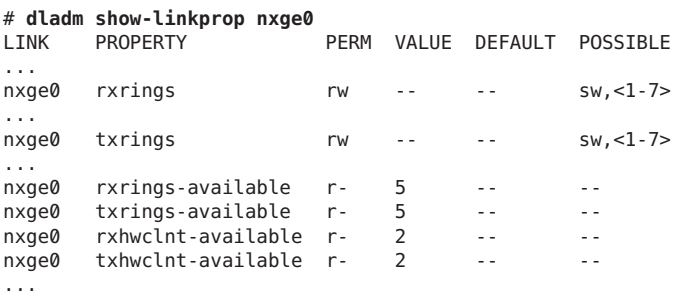

The POSSIBLE field lists sw and <1-7> as acceptable values for the rxrings and txrings properties. These values indicate that nxge supports hardware-based clients as well as software-based clients. The range <1-7> indicates that the number of Rx rings or Tx rings you set must be within the specified range. You can also infer from the range that the NIC supports dynamic ring allocation for both the receive and transmit sides.

**EXAMPLE 21–1** nxge NIC Ring Information *(Continued)*

In addition, the \*rings-available properties indicate that five Rx rings and five Tx rings are available to allocate to hardware-based clients.

However, based on the \*clnt-available properties, you can configure only two clients that can have exclusive use of available Rx rings. Likewise, you can configure only two clients that can have exclusive use of available Tx rings.

**EXAMPLE 21–2** ixgbe NIC Ring Information

The following example shows ring information for an ixgbe NIC.

```
# dladm show-linkprop ixgbe0
LINK PROPERTY PERM VALUE DEFAULT POSSIBLE
...
ixgbe0 rxrings rw -- -- sw,hw
...
ixqbe0 txrings rw -- -- sw, hw, <1-7>...<br>ixabe0
ixgbe0 rxrings-available r- 0 --<br>ixgbe0 txrings-available r- 5 --
       txrings-available r- 5 -- -
ixgbe0 rxhwclnt-available r- 0 -- --<br>ixgbe0 txhwclnt-available r- 7 -- -- --
ixgbe0 txhwclnt-available r- 7 -- --
...
```
The POSSIBLE field for both the rxrings and txrings properties indicates that both hardware-based clients and software-based clients can be configured on ixgbe0. Only static ring allocation is supported for Rx rings, where the hardware assigns a fixed set of Rx rings to each hardware-based client. However, you can allocate Tx rings dynamically, meaning that you can determine the number of Tx rings to assign to a hardware-based client, in this example, up to seven rings.

In addition, the \*rings-available properties indicate that five Tx rings are available to allocate to hardware-based clients, but no Rx rings can be assigned.

Finally, based on the \*hwclnt-available properties, you can configure seven hardware-based Tx clients to use Tx rings exclusively. However, dynamic Rx ring allocation is not supported in ixgbe cards. Therefore, you cannot create a hardware-based client with a specified set of dedicated Rx rings.

A zero  $(0)$  under the VALUE field for either of the \*rings-available properties can mean one of the following:

- No more rings are available to allocate to clients.
- Dynamic ring allocation is not supported.

You can verify the meaning of the zero by comparing the POSSIBLE field for rxrings and txrings and the VALUE field for rxrings-available and txrings-available.

For example, suppose that txrings-available is 0, as follows:

```
EXAMPLE 21–2 ixgbe NIC Ring Information (Continued)
# dladm show-linkprop ixgbe0
LINK PROPERTY PERM VALUE DEFAULT POSSIBLE
...
ixgbe0 rxrings rw -- -- sw,hw
ixgbe0 txrings rw -- -- sw,hw,<1-7>
ixgbe0 rxrings-available r- 0 -- - --
ixgbe0 txrings-available r- 0 -- - --
...
```
In this output, the VALUE field for rxrings-available is 0 while the POSSIBLE field for rxrings is sw,hw. The combined information means that no Rx rings are available because the NIC does not support dynamic ring allocation. On the transmit side, the VALUE field for txrings-available is 0 while the POSSIBLE field for txrings is sw,hw,<1-7>. The combined information indicates that, no Tx rings are available because all the Tx rings have already been allocated. However, as the POSSIBLE field for txrings indicates, dynamic ring allocation is supported. Thus, you can allocate Tx rings as these rings become available.

**EXAMPLE 21–3** e1000g NIC Ring Information

The following example shows ring information for an e1000g NIC.

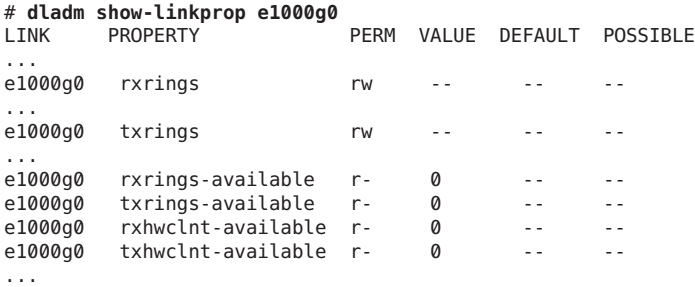

The output indicates that neither rings nor hardware-based clients can be configured because ring allocation is not supported in e1000g NICs.

## **How to Configure a Hardware-Based Client**

This procedure shows how to configure a hardware-based client either on a NIC that supports dynamic ring allocation or on a NIC that supports static ring allocation.

Make sure that you have obtained the following information about the NIC on your system: **Before You Begin**

- Whether the NIC supports hardware-based clients
- The type of ring allocation that the NIC supports
- The availability of rings to allocate to hardware-based clients
- The availability of hardware-based clients that you can configure on the link

<span id="page-375-0"></span>To obtain the information, refer to ["Preparations for Configuring Hardware-Based Clients" on](#page-371-0) [page 372.](#page-371-0)

- **Perform one of the following steps depending on the type of ring allocation that your NIC supports: 1**
	- If the NIC supports dynamic ring allocation, use the following syntax:
		- # **dladm create-vnic -p rxrings=***number***[,txrings=***number***] -l** *link vnic*
		- *number* Refers to the number of Rx rings and Tx rings that you allocate to the client. The number must be within the range of the number of available rings for allocation.

**Note –** Some NICs support dynamic allocation on either Rx rings or Tx rings, but not on both types. You specify *number* on the ring type for which dynamic ring allocation is supported.

- *link* Refers to the datalink over which you are creating the client.
- *vnic* Refers to the client that you are configuring.
- If the NIC supports static ring allocation, use the following syntax:

```
# dladm create-vnic -p rxrings=hw[,txrings=hw] -l link vnic
```
**Note –** Some NICs support static allocation on either Rx rings or Tx rings, but not on both types. You specify hw on the ring type for which static ring allocation is supported.

### **(Optional) Check the newly created client's ring information. 2**

# **dladm show-linkprop** *vnic*

## **How to Create a Software-Based Client**

A software-based client does not have exclusive use of rings. Rather, the client shares the use of rings with the primary client or interface with other existing software-based clients. The ring count for software-based clients depends on the number of existing hardware-based clients.

### **Perform one of the following steps:** ●

■ To create a new software-based client, type the following command:

# **dladm create-vnic -p rxrings=sw[,txrings=sw] -l** *link vnic*

- *link* Refers to the datalink over which you are creating the client.
- *vnic* Refers to the client that you are configuring.
- To configure an existing client to share rings with other clients, type the following command:
	- # **dladm set-linkprop -p rxrings=sw[,txrings=sw]** *vnic*

### Configuring Hardware-Based Clients and Software-Based Clients **Example 21–4**

This example shows how to configure both hardware-based clients and software-based clients on a system with an ixgbe NIC. To show how ring allocation is implemented, the example is divided into parts. Ring-related information is displayed and explained at each step of the configuration process. The configuration proceeds as follows:

- 1. Display the links and ring usage on the system prior to the configuration of clients.
- 2. Configure the primary client.
- 3. Configure a software-based client.
- 4. Configure another client without any dedicated rings.
- 5. Statically allocate rings to the newly configured client.
- 6. Configure a third client with dedicated rings that are dynamically allocated.

First, display the links, ring usage, and ring-related properties.

# **dladm show-link** STATE BRIDGE OVER ixgbe0 phys 1500 down -- - --# **dladm show-phys -H ixgbe0** LINK RINGTYPE RINGS CLIENTS  $0 - 1$  <default,mcast><br> $0 - 7$  <default> ixgbe0 TX 0-7 <default> ixgbe0 RX 2-3 -  $ixqbe0$  RX  $4-5$  -ixgbe0 RX 6-7 -- # **dladm show-linkprop ixgbe0** LINK PROPERTY PERM VALUE DEFAULT POSSIBLE ... ixgbe0 rxrings rw -- -- sw,hw ixgbe0 rxrings-effective r -- -- -- -ixgbe0 txrings rw -- -- sw,hw,<1-7> ixgbe0 txrings-effective r -- -- --<br>ixgbe0 txrings-available r- 7 -- -ixgbe0 txrings-available r- 7 -- -ixgbe0 rxrings-available r- 0 -- -ixgbe0 rxhwclnt-available r- 3 -- -ixabe0 txhwclnt-available r- 7 -- --...

The command output shows a single link ixgbe0 on the system, but no existing clients. In addition, the following information is also gleaned from this output:

■ The NIC has eight Rx rings and eight Tx rings (rings 0 to 7).

- For hardware-based clients, only static ring allocation is supported for Rx rings, while both static and dynamic ring allocations are supported for Tx rings.
- Software-based clients can be configured for both Rx rings and Tx rings.
- **Exercise 1** Seven Tx rings, 1 to 7, are available to be dynamically allocated to other clients (ring  $\emptyset$  is typically reserved for the primary client). No Rx rings are available because dynamic ring allocation is not supported for Rx rings.
- Three hardware-based clients can be configured to use Rx rings, while seven hardware-based clients can be configured to use Tx rings.

For an explanation of the \*rings-effective properties, see ["How to Identify Ring](#page-381-0) [Assignments in Static Ring Allocation" on page 382.](#page-381-0)

Next, configure the primary client.

```
# ipadm create-ip ixgbe0
# ipadm create-addr -T static -a 192.168.10.10/24 ixgbe0/v4
# dladm show-phys -H ixgbe0
LINK RINGTYPE RINGS CLIENTS
ixgbe0 RX 0-1 <default,mcast>
                      ixgbe0 TX 0-7 <default>ixgbe0
ixgbe0 RX 2-3 ixgbe0<br>ixabe0 RX 4-5 --
ixgbe0 RX
ixgbe0 RX 6-7 --
# dladm show-linkprop ixgbe0
                         PERM VALUE DEFAULT POSSIBLE
...
ixgbe0 rxrings rw -- -- sw,hw
ixgbe0 rxrings-effective r 2 --<br>ixgbe0 txrings rw -- --
ixgbe0 txrings rw -- -- sw,hw,<1-7>
ixgbe0 txrings-effective r 8 -- --<br>ixgbe0 txrings-available r- 7 -- --
ixgbe0 txrings-available r- 7 -- --
ixgbe0 rxrings-available r- 0 -- - --
ixgbe0 rxhwclnt-available r- 3 -- --
ixgbe0 txhwclnt-available r- 7 -- --
...
```
The output provides the following information:

- ixgbe0, the primary client, automatically receives two Rx rings (rings 2 and 3) for dedicated use. However, ixgbe0 uses all Tx rings. By default, all unused rings are automatically assigned to the primary client.
- The number of available Tx rings that can be allocated to other clients remains at seven.
- The number of available hardware-based clients that can be configured with Rx rings remains at three. The number of available hardware-based clients that can be dynamically configured with Tx rings remains at seven.

Next, create a VNIC as a software-based client.

```
# dladm create-vnic -l ixgbe0 -p rxrings=sw,txrings=sw vnic0
# dladm show-phys -H ixgbe0
LINK RINGTYPE RINGS CLIENTS
       RX 0-1 <default,mcast>,vnic0
ixgbe0 TX     0-7   <default>vnic0,ixgbe0<br>ixgbe0 RX     2-3   ixgbe0
ixgbe0 RX 2-3 ixgbe0
ixgbe0 RX 4-5 --
ixgbe0 RX 6-7 --
# dladm show-linkprop vnic0
LINK PROPERTY PERM VALUE DEFAULT POSSIBLE
...
vnic0 rxrings rw sw -- sw,hw
...
vnic0 txrings rw sw -- sw,hw,<1-7>
...
# dladm show-linkprop ixgbe0
                        PERM VALUE DEFAULT POSSIBLE
...
ixgbe0 rxrings rw -- -- --<br>ixgbe0 rxrings-effective r 2 -- --
ixgbe0 rxrings-effective r 2 -- --<br>ixgbe0 txrings rw -- -- sw,hw,<1-7>
ixgbe0 txrings rw -- --
ixgbe0 txrings-effective r -- -- --
ixgbe0 txrings-available r- 7 -- - --
ixgbe0 rxrings-available r- 0 -- - --
ixgbe0 rxhwclnt-available r- 3 -- --<br>ixgbe0 txhwclnt-available r- 7 -- -- --
ixabe@ txhwclnt-available r- 7
...
```
- As a software based-client, vnic0 is automatically assigned to use Rx rings 0 and 1. Other software-based clients with Rx rings that are subsequently created will be assigned to use this pair by default. By default, vnic0 is also assigned the use of all eight  $Tx$  rings (rings 0 to 7). Other software-based clients with Tx rings that are subsequently created will be assigned to use this set of rings by default.
- As a software-based client, vnic0's rxrings and txrings properties are accordingly set to sw.
- No Tx rings are assigned. Therefore, the number of available Tx rings that can be allocated to other clients remains at seven.
- The number of available hardware-based clients that can be configured with Rx rings remains at three. The number of available hardware-based clients that can be configured with Tx rings remains at seven.

Next, configure another client without any ring allocation.

```
# dladm create-vnic -l ixgbe0 vnic1
# dladm show-phys -H ixgbe0
LINK RINGTYPE RINGS CLIENTS
ixgbe0 RX 0-1 <default,mcast>,vnic0
      TX 0,2-7 <default>vnic0,ixgbe0
ixgbe0 RX 2-3 ixgbe0
```
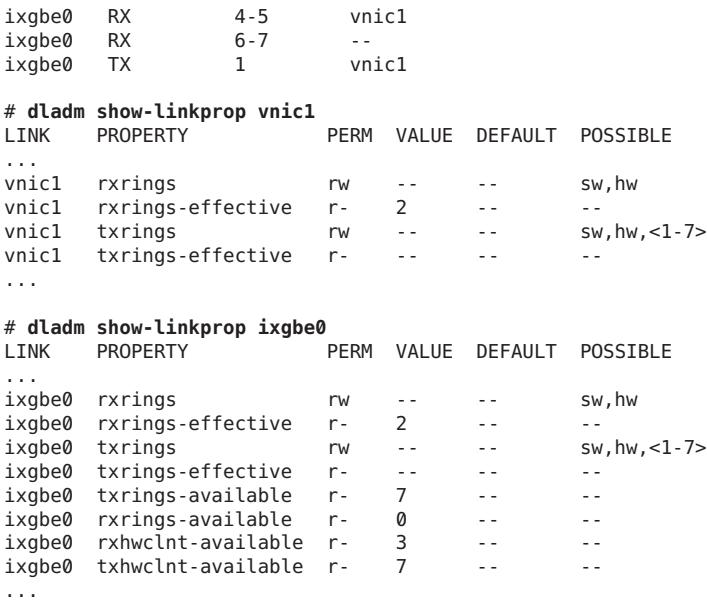

- When ring allocation is supported, a client that is configured is considered a hardware-based client, even though the rxrings and txrings properties are not set. Thus, vnic1 automatically receives two dedicated Rx rings (rings 4 and 5) for its use. Likewise, vnic1 also receives a dedicated Tx ring (ring 1).
- Of the eight Tx rings, ixgbe0 and vnic0 now share seven rings (ring 0 and rings 2 through 7). Ring 1 has become a dedicated Tx ring for vnic1.
- No Tx rings are assigned. Therefore, the number of available Tx rings that can be allocated to other clients remains at seven.
- The number of available hardware-based clients that can be configured with Rx rings remains at three. The number of available hardware-based clients that can be configured with Tx rings remains at seven.

Next, statically allocate rings to the newly configured client, vnic1.

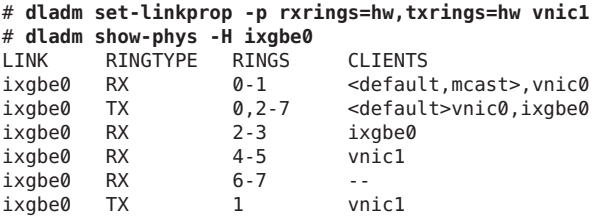

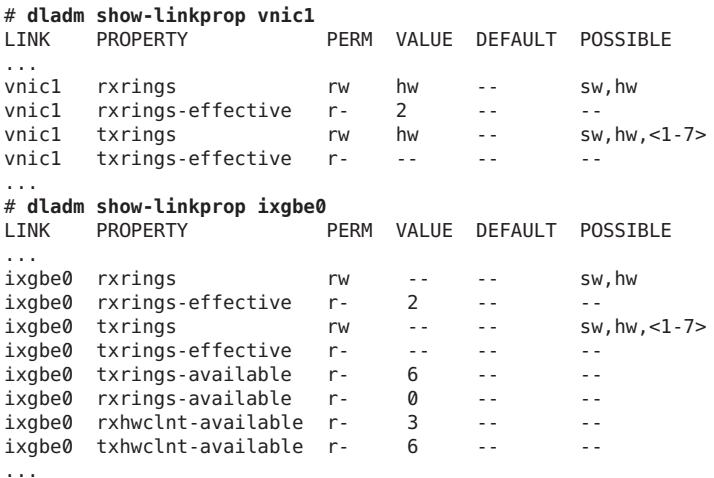

- The distribution of Rx and Tx rings for vnic1 remains the same as when vnic1 was created without ring allocation.
- Similarly, ring information remains the same as when vnic1 was created without ring allocation.
- The rxrings and txrings properties of vnic1 have been explicitly set to hw. Consequently, the number of available Tx rings for dynamic allocation has been reduced to six. Likewise, the number of available hardware-based clients that can be configured has been reduced to six.

Next, configure a hardware-based client with Tx rings that are dynamically allocated.

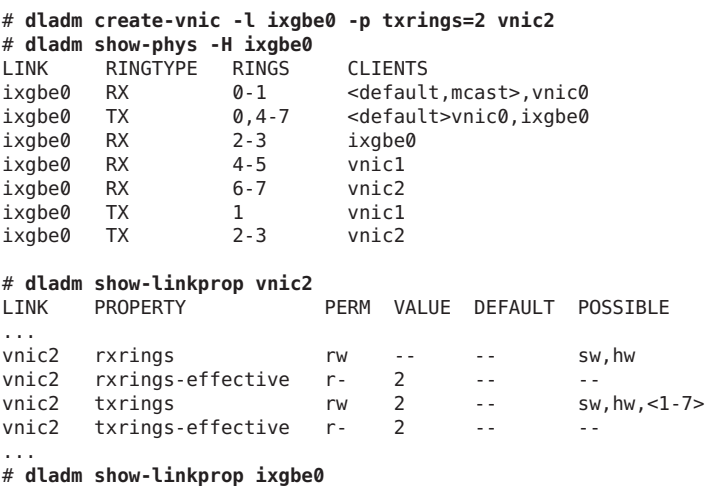

<span id="page-381-0"></span>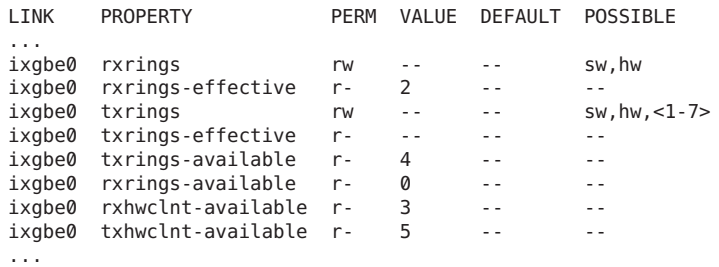

- The hardware automatically assigned a pair of Rx rings (rings 6 and 7) to vnic2 for exclusive use. However, vnic2's two dedicated Tx rings (rings 2 and 3) were assigned by the administrator.
- With two Tx rings administratively assigned to vnic2, the number of available Tx rings that can be allocated to other clients has been reduced to four.
- With vnic2 configured as a hardware-based client with two Tx rings, the number of available clients that can be configured has been reduced to five.

## **How to Identify Ring Assignments in Static Ring Allocation**

When you configure a hardware-based client with static ring allocation, the hardware determines the number of rings to assign. However, the rxrings and txrings properties are set to hw and do not indicate the number of rings that are actually allocated. Instead, the number can be obtained by checking the rxrings-effective and txrings-effective properties.

- **Configure a hardware-based client with static ring allocation by performing one of the 1 following steps:**
	- To create the client with static ring allocation, type the following command:

# **dladm create-vnic -l** *link* **-p rxrings=hw[,txrings=hw]** *vnic*

*link* Refers to the datalink over which you are creating the client.

*vnic* Refers to the client that you are configuring.

- To statically allocate rings to an existing client, type the following command:
	- # **dladm set-linkprop -p rxrings=hw[,txrings=hw]** *vnic*

### **To identify the number of rings that have been allocated, perform the following substeps: 2**

**a. Display the client's properties.**

### # **dladm show-linkprop** *link*

where *link* refers to the hardware-based client or VNIC.

## **b. Check the value of the \*rings-effective property that corresponds to the ring type that you allocated statically.**

For example, if you statically allocated Rx rings, check the rxrings-effective property. If you statically allocated Tx rings, check the txrings-effective property. The number indicates how many rings were allocated by the hardware.

### **To verify which rings have been statically allocated, perform the following substeps: 3**

### **a. Display the NIC's ring usage.**

# **dladm show-phys -H** *link*

where *link* refers to the primary client.

**b. From the command output, check which Rx rings orTx rings have been assigned to the hardware-based client that you configured in the first step.**

### Identifying Rings That Are Statically Allocated **Example 21–5**

This example shows how Rx rings have been statically allocated to a client that is configured over an ixgbe NIC. On such a NIC, only static allocation is supported for Rx rings. The example proceeds as follows:

- 1. Display the links on the system. In this example, the system has only one link, which is ixgbe0.
- 2. Create vnic1 as a hardware-based client with Rx rings that are statically allocated.
- 3. Display ring information to know the number of rings allocated by the hardware.
- 4. Display ring usage to identify which rings have been allocated.

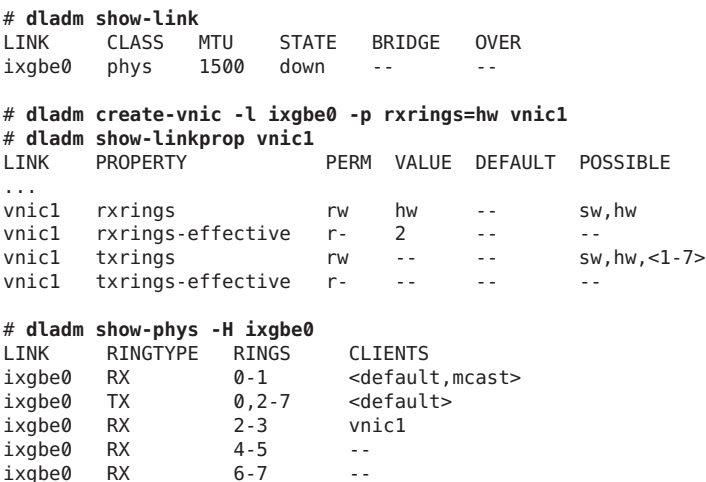

ixgbe0 RX

<span id="page-383-0"></span>ixgbe0 TX 1 vnic1 ...

The output indicates that after vnic1 was configured with Rx rings, the hardware allocated two dedicated Rx rings, as reflected by the rxrings-effective property. Based on the output of the **dladm show-phys -H** command, Rx rings 2 and 3 were dedicated for vnic1's use.

As a result of being configured as a client, vnic1 also automatically received Tx ring 1 for its dedicated use. However, the txrings-effective property displays no value because the txrings property is not explicitly set.

# **Pools and CPUs**

The *pool* is a link property that enables you to bind network processing to a pool of CPUs. With this property, you can better integrate network resource management with CPU binding and administration in zones. In Oracle Solaris, zone administration includes the binding of non-networking processes to a pool of CPU resources by using the zonecfg or poolcfg command. To bind that same pool of resources to also manage network processes, you use the dladm set-linkprop command to configure a link's pool property. Then you assign that link to the zone.

By setting the pool property for a link and assigning the link as the zone's network interface, then that link becomes bound to a zone's pool as well. If that zone is set to become an exclusive zone, then CPU resources in the pool can no longer be used by other datalinks that are not assigned to that zone.

**Note –** A separate property, cpu, can be set to assign specific CPUs to a datalink. The two properties, cpu and pool, are mutually exclusive. You cannot set both properties for a given datalink. To assign CPU resources to a datalink by using the cpu property, see ["How to Allocate](#page-387-0) [CPUs to Links" on page 388.](#page-387-0)

For more information about pools within a zone, see [Chapter 13, "Creating and Administering](http://www.oracle.com/pls/topic/lookup?ctx=E19963&id=SYSADV3rmpool.task-1) Resource Pools (Tasks)," in *[Oracle Solaris Administration: Oracle Solaris Zones, Oracle](http://www.oracle.com/pls/topic/lookup?ctx=E19963&id=SYSADV3rmpool.task-1) [Solaris 10 Zones, and Resource Management](http://www.oracle.com/pls/topic/lookup?ctx=E19963&id=SYSADV3rmpool.task-1)*. For more information about creating pools and assigning CPU sets to the pools, refer to the [poolcfg](http://www.oracle.com/pls/topic/lookup?ctx=E19963&id=REFMAN1Mpoolcfg-1m)(1M) man page.

The following figure show how pools work when the pool property is assigned to a datalink.

<span id="page-384-0"></span>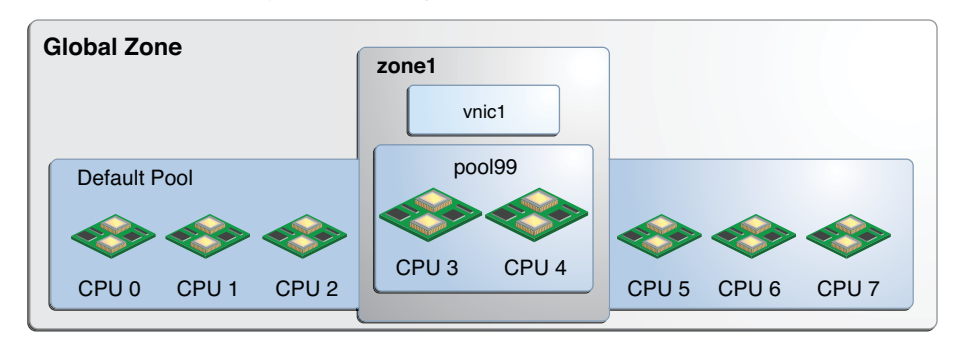

**FIGURE 21–1** pool Property of a VNIC Assigned to a Zone

In the figure, the system has eight CPUs. When no pools are configured on the system, all the CPUs belong to the *default pool* and are used by the global zone. However, in this example, the pool99 pool has been created and consists of CPU 3 and CPU 4. This pool is associated with zone1, which is an exclusive zone. If pool99 is set as a property of vnic1, then pool99 becomes dedicated to also manage vnic1's networking processes. After vnic1 is assigned to be zone1's network interface , then the CPUs in pool99 become reserved to manage both networking and non–networking processes of zone1.

The pool property is dynamic in nature. Zone pools can be configured with a range of CPUs, and the kernel determines which CPUs are assigned to the pool's CPU set. Changes to the pool are automatically implemented for the datalink, which simplifies pool administration for that link. By contrast, assigning specific CPUs to the link by using the cpu property requires you to specify the CPU to be assigned. You have to set the cpu property every time you want to change the CPU components of the pool.

For example, suppose that in the system in Figure 21–1, CPU 4 is taken offline. Because the pool property is dynamic, the software automatically associates an additional CPU with the pool. Thus, the pool's original configuration of two CPUs is preserved. For vnic1, the change is transparent. The adjusted configuration is shown in the following figure.

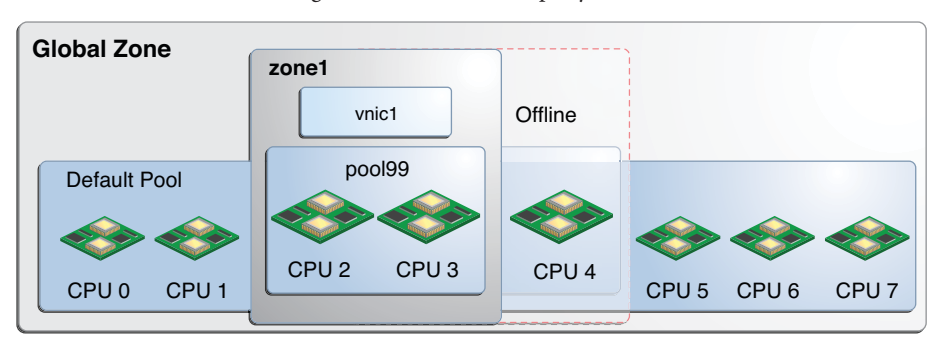

<span id="page-385-0"></span>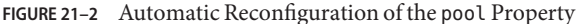

Additional pool related properties display information about a datalink's use of CPUs or a pool of CPUs. These properties are read-only and cannot be set by the administrator.

- pool-effective displays the pool that is being used for network processes.
- cpus-effective displays the list of CPUs that are being used for network processes.

To manage CPU resources of a zone, setting a datalink's pool property is not normally performed as an initial step. More frequently, commands such as zonecfg and poolcfg are used to configure a zone to use a pool of resources. The cpu and pool link properties themselves are not set. In such cases, the pool-effective as well as the cpus-effective properties of these datalinks are set automatically according to those zone configurations when the zone is booted. The default pool is displayed under pool-effective, while the value of cpus-effective is selected by the system. Thus, if you use the dladm show-linkprop command, the pool and cpu properties will be empty, while the pool-effective and cpus-effective properties will contain values.

Directly setting the pool and cpu properties of a datalink is an alternative step that you can use to bind a zone's CPU pool for networking processes. After you configure these properties, their values are reflected in the pool-effective and cpus-effectiveproperties as well. Note, however, that this alternative step is less typically used to manage a zone's network resources.

## **How to Configure a CPU Pool for a Datalink**

As with other link properties, the pool property can be set for a datalink either at the moment when the link is created or later when the link requires further configuration. For example:

```
# dladm create-vnic -p pool=pool-name -l link vnic
```
sets the pool property while you create the VNIC. To set the pool property of an existing VNIC, you use the following syntax:

# **dladm setlinkprop -p pool=***pool-name vnic*

The following procedure provides the steps to configure a CPU pool for a VNIC.

You must have completed the following: **Before You Begin**

- Created a processor set with its assigned number of CPUs.
- Created a pool with which the processor set will be associated.
- Associated the pool with the processor set.

**Note –** For the instructions to complete these prerequisites, see ["How to Modify a](http://www.oracle.com/pls/topic/lookup?ctx=E19963&id=SYSADV3rmpool.task-15) Configuration" in *[Oracle Solaris Administration: Oracle Solaris Zones, Oracle Solaris 10](http://www.oracle.com/pls/topic/lookup?ctx=E19963&id=SYSADV3rmpool.task-15) [Zones, and Resource Management](http://www.oracle.com/pls/topic/lookup?ctx=E19963&id=SYSADV3rmpool.task-15)*

- **Set the link's pool property to the pool of CPUs that you created for the zone. Perform one of the following steps, depending on whether the VNIC exists. 1**
	- If the VNIC has not yet been created, use the following syntax:
		- # **dladm create-vnic -l** *link* **-p pool=***pool vnic*

where *pool* refers to the name of the pool that was created for the zone.

- If the VNIC exists, use the following syntax:
	- # **dladm setlinkprop -p pool=***pool vnic*
- **Set a zone to use the VNIC. 2**

zonecfg>*zoneid*:net> **set physical=***vnic*

**Note –** For the complete steps that explain how to assign a networking interface to a zone, refer to the ["Configuring, Verifying, and Committing a Zone" in](http://www.oracle.com/pls/topic/lookup?ctx=E19963&id=SYSADV3z.conf.start-85) *Oracle Solaris Administration: [Oracle Solaris Zones, Oracle Solaris 10 Zones, and Resource Management](http://www.oracle.com/pls/topic/lookup?ctx=E19963&id=SYSADV3z.conf.start-85)*

### Assigning a Link's CPU Pool to a ZoneWith an Exclusive IP-Type **Example 21–6**

This example shows how a pool is assigned to a zone's datalink. The scenario is based on the configuration in [Figure 21–1.](#page-384-0) The example assumes that a pool of CPUs named pool99 has already been configured for the zone. The pool is then assigned to a VNIC. Finally, the non–global zone zone1 is set to use the VNIC as the networking interface.

```
# dladm create-vnic -l e1000g0 -p pool99 vnic0
# zonecfg -c zone1
zonecfg:zone1> set ip-type=exclusive
zonecfg:zone1> add net
zonecfg:zone1>net> set physical=vnic0
```
<span id="page-387-0"></span>zonecfg:zone1>net> **end** zonecfg:zone1> **exit**

## **How to Allocate CPUs to Links**

The following procedure explains how to assign specific CPUs to process traffic traversing a datalink by configuring the cpu property.

### **Check CPU assignments for the interface. 1**

### # **dladm show-linkprop -p cpus** *link*

By default, no CPUs are assigned to any specific interface. Thus, the parameter VALUE in the command output will not contain any entry.

## **List the interrupts and the CPUs with which the interrupts are associated. 2**

# **echo ::interrupts | mdb -k**

The output lists parameters for each link in the system, including the CPU number.

### **Assign CPUs to the link. 3**

The CPUs can include those with which the link's interrupts are associated.

```
# dladm set-linkprop -p cpus=cpu1,cpu2,... link
```
where *cpu1* is the CPU number to be assigned to the link. You can dedicate multiple CPUs to the link.

**Check the link interrupt to verify the new CPU assignments. 4**

# **echo ::interrupts | mdb -k**

**(Optional) Display the CPUs that are associated with the link. 5** # **dladm show-linkprop -p cpus** *link*

### Allocating CPUs to the Interface **Example 21–7**

This example shows how to dedicate specific CPUs to the internal0 interface in [Figure 18–3.](#page-336-0)

Note the following information in the output that is generated by the different commands. For clarity, the significant information is emphasized in the output.

- By default internal0 has no dedicated CPU. Thus VALUE is --.
- The interrupt of internal0 is associated with CPU 18.
- After CPUs are allocated, internal0 displays a new CPU list under VALUE.

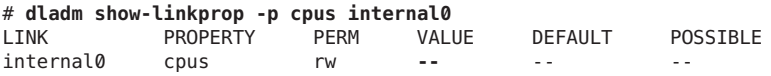

```
# echo ::interrupts | mdb -k
   Device Shared Type MSG # State INO Mondo Pil CPU
external#0 no  MSI 3 enbl 0x1b 0x1b 6 0<br>internal#0 no  MSI 2 enbl 0x1a 0x1a 6 18
internal#0 no MSI 2 enbl 0x1a 0x1a 6 18
# dladm set-linkprop -p cpus=14,18,19,20 internal0
# dladm show-linkprop -p cpus internal0
LINK PROPERTY PERM VALUE DEFAULT POSSIBLE
internal0 cpus rw 14,18,19,20 --
```
All the supporting threads including the interrupt are now confined to the newly assigned set of CPUs.

# **Managing Resources on Flows**

Flows consist of network packets that are organized according to an attribute. Flows enable you to further allocate network resources. For an overview of flows, see ["Network Resource](#page-367-0) [Management by Using Flows" on page 368.](#page-367-0)

To use flows for managing resources, you perform the following general steps:

- 1. Create the flow by basing it on a specific attribute as listed in ["Network Resource](#page-367-0) [Management by Using Flows" on page 368.](#page-367-0)
- 2. Customize the flow's use of resources by setting properties that pertain to network resources. Currently, only the bandwidth for processing packets can be set.

## **Configuring Flows on the Network**

Flows can be created on the physical network as well as the virtual network. To configure flows, you use the flowadm command. For detailed technical information, refer to the [flowadm](http://www.oracle.com/pls/topic/lookup?ctx=E19963&id=REFMAN1Mflowadm-1m)(1M) man page.

## **How to Configure a Flow**

**(Optional) Determine the link on which you will configure flows. 1**

# **dladm show-link**

- **Verify that IP interfaces over the selected link are properly configured with IP addresses. 2** # **ipadm show-addr**
- **Create flows according to the attribute you have determined for each flow. 3**
	- # **flowadm add-flow -l** *link* **-a** *attribute***=***value***[,***attribute***=***value***]** *flow*
- *attribute* Refers to one of the following classifications by which you can organize network packets into a flow:
	- IP address
	- Transport protocol (UDP, TCP, or SCTP)
	- Port number for an application (for example port 21 for FTP)
	- DS field attribute, which is used for quality of service in IPv6 packets only. For more information about the DS field, refer to ["DS Codepoint" in](http://www.oracle.com/pls/topic/lookup?ctx=E19963&id=SYSADV3ipqos-intro-99) *Oracle Solaris [Administration: IP Services](http://www.oracle.com/pls/topic/lookup?ctx=E19963&id=SYSADV3ipqos-intro-99)*.

*flow* Refers to the name that you assign to the particular flow.

For more details about flows and flow attributes, see the [flowadm](http://www.oracle.com/pls/topic/lookup?ctx=E19963&id=REFMAN1Mflowadm-1m)(1M) man page.

### **Implement resource controls on the flows by setting the appropriate flow properties. 4**

# **flowadm set-flowprop -p** *property***=***value***[,***property***=***value***,...]** *flow*

You can specify the following flow properties that control resources:

maxbw The maximum amount of the link's bandwidth that packets identified with this flow can use. The value you set must be within the allowed range of values for the link's bandwidth. To display the possible range of values for a link's bandwidth, check the POSSIBLE field in the output that is generated by the following command:

# **dladm show-linkprop -p maxbw** *link*

**Note –** Currently, only a flow's bandwidth can be customized.

- **(Optional) Display the flows that you have created over the link. 5** # **flowadm show-flow -l** *link*
- **(Optional) Display the property settings for a specified flow. 6**

# **flowadm show-flowprop** *flow*

### Managing Resources by Setting Link and Flow Properties **Example 21–8**

This example combines the steps for allocating network resources to both datalinks and flows. The example is based on the configuration shown in the following figure.

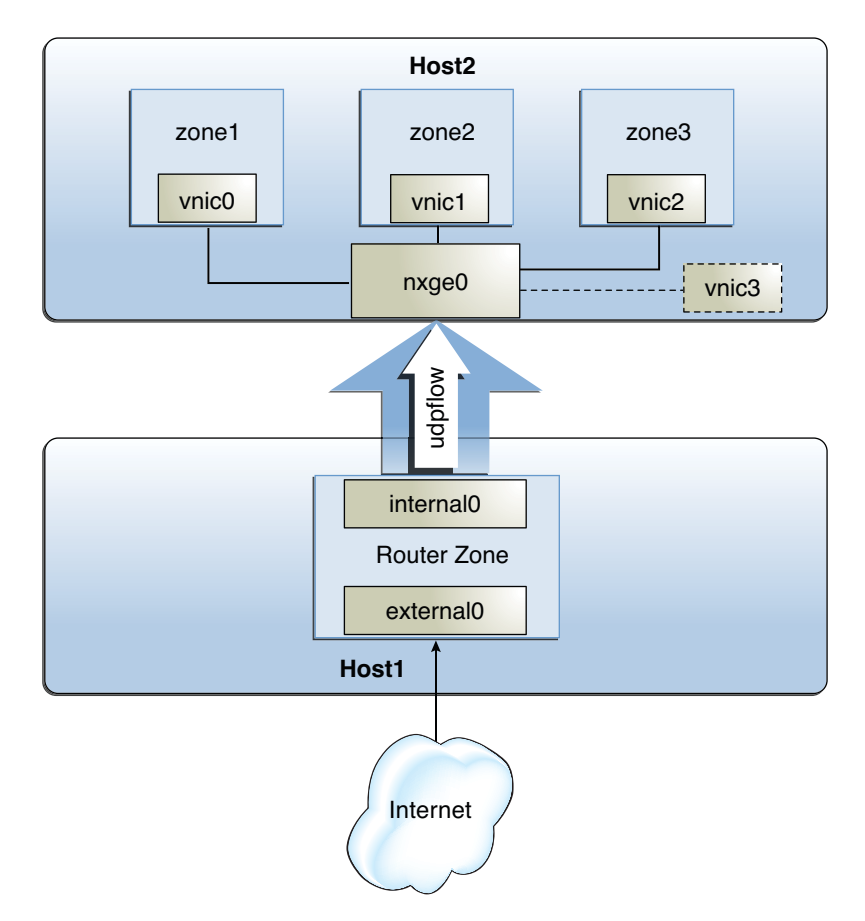

The figure shows two physical hosts that are connected to each other.

- Host1 has the following configuration:
	- It has one non-global zone that functions as a router zone. Two interfaces are assigned to the zone: external0 connects to the Internet while internal0 connects to the internal network including the second host.
	- The IP interfaces have been renamed to use customized names. Although not required, using customized names on links and interfaces provides advantages when you administer the network. See ["Network Devices and Datalink Names" on page 26.](#page-25-0)
	- A flow is configured over internal0 to isolate UDP traffic and implement control over how UDP packets use resources. For information about configuring flows, see ["Managing Resources on Flows" on page 389.](#page-388-0)
- Host2 has the following configuration:
- It has three non-global zones and their respective VNICs. The VNICs are configured over an nxge card that supports dynamic ring allocation. For more information about ring allocation, see ["Transmit and Receive Rings" on page 370.](#page-369-0)
- Each zone's network processing load is different. For the purposes of this example, the load for zone1 is heavy, the load for zone2 is medium, and the load for zone3 is light. Resources are assigned to these zones according to their loads.
- A separate VNIC is configured as a software-based client. For an overview of MAC clients, see ["MAC Clients and Ring Allocation" on page 371.](#page-370-0)

The tasks in this example involve the following:

- Creating a flow and configuring flow controls A flow is created over internal0 to create separate resource controls over UDP packets that are received by Host2.
- Configuring network resource properties for the VNICs on Host2 Based on the processing load on each zone, each zone's VNIC is configured with a set of dedicated rings. A separate VNIC is also configured without dedicated rings as an example of a software-based client.

Note that the example does not include any procedure for zone configuration. To configure zones, refer to [Chapter 17, "Planning and Configuring Non-Global Zones \(Tasks\)," in](http://www.oracle.com/pls/topic/lookup?ctx=E19963&id=SYSADV3z.conf.start-1) *Oracle [Solaris Administration: Oracle Solaris Zones, Oracle Solaris 10 Zones, and Resource](http://www.oracle.com/pls/topic/lookup?ctx=E19963&id=SYSADV3z.conf.start-1) [Management](http://www.oracle.com/pls/topic/lookup?ctx=E19963&id=SYSADV3z.conf.start-1)*.

First, view information about links and IP interfaces on Host1.

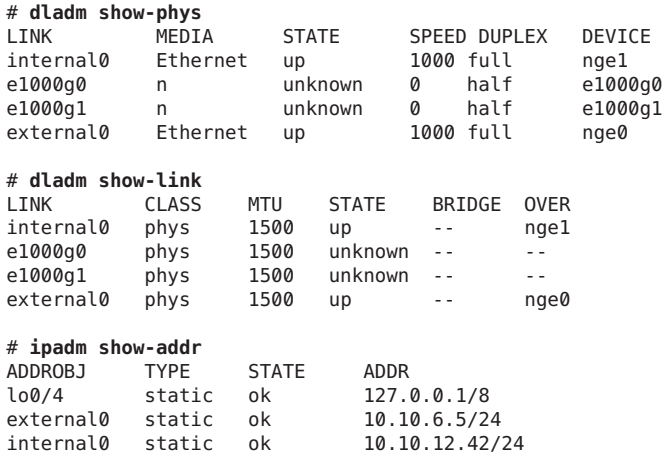

Next, create a flow over internal0 to isolate UDP traffic to Host2. Then, implement resource controls on the flow.

# **flowadm add-flow -l external0 -a transport=udp udpflow** # **flowadm set-flowprop -p maxbw=80 udpflow**

Then, check the information about the created flow.

**flowadm show-flow** IPADDR PROTO PORT DFSLD udpflow internal0 -- udp -- --# **flowadm show-flowprop** SECURE OUTPUT FOR THIS

On Host2, configure VNICs over nxge0 for each zone. Implement resource controls on each VNIC. Then, assign the VNICs to their respective zones.

```
# dladm create-vnic -l nxge0 vnic0
# dladm create-vnic -l nxge0 vnic1
# dladm create-vnic -l nxge0 vnic2
# dladm set-prop -p rxrings=4,txrings=4 vnic0
# dladm set-prop -p rxrings=2,txrings=2 vnic1
# dladm set-prop -p rxrings=1,txrings=1 vnic2
# zone1>zonecfg>net> set physical=vnic0
# zone2>zonecfg>net> set physical=vnic1
# zone3>zonecfg>net> set physical=vnic2
```
Suppose that pool1, a set of CPUs in Host2, was previously configured for use by zone1. Bind that pool of CPUs to also manage network processes for zone1 as follows:

# **dladm set-prop -p pool=pool01 vnic0**

Finally, create a software-based client that shares rings with nxge0, the primary interface.

**dladm create-vnic -p rxrings=sw,txrings=sw -l nxge0 vnic3**

## <span id="page-394-0"></span>**CHAPTER 22** 22

# Monitoring Network Traffic and Resource Usage

This chapter describes tasks for monitoring and gathering statistics about the use of network resources in a physical as well as a virtual network environment. The information can help you analyze resource allocation for provisioning, consolidation, and billing purposes. This chapter introduces the two commands that you use to display statistics: dlstat and flowstat.

The following subjects are discussed:

- "Overview of Network Traffic Flow" on page 395
- ["Monitoring Traffic and Use of Resources \(Task Map\)" on page 398](#page-397-0)
- ["Gathering Statistics About Network Traffic on Links" on page 399](#page-398-0)
- ["Gathering Statistics About Network Traffic on Flows" on page 404](#page-403-0)
- ["Setting Up Network Accounting" on page 407](#page-406-0)

# **Overview of Network Traffic Flow**

Packets traverse a path when they flow into or out of a system. On a granular level, packets are received and transmitted through receive (Rx) rings and transmit (Tx) rings of a NIC. From these rings, received packets are passed up the network stack for further processing while outbound packets are sent to the network.

[Chapter 21, "Managing Network Resources,"](#page-366-0) introduces the concept of network lanes. A combination of system resources that are allocated to manage network traffic constitutes a network lane. Thus, *network lanes* are customized paths for specific types of network traffic. Each lane can be either a *hardware* lane or a *software* lane. In addition, each lane type can be either a *receive* lane or a *transmit* lane. The distinction between hardware and software lanes is based on a NIC's ability to support ring allocation. For more information about ring allocation, see ["Transmit and Receive Rings" on page 370.](#page-369-0) This chapter focuses primarily on incoming traffic that is received through receive lanes.

On hardware lanes, rings are dedicated to the packets that use those lanes. In contrast, rings on software lanes are shared among datalinks. Datalinks are configured to share rings for the following reasons:

- Administrative intent. The datalink might not be performing intensive processes to require dedicated rings.
- The NIC does not support ring allocation.
- Despite support for ring allocation, rings are no longer available to be assigned for exclusive use.

Consider the following figure that shows different hardware lanes:
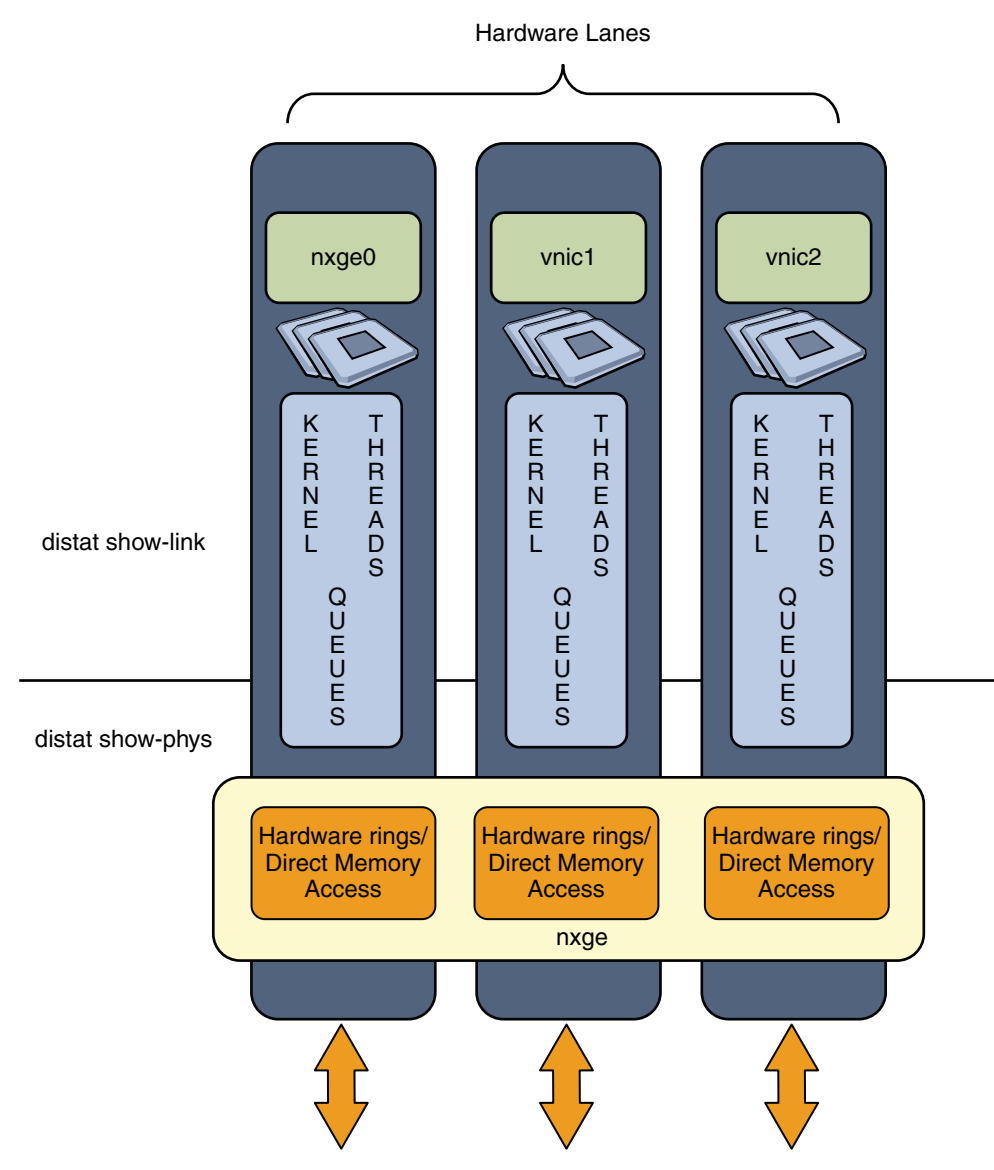

### <span id="page-396-0"></span>**FIGURE 22–1** Hardware Lanes

The figure shows the following configuration:

- The system has a single NIC, nxge.
- Links are configured over the physical device: nxge0, vnic1, and vnic2. Note that as a datalink, nxge0 can be assigned a customized name. However, in the figure, the link retains its default device name.
- The system has multiple CPUs.
- The NIC supports dynamic ring allocation. Thus, a set of hardware rings can be assigned to each link to constitute a hardware lane. In addition, a set of CPUs is also allocated to each lane.

# **Monitoring Traffic and Use of Resources (Task Map)**

You can obtain information about how packets use network resources by observing packet flow on network lanes. The dlstat command provides this information about datalinks. The flowstat command performs similar functions for existing flows.

The following table lists different methods you can use to obtain statistics about network traffic and the use of resources in the system.

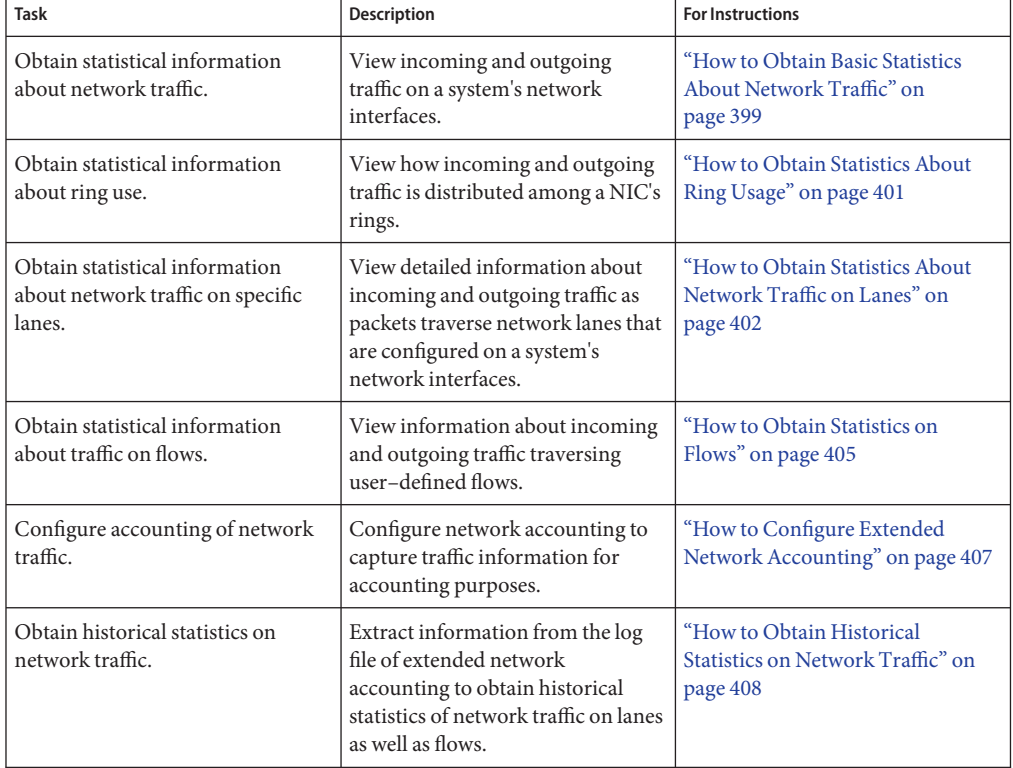

For a description of the steps to configure flows, see ["Managing Resources on Flows" on](#page-388-0) [page 389.](#page-388-0) For more information about these two commands, see the  $\text{d1stat}(1\text{M})$  and the [flowstat](http://www.oracle.com/pls/topic/lookup?ctx=E19963&id=REFMAN1Mflowstat-1m)(1M) man pages.

# <span id="page-398-0"></span>**Gathering Statistics About Network Traffic on Links**

The dlstat and flowstat commands are tools for monitoring and obtaining statistics on network traffic on datalinks and flows, respectively. These commands parallel the dladm and flowadm commands. The following table shows the parallelism between the pair of  $*$  adm commands and the pair of \*stat commands and their respective functions:

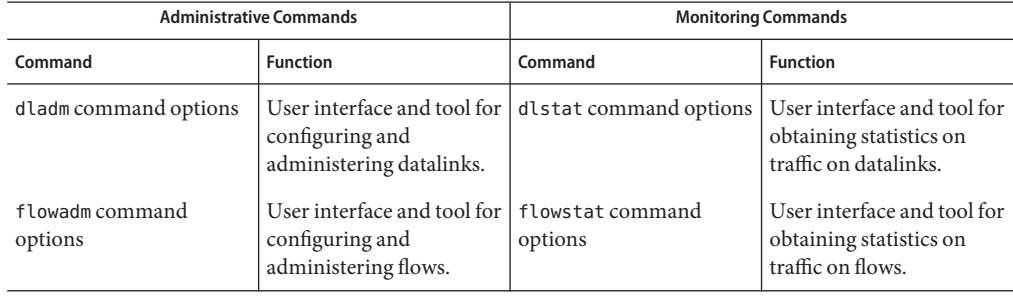

The following variants of the dlstat command can be used to gather network traffic information:

- dlstat Displays general information about packets that are being received or transmitted by a system.
- dlstat show-phys Displays information about the use of receive and transmit rings. This command corresponds to the dladm show-phys command, which displays non-traffic information about a network physical device. For an illustration of the level of the network lane to which this command applies, refer to [Figure 22–1.](#page-396-0)
- dlstat show-link Displays detailed information about traffic flow on a given lane. The lane is identified by its datalink. This command corresponds to the dladm show-link and dladm show-vnic commands, which display non-traffic information about datalinks. For an illustration of the level of the network lane to which the dlstat show-link command applies, refer to [Figure 22–1.](#page-396-0)
- dlstat show-aggr Displays information about the use of ports in a link aggregation. This command corresponds to the dladm show-aggr command, which displays non-traffic information about a link aggregation.

# **How to Obtain Basic Statistics About Network Traffic**

### **Become an administrator. 1**

For more information, see ["How to Obtain Administrative Rights" in](http://www.oracle.com/pls/topic/lookup?ctx=E19963&id=SYSADV6rbactask-28) *Oracle Solaris [Administration: Security Services](http://www.oracle.com/pls/topic/lookup?ctx=E19963&id=SYSADV6rbactask-28)*.

#### **Observe basic traffic flow over all the datalinks. 2**

# **dlstat [-r|-t] [-i** *interval***] [***link***]**

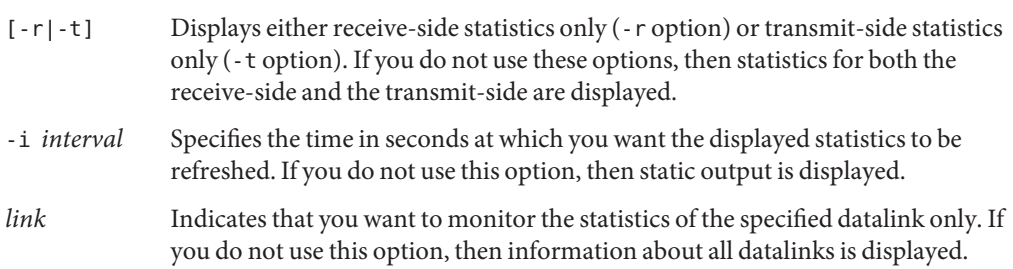

Used by itself, the dlstat command displays information about incoming and outgoing packets on all configured datalinks.

The following information is displayed by most of the options that you use with the dlstat command:

- Links in the system that have been configured with IP interfaces and that can receive or transmit traffic
- Packet and byte sizes
- Interrupts and MAC polling statistics
- Packet chain lengths

### Displaying Basic Receive-Side and Transmit-Side Statistics **Example 22–1**

This example shows information about network traffic that is being received and sent on all configured datalinks on the system.

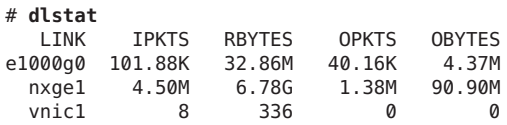

### Displaying Receive-Side Statistics at One-Second Intervals **Example 22–2**

This example shows information about traffic that is being received on all datalinks. The information is refreshed every second. To stop the display from refreshing, press Control-C.

# **dlstat -r -i 1** LINK IPKTS RBYTES INTRS POLLS CH<10 CH10-50 CH>50 e1000g0 101.91K 32.86M 87.56K 14.35K nxge1 9.61M 14.47G 5.79M 3.82M 379.98K 85.66K 1.64K<br>vnic1 8 336 0 0 0 0 0 vnic1 8 336 0 0 0 0 0 e1000g00000000 nxge1 82.13K 123.69M 50.00K 32.13K 3.17K 724 24

<span id="page-400-0"></span>vnic10000000 ...  $\overline{C}$ 

In this output, the statistics for interrupt (INTRS) are significant. Low interrupt numbers indicate greater efficiency in performance. If the interrupt numbers are high, then you might need to add more resources to the specific link.

### Displaying Transmit-Side Statistics at Five-Second Intervals **Example 22–3**

This example displays information about traffic that is being sent on all datalinks. The information is refreshed every 5 seconds.

```
# dlstat -t -i 5
  LINK OPKTS OBYTES BLKCNT UBLKCNT
e1000g0 40.24K 4.37M 0 0
 nxge1 9.76M 644.14M 0 0<br>vnic1 0 0 0 0
 vnic1 0 0 0 0
e1000a0 0 0 0 0
 nxge1 26.82K 1.77M 0 0<br>vnic1 0 0 0 0
vnic10000 ...
\mathcal{C}
```
# **How to Obtain Statistics About Ring Usage**

#### **Become an administrator. 1**

For more information, see ["How to Obtain Administrative Rights" in](http://www.oracle.com/pls/topic/lookup?ctx=E19963&id=SYSADV6rbactask-28) *Oracle Solaris [Administration: Security Services](http://www.oracle.com/pls/topic/lookup?ctx=E19963&id=SYSADV6rbactask-28)*.

#### **Display ring statistics. 2**

# **dlstat show-phys [-r|-t] [-i** *interval***] [***link***]**

- [-r|-t] Displays either receive-side statistics only (-r option) or transmit-side statistics only (-t option). If you do not use these options, then statistics for both the receive-side and the transmit-side are displayed.
- -i *interval* Specifies the time in seconds at which you want the displayed statistics to be refreshed. If you do not use this option, then static output is displayed.
- *link* Indicates that you want to monitor the statistics of the specified datalink only. If you do not use this option, then information about all datalinks is displayed.

Used by itself, the dlstat show-phys command displays information about incoming and outgoing packets on all configured datalinks.

### <span id="page-401-0"></span>Displaying Receive-Ring Statistics for a Datalink **Example 22–4**

This example shows the usage of the receive rings for the datalink.

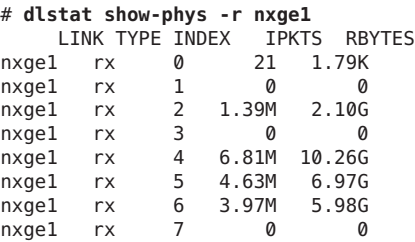

The nxge device has eight receive rings, which are identified under the INDEX field. An even distribution of packets per ring is an ideal configuration that indicates that the rings are properly allocated to links according to the links' load. An uneven distribution might indicate a disproportionate distribution of rings per link. The resolution depends on whether the NIC supports dynamic ring allocation, which allows you to redistribute rings per link. For more information about dynamic ring allocation, see ["Transmit and Receive Rings" on page 370.](#page-369-0)

### Displaying Transmit Ring Statistics of a Datalink **Example 22–5**

This example shows the usage of the transmit rings for the datalink.

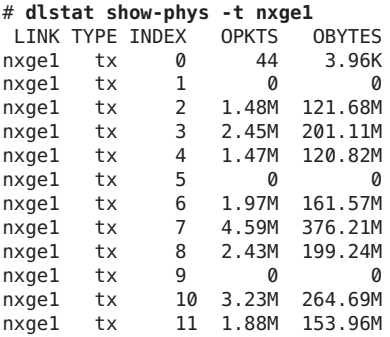

# ▼ **How to Obtain Statistics About Network Traffic on Lanes**

#### **Become an administrator. 1**

For more information, see ["How to Obtain Administrative Rights" in](http://www.oracle.com/pls/topic/lookup?ctx=E19963&id=SYSADV6rbactask-28) *Oracle Solaris [Administration: Security Services](http://www.oracle.com/pls/topic/lookup?ctx=E19963&id=SYSADV6rbactask-28)*.

#### **Display statistics about network lanes. 2**

# **dlstat show-link [-r [F]|-t] [-i** *interval***] [***link***]**

- [-r|-t] Displays either receive-side statistics only (-r option) or transmit-side statistics only (-t option). If you do not use these options, then statistics for both the receive-side and the transmit-side are displayed.
- -i *interval* Specifies the time in seconds at which you want the displayed statistics to be refreshed. If you do not use this option, then static output is displayed.
- *link* Indicates that you want to monitor the statistics of the specified datalink only. If you do not use this option, then information about all datalinks is displayed.

If ring grouping is supported and dedicated rings were configured, then hardware lane statistics are displayed. If no dedicated rings are configured, then software lane statistics are displayed.

#### Displaying Receive-Side Statistics for a Lane **Example 22–6**

This example shows the following information:

- How packets are received on a hardware lane
- How packets are received on a software lane
- How packets are received on a software lane and fanned out to assigned CPUs

The following command shows receive-side statistics for the specific link. The information indicates ring usage. However, the data might also reflect the implementation of other resource allocations, such as bandwidth limits and priority processing.

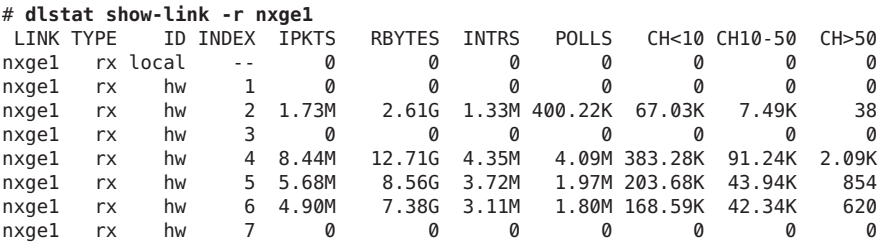

The following command shows receive-side statistics for the specific link. In the output, the ID field indicates whether hardware rings are exclusively assigned or shared among clients. In the ixgbe card, Rx rings are shared if other clients such as VNICs are configured over the link as well. Thus, for this specific example, Rx rings are shared, as indicated by the sw value under the ID field.

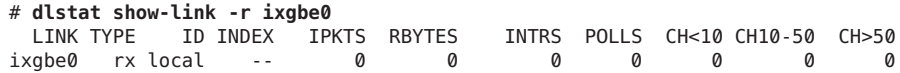

ixgbe0 rx sw -- 794.28K 1.19G 794.28K 0 0 0 0

The following command shows usage of receive-side statistics for the specific link. In addition, with the use of the -F option in the command, the output also provides fanout information. Specifically, the fanout count is two (0 and 1). Network traffic that is received on the hardware lane that uses ring 0 is split and passed on across the two fanouts. Likewise, network traffic that is received on the hardware lane that uses ring 1 is also split and divided across the two fanouts.

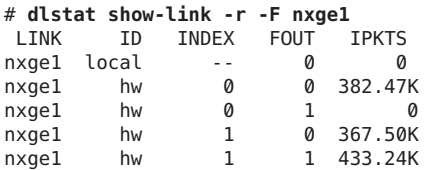

### Displaying Transmit-Side Statistics for a Lane **Example 22–7**

The following example shows statistics about outbound packets on a specific lane.

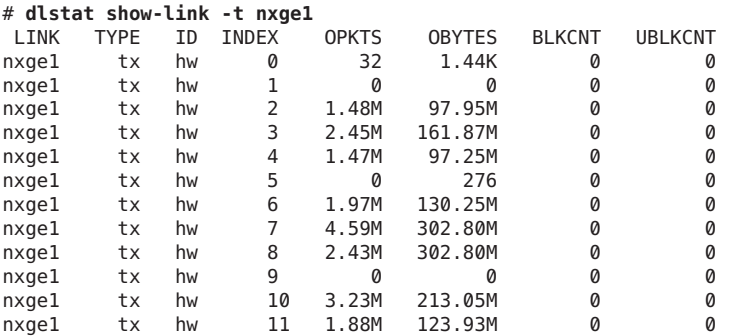

# **Gathering Statistics About Network Traffic on Flows**

Flow statistics help you evaluate packet traffic on any defined flows on the system. To obtain flow information, you use the flowstat command. For more information about this command, refer to the [flowstat](http://www.oracle.com/pls/topic/lookup?ctx=E19963&id=REFMAN1Mflowstat-1m) $(1M)$  man page.

The most commonly used syntax of the flowstat command follows:

# **flowstat [-r|-t] [-i** *interval***] [-l** *link flow***]**

[-r|-t] Displays either receive-side statistics only (-r option) or transmit-side statistics only (-t option). If you do not use these options, then statistics for both the receive-side and the transmit-side are displayed.

- <span id="page-404-0"></span>-i *interval* Specifies the time in seconds at which you want the displayed statistics to be refreshed. If you do not use this option, then static output is displayed.
- *link* Indicates that you want to monitor the statistics for all the flows on the specified datalink. If you do not use this option, then information about all the flows on all the datalinks is displayed.
- *flow* Indicates that you want to monitor the statistics of a specified flow only. If you do not use this option, then depending on whether you specified a link, all flow statistics are displayed.

# ▼ **How to Obtain Statistics on Flows**

### You can use the flowstat command only if flows exist in your network configuration. To configure flows, see [Chapter 21, "Managing Network Resources."](#page-366-0) **Before You Begin**

**On the system where you previously configured flow control, become an administrator in the global zone. 1**

For more information, see ["How to Obtain Administrative Rights" in](http://www.oracle.com/pls/topic/lookup?ctx=E19963&id=SYSADV6rbactask-28) *Oracle Solaris [Administration: Security Services](http://www.oracle.com/pls/topic/lookup?ctx=E19963&id=SYSADV6rbactask-28)*.

- **For a sampling of how to observe network traffic on flows, perform any of the following 2 commands:**
	- Display statistics about incoming and outgoing packets on all flows.
		- # **flowstat**

This command provides a static display of traffic information on all configured flows.

- Display basic network traffic statistics on all flows at a specified interval
	- # **flowstat -i** *interval*

The display of statistics is refreshed at the specified interval until you stop the output generation by pressing Control–C.

- Display statistics about incoming packets on all flows that are configured over a specified datalink.
	- # **flowstat -r -l** *link*
- Display statistics about outgoing packets on a specified flow at a specified interval.
	- # **flowstat -t -i** *interval flow*

### Displaying Traffic Statistics for All Flows at One-Second Intervals **Example 22–8**

This example shows information every second about incoming and outgoing traffic on all configured flows on the system.

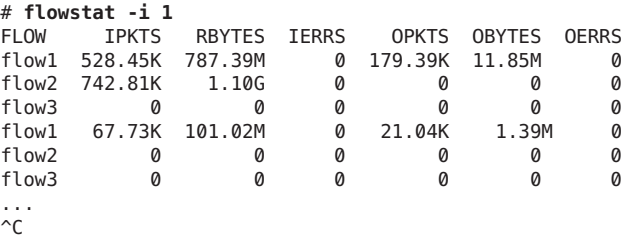

### Displaying Transmit–Side Statistics for All Flows **Example 22–9**

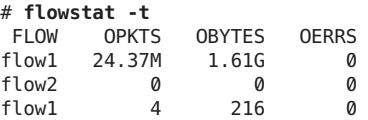

### Displaying Receive-Side Statistics for All Flows on a Specified Link **Example 22–10**

This example shows incoming traffic in hardware lanes in all the flows that were created over the net0, the datalink.

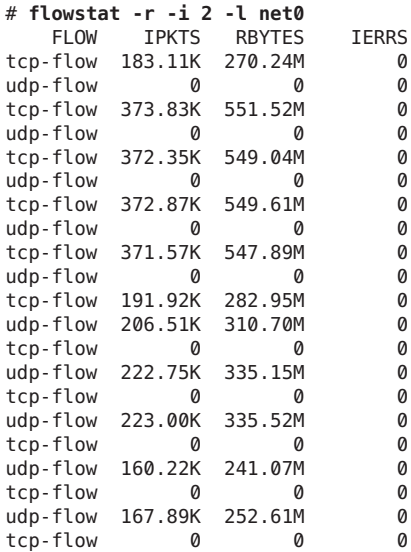

```
udp-flow 9.52K 14.32M 0
\overline{C}
```
# <span id="page-406-0"></span>**Setting Up Network Accounting**

You can use the extended accounting facility to capture statistics about network traffic in a log file. In this manner, you can maintain records of traffic for tracking, provisioning, consolidation, and billing purposes. Later, you can refer to the log file to obtain historical information about network use over a period of time.

To configure the extended accounting facility, you use the acctadm command.

# **How to Configure Extended Network Accounting**

**On the system with the interfaces whose network usage you want to track, become an administrator. 1**

For more information, see ["How to Obtain Administrative Rights" in](http://www.oracle.com/pls/topic/lookup?ctx=E19963&id=SYSADV6rbactask-28) *Oracle Solaris [Administration: Security Services](http://www.oracle.com/pls/topic/lookup?ctx=E19963&id=SYSADV6rbactask-28)*.

**View the status of extended network accounting in the system. 2**

### # **acctadm net**

Four types of extended accounting can be enabled by the acctadm command:

- Process accounting
- Task accounting
- Flow accounting for IP Quality of Service (IPQoS)
- Network accounting for links and flows

Specifying net displays the status of network accounting. If net is not used, then the status of all four accounting types is displayed.

**Note –** Network accounting also applies to flows that are managed by the flowadm and flowstat commands as discussed in ["Managing Resources on Flows" on page 389.](#page-388-0) Therefore, to set up accounting for these flows, use the net option with the acctadm command. Do *not* use the flow option that enables flow accounting and which applies to IPQoS configurations.

#### **Enable extended accounting for network traffic. 3**

### # **acctadm -e extended -f** *filename* **net**

where *filename* includes the full path of the log file that will capture network traffic statistics. The log file can be created in any directory that you specify.

#### <span id="page-407-0"></span>**Verify that extended network accounting has been activated. 4**

### # **acctadm net**

#### Configuring Extended Accounting for Network Traffic **Example 22–11**

This example shows how to capture and display historical information about network traffic on datalinks and any configured flows on the system.

First, view the status of all accounting types as follows:

### # **acctadm**

```
Task accounting: inactive
      Task accounting file: none
    Tracked task resources: none
  Untracked task resources: extended
        Process accounting: inactive
   Process accounting file: none
 Tracked process resources: none
Untracked process resources: extended,host
           Flow accounting: inactive
      Flow accounting file: none
    Tracked flow resources: none
  Untracked flow resources: extended
           Network accounting: inactive
      Network accounting file: none
    Tracked Network resources: none
  Untracked Network resources: extended
```
The output shows that network accounting is not active.

Next, enable extended network accounting.

```
# acctadm -e extended -f /var/log/net.log net
# acctadm net
            Net accounting: active
      Net accounting file: /var/log/net.log
     Tracked net resources: extended
   Untracked net resources: none
```
After you have enabled network accounting, you can use the dlstat and flowstat commands to extract information from the log file. The following procedure explains the steps.

# **How to Obtain Historical Statistics on Network Traffic**

**Before You Begin**

You must enable extended accounting for the network before you can display historical data about the network. Further, to display historical data about traffic on flows, you must first configure flows in the system as explained in ["Managing Resources on Flows" on page 389.](#page-388-0)

### **On the system with the interfaces whose network usage you want to track, become an 1 administrator.**

For more information, see ["How to Obtain Administrative Rights" in](http://www.oracle.com/pls/topic/lookup?ctx=E19963&id=SYSADV6rbactask-28) *Oracle Solaris [Administration: Security Services](http://www.oracle.com/pls/topic/lookup?ctx=E19963&id=SYSADV6rbactask-28)*.

### **To extract and display historical information about resource usage on datalinks, use the 2 following command:**

# **dlstat show-link -h [-a] -f** *filename* **[-d** *date***] [-F** *format***] [-s** *start-time***] [-e** *end-time***] [***link***]**

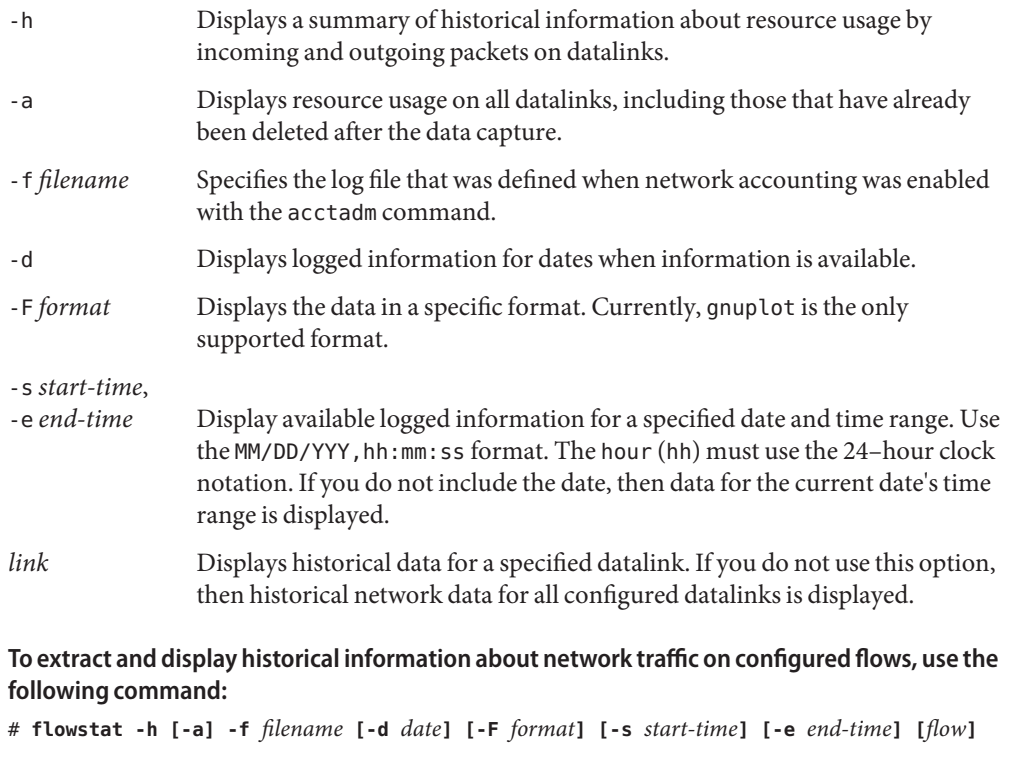

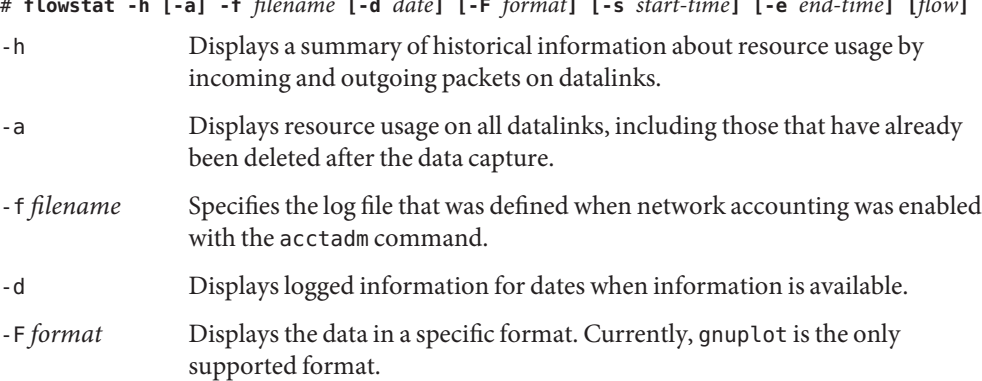

**3**

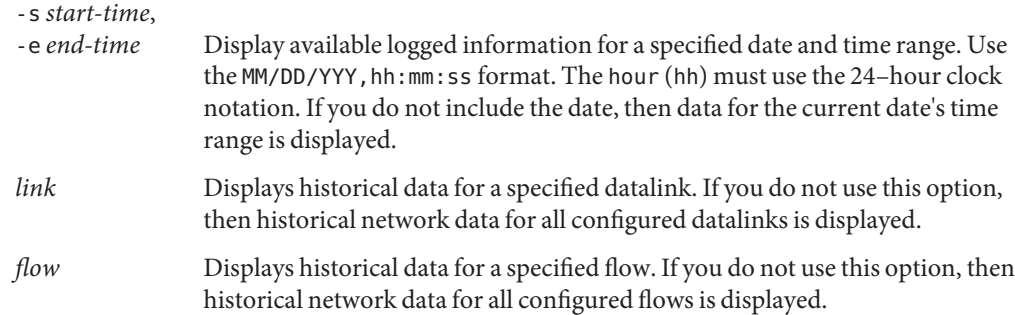

### Displaying Historical Information About Resource Usage on Datalinks **Example 22–12**

The following example shows historical statistics about network traffic and its use of resources on a specified datalink.

# **dlstat show-link -h -f /var/log/net.log** LINK DURATION IPACKETS RBYTES OPACKETS OBYTES BANDWIDTH e1000g0 80 1031 546908 0 0 2.44 Kbps

### Displaying Historical Information About Resource Usage on Flows **Example 22–13**

The following examples show different ways of displaying historical statistics about network traffic on a flow and its use of resources.

Display historical statistics of resource usage by traffic on a flow:

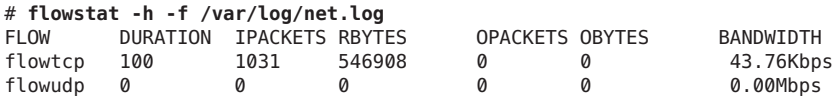

Display historical statistics of resource usage by traffic on a flow over a given date and time range.

```
# flowstat -h -s 02/19/2008,10:39:06 -e 02/19/2008,10:40:06 \
-f /var/log/net.log flowtcp
```
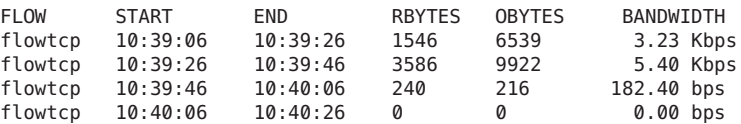

Display historical statistics of resource usage by traffic on a flow over a given date and time range. Display the information by using the gnuplot format.

# **flowstat -h -s 02/19/2008,10:39:06 -e 02/19/2008,10:40:06 \ -F gnuplot -f /var/log/net.log flowtcp** # Time tcp-flow 10:39:06 3.23 10:39:26 5.40 10:39:46 0.18 10:40:06 0.00

# <span id="page-412-0"></span>Glossary

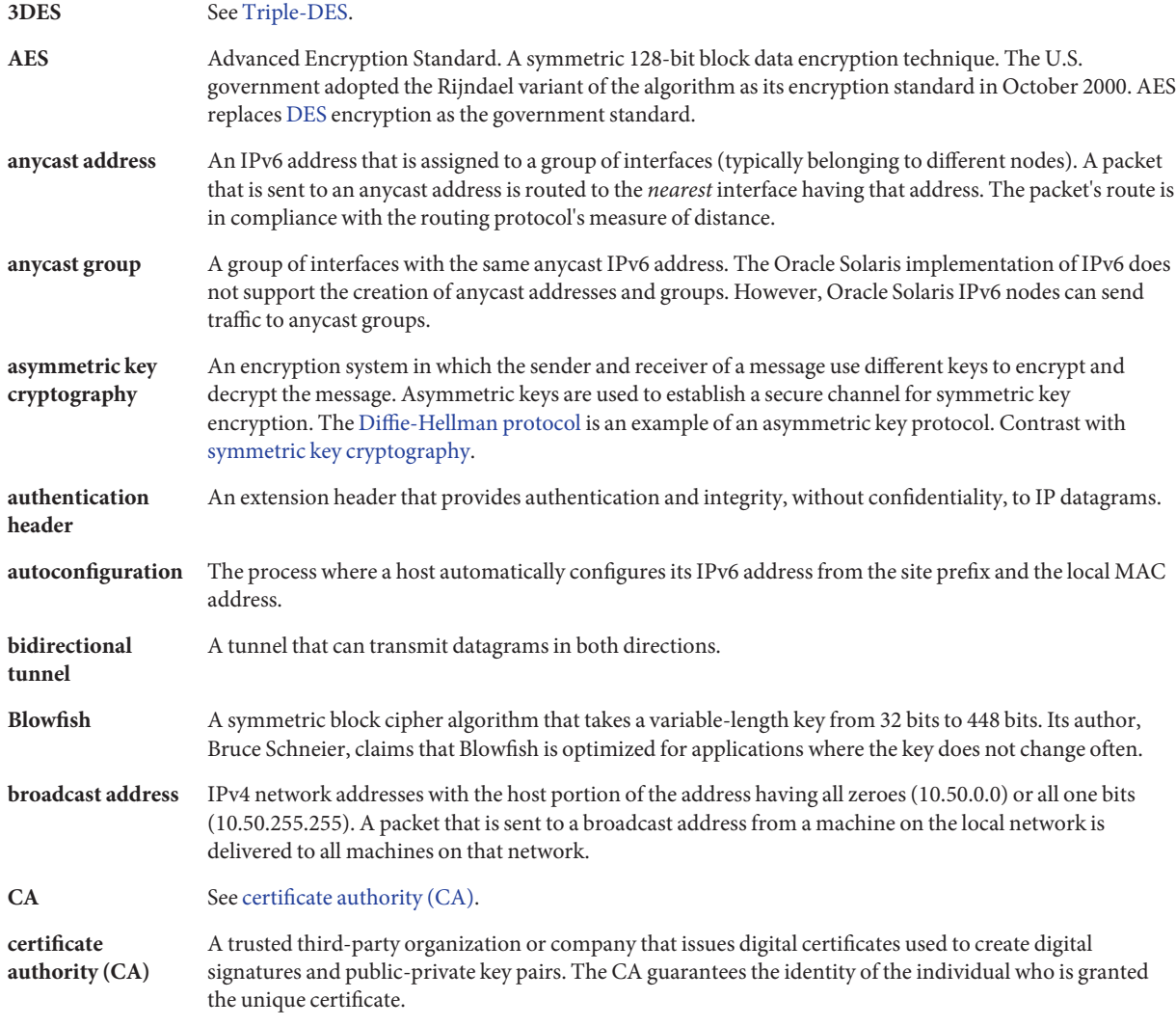

<span id="page-413-0"></span>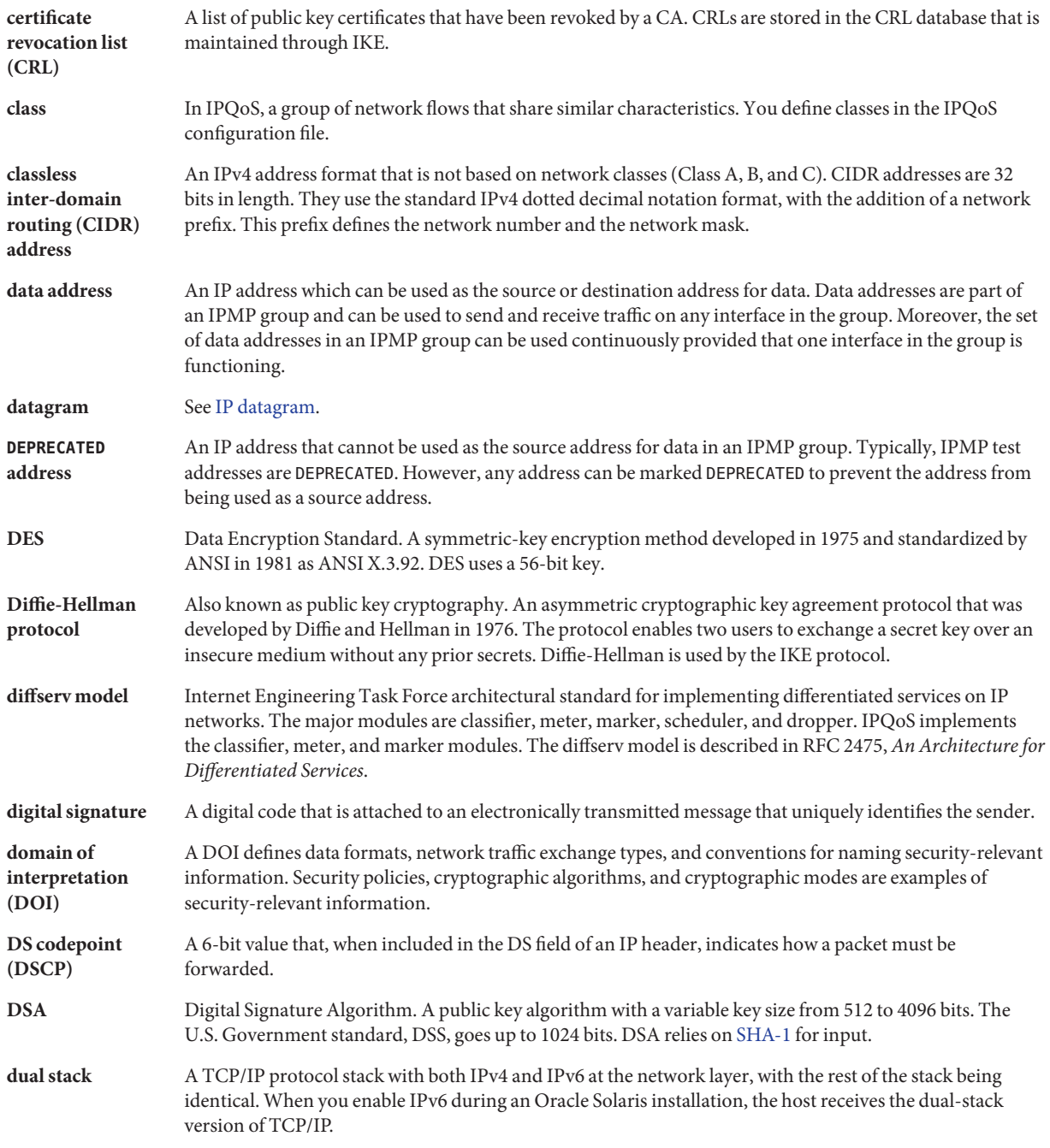

<span id="page-414-0"></span>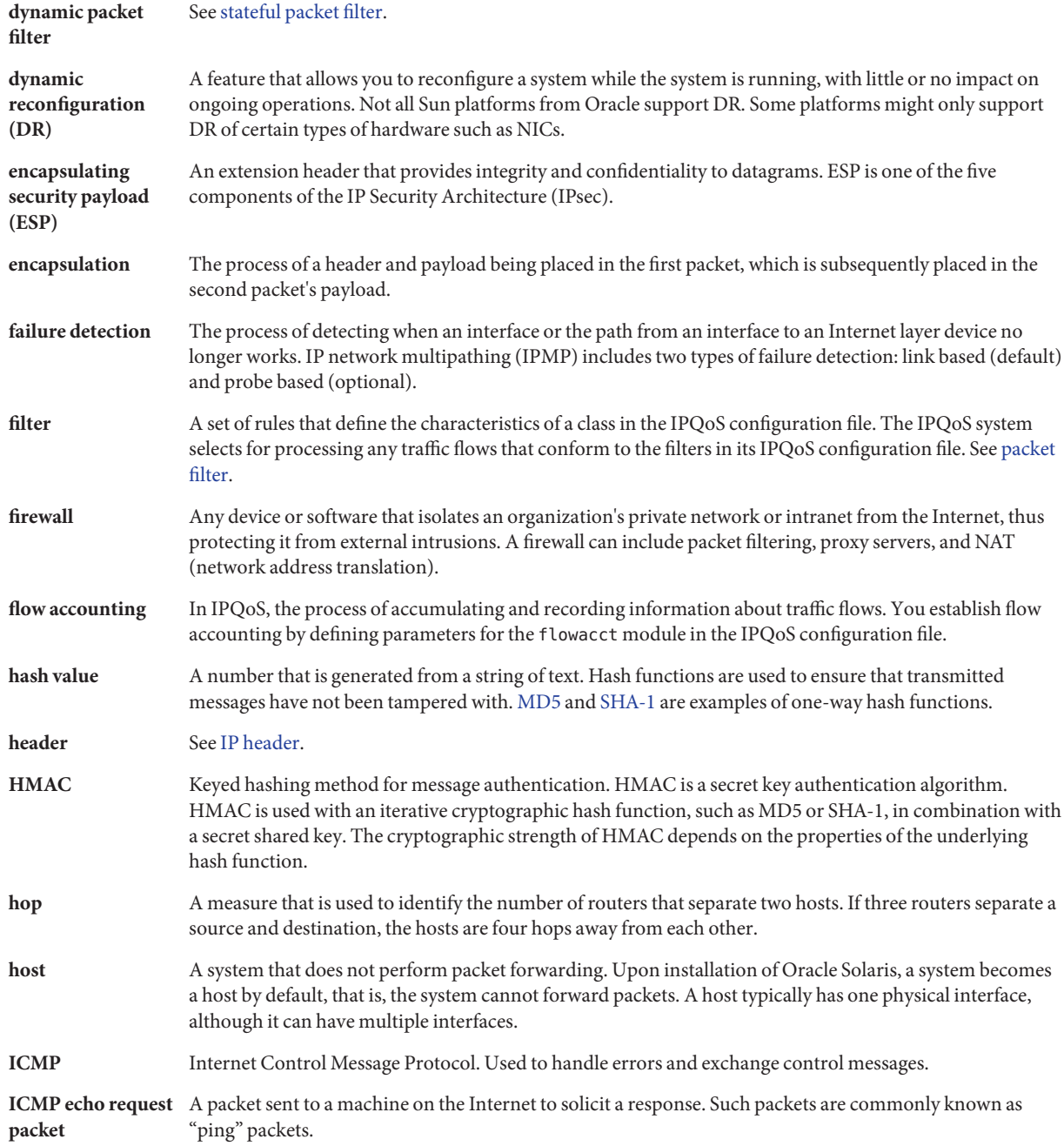

<span id="page-415-0"></span>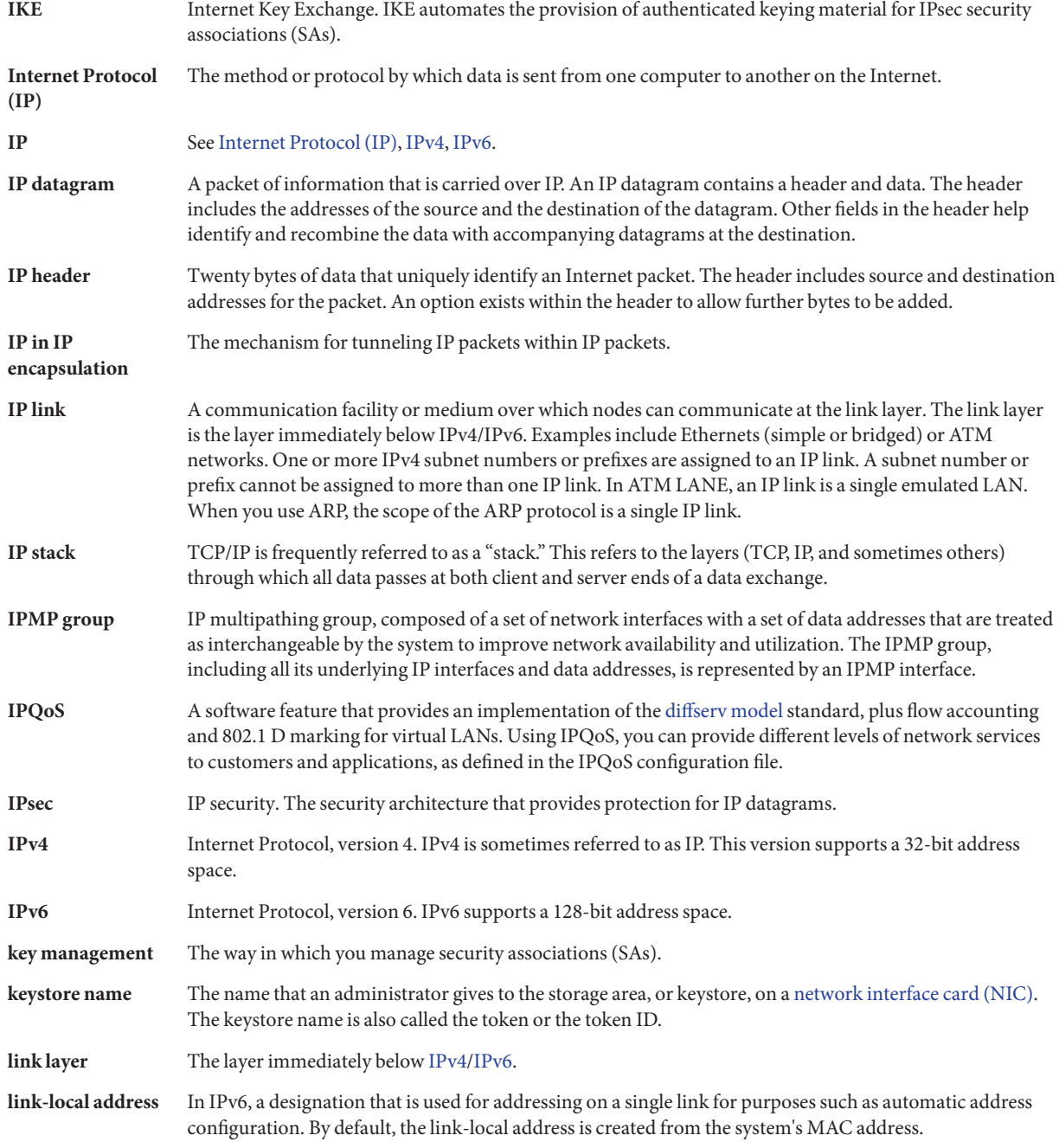

<span id="page-416-0"></span>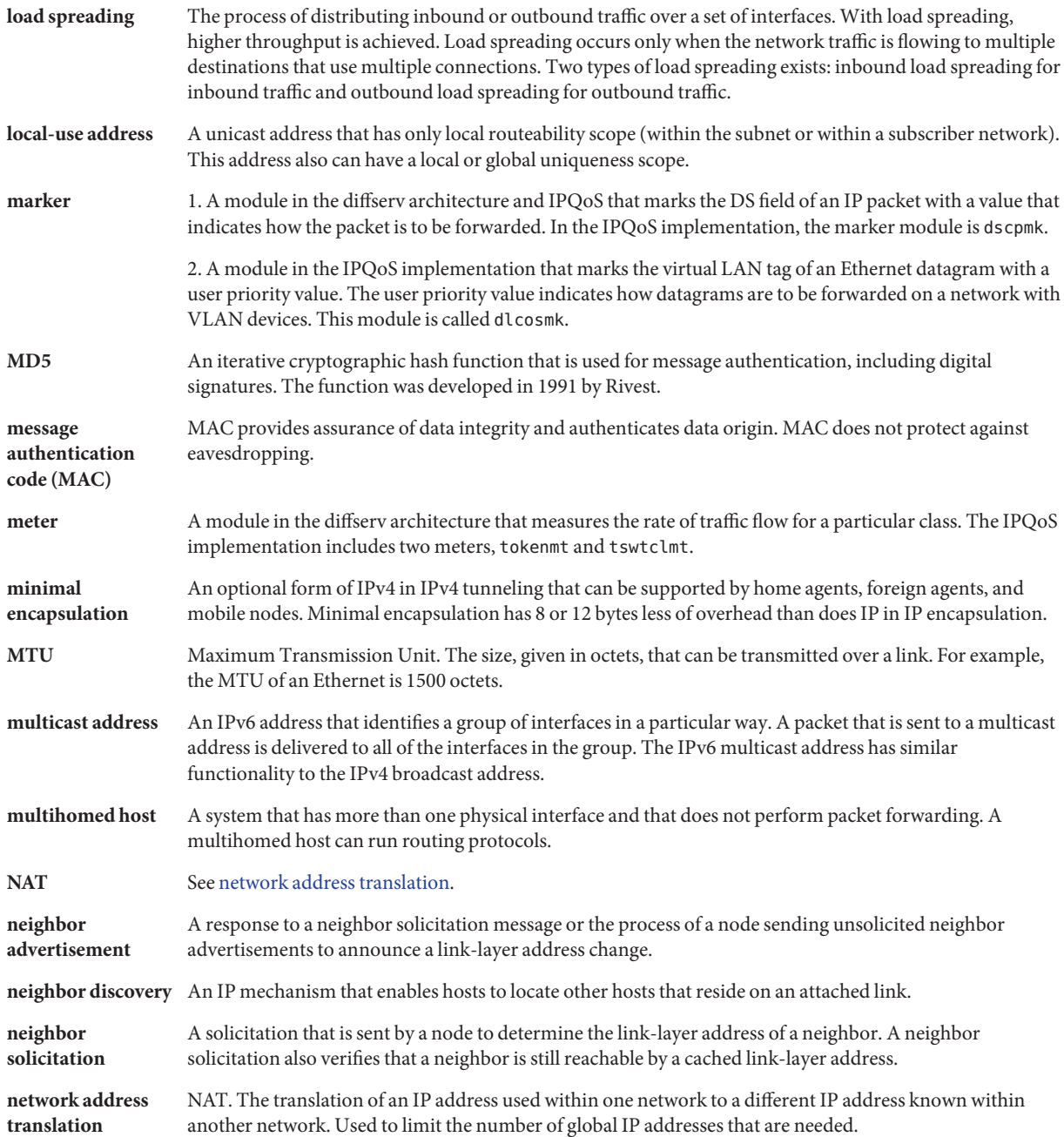

<span id="page-417-0"></span>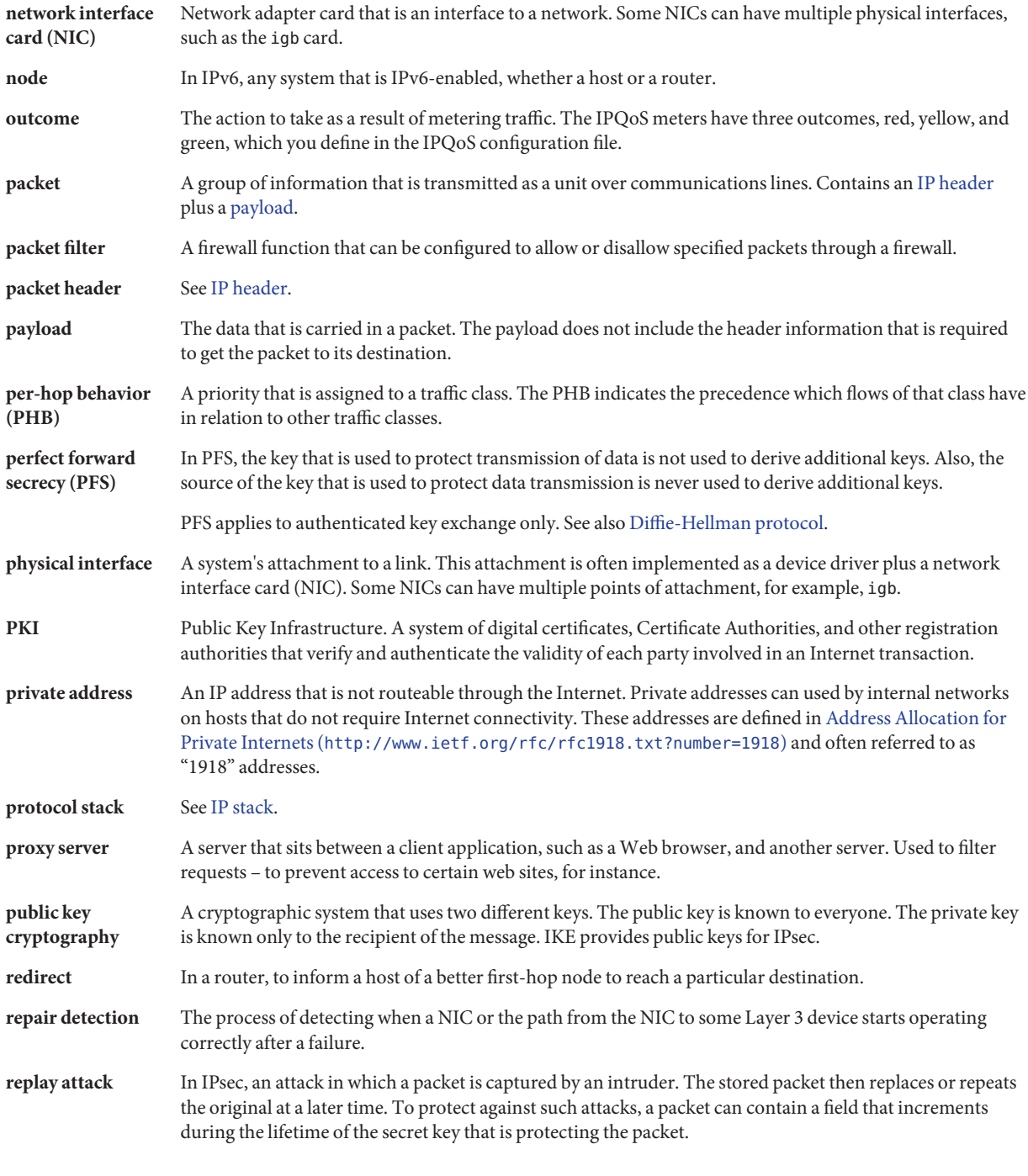

<span id="page-418-0"></span>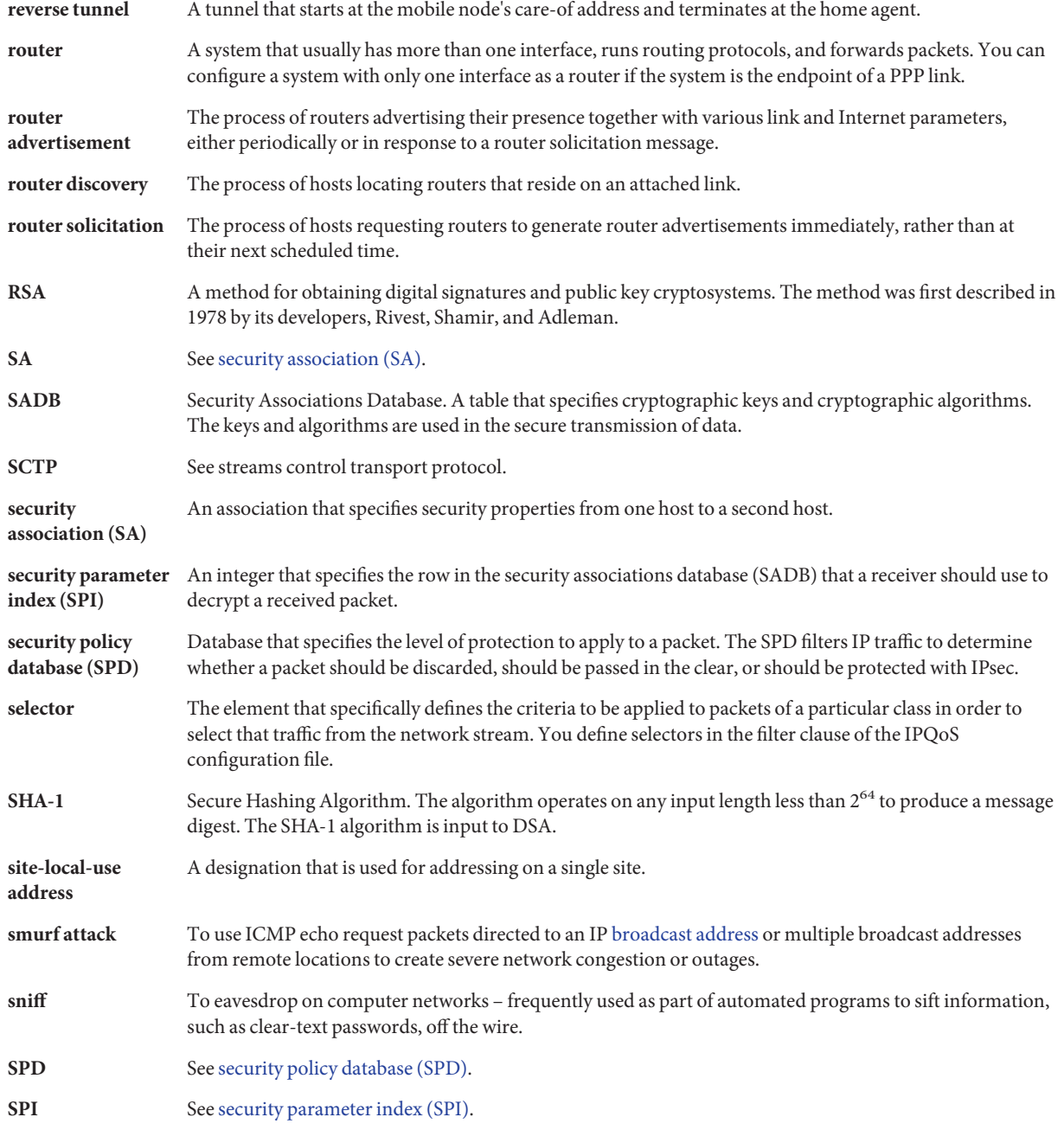

<span id="page-419-0"></span>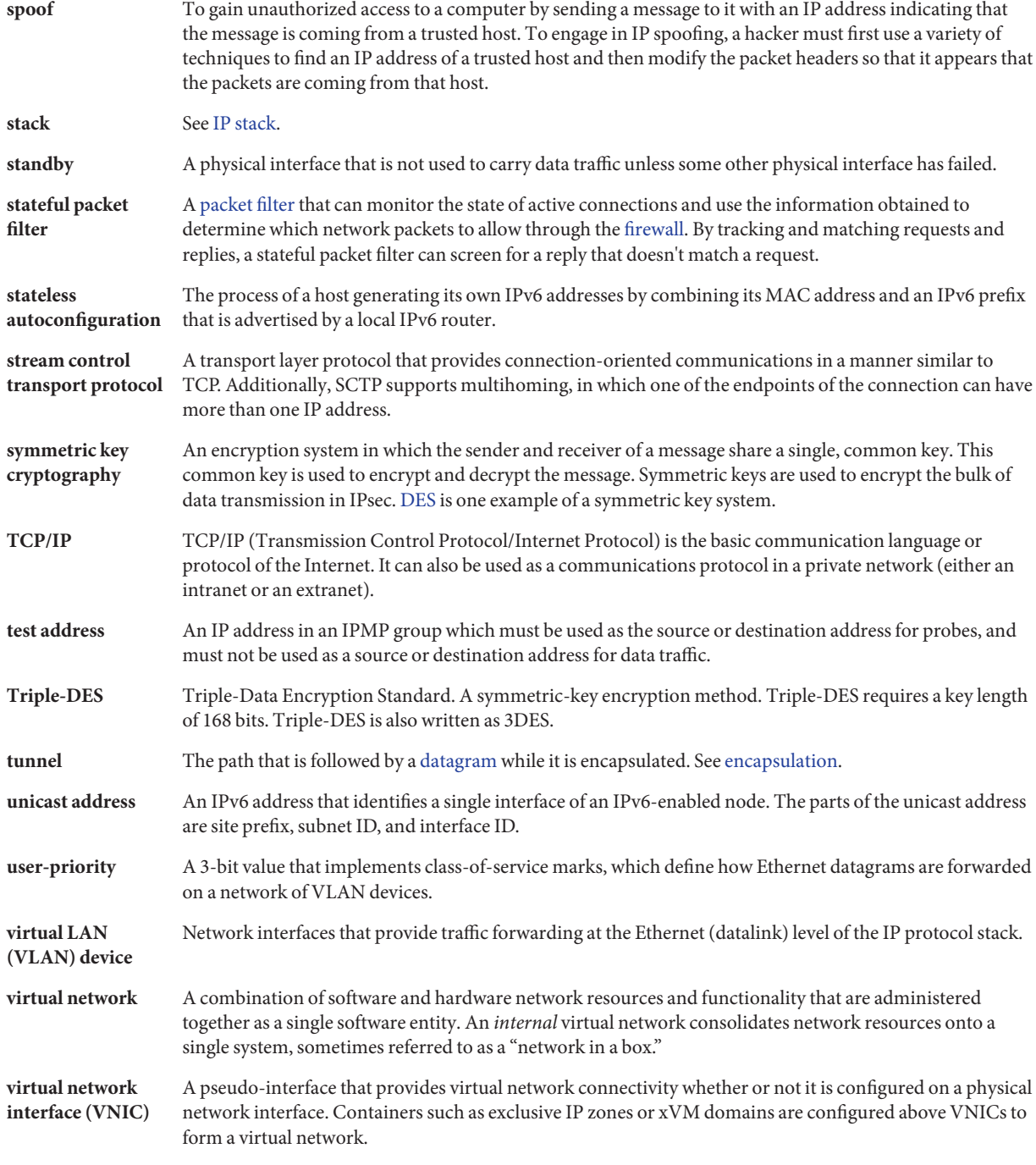

**virtual private network (VPN)** A single, secure, logical network that uses tunnels across a public network such as the Internet.

# Index

## **A**

access point, WiFi, [196,](#page-195-0) [198](#page-197-0) active-active interfaces IPMP, [284–285,](#page-283-0) [285–287](#page-284-0) active-active interfaces, IPMP, [262](#page-261-0) active-standby interfaces, IPMP, [262](#page-261-0) address migration, [252](#page-251-0) *See also* IPMP, data addresses aggregations creating, [230–232](#page-229-0) definition, [225](#page-224-0) features, [225](#page-224-0) load balancing policy, [228](#page-227-0) modifying, [232–233](#page-231-0) removing links, [234](#page-233-0) requirements, [229](#page-228-0) topologies back-to-back, [227](#page-226-0) basic, [226](#page-225-0) with switch, [226–227](#page-225-0) anonymous group, [266–267,](#page-265-0) [272](#page-271-0) ATM, IPMP support for, [281](#page-280-0)

### **B**

BSSID, *See* WiFi

### **C**

configuring, link protection, [363–365](#page-362-0)

CPU allocation, [388–389](#page-387-0) CPU pool property, [384](#page-383-0) CPU pool resource, assigning to links, [386](#page-385-0) customized names, *See* datalinks, link names

## **D**

data addresses, *See* IPMP, data addresses datalinks *See also* dladm command administering link properties, [148](#page-147-0) configuring an IP interface over a link, [172](#page-171-0) Ethernet parameters, [157–159](#page-156-0) link names, [26–30](#page-25-0) use in IPMP configurations, [255](#page-254-0) link speed parameters, [156–157](#page-155-0) MTU sizes, [154–156](#page-153-0) naming conventions, [26–30](#page-25-0) removing datalinks, [152–153](#page-151-0) renaming a link, [149](#page-148-0) rules for using customized names, [30](#page-29-0) showing information about, [152](#page-151-0) STREAMS module, [164–165](#page-163-0) dedicated CPUs for interfaces, [388–389](#page-387-0) dladm command configuring a VLAN, [242–244](#page-241-0) datalinks changing MTU size, [154–156](#page-153-0) displaying physical attributes, [151](#page-150-0) removing datalinks, [152–153](#page-151-0) renaming, [149](#page-148-0)

dladm command, datalinks*(Continued)* showing information about, [152](#page-151-0) for configuring WiFi, [198](#page-197-0) for network resource management, [369](#page-368-0) modifying an aggregation, [232](#page-231-0) dlstat command, [395,](#page-394-0) [399](#page-398-0) show-phys, [401–402](#page-400-0) dynamic reconfiguration (DR) *See also* network interface card (NIC) definition, [271](#page-270-0) flexibility with customized link names, [31](#page-30-0) interoperation with IPMP, [268–270,](#page-267-0) [294–295](#page-293-0) replacing NICs, [161](#page-160-0) working with interfaces, IPMP, [269,](#page-268-0) [270,](#page-269-0) [294–295](#page-293-0) dynamic ring grouping, *See* ring grouping

# **E**

ESSID, *See* WiFi /etc/default/mpathd file *See* IPMP, configuration file

# **F**

FAILBACK=no mode, [267](#page-266-0) failure detection, in IPMP, [264,](#page-263-0) [272](#page-271-0) detection time, [264–266](#page-263-0) link-based failure detection, [266](#page-265-0) probe-based, [264–266](#page-263-0) flow control, *See* flows flowadm command, [389–393](#page-388-0) managing resources on flows, [369](#page-368-0) flows, [368,](#page-367-0) [389–393](#page-388-0) flowstat command, [395](#page-394-0)

## **G**

group failures, IPMP, [266](#page-265-0)

## **H**

hardware-based clients, [371](#page-370-0) hardware rings, [370–384](#page-369-0) hot spot, WiFi definition, [196](#page-195-0) finding a hot spot, [196](#page-195-0)

# **I**

ifconfig command and ipadm command, [190](#page-189-0) checking order of STREAMS modules, [280](#page-279-0) in.mpathd daemon, *See* IPMP, in.mpathd daemon interface monitoring, using the ipadm command, [184](#page-183-0) interfaces configuration types in IPMP, [262](#page-261-0) configuring as part of a VLAN, [242–244](#page-241-0) into aggregations, [230–232](#page-229-0) over a datalink, [172](#page-171-0) WiFi interfaces, [198](#page-197-0) creating a persistent configuration, [173](#page-172-0) order of STREAMS modules on an interface, [280](#page-279-0) repair detection with IPMP, [267–268](#page-266-0) standby, in IPMP, [262](#page-261-0) types of WiFi, [197](#page-196-0) verifying MAC address uniqueness, [169–170](#page-168-0) VLANs, [237–250](#page-236-0) IP addresses, properties of, [175](#page-174-0) IP network multipathing (IPMP), *See* IPMP ip-nospoof, link protection types, [362](#page-361-0) ipadm set-addrprop, [175](#page-174-0) show-addrprop, [175](#page-174-0) ipadm command administering TCP/IP properties, [167](#page-166-0) and ifconfig command, [190](#page-189-0) configuring IP interfaces, [170](#page-169-0) creating IPMP interfaces, [284–285](#page-283-0) monitoring interfaces, [184](#page-183-0) plumbing an interface, [172](#page-171-0) removing an interface, [230](#page-229-0) setting properties of IP addresses, [175](#page-174-0) subcommands for IPMP, [284](#page-283-0)

### IPMP

administering, [287–290](#page-286-0) and link aggregations, [253–255](#page-252-0) anonymous group, [266–267,](#page-265-0) [272](#page-271-0) ATM support, [281](#page-280-0) basic requirements, [279–281](#page-278-0) configuration file, [261,](#page-260-0) [293–294](#page-292-0) data addresses, [263,](#page-262-0) [270](#page-269-0) displaying information with ipmpstat, [296–303](#page-295-0) dynamic reconfiguration, [268–270,](#page-267-0) [271](#page-270-0) Ethernet support, [281](#page-280-0) failure detection, [264,](#page-263-0) [272](#page-271-0) in.mpathd daemon, [261,](#page-260-0) [265](#page-264-0) interface configuration types, [262](#page-261-0) IP requirements, [263,](#page-262-0) [264](#page-263-0) load spreading, [253,](#page-252-0) [274](#page-273-0) overview, [252–253](#page-251-0) probe target, [275](#page-274-0) probe traffic, [264–266](#page-263-0) repair detection, [267–268](#page-266-0) replacing interfaces, DR, [294–295](#page-293-0) software components, [261](#page-260-0) target systems, configuring, [292](#page-291-0) terminology, [270](#page-269-0) test addresses, [263](#page-262-0) Token ring support, [281](#page-280-0) IPMP group, [272](#page-271-0) *See also* IPMP interface adding an interface to a group, [287](#page-286-0) adding or removing addresses, [288–289](#page-287-0) attaching new NICs, through DR, [269](#page-268-0) configuring with DHCP, [281–283](#page-280-0) displaying information about, [296–303](#page-295-0) group failures, [266](#page-265-0) moving an interface between groups, [289–290](#page-288-0) planning tasks, [279–281](#page-278-0) removing an interface from a group, [287–288](#page-286-0) removing NICs, through DR, [269](#page-268-0) replacing NICs, through DR, [270](#page-269-0) IPMP interface, [251–252,](#page-250-0) [273](#page-272-0) configuring for IPMP groups, [284–285](#page-283-0) displaying information about, [256,](#page-255-0) [296–303](#page-295-0) failure of underlying interfaces, [256](#page-255-0) ipmpstat command, [251–252,](#page-250-0) [261,](#page-260-0) [277,](#page-276-0) [296–303](#page-295-0)

## **J**

jumbo frames, enabling support for, [154–156](#page-153-0)

## **L**

link aggregation control protocol (LACP) modes, [228](#page-227-0) modifying LACP modes, [232](#page-231-0) link aggregations, *See* aggregations link-based failure detection, [266](#page-265-0) link-local address, in IPMP, [264](#page-263-0) link names, *See* datalinks link protection, [361–362](#page-360-0) configuring, [363–365](#page-362-0) link protection types, [361–362](#page-360-0) ip-nospoof, [362](#page-361-0) mac-nospoof, [362](#page-361-0) restricted, [362](#page-361-0) LLDP, [305](#page-304-0) agents, [306–310](#page-305-0) components in Oracle Solaris, [305–306](#page-304-0) modes of operation, [306–310](#page-305-0) TLV units, [308–310](#page-307-0) LLDP agent, *See* LLDP, agents LLDPUs, *See* LLDP, TLV units load balancing, across aggregations, [228](#page-227-0) load spreading, [253,](#page-252-0) [274](#page-273-0)

## **M**

MAC address requirement for IPMP, [279–281](#page-278-0) verifying uniqueness, [169–170](#page-168-0) MAC clients, [371](#page-370-0) allocating rings, [372](#page-371-0) configuring, [372](#page-371-0) hardware-based, [371,](#page-370-0) [372](#page-371-0) software-based, [371,](#page-370-0) [376](#page-375-0) mac-nospoof, link protection types, [362](#page-361-0) managing network resources, [367](#page-366-0) Maximum Transmission Unit (MTU), [154–156](#page-153-0) MIBs, [306–310](#page-305-0) monitoring network use, [395](#page-394-0)

MTU, *See* Maximum Transmission Unit

## **N**

/net/if\_types.h file, [281](#page-280-0) netstat command, checking packet flow over a WiFi link, [203](#page-202-0) network configuration profiles (NCP), [143–144](#page-142-0) network interface card (NIC) dynamic reconfiguration, [271](#page-270-0) Ethernet parameter settings, [157–159](#page-156-0) failure and failover, [272](#page-271-0) link speed parameters, [156–157](#page-155-0) public and private properties of NIC drivers, [153–154](#page-152-0) replacing, with DR, [161,](#page-160-0) [270,](#page-269-0) [294–295](#page-293-0) network lanes, [367](#page-366-0) hardware lanes, [395](#page-394-0) software lanes, [395](#page-394-0) network resource management, [367](#page-366-0) by using flows, [368](#page-367-0) dladm commands for implementation, [369](#page-368-0) on links, [367](#page-366-0) network stack, [22,](#page-21-0) [24](#page-23-0) network statistics, *See* monitoring network use network traffic statistics, per ring, [401–402](#page-400-0) new features, WiFi, [196](#page-195-0)

## **P**

persistent link configuration, creating, [173](#page-172-0) physical interface, [226–227](#page-225-0) *See also* interfaces physical point of attachment (PPA), [240](#page-239-0) policies, for aggregations, [228](#page-227-0) privileged ports, setting with ipadm command, [181](#page-180-0) probe-based failure detection, [264–266](#page-263-0) *See also* IPMP, test addresses *See also* IPMP, without test addresses and test addresses, [265–266](#page-264-0) configuring target systems, [291–294](#page-290-0) transitive probing, [264–265](#page-263-0) probe target, in IPMP, definition, [275](#page-274-0)

probe traffic, [264–266](#page-263-0) probing targets, in IPMP, [261](#page-260-0)

# **R**

Reconfiguration Coordination Manager (RCM) framework, [270](#page-269-0) repair detection time, [267–268](#page-266-0) resource control, *See* network resource management restricted, link protection types, [362](#page-361-0) ring allocation *See also* ring grouping in VLANs, [371](#page-370-0) steps to implement, [372](#page-371-0) ring grouping *See also* ring allocation dynamic and static, [370–384](#page-369-0) rings, transmit and receive, [370–384](#page-369-0)

# **S**

security considerations, WiFi, [203](#page-202-0) spoofing, protecting links, [361–362](#page-360-0) standby interface *See also* ifconfig command, options for IPMP role in an IPMP group, [262](#page-261-0) static ring grouping, *See* ring grouping STREAMS modules, and datalinks, [164–165](#page-163-0) switch configuration in an aggregation topology, [226](#page-225-0) link aggregation control protocol (LACP) modes, [228,](#page-227-0) [232](#page-231-0)

## **T**

target system, in IPMP, configuring manually, [292](#page-291-0) TCP/IP parameters, setting with ipadm command, [167](#page-166-0) test addresses *See* IPMP, test addresses TLVs, *See* LLDP, TLV units Token ring, IPMP support for, [281](#page-280-0) transitive probing, [264–265](#page-263-0)

trunking, *See* aggregations

### **U**

underlying interface, [276](#page-275-0) unusable interface, [276](#page-275-0)

## **V**

virtualization and quality of service, [367](#page-366-0) VLAN configuration, [237–250](#page-236-0) creating over link aggregations, [245–246](#page-244-0) definition, [237–250](#page-236-0) physical point of attachment (PPA), [240](#page-239-0) planning, [241](#page-240-0) PPA hack, [240](#page-239-0) sample scenarios, [237](#page-236-0) topologies, [238–240](#page-237-0) VLAN names, [240](#page-239-0) VNIC, plumbing, [352–356](#page-351-0) VNICs, assigning CPU pool resources, [386](#page-385-0)

## **W**

WEP key configuration, [204](#page-203-0) WiFi Basic Service Set ID (BSSID), [199](#page-198-0) connecting to a WiFi network, [198,](#page-197-0) [199,](#page-198-0) [200](#page-199-0) definition, [196](#page-195-0) encrypted communication example, [205](#page-204-0) encrypting a connection, [204](#page-203-0) example, setting link speed, [203](#page-202-0) Extended Service Set ID (ESSID), [199](#page-198-0) generating a WEP key, [204](#page-203-0) hot spot, [196](#page-195-0) IEEE 802.11 specification, [196](#page-195-0) interfaces supported, [197](#page-196-0) monitoring a link, [202](#page-201-0) preparing a system to run WiFi, [197](#page-196-0) secure WiFi links, [203](#page-202-0) types of WiFi networks, [196](#page-195-0)

WiFi *(Continued)* WiFi configuration example, [200](#page-199-0) wireless interfaces, *See* WiFi